Deutsch

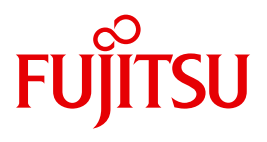

FUJITSU Software

# openFT (z/OS) V12.1

Kommandoschnittstelle

Benutzerhandbuch

### **Kritik**… **Anregungen**… **Korrekturen**…

Die Redaktion ist interessiert an Ihren Kommentaren zu diesem Handbuch. Ihre Rückmeldungen helfen uns, die Dokumentation zu optimieren und auf Ihre Wünsche und Bedürfnisse abzustimmen.

Sie können uns Ihre Kommentare per E-Mail an [manuals@ts.fujitsu.com](mailto:manuals@ts.fujitsu.com) senden.

### **Zertifizierte Dokumentation nach DIN EN ISO 9001:2008**

Um eine gleichbleibend hohe Qualität und Anwenderfreundlichkeit zu gewährleisten, wurde diese Dokumentation nach den Vorgaben eines Qualitätsmanagementsystems erstellt, welches die Forderungen der DIN EN ISO 9001:2008 erfüllt.

cognitas. Gesellschaft für Technik-Dokumentation mbH [www.cognitas.de](http://www.cognitas.de)

### **Copyright und Handelsmarken**

Copyright © 2017 Fujitsu Technology Solutions GmbH.

Alle Rechte vorbehalten. Liefermöglichkeiten und technische Änderungen vorbehalten.

Alle verwendeten Hard- und Softwarenamen sind Handelsnamen und/oder Warenzeichen der jeweiligen Hersteller.

## **Inhalt**

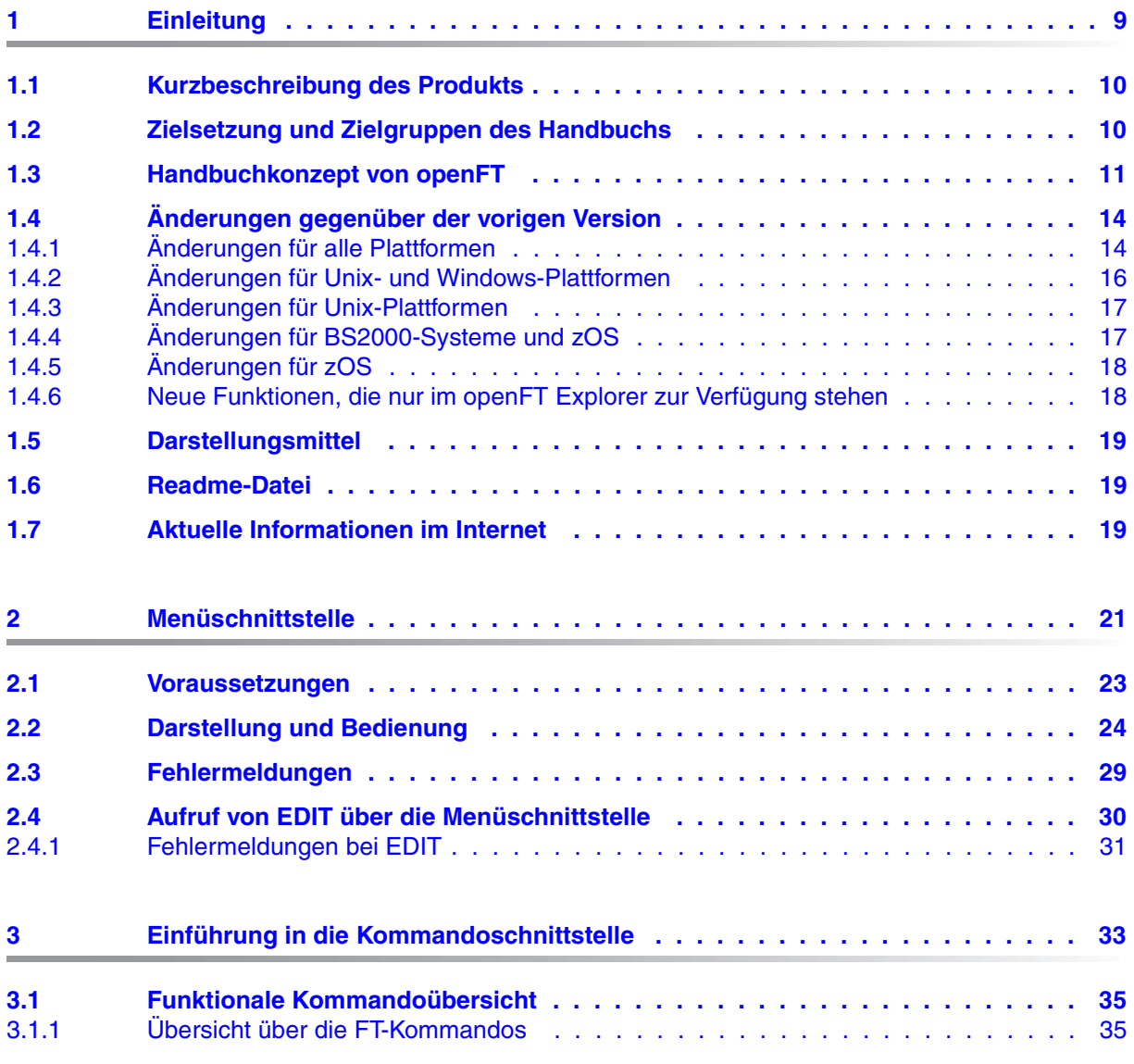

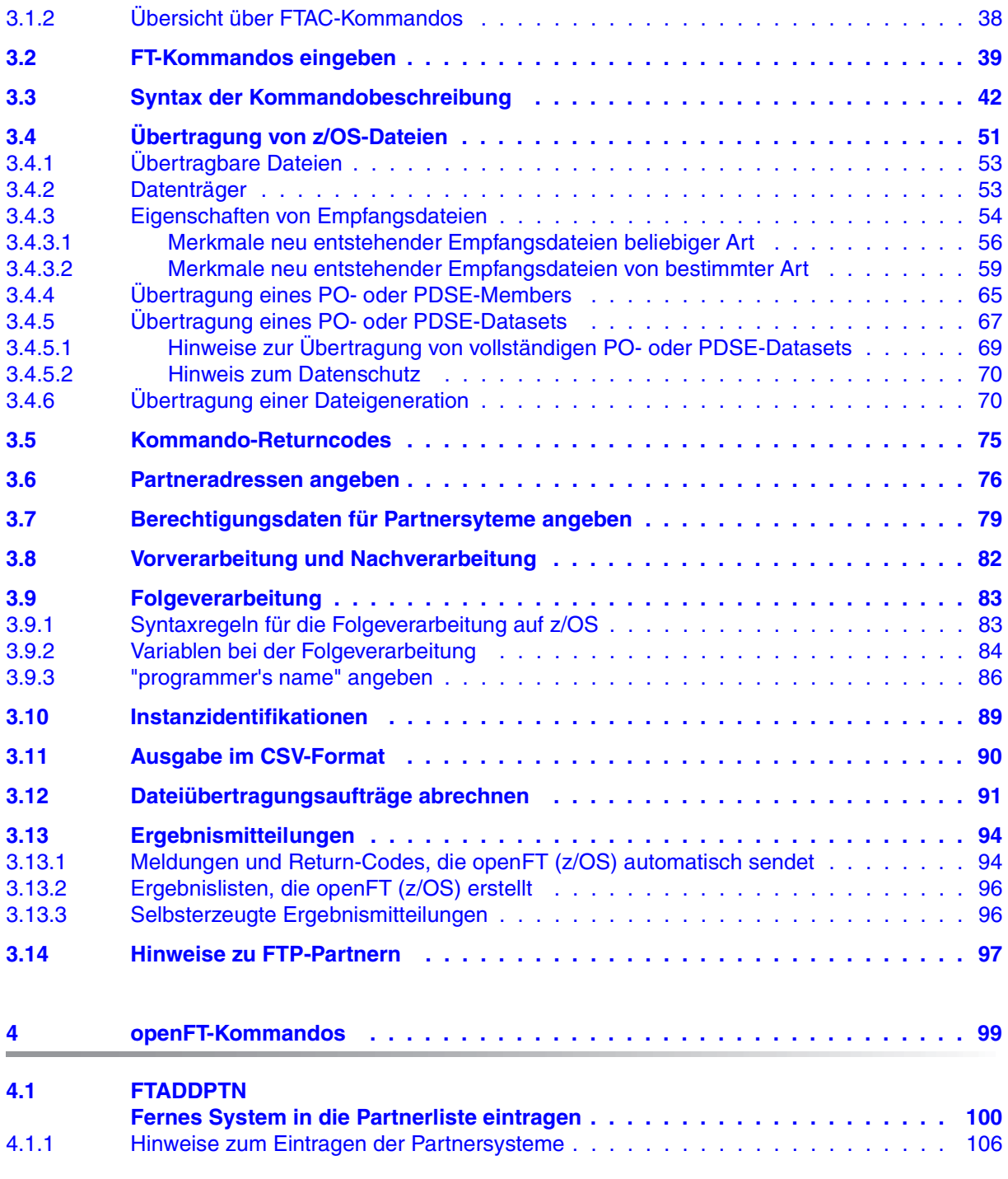

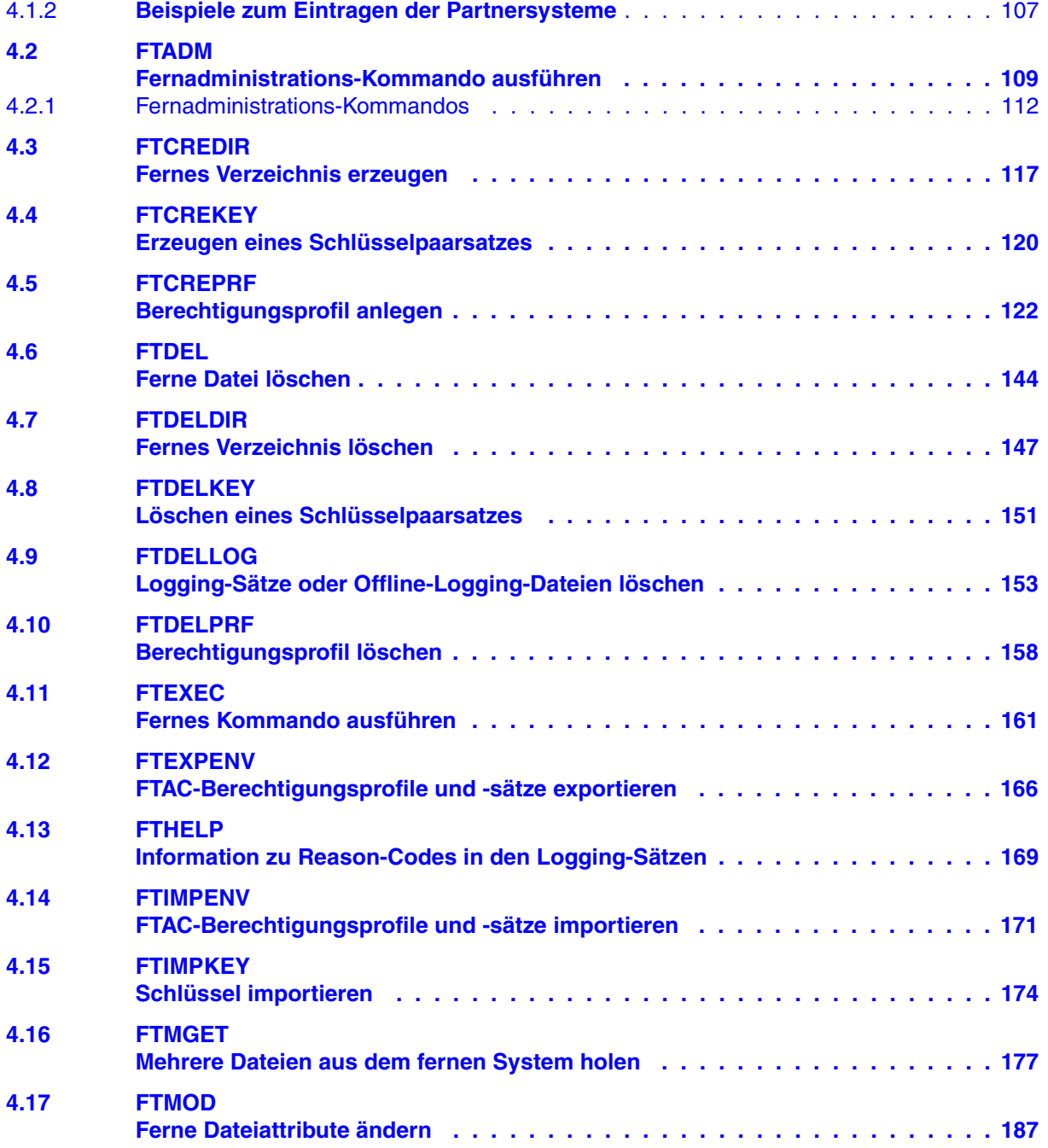

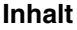

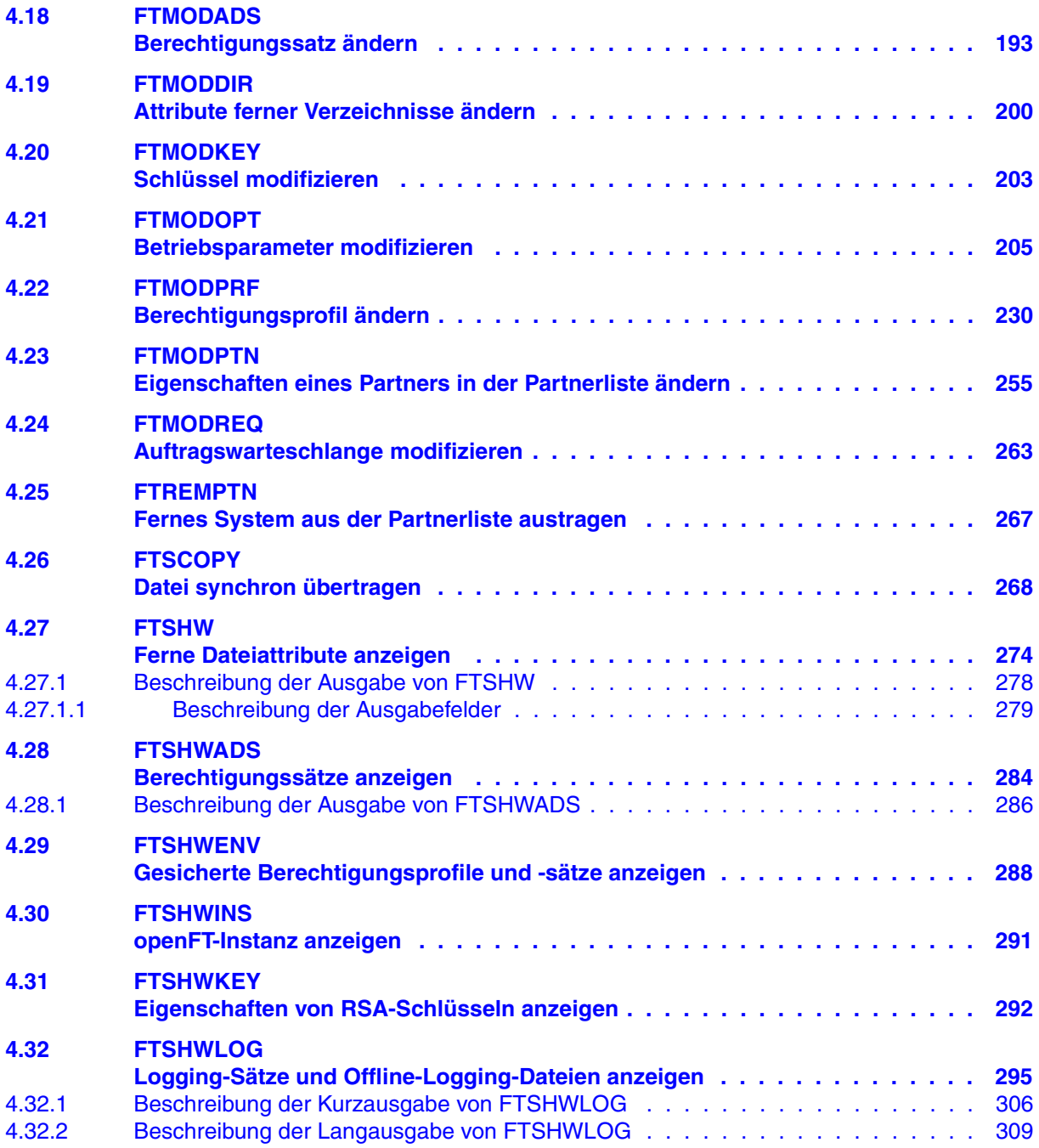

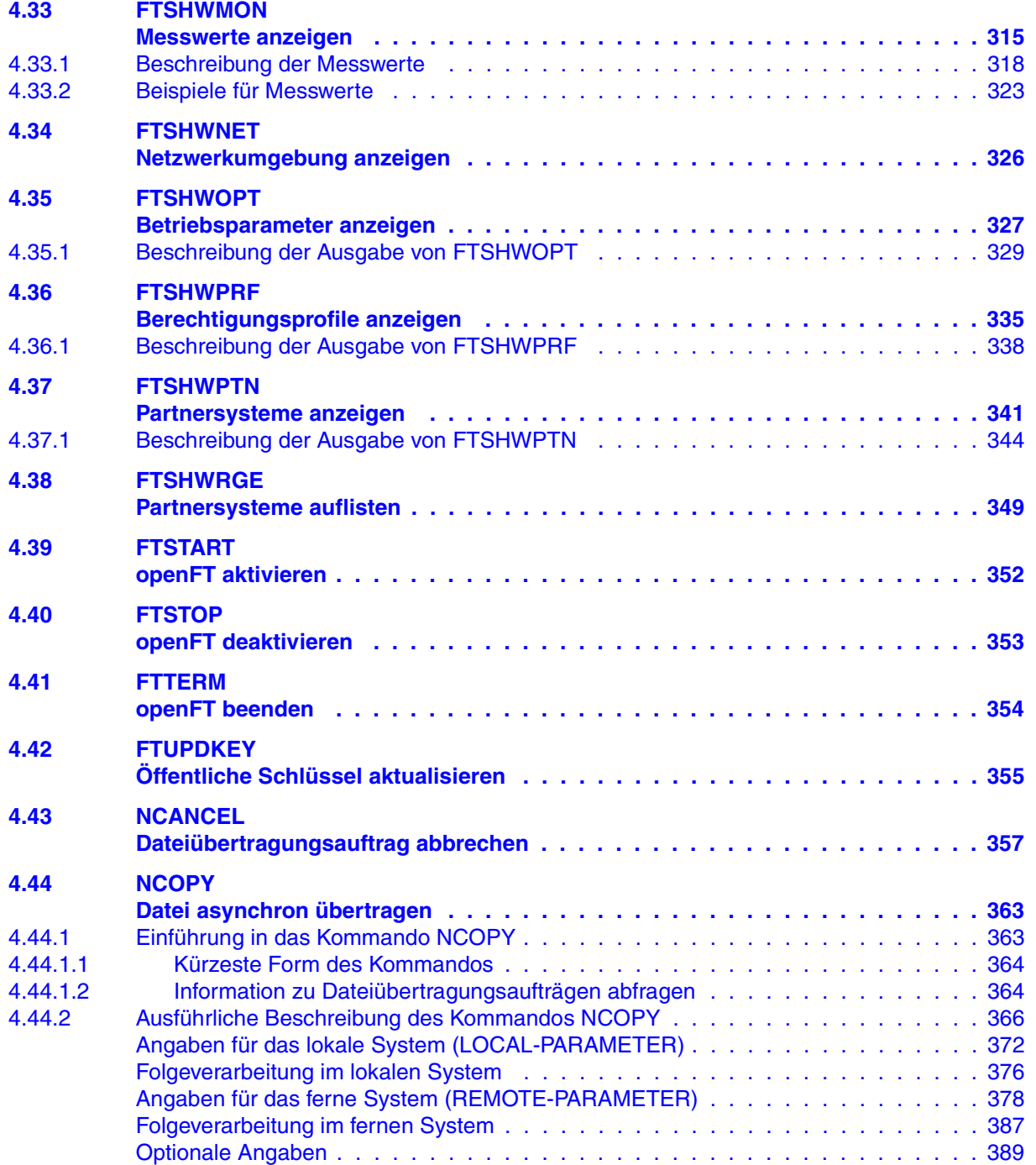

#### **Inhalt**

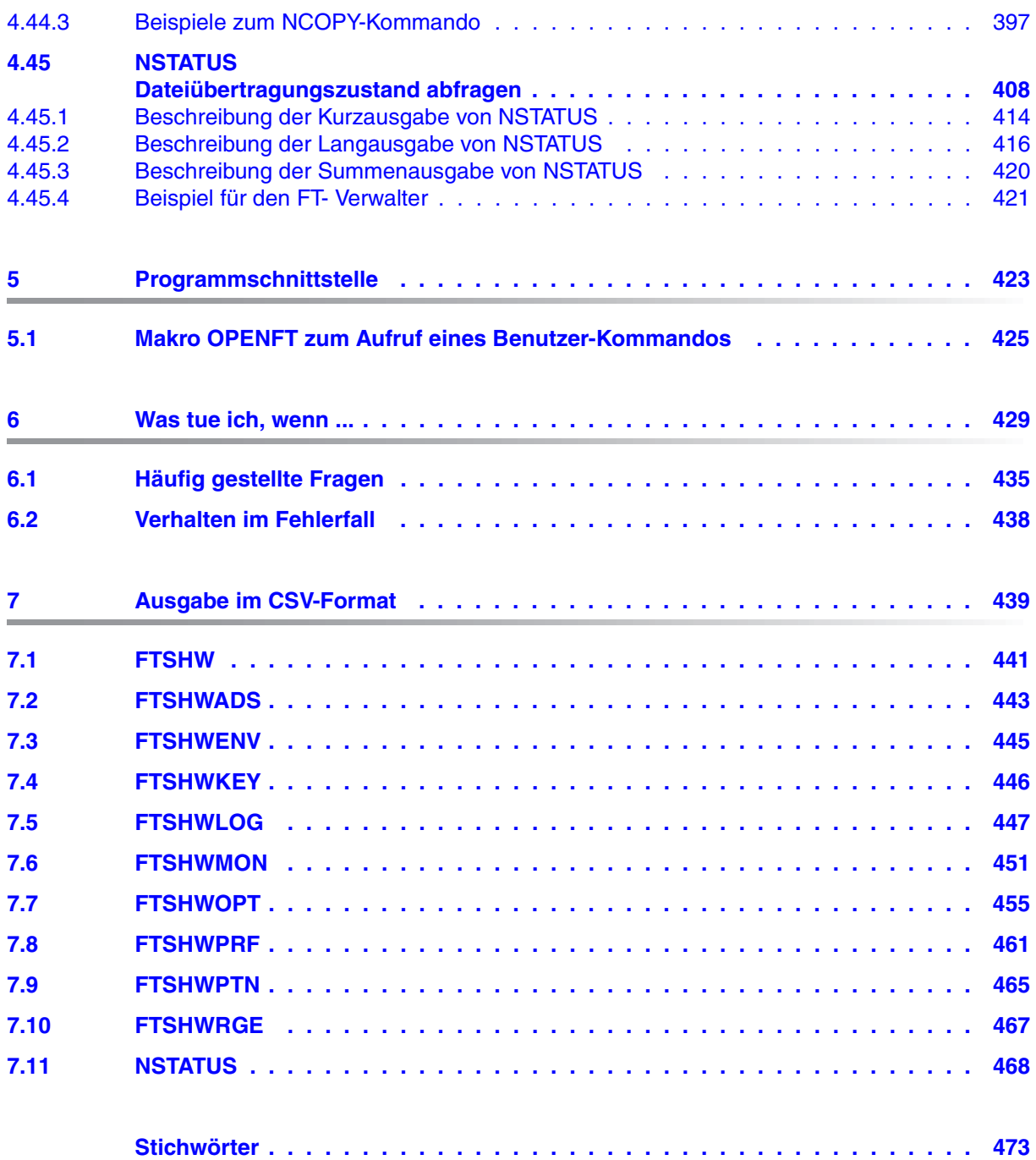

## <span id="page-8-0"></span>**1 Einleitung**

Die openFT-Produktfamilie überträgt und verwaltet Daten

- automatisiert
- sicher
- kostengünstig.

Das sichere und komfortable Übertragen von Daten - der File Transfer - ist eine wichtige Funktion in einem leistungsfähigen Rechnerverbund. Innerhalb eines Unternehmens sind die Arbeitsplatz-PCs untereinander vernetzt und meistens mit einem Mainframe, einem Unix-basierten Server oder einem Windows-Server gekoppelt. So kann ein großer Teil der Verarbeitungsleistung direkt am Arbeitsplatz erbracht werden, während für andere Fälle Daten via File Transfer zum Mainframe übertragen und dort weiterverarbeitet werden. Dabei können die Standorte der einzelnen Rechner weit voneinander entfernt liegen. Fujitsu bietet eine umfangreiche File-Transfer-Produktlinie, die openFT-Produktfamilie, für folgende Systemplattformen:

- $BS2000^{\circledR}$
- Linux<sup>®</sup> (x86 und x86\_64 / IBM z Systems), Solaris<sup>TM</sup> (SPARC<sup>®</sup>/Intel<sup>TM</sup>), AIX<sup>®</sup>, HP-UX<sup>®</sup>
- Microsoft<sup>®</sup> Windows<sup>TM</sup> 8.1, 10, Windows Server 2012 R2, Windows Server 2016
- $Z/OS$  (IBM $^{\circledR}$ )

### <span id="page-9-0"></span>**1.1 Kurzbeschreibung des Produkts**

**FUJITSU Software openFT (z/OS**) ist das File-Transfer-Produkt für Rechner mit dem Betriebssystem z/OS.

Alle openFT-Produkte kommunizieren untereinander über das durch Fujitsu festgelegte openFT-Protokoll (früher nur als FTNEA-Protokoll bekannt). Da auch etliche andere FT-Produkte dieses Protokoll unterstützen, bestehen vielfältige Kopplungsmöglichkeiten zu anderen Betriebssystemen.

Der Funktionsumfang von openFT kann erweitert werden durch:

 $\bullet$  FTAC:

FTAC bietet einen erweiterten Zugangs- und Zugriffsschutz. FTAC steht für **F**ile **T**ransfer **A**ccess **C**ontrol. FTAC wird auf z/OS durch das Zusatzprodukt openFT-AC realisiert.

● openFT-FTP:

openFT-FTP unterstützt die FTP-Funktionalität. Damit ist eine Kopplung zu beliebigen FTP-Servern möglich.

### <span id="page-9-1"></span>**1.2 Zielsetzung und Zielgruppen des Handbuchs**

Dieses Handbuch wendet sich an diejenigen, die die Kommandoschnittstelle von openFT auf einem z/OS nutzen möchten, um Dateien zu übertragen oder openFT zu verwalten.

### <span id="page-10-0"></span>**1.3 Handbuchkonzept von openFT**

#### **openFT - Konzepte und Funktionen**

Dieses Handbuch richtet sich an alle, die den Leistungsumfang von openFT kennen lernen und die Funktionsweise verstehen möchten. Es beschreibt:

- das Konzept von openFT als Managed File Transfer
- den Leistungsumfang und die grundsätzlichen Funktionen der openFT-Produktfamilie
- die openFT-spezifischen Fachwörter

#### **openFT (Unix- und Windows-Systeme) - Installation und Betrieb**

Dieses Handbuch richtet sich an FT-, FTAC- und ADM-Verwalter auf Unix- und Windows-Systemen. Es beschreibt:

- die Installation von openFT und seinen optionalen Komponenten
- Betrieb, Steuerung und Überwachung des FT-Systems und der FTAC-Umgebung
- die Konfiguration und den Betrieb eines Fernadministrations-Servers und eines ADM-Trap-Servers
- wichtige CMX-Kommandos auf Unix-Systemen

### **openFT (BS2000) - Installation und Betrieb**

Dieses Handbuch richtet sich an FT- und FTAC-Verwalter auf BS2000-Systemen. Es beschreibt:

- die Installation von openFT und seinen optionalen Komponenten auf dem BS2000- System.
- Betrieb, Steuerung und Überwachung des FT-Systems und der FTAC-Umgebung
- die Abrechnungssätze

#### **openFT (z/OS) - Installation und Betrieb**

Dieses Handbuch richtet sich an FT- und FTAC-Verwalter auf dem z/OS. Es beschreibt:

- die Installation von openFT und seinen optionalen Komponenten, einschließlich der notwendigen Voraussetzungen für den Einsatz des Produkts.
- Betrieb, Steuerung und Überwachung des FT-Systems und der FTAC-Umgebung
- die Meldungen von openFT und openFT-AC für den FT-Verwalter
- weitere Informationsmöglichkeiten für den FT-Verwalter, z.B. die Abrechnungssätze und die Logging-Information

#### **openFT (Unix- und Windows-Systeme) - Kommandoschnittstelle**

Dieses Handbuch richtet sich an den openFT-Benutzer auf Unix- und Windows-Systemen und beschreibt:

- die Konventionen für den File Transfer zu Rechnern mit verschiedenen Betriebssystemen
- die openFT-Kommandos auf Unix- und Windows-Systemen
- Meldungen der verschiedenen Komponenten

Die Beschreibung der openFT-Kommandos gilt auch für die POSIX-Schnittstelle auf BS2000-Systemen.

#### **openFT (BS2000) - Kommandoschnittstelle**

Dieses Handbuch richtet sich an den openFT-Benutzer auf BS2000-Systemen und beschreibt:

- die Konventionen für den File Transfer zu Rechnern mit verschiedenen Betriebssystemen
- die openFT-Kommandos auf BS2000-Systemen
- Meldungen der verschiedenen Komponenten

#### **openFT (z/OS) - Kommandoschnittstelle**

Dieses Handbuch richtet sich an openFT-Benutzer auf z/OS-Systemen und beschreibt:

- die Konventionen für den File Transfer zu Rechnern mit verschiedenen Betriebssystemen
- die openFT-Kommandos auf z/OS
- die Menüschnittstelle für den FT-Verwalter und den FT-Benutzer
- die Programmschnittstelle für den FT-Benutzer
- Meldungen der verschiedenen Komponenten

#### **openFT (BS2000) - Programmschnittstelle**

Dieses Handbuch richtet sich an den openFT-Programmierer und beschreibt die openFTund openFT-AC-Programmschnittstellen auf BS2000-Systemen.

#### **openFT (Unix- und Windows-Systeme) - C- und Java-Programmschnittstelle**

Dieses Handbuch richtet sich an C- und Java-Programmierer auf Unix- und Windows-Systemen. Es beschreibt die C-Programmschnittstelle sowie die Grundzüge der Java-Schnittstelle.

#### **openFT (Unix- und Windows-Systeme) - openFT-Script-Schnittstelle**

Dieses Handbuch richtet sich an XML-Programmierer und beschreibt die XML-Anweisungen der openFT-Script-Schnittstelle.

i Viele der in den Handbüchern beschriebenen Funktionen können auch über die grafische Oberfläche von openFT, dem openFT Explorer, ausgeführt werden. Der openFT Explorer steht auf Unix- und Windows-Systemen zur Verfügung. Damit können Sie unabhängig vom lokalen System den Betrieb und die FTAC-Umgebung ferner openFT-Installationen auf beliebigen Plattformen bedienen, steuern und überwachen. Mit dem openFT Explorer wird eine ausführliche Online-Hilfe ausgeliefert, in der die Bedienung mit allen Dialogen beschrieben wird.

### <span id="page-13-0"></span>**1.4 Änderungen gegenüber der vorigen Version**

In diesem Abschnitt finden Sie die Änderungen von openFT V12.1 gegenüber openFT V12.0A.

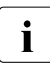

i Die funktionalen Erweiterungen der openFT-Kommandos, die entweder den Verwalter oder den Benutzer betreffen, stehen auch im openFT Explorer zur Verfügung, der auf Unix- und Windows-Systemen ausgeliefert wird. Details finden Sie in der zugehörigen Online-Hilfe unter dem Thema *Neue Funktionen*.

Auf z/OS stehen die funktionalen Erweiterungen auch im Menüsystem (Panels) zur Verfügung.

### <span id="page-13-1"></span>**1.4.1 Änderungen für alle Plattformen**

Erweiterte Unicode-Unterstützung

Auf allen Unicode-fähigen Systemen dürfen Dateinamen, FTAC-Zugangsberechtigungen und Folgeverarbeitungen auch Unicode-Zeichen enthalten. Dazu wurde die neue Funktion "Codierungsmodus" eingeführt, um die Unicode-Namen auf den beteiligten Systemen korrekt darzustellen.

Die Kommandoschnittstellen wurden wie folgt erweitert:

- Alle Plattformen: Das neue Feld FNC-MODE bei der Langausgabe von Logging-Sätzen zeigt den Codierungsmodus für den Dateinamen an (Kommandos *ftshwl*, SHOW-FT-LOGGING-RECORDS und FTSHWLOG). Auf BS2000-Systemen wurden die OPS-Variablen um die neuen Elemente FNC-MODE und FNCCS erweitert.
- Unix- und Windows-Systeme:
	- Neue Option *-fnc*, um den Codierungsmodus bei einem Dateiübertragungs-, Dateimanagement oder Administrationsauftrag festzulegen. Diese Option steht bei den Kommandos *ft*, *ftadm*, *ftcredir*, *ftdel*, *ftdeldir*, *ftexec*, *ftmod*, *ftmoddir*, *ftshw* und *nopy* zur Verfügung.

Der Codierungsmodus wird (zusätzlich zu *ftshwl*) bei folgenden Kommandos angezeigt: *ftshw* und *ftshwr* (Feld FNC-MODE)

Mit *ftshw -sif* wird die Anzahl der nicht abbildbaren Dateinamen angezeigt.

– Neues Attribut *CmdMode* in der Konfigurationsdatei eines Fernadministrations-Servers um den (empfohlenen) Codierungsmodus für administrierte openFT-Instanzen festzulegen. Der Codierungsmodus wird beim Kommando *ftshwc* im Feld MODE angezeigt.

Diese Funktion steht auch im Konfigurations-Editor des openFT Explorers zur Verfügung.

- Auf Unix-Systemen lässt sich für Inbound-Aufträge zusätzlich der Zeichensatz einstellen, der im Zeichenmodus verwendet werden soll. Dazu wurde die neue Option *-fnccs* im Kommando *ftmodo* eingeführt. Bei *ftshwo* wird im Feld FN-CCS-NAME der Zeichensatz angezeigt, der aktuell für Inbound-Aufträge im Zeichenmodus eingestellt ist.
- Bei Inbound-Aufträgen wird in der Langausgabe und der CSV-Ausgabe der Logging-Sätze im neuen Feld PTNR-ADDR die Adresse des Partnersystems angezeigt. Auf BS2000-Systemen wird die Partneradresse auch in der OPS-Variable PARTNER-ADDRESS angezeigt
- Deaktivierung der Wiederanlauf-Funktion

Für asynchrone Dateiübertragungs-Aufträge über das openFT- und FTAM-Protokoll kann die Wiederanlauf-Funktion deaktiviert werden. Der Wiederanlauf kann partnerspezifisch für Outbound-Aufträge und global für Inbound- und Outbound-Aufträge eingestellt werden. Dazu wurden folgende Kommandos geändert:

Unix- und Windows-Systeme:

- *ftaddptn* und *ftmodptn*: Neue Option *-rco*
- *ftmodo*: Neue Optionen *-rco* und *-rci*

BS2000- und z/OS-Systeme:

- ADD-/MODIFY-FT-PARTNER bzw. FTADDPTN/FTMODPTN: Neuer Operand RECOVERY-OUTBOUND
- MODIFY-FT-OPTIONS bzw. FTMODOPT: Neue Operanden RECOVERY-OUTBOUND und RECOVERY-INBOUND
- RSA-Mindestschlüssellänge für das openFT Protokoll

Eine openFT Instanz kann eine RSA-Mindestschlüssellänge zur Verschlüsselung der openFT-Session verlangen. Die Mindestschlüssellänge kann in den Betriebsparametern festgelegt werden. Dazu wurden folgende Kommandos geändert:

Unix- und Windows-Systeme:

– *ftmodo*: Neue Option *-klmin*

BS2000- und z/OS-Systeme:

- MODIFY-FT-OPTIONS bzw. FTMODOPT: Neue Parameter RSA-PROPOSED und RSA-MINIMUM beim Operanden KEY-LENGTH
- AES-Mindestschlüssellänge für das openFT Protokoll

Eine openFT Instanz kann eine AES-Mindestschlüssellänge zur Verschlüsselung der openFT-Session verlangen. Die Mindestschlüssellänge kann in den Betriebsparametern festgelegt werden.

Dazu wurden folgende Kommandos geändert:

Unix- und Windows-Systeme:

– *ftmodo*: Neue Option *-aesmin*

BS2000- und z/OS-Systeme:

– MODIFY-FT-OPTIONS bzw. FTMODOPT: Neuer Parameter AES-MINIMUM beim Operanden KEY-LENGTH

### <span id="page-15-0"></span>**1.4.2 Änderungen für Unix- und Windows-Plattformen**

- Übertragung von Dateiverzeichnissen:
	- Zwischen Unix- und Windows-Systemen können Dateiverzeichnisse übertragen werden. Dazu wurden die Kommandos *ft* und *ncopy* um die Option *-d* erweitert.
	- Das neue Feld PROGRESS in der Ausgabe von *ftshwr* zeigt den aktuellen Bearbeitungsstand bei der Übertragung von Verzeichnissen an.
	- Die neue Option *ftmodo -ltd* wurde eingeführt, um den Umfang des Logging bei der Verzeichnisübertragung einzustellen.
	- Der neue Wert *ftshwl -ff=T* selektiert Logging-Sätze von Aufträgen zur Verzeichnisübertragung. Zusätzlich wurde die Ausgabe von *ftshwl* erweitert um das Feld TRANSFILE (Langausgabe) sowie um die FT-Funktionen TD, SD, SF (Kurzausgabe) bzw. um den Wert FUNCTION=TRANSFER-DIR (Langausgabe).
- Übertragung mehrerer Dateien mit FTAM:

Zwischen Unix- und Windows-Systemen können über das FTAM-Protokoll mehrere Dateien synchron übertragen werden. Dies wird über eine spezielle Dateinamen-Syntax des Kommandos *ncopy* gesteuert.

- Erweiterung der openFT-Script-Kommandos
	- Der FT-Verwalter kann Grenzwerte für openFT-Script-Aufträge einstellen. Dazu wurde das Kommando *ftmodsuo* um die Optionen *-u*, *-thl* und *-ftl* erweitert.
	- Die aktuell eingestellten Grenzwerte werden bei *ftshwsuo* ausgegeben.
- Das Kommando *ftshwk* zeigt für öffentliche Schlüssel von Partnersystemen den Partnernamen an.
- Unterstützung von FarSync X.25

Auf Linux und Windows werden FarSync X.25-Karten vom Hersteller FarSite direkt durch openFT unterstützt. PCMX wird dafür nicht mehr benötigt. Zusätzlich wird auf Linux durch den Einsatz der FarSync XOT-Runtime die Verbindungsmethode XOT (X.25 über TCP/IP) unterstützt. Dazu wurden die Kommandos *ftaddptn*, *ftmodptn*, *ftmodo*, *ftshwptn* und *ftshwo* erweitert. Erweiterte Unterstützung des Application Entity Title

Der Application Entity Title (AET) kann jetzt auch für FTAM-Partner zur Absenderüberprüfung verwendet werden. Dazu wurde das Kommando *ftmodo* geändert, indem die Partner-Check-Option *-ptc* erweitert sowie die Option *-aet* zur Spezifizierung des AET hinzugefügt wurde. Das Kommando *ftshwo* wurde um die Option *-ae* erweitert.

- Sonstige Änderungen
	- Geänderte Absenderüberprüfung für Partner, die über IPV6 mit Scope-ID oder X.25 mit Anschlussnummer adressiert werden. Damit ist immer eine eindeutige Identifizierung über die Partneradresse möglich.
	- Das Kommando *ft\_mget* wurde um die Option *-case* erweitert, welche die Berücksichtigung der Groß- und Kleinschreibung in der Dateinamenstruktur steuert.
	- Der ADM-Verwalter kann seine Fernadministrations-Berechtigung jetzt auch zurückgeben (Kommando *ftmoda -admpriv=n)*. Die Konfiguration des Fernadministrations-Servers bleibt erhalten.

### <span id="page-16-0"></span>**1.4.3 Änderungen für Unix-Plattformen**

**Einbenutzerbetrieb** 

Auf Unix-Systemen kann der Administrator mit dem neuen Kommando *ftsetmode* vom standardmäßigen Mehrbenutzerbetrieb in den Einbenutzerbetrieb umschalten und umgekehrt. Im Einbenutzerbetrieb läuft openFT vollständig unter einer bestimmten Kennung, der sogenannten openFT-Kennung, die zugleich FT- und FTAC-Verwalter ist. Zum Anlegen und Verwalten weiterer openFT-Instanzen im Einbenutzerbetrieb wurden die Kommandos *ftcrei* und *ftmodi* um die Option *-ua* zur Angabe der Benutzerkennung einer neuen Instanz erweitert.

- openFT-Freigabe für 64-Bit-Linux
- SNMP wird auf Unix-Plattformen nicht mehr unterstützt.

### <span id="page-16-1"></span>**1.4.4 Änderungen für BS2000-Systeme und zOS**

- Neues Kommando GET-REMOTE-FILES (BS2000-Systeme) bzw. FTMGET (z/OS), um mehrere mit Wildcards spezifizierte Dateien synchron oder asynchron von einem fernen System zu holen.
- Neues Diagnose-Kommando FTPING auf BS2000-POSIX und z/OS zum Testen einer openFT-Verbindung zu einem fernen Partner.

### <span id="page-17-0"></span>**1.4.5 Änderungen für zOS**

- Das PARM-Element der z/OS Parameterdatei wurde wie folgt geändert:
	- Neues Schlüsselwort JOB\_JOBCLASS für Folgeverarbeitungs-Jobs, Vorverarbeitungs- und Nachverarbeitungs-Jobs sowie Print-Jobs.
	- Neues Schlüsselwort LISTPARM für die Einstellung eines Standard-Druckers (LISTING=\*STD in einem FT-Auftrag).
	- Das Schlüsselwort JOB\_MSGCLASS gilt jetzt auch für Vorverarbeitungs- und Nachverarbeitungs-Jobs.
- In FTBATCH kann ab z/OS V2.1 der PARMDD-Parameter anstelle des Parameters PARM verwendet werden.
- NCOPY und FTACOPY: neuer Operandenwert LISTING=\*STD bei LOCAL-PARAMETER, um den mit LISTPARM definierten Drucker zuzuordnen.
- openFT (z/OS) unterstützt jetzt Hostnamen mit einer Länge von bis zu 80 Zeichen. Dies gilt sowohl für die interne Kommunikation in z/OS als auch für die Verbindungen mit z/OS-Partnern.
- Das Element TNSTCPIP der z/OS-Parameterdatei wird nicht mehr unterstützt, die Beschreibung ist deshalb entfallen.

### <span id="page-17-1"></span>**1.4.6 Neue Funktionen, die nur im openFT Explorer zur Verfügung stehen**

Die folgenden neuen Funktionen stehen nur im openFT Explorer zur Verfügung:

Öffentliche Schlüssel exportieren

Über das Menü *Administration*, Befehl *Schlüsselverwaltung* - *Öffentlichen Schlüssel exportieren…* kann der FT-Verwalter öffentliche Schlüssel der lokalen Instanz exportieren.

● Diagnoseinformationen und Konsolmeldungen löschen

Über das Menü *Administration*, Befehle *Diagnoseinformationen* und *Konsolmeldungen* kann der FT-Verwalter Diagnoseinformationen und Konsolmeldungen löschen.

Das Logging steht auch im Objektbaum des openFT Explorers zur Verfügung.

Weitere Details finden Sie in der Online-Hilfe des openFT Explorers.

### <span id="page-18-0"></span>**1.5 Darstellungsmittel**

In diesem Handbuch werden folgende Darstellungsmittel verwendet:

dicktengleiche Schrift

Dicktengleiche Schrift wird für Eingaben und Beispiele verwendet.

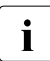

i für Hinweistexte.

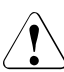

für Warnhinweise.

Für die Kommandobeschreibung werden zusätzliche Darstellungsmittel verwendet, siehe [Abschnitt "Syntax der Kommandobeschreibung" auf Seite 42.](#page-41-1)

### <span id="page-18-1"></span>**1.6 Readme-Datei**

Funktionelle Änderungen und Nachträge der aktuellen Produktversion zu diesem Handbuch entnehmen Sie bitte gegebenenfalls den produktspezifischen Readme-Dateien.

Readme-Dateien stehen Ihnen online bei dem jeweiligen Produkt zusätzlich zu den Produkthandbüchern unter *<http://manuals.ts.fujitsu.com>* zur Verfügung.

### <span id="page-18-2"></span>**1.7 Aktuelle Informationen im Internet**

Aktuelle Informationen zur openFT-Produktfamilie finden Sie im Internet unter *<http://www.fujitsu.com/de/openFT>* (deutsch) bzw. *<http://www.fujitsu.com/ts/openFT>* (englisch).

## <span id="page-20-0"></span>**2 Menüschnittstelle**

In diesem Kapitel ist beschrieben, wie Sie die komfortable Menüschnittstelle für Ihre Aufgaben als Benutzer oder als FT- und FTAC-Verwalter benutzen. Die bisherige Trennung zwischen einem Menüsystem für Verwalter und einem für Benutzer entfällt, beide haben dasselbe Einstiegsmenü (Primary Option Menu), der FT- bzw. FTAC-Verwalter hat mehr Rechte.

Alle openFT-Funktionen werden in z/OS-Systemen, in denen das Produkt ISPF installiert ist, von diesem Produkt unterstützt. Damit steht dem FT-Benutzer und dem FT-Verwalter die benutzerfreundliche ISPF-Oberfläche mit der dafür üblichen Menü- und Fragebogentechnik (Panels), sofortigen Fehlerhinweisen, Hilfefunktionen usw. zur Verfügung. Wenn Sie diese Menüschnittstelle verwenden, werden die entsprechenden Kommandos intern abgesetzt. Die Panels der Menüschnittstelle sind im Abschnitt "Darstellung und Bedienung" [auf Seite 24](#page-23-0) beschrieben.

Die Beschreibung der Kommandos, wie sie direkt unter TSO eingegeben werden können, ist im [Kapitel "openFT-Kommandos" auf Seite 99](#page-98-1)ff enthalten.

#### **Hinweise für den FT-Verwalter**

Sie können über die Menüschnittstelle nahezu dieselben Funktionen ausführen wie über die Kommandoschnittstelle, jedoch viel komfortabler, d.h.:

- den openFT-Lademodul laden und starten,
- das Auftragsbuch und die Partnerliste modifizieren,
- die openFT-Instanz aktivieren,
- die verwendeten Betriebsmittel steuern,
- Informationen über die openFT-Instanz einholen,
- die openFT-Instanz überwachen,
- sich über FT-Aufträge informieren,
- FT-Aufträge abbrechen,
- im lokalen System erteilte Dateiübertragungsaufträge zu einzelnen fernen FT-Systemen deaktivieren und wieder aktivieren,
- die openFT-Instanz deaktivieren,
- den openFT-Lademodul beenden,
- die lokalen Schlüssel einer openFT-Instanz administrieren,
- ggf. FTAC-Berechtigungssätze und FTAC-Berechtigungsprofile administrieren,
- ferne openFT-Instanzen auf beliebigen Plattformen administrieren.

Sie können direkt über die Menüschnittstelle die Members PARM, TSOJOB, JCLJOB, PRTJOB, TSOVVJOB, TSONVJOB, TSOVFJOB, SUCCMSG, FAILMSG, TNSTCPIP der FT-Parameterbibliothek editieren. Die FT-Parameterbibliothek selbst muss jedoch schon existieren.

#### *Ausnahmen*

- Für das Kommando FJGEN zum Setzen der Installationsparameter finden Sie keine entsprechende Funktion in den Menüs; vielmehr müssen Sie für den entsprechenden Installationsschritt weiterhin das Kommando selbst verwenden. Sie können sich jedoch jederzeit die bei diesem Installationsschritt gesetzten Parameter über ein Menü anzeigen lassen.
- Das Member FNAMECTB der FT-Parameterbibliothek können Sie über die Menüschnittstelle nicht bearbeiten.

Details zu FJGEN und der FT-Parameterbibliothek finden Sie im Handbuch "openFT (z/OS) - Installation und Betrieb".

### <span id="page-22-0"></span>**2.1 Voraussetzungen**

Um die Menüschnittstelle nutzen zu können, müssen folgende Voraussetzungen erfüllt sein:

- Die Libraries mit den openFT-Panel-Definitionen, -CLISTs und -Messages sind installiert.
- Die für die Nutzung der Menüschnittstelle notwendigen Bibliotheken sind für die gewünschte Instanz konkateniert.

Details siehe Handbuch "openFT (z/OS) - Installation und Betrieb", ... "Einstellen einer openFT-Instanz".

**Die** Panels beziehen sich immer auf die aktuell eingestellte openFT-Instanz. Wenn Sie eine andere Instanz als die Instanz STD verwenden möchten, müssen Sie die Instanz einstellen:

- Die CLIST <openft qualifier>.<inst>.CLIST muss konkateniert werden
- Die Datei <openft qualifier>.<inst>.CONN muss mit dem DD-Namen OPENFT allokiert werden.

Die Angaben für den OPENFT QUALIFIER und den Instanznamen (<inst>) werden beim Einrichten der Instanz mit FJGEN festgelegt.

Die Zuweisungen können in der laufenden TSO-Sitzung von Hand vorgenommen werden. Dadurch können Sie beispielsweise auch die openFT-Instanz innerhalb einer TSO-Sitzung wechseln. Die erforderlichen Kommandos sollten Sie in einer CLIST ablegen und diese im TSO-Modus ausführen. Den Namen dieser CLIST können Sie außerdem in einer LOGON-Prozedur aufnehmen lassen, so dass diese Kommandos stets beim Einloggen ausgeführt werden.

#### *Beispiel für eine solche CLIST mit Instanz INST2*

```
ALLOCATE FILE(SYSPROC) DATASET('ISP.SISPCLIB' -
'OPENFTOU, INST2, CLIST'
'OPENFTQU.OPENFT.PANEL.CLIST' ) REUSE SHR
ALLOCATE FILE(ISPPLIB) DATASET('ISP.SISPPENU' -
'OPENFTQU.OPENFT.PANELS') REUSE SHR
ALLOCATE FILE(ISPMLIB) DATASET('ISP.SISPMENU' -
'OPENFTQU.OPENFT.PANEL.MSG') REUSE SHR
ALLOC DSNAME('OPENFTQU.INST2.CONN') DDNAME(OPENFT) SHR REUSE
TSOLIB ACT DATASET('OPENFTQU.OPENFT.NCLOAD')
```
### <span id="page-23-0"></span>**2.2 Darstellung und Bedienung**

Sie rufen das Eingangs-Panel der Menüschnittstelle (Primary Option Menu, Panel FTMAIN bei openFT ohne FTAC bzw. Panel FTACM bei openFT mit FTAC) wie folgt unter TSO auf:

EXECUTE '<openft qualifier>.OPENFT.PANEL.CLIST(FJMENU)'

Im Folgenden wird der Aufbau des Menüsystems beschrieben. Eine detaillierte Hilfe zu jedem einzelnen Panel erhalten Sie online durch Drücken der Taste F1.

Für die Bedienung des Terminals gelten die bei IBM ISPF üblichen Regeln:

- Die ENTER-Taste bewirkt, dass die Terminal-Eingaben übernommen und gegebenenfalls geprüft werden. Welche Reaktion daraufhin im Einzelnen erfolgt, hängt vom aktuellen Panel ab.
- In vielen Fällen erreichen Sie zunächst ein Fragebogen-Panel, in das Sie Einträge machen können oder müssen. Anschließend wird eine Aktion ausgeführt, die dem Absetzen eines FT-Kommandos entspricht. Im nächsten Schritt wird die Meldung auf dem Bildschirm angezeigt, mit der openFT diese Aktion beantwortet. Diese Anzeige verlassen Sie auf die übliche Weise mit END, RETURN oder der "jump function" (siehe unten).
- Das END-Kommando bewirkt, dass zu dem in der aktuellen Panel-Hierarchie vorausgehenden Panel zurückgekehrt wird. In diesem Fall wird keine Aktion ausgeführt. Auf diese Weise können Sie versehentlich ausgewählte Aktionen abbrechen.
- Das RETURN-Kommando bewirkt, dass zum Primary Option Menu zurückgekehrt wird. Auch in diesem Fall wird keine Aktion ausgeführt.
- Die "jump function" von ISPF (Aufruf einer Folge von mehreren Panels in einem Schritt, z.B. "=p.3") wird unterstützt. In diesem Fall weicht die Wirkung des END-Kommandos von der oben beschriebenen ab: Wie bei ISPF üblich, ist in diesem Fall das "in der aktuellen Panel-Hierarchie vorausgehende Panel" dasjenige Panel, von dem heraus "gesprungen" wurde. Dieses wird demnach auch angezeigt. Auch in diesem Fall wird keine Aktion ausgeführt.
- Die Funktionstasten PF1 bis PF12 (bzw. bis PF24) können ebenfalls in der bei ISPF üblichen Weise benützt werden.
- Wenn eine syntaktisch falsche Eingabe oder ein anderer Eingabefehler vom Menüsystem erkannt wurde, dann wird rechts oben am Bildschirm eine kurze Meldung ausgegeben, die einen Hinweis auf den Fehler gibt. Gleichzeitig wird der Cursor auf das fragliche Eingabe-Feld positioniert. Wenn anschließend das HELP-Kommando eingegeben wird, dann wird in der dritten Bildschirm-Zeile eine ausführliche Meldung ausgegeben. Wenn jetzt wieder das HELP-Kommando eingegeben wird, dann wird ein HELP-Panel ausgegeben.
- Die HELP-Panels zu den einzelnen Funktionen sind in einer Hierarchie angeordnet; Sie können also die üblichen Kommandos zum "Blättern" in diesen HELP-Panels verwenden (z.B. ENTER zum Anzeigen eines nächsten HELP-Panels, BACK zum Anzeigen des vorigen HELP-Panels usw.).
- Daten, die Sie in Fragebogen-Panels eingetragen haben, werden im Allgemeinen gelöscht, sobald Sie das Panel verlassen. Ausnahmen sind bei den einzelnen Panels angegeben.
- Eine prinzipielle Ausnahme ist dann gegeben, wenn nach Ausführung der Funktion (ENTER) dasselbe Fragebogen-Panel erneut angezeigt wird. Dies ist bei einigen Funktionen der Fall, die sinnvollerweise mehrmals hintereinander ausgeführt werden können . In diesem Fall werden auch die von Ihnen eingetragenen Daten wieder angezeigt und können von Ihnen für die nächste Ausführung der Funktion abgeändert werden. Dies gilt so lange, bis Sie das Panel endgültig mit END (bzw. RETURN oder "jump function") verlassen.
- Bei Eingabefeldern vom Typ "string" wird die Groß-/Kleinschreibung übernommen, ansonsten werden alle Eingaben in Großbuchstaben umcodiert.
- Das Gleichheitszeichen "=" hat die ISPF-übliche Navigationsfunktion (z.B. "=x" zum Verlassen der Schnittstelle). Deshalb können openFT über die Menüschnittstelle keine Werte übergeben werden, die mit "=" beginnen.

Weitere Informationen zu ISPF können den einschlägigen IBM-Manualen entnommen werden.

Die Einträge, die Sie in die Felder der Fragebogen-Panels machen können bzw. müssen, entsprechen den Parameterwerten, die Sie bei dem entsprechenden FT-Administrations-kommando angeben müssen. Sie sind im [Kapitel "openFT-Kommandos" auf Seite 99](#page-98-1) beschrieben.

Die Meldungen, mit denen openFT Ihre Aktionen beantwortet, sind ebenfalls dieselben wie an der Kommandoschnittstelle. Diese Meldungen und ihre Bedeutung finden Sie im Handbuch "openFT (z/OS) - Installation und Betrieb".

Als Einstiegspanel zeigt openFT das auf der folgenden Seite dargestellte "PRIMARY OPTION MENU" an. Die Menüpunkte 5 und 6 in diesem Menü sind nur verfügbar, wenn openFT-AC installiert ist.

#### **PRIMARY OPTION MENU**

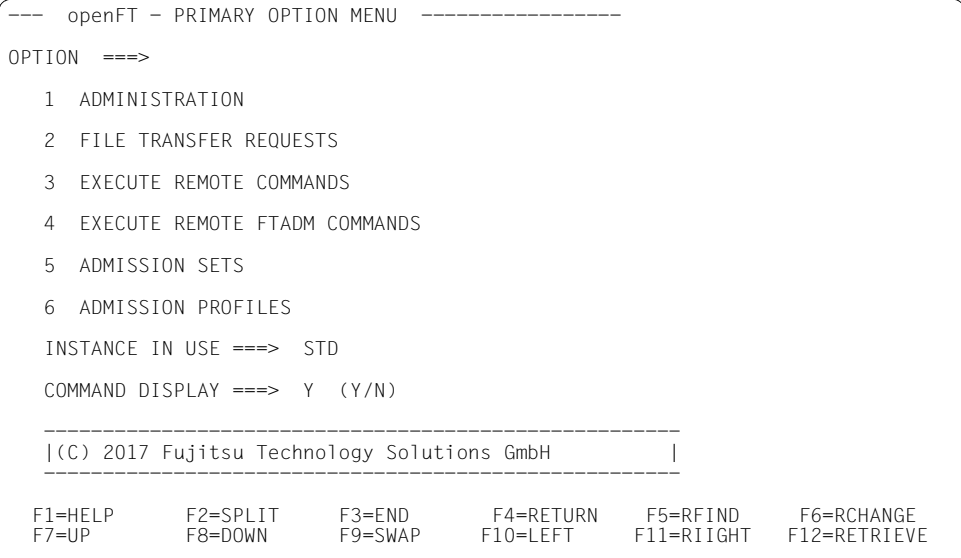

Dieses ist das Eingangs-Panel der Menüschnittstelle wenn FTAC genutzt wird. Es hat die Qualifikation "Primary Option Menu", d.h. aus allen folgenden Panels kehrt man in dieses Panel zurück, wenn das RETURN-Kommando eingegeben wird.

Durch einen entsprechenden Eintrag im Feld COMMAND DISPLAY können Sie festlegen, ob bei den Funktionen, die Sie in den folgenden Menüs auswählen, die entsprechenden FT-Kommandos (ggf. mit allen Parametern, die Ihren Einträgen in ein Fragebogen-Panel entsprechen) am Bildschirm angezeigt werden sollen (YES) oder nicht (NO).

Diese Auswahl gilt, solange Sie sie nicht ändern, für die gesamte Session und bleibt auch über das Session-Ende hinweg erhalten.

Die folgende Liste zeigt die Hierarchie der weiteren Menüs und Funktionen, die von diesem Primary Option Menu aus erreicht werden können. FTAC-spezifische Teile sind nur dann vorhanden, wenn openFT-AC installiert ist.

Die Funktionen unter 1 ADMINISTRATION können Sie nur nutzen, wenn Sie FT-Verwalter sind.

- 1 ADMINISTRATION
	- 1 OPERATING PARAMETERS
		- 1 LOAD openFT (ONLY AS A BATCH JOB)
		- 2 START LOCAL FT SYSTEM
		- 3 STOP LOCAL FT SYSTEM
		- 4 TERMINATE openFT
		- 5 KEY MANAGEMENT
			- 1 CREATE KEY SET
			- 2 DELETE KEY SET WITH REFERENCE ... (1..9999999)
			- 3 UPDATE KEY SET
			- 4 MODIFY KEY
			- 5 SHOW KEY
			- 6 IMPORT KEY
		- 6 MODIFY FT OPTIONS
	- 2 REMOTE SYSTEMS

(add, list, modify, remove FT-partners)

- 3 ADDITIONAL PARTNER DEFINITIONS (EDIT TNSTCPIP)
- 4 FTAC ENVIRONMENT
	- 1 EXPORT FTAC ENVIRONMENT
	- 2 IMPORT FTAC ENVIRONMENT
	- 3 SHOW FTAC ENVIRONMENT
- 5 INSTALLATION PARAMETERS
	- 1 DISPLAY DIALOG ENVIRONMENT
	- 2 DISPLAY PRESET INSTALLATION PARAMETERS
	- 3 EDIT PARM (INSTALLATION PARAMETERS)
- 4 PRTJOB: ...
- 5 TSOJOB: ...
- 6 JCLJOB: ...
- 7 TSOVVJOB<sup>.</sup>
- 8 TSONVJOB: ...
- $9$  TSOVEJOB :
- S SUCCMSG<sup>.</sup>
- $F$  FAILMSG:
- 6 LOGGING/DIAGNOSTIC FUNCTIONS
	- 1 SHOW LOGGING RECORDS OR FILES
	- 2 DELETE LOGGING RECORDS OR FILES
	- 3 SHOW DIAGNOSTIC INFORMATION
	- 4 SHOW openFT TRACE DATA
- 2 FILE TRANSFER REQUESTS
	- 1 ENTER FILE TRANSFER REQUEST
	- 2 SHOW/MODIFY/CANCEL FILE TRANSFER REQUEST(S)
	- 3 SHOW LOGGING RECORDS OR FILES
	- 4 SHOW ALLOWED PARTNER SYSTEMS
- 3 EXECUTE REMOTE COMMANDS
- 4 EXECUTE REMOTE FTADM COMMANDS
- 5 ADMISSION SETS
- 6 ADMISSION PROFILES

(Create, list, modify, delete FT admission profiles)

### <span id="page-28-0"></span>**2.3 Fehlermeldungen**

Die Meldungen, mit denen openFT Ihre Aktionen beantwortet, sind dieselben wie an der Kommandoschnittstelle. Diese Meldungen und ihre Bedeutung finden Sie im Handbuch "openFT (z/OS) - Installation und Betrieb".

Fehler, die Sie bei Eingaben von Daten in den Panels machen, werden mit den üblichen ISPF-Mitteln angezeigt (Ausgabe einer "Short Message", nach Eingabe des HELP-Kommandos Ausgabe einer "Long Message").

"Short Messages" und "Long Messages" können jedoch auch aus anderen Gründen auftreten, und zwar verursacht durch Fehlersituationen beim Zugriff auf temporäre Dateien. Es gibt folgende temporäre Datei:

<inst>.FJCMD.TMP.OUT

Bei der Ausführung einiger Funktionen der Menüschnittstelle wird ein temporäres PS-Dataset als Zwischenspeicher für das Kommando angelegt. In einem SYSPLEX-Betrieb wird der Eindeutigkeit wegen noch zusätzlich das Suffix aus der vom System belegten Variable SYSNAME angehängt: <inst>.FJCMD.TMP.OUT.<SYSNAME>.

Dieses Dataset wird im Normalfall nach Ausführung der Funktion wieder gelöscht.

inst: Instanzname der aktuell eingestellten openFT-Instanz

Wenn die temporäre Datei nicht angelegt werden kann, bekommen Sie folgende Meldungen:

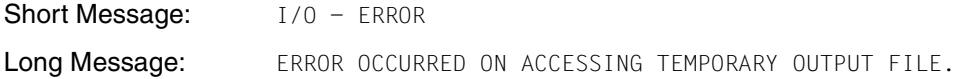

### <span id="page-29-0"></span>**2.4 Aufruf von EDIT über die Menüschnittstelle**

Als FT-Verwalter können Sie die Members der FT-Parameterbibliothek (z.B. PARM, TSOJOB, JCLJOB, PRTJOB, SUCCMSG, FAILMSG und TNSTCPIP) direkt über die Menüschnittstelle erstellen oder ändern (EDIT). Die FT-Parameterbibliothek selbst muss jedoch schon existieren.

Bitte beachten Sie beim Erstellen oder Ändern der Members, dass diese **keine Zeilennummerierung** enthalten dürfen. Sie müssen also NUMBER OFF in Ihrem EDIT-Profil einstellen.

Wenn Sie den PDF-Dienst EDIT über die Menüschnittstelle für den FT-Verwalter aufrufen, steht Ihnen auch die "Recovery"-Funktion zur Verfügung. Das bedeutet:

- Sie können das UNDO-Kommando benutzen.
- Nach einem Systemabsturz während einer EDIT-Sitzung wird beim nächsten EDIT-Aufruf (gleichgültig für welches Member) zunächst die alte Sitzung restauriert. Dies wird mit folgenden Meldungen angezeigt:

Short Message: CAUTION - RECOVERY Long Message: THIS IS EDIT RECOVERY OF MEMBER...

Sie können diese EDIT-Sitzung zunächst weiterführen. Wenn Sie sie verlassen, wird das ursprünglich von Ihnen ausgewählte Member editiert.

Nach einem Systemabsturz müssen Sie den PDF-EDIT auf demselben Weg wie zuvor aufrufen, d.h. entweder über die Menüschnittstelle für den FT-Verwalter oder unter der allgemeinen ISPF/PDF-Oberfläche Ihres Systems. Andernfalls ist eine Restaurierung der durch den Systemabsturz unterbrochenen Sitzung nicht möglich.

### <span id="page-30-0"></span>**2.4.1 Fehlermeldungen bei EDIT**

Wenn beim Aufruf des PDF-Dienstes EDIT über die Menüschnittstelle für den FT-Verwalter Fehler auftreten, wird ein "ISPF DIALOG ERROR"-Bildschirm angezeigt. Die darin enthaltenen Fehlermeldungen haben folgende Bedeutung:

DATA SET NOT CATALOGED '.....' WAS NOT FOUND IN CATALOG.

#### **Bedeutung**

Es existiert keine FT-Parameterbibliothek oder die Datei ist nicht katalogisiert.

#### **Maßnahme**

FT-Parameterbibliothek (PO- oder PDSE-Dataset) anlegen oder katalogisieren. Bitte beachten Sie dabei die Hinweise im Abschnitt "Einrichten der FT-Parameterbibliothek" (siehe Handbuch "openFT (z/OS) - Installation und Betrieb").

AUTHORIZATION FAILED YOU MAY NOT USE THIS PROTECTED DATA SET. OPEN 913 AREND

#### **Bedeutung**

Sie dürfen auf die FT-Parameterbibliothek nicht zugreifen (RACF-Schutz).

#### **Maßnahme**

Zugriffsrechte für die FT-Parameterbibliothek ändern (lassen).

MEMBER IN USE MEMBER IS BEING UPDATED BY YOU OR ANOTHER USER.

#### **Bedeutung**

Das ausgewählte Member der FT-Parameterbibliothek wird schon von einem anderen FT-Verwalter bearbeitet.

#### **Maßnahme**

Änderungen an den Members der FT-Parameterbibliothek koordinieren

## <span id="page-32-0"></span>**3 Einführung in die Kommandoschnittstelle**

In diesem Kapitel finden Sie eine funktionale Kommandoübersicht über der openFT- und FTAC-Kommandos für Benutzer und Verwalter.

Diese Übersicht bietet Ihnen eine schnelle Orientierung darüber, welche Kommandos Ihnen für welche Aufgaben zur Verfügung stehen.

Anschließend wird die Eingabe der Kommandos sowie die Kommandosyntax erläutert, die im [Kapitel "openFT-Kommandos" auf Seite 99](#page-98-1) verwendet wird.

Alle in diesem Handbuch beschriebenen Kommandos können direkt an einem TSO-Dialogterminal eingegeben werden.

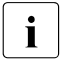

i Wie die FT-Kommandos in einem z/OS-System ohne TSO angewandt werden können, ist im Handbuch "openFT (z/OS) - Installation und Betrieb" beschrieben.

Die Kommandos FJGEN, FJGENPAR, FJUPDPAR und FJINIT sind im Handbuch "openFT (z/OS) - Installation und Betrieb" beschrieben.

#### **Voraussetzungen**

Um die Kommandoschnittstelle nutzen zu können, müssen folgende Voraussetzungen erfüllt sein:

● Die für die Nutzung der Kommandoschnittstelle notwendigen Bibliotheken für die gewünschte Instanz müssen konkateniert sein.

Details siehe Handbuch "openFT (z/OS) - Installation und Betrieb".

#### **Einstellen einer openFT-Instanz**

Die Kommandos beziehen sich immer auf die aktuell eingestellte openFT-Instanz. Wenn Sie eine andere Instanz als die Instanz STD verwendet werden soll, müssen Sie die Instanz einstellen:

- Die CLIST <openft qualifier>.<inst>.CLIST muss konkateniert werden
- Die Datei <openft qualifier>.<inst>.CONN muss mit dem DD-Namen OPENFT allokiert werden.

Die Angaben für den OPENFT QUALIFIER und den Instanznamen (<inst>) werden beim Einrichten der Instanz mit FJGEN festgelegt.

Die Zuweisungen können in der laufenden TSO-Sitzung von Hand vorgenommen werden. Dadurch können Sie beispielsweise auch die openFT-Instanz innerhalb einer TSO-Sitzung wechseln. Die erforderlichen Kommandos sollten Sie in einer CLIST ablegen und diese im TSO-Modus ausführen. Den Namen dieser CLIST können Sie außerdem in einer LOGON-Prozedur aufnehmen lassen, so dass diese Kommandos stets beim Einloggen ausgeführt werden.

#### *Beispiel für eine solche CLIST mit Instanz INST2*

ALLOCATE FILE(SYSPROC) DATASET('ISP.SISPCLIB') REUSE SHR ALLOC DSNAME('OPENFTQU.INST2.CONN') DDNAME(OPENFT) SHR REUSE TSOLIB ACT DATASET('OPENFTQU.OPENFT.NCLOAD')

### <span id="page-34-0"></span>**3.1 Funktionale Kommandoübersicht**

Die folgende Übersicht zeigt Ihnen aufgabenbezogen die FT- und FTAC-Kommandos. Dabei werden folgende Benutzergruppen unterschieden:

FT-Benutzer

Person, die Funktionen des openFT-Produkts nutzt, aber keine Rechte als FT-Verwalter hat.

FT-Verwalter

Person, die das openFT-Produkt auf einem Rechner verwaltet.

FTAC-Benutzer

Person, die für ihre eigene Kennung Berechtigungssätze und Berechtigungsprofile verwalten kann, aber nicht die Rechte eines FTAC-Verwalters hat.

FTAC-Verwalter

Person, die das Produkt openFT-AC auf einem Rechner verwaltet.

Bei einer Reihe von Kommandos stehen dem der FT- oder FTAC-Verwalter zusätzliche Optionen zur Verfügung, mit denen er die entsprechenden Aktionen systemweit durchführen kann. Zusätzlich gibt es Kommandos, die nur der FT- oder FTAC-Verwalter aufrufen darf.

### <span id="page-34-1"></span>**3.1.1 Übersicht über die FT-Kommandos**

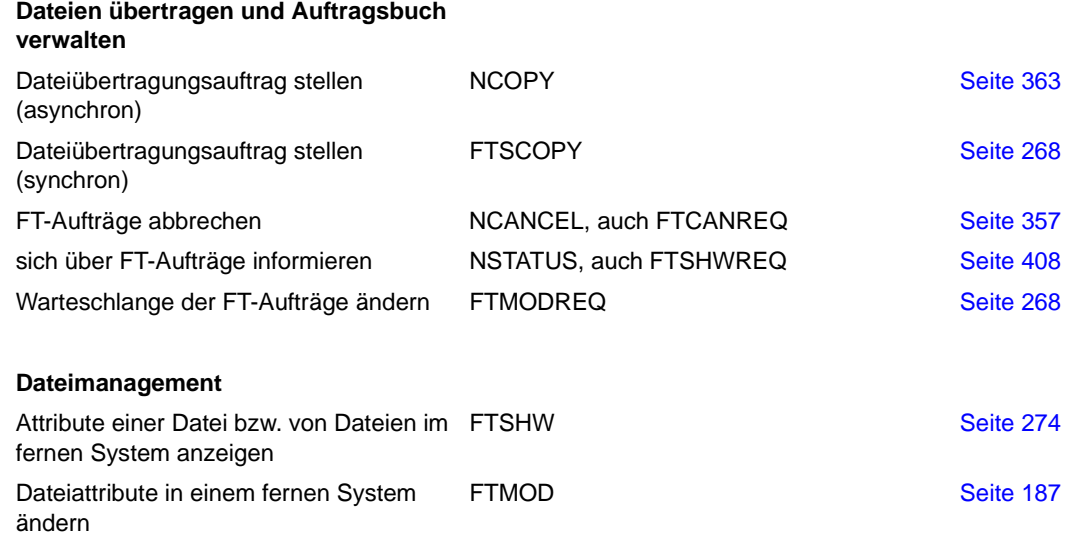

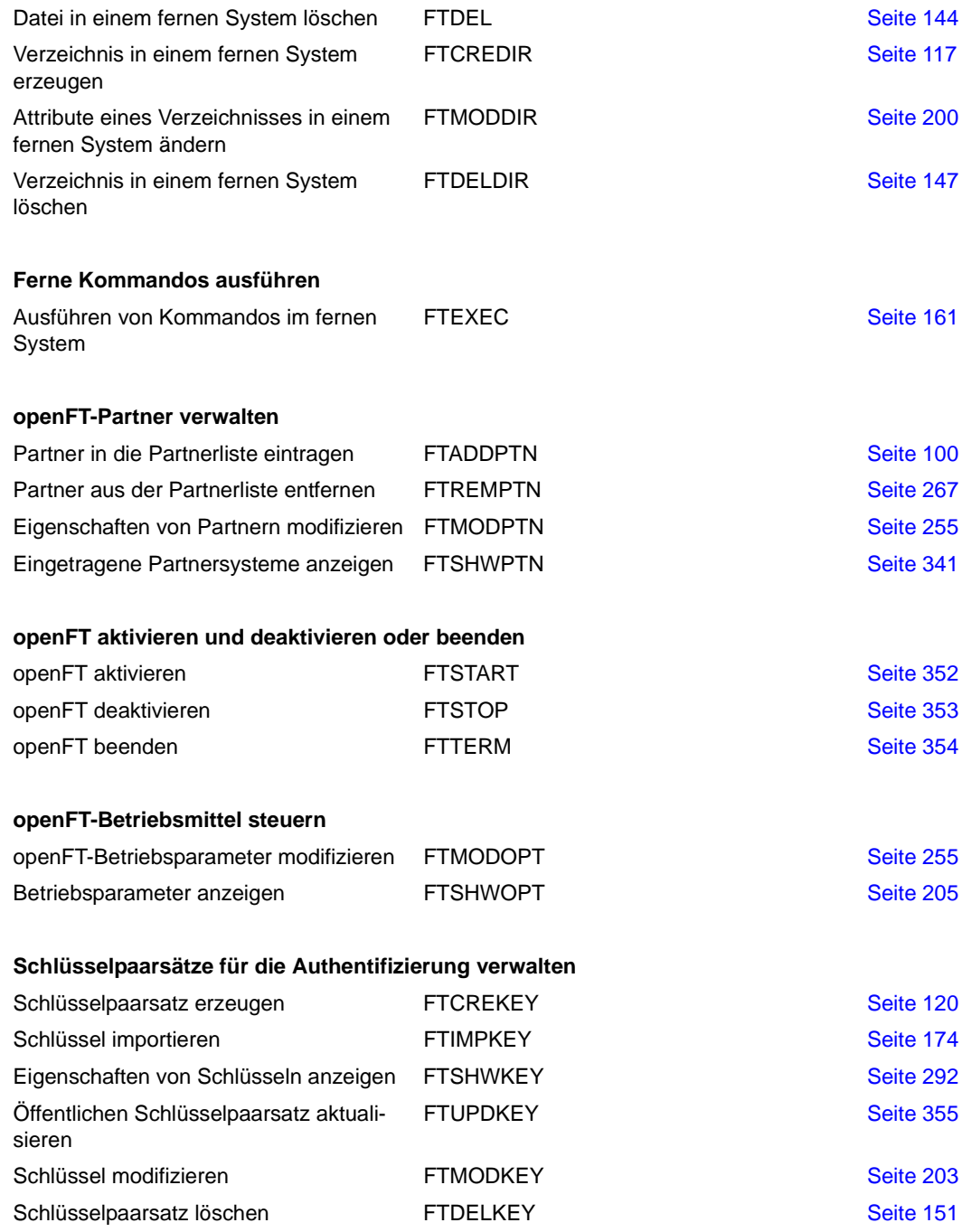
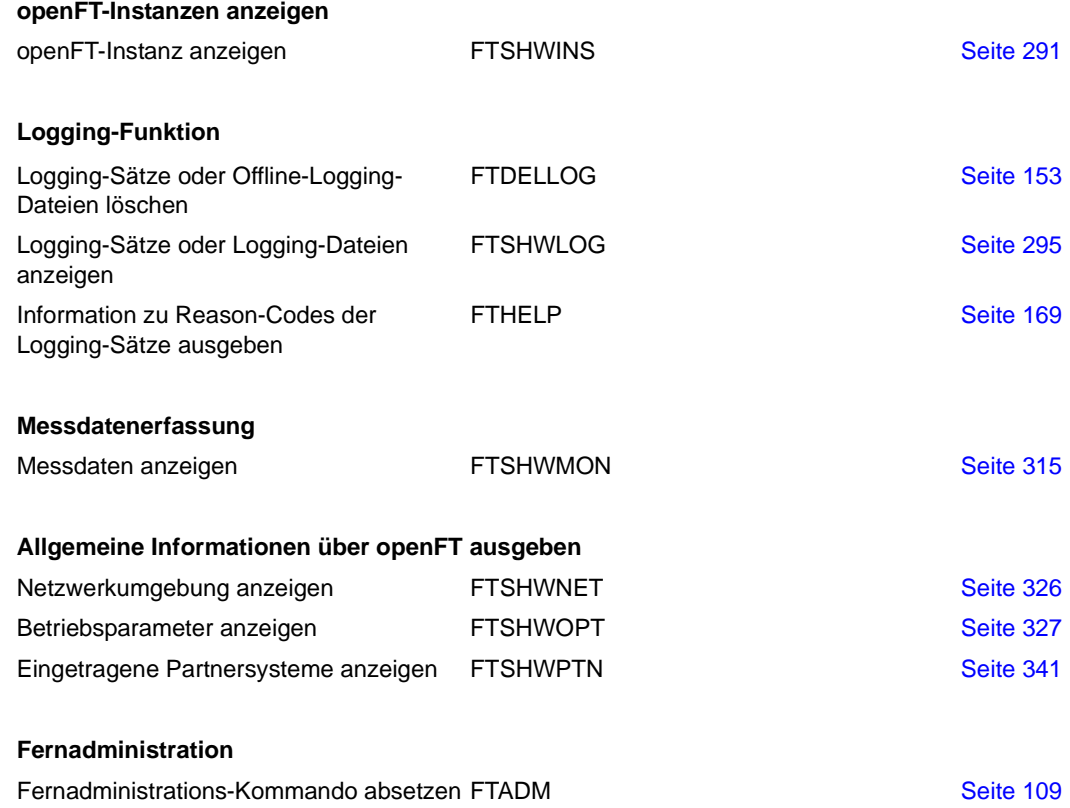

## **3.1.2 Übersicht über FTAC-Kommandos**

Voraussetzung für die Nutzung der folgenden Kommandos ist der Einsatz von openFT-AC.

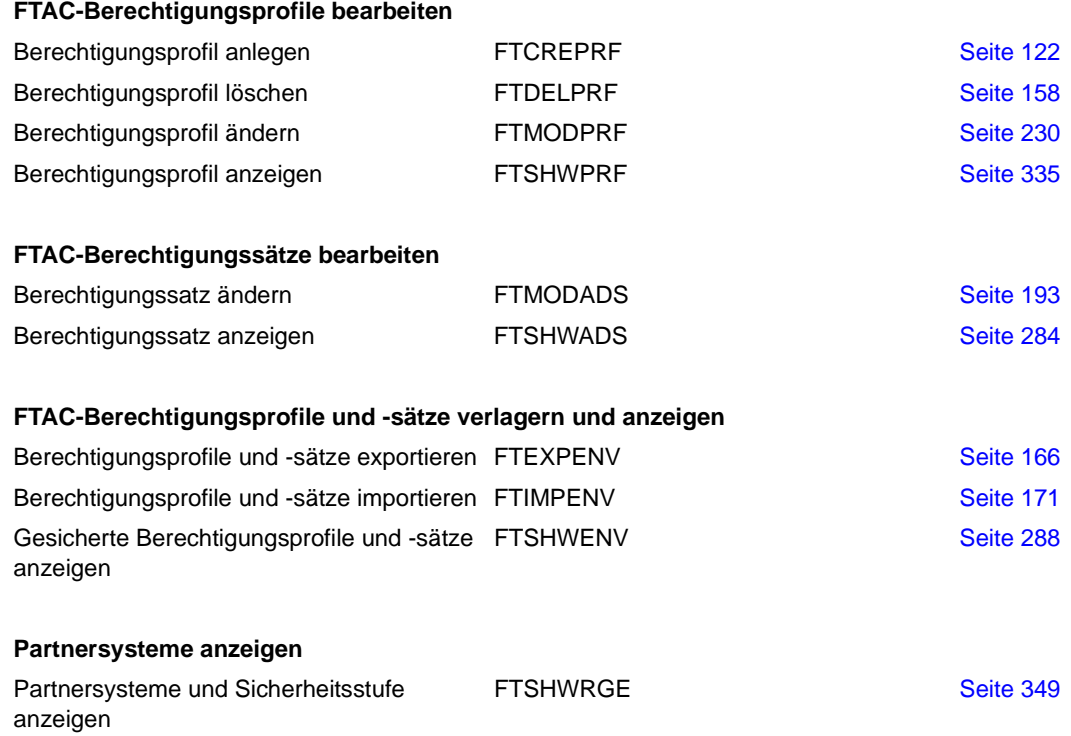

# **3.2 FT-Kommandos eingeben**

Beachten Sie bitte folgende Hinweise zur Eingabe der Kommandos:

Die einzelnen Operanden eines Kommandos müssen durch Kommata getrennt eingegeben werden, z.B.

NCOPY TRANSFER-DIRECTION=TO,PARTNER-NAME=ZENTRALE,LOCAL-PARAMETER =...

- Treten in einer in Hochkommata eingeschlossenen Wertzuweisung Hochkommata auf, dann müssen diese doppelt angegeben werden.
- Ist bei einem Operanden kein Standardwert gekennzeichnet (durch Unterstreichung), so muss er mit einem gültigen Wert angegeben werden (Pflichtoperand).
- Man unterscheidet Stellungsoperanden und Schlüsselwortoperanden. Stellungsoperanden sind durch ihre Stellung im Kommando eindeutig bestimmt. Schlüsselwortoperanden hingegen sind eindeutig durch ihr Schlüsselwort bestimmt, beispielsweise TRANSFER-DIRECTION = ... Bei der Angabe dieser Operanden gibt es einige Besonderheiten zu beachten (siehe unten).
- Die Operanden können bei der Eingabe bis zur Eindeutigkeit abgekürzt werden. Außerdem können Sie mit Stellungsoperanden arbeiten. Kurzform und Langform dürfen beliebig gemischt werden. Für openFT werden bestimmte Abkürzungsmöglichkeiten für Schlüsselwörter sowie einige Stellungsoperanden garantiert. Die empfohlene Abkürzung ist in der Kommandodarstellung durch **Fettdruck** hervorgehoben. Das bedeutet, dass Sie diese garantierten Abkürzungsmöglichkeiten auch in Folgeversionen haben werden. Wenn Sie sich also angewöhnen, die Kommandos in der garantierten Form einzugeben, sind Sie "auf der sicheren Seite". Insbesondere sollten Sie in Prozeduren die garantierten Abkürzungen verwenden, um deren Ablauf für Folgeversionen sicherzustellen. In den Beispielen dieses Kapitels werden die empfohlenen Abkürzungen verwendet. Zudem sind in den einzelnen Kommandoformaten die Abkürzungsmöglichkeiten dargestellt.
- Ist einer Struktur ein struktureinleitender Operandenwert vorangestellt, so muss die einleitende Klammer diesem Operandenwert unmittelbar folgen. Beispiel: "\*ANY" ist struktureinleitender Operandenwert bei REM = \*ANY(...). Struktureinleitende Operandenwerte dürfen entfallen, wenn die Eindeutigkeit gewährleistet ist.
- Der bei konstanten Operandenwerten vorangestellte Stern \* darf entfallen, wenn die Eindeutigkeit gewährleistet ist. Bitte beachten Sie, dass dies keine garantierte Abkürzung darstellt.
- In die FT-Benutzer-Kommandos können Kommentare der Form "..." eingefügt werden; die bei anderen TSO-Kommandos übliche Kommentarform /\*...\*/ ist nicht erlaubt.

● Achten Sie dabei darauf, an der Kommandoschnittstelle einen c-string auch in der Form C'...' anzugeben, da sonst (ohne das C) openFT den String ggf. als vollqualifizierten z/OS-Dateinamen zu interpretieren versucht.

Bei der Kommandoeingabe dürfen die Wertzuweisungen für die Operanden in Stellungsform, in Schlüsselwortform oder auch gemischt angegeben werden. Dabei ist zu beachten:

- Bei Wertzuweisungen in Stellungsform wird die erste Wertzuweisung dem ersten Operanden des Kommandos, die zweite Wertzuweisung dem zweiten Operanden usw. zugeordnet.
- Die Trennung bei der Wertzuweisung in Stellungsform erfolgt durch Kommata. Für jeden weggelassenen Operanden ist (trotzdem) ein Komma einzugeben.
- Erfolgt zu einem Operanden eine doppelte Wertzuweisung, gilt immer die letztgenannte Zuweisung. Dies gilt auch für Parametereingaben bei struktureinleitenden Operandenwerten innerhalb der entsprechenden Strukturklammer. Der Übersichtlichkeit wegen sollten Doppelzuweisungen generell vermieden werden.
- Mischt man die Form der Wertzuweisungen für Operanden (Stellungs- und Schlüsselwortform), so ist die Reihenfolge bei der Eingabe zu berücksichtigen. Bitte beachten Sie, dass Sie Ihre Eingabe zwar mit Stellungsoperanden beginnen und dann mit Schlüsselwortoperanden fortfahren können, jedoch nicht umgekehrt!
- Da nicht ausgeschlossen werden kann, dass sich in späteren Versionen die Reihenfolge der Operanden ändert, sollten in Prozeduren nur Schlüsselwortoperanden benutzt werden.

#### **Folgezeilen bei FT-Kommandos im z/OS**

Ein FT-Kommando kann aus mehreren Zeilen bestehen. Wenn ein derartiges Kommando am TSO-Terminal eingegeben wird, dann können die Folgezeilen einfach auf der nächsten Zeile des Bildschirms fortgeschrieben werden.

Wenn ein derartiges Kommando in einer CLIST- bzw. REXX-Prozedur oder in einem Batch-Job als Daten der IBM-Utility IKJEFT01 eingegeben werden, dann dienen als Fortsetzungszeichen der Bindestrich "-" oder das Pluszeichen "+". Näheres dazu finden Sie in den einschlägigen IBM-Handbüchern.

#### **Unterscheidung zwischen Groß- und Kleinbuchstaben**

Bei den Parametern kann eine Unterscheidung zwischen Groß- und Kleinbuchstaben wichtig sein.

openFT behandelt die im Kommandostring enthaltenen Buchstaben nach folgenden Regeln:

- 1. Wenn in dem Kommandostring, den openFT erhält, nur Großbuchstaben enthalten sind,
	- bleiben alle Buchstaben außerhalb Hochkommas als Großbuchstaben erhalten,
	- werden Buchstaben innerhalb Hochkommas in Kleinbuchstaben konvertiert,
	- werden alphanumerisch angegebene FTAC-Zugangsberechtigungen in Kleinbuchstaben konvertiert
- 2. Wenn im Kommandostring, den openFT erhält, an einer beliebigen Stelle außer dem Kommandonamen ein Kleinbuchstabe enthalten ist,
	- werden alle Buchstaben außerhalb Hochkommas in Großbuchstaben konvertiert,
	- werden alphanumerisch angegebene FTAC-Zugangsberechtigungen in Kleinbuchstaben konvertiert,
	- werden Buchstaben innerhalb Hochkommas nicht konvertiert. Sie bleiben so erhalten, wie sie eingegeben wurden.

Für die Kommandoeingabe bedeutet das:

Wenn Sie in Hochkommas eingeschlossene Parameterwerte eingeben, die aus Großbuchstaben (oder aus Groß- und Kleinbuchstaben gemischt) bestehen, müssen Sie dafür sorgen, dass

- im Kommando mindestens ein Kleinbuchstabe enthalten ist (an einer beliebigen Stelle außer dem Kommandonamen),
- openFT den Kommandostring auch in dieser Form (ohne Konvertierung) erhält.

Das bedeutet:

- In einer CLIST- oder REXX-Prozedur müssen Sie durch das Statement CONTROL ASIS (oder CONTROL NOCAPS) dafür sorgen, dass der Kommandostring vor der Ausführung nicht in Großbuchstaben konvertiert wird.
- Sie können auch die Menüschnittstelle (siehe [Seite 21](#page-20-0)) benutzen; dort werden die relevanten Felder nicht in Großbuchstaben konvertiert (siehe Beschreibung der Eingabefelder in den Fragebogen-Panels).
- Beim Aufruf des TSO-Kommandoprozessors in einem Batch-Job (IBM-Utility IKJEFT01, siehe Handbuch "openFT (z/OS) - Installation und Betrieb") findet ebenfalls keine Konvertierung in Großbuchstaben statt.

Diese Regeln gelten auch für die Hexadezimalziffern A bis F in Angaben der Form <x-string m..n>, die das Partnersystem als Großbuchstaben erwartet.

# **3.3 Syntax der Kommandobeschreibung**

Das Kommandoformat besteht aus einem Feld mit dem Kommandonamen. Anschließend werden alle Operanden mit den zulässigen Operandenwerten aufgelistet. Struktureinleitende Operandenwerte und die von ihnen abhängigen Operanden werden zusätzlich aufgelistet. Die Syntax der Kommandodarstellung wird im Folgenden in drei Tabellen erklärt.

#### *Zu [Tabelle 1:](#page-42-0) Metasyntax*

In den Kommando-/Anweisungsformaten werden bestimmte Zeichen und Darstellungsformen verwendet, deren Bedeutung in [Tabelle 1](#page-42-0) erläutert wird.

#### *Zu [Tabelle 2:](#page-44-0) Datentypen*

Variable Operandenwerte werden in SDF durch Datentypen dargestellt. Jeder Datentyp repräsentiert einen bestimmten Wertevorrat. Die Anzahl der Datentypen ist beschränkt auf die in [Tabelle 2](#page-44-0) beschriebenen Datentypen.

Die Beschreibung der Datentypen gilt für alle Kommandos und Anweisungen. Deshalb werden bei den entsprechenden Operandenbeschreibungen nur noch Abweichungen von erläutert.

#### *Zu [Tabelle 3:](#page-47-0) Zusätze zu Datentypen*

Zusätze zu Datentypen kennzeichnen weitere Eingabevorschriften für Datentypen. Die Zusätze enthalten eine Längen- bzw. Intervallangabe.

Die Beschreibung der Zusätze zu den Datentypen gilt für alle Kommandos und Anweisungen. Deshalb werden bei den entsprechenden Operandenbeschreibungen nur noch Abweichungen von [Tabelle 3](#page-47-0) erläutert.

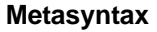

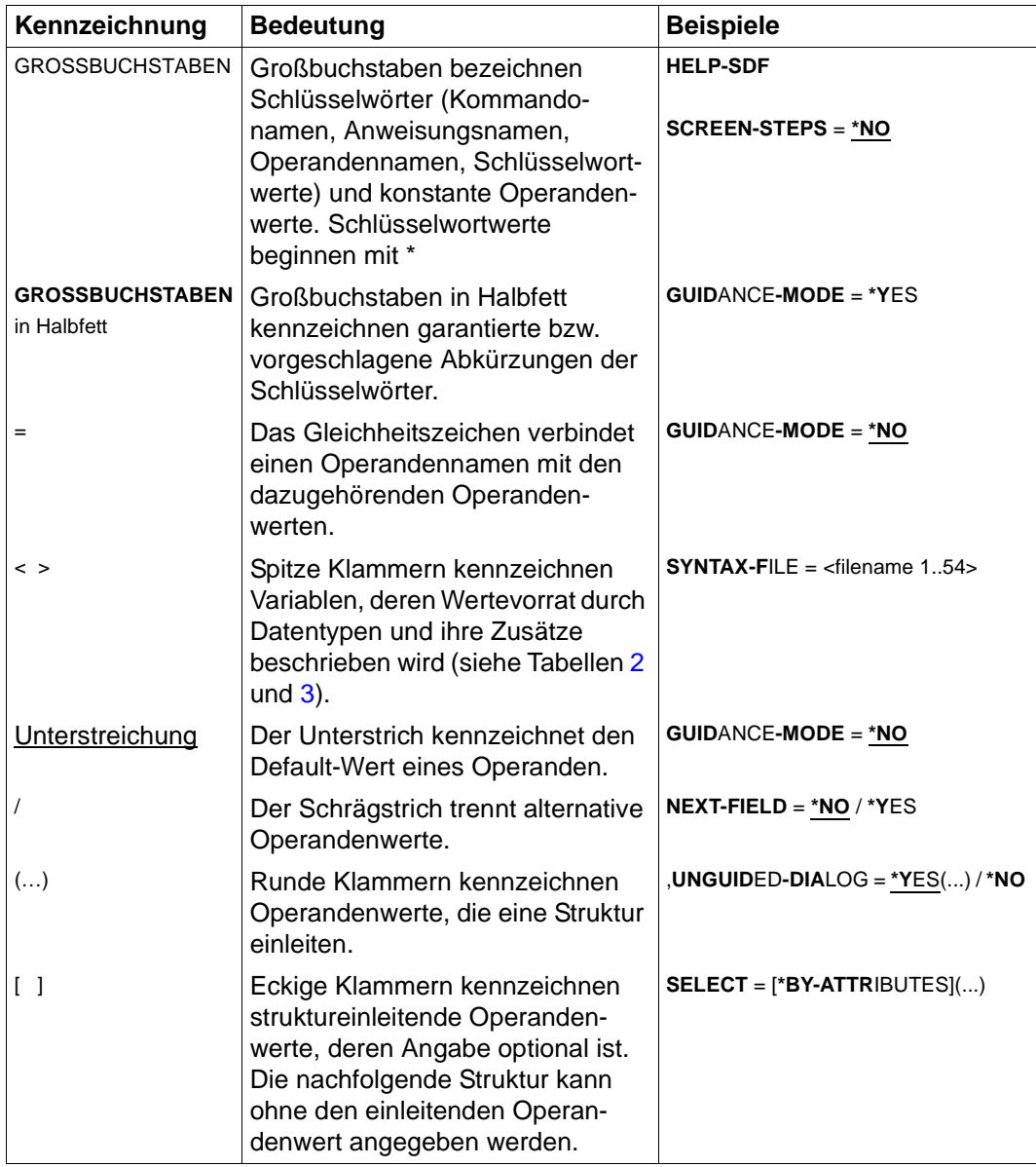

<span id="page-42-0"></span>Tabelle 1: Metasyntax (Teil 1 von 2)

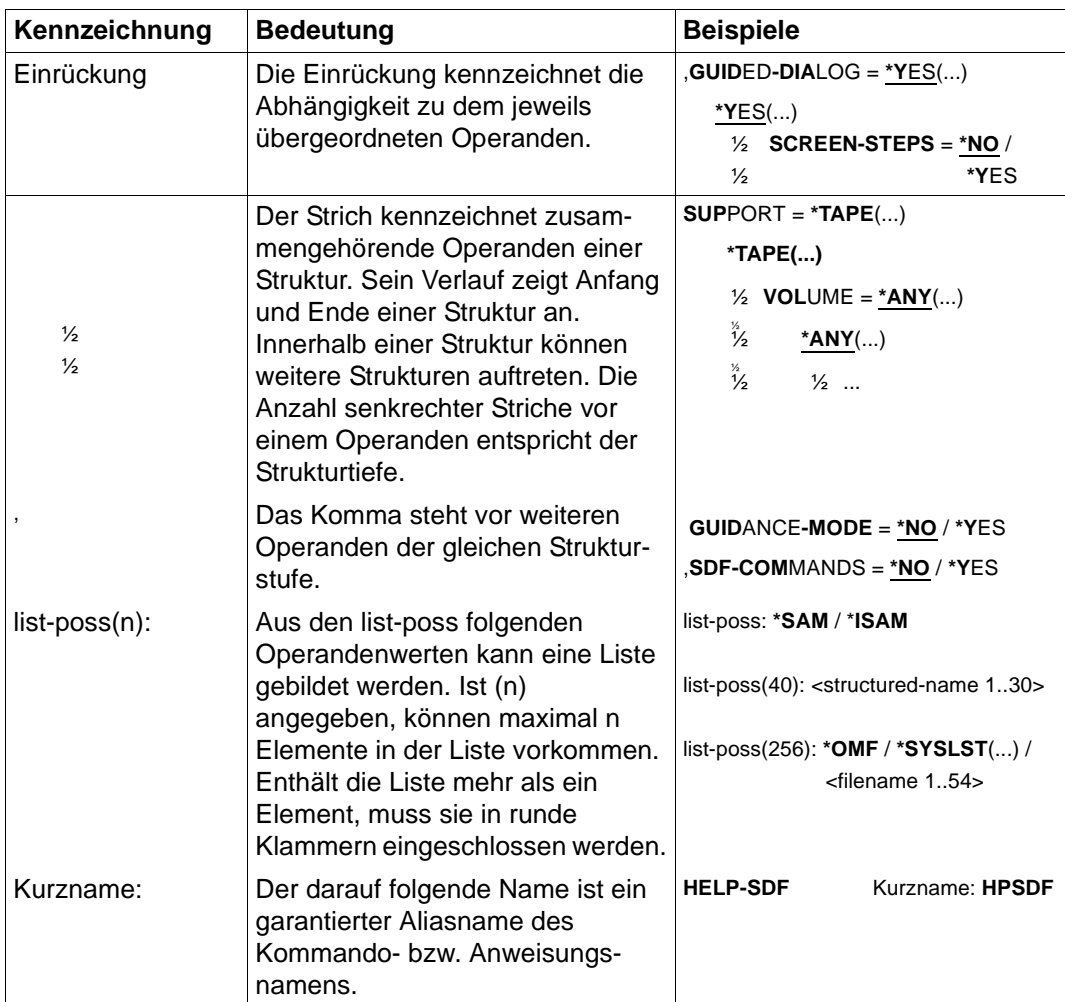

Tabelle 1: Metasyntax (Teil 2 von 2)

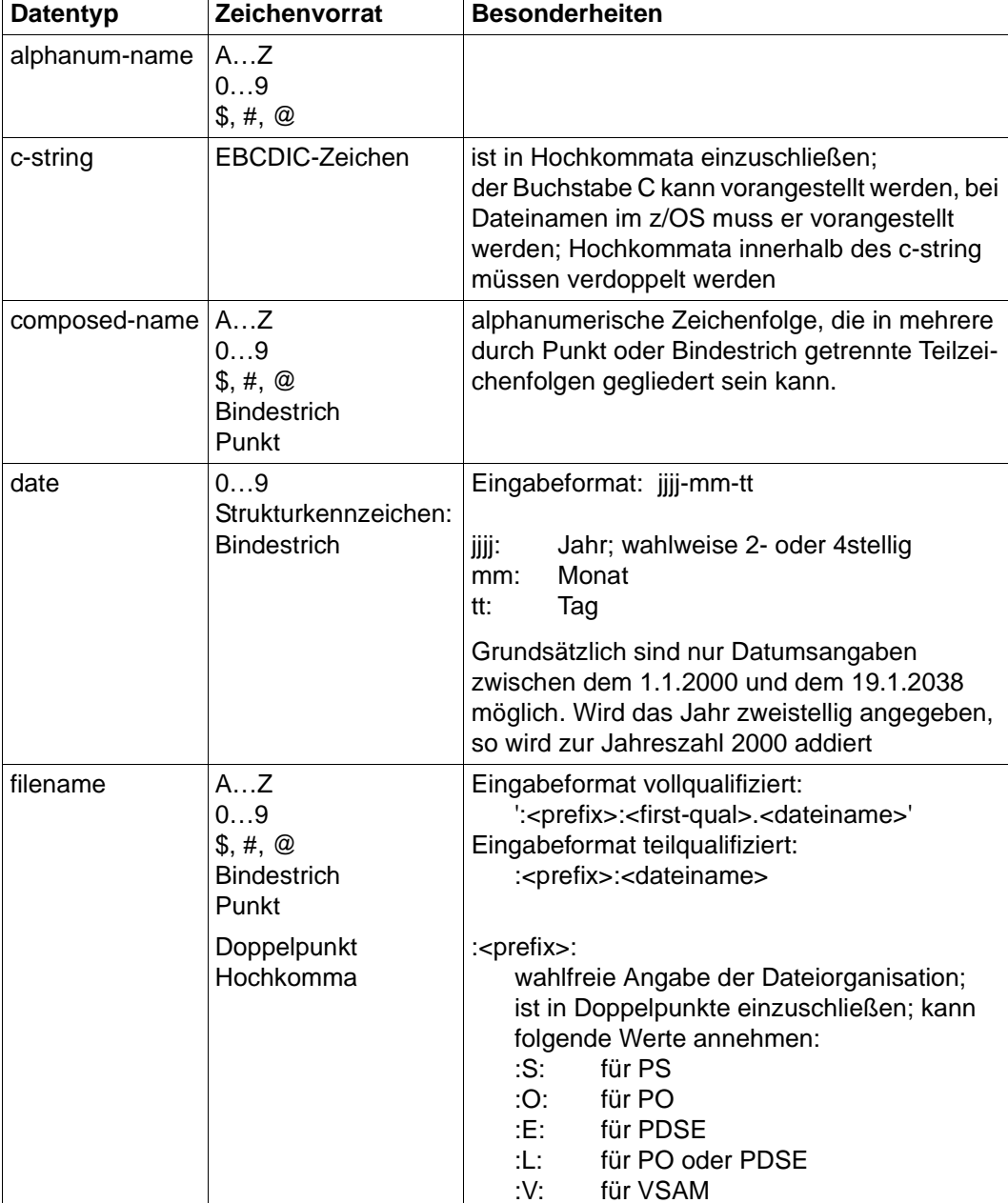

#### **Datentypen**

<span id="page-44-1"></span><span id="page-44-0"></span>Tabelle 2: Datentypen (Teil 1 von 3)

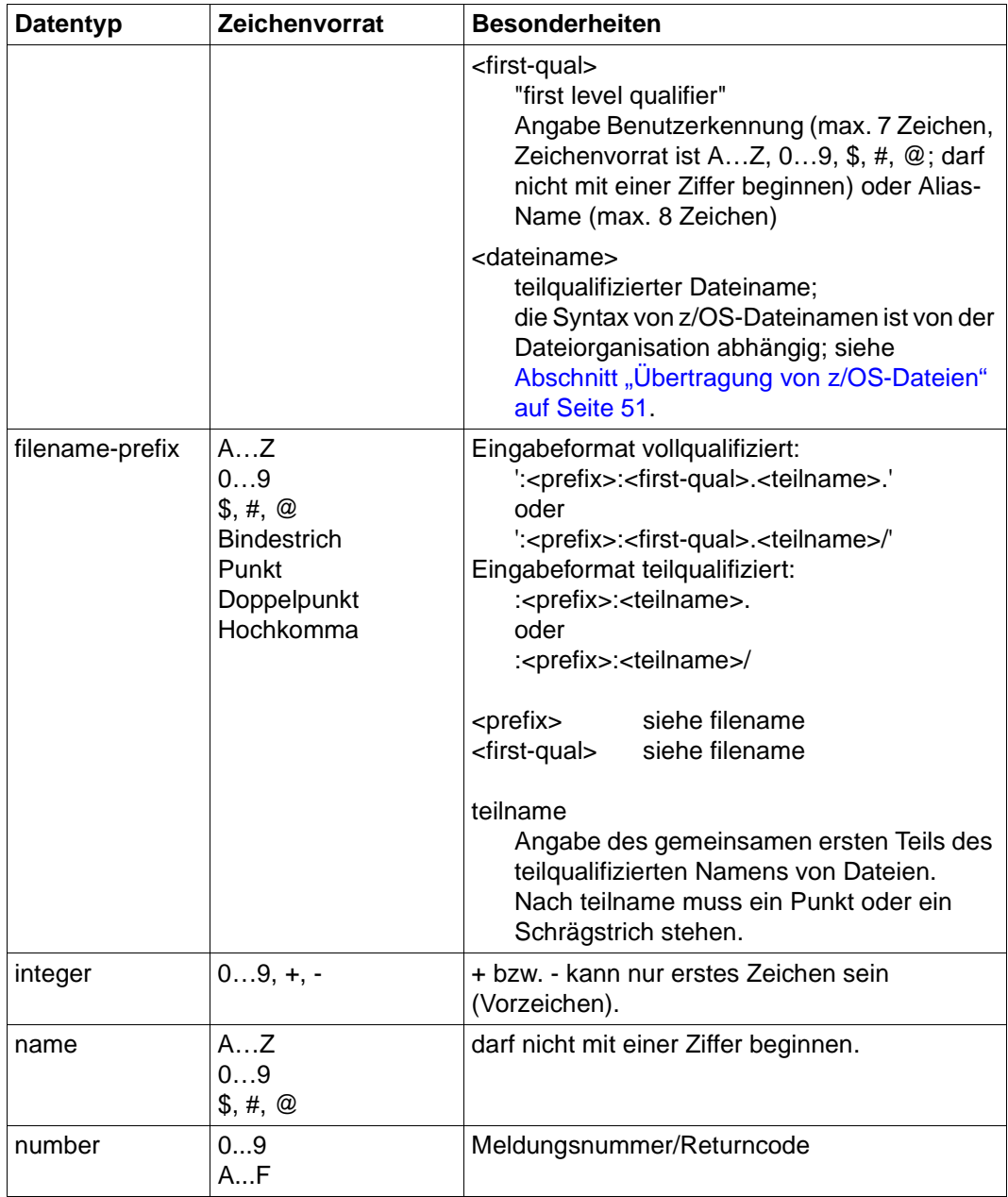

Tabelle 2: Datentypen (Teil 2 von 3)

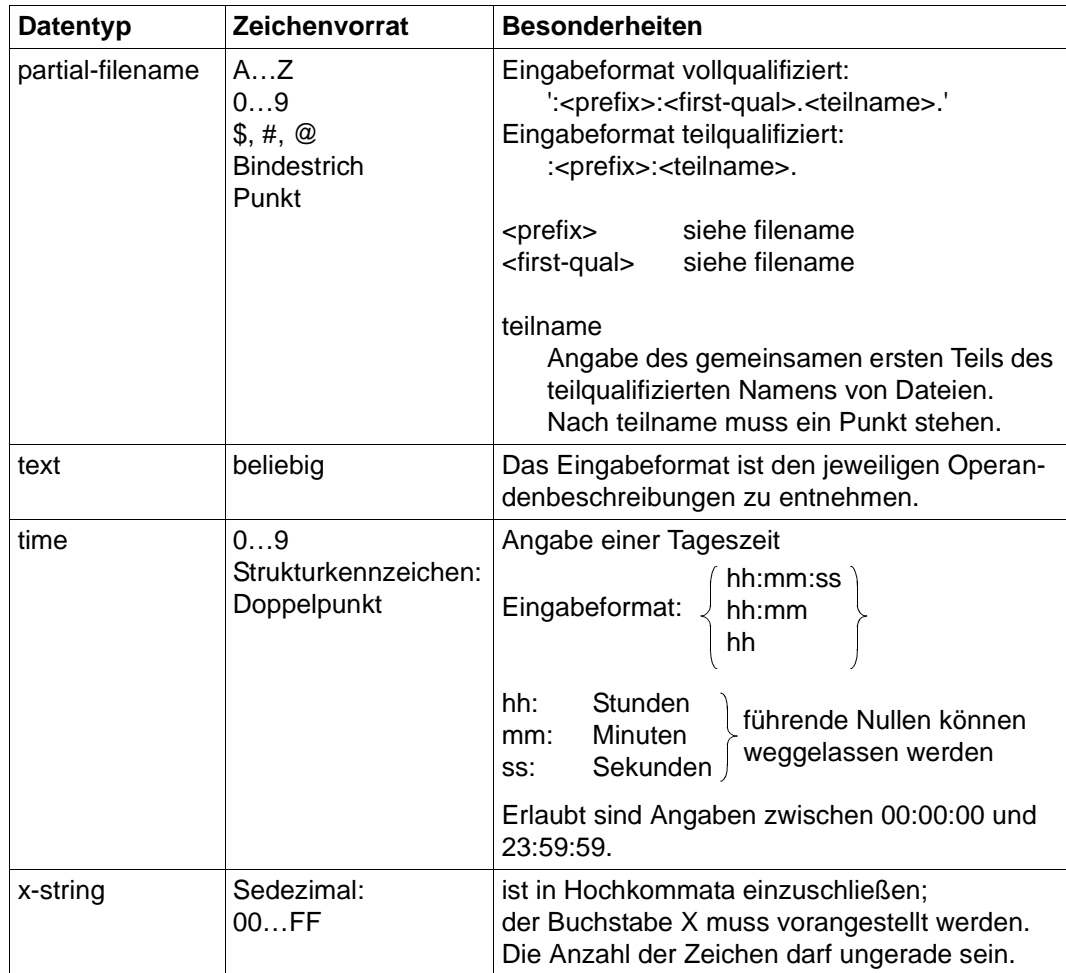

Tabelle 2: Datentypen (Teil 3 von 3)

#### **Zusätze zu Datentypen**

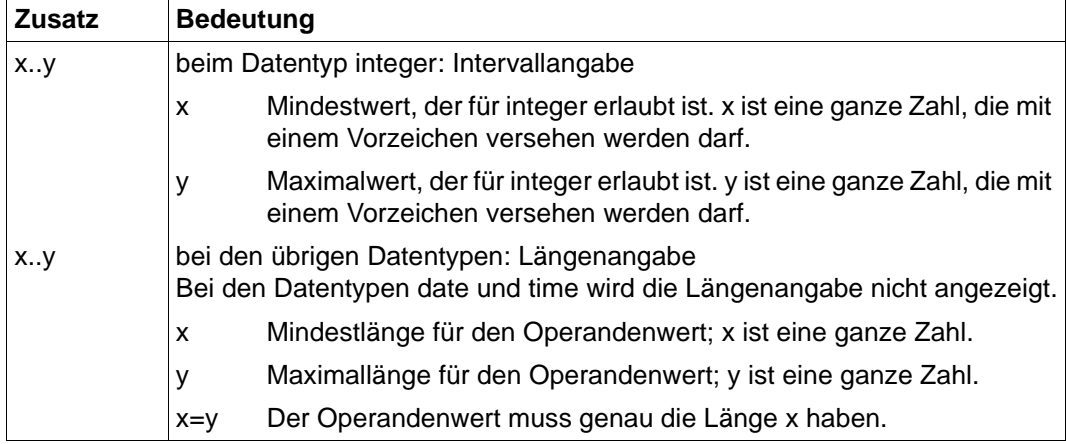

<span id="page-47-1"></span><span id="page-47-0"></span>Tabelle 3: Zusätze zu Datentypen

#### **Operandenbeschreibung**

Im Anschluss an das Format des jeweiligen Kommandos finden Sie eine ausführliche Beschreibung aller Operanden mit den möglichen Wertzuweisungen und ihren Funktionen.

Ansonsten wird bei der Operandenbeschreibung dieselbe Metasyntax verwendet wie bei der Darstellung der Kommandoformate (siehe oben).

Die innerhalb der Darstellung der Operanden auftretenden Zeichen wie "." (Punkt), "(" (Klammer auf), ")" (Klammer zu), " ' " (Hochkomma), "\$" (Dollarzeichen) usw. sowie die Zeichenkombinationen ":V:", ":L:", ":S:", ":O:" und ":E:" sind Konstanten, d.h. sie müssen bei der Kommandoeingabe angegeben werden. Dabei sind die syntaktischen Bestandteile des Operandenwertes lückenlos aneinanderzufügen.

"±" bedeutet wie üblich "+" oder "-".

*Beispiel*

mögliche Angaben zum lokalen Operanden FILE sind:

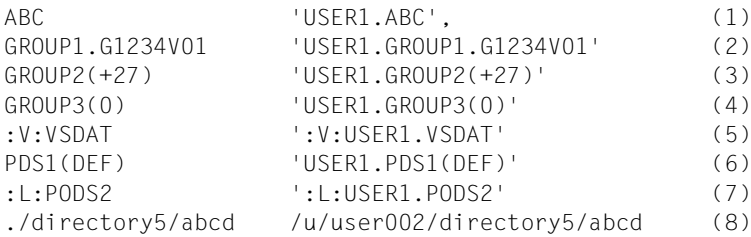

#### *Erläuterung*

- (1) Name eines PS-Datasets
- (2) Name einer absoluten Dateigeneration (PS-Dataset) (unterscheidet sich in der Syntaxbeschreibung nicht vom Namen eines gewöhnlichen PS-Datasets; nur der letzte Teilname muss eine spezielle Form haben)
- (3) Name einer relativen Dateigeneration (PS-Dataset)
- (4) Name einer relativen Dateigeneration (PS-Dataset), Spezialfall "aktuelle Generation" (nur als Sendedatei erlaubt)
- (5) Name einer VSAM-Datei vom Typ "entry sequenced"
- (6) Name eines PO- oder PDSE-Members
- (7) Name eines kompletten PO- oder PDSE-Datasets
- (8) Pfadname einer openEdition-Datei (relativ und absolut)

Weitere Einzelheiten zu den Syntaxregeln von openFT für Dateinamen, Kennworte, Benutzerkennungen und Abrechnungsnummern finden Sie in den entsprechenden Abschnitten des Kapitels 3 .

#### **Variable %UNIQUE**

Endet ein Dateiname mit %unique oder %UNIQUE, so wird diese Zeichenfolge durch einen String ersetzt, der bei jedem erneuten Aufruf wechselt.

Ist das Empfangssystem ein Unix- oder Windows-System, dann darf nach %unique oder %UNIQUE noch ein durch einen Punkt getrenntes Suffix angegeben werden, z.B. "datei1%unique.txt". Dieses Suffix darf keinen Punkt mehr enthalten.

Sowohl im Logging als auch bei Meldungen wird nur noch der bereits konvertierte Dateiname angezeigt.

Im z/OS wird %UNIQUE durch openFT in einen String der Form xxxxxxxx.D<inst> umgesetzt. xxxxxxxx steht für einen zufällig erzeugten String, D für einen Buchstaben und <inst> für den Namen der aktuell eingestellten openFT-Instanz.

Für die Datensätze des gewöhnlichen z/OS-Dateisystems muss %UNIQUE innerhalb des Dateinamens ein eigener Namensteil sein (mit . abgetrennt), dem maximal ein weitere Namensteil folgen darf.

%UNIQUE kann auch für einen Membernamen eines PO- oder PDSE-Datasets angegeben werden. Allerdings wird in diesem Fall nur der Namensteil bis zum Punkt (xxxxxxxx) eingesetzt.

Bei openEdition-Dateien wird %UNIQUE expandiert, wenn:

- es am Ende des Dateinamens steht.
- eine Zeichenfolge ohne Prozentzeichen und ohne Punkt folgt (außer der Punkt steht direkt hinter %UNIQUE).

%UNIQUE wird erkannt und richtig umgesetzt in:

- Empfangsdateinamen bei Initiative des fernen Systems bei WRITE-MODE = \*REPLACE-FILE oder \*NEW-FILE
- Empfangsdateinamen des NCOPY Kommandos bei WRITE-MODE = \*REPLACE-FILE oder \*NEW-FILE
- Dateinamen in FTCREPRF bzw. FTMODPRF zur Voreinstellung des Empfangsdateinamen in FTAC-Profilen

# <span id="page-50-0"></span>**3.4 Übertragung von z/OS-Dateien**

openFT (z/OS) kann folgende Arten von Dateien übertragen:

- PS-Datasets einschließlich absoluter und relativer Dateigenerationen
- Member von PO- und PDSE-Datasets (mit Ausnahme von Objektmodulen und Programmen)
- VSAM-Dateien vom Typ "entry-sequenced"
- openEdition-Dateien (Dateien der z/OS Unix Systems Services)
- Migrierte Dateien, d.h. mit HSM ausgelagerte Dateien.

Die Übertragung dieser Dateien erfolgt sequenziell. Die Dateien können homogen zwischen zwei z/OS-Systemen oder heterogen mit einem "Nicht"-z/OS-System übertragen werden. Beim homogenen File Transfer können alle Dateiarten aufeinander abgebildet werden. Zwischen z/OS und anderen Plattformen (heterogene Kopplung) ist eine Übertragung von Dateien möglich, wenn das fremde System ebenfalls sequenzielle Dateien unterstützt. Mit BS2000-Systemen können z.B. SAM-Dateien und PLAM-Elemente entsprechenden Typs ausgetauscht werden.

Die Übertragung kompletter PO- und PDSE-Datasets kann nur zwischen zwei z/OS-Systemen stattfinden.

z/OS-Dateien können sich sowohl auf gemeinschaftlichen als auch auf privaten Datenträgern (Platten) befinden. Für die Bearbeitung von Dateien auf privaten Datenträgern ist Voraussetzung, dass die Dateien katalogisiert und die privaten Datenträger ordnungsgemäß an das System angeschlossen sind.

Achten Sie dabei darauf, an der Kommandoschnittstelle einen c-string auch in der Form C'...' anzugeben, da sonst (ohne das C) openFT den String ggf. als vollqualifizierten z/OS-Dateinamen zu interpretieren versucht.

#### <span id="page-50-1"></span>**Primary und Secondary Allocation**

Wenn openFT Empfangsdateien im z/OS neu angelegt werden, entspricht die Primary Allocation ungefähr der (evtl. geschätzten) Größe der Sendedatei (minimal jedoch 42 Kilobyte) plus 128 Kilobyte (DEFFSIZE/20), die Secondary Allocation ungefähr dem Viertel der Größe der Sendedatei plus 512 Kilobyte (DEFFSIZE/5). DEFFSIZE ist eine Konstante, die standardmäßig auf 2621440 gesetzt ist. Sie kann durch einen entsprechenden Eintrag im PARM-Member der Parameterbibliothek modifiziert werden, siehe Handbuch "openFT (z/OS) - Installation und Betrieb".

Wenn eine PO/PDSE-Datei durch Erzeugen eines Members neu angelegt wird, wird primär das Doppelte der Sendedateigröße allokiert (minimal jedoch 42 Kilobyte) plus 256 Kilobyte (DEFFSIZE/10). Sekundär wird knapp das Doppelte der Primary Allocation allokiert.

Wenn die Größe der Sendedatei openFT intern nicht bekannt ist (z.B. bei einer Dateiübertragung mit Vorverarbeitung bzw. Vorverarbeitung mit FTEXEC-Kommando), oder wenn die Größe der Sendedatei dem z/OS-Empfangssystem nicht über das verwendete Protokoll mitgeteilt werden kann (wie es z.B. beim FTP-Protokoll der Fall ist), dann werden im z/OS für die Empfangsdatei primär ca. 256 Kilobyte (DEFFSIZE/10) und sekundär 2560 Kilobyte (DEFFSIZE) allokiert.

Bei sehr großen Dateien ist es nicht immer möglich, den gesamten Platz mit einer Primärallokation zu reservieren, auch für Sekundärallokationen gibt es Begrenzungen. Diese Grenzen sind zum Teil von Hardware-Eigenschaften der Platten (maximal 65535 Spuren pro Datei auf einem Volume), zum Teil auch von aktuellen Plattenbelegungen (bei Multivolumes) abhängig. Aus diesem Grund kann die Maximalgröße einer Allokation (Primär wie auch Sekundär) auf einen Grenzwert MAXALLOC limitiert werden, siehe Handbuch "openFT (z/OS) - Installation und Betrieb". Sofern die nach obigem Muster errechneten Allokationen diesen Grenzwert nicht überschreiten, bleibt MAXALLOC ohne Bedeutung.

### **Codierung**

In z/OS-Systemen ist der Inhalt von Textdateien zwar in EBCDIC codiert. Die bei IBM üblichen EBCDIC-Varianten weichen jedoch von EBCDIC.DF.04 ab; das betrifft insbesondere nationale Sonderzeichen (z.B. "ä", "ö", "ü") und andere Sonderzeichen (z.B. "[", "]", "{", "}"), die in den verschiedenen EBCDIC-Varianten an unterschiedlichen Stellen der Code-Tabelle liegen können. Mit openFT werden eine Reihe von Zeichensätzen (=Code-Tabellen) zur Verfügung gestellt, wobei jeder Datei bei Bedarf ein spezifischer Zeichensatz zugeordnet werden kann, siehe auch Handbuch "openFT (z/OS) - Installation und Betrieb". Die Umcodierung wird durch openFT vorgenommen, z.B. zwischen EBCDIC.DF.04 und IBM1047. Daher braucht der FT-Verwalter keine Umcodier-Tabellen zu erstellen. Er hat jedoch die Möglichkeit, eigene Codetabellen einzurichten, falls der gewünschte Zeichensatz nicht durch openFT selbst oder eine mitgelieferte Codetabelle zur Verfügung gestellt wird.

Ein vollständiges PO/PDSE -Dataset wird nicht umcodiert, wenn im Sendesysytem openFT ab V10 eingesetzt wird. Ansonsten ist darauf zu achten, dass nicht umcodiert wird, da ansonsten die Steuerinformationen in der Zieldatei eventuell nicht mehr korrekt sind.

Die Übertragung von folgenden Dateien ist mit openFT nicht möglich:

– Dateien mit dem Attribut "unmovable" (data organisation PSU)

## **3.4.1 Übertragbare Dateien**

Die folgende Übersicht zeigt, welche Arten von Dateien Sie von oder zu einem fernen FT-System übertragen können:

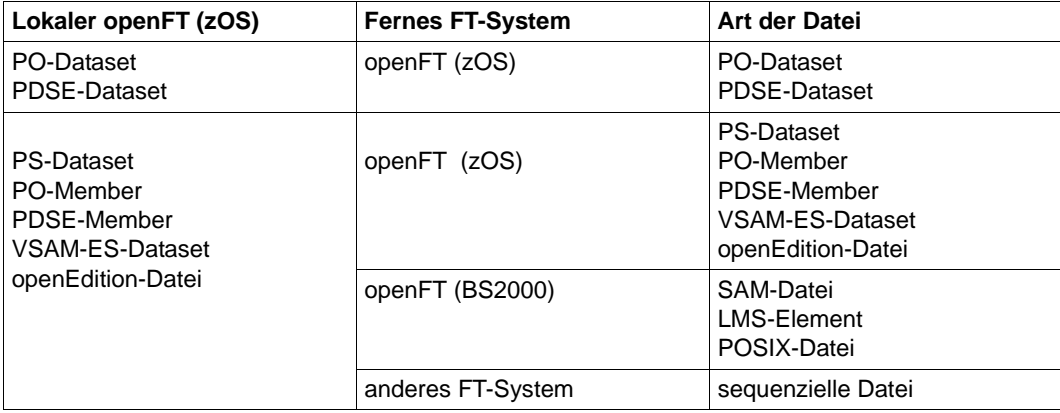

### **3.4.2 Datenträger**

openFT kann Dateien übertragen, die sich auf gemeinschaftlichen oder privaten Datenträgern für direkten Zugriff ("direct access storage device", DASD) befinden.

Für die Bearbeitung von Dateien müssen folgende Voraussetzungen erfüllt sein:

- Der Benutzer hat die Dateien vor der Erteilung des FT-Auftrages katalogisiert.
- Der Benutzer hat die privaten Datenträger vor der Erteilung des FT-Auftrages an das System angeschlossen.

openFT kann beliebige Multivolume-Dateien als Sendedateien lesen. Beim Schreiben auf Multivolume-Dateien ist zu beachten:

- PO-Datasets können nicht auf Multivolumes geschrieben werden.
- Datasets mit mehr als 20 Volumes können nicht erweitert werden.

### **3.4.3 Eigenschaften von Empfangsdateien**

In diesem Abschnitt werden die Eigenschaften beschrieben, die von openFT **neu angelegte** Empfangsdateien haben (entspricht dem Eintrag "N" in der Tabelle auf der folgenden Seite).

Die hier beschriebenen Eigenschaften gelten auch für Empfangsdateien, mit denen openFT bereits vorhandene Dateien **überschreibt** (entspricht den Einträgen "Ü" und "L + N" in der Tabelle auf der folgenden Seite).

Im Gegensatz dazu gilt:

Soll bei einem Transfer die Empfangsdatei erhalten bleiben, d.h. soll die Empfangsdatei nur **erweitert** werden (entsprechend dem Eintrag "E" in der Tabelle auf [Seite 55\)](#page-54-0), so bleiben die Eigenschaften der schon vorhandenen Datei erhalten. In diesem Fall wird der Transfer nur durchgeführt, wenn das Format der neuen Daten mit den Eigenschaften der schon vorhandenen Datei verträglich sind. Andernfalls wird der Transferauftrag mit einer Fehlermeldung abgelehnt oder abgebrochen.

In allen Fällen, in denen eine Empfangsdatei erweitert werden soll, ist außerdem zu beachten, dass das Data Management System des z/OS für PS- und PO Datasets nur insgesamt 16 "Extents" zulässt, bei PDSE-Datasets sind bis zu 123 Extents möglich. Reicht diese Zahl für die Erweiterung der Empfangsdatei nicht aus, dann wird die Dateiübertragung mit einer Fehlermeldung abgelehnt oder abgebrochen.

Zusätzlich gibt das Data Management System eine Fehlermeldung aus.

Ob openFT die Empfangsdatei neu anlegt, eine schon vorhandene Datei überschreibt oder eine schon vorhandene Datei erweitert, ist von drei Faktoren abhängig:

- dem Wert des Operanden WRITE-MODE im NCOPY-Kommando,
- der Art der Empfangsdatei und
- der Existenz einer gleichnamigen Datei.

Die folgende Tabelle zeigt, bei welchen Kombinationen dieser Faktoren die Datenablage bei einem Transfer als Neuanlegen, Überschreiben oder Erweitern der Datei aufzufassen ist. Der Vorgang bezieht sich immer auf die **gesamte Datei** (beim Transfer eines PO- oder PDSE-Members also auf das PO- oder PDSE-Dataset).

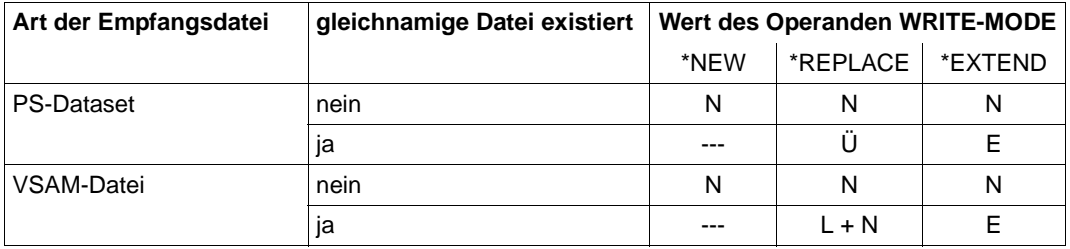

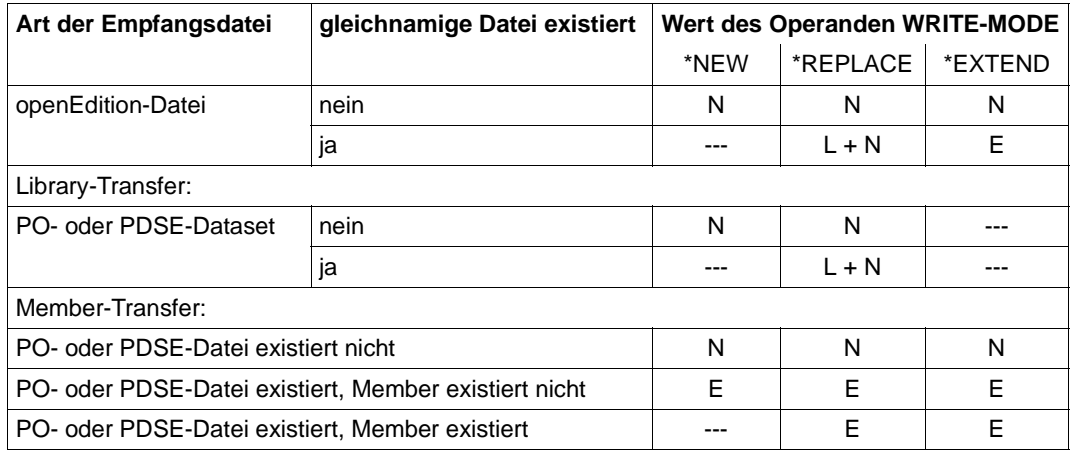

<span id="page-54-0"></span>Erläuterung:

- N Neuanlegen der Datei
- L + N Löschen der Datei (mit Freigabe des bisher belegten Plattenspeichers) und Neuanlegen der Datei auf demselben Datenträger
- Ü Überschreiben der Datei; im Gegensatz zu "L + N" wird der bisher belegte Plattenspeicher nicht freigegeben, sondern zunächst überschrieben und anschließend erweitert, falls nötig und möglich. Voraussetzung ist, dass die bereits existierende Datei von demselben Typ ist wie die zu erzeugende Datei, ansonsten wird wie bei "L + N" verfahren.
- E Erweitern der Datei
- Es findet keine Dateiübertragung statt (der Transferauftrag wird abgelehnt)

Zum Verständnis der Vorgänge beim Member-Transfer sei auf den Abschnitt "Übertragung [eines PO- oder PDSE-Members" auf Seite 65](#page-64-0) verwiesen.

Einige Dateimerkmale (z.B. der Dateiname) werden aus Angaben im NCOPY-Kommando, aus openFT -Parametern oder aus lokalen Systemdefaults abgeleitet.

Die meisten Eigenschaften einer Empfangsdatei sind jedoch durch entsprechende Eigenschaften der Sendedatei bedingt. Die Genauigkeit dieser Abbildung (Übernahme von Dateieigenschaften) hängt von folgenden Faktoren ab:

- Welche Kenngrößen werden bei der jeweiligen Kopplung überhaupt übertragen? Zu unterscheiden sind:
	- homogene Kopplung: Kopplung zwischen zwei Systemen vom Typ openFT (zOS)
	- **heterogene** Kopplung: Kopplung zwischen openFT (zOS) und einem anderen FT-System, z.B. openFT (BS2000)

Wie gut lässt sich eine Eigenschaft der Empfangsdatei aus einer übertragenen Kenngröße oder auch einer Kombination mehrerer übertragener Kenngrößen ableiten?

Die übertragenen Kenngrößen müssen in Eigenschaften der erzeugten Empfangsdatei umgesetzt werden. Die Regeln, nach denen das geschieht, werden später noch im Einzelnen beschrieben.

Die übertragenen Kenngrößen werden ihrerseits aus den Eigenschaften der Sendedatei abgeleitet; dabei gelten in vielen Fällen Regeln, die den hier beschriebenen komplementär sind.

Folgende Kenndaten einer Sendedatei werden bei homogener und heterogener Kopplung übertragen:

- Dateigröße
- (maximale) Satzlänge
- Satzformat (U,V,F)

Bei homogener Kopplung können zusätzlich noch folgende Kenndaten übertragen werden:

- Blocklänge
- Anzahl von Directory-Blöcken
- Spanned-Records-Attribut
- Blocked-Records-Attribut
- Control-Character-Attribute

#### **3.4.3.1 Merkmale neu entstehender Empfangsdateien beliebiger Art**

Unabhängig von der Art der Empfangsdatei (PS-Dataset, VSAM-Datei usw.) gelten folgende Regeln zur Festlegung der Merkmale einer neu entstehenden Empfangsdatei (d.h. in den Fällen "N", "L + N" sowie "Ü" in der Tabelle auf [Seite 55\)](#page-54-0):

Dateiorganisation:

Die Dateiorganisation der Empfangsdatei wird von dem im NCOPY-Kommando als Bestandteil des Dateinamens angegebenen Präfixes abgeleitet. Folgende Präfixe können verwendet werden:

- :S: für PS
- :V: für VSAM (vom Typ "entry sequenced")
- :L: für PO oder PDSE
- :O: für PO
- :E: für PDSE

Im Fall der Präfixe :L:, :O: und :E: ist auch die Struktur des Dateinamens von Bedeutung: :L:Dateiname, :O:Dateiname und :E:Dateiname bezeichnen ein vollständiges

PO- oder PDSE-Dataset, :L:Dateiname(Membername), :O:Dateiname(Membername) und :E:Dateiname(Membername) dagegen ein Member eines solchen Datasets.

Wenn vollständige PO- bzw. PDSE-Datasets homogen übertragen werden sollen und auf einem der Systeme openFT < V10 eingesetzt wird, muss die Empfangsdatei immer mit dem entsprechenden Typ :O: bzw. :E: im Auftrag spezifiziert werden, da andernfalls eine PS-Datei entsteht.

Ist die Dateiorganisation der Empfangsdatei nicht eindeutig durch den im NCOPY-Kommando angegebenen Dateinamen festgelegt (d.h. enthält dieser kein Präfix oder das Präfix :L:, das für PO oder PDSE stehen kann), so wird sie auf Grund von Vorgaben des FT-Verwalters (Näheres siehe Handbuch "openFT (z/OS) - Installation und Betrieb") oder openFT-interner Default-Werte oder Systemdefaults bestimmt. Im Einzelnen:

- Dateiname bezeichnet eine sequenzielle Datei; der FT-Verwalter kann die Dateiorganisation PS oder VSAM (vom Typ "entry sequenced") vorgeben; falls der FT-Verwalter keine Vorgabe gemacht hat, dann gilt:
	- Bei homogener Kopplung zwischen zwei openFT ab V10 wird die Dateiorganisation der Sendedatei genommen, falls sie nicht ein PO- oder PDSE-Member oder eine openEdition-Datei ist.
	- In allen anderen Fällen ist PS der Default. (Ausnahme: Wenn die existierende Datei vom Typ "VSAM entry sequenced" ist, wird auch wieder eine VSAM-Datei als Default erzeugt.)
- L:Dateiname bezeichnet ein vollständiges PO-oder PDSE-Dataset; der FT-Verwalter kann die Dateiorganisation PO oder PDSE vorgeben; falls der FT-Verwalter keine Vorgabe gemacht hat, gelten folgende Default-Werte:
	- falls das IBM-Software-Produkt DFSMS (Data Facility System Managed Storage) nicht installiert ist, ist PO der Default
	- falls DFSMS aktiv ist, erfolgt die Festlegung des Defaults durch ACS-Routine oder SYS1.PARMLIB (bitte fragen Sie Ihren z/OS-Systemverwalter)

Dateiname(Membername) oder :L:Dateiname(Membername) bezeichnet ein Member eines PO- oder PDSE-Datasets; für die Auswahl der genauen Dateiorganisation gilt dasselbe wie für ein vollständiges PO- oder PDSE-Dataset (Angabe :L:Dateiname)

Dateiname:

Der Dateiname ist durch die Angabe im NCOPY-Kommando (Operand FILE-NAME) festgelegt. Wurde der Dateiname im NCOPY-Kommando in Hochkommas angegeben, so wird er als vollständiger Dateiname (einschließlich "first level qualifier") interpretiert. Wurde der Dateiname im NCOPY-Kommando nicht in Hochkommas eingeschlossen, so wird als "first level qualifier" die Benutzerkennung aus der TRANSFER-ADMISSION für das jeweilige System vorangestellt.

Bei einer VSAM-Datei wird der so gebildete Name als Cluster-Name verwendet; der zusätzlich benötigte Data-Name wird durch IDCAMS vergeben (in der Regel: Cluster-Name plus Suffix .DATA). Der "first level qualifier" muss als Alias einen existierenden VSAM- oder ICF-Katalog referenzieren.

#### Datenträger:

Hier besteht ein Unterschied zwischen Neuanlegen (Eintrag "N" in der Tabelle auf [Seite 55](#page-54-0)) einerseits und Überschreiben ("Ü") andererseits.

Für Empfangsdateien, die neu angelegt werden, kann der FT-Verwalter den Datenträger festlegen (einheitlich für alle Transfer-Aufträge). Hat der FT-Verwalter keine Vorgaben gemacht, so kommen die Systemdefaults für Datenträger neu angelegter Dateien zum Tragen.

Wenn die Empfangsdatei dagegen eine gleichnamige Datei überschreibt (nicht durch Löschen und Neuanlegen), so wird wieder der Datenträger der alten Datei verwendet.

Speicherbelegung:

Die Belegung von Plattenspeicher für die Empfangsdatei wird durch die sowohl bei homogener als auch bei heterogener Kopplung übertragene Dateigröße der Sende-datei bestimmt (siehe ["Primary und Secondary Allocation" auf Seite 51](#page-50-1)).

#### *Ausnahme*

Beim echten Überschreiben (Eintrag "Ü" in obenstehender Tabelle) eines vorhandenen PS-Datasets wird zunächst kein neuer Plattenspeicher belegt. Vielmehr wird der bisher genutzte Speicher überschrieben und erst im Verlauf des Transfers bei Bedarf weiterer Speicher angefordert.

Das Data Management System des z/OS lässt bei PS- und PO-Dateien insgesamt nur 16 "extents" zu, bei PDSE- und VSAM-Dateien sind es 123. Reicht diese Zahl nicht aus, dann wird die Dateiübertragung mit einer Fehlermeldung abgebrochen. Zusätzlich gibt das Data Management System im Job-Logging eine Fehlermeldung aus.

#### Zugriffsschutz:

Dateischutzmerkmale der Sendedatei werden nicht in das Empfangssystem übertragen.

openFT vergibt für neu eingerichtete Dateien keine Zugriffsschutz-Merkmale. Insbesondere wird weder ein Datei-Passwort an das System übergeben noch wird das so genannte "RACF-Bit" im DSCB (Data Set Control Block) von openFT gesetzt. Falls eine neu eingerichtete Datei unter z/OS sofort gegen unberechtigte Zugriffe geschützt sein soll, wird die Verwendung der RACF-Funktion "generic profile" empfohlen (siehe openFT-Handbuch "Konzepte und Funktionen" unter "Zugriffschutz für Sende- und Empfangsdatei").

openFT setzt keine Veränderungsschutzfrist für die Datei.

#### **3.4.3.2 Merkmale neu entstehender Empfangsdateien von bestimmter Art**

Dieser Abschnitt beschreibt die Merkmale neu entstehender Empfangsdateien von folgendem Typ:

- PS-Dataset
- VSAM-Datei
- PO-/PDSE-Datasets, die für eine Empfangsdatei der Art PO-/PDSE-Member neu angelegt werden

Folgende Regeln zur Festlegung der Merkmale einer neu entstehenden Empfangsdatei (d.h. in den Fällen "N", "L + N" sowie "Ü" in der obenstehenden Tabelle) gelten nur, wenn die Empfangsdatei ein PS-Dataset oder eine VSAM-Datei ist oder wenn für eine Empfangsdatei der Art PO-/PDSE-Member das PO-/PDSE-Dataset selbst neu angelegt werden muss.

(Beim Transfer eines vollständigen PO-/PDSE-Datasets bestimmen diese Regeln nur die Merkmale des zum Transfer erzeugten temporären PS-Datasets. Wie die Eigenschaften des als Empfangsdatei erzeugten PO-/PDSE-Datasets bestimmt werden, ist im Folgenden beschrieben.)

Satzformat:

Sowohl bei homogener als auch bei heterogener Kopplung wird das Satzformat-Attribut der Sendedatei - F(ixed), V(ariable) oder U(ndefined) - übertragen. Daraus werden bei den verschiedenen Arten von Empfangsdateien folgende Merkmale abgeleitet:

PS-Dataset Die Empfangsdatei erhält das übertragene Satzformat-Attribut.

VSAM-Datei

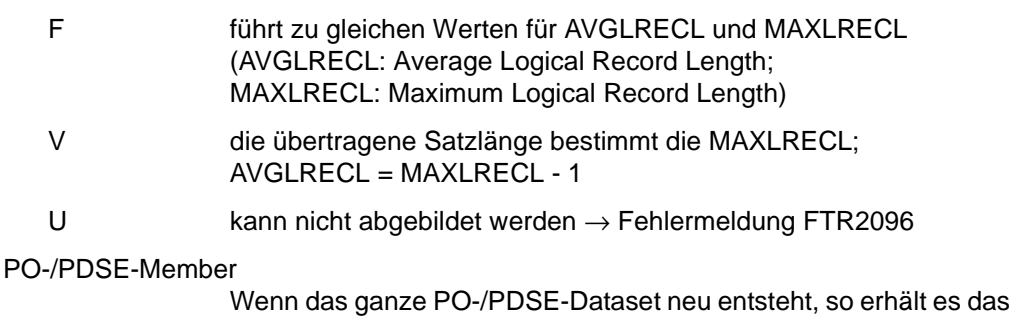

übertragene Satzformat-Attribut. Existiert das PO-/PDSE-Dataset bereits, so müssen die Attribute der Sendedatei und des Datasets zusammenpassen.

Das Satzformat FS wird von openFT (z/OS) nicht unterstützt.

*Hinweise*

● Beim Transfer einer Datei aus einem Windows- oder Unix-System (Sendedatei) ins z/OS hängt das übertragene Satzformat-Attribut von der Angabe für DATA-TYPE im NCOPY-Kommando ab:

DATA-TYPE=\*CHAR (Standardwert), \*USER → Satzformat-Attribut VB

DATA-TYPF=\*BIN → Satzformat-Attribut U

- Die Sätze von PS-Dateien und von Elementen einer PO- oder PDSE-Datei mit undefinierter Satzlänge (RECFORM=U) werden in den folgenden Fällen in kleinere Sätze aufgeteilt:
	- Die Länge eines Satzes der Sendedatei ist größer als die Blocklänge (BLKSIZE) der zu erweiternden Empfangsdatei (WRITE-MODE= \*EXTEND-FILE).
	- Die Länge eines Satzes der Sendedatei ist größer als die maximal mögliche Länge der Übertragungseinheit zwischen Sendesystem und Empfangssystem.
	- Die Länge eines Satzes der Sendedatei ist größer als die maximale Blocklänge im Empfangssystem.
	- Das Empfangssystem kennt keine Satzstruktur.

In allen diesen Fällen bleibt die Bytefolge der Daten erhalten.

Blocklänge:

Die Blocklänge der Sendedatei wird nur bei homogener Kopplung übertragen.

Bei heterogener Kopplung (und wenn bei homogener Kopplung die Blocklänge der Sendedatei wegen des Plattentyps nicht für die Empfangsdatei übernommen werden kann) wird eine Standard-Blocklänge von 2048 (oder ein ganzzahliges Vielfaches davon) angenommen. (Es wird das kleinste ganzzahlige Vielfache von 2048 gewählt, bei dem ein Satz maximaler Länge - MAXLRECL, siehe unten - in einen Block passt.)

Für die verschiedenen Arten von Empfangsdateien gilt:

- PS-Dataset Die Empfangsdatei wird mit der o.g. Blocklänge angelegt.
- VSAM-Datei Die o.g. Blocklänge wird auf die Control Interval Size (CISIZE) wie folgt abgebildet:
	- Blocklänge < 8192: Der Wert für CISIZE wird auf das nächste ganzzahlige Vielfache von 512 aufgerundet.
	- Blocklänge ≥ 8192: Der Wert für CISIZE wird auf das nächste ganzzahlige Vielfache von 2048 aufgerundet, maximal auf 32760.

PO-/PDSE-Member

Wenn das ganze PO-/PDSE-Dataset neu entsteht, so erhält es die o.g. Blocklänge.

Satzlänge:

Sowohl bei homogener als auch bei heterogener Kopplung wird die Satzlänge der Sendedatei übertragen. Die Satzlängenangabe wird für die verschiedenen Satzformate der Empfangsdatei wie folgt interpretiert:

- F(ixed) Jeder Satz hat diese Länge.
- V(ariable) Satzlänge inclusive 4 Byte Längenfeld
	- >0 Ein Satz kann maximal diese Länge haben.
	- =0 Ein Satz kann beliebig lang sein, maximal jedoch 32752 Bytes (ohne Satzlängenfeld). Es gibt jedoch Einschränkungen, die vom Dateityp abhängen, siehe unten.

```
U(ndefined) keine Bedeutung (= 0)
```
Beim Format V ist jedoch im z/OS für PS-, PO- , PDSE- und auch VSAM-Dateien die Angabe einer maximalen Länge (≠ 0) **obligat**. Deshalb muss für die Fälle Satzformat = V mit übertragener Satzlänge = 0 (wie sie bei heterogener Kopplung auftreten können) von openFT (z/OS) selbst ein brauchbarer Wert für die maximale Satzlänge gebildet werden. openFT (z/OS) wählt diesen Wert in Abhängigkeit von der Art der Empfangsdatei. Als Ausgangswert wird dabei der Wert 259 (255 + 4 Bytes Satzlängenfeld) verwendet.

Insgesamt gilt für die verschiedenen Arten von Empfangsdateien:

PS-Dataset

```
übertragene Satzlänge > 0:
```
Die Datei wird mit dieser (maximalen) Satzlänge angelegt.

```
übertragene Satzlänge = 0:
```
U-Format: o.k.

- F-Format: Diese Kombination von Attributen kann bei der Sendedatei nicht auftreten.
- V-Format: Wenn der längste in der Datei enthaltene Satz nicht länger als 259 byte ist (incl. 4 byte Satzlängenfeld), wird die Datei mit einer Satzlänge von 259 byte angelegt. Ist die größte Satzlänge in der Datei (incl. 4 byte Satzlängenfeld) größer als 259, aber höchstens entsprechend der Blocklänge - 4, so wird diese als maximale Satzlänge genommen. Sätze mit einer größeren Länge können in diesem Fall nicht übertragen werden und führen zu einem Abbruch der Dateiübertragung mit einer Fehlermeldung.

Wenn Dateien aus dem BS2000 empfangen werden, übernimmt z/OS die dortige Blockgröße als Satzlänge.

#### PO-/PDSE-Member

Wenn das ganze PO-/PDSE-Dataset neu entsteht, so gilt:

übertragene Satzlänge > 0:

Das PO-/PDSE-Dataset wird mit dieser (maximalen) Satzlänge angelegt.

übertragene Satzlänge = 0:

U-Format: o.k.

- F-Format: Diese Kombination von Attributen kann bei der Sendedatei nicht auftreten.
- V-Format: Das PO-/PDSE-Dataset wird mit einer maximalen Satzlänge von 259 (255+4) angelegt.

#### VSAM-Datei

übertragene Satzlänge > 0:

F-Format: MAXLRECL = übertragene Satzlänge AVGLRECL = übertragene Satzlänge

V-Format: MAXRECL = übertragene Satzlänge - 4 (da Längenfeld nicht eingerechnet) AVGLRECL = MAXLRECL - 1

übertragene Satzlänge = 0:

- F-Format: Diese Kombination von Attributen kann bei der Sendedatei nicht auftreten.
- V-Format: MAXLRECL = 32752 (Längenfeld nicht eingerechnet) AVGLRECL = 255 (da Längenfeld nicht eingerechnet)

Wird beim Transfer ein Satz empfangen, der länger als die jeweils angelegte maximale Satzlänge der Empfangsdatei ist, so führt dies zu einem Abbruch des Transfers mit einer Fehlermeldung.

#### *Hinweise*

- Die maximale Länge zu übertragender Sätze darf folgende Werte nicht überschreiten:
	- 32760 byte bei Dateien mit fixer Satzlänge
	- 32752 byte bei Dateien mit variabler Satzlänge (Satzlänge ohne Satzlängenfeld)
	- $-$  für openFT  $\leq$  V10.0: 32248 byte bei komprimierter Übertragung (COMPRESS) = \*BYTE-REPETITION)
- Aus dem zuvor beschriebenen folgt, dass Sendedateien aus Fremdsystemen, die im Format V mit Satzlänge = 0 übertragen werden sollen, unter folgenden Voraussetzungen nicht in neu angelegte Empfangsdateien abgelegt werden können:
	- Die Empfangsdatei ist ein neu angelegtes PS-Dataset, und die Sendedatei enthält Sätze mit mehr als 2040 Zeichen (netto) bei BS2000-Sendedateien, bzw. 255 Zeichen bei Windows- oder Unix-Sendedateien.
	- Die Empfangsdatei ist ein Member in einem neu angelegten PO-/PDSE-Dataset, und die Sendedatei enthält Sätze mit mehr als 255 Zeichen (netto).

In beiden Fällen wird der Transfer mit einer Fehlermeldung abgebrochen.

● Im z/OS gilt für **alle** Member eines PO-/PDSE-Datasets dieselbe maximale Satzlänge. Bei LMS-Bibliotheken im BS2000 hingegen ist die maximale Satzlänge elementspezifisch. Deshalb kann es zu folgender Situation kommen:

Es wird ein LMS-Element in ein PO-/PDSE-Member übertragen. Das PO-/PDSE-Dataset existiert noch nicht. Es wird daher mit der übertragenen maximalen Satzlänge angelegt.

Nun soll ein zweites Element derselben LMS-Bibliothek in dasselbe PO-/PDSE-Dataset übertragen werden. Wenn in diesem LMS-Element (dessen maximale Satzlänge von derjenigen des ersten Elements abweichen kann) mindestens ein Satz enthalten ist, dessen Länge größer ist als die maximale Satzlänge des ersten LMS-Elements, so führt dies zu einem Abbruch des Transfers mit einer Fehlermeldung, denn die Länge dieses Satzes ist nicht verträglich mit der maximalen Satzlänge des PO-/PDSE-Datasets, die aus der beim ersten Transfer übertragenen maximalen Satzlänge des ersten Elements bestimmt wurde.

Sollen also mehrere Elemente derselben LMS-Bibliothek in Member desselben PO-/PDSE-Datasets übertragen werden, so muss das Element mit der größten maximalen Satzlänge zuerst übertragen werden.

Spanned-Records-Attribut

Das Spanned-Records-Attribut der Sendedatei wird nur bei homogener Kopplung übertragen. Das übertragene Spanned-Records-Attribut wird nur beim Anlegen von Non-VSAM-Dateien (PS-Dataset, PO-/PDSE-Member) mit variabel langen Sätzen berücksichtigt. Es wird dann bei der Empfangsdatei wie bei der Sendedatei gesetzt oder nicht gesetzt.

Bei heterogener Dateiübertragung wird das Spanned-Records-Attribut genau dann gesetzt, wenn LRECL > BLKSIZE-4 ist.

Wenn vom Partnersystem der Wert 0 für die Satzlänge der Sendedatei übertragen wird, wird das Spanned-Records-Attribut nie gesetzt.

Wenn beim Schreiben in eine Datei (PS-Datei oder PO-/PDSE-Bibliothek) mit variabler Satzlänge, bei der das Spanned-Records-Attribut **nicht** gesetzt ist, ein Satz mit LRECL > BLKSIZE-4 geschrieben werden soll, wird die Übertragung mit einer Fehlermeldung abgebrochen.

Bei VSAM-Dateien entspricht dem Spanned-Records-Attribut das Dateiattribut SPANNED. Es wird bei einer VSAM-Empfangsdatei genau dann gesetzt, wenn die übertragene Satzlänge (incl. Längenbyte) größer ist als der bereits aufgerundete Wert für CISIZE - 7 (VSAM Block Overhead).

Umgekehrt gilt jedoch: Wird bei homogener Übertragung eine Non-VSAM-Datei als Empfangsdatei erzeugt und ist die Sendedatei eine VSAM-Datei, bei der das SPANNED-Attribut gesetzt ist, so wird bei der Empfangsdatei das Spanned-Records-Attribut ebenfalls gesetzt.

#### Blocked-Records-Attribut

Das Blocked-Records-Attribut ist nur für Non-VSAM-Dateien (PS-Dataset, PO-/PDSE-Member) von Bedeutung. Das Blocked-Records-Attribut der Sendedatei wird nur bei homogener Kopplung übertragen. Es wird dann bei der Empfangsdatei wie bei der Sendedatei gesetzt oder nicht gesetzt.

Bei heterogener Dateiübertragung wird das Blocked-Records-Attribut immer gesetzt.

*Hinweis*

Wird bei homogener Übertragung eine Non-VSAM-Datei als Empfangsdatei erzeugt und ist die Sendedatei eine VSAM-Datei, so wird bei der Empfangsdatei das Blocked-Records-Attribut immer gesetzt (VSAM wird in diesem Fall als "Blocked" interpretiert).

#### Control-Character-Attribute

Control-Character-Attribute (**A**NSI- und **M**achine-Control-Characters) werden nur bei Non-VSAM-Dateien berücksichtigt.

Nur bei homogener Kopplung werden die Control-Character-Attribute der Sendedatei übertragen und beim Erzeugen der Empfangsdatei übernommen.

Anzahl der Directory-Blöcke:

PS-Dataset, VSAM-Datei: entfällt

#### PO-/PDSE-Member

Wenn das ganze PO-/PDSE-Dataset neu entsteht, wird ein vom FT-Verwalter festgelegter Wert für die Anzahl der Directory-Blöcke verwendet. Hat der FT-Verwalter keine Vorgaben gemacht, wird für die Anzahl der Directory-Blöcke der Default-Wert 20 verwendet.

Ein wichtiges Merkmal für ein PO-Dataset ist jedoch nicht in den "unloaded Data" enthalten, sondern muss auf andere Weise bestimmt werden:

Anzahl der Directory-Blöcke:

Wenn die bei homogener Kopplung übertragene Kenngröße "Anzahl der Directory-Blöcke" einen gültigen Wert (ungleich Null) hat, wird das neue PO-Dataset mit der entsprechenden Anzahl von Directory-Blöcken angelegt. Dies ist dann der Fall, wenn auch die Sendedatei ein vollständiges PO-Dataset (im NCOPY-Kommando durch ":L:" oder ":O:" gekennzeichnet) ist. In diesem Fall erhält die Empfangsdatei die gleiche Anzahl von Directory-Blöcken wie die Sendedatei.

Wenn jedoch die übertragene Kenngröße "Anzahl der Directory-Blöcke" keinen gültigen Wert hat (z.B. weil die Sendedatei ein PS-Dataset ist, das ein PO-Dataset im "unloaded"-Format enthält), so wird die Anzahl der Directory-Blöcke für das neu anzulegende PO-Dataset wie beim Transfer eines PO-Members durch einen vom FT-Verwalter vorgegebenen Wert bzw. den Default-Wert 20 bestimmt.

### <span id="page-64-0"></span>**3.4.4 Übertragung eines PO- oder PDSE-Members**

Sende- oder Empfangsdatei für die Übertragung mit openFT kann ein einzelnes Member eines PO- oder PDSE-Datasets sein. Der übertragene Dateiinhalt entspricht in diesem Fall demjenigen bei der Übertragung einer sequenziellen Datei. Anders als bei der Übertragung eines vollständigen PO- oder PDSE-Datasets (siehe unten) werden keine Directory-Informationen übertragen.

Als **Dateiname** im NCOPY-Kommando ist in diesem Fall anzugeben:

vollqualifiziert: 'Dataset-Name(Member-Name)' teilqualifiziert: Dataset-Name(Member-Name)

"Dataset-Name" kann eines der Präfixe ":L:", ":O:" oder ":E:" enthalten. Ohne Präfix oder mit dem Präfix ":L:" bezeichnet dieser Name ein beliebiges Dataset (PO oder PDSE). Um gezielt auf ein PO-Member zuzugreifen, muss das Präfix ":O:" verwendet werden, für ein PDSE-Member das Präfix ":E:".

Für den Operanden **WRITE-MODE** sind die Angaben \*REPLACE-FILE, \*NEW-FILE und \*EXTEND-FILE möglich. Sie beziehen sich in diesem Fall auf das einzelne Member. Ein schon vorhandenes PO- oder PDSE-Dataset bleibt in jedem Fall erhalten. Bei Bedarf wird auch das Dataset selbst neu eingerichtet. Der Typ des Datasets (PO oder PDSE) kann durch die oben genannten Präfixe (":O:" für PO, ":E:" für PDSE) festgelegt werden. Wird kein Präfix oder das Präfix ":L:" angegeben, gilt für den Typ des neu angelegten Datasets ein vom FT-Verwalter festgelegter Standardwert.

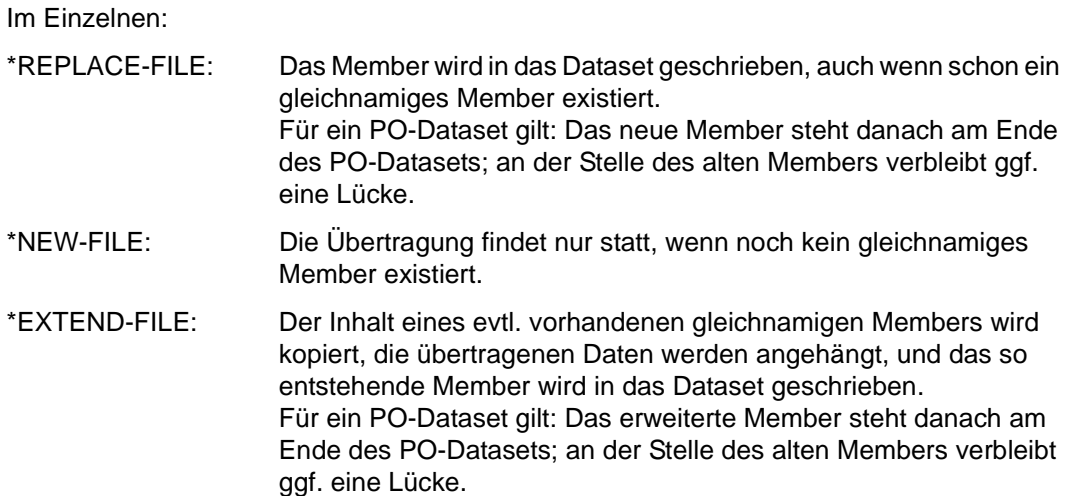

Aus dieser Beschreibung wird deutlich, dass durch den Transfer einzelner Member Lücken in PO-Datasets entstehen können.

Wenn ein PO- oder PDSE-Dataset beim Empfangen eines Members neu angelegt wird, so entspricht die Primary Allocation ungefähr der doppelten Größe der Sendedatei, die Secondary Allocation der vierfachen Größe.

Werden Member auf ein bereits bestehendes Dataset geschrieben, bleiben Primary und Secondary Allocation unverändert.

Achten Sie gegebenenfalls auf eine ausreichend dimensionierte Allokation eines empfangenden PO-Datasets. Wenn viele Member eingetragen werden sollen, so müssen genügend Directory-Blocks zur Verfügung stehen. Wenn häufig Member ersetzt oder erweitert werden, sollte ein PO-Dataset regelmäßig komprimiert werden ("compress"). Für PDSE-Datasets ist ein Komprimieren nicht nötig.

Dateiübertragungsaufträge, die lesend auf ein Member zugreifen, sind uneingeschränkt wiederanlauffähig. Aufträge, die ein Member schreiben, sind ebenfalls wiederanlauffähig. Allerdings setzt openFT bei der Übertragung von PDSE-Dataset-Member im Wiederanlauffall erneut am Dateianfang auf. Aufträge, die bestehende Member erweitern, sind nur für PO-Dataset-Member wiederanlauffähig. Bitte beachten Sie außerdem, dass bei einem eventuell erforderlichen Wiederanlauf bei der Übertragung eines PO-Dataset-Members dieses Member auf jeden Fall am Ende des PO-Datasets angefügt wird. Auch daher wird empfohlen, solche PO-Datasets von Zeit zu Zeit zu komprimieren.

Muss beim Empfangen eines PO- oder PDSE-Members das Dataset selbst neu angelegt werden und schlägt das Anlegen des Datasets fehl, so führt dies zu einem Abbruch der Dateiübertragung mit einer Fehlermeldung.

Ursache hierfür kann u.a. Plattenspeicherengpass oder eine fehlerhafte Angabe für eine der SMS-Klassen sein; bitte fragen Sie Ihren FT-Verwalter.

### **3.4.5 Übertragung eines PO- oder PDSE-Datasets**

openFT kann ein vollständiges PO- oder PDSE-Dataset in einem Transferauftrag homogen (d.h. in einen anderen z/OS-Rechner) übertragen. Dies ist jedoch nur möglich, wenn openFT "APF-autorisiert" ist; bitte fragen Sie Ihren FT-Verwalter. Ohne APF-Autorisierung wird der Versuch, ein vollständiges PO- oder PDSE-Dataset zu übertragen, abgelehnt.

Wenn Sie ein vollständiges PO- oder PDSE-Dataset übertragen wollen und auf einem der Partner noch eine openFT-Version < V10 läuft, müssen Sie im NCOPY-Kommando den Namen der Empfangsdatei durch eines der Präfixe ":L:", ":O:" oder ":E:" kennzeichnen:

für ein beliebiges Dataset (PO oder PDSE):

vollqualifiziert: ':L:Dataset-Name' teilqualifiziert: :L:Dataset-Name

● für den gezielten Zugriff auf ein PO-Dataset:

vollqualifiziert: ':O:Dataset-Name' teilqualifiziert: :O:Dataset-Name

für den gezielten Zugriff auf ein PDSE-Dataset:

vollqualifiziert: ':E:Dataset-Name' teilqualifiziert: :E:Dataset-Name

Als **WRITE-MODE** kann bei der Übertragung vollständiger PO- oder PDSE-Datasets nur \*NEW-FILE oder \*REPLACE-FILE angegeben werden mit folgender Bedeutung:

- \*REPLACE-FILE: Falls schon ein gleichnamiges Dataset existiert, wird dieses vollständig überschrieben.
- \*NEW-FILE: Die Übertragung findet nur statt, wenn noch kein gleichnamiges Dataset existiert.

Eine Übertragung vollständiger PO- oder PDSE-Datasets mit WRITE-MODE=\*EXTEND-FILE wird mit einer Meldung abgebrochen.

openFT nutzt zur Übertragung von vollständigen PO- oder PDSE-Datasets die IBM-Utility IEBCOPY. im Einzelnen läuft die Dateiübertragung wie folgt ab:

- Die als PO- oder PDSE-Dataset gekennzeichnete Sendedatei wird mittels IEBCOPY-Unload in ein temporäres PS-Dataset ausgelagert.
- Dieses temporäre PS-Dataset wird ins Partnersystem übertragen.
- Dort wird die Empfangsdatei mittels IEBCOPY-Load aus dem übertragenen temporären PS-Dataset erzeugt. Der Typ des Datasets (PO oder PDSE) kann durch die oben genannten Präfixe (":O:" für PO, ":E:" für PDSE) festgelegt werden. Wird kein Präfix oder das Präfix ":L:" angegeben, gilt für den Typ des neu angelegten Datasets der

Dataset-Typ der Sendedatei (PO oder PDSE), wenn auf dem z/OS-Partnersystem openFT ab V10 läuft, ansonsten der vom FT-Verwalter festgelegte Standardwert (Präfix ":L:").

– Danach werden die temporären PS-Datasets in beiden Systemen wieder gelöscht.

Dieses Vorgehen stellt sicher, dass bei der Übertragung vollständiger PO- oder PDSE-Datasets alle Strukturinformationen mit übertragen werden, die auch beim Kopieren eines PO- oder PDSE-Datasets mittels IEBCOPY erhalten bleiben. Insbesondere können auf diese Weise auch Dateien, die Lademodule enthalten, übertragen werden.

Bedingt durch die Verwendung von IEBCOPY entsteht beim Transfer eines PO- oder PDSE-Datasets im Sende- und im Empfangssystem je ein temporäres PS-Dataset als Zwischenspeicher für die Datei im "unloaded"-Format. Dieses PS-Dataset hat folgende Eigenschaften:

Dateiname: 'transuid.pdsname.U'

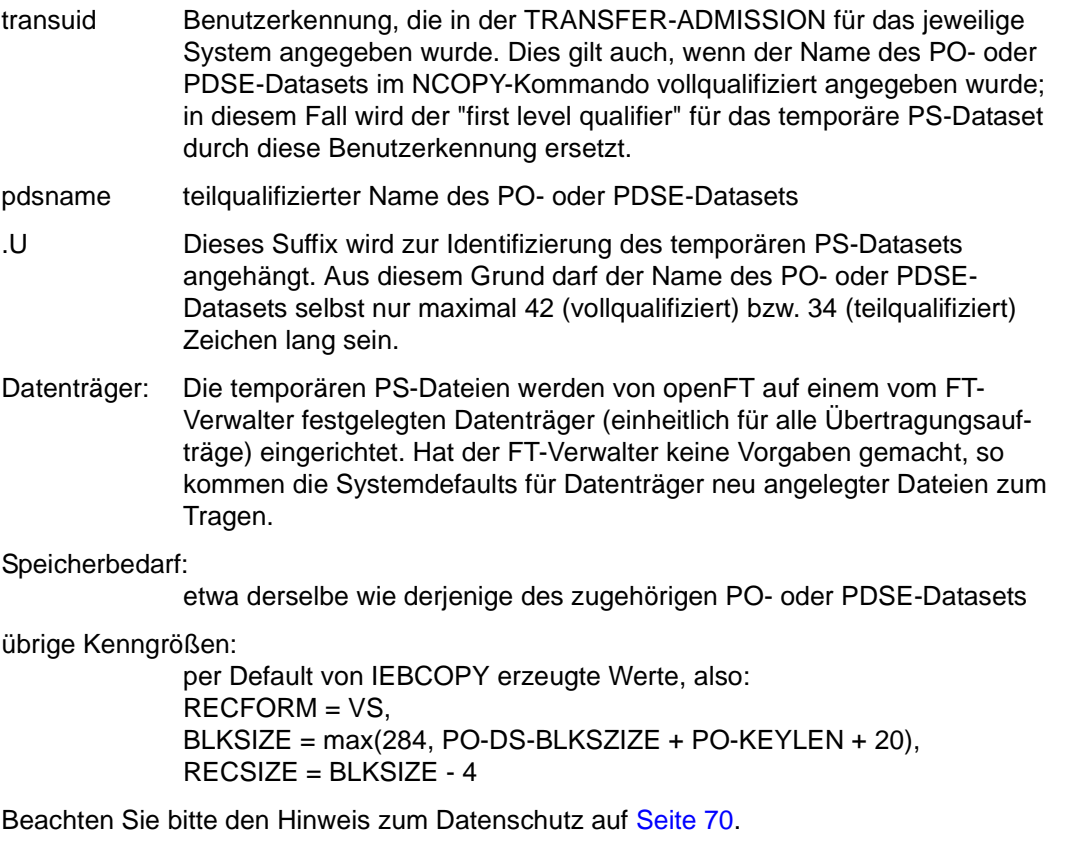

#### **3.4.5.1 Hinweise zur Übertragung von vollständigen PO- oder PDSE-Datasets**

Auf keinem der beiden beteiligten Systeme darf eine Datei existieren, deren Namen mit demjenigen des benötigten temporären PS-Datasets ('transuid.pdsname.U') identisch ist. Andernfalls wird der Transfer-Auftrag mit einer entsprechende Meldung abgelehnt oder abgebrochen.

Eine Datei mit dem Namen des benötigten temporären PS-Datasets ('transuid.pdsname.U') kann u.a. in folgender Situation existieren:

Unter zwei verschiedenen Benutzerkennungen wird je ein NCOPY-Kommando abgesetzt, bei dem sowohl die Benutzerkennung der TRANSFER-ADMISSION (transuid) als auch der **teil**qualifizierte Name (pdsname) des PO- oder PDSE-Datasets (als Sende- oder Empfangsdatei) identisch ist; Letzteres ist selbst dann der Fall, wenn dieser Name in beiden Fällen vollqualifiziert angegeben wurde, sich aber nur die "first level qualifier" unterscheiden (siehe oben). Die benötigten temporären PS-Datasets haben dann bei beiden Transfer-Aufträgen denselben Namen. Warten Sie in diesem Fall ab, bis der erste Transfer-Auftrag abgeschlossen ist, und wiederholen Sie dann Ihren Transfer-Auftrag.

- Die in der TRANSFER-ADMISSION angegebene Benutzerkennung (transuid) muss berechtigt sein, eine Datei mit dem Namen des benötigten temporären PS-Datasets ('transuid.pdsname.U') anzulegen. Dies kann u.a. von RACF mit den üblichen Fehlermeldungen abgelehnt werden.
- Wenn der Versuch scheitert, das PO- oder PDSE-Dataset auf der Sendeseite mittels IEBCOPY-Unload in ein PS-Dataset auszulagern, so wird der Transfer-Auftrag mit einer Fehlermeldung abgebrochen.
- Achten Sie gegebenenfalls auf eine ausreichend dimensionierte Allokation eines empfangenden PO-Datasets. Wenn viele Member eingetragen werden sollen, so müssen genügend Directory-Blocks zur Verfügung stehen. Wenn häufig Member ersetzt oder erweitert werden, sollte ein PO-Dataset regelmäßig komprimiert werden.
- Wenn im Empfangssystem kein ausreichender Speicherplatz für das Anlegen des übertragenen PS-Datasets zur Verfügung steht, wird der Transfer-Auftrag mit einer Meldung abgebrochen.
- Wenn der Versuch scheitert, das PO- oder PDSE-Dataset auf der Empfangsseite mittels IEBCOPY-Load aus dem übertragenen PS-Dataset zu erzeugen, so wird der Transfer-Auftrag mit einer Meldung abgebrochen.

In diesem Fall ist der eigentliche Transfer bereits abgeschlossen.

#### <span id="page-69-0"></span>**3.4.5.2 Hinweis zum Datenschutz**

Die von openFT bei der Übertragung von PO- oder PDSE-Datasets angelegten temporären PS-Dateien (Dateien mit dem Suffix ".U", siehe oben) enthalten unter Umständen vertrauliche Informationen, so dass es erwünscht sein kann, im Zusammenhang mit dem Löschen dieser Dateien durch openFT auch den Inhalt dieser Dateien physikalisch zu löschen.

Dies kann jeder openFT-Anwender selbst steuern, indem er z.B. mit Hilfe des IBM-Produkts RACF für diejenigen Dateien, die openFT für diesen Anwender intern anlegt und die nach Gebrauch physikalisch gelöscht werden sollen, ein "generic profile" anlegt. Für dieses Profil muss dann der Parameter "Erase when deleted" auf "YES" gesetzt werden.

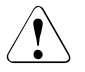

#### v **WARNUNG!**

Da in diesem Fall eine zu löschende Datei vom z/OS-System mit Dummy-Information überschrieben wird, ist bei größeren Dateien mit erheblichem CPUund E/A-Zeitverbrauch zu rechnen.

#### *Beispiel*

Der Anwender mit der Benutzerkennung MUELLER, die er auch in der TRANSFER-ADMISSION des NCOPY-Kommandos verwendet, möchte die Zwischendateien, die openFT für die Übertragung von vollständigen PO- oder PDSE-Datasets intern anlegt, physikalisch löschen lassen. Er legt dazu das folgende "generic profile" (RACF) an:

'MUELLER.\*.U'

Für dieses Profil wird der Parameter "Erase when deleted" mit "YES" besetzt.

### **3.4.6 Übertragung einer Dateigeneration**

openFT kann absolute und relative Dateigenerationen (Generation Data Set) von PS-Datasets übertragen. openFT legt jedoch keine neuen Dateigenerationsgruppen (Generation Data Group) an; diese müssen schon vor dem Transfer existieren. Außerdem muss auf dem gleichen Datenträger, auf dem die Dateigenerationsgruppe abgelegt ist, auch ein DSCB-Modell (DSCB: Data Set Control Block) existieren. (Ein DSCB-Modell wird automatisch und korrekt angelegt, wenn eine Dateigenerationsgruppe mittels TSO-Kommando in einem Benutzerkatalog angelegt wird. Dies ist nicht der Fall, wenn die Dateigenerationsgruppe im "master catalog" angelegt wird. In diesem Fall muss ein DSCB-Modell mittels JES JCL explizit angelegt werden, wie in der IBM-Literatur beschrieben; siehe z.B. VSAM Catalog Administration, Access Method Reference.)

openFT kann keine vollständigen Dateigenerationsgruppen übertragen.

#### **Absolute Dateigeneration**

Der Name einer absoluten Dateigeneration ist im NCOPY-Kommando in der bei TSO üblichen Form anzugeben:

vollqualifiziert: 'Generationsgruppe.GmmmmVnn' teilqualifiziert: Generationsgruppe.GmmmmVnn

Generationsgruppe: Name der Dateigenerationsgruppe max. 35 Zeichen mit "first level qualifier" (vollqualifiziert) max. 27 Zeichen ohne "first level qualifier" (teilqualifiziert) mmmm absolute Generationsnummer (Ziffer von 0000 bis 9999) nn Versionsnummer (Ziffer von 00 bis 99)

#### **Relative Dateigeneration**

Auch der Name einer relativen Dateigeneration ist in der bei TSO üblichen Form anzugeben:

vollqualifiziert: 'Generationsgruppe(0)' bzw. 'Generationsgruppe(±m)' teilqualifiziert: Generationsgruppe(0) bzw. Generationsgruppe(±n)

Generationsgruppe: Name der Dateigenerationsgruppe (siehe oben)

- (...) relative Generationsnummer:
- (0) aktuelle Generation
- $(\pm m)$  m = 1..255 (bei vollqualifizierter Angabe)
- $(\pm n)$  n = 1..99 (bei teilqualifizierter Angabe)

Im Folgenden werden die Fälle "(±m)" und "(±n)" zu "(±n)" zusammengefasst.

Bei Angabe eines relativen Dateigenerationsnamens bildet openFT den absoluten Dateigenerationsnamen nach folgenden Regeln:

#### **Generationsnummer**

Die absolute Generationsnummer wird aus der aktuellen Generationsnummer und der angegebenen relativen Generationsnummer gebildet:

*relative Generationsnummer (0):*

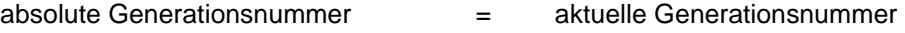

```
relative Generationsnummer (-n):
```
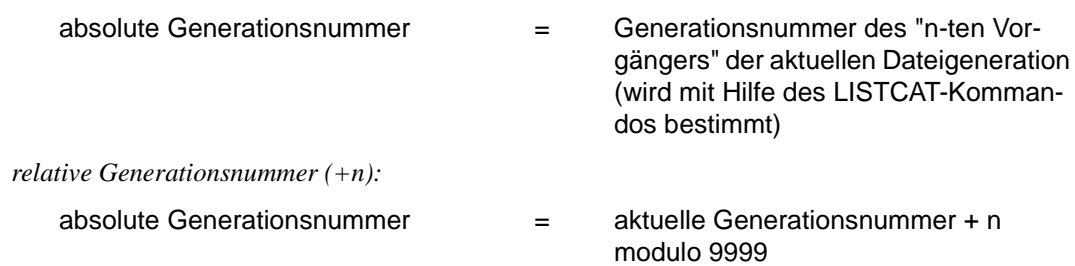

(Für eine leere Dateigenerationsgruppe ist G0000 die aktuelle Generationsnummer.)

Die Umsetzung der relativen in eine absolute Generationsnummer erfolgt für Dateien des lokalen Systems zum Zeitpunkt der Auftragsannahme, für Dateien des fernen Systems beim Beginn der Auftragsbearbeitung. Bitte beachten Sie dazu auch die Hinweise am Ende dieses Abschnitts.

#### **Versionsnummer**

Für neu eingerichtete Empfangsdateien wird die Versionsnummer auf V00 gesetzt.

Ist die Empfangsdatei schon vorhanden, wird für WRITE-MODE=\*REPLACE oder \*EXTEND der bisherige Dateiname übernommen (kein Hochzählen der Versionsnummer).

#### **Existenz von Sende- und Empfangsdatei bei der Übertragung relativer Dateigenerationen**

● Wird eine relative Dateigeneration als **Sendedatei** angegeben, so muss diese natürlich existieren.

Die Angabe einer nicht existierenden Dateigeneration als Sendedatei (z.B. einer positiven relativen Dateigeneration (+n)) wird daher mit einer Fehlermeldung quittiert.

● Dateigenerationen werden, unabhängig vom WRITE-MODE, nur dann neu angelegt (**Empfangsdatei**), wenn eine relative Dateigeneration > 0 angegeben wurde. Insbesondere können Sie also in einer leeren Dateigenerationsgruppe keine "aktuelle" Dateigeneration (0) erzeugen.

Die Angabe einer relativen Dateigeneration ≤ 0 für eine Empfangsdatei bei gleichzeitiger Angabe von WRITE-MODE=\*NEW führt zu einer Fehlermeldung.

Mit der Angabe einer relativen Dateigeneration ≤ 0 für eine Empfangsdatei bei gleichzeitiger Angabe von WRITE-MODE=\*REPLACE oder \*EXTEND kann nur eine **existierende** Dateigeneration überschrieben bzw. verlängert werden. Existiert die entsprechende Dateigeneration nicht, so wird eine Fehlermeldung ausgegeben.
#### **Ursachen der Fehlermeldung FTR0020**

In vielen der oben genannten Fehlerfälle, die im Zusammenhang mit Dateigenerationen auftreten können, wird die Meldung FTR0020 ausgegeben:

FTR0020 OPENFT: 'file' not found

Diese Fehlermeldung kann folgende Ursachen haben:

- Die Dateigenerationsgruppe der Sende- oder Empfangsdatei existiert nicht.
- Es wurde die relative Generationsnummer (0) angegeben, aber die Generationsgruppe der Sende- oder Empfangsdatei ist leer.
- Es wurde eine relative Generationsnummer (-n) angegeben, aber die betreffende Dateigeneration (Sende- oder Empfangsdatei) existiert nicht.

Bitte beachten Sie auch folgende **Hinweise** zur Übertragung von relativen Dateigenerationen:

- Beim Überschreiten der absoluten Generation G9999 wird modulo 9999 weitergezählt (siehe oben). Dies kann zu unvorhergesehenen Ergebnissen führen, falls ältere Generationen mit der so errechneten absoluten Nummer schon vorhanden sind.
- Beim Anlegen einer neuen Generation kann es vorkommen, dass die älteste Generation bzw. alle älteren Generationen gelöscht werden (abhängig von den beim Anlegen der Generation Data Group im DEFINE-GENERATIONDATAGROUP-Kommando angegebenen Parametern LIMIT, EMPTY/NOEMPTY und SCRATCH/NOSCRATCH).
- Die Umsetzung des relativen in einen absoluten Dateigenerationsnamen erfolgt für Dateien des lokalen Systems zum Zeitpunkt der Auftragsannahme, für Dateien des fernen Systems beim Beginn der Auftragsbearbeitung. Eine einmal gefundene Zuordnung wird für die Dauer der Auftragsbearbeitung beibehalten! Dies bedeutet:
	- Werden nach Bildung des absoluten Dateigenerationsnamens neue Dateigenerationen erzeugt (z.B. durch einen parallel ablaufenden Batch-Job), so wird die dadurch entstehende Verschiebung der "aktuellen" Dateigenerationsnummer nicht berücksichtigt.
	- In der Ergebnisliste und im Transfer-Logging (Funktion für den FT-Verwalter, siehe SHandbuch "openFT (z/OS) - Installation und Betrieb") erscheint der relative Dateigenerationsname so, wie er im NCOPY-Kommando angegeben wurde.
	- In einem NSTATUS- oder NCANCEL-Kommando müssen Sie den relativen Dateigenerationsnamen ebenfalls so wie im ursprünglichen NCOPY-Kommando angeben.
- Es gibt keine Absicherung gegen die Möglichkeit, dass zwei Transferaufträge auf dieselbe Generation Data Group zugreifen und es dadurch zu vom Benutzer unvorhergesehenen Verschiebungen der Generationsnummerierung kommt.
- In einem FT-System, das die Angabe relativer Dateigenerationen für REM=\*MSP nicht unterstützt, kann die Syntax für REM=\*ANY verwendet werden, um auf eine relative Dateigeneration als Sende- oder Empfangsdatei in einem Partnersystem vom Typ openFT (z/OS) zuzugreifen.
- Auf relative Dateigenerationen kann nicht von Inbound-Dateimanagement-Aufträgen zugegriffen werden.

# **3.5 Kommando-Returncodes**

Die TSO-Kommandos liefern einen Return-Code zurück, der Auskunft über Erfolg oder Misserfolg der Kommando-Bearbeitung gibt. Er ist in der Systemvariablen ("control variable") &LASTCC des TSO abgelegt. Ein Return-Code ungleich 0 wird nur erzeugt, wenn eine entsprechende Meldung am Terminal abgesetzt wird. Diese Meldungen sind im Handbuch "openFT (z/OS) - Installation und Betrieb" beschrieben.

Dieser Return-Code kann die folgenden Werte annehmen:

 $R$ eturn-Code =  $0$ ;

Das Kommando wurde akzeptiert. (Entspricht z.B. der Meldung FTR0000 am Terminal.)

```
Return-Code = 4:
```
Das Kommando wurde mit einer leichten Warnung akzeptiert, z.B. wenn keine passenden Administrationsobjekte gefunden wurden.

```
Return-Code = R<sup>.</sup>
```
reserviert

 $Return-Code = 12 (oder > 12):$ 

Das Kommando wurde wegen eines Fehlers zurückgewiesen. Der Auftrag wurde nicht akzeptiert.

Die TSO-Kommandos können auch als Reaktion auf ein ftexec-Kommando gestartet werden, das in einem fernen Partnersystem gestartet wurde. Dem Partnersystem wird entweder der Return-Code 0 übermittelt (wenn das Kommando akzeptiert wurde) oder 12 (wenn das Kommando fehlerhaft beendet wurde).

# <span id="page-75-2"></span><span id="page-75-1"></span>**3.6 Partneradressen angeben**

Für die Adressierung eines Partnersystems gilt Folgendes:

Sie können den Namen des Partners aus der Partnerliste angeben (1 bis 8 Zeichen lang), sofern der Partner in die Partnerliste eingetragen wurde.

Ein Partner muss vom FT-Verwalter in die Partnerliste eingetragen werden. Dazu kann der FT-Verwalter folgende Kommandos benutzen:

- FTADDPTN
- FTMODPTN
- Sie können den Partner in Dateiübertragungs- oder Dateimenagement-Aufträgen direkt per Adresse ansprechen, auch ohne dass er in der Partnerliste eingetragen ist. Voraussetzung ist, dass die Funktion "Dynamische Partner" per Betriebsparameter aktiviert ist.

#### **Aufbau der Partneradresse**

Eine Partneradresse hat folgenden Aufbau:

[protocol://]host[:[port].[tsel].[ssel].[psel]]

*host* (= Rechnername, siehe [Seite 76](#page-75-0)) muss immer angegeben werden, alle anderen Angaben sind optional. In vielen Fällen werden sie durch Standardwerte abgedeckt, so dass der Rechnername als Partneradresse ausreicht, siehe ["Beispiele" auf Seite 78.](#page-77-0) Abschließende '.' oder ':' können weggelassen werden.

Die Adressbestandteile bedeuten im Einzelnen:

protocol://

Protokollstack, über den der Partner angesprochen wird. Mögliche Werte für *protocol*, wobei Groß-/Kleinschreibung nicht unterschieden wird:

- **openft** openFT-Partner, d.h. Kommunikation über das openFT-Protokoll
- **ftp** FTP-Partner, d.h. Kommunikation über das FTP-Protokoll
- **ftadm** ADM-Partner, d.h. Kommunikation über das FTADM-Protokoll für Fernadministration und ADM-Traps

#### Standardwert: **openft**

<span id="page-75-0"></span>host

Rechnername, über den der Partner angesprochen wird. Mögliche Angaben:

- Internet-Hostname (z.B. DNS-Name), Länge 1 bis 80 Zeichen, bei z/OS-Partnersystemen mit openFT < V12.1 maximal 24 Zeichen.
- SNA LU-Name, Länge 1 bis 8 Zeichen.

– IPv4-Adresse mit dem Präfix %ip, also z.B. %ip139.22.33.44 Die IP-Adresse selbst muss immer als eine Folge durch Punkte getrennter Dezimalzahlen ohne führende Nullen angegeben werden.

#### port

Bei einer Kopplung über TCP/IP können Sie hier die Portnummer angeben, unter der die File-Transfer-Anwendung im Partnersystem erreichbar ist. Zulässiger Wertebereich: 1 bis 65535.

Standardwert: **1100** bei openFT-Partnern. Per Betriebsparameter kann auch ein anderer Standardwert eingestellt werden. Dazu verwenden Sie folgendes Kommando: **FTMODOPT** 

**21** bei FTP-Partnern

**11000** bei ADM-Partnern

#### tsel

Transport-Selektor, unter dem die Filetransfer-Anwendung im Partnersystem erreichbar ist. Der Transport-Selektor ist nur für openFT-Partner relevant. Sie können den Selektor abdruckbar oder hexadezimal (im Format 0xnnnn...) angeben.

#### – openFT-Partner:

Länge 1 bis 8 Zeichen, erlaubt sind alphanumerische Zeichen und die Sonderzeichen # @ \$. Ein abdruckbarer Selektor wird im Protokoll in EBCDIC codiert und ggf. intern mit Leerzeichen auf acht Zeichen aufgefüllt.

#### Standardwert: **\$FJAM**

Abdruckbare Transport-Selektoren werden in openFT immer mit Großbuchstaben verwendet, auch wenn sie in Kleinbuchstaben angegeben oder ausgegeben werden.

ssel

Session-Selektor, unter dem die Filetransfer-Anwendung im Partnersystem erreichbar ist. Sie können den Selektor abdruckbar oder hexadezimal (im Format 0xnnnn...) angeben. Länge 1 bis 10 Zeichen, es sind alphanumerische Zeichen und die Sonderzeichen  $@$$   $$$   $#$   $-+$   $=$   $*$  erlaubt. Ein abdruckbarer Selektor wird im Protokoll in ASCII mit variabler Länge codiert.

#### Standardwert: leer

Abdruckbare Session-Selektoren werden in openFT immer mit Großbuchstaben verwendet, auch wenn sie in Kleinbuchstaben angegeben oder ausgegeben werden.

psel

Wird auf z/OS nicht verwendet.

#### <span id="page-77-0"></span>*Beispiele*

Der Partnerrechner mit dem Hostnamen FILESERV soll über unterschiedliche Protokolle/Kopplungsarten angesprochen werden:

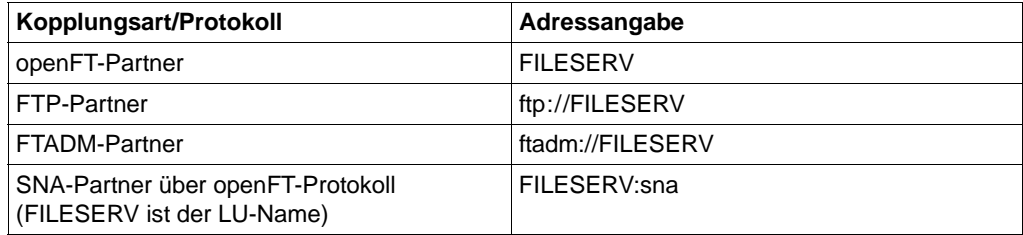

# **3.7 Berechtigungsdaten für Partnersyteme angeben**

Die Berechtigungsdaten können als Login-/LOGON-Berechtigung oder als FTAC-Zugangsberechtigung angegeben werden, siehe folgende Tabelle:

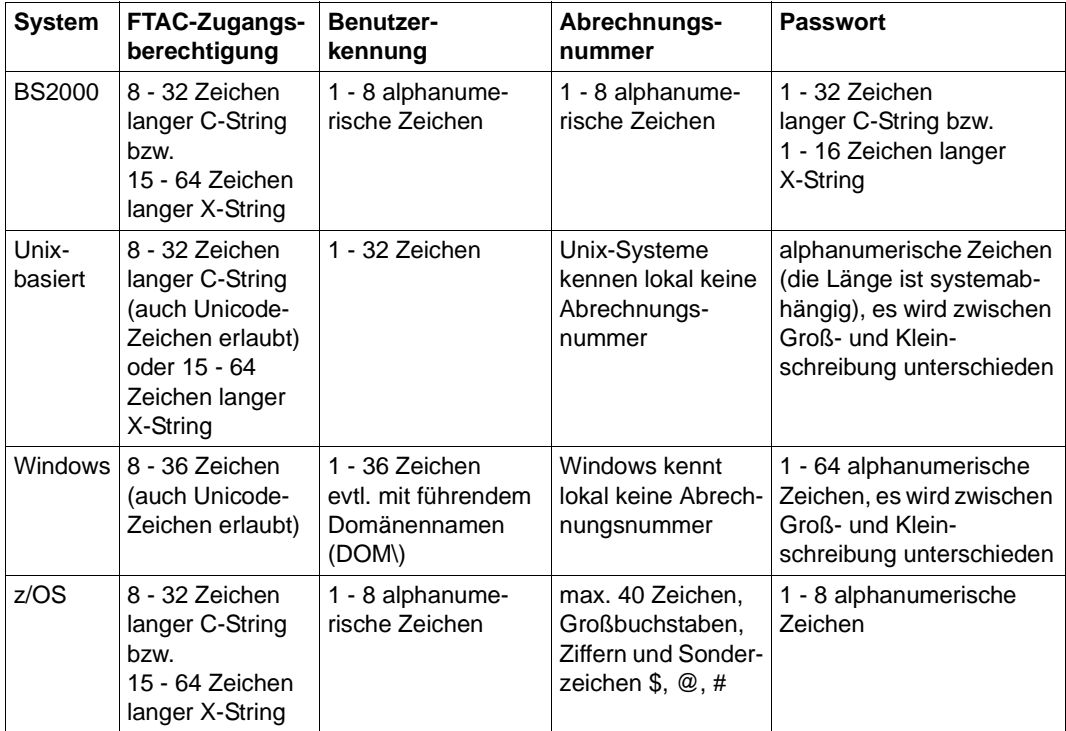

#### *Beispiele*

Wenn Sie keine FTAC-Zugangsberechtigung benutzen, dann können Sie die LOGON-/login-Berechtigung für die einzelnen Plattformen in folgender Syntax angeben:

● BS2000-Systeme

Benutzerkennung,[Abrechnungsnummer][,'Kennwort']

Die Abrechnungsnummer können Sie weglassen, wenn der Benutzer eine Standardabrechnungsnummer für den BS2000-Teilnehmerbetrieb hat und Sie diese Standardabrechnungsnummer verwenden wollen.

Unix-Systeme:

```
Benutzerkennung[,,Kennwort]
```
● Windows-Systeme:

Benutzerkennung[,,Kennwort]

Die Benutzerkennung besteht aus einem Benutzernamen (Bei lokalen Kennungen darf nicht "Rechnername\" vor die Benutzerkennung geschrieben werden.), oder, wenn auf eine Benutzerkennung in einer LAN Manager- oder Windows Domäne zugegriffen wird, dem Domänennamen gefolgt von einem Gegenschrägstrich (\) und dem Benutzernamen.

 $\bullet$   $OS/390$  und  $z/OS$ 

Benutzerkennung,Abrechnungsnummer[,Kennwort]

Bei neueren z/OS-Versionen ist die Abrechnungsnummer optional.

● Bei anderen Partnersystemen hängt Ihre Angabe von den Konventionen des Partnersystems ab.

#### **Inbound-Zugriff über Standard-FTP-Client**

Wenn Sie von einem Standard-FTP-Client aus auf einen openFT-FTP-Server zugreifen möchten, dann beachten Sie bitte Folgendes:

● Verbindungsaufbau

Wenn beim openFT-FTP-Server der Standard-Listener-Port 21 eingestellt ist, geben Sie aus der Shell (Unix-Systeme), aus der Eingabeaufforderung (Windows) bzw. auf Kommandoebene (BS2000 und z/OS) ein:

ftp *hostname*

*hostname* ist der Hostname des openFT-FTP-Servers.

Wenn beim openFT-FTP-Server ein anderer Listener-Port als 21 eingestellt ist, dann benötigen Sie zwei Kommandos für den Verbindungsaufbau:

ftp ftp> open *hostname portnummer*

Login

Wenn Sie sich ohne FTAC-Zugangsberechtigung anmelden, geben Sie im Dialog wie üblich die Login-Daten an (Benutzerkennung und ggf. Passwort und/oder Abrechnungsnummer). Wenn Sie sich mittels FTAC-Zugangsberechtigung anmelden, geben Sie bei *Benutzer* die FTAC-Zugangsberechtigung und bei *Kennwort* nichts an.

*Beispiel*

```
Benutzer: ftpuser1
Kennwort: (leer)
```
Für openFT-FTP-Server ab V11 können Sie bei *Benutzer* den Wert *\$ftac* und bei *Kennwort* die FTAC-Zugangsberechtigung angeben.

*Beispiel*

Benutzer: \$ftac Kennwort: ftpuser1

# **3.8 Vorverarbeitung und Nachverarbeitung**

Kommandofolgen sollten Sie mit dem TSO-Kommando WHEN aufbauen, z.B.: kommando1;WHEN SYSRC(< 12) kommando2;WHEN SYSRC(< 12) kommando3;...

Bei der Vorverarbeitung wird nur die SYSPRINT- bzw. %TEMPFILE-Ausgabe der Kommandos übertragen. Die SYSPRINT- bzw. %TEMPFILE-Ausgabe wird in einer Datei zwischengespeichert, die nach der Übertragung wieder gelöscht wird. Diese Datei wird mit einem eindeutigenDateinamen angelegt, um Konflikte zwischen parallel laufenden Vorverarbeitungen zu verhindern. Auf der Kennung, unter der die Vorverarbeitung abläuft, muss genügend Platz für das Anlegen der Zwischendatei vorhanden sein, da sonst die Vorverarbeitung abgebrochen wird.

Die Temporärdateien, die für die Vor- und Nachverarbeitung angelegt werden, sind alle vom Typ "Variable Blocksize (VB)", und werden automatisch gelöscht, sobald die Übertragung bzw. die Vor- und Nachverarbeitung beendet ist.

#### **Von openFT erzeugte Jobs für die Vor- und Nachverarbeitung**

Wenn Sie für die Vor- oder Nachverarbeitung ein TSO-Kommando (oder eine Folge von TSO-Kommandos) angeben, erzeugt openFT für die Durchführung der Verarbeitung einen Job. Der FT-Verwalter kann den prinzipiellen Aufbau dieser Jobs vorgeben. Das geschieht in den Elementen TSOVVJOB, TSONVJOB und TSOVFJOB der openFT-Parameterbibliothek. Näheres ist im Handbuch "openFT (z/OS) - Installation und Betrieb" beschrieben.

Läuft die Vor- bzw. Nachverarbeitung im z/OS ab, so werden die Kommandos als TSO-Job gestartet:

● Wenn Sie beim Senden ein Vorverarbeitungskommando angeben, werden zunächst die angegebenen Kommandos als TSO-Job gestartet. Die Ausgabe der Daten erfolgt über die Variable %TEMPFILE bzw. SYSPRINT in eine temporäre Datei, die zum Partner übertragen wird ("Vorverarbeitung"). Werden die Daten mit SYSPRINT übergeben, muss man bei openFT-Kommandos explizit OUTPUT=\*STDOUT angeben, damit die Ausgaben nicht ins Joblogging geschrieben werden (wenn zuvor im Batch-Job SYSTSPRT DD SYSOUT=\* spezifiziert wurde), sondern in eine angegebene Datei (bzw. stdout siehe Beispiel).

#### *Beispiele*

1. NSTATUS im z/OS als Vorverarbeitung eines im Unix-System gestellten Auftrags ncopy part!"|nstatus output=\*STDOUT" file transadm

2. LISTCAT im z/OS als Vorverarbeitung eines im Unix-System gestellten Auftrags

ncopy part!"|listcat ofile(sysprint)" file transadm

# **3.9 Folgeverarbeitung**

#### **Spezielle Folgeverarbeitung \*DELETE**

Die Zeichenfolge \*DELETE kann wie folgt angegeben werden:

- als ferne Folgeverarbeitung bei synchronen und asynchronen Empfangsaufträgen,
- als lokale Folgeverarbeitung bei asynchronen Sendeaufträgen oder bei FTP-Partnern.

\*DELETE bewirkt, dass die gesendete Datei nach Beendigung des FT-Auftrags ohne Anstarten eines Batchjobs im Sendesystem von openFT selbst gelöscht wird. Wie bei einer "echten" Folgeverarbeitung, die aus Systemkommandos besteht, ist \*DELETE nicht in der Auftragsklammer enthalten. Das bedeutet, es gibt keine Rückmeldung, ob das Löschen der Datei erfolgreich war oder nicht. Eine "echte" Folgeverarbeitung kann zusätzlich über ein FTAC-Profil vereinbart werden.

### **3.9.1 Syntaxregeln für die Folgeverarbeitung auf z/OS**

Die in Hochkommas eingeschlossene Zeichenkette kann bestehen aus:

- einem oder mehreren, durch Strichpunkte voneinander getrennten TSO-Kommandos: 'kommando' bzw. 'kommando;kommando;kommando...'
- einer oder mehreren, durch Strichpunkte voneinander getrennten JCL-Anweisungen: 'anweisung' bzw. 'anweisung;anweisung;anweisung...' Es können folgende JCL-Anweisungen angegeben werden, die sich durch ihre JCL-Identifier unterscheiden:
	- // "echte" JCL-Anweisungen
	- //\* Kommentar-Zeilen kein JCL-Identifier: Instream-Daten
- der speziellen openFT-Anweisung 'ALLOC DSNAME(Dateiname)', wenn eine vom Benutzer erstellte PS-Datei allokiert werden soll, in der die gesamte JCL für die Folgeverarbeitung hinterlegt ist, oder
- der speziellen openFT-Anweisung 'ALLOC DSNAME(Dateiname(Element-Name))', wenn eine vom Benutzer erstellte PO- oder PDSE-Datei allokiert werden soll, in deren Member "Element-Name" die gesamte JCL für die Folgeverarbeitung hinterlegt ist.

Die spezielle openFT-Anweisung 'ALLOC DSNAME(...)' muss zeichengenau – wie hier angegeben – eingegeben werden.

Wenn als Folgeverarbeitung das TSO-Command ALLOC eingegeben werden soll, dann ist – zur Unterscheidung von der speziellen openFT-Anweisung ALLOC DSNAME – das TSO-Kommando in seiner vollen Länge anzugeben (also ALLOCATE DSNAME ...).

Wenn als Folgeverarbeitung ein oder mehrere TSO-Kommandos oder eine oder mehrere JCL-Anweisungen angegeben werden, dann erzeugt openFT einen Job, der über den Internal Reader an das System übergeben wird. Einheitliche Jobrahmen, die um die Folgeverarbeitungskommandos herum aufgebaut werden, kann der FT-Verwalter an die Gegebenheiten des lokalen Systems anpassen.

### **3.9.2 Variablen bei der Folgeverarbeitung**

Die folgende Tabelle zeigt, für welches System welche Variablen verwendet werden können.

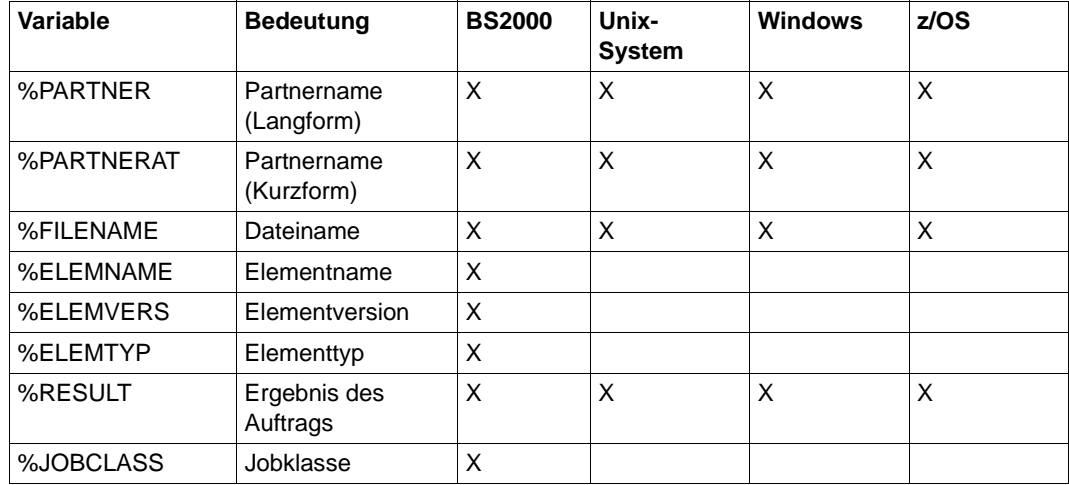

Bei %PARTNER und %PARTNERAT wird der Partnername aus der Partnerliste verwendet, falls er in der Partnerliste eingetragen ist. Ist er nicht in der Partnerliste eingetragen (dynamischer Partner), dann wird die Partneradresse verwendet. In diesem Fall wirken %PARTNER und %PARTNERAT unterschiedlich:

- Bei %PARTNER werden alle Adresskomponenten verwendet, d.h. gegebenenfalls einschließlich Protokollpräfix, Portnummer und Selektoren.
- Bei %PARTNERAT wird nur die Adresskomponente *host* verwendet. Zusätzlich werden alle Zeichen, die keine Buchstaben, Ziffern oder Punkte sind, durch das Zeichen '@' ersetzt.

Soll eine der oben genannten symbolischen Bezeichnungen in dieser Form, d.h ohne Ersetzung, innerhalb der Folgeverarbeitungsdaten verbleiben, so muss das einleitende Prozentzeichen verdoppelt werden, zum Beispiel %%FILENAME.

#### **Zusätzliche Variablen für z/OS**

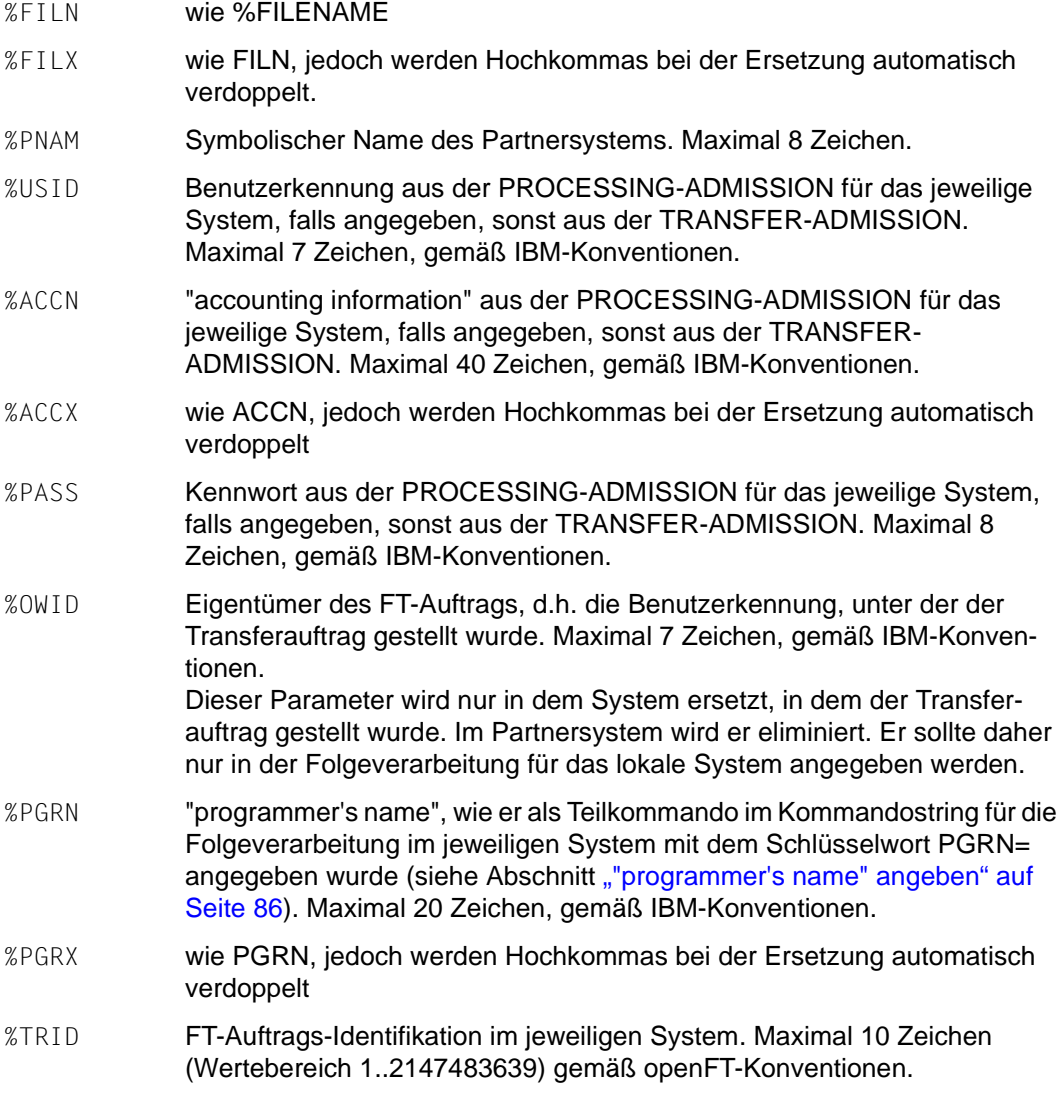

Aus Gründen der Kompatibilität zu Vorgängerversionen können Sie auch "&" statt "%" als Präfix verwenden voranzustellen.

An die Namen dieser Variablen sollten jeweils so viele Füllzeichen "#" angehängt werden, dass ein Feld mit der maximalen Länge entsteht (einschließlich des vorangestellten Zeichens "%" oder "&", also z.B. %TRID#####). Wenn openFT die Variablen durch die aktuellen Werte ersetzt, überschreitet er die durch den Namen der Variablen inklusive angehängter Füllzeichen vorgegebene Feldlänge nicht; gegebenenfalls werden die

aktuellen Werte abgeschnitten. Umgekehrt entfernt openFT bei aktuellen Werten, die kürzer sind als diese Feldlänge, überflüssige Füllzeichen. Bei den Parametern FILX, ACCX und PGRX, bei denen Hochkommas bei der Ersetzung automatisch verdoppelt werden, muss die Anzahl der Füllzeichen um die Anzahl möglicherweise im aktuellen Wert enthaltener Hochkommas erhöht werden (also 2 zusätzliche Füllzeichen bei FILX und ACCX, deren aktueller Wert zwar in Hochkommas eingeschlossen sein kann, selbst aber keine Hochkommas enthalten darf, und mindestens 3 zusätzliche Füllzeichen bei PGRX für die äußeren Hochkommas und wenigstens ein im Namen enthaltenes).

### <span id="page-85-0"></span>**3.9.3 "programmer's name" angeben**

Für das lokale System und für das Partnersystem, falls dieses ebenfalls ein openFT (z/OS) ist, kann im Kommandostring für die Folgeverarbeitung eine Angabe für den "programmer's name" gemacht werden. In jedem der vier im NCOPY-Kommando vorgesehenen Kommandostrings für die Folgeverarbeitung (lokales System und Partnersystem, jeweils für den Erfolgs- und den Fehlerfall) kann ein eigener Wert für "programmer's name" angegeben werden. Den angegebenen "programmer's name" verwendet openFT an folgenden Stellen:

- im JOB-Statement der Jobs für die Folgeverarbeitung; dabei gilt:
	- in den Jobs, die openFT standardmäßig erzeugt, wenn das Rechenzentrum keine eigenen Vorgaben macht, wird diese Angabe automatisch verwendet
	- in vom Rechenzentrum vorgegebenen Jobs für die Folgeverarbeitung kann diese Angabe ebenfalls verwendet werden; Näheres ist im Handbuch "openFT (z/OS) - Installation und Betrieb" beschrieben
- im JOB-Statement des Jobs zum Ausdrucken der Ergebnisliste; dabei gilt:
	- in dem Job, den openFT standardmäßig erzeugt, wenn das Rechenzentrum keine eigene Vorgabe macht, wird diese Angabe automatisch verwendet
	- in dem vom Rechenzentrum vorgegebenen Job zum Ausdrucken der Ergebnisliste kann diese Angabe ebenfalls verwendet werden; Näheres ist im Handbuch "openFT (z/OS) - Installation und Betrieb" beschrieben
- als Ersetzungswert für die Variable PGRN bzw. PGRX, die in den Anweisungen für die Folgeverarbeitung verwendet werden kann
- als Ersetzungswert für die Variable PGRN bzw. PGRX, die in den vom Rechenzentrum vorgegebenen Meldungstexten für asynchrone Meldungen nach Abschluss einer Dateiübertragung verwendet werden kann; Näheres ist im SHandbuch "openFT (z/OS) - Installation und Betrieb" beschrieben

Der "programmer's name" muss als Teilkommando innerhalb des Kommandostrings für die Folgeverarbeitung mit dem Schlüsselwort PGRN= angegeben werden. Folgende Randbedingungen sind zu beachten:

- Das Teilkommando "PGRN=wert" darf innerhalb eines Strings nur einmal vorkommen. Ist dies nicht der Fall, so wird die Analyse abgebrochen, d.h. eine evtl. vorhandene Folgeverarbeitung wird nicht gestartet, und es wird kein Wert für "programmer's name" zur weiteren Verwendung gespeichert.
- Die Angabe von "wert" muss direkt nach dem Zeichen "=" erfolgen und endet mit dem ersten Leerzeichen bzw., bei Eingabe in Hochkommas, mit dem letzten Hochkomma im Teilstring. Zwischen dem so ermitteltem Ende der Wertangabe und dem Teilstring-Ende (";" bzw. String-Ende) darf kein anderes Zeichen außer dem Leerzeichen stehen, ansonsten wird die Analyse abgebrochen (s.o.).
- Jedes vorkommende Hochkomma muss verdoppelt werden, da ein Folgeverarbeitungsstring selbst in Hochkommas eingeschlossen ist (c-string).
- Der für den "programmer's name" angegebende Wert muss den folgenden IBM-Syntaxregeln entsprechen:
	- Maximallänge 20 Zeichen, exklusive umschließende Hochkommas
	- Die Angabe muss in Hochkommas eingeschlossen werden, wenn Sonderzeichen verwendet werden; Ausnahme: Bindestrich, führende oder eingebettete Punkte.
	- Jedes Hochkomma, das Bestandteil des Namens ist, muss verdoppelt werden.
- Ist das Partnersystem kein openFT für z/OS (Angabe REMOTE=\*BS2000/\*ANY im NCOPY-Kommando), so darf im Kommandostring für die Folgeverarbeitung im Partnersystem keine Angabe für "programmer's name" gemacht werden, da diese Partnersysteme die Angabe eines "programmer's name" nicht unterstützen.

Eine Überprüfung dieser Regeln durch openFT findet nur für die Länge des für "programmer's name" angegebenen Wertes statt. Ist sie größer als die maximal zulässige, so wird die Analyse abgebrochen (s.o.).

Eine syntaktisch falsche Angabe für "programmer's name", insbesondere eine falsche Anzahl Hochkommas, führt bei Ausführung der mit diesem "programmer's name" versehenen Jobs zu einem Fehler.

#### *Beispiele*

Folgende Angaben sind syntaktisch gültig (die Zeichenkette "...;" repräsentiert dabei eine beliebige Folge von TSO-Kommandos oder JCL-Statements):

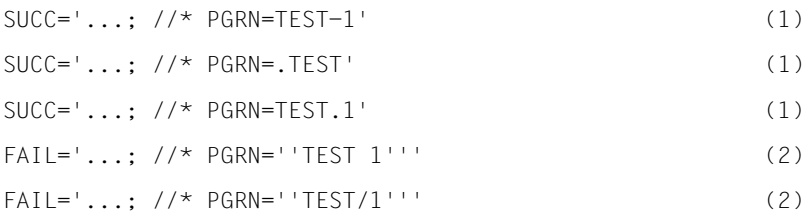

```
FAI = '...; //* PGR N = 'TFST1."FAIL='...; //* PGRN=''MAC''''DONALD''' (3)
```
#### Erläuterungen:

- (1) Bindestrich, führender und eingebetteter Punkt als Namensbestandteil von "programmer's name" erfordern keine Hochkommas.
- (2) Wenn Sonderzeichen in der Angabe für "programmer's name" enthalten sind (hier: Leerzeichen, Schrägstrich, Punkt am Ende), muss die Angabe in Hochkommas eingeschlossen werden. Da der Folgeverarbeitungsstring seinerseits in Hochkommas eingeschlossen ist, muss jedes dieser Hochkommas verdoppelt werden.
- (3) Auch wenn ein Hochkomma in der Angabe für "programmer's name" enthalten ist (hier: MAC'DONALD), muss die Angabe in Hochkommas eingeschlossen werden; das Hochkomma selbst muss verdoppelt werden (also: 'MAC''DONALD'). Da der Folgeverarbeitungsstring seinerseits in Hochkommas eingeschlossen ist, muss jedes dieser Hochkommas verdoppelt werden.

# <span id="page-88-0"></span>**3.10 Instanzidentifikationen**

Eine Instanzidentifikation darf maximal 64 Zeichen lang sein und aus alphanumerischen Zeichen sowie Sonderzeichen bestehen. Es wird empfohlen, nur die Sonderzeichen "", "-", ..: " oder ..% zu verwenden. Das erste Zeichen muss alphanumerisch oder das Sonderzeichen "%" sein. Das Zeichen "%" darf nur als erstes Zeichen vorkommen. Nach einem "." muss ein alphanumerisches Zeichen folgen.

Um die netzweite Eindeutigkeit für Instanzidentifikationen zu gewährleisten, sollten Sie bei der Vergabe von Instanzidentifikationen folgendermaßen vorgehen:

- Falls die openFT-Instanz eine Netzadresse mit einem **DNS-Namen** besitzt, sollten Sie diesen als Identifikation benutzen. Sie können einen "künstlichen" DNS-Namen für eine openFT-Instanz erzeugen, indem Sie einem vorhandenen "benachbarten" DNS-Namen mit Punkt abgetrennt einen weiteren Namensteil voranstellen.
- Wenn die openFT-Instanz keinen DNS-Namen besitzt, aber an ein TCP/IP-Netz angebunden ist, sollten Sie die Identifikation **%ipn.n.n.n** verwenden (n.n.n.n ist die IP-Adresse der lokalen openFT-Instanz ohne führende Nullen in den Adressbestandteilen).

Die von openFT intern für Partner mit einer Version kleiner V8.1 verwendete Form der Instanzidentifikation **%.<prozessor>.<entity>** sollten Sie nicht für Ihre eigene openFT-Instanz verwenden.

# **3.11 Ausgabe im CSV-Format**

openFT bzw. openFT-AC bieten für einige SHOW-Kommandos wahlweise eine Ausgabe im CSV-Format an. Das CSV-Format (CSV = Character Separated Values) ist ein im PC-Umfeld weit verbreitetes Format, das tabellenartige Daten durch Zeilen beschreibt. Ausgabe im CSV-Format wird von folgenden Kommandos angeboten:

- NSTATUS
- FTSHWENV
- FTSHW
- FTSHWADS
- FTSHWKEY
- FTSHWLOG
- FTSHWMON
- FTSHWOPT
- FTSHWPTN
- FTSHWPRF
- FTSHWRGE

Viele Programme wie Tabellenkalkulationen, Datenbanken usw. können Daten im CSV-Format importieren. Damit können die Bearbeitungs- und Präsentationsmöglichkeiten dieser Programme auf die CSV-Ausgabe der oben aufgelisteten Kommandos angewendet werden.

Die Feldnamen der CSV-Ausgaben sind im Anhang beschrieben.

Die erste Zeile ist die Überschrift und enthält die Feldnamen der jeweiligen Spalten. **Garantiert werden nur die Feldnamen, nicht die Reihenfolge der Felder in einem Datensatz.** Die Reihenfolge der Spalten wird also durch die Reihenfolge der Feldnamen in der Überschriftenzeile bestimmt.

# **3.12 Dateiübertragungsaufträge abrechnen**

Bei z/OS muss zwischen Abrechnungsnummer und Abrechnungsinformation unterschieden werden.

Eine **Abrechnungsnummer** ("account number") darf keine Leerzeichen, Tabulatorzeichen, Anführungszeichen, Hochkommas, Strichpunkte und line control characters enthalten; Klammern sind nur paarweise erlaubt.

Enthält eine Abrechnungsnummer nur Buchstaben, Ziffern und die Sonderzeichen @, \$, #, so darf sie ohne Hochkommas angegeben werden.

Enthält sie weitere Sonderzeichen (unter Beachtung der genannten Einschränkungen), so muss sie in Hochkommas eingeschlossen werden.

#### *Beispiele*

- Die Abrechnungsnummer A123\$4 darf ohne Hochkommas angegeben werden.
- Die Abrechnungsnummer A(123) muss als 'A(123)' angegeben werden (das bedeutet z.B im NCOPY-Kommando als c'''A(123)''', bedingt durch den Datentyp *c-string*).

Eine **Abrechnungsinformation** ("accounting information") besteht aus einer Abrechnungsnummer (Zeichenfolge vor dem ersten Komma), die der oben angegebenen Syntax entsprechen muss, und weiteren Angaben mit beliebigem Zeichenvorrat.

openFT prüft nur die Zeichenfolge vor dem ersten Komma auf Gültigkeit gegen die SYS1.UADS oder gegen RACF.

Eine Abrechnungsinformation muss nach den IBM-JCL-Konventionen angegeben werden. Grundsätzlich muss sichergestellt sein, dass Hochkommas in der Abrechnungsinformation eingeschlossen ankommen und die Hochkommas nicht bei der Kommandoeingabe ausgewertet – und entfernt werden.

Enthält die Abrechnungsnummer (Zeichenfolge vor dem ersten Komma) Sonderzeichen außer @, \$, #, so ist nur die Angabe der gesamten Abrechnungsinformation in Hochkommas erlaubt.

#### *Beispiel*

Die Abrechnungsinformation 123\$#@,ABC,12/90 kann nach IBM-JCL-Konventionen angegeben werden als '123\$#@,ABC,12/90'.

- An der Menüschnittstelle von openFT (z/OS) und der grafischen Oberfläche von openFT (BS2000) geben Sie diese Abrechnungsinformation an als '123\$#@,ABC,12/90'.
- In einem FT-Auftrag, den Sie per Kommando im z/OS oder im BS2000 absetzen, lautet die Angabe c'''123\$#@,ABC,12/90'''
- an der grafischen Oberfläche von openFT für Windows- oder Unix-Systeme: '123\$#@\,ABC\,12/90'
- In einem unter Windows abgesetzten Kommando geben Sie an:
- '123\$#@\,ABC\,12/90'
- In einem Unix-System muss im Kommando Folgendes angegeben werden: \''123\$#@\,ABC\,12/90'\'

Wenn Sie einen FT-Auftrag stellen, werden dadurch drei abrechnungspflichtige Vorgänge im lokalen und im fernen System verursacht:

- der Anstoß der Dateiübertragung mittels NCOPY-Kommando,
- die Dateiübertragung selbst und ggf.
- die Durchführung einer Folgeverarbeitung.

Der Anstoß einer Dateiübertragung mittels NCOPY-Kommando erfolgt in einem Dialogoder Batch-Job, der in der üblichen Weise abgerechnet wird.

Die Folgeverarbeitungen im lokalen und im fernen System werden von den FT-Systemen zu Lasten der Konten durchgeführt, deren Abrechnungsnummern in der lokalen bzw. fernen PROCESSING-ADMISSION im FT-Auftrag angegeben sind.

openFT (z/OS) bietet auch die Voraussetzungen für eine Abrechnung der eigentlichen Dateiübertragung. Wenn der FT-Verwalter openFT entsprechend einstellt, wird für jeden angenommenen Transfer-Auftrag ein Abrechnungssatz in die SMF-Datei geschrieben, falls SMF (System Management Facilities) aktiv ist. Dies gilt sowohl für im lokalen System als auch in Partnersystemen erteilte Transfer-Aufträge. Das Rechenzentrum kann diese Abrechnungssätze mit Abrechnungsprogrammen auswerten.

Abrechnungssätze können nur geschrieben werden, wenn openFT "APF-autorisiert" ist; bitte fragen Sie Ihren FT-Verwalter.

Die Struktur der Abrechnungssätze ist im Handbuch "openFT (z/OS) - Installation und Betrieb" beschrieben.

#### **Default-Abrechnungsnummer**

Sowohl die eigentliche Dateiübertragung als auch die Folgeverarbeitung können zu Lasten der Default-Abrechnungsnummer derjenigen Benutzerkennungen abgerechnet werden, die in der TRANSFER-ADMISSION bzw. der PROCESSING-ADMISSION angegeben sind. Dafür müssen folgende Voraussetzungen erfüllt sein:

– In der TRANSFER-ADMISSION bzw. der PROCESSING-ADMISSION wird keine Abrechnungsnummer angegeben.

- Für die in der TRANSFER-ADMISSION bzw. der PROCESSING-ADMISSION angegebene Benutzerkennung ist eine Default-Abrechnungsnummer in der RACF-Datenbank vorhanden (erkennbar z.B. daran, dass diese Abrechnungsnummer im TSO-Begrüßungsbildschirm angezeigt wird). Diese Abrechnungsnummer darf höchstens 40 Zeichen umfassen.
- Die RACF-Resource-Class ACCTNUM ist aktiv.
- Die Datei SYS1.UADS ist nicht verfügbar.

Zu den letzten beiden Punkten fragen Sie bitte Ihren FT-Verwalter bzw. z/OS-Systemverwalter.

# **3.13 Ergebnismitteilungen**

Auf z/OS stehen folgende Möglichkeiten zur Verfügung:

- [Meldungen und Return-Codes, die openFT \(z/OS\) automatisch sendet](#page-93-0)
- [Ergebnislisten, die openFT \(z/OS\) erstellt](#page-95-0)
- [Selbsterzeugte Ergebnismitteilungen](#page-95-1)

### <span id="page-93-0"></span>**3.13.1 Meldungen und Return-Codes, die openFT (z/OS) automatisch sendet**

Automatisch, d.h. ohne spezielle Anforderung, erhalten Sie von openFT eine Auftragsbestätigung bzw. Auftragsablehnung direkt nach dem Erteilen des FT-Auftrags.

Die Auftragsbestätigung bzw. die Auftragsablehnung wird an das TSO-Terminal geschickt, von dem das NCOPY-Kommando eingegeben wurde.

Gleichzeitig wird in der Systemvariablen ("control variable") &LASTCC ein Return-Code abgelegt, der Auskunft gibt über den Erfolg des NCOPY-Kommandos (nicht des Dateiübertragungsauftrags!). Die Return-Codes sind im Abschnitt "Einführung in das Kommando [NCOPY" auf Seite 363](#page-362-0) beschrieben.

Sofern im NCOPsY-Kommando eine Ergebnisliste angefordert wurde und diese Ergebnisliste von openFT automatisch ausgedruckt wird (LISTING=\*SYSLST, siehe Operandenbeschreibung zu LISTING im [Abschnitt "Ausführliche Beschreibung des Kommandos](#page-365-0)  [NCOPY" auf Seite 366\)](#page-365-0), erhält außerdem derjenige TSO-Benutzer eine asynchrone Meldung über die Beendigung dieses Druck-Jobs, dessen Benutzerkennung in der TRANSFER-ADMISSION für das lokale System angegeben wurde. Diese Meldung wird mit Hilfe des JOB-Parameters NOTIFY erzeugt und hat daher das dafür zutreffende Format.

#### Beispiel für eine NOTIFY-Meldung:

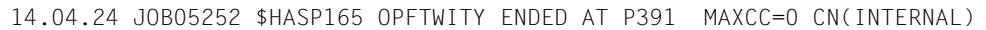

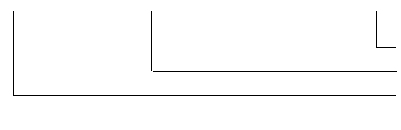

Name des Print-Jobs (siehe unten) Job-Nummer des Print-Jobs aktuelle Uhrzeit des Print-Jobs im Format hh.mm.ss (Stunde.Minute.Sekunde)

Diese Meldung enthält nicht die Auftrags-Identifikation und informiert auch nicht über den Erfolg der Dateiübertragung.

(Solche Meldungen werden nur ausgegeben, wenn der zum Ausdrucken der Ergebnisliste verwendete Job einen NOTIFY-Parameter enthält; bitte fragen Sie Ihren FT-Verwalter.)

Der FT-Verwalter kann openFT außerdem so einstellen, dass nach Beendigung eines Transfer-Auftrags derjenige TSO-Benutzer eine asynchrone Meldung erhält, dessen Benutzerkennung in der TRANSFER-ADMISSION für das jeweilige System angegeben wurde.

(openFT kann solche Meldungen nur ausgeben, wenn er "APF-autorisiert" ist; bitte fragen Sie Ihren FT-Verwalter.)

Der FT-Verwalter kann festlegen, in welchen Fällen eine solche Meldung ausgegeben werden soll. Die Texte dieser asynchronen Meldungen können ebenfalls vom FT-Verwalter vorgegeben werden. Andernfalls werden folgende Standardmeldungen ausgegeben:

- nach erfolgreicher Dateiübertragung: FJM2100 FILE TRANSFERRED, TRANS ID:nnnnnnnnnn
- nach nicht erfolgreicher Dateiübertragung: FJM2101 FILE NOT TRANSFERRED, TRANS ID:nnnnnnnnnn

"nnnnnnnnnn" ist dabei die Identifikation des FT-Auftrags im jeweiligen System.

openFT verwendet für die Ausgabe dieser Meldungen das TSO-Kommando SEND mit der Angabe LOGON. Das bedeutet:

- Der Benutzer bekommt die Meldung sofort, wenn er an einem TSO-Terminal eingeloggt ist, bzw. sobald er sich eingeloggt hat.
- Der Benutzer kann die Ausgabe dieser Meldungen wie bei anderen mit dem SEND-Kommando erzeugten Mitteilungen unterdrücken (TSO-Kommando PROFILE NOINTERCOM) bzw. wieder zulassen (PROFILE INTERCOM).

Der FT-Verwalter kann außerdem festlegen, ob Konsol-Traps ausgegeben werden sollen oder nicht. Werden Konsol-Traps ausgegeben, so wird für jeden Auftrag eine Meldung FTR0340 (im Erfolgsfall) bzw. FTR0341 (im Fehlerfall) erzeugt, sofern der Auftrag in der Auftragswarteschlange eingetragen war.

### <span id="page-95-0"></span>**3.13.2 Ergebnislisten, die openFT (z/OS) erstellt**

Das FT-System erzeugt für einen FT-Auftrag nur dann eine Ergebnisliste, wenn das explizit gewünscht wird. Standardmäßig wird keine Liste gedruckt (LISTING=\*NONE), weil über den Erfolg des Auftrages die Loggingsätze Auskunft geben. Somit braucht man nicht zwingend bei jedem Auftrag eine Liste zu drucken.

Falls eine Ergebnisliste gewünscht wird, kann sie automatisch auf einem Drucker ausgegeben (LISTING=\*SYSLST) oder in einem PS-Dataset mit folgenden Eigenschaften abgelegt werden (LISTING=\*LISTFILE):

- Datenträger: derselbe Datenträger wie für nicht existierende Empfangsdateien. Für diese kann der FT-Verwalter den Datenträger festlegen (einheitlich für alle Transfer-Aufträge). Hat der FT-Verwalter keine Vorgaben gemacht, so kommen die Systemdefaults für Datenträger neu angelegter Dateien zum Tragen.
- Name: <userid>.<inst>.T<transfer-id>.LST Falls die "transfer-id." länger als 7 Zeichen ist, wird sie in diesem Dateinamen folgendermaßen in zwei Teile aufgeteilt: <userid>.<inst>.T<teil1-id>.T<teil2-id>.LST, wobei "teil1-id" immer 7 Zeichen lang ist und "teil2-id" 1 bis 3 Zeichen. "userid" ist die Benutzerkennung, die in der lokalen TRANSFER-ADMISSION angegeben wurde. "<inst>" ist der Instanzname der aktuell eingestellten openFT-Instanz.

Die Datei, die die Ergebnisliste enthält, wird erst **nach** dem Start einer eventuellen Folgeverarbeitung angelegt. Daher ist es nicht möglich, in der Folgeverarbeitung auf diese Datei zuzugreifen.

Soll die Ergebnislisten-Datei automatisch auf einem Drucker ausgegeben werden, so baut openFT dafür einen Job auf, den er an den Internal Reader übergibt.

Der FT-Verwalter kann den prinzipiellen Aufbau des von openFT erzeugten Jobs für das Drucken der Ergebnisliste vorgeben. Näheres ist im Systemverwalterhandbuch "openFT für z/OS - Installation und Administration" beschrieben.

### <span id="page-95-1"></span>**3.13.3 Selbsterzeugte Ergebnismitteilungen**

Diese Ergebnismitteilungen erzeugt der FT-Benutzer, indem er im Dateiübertragungsauftrag eine Folgeverarbeitung verlangt, die nach der Dateiübertragung für die Ausgabe einer Meldung sorgt. Diese Ergebnismitteilung kann sowohl im lokalen als auch im fernen System angestoßen werden. Im lokalen System kann z.B. das TSO-Kommando SEND in der Folgeverarbeitung verwendet werden.

# **3.14 Hinweise zu FTP-Partnern**

Bei Nutzung des FTP-Protokolls ist die Kommunikation nur über TCP/IP möglich. Darüber hinaus gibt es bei der Bedienung von FTP-Servern gegenüber openFT-Partnern eine Reihe von Besonderheiten, die überwiegend durch Einschränkungen des FTP-Protokolls bedingt sind, z.B.:

- Es gibt keinen Wiederanlauf.
- Verschlüsselung ist nur für Outbound-Aufträge zu einem FTP-Server mit Secure-FTP-Unterstützung mit dem Protokoll TLS möglich. Dazu muss die Liefereinheit openFT-CR installiert sein.
- Wenn eine Verschlüsselung der Benutzerdaten verlangt wird, und der FTP-Server keine Verschlüsselung anbietet, wird der Auftrag abgelehnt. Wenn eine verschlüsselte Übertragung der Benutzerdaten verlangt wird, werden auch die Login-Daten verschlüsselt. Wenn keine Verschlüsselung der Benutzerdaten verlangt wird, werden die Login-Daten verschlüsselt, wenn es der FTP-Server anbietet. Eine gegenseitige Authentifizierung findet nicht statt.
- Coded Character Sets werden nur lokal unterstützt, Angaben für das Partnersystem können vom FTP-Protokoll nicht transportiert werden.
- Bei der binären Übertragung satzstrukturierter Dateien geht die Satzstruktur verloren, die Satzinhalte werden als Byte-Strom in der Zieldatei abgelegt.
- Dateiattribute werden vom FTP-Protokoll nicht transportiert, daher wird z.B. das Modifikationsdatum oder die maximale Satzlänge nicht für die Zieldatei übernommen.
- Folgeverarbeitung ist nur im lokalen System oder über die Festlegung der FTAC-Profile möglich.
- Das Modifikationsdatum kann für die Zieldatei nicht übernommen werden. Daher erhält die Zieldatei den Zeitpunkt der Übertragung als Modifikationsdatum. Dies ist insbesondere bei der Verwendung des Dateibaumabgleichs zu beachten.
- Die maximale Satzlänge der Sendedatei wird nicht an das Empfangssystem übermittelt. Dies wirkt sich bei Übertragung von Dateien zu einem Mainframe-System wie BS2000 oder z/OS aus. In diesem Fall gilt die dort standardmäßig festgelegte maximale Satzlänge.
- Die Größe der Sendedatei wird nicht an das Empfangssystem übermittelt. Dies wirkt sich bei Übertragung von Dateien zu einem Mainframe-System wie BS2000 oder z/OS aus. Die maximale Dateigröße ergibt sich aus den von openFT verwendeten Standardwerten für Primär- und Sekundärzuweisung und der vom System vorgegebenen maximalen Anzahl Datei-Extents, siehe openFT-Handbuch "Konzepte und Funktionen". Überschreitet eine Datei diese Größe, dann wird der Auftrag mit der Meldung "Datei bekommt keinen Speicherplatz mehr" abgebrochen.
- Beim Übertragungsauftrag kann die Option 'nicht überschreiben' eine andere Wirkung haben, weil diese Option nicht an den Responder übermittelt werden kann, und deshalb der Initiator prüfen muss, ob die Datei im Partnersystem schon existiert. Dies hat folgende Konsequenzen:
	- Es kann vorkommen, dass ein Auftrag mit der Option 'nicht überschreiben' eine Datei überschreibt, die von dritter Seite im Zeitraum zwischen Prüfung durch den Initiator und der Übertragung angelegt wurde.
	- Ist in einem Berechtigungsprofil 'überschreiben' angegeben und existiert die zu übertragende Datei noch nicht, dann wird ein Auftrag über dieses Profil auch dann durchgeführt, wenn im Auftrag 'nicht überschreiben' eingestellt ist.
- Wenn Sie mit einem Standard-FTP-Client auf Mainframe-Dateien zugreifen, die mit einem Dateipasswort geschützt sind, z.B. in Textform (C'passwort') oder hexadezimal (X'0A6F73'), so müssen Sie das Passwort an den Namen der fernen Datei mit einem Komma getrennt anhängen.

*Beispiel*

```
put lokaledatei fernedatei,X'0A6F73'
```
Bitte beachten Sie, dass die weiteren openFT-Funktionen (Vor- und Nachverarbeitung, FTAC, ...) nur genutzt werden können, wenn auf dem System, wo die Vor- und Nachverarbeitung ausgeführt werden soll, openFT als FTP-Server eingesetzt wird.

Probleme kann es darüberhinaus geben, wenn FTP-Server angesprochen werden, die ein unerwartetes Layout beim Auflisten von Verzeichnissen senden.

# **4 openFT-Kommandos**

Dieses Kapitel enthält eine ausführliche Beschreibung aller openFT-Kommandos in alphabetischer Reihenfolge.

# **4.1 FTADDPTN Fernes System in die Partnerliste eintragen**

#### **Einsatzhinweis**

Benutzergruppe: FT-Verwalter

Das Kommando FTADDPTN können Sie unter TSO absetzen.

#### **Funktionsbeschreibung**

Mit dem Kommando FTADDPTN können Sie ein fernes System in die Partnerliste der lokalen openFT-Instanz eintragen. Vorher muss das Netz bzw. das Transportsystem generiert werden.

Die Besonderheiten der Generierung entnehmen Sie bitte dem Handbuch "openFT (z/OS) - Installation und Betrieb" sowie den einschlägigen Handbüchern von IBM.

Die Angaben, die Sie für jedes Partnersystem machen müssen, hängen vom Typ des Partnersystems (openFT (z/OS), openFT (BS2000), openFT (Unix-Systeme), openFT (Windows) u.a.) und von der Art der Kopplung mit dem fernen System (SNA oder TCP/IP direkt) ab. Näheres zur Angabe von Partneradressen finden Sie im [Abschnitt "Partnerad](#page-75-1)[ressen angeben" auf Seite 76](#page-75-1).

Wenn dynamische Partner zugelassen sind, dann können Inbound- und Outbound-Aufträge mit Partnern abgewickelt werden, die über ihre Adresse angesprochen werden und nicht in der Partnerliste definiert sind.

Das Kommando FTADDPTN können Sie für alle Partnertypen bei laufendem FT-System abgeben (openFT-Partner, FTP-Partner und ADM-Partner).

Den Eintrag eines Partnersystems können Sie mit FTMODPTN ändern ([Seite 255](#page-254-0)) und mit FTREMPTN löschen (siehe [Seite 267\)](#page-266-0).

#### **Format**

#### **FTADDPTN**

```
PARTNER-NAME = <name 1..8> / *NONE
,PARTNER-ADDRESS = <text 1..200 with-low> 
,SECURITY-LEVEL = *STD / *BY-PARTNER-ATTRIBUTES / <integer 1..100>
,STATE = *PARAMETERS(...)
  *PARAMETERS(...) 
       ⏐ OUTBOUND = *ACTIVE(...) / *DEACT
              ⏐ ⏐ *ACTIVE(...)
                 ⏐ ⏐ AUTOMATIC-DEACT = *NO / *YES
       ⏐ ,INBOUND = *ACTIVE / *DEACT
,IDENTIFICATION = *STD / <composed-name 1..64> / <c-string 1..64 with-low>
,SESSION-ROUTING-INFO = *NONE / *IDENTIFICATION / <alphanum-name 1..8>
,PARTNER-CHECK = *BY-FT-OPTIONS / *STD / *TRANSPORT-ADDRESS
,TRACE = *BY-FT-OPTIONS / *ON / *OFF
,AUTH-MANDATORY= *NO / *YES
,PRIORITY= *NORMAL / *LOW / *HIGH
,REQUEST-PROCESSING = *STD / *SERIAL
,RECOVERY-OUTBOUND= *BY-FT-OPTIONS / *ON / *OFF
```
#### **Beschreibung der Operanden**

#### **PARTNER-NAME =**

Symbolischer Name des Partnersystems.

#### **PARTNER-NAME = <name 1..8>**

Der Operandenwert "name" besteht aus maximal 8 alphanumerischen Zeichen. Er ist frei wählbar und und muss in der lokalen openFT-Instanz eindeutig sein. Mit diesem Namen kann das Partnersystem bei allen FT-Kommandos über den Parameter PARTNER angesprochen werden.

#### **PARTNER-NAME = \*NONE**

Gibt an, dass es sich um einen dynamischen Partner handelt.

#### **PARTNER-ADDRESS = <text 1..200 with-low>**

Adresse des Partnersystems. Sie legt fest, ob es sich um einen openFT-, FTP- oder ADM-Partner handelt. Näheres zur Adressangabe siehe Abschnitt "Partneradressen angeben" [auf Seite 76.](#page-75-2)

#### **SECURITY-LEVEL =**

Ordnet dem Partnersystem eine Sicherheitsstufe zu.

#### **SECURITY-LEVEL = \*STD**

Wenn Sie diesen Operanden auf \*STD setzen oder keine Angabe machen, wird dem Partnersystem eine Standard-Sicherheitsstufe zugeordnet. Diese Standard-Sicherheitsstufe können Sie mit dem Kommando FTMODOPT festlegen. Sie können dabei einen festen Wert definieren oder den Wert attributabhängig machen.

#### **SECURITY-LEVEL = \*BY-PARTNER-ATTRIBUTES**

Wenn Sie den Operanden auf \*BY-PARTNER-ATTRIBUTES setzen, wird die Sicherheitsstufe automatisch festgelegt:

- Mit dieser Einstellung wird Partnern, die von openFT authentifiziert werden, die Sicherheitsstufe 10 zugeteilt.
- Partner, die im Transportsystem bekannt sind (z.B. VTAM oder DNS) , erhalten die Sicherheitsstufe 90.
- Alle anderen Partner erhalten die Sicherheitsstufe 100.

#### **SECURITY-LEVEL = <integer 1..100>**

Müssen Sie angeben, wenn Sie dem einzelnen Partnersystem eine individuelle Sicherheitsstufe zuordnen wollen.

#### **STATE = \*PARAMETERS(...)**

Steuert den Zustand des Partnersystems, d.h. die Einstellungen für lokal gestellte Dateiübertragungsaufträge (outbound) und fern gestellte Dateiübertragungsaufträge (inbound).

#### **OUTBOUND =**

Legt die Einstellung für lokal gestellte Dateiübertragungsaufträge an dieses Partnersystem fest.

#### **OUTBOUND = \*ACTIVE(...)**

Lokal gestellte Dateiübertragungsaufträge an dieses Partnersystem werden bearbeitet.

#### **AUTOMATIC-DEACT =**

Definiert, ob zyklische Verbindungsaufbauversuche zu diesem Partnersystem nach mehreren Versuchen durch Deaktivierung des Partnersystems unterbunden werden.

#### **AUTOMATIC-DEACT = \*NO**

Fehlgeschlagene Verbindungsaufbauversuche zu diesem Partnersystem führen nicht zu dessen Deaktivierung.

#### **AUTOMATIC-DEACT = \*YES**

Fehlgeschlagene Verbindungsaufbauversuche zu diesem Partnersystem führen zu dessen Deaktivierung. Um danach wieder lokal gestellte Aufträge an dieses Partnersystem ausführen zu können, muss es explizit (mit OUTBOUND=\*ACTIVE) aktiviert werden.

#### **OUTBOUND = \*DEACT**

Lokal gestellte Dateiübertragungsaufträge an dieses Partnersystem werden zunächst nicht bearbeitet (nicht gestartet), sondern nur im Auftragsbuch abgelegt. Sie werden erst ausgeführt, nachdem das Partnersystem mit

FTMODPTN ... , STATE=(OUTBOUND=\*ACTIVE) aktiviert wurde.

#### **INBOUND =**

Legt die Einstellung für fern gestellte Dateiübertragungsaufträge fest, d.h. Aufträge, die von diesem Partnersystem gestellt werden.

#### **INBOUND = \*ACTIVE**

Fern gestellte Dateiübertragungsaufträge von diesem Partnersystem werden bearbeitet.

#### **INBOUND = \*DEACT**

Fern gestellte synchrone Dateiübertragungsaufträge von diesem Partnersystem werden abgelehnt. Fern gestellte asynchrone Dateiübertragungsaufträge von diesem Partnersystem bleiben dort gespeichert und können erst dann bearbeitet werden, wenn das Partnersystem mit INBOUND=\*ACTIVE auf aktiv gesetzt ist

#### **IDENTIFICATION =**

Netzweit eindeutige Identifikation der openFT-Instanz im Partnersystem.

#### **IDENTIFICATION = \*STD**

Bei openFT und FTADM-Partner wird die Partneradresse bzw. der Hostname aus der Partneradresse als Identifikation angenommen. Bei FTP-Partnern wird keine Identifikation gesetzt.

#### **IDENTIFICATION = <composed-name 1..64> / <c-string 1..64 with-low>**

Netzweit eindeutige Instanzidentifikation der openFT-Instanz im Partnersystem. Diese Identifikation wird für die Authentifizierung von Partnersystemen ab openFT V8.1 genutzt. Sie wird vom FT-Verwalter des Partnersystems festgelegt (im BS2000 mit MODIFY-FT-OPTIONS IDENTIFICATION= und in Unix-Systemen oder Windows mit ftmodo -id). Die Eindeutigkeit muss unabhängig von Groß- und Kleinschreibung gewährleistet sein. Eine Instanzidentifikation darf aus alphanumerischen Zeichen sowie Sonderzeichen bestehen. Es wird empfohlen, nur die Sonderzeichen "", "-", ":" oder "%" zu verwenden. Das erste Zeichen muss alphanumerisch oder das Sonderzeichen "%" sein. Das Zeichen "%" darf nur als erstes Zeichen vorkommen. Nach einem "" muss ein alphanumerisches Zeichen folgen.

Weitere Details zur Vergabe von Instanzidentifikationen siehe [Abschnitt](#page-88-0)  ["Instanzidentifikationen" auf Seite 89.](#page-88-0)

Bei FTP-Partnern darf keine Instanzidentifikation angegeben werden!

#### **SESSION-ROUTING-INFO =**

Wenn das Partnersystem nur über eine Zwischeninstanz erreichbar ist, geben Sie hier die Adressinformation an, mit der die Zwischeninstanz weiterroutet.

#### **SESSION-ROUTING-INFO = \*NONE**

Standardmäßig ist keine Angabe erforderlich. Der Session-Selektor kann als Teil der Partneradresse angegeben werden.

#### **SESSION-ROUTING-INFO = \*IDENTIFICATION**

Verbindungen zum Partner werden über ein Gateway weitergeroutet, das die Instanzidentifikation als Adressinformation verwendet.

#### **SESSION-ROUTING-INFO = <alphanum-name 1..8>**

Verbindungen zum Partner werden über ein Gateway weitergeroutet, das die angegebene Zeichenkette als Adressinformation verwendet.

#### **PARTNER-CHECK =**

Hiermit können die globalen Einstellungen für die Absenderüberprüfung partnerspezifisch abgeändert werden. Diese Einstellungen wirken nur für benannte openFT-Partner, die nicht mit Authentifizierung arbeiten.

Für FTP-Partner und dynamische Partnereinträge ist diese Einstellung ohne Bedeutung.

#### **PARTNER-CHECK = \*BY-FT-OPTIONS**

Für den Partner gelten die globalen Einstellungen.

#### **PARTNER-CHECK = \*STD**

Schaltet die erweiterte Absenderüberprüfung aus. Die Transportadresse des Partners wird nicht überprüft, selbst wenn die erweiterte Absenderüberprüfung global eingeschaltet ist (siehe auch Kommando FTMODOPT).

#### **PARTNER-CHECK = \*TRANSPORT-ADDRESS**

Schaltet die erweiterte Absenderüberprüfung ein. Die Transportadresse wird auch dann überprüft, wenn die erweiterte Absenderüberprüfung global ausgeschaltet ist, siehe auch Kommando FTMODOPT.

Stimmt die Transportadresse, unter der sich der Partner anmeldet, nicht mit dem Eintrag in der Partnerliste überein, dann wird der Auftrag abgelehnt.

#### **TRACE =**

Trace-Einstellung für openFT-Partnersysteme. Trace-Einträge werden nur dann erzeugt, wenn die FT-Überwachungsfunktion per Betriebsparameter eingeschaltet ist (FTMODOPT TRACE=\*ON).

#### **TRACE = \*BY-FT-OPTIONS**

Für den Partner gelten die globalen Einstellungen.

#### **TRACE = \*ON**

Die Überwachungsfunktion ist für diesen Partner eingeschaltet. Der Trace wird jedoch nur dann geschrieben, wenn auch die globale openFT-Überwachungsfunktion eingeschaltet ist, siehe auch KommandoFTMODOPT, Option TRACE=(SWITCH=\*ON). Die hier gemachte Einstellung hat Vorrang gegenüber der Betriebsparametereinstellung für die Partnerauswahl der Überwachungsfunktion, siehe Option TRACE=(...,PARTNER-SELEC-TION=).

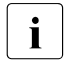

Fine detaillierte Beschreibung der Trace-Funktion finden Sie im Handbuch "openFT"<br>
(z/OS) - Installation und Betrieb" (z/OS) - Installation und Betrieb".

#### **TRACE = \*OFF**

Die Überwachungsfunktion ist für diesen Partner ausgeschaltet.

#### **AUTH-MANDATORY =**

Mit dieser Option können Sie die Authentifizierung eines benannten Partners erzwingen.

#### **AUTH-MANDATORY = \*NO**

Die Authentifizierung wird nicht erzwungen, d.h. dieser Partner ist bezüglich Authentifizierung nicht eingeschränkt.

#### **AUTH-MANDATORY = \*YES**

Die Authentifizierung wird erzwungen, d.h. Verbindungen zu und von diesem Partner werden nur mit Authentifizierung zugelassen.

#### **PRIORITY=**

Mit diesem Operanden kann die Priorität eines Partners bezüglich der Abarbeitung von Aufträgen mit gleicher Auftragspriorität festgelegt werden. D.h. die Partnerpriorität kommt nur unter Aufträgen zum Tragen, die dieselbe Auftragspriorität haben, aber zu Partnern mit unterschiedlicher Partnerpriorität gehen.

#### **PRIORITY = \*NORMAL**

Der Partner hat normale Priorität.

#### **PRIORITY = \*LOW**

Der Partner hat niedrige Priorität.

#### **PRIORITY = \*HIGH**

Der Partner hat hohe Priorität.

#### **REQUEST-PROCESSING =**

Mit dieser Option steuern Sie, ob asynchrone Outbound-Aufträge zu diesem Partner grundsätzlich seriell durchgeführt werden oder ob parallele Verbindungen erlaubt sind.

#### **REQUEST-PROCESSING = \*STD**

Parallele Verbindungen zu diesem Partner sind erlaubt.

#### **REQUEST-PROCESSING = \*SERIAL**

Parallele Verbindungen zu diesem Partner sind nicht erlaubt. Wenn mehrere Dateiübertragungsaufträge zu diesem Partnersystem anstehen, dann werden diese seriell abgearbeitet. Ein Folgeauftrag wird demzufolge erst gestartet, wenn der vorausgegangene Auftrag beendet ist.

#### **RECOVERY-OUTBOUND=**

Mit diesem Parameter wird der partnerspezifische Wiederanlauf für asynchrone Outbound-Aufträge gesteuert.

#### **RECOVERY-OUTBOUND= \*BY-FT-OPTIONS**

Die Wiederanlauffähigkeit bei Outbound-Aufträgen richtet sich nach der Einstellung in den Betriebsparametern.

#### **RECOVERY-OUTBOUND= \*ON**

Der Wiederanlauf ist für diesen Partner bei Outbound-Aufträgen aktiviert. Dies funktioniert nur, wenn die globale Wiederanlauf-Funktion des openFT ebenfalls aktiviert ist.

#### **RECOVERY-OUTBOUND= \*OFF**

Der Wiederanlauf ist für diesen Partner bei Outbound-Aufträgen deaktiviert.

Bei korrekter Ausführung des Kommandos FTADDPTN wird keine Meldung ausgegeben.

### **4.1.1 Hinweise zum Eintragen der Partnersysteme**

- Sie können das lokale System in die eigene Partnerliste als "fernes" System eintragen. Beachten Sie aber bei Dateiübertragungen mit diesem System, dass Dateien durch Kopieren auf sich selbst zerstört werden können.
- Es wird empfohlen, die FTADDPTN-Kommandos, die für die Einträge in die Partnerliste erforderlich sind, in einem PS-Dataset oder in einem PO-/PDSE-Member abzulegen. Damit wird der Übergang auf eine neue Partnerliste erleichtert. Mit dem Parameter LAYOUT=\*ZOS-PROC des Kommandos FTSHWPTN können Sie für eine vorhandene Partnerliste eine solche Datei erzeugen.
- In großen Netzen, insbesondere bei Client-Server-Konfigurationen, bedeutet es einen erheblichen Aufwand, alle Partnersysteme, die mit dem lokalen System kommunizieren sollen, einzeln in die Partnerliste einzutragen. Um diesen Aufwand zu verringern, bietet openFT mit den dynamischen Partnern die Möglichkeit, auch Dateiübertragungs- und Dateimanagementaufträge abzuwickeln, die in Partnersystemen gestellt werden, für die es keinen eigenen Eintrag in der Partnerliste gibt (siehe openFT-Handbuch "Konzepte und Funktionen").

### **4.1.2 Beispiele zum Eintragen der Partnersysteme**

Ab openFT V10 für z/OS wird die Datei für die Partnerliste mit dem Start von openFT angelegt und muss nicht mehr per Kommando eingerichtet werden.

Die folgenden Beispiele zeigen, wie nacheinander verschiedene Partnersysteme, die über unterschiedliche Transportsysteme erreichbar sind, in die Partnerliste eingetragen werden.

In den Beispielen wird davon ausgegangen, dass das lokale System die FT-Identifikation *ZOS1* hat. Alle Partnersysteme, die Netzbeschreibungsbücher bzw. Partnerlisten mit symbolischen Namen für die Partnersysteme verwenden (d.h. ferne Systeme vom Typ openFT (z/OS) und openFT (BS2000)), sprechen das lokale System unter demselben symbolischen Namen *FTZOS1* an. Dies ist technisch nicht zwingend notwendig (die symbolischen Namen müssen nicht netzweit eindeutig sein, sondern nur in der Partnerliste einer jeden openFT-Instanz), es dient lediglich der Übersichtlichkeit der Beispiele.

Die hier folgenden Beispiele sind auf folgende weitere Beispiele in diesem Handbuch abgestimmt:

- Die Beispiele zur SNA-Kopplung sind abgestimmt auf die Beispiele zur Generierung des Transportsystems im Handbuch "openFT (z/OS) - Installation und Betrieb".
- Die Beispiele zur TCP/IP-Kopplung sind abgestimmt auf das Beispiel für das Element TNSTCPIP der FT-Parameterbibliothek im Handbuch "openFT (z/OS) - Installation und Betrieb"ff.
- 1. Ein Partnersystem mit openFT ab V8.1 und dem symbolischen Namen *XAS1* soll mit dem lokalen System direkt über TCP/IP gekoppelt werden. Die Instanzidentifikation lautet *VAR2.MOULINET.FR*.

Wenn in den z/OS-Name-Services die Internet-Adresse des Partners einem Host-Namen (im Beispiel: *XAS123*) zugewiesen wurde, kann das ferne openFT-System mit folgendem Kommando in die Partnerliste des lokalen Systems eingetragen werden:

```
FTADDPTN PARTNER-NAME=XAS1,PARTNER-ADDRESS=XAS123
,IDENTIFICATION='VAR2.MOULINET.FR'
```
Dieses Beispiel funktioniert für z/OS-, BS2000-, Unix- und Windows-Partnersysteme, wenn der Kopfstation des fernen openFT-Systems dort der Transport-Selektor *\$FJAM* und die Portnummer *1100* zugewiesen wurde. In allen openFT-Systemen ist dies der empfohlene Standardwert. Abweichende Werte für Transport-Selektor und Portnummer können im Parameter PARTNER-ADDRESS des FTADDPTN-Kommandos angegeben werden, z.B. für Portnummer 1111 und T-Selektor TSELOPFT:

```
PARTNER-ADDRESS=XAS123:1111.TSELOPFT
```
2. Das Partnersystem mit dem symbolischen Namen *FTZOS1*, ein Partner mit openFT V9.0 für z/OS, soll in die Partnerliste eingetragen werden. Zu dem Partner wird über SNA gekoppelt. Er hat die ftid *ZOS1* und die Instanzidentifikation *VAR1.FUSINET.AT*. Das entsprechende Kommando lautet:

FTADDPTN PARTNER-NAME=FTZOS1,PARTNER-ADDRESS=FJMZOS1:SNA ,IDENTIFICATION='VAR1.FUSINET.AT'

Für Partnersysteme mit openFT V8.0 (oder älter) ergibt sich die Instanzidentifikation aus den Angaben für den Prozessornamen und die openFT-Kopfstation des Partnersystems (in der Regel \$FJAM).

3. Ein Partnersystem mit openFT ab V8.1 für Unix-Systeme und dem symbolischen Namen *FTUNIX1* soll über SNA und TRANSIT-SERVER / TRANSIT-CLIENT gekoppelt werden. Der lu-name des Unix-Partnersystems ist *FJML0717*, seine Instanzidentifikation ist *UX.FUSINET.AT*.

```
FTADDPTN PARTNER-NAME=FTUNIX1,PARTNER-ADDRESS=FJML0717:SNA
,IDENTIFICATION='UX.FUSINET.AT'
```
4. Ein FTP-Partnersystem mit openFT ab V10 für Unix-Systeme und dem symbolischen Namen *FTPX* soll über TCP/IP gekoppelt werden. Der Rechnername des Partnersystems lautet *FTPHOST1*, es soll die Standardportnummer 21 verwendet werden.

FTADDPTN PARTNER-NAME=FTPX,PARTNER-ADDRESS=FTP://FTPHOST1

5. Das Partnersystem SERVER11 mit openFT V11 für Unix-Systeme ist Fernadministrations-Server. Es soll die Standard-Portnummer (11000) für Fernadministration verwendet werden. Als Identifikation soll die Partneradresse genommen werden:

FTADDPTN PARTNER-NAME=ADMINSRV,PARTNER-ADDRESS=FTADM://SERVER11
# **4.2 FTADM Fernadministrations-Kommando ausführen**

### **Einsatzhinweis**

Benutzergruppe: Benutzer, die auf dem Fernadministrations-Server als Fernadministrator konfiguriert sind.

Voraussetzung für die Nutzung dieses Kommandos ist der Einsatz eines Fernadministrations-Servers.

Das Kommando kann unter TSO angegeben werden.

### **Funktionsbeschreibung**

Mit dem Kommando FTADM administrieren Sie als Fernadministrator eine openFT-Instanz über einen Fernadministrations-Server. Der Fernadministrations-Server nimmt den Administrations-Auftrag entgegen, prüft die Berechtigung und leitet den Auftrag an die zu administrierende openFT-Instanz weiter.

Außerdem können Sie als Fernadministrator mit FTADM noch folgende Informationen vom Fernadministrations-Server abfragen, siehe [Seite 116:](#page-115-0)

- Sie können ermitteln, für welche openFT-Instanzen Sie administrationsberechtigt sind und welche Fernadministrations-Rechte Sie für diese Instanzen haben.
- Sie können die ADM-Traps lesen, welche die von Ihnen administrierten openFT-Instanzen an den Fernadministrations-Server gesendet haben. Voraussetzung ist, dass der Fernadministrations-Server gleichzeitig als ADM-Trap-Server für die administrierten openFT-Instanzen konfiguriert ist.

### **Format**

#### **FTADM**

```
PARTNER-SERVER = <text 1.200 with-low>
,TRANSFER-ADMISSION = <alphanum-name 8..32>(...) / <c-string 8..32 with-low>(...) / <x-string 15..64>(...)
,ROUTING-INFO = <text 1..200 with-low> / <c-string 1..200 with-low> / *NONE
,CMD = \langlec-string 1..1800 with-low>
,OUTPUT =*STDERR / *STDOUT / *FILE(...)
   *FILE(...)
     \parallel FILE-NAME = <filename 1..59>
,DATA-ENCRYPTION = *NO / *YES
```
### **Beschreibung der Operanden**

### **PARTNER-SERVER= <text 1..200 with-low>**

Gibt den Partnernamen in der Partnerliste oder die Adresse des Fernadministrations-Servers an. Der Fernadministrations-Server muss als ADM-Partner adressiert werden. Für weitere Details siehe [Abschnitt "Partneradressen angeben" auf Seite 76](#page-75-0).

### **TRANSFER-ADMISSION =**

Gibt die FTAC-Zugangsberechtigung für den Zugang zum Fernadministrations-Server an.

### **ROUTING-INFO =**

Enthält die Routing-Information, die notwendig ist, um das Fernadministrations-Kommando vom Fernadministrations-Server zur gewünschten openFT-Instanz weiterzuleiten.

### **ROUTING-INFO = <text 1..200 with-low> / <c-string 1..200 with-low>**

Gibt den Pfadnamen der openFT-Instanz an, die Sie administrieren möchten. Der Pfadname wird vom ADM-Verwalter auf dem Fernadministrations-Server konfiguriert. Sie können den Pfadnamen ermitteln, indem Sie das Kommando ftshwc auf dem Fernadministrations-Server ausführen, siehe .

### **ROUTING-INFO = \*NONE**

Es wird keine Routing-Information benötigt, d.h. das Kommando wird auf dem Fernadministrations-Server selbst ausgeführt. Es können jedoch nur bestimmte Kommandos (ftshwc und ftshwatp) auf dem Fernadministrations-Server direkt ausgeführt werden. Auf [Seite 116](#page-115-1) finden Sie eine kurze Beschreibung dieser Kommandos.

### **CMD =**

Fernadministrations-Kommando in der Syntax der zu administrierenden openFT-Instanz. Ein Fernadministrations-Kommando kann nur dann verarbeitet werden, wenn im fernen System ein FT-Produkt eingesetzt wird, das diese Funktion unterstützt, siehe [Abschnitt](#page-111-0)  ["Fernadministrations-Kommandos" auf Seite 112](#page-111-0).

### **CMD = <c-string 1..1800 with-low>**

Das auszuführende Fernadministrations-Kommando.

### **OUTPUT =**

Gibt an, wohin die durch das Kommando erzeugten Daten nach der Übertragung im lokalen System ausgegeben werden.

### **OUTPUT = \*STDERR**

Die Daten werden nach \*STDERR geschrieben.

### **OUTPUT = \*STDOUT**

Die Daten werden nach \*STDOUT geschrieben.

### **OUTPUT = \*FILE(...)**

Die Daten werden in eine Datei geschrieben. Beachten Sie, dass nur diejenigen Daten auf Datei geschrieben werden, die das bei CMD angegebene Kommando auf \*SYSLST (BS2000) bzw. \*STDOUT (auf z/OS) bzw. stdout (auf Unix-/Windows-System) ausgibt.

### **FILE-NAME = <filename 1..59>**

Name der Ausgabedatei.

### **DATA-ENCRYPTION =**

Gibt an, ob die Daten verschlüsselt übertragen werden. Die Verschlüsselung der Auftragsbeschreibungsdaten wird von diesem Parameter nicht beeinflusst.

### **DATA-ENCRYPTION = \*NO**

Die Daten werden unverschlüsselt übertragen.

### **DATA-ENCRYPTION = \*YES**

Die Daten werden verschlüsselt übertragen.

## <span id="page-111-0"></span>**4.2.1 Fernadministrations-Kommandos**

In den folgenden Tabellen sind die möglichen Fernadministrations-Kommandos auf den einzelnen openFT-Plattformen sowie auf dem Fernadministrations-Server aufgelistet. Die Spalte Berechtigung gibt die Berechtigung an, die notwendig ist, um das Kommando als Fernadministrations-Kommando ausführen zu können. Es gibt folgende Berechtigungen:

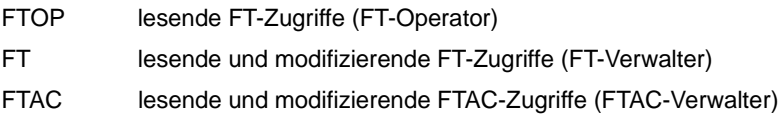

Wenn mehrere Berechtigungen angegeben sind, z.B. FT | FTAC, dann reicht es, wenn eine dieser Berechtigungen zutrifft, also FT oder FTAC.

Beim Fernadministrations-Auftrag werden diese Berechtigungen gegen die Rechte abgeglichen, die Sie als Fernadministrator für die betreffende Instanz besitzen. Die Rechte legt der ADM-Verwalter in den Konfigurationsdaten des Fernadministrations-Servers fest. Reichen Ihre Rechte nicht aus, dann wird der Auftrag mit einer entsprechenden Meldung zurückgewiesen.

### **Kommandos für openFT-Partner im BS2000**

Die Kommandos müssen mit einem "/" (Schrägstrich) vor dem Kommandonamen eingegeben werden.

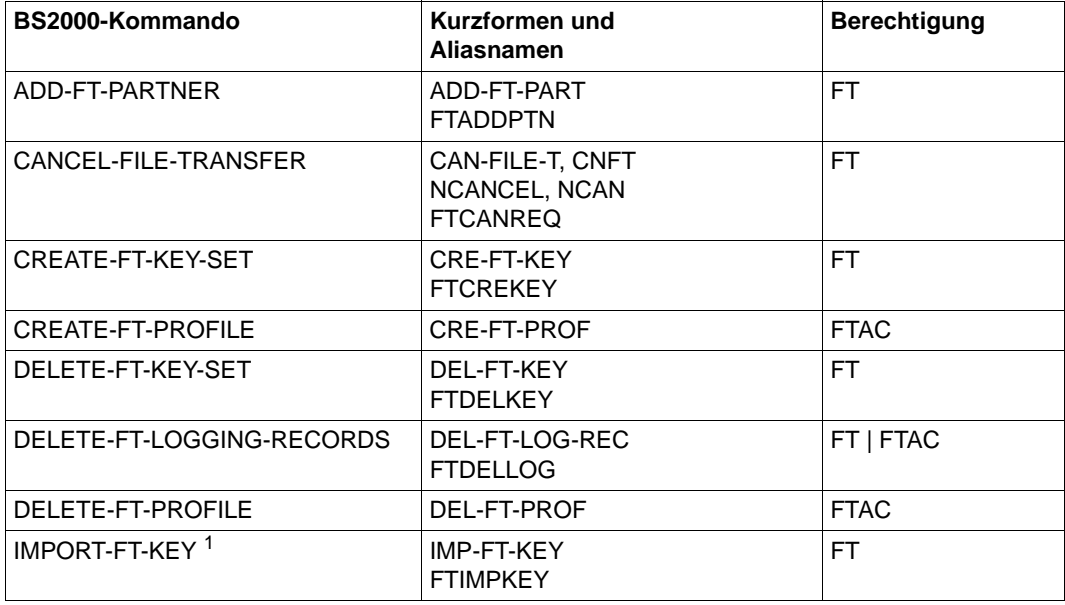

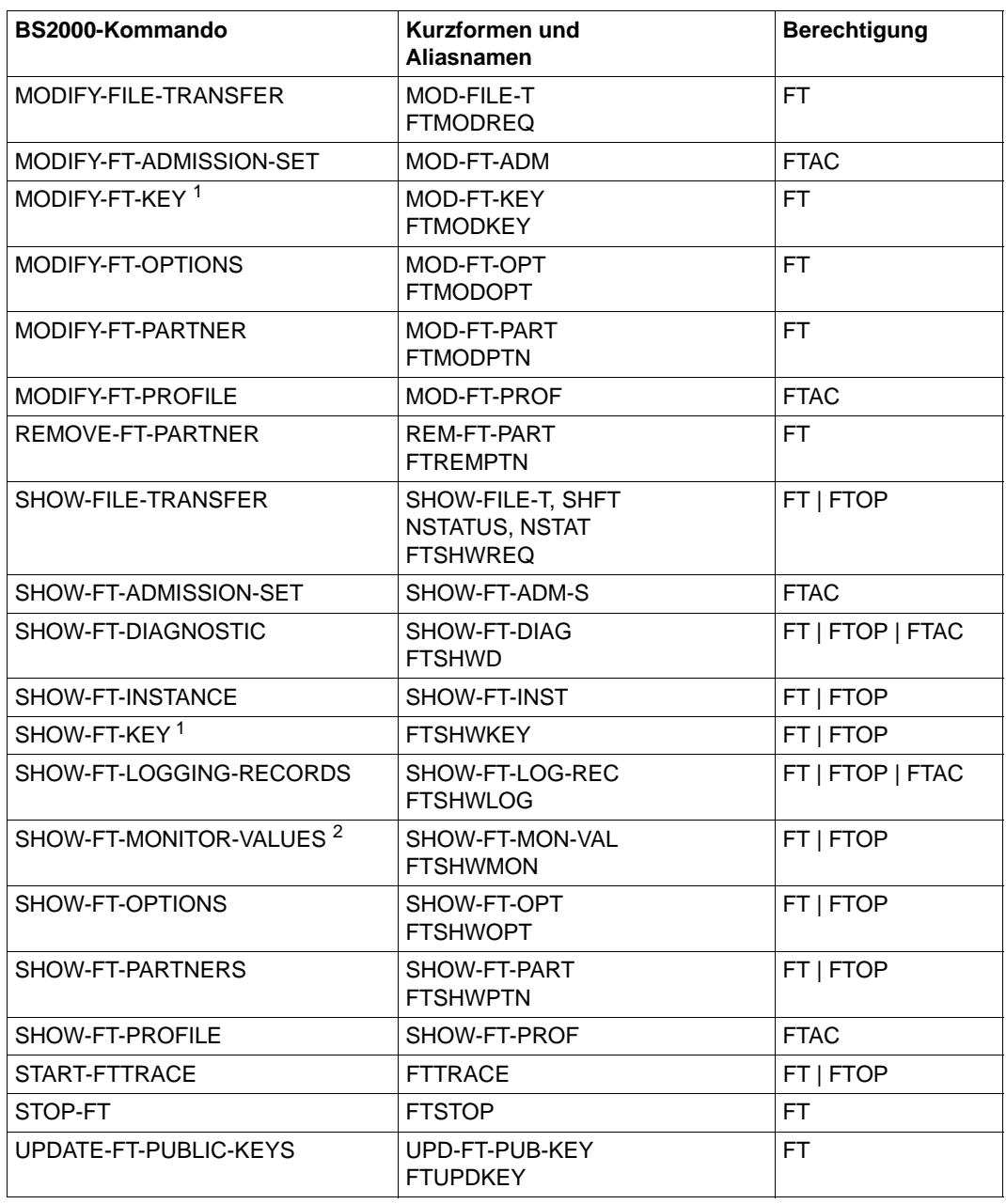

<sup>1</sup> Ab V12.0

<sup>2</sup> Ab V11.0

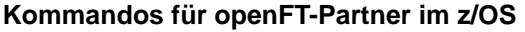

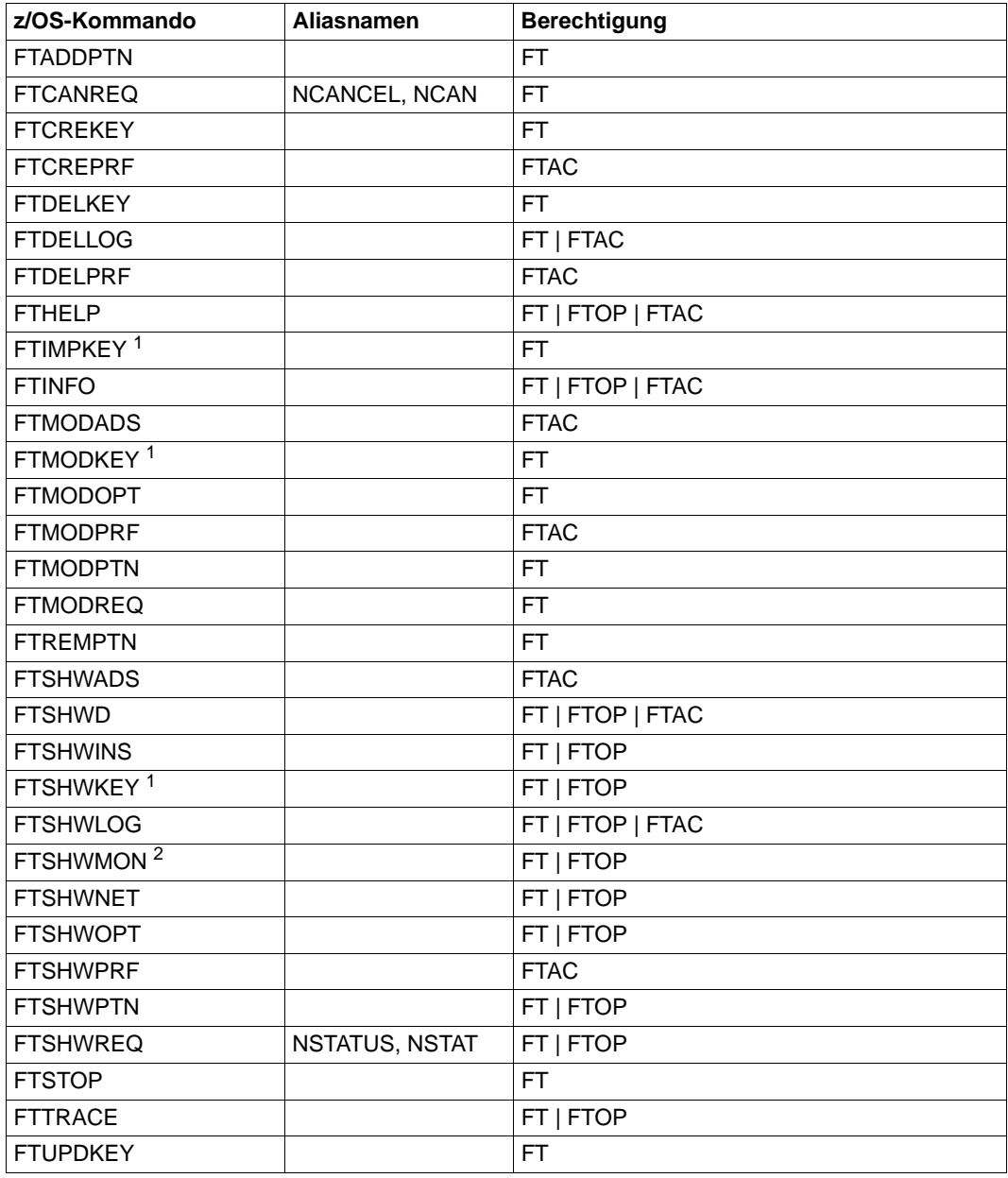

<sup>1</sup> Ab V12.0

<sup>2</sup> Ab V11.0

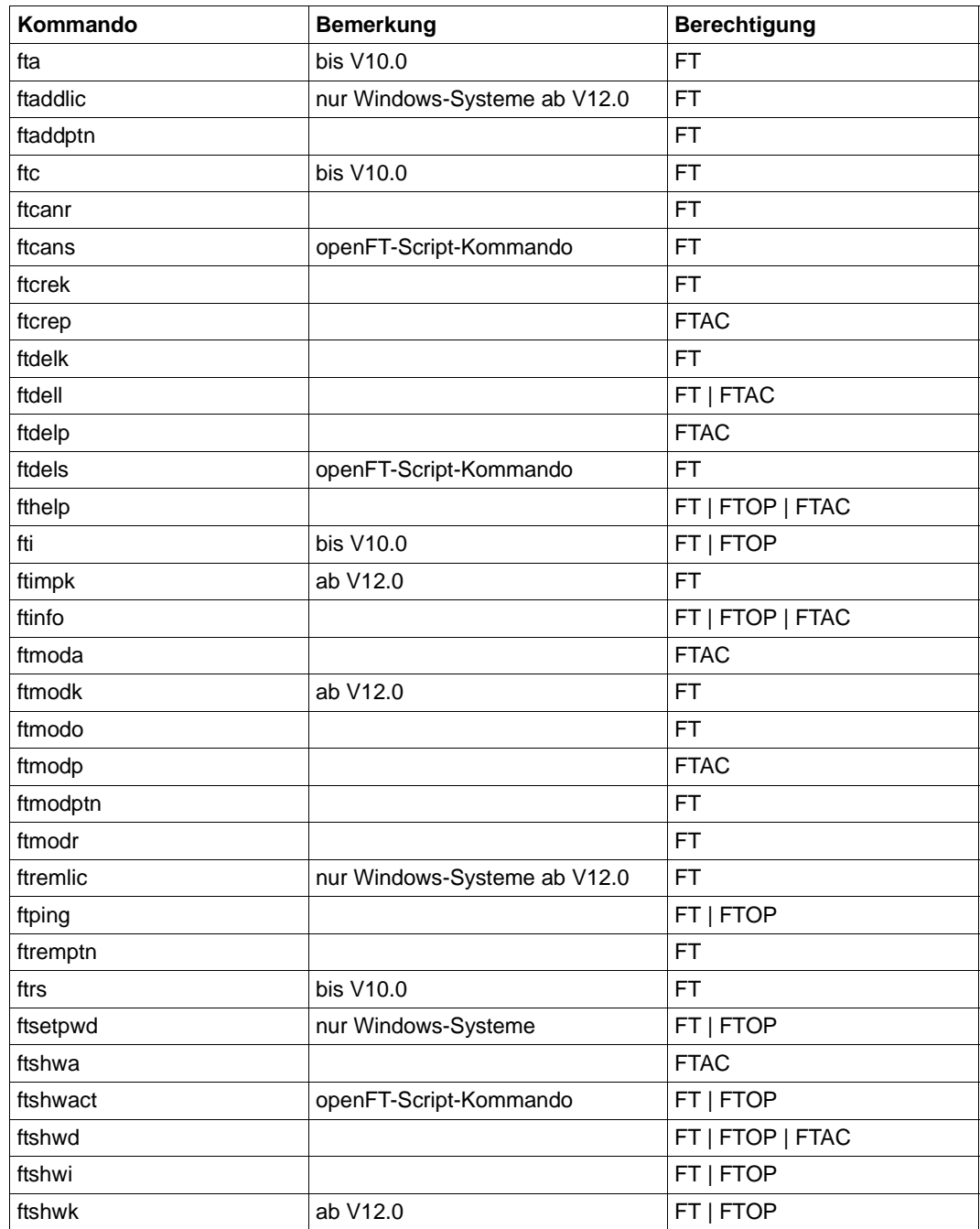

### **Kommandos für openFT-Partner in Unix- und Windows-Systemen**

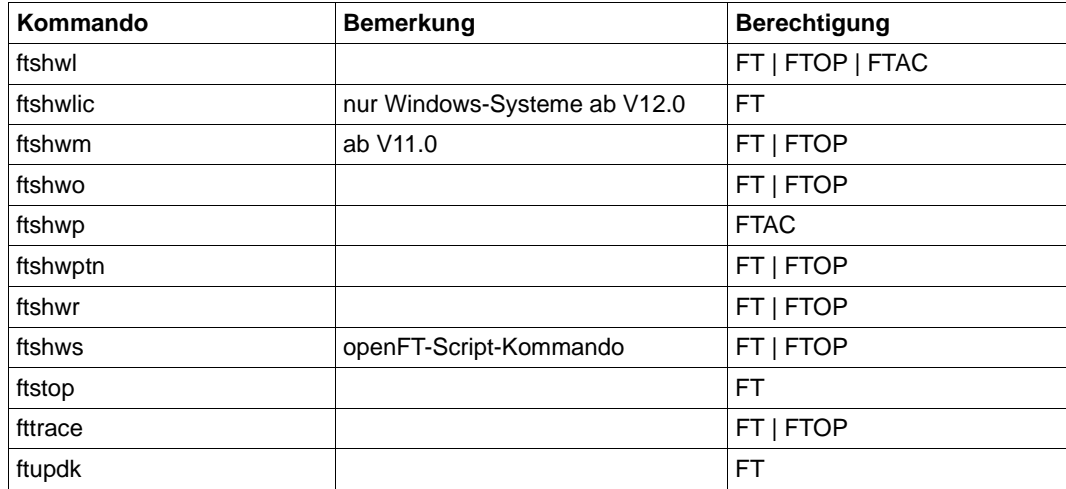

#### <span id="page-115-1"></span><span id="page-115-0"></span>**Kommandos auf dem Fernadministrations-Server**

Mit FTADM können Sie auf dem Fernadministrations-Server die Kommandos *ftshwc* und *ftshwatp* ausführen.

Dabei müssen Sie ROUTING-INFO=\*NONE angeben:

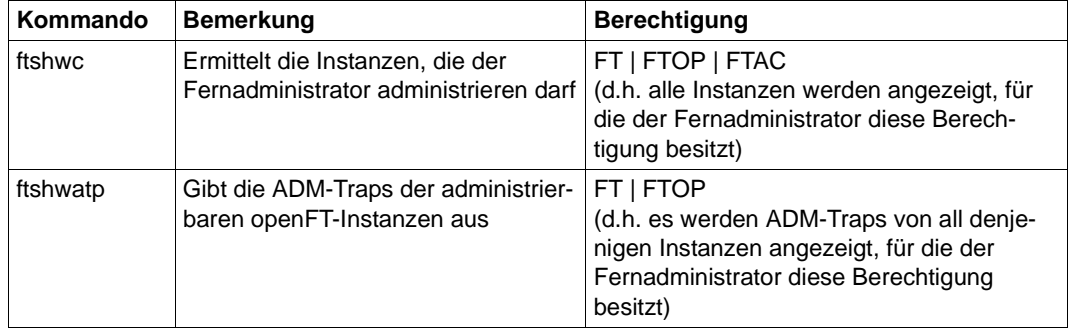

Diese Kommandos besitzen weitere Optionen. Für weitere Details siehe z.B. Handbuch "openFT (Unix- und Windows-Systeme) - Installation und Betrieb".

# **4.3 FTCREDIR Fernes Verzeichnis erzeugen**

### **Einsatzhinweis**

Benutzergruppe: FT-Benutzer

#### **Funktionsbeschreibung**

Mit dem Kommando FTCREDIR können Sie ein Verzeichnis in einem FT-Partnersystem erzeugen. In fernen z/OS-Systemen können Sie mit dem Kommando FTCREDIR kein POoder PDSE-Dataset erzeugen.

#### **Format**

#### **FTCREDIR**

**PART**NER  $=$  <text 1..200 with-low>

,**DIR**ECTORY-NAME = **\*NOT-SPECIFIED** / <filename 1..59><c-string 1..512 with-low> / <text 1..512>

,**PASS**WORD = **\*NONE** / <integer -2147483648..2147483647> / <c-string 1..64 with-low> / <x-string 1..128>

,**TRANS**FER-**ADM**ISSION = **\*NONE** / <alphanum-name 8..32> / <c-string 8..32 with-low> / <x-string 15..64> /

**\*PAR**AMETERS(...)

**\*PAR**AMETERS(...)

**USER-ID**ENTIFICATION = <name 1..8> / <c-string 1..67 with-low>

⏐ ,**ACCOUNT** = **\*NONE** / <c-string 1..64 with-low> / <text 1..64>

⏐ ,**PASS**WORD = **\*NONE** / <c-string 1..64 with-low> / <x-string 1..128> / <alphanum-name 1..19>

#### **Beschreibung der Operanden**

#### **PARTNER = <text 1..200 with-low>**

Name des Partnersystems, wie ihn der FT-Verwalter in der Partnerliste festgelegt hat oder die Adresse des Partnersystems. Näheres zur Adressangabe siehe [Abschnitt "Partnerad](#page-75-1)[ressen angeben" auf Seite 76](#page-75-1).

#### **DIRECTORY-NAME =**

Name der Verzeichnisses im fernen FT-Partnersystem.

#### **DIRECTORY-NAME = \*NOT-SPECIFIED**

Der Name des Verzeichnisses ist dem fernen System bekannt, da er zum Beispiel in dem angesprochenen FTAC-Berechtigungsprofil bereits vollständig festgelegt ist.

### **DIRECTORY-NAME = <filename 1..59> / <c-string 1..512 with-low> / <text 1..512>**

Name des Verzeichnisses im fernen System. Er muss in der Syntax des fernen Systems angegeben werden und den Konventionen des fernen Systems entsprechen. Wird der Verzeichnisname mit einem nicht eingehängten Public Volume Set (BS2000-Systeme) angegeben, dann wird der Auftrag mit der Fehlermeldung FTR2202 abgelehnt.

### **PASSWORD =**

Wenn das Dateisystem oder das übergeordnete Verzeichnis das Einrichten des Verzeichnisses nur mit einem Kennwort erlaubt, können Sie dieses hier angeben. Dies ist nur für Partnersysteme erforderlich, die ein solches Kennwort unterstützen.

#### **PASSWORD = \*NONE**

Für das Einrichten des Verzeichnisses wird kein Kennwort benötigt.

#### **PASSWORD = <integer -2147483648..2147483647> / <c-string 1..64 with-low> / <x-string 1..128>**

Kennwort, das zum Einrichten dieses Verzeichnisses im fernen System berechtigt. Das Kennwort muss in der Syntax des fernen Systems angegeben werden und den Konventionen des fernen Systems entsprechen.

### **TRANSFER-ADMISSION =**

Enthält Angaben über die Zugangsberechtigung im fernen System für den Dateimanagement-Auftrag.

### **TRANSFER-ADMISSION = \*NONE**

Das ferne System benötigt bzw. kennt keine Benutzerberechtigung.

### **TRANSFER-ADMISSION = <alphanum-name 8..32> / <c-string 8..32 with-low> / <x-string 15..64>**

Wenn im fernen System die FTAC-Funktionalität eingesetzt ist, kann die Zugangsberechtigung für das ferne System über ein Berechtigungsprofil definiert sein. Dann wird an dieser Stelle nur die im Berechtigungsprofil festgelegte TRANSFER-ADMISSION angegeben. Die alphanumerische Eingabe wird intern in Kleinbuchstaben umgewandelt.

### **TRANSFER-ADMISSION = \*PARAMETERS(...)**

Identifikation, Abrechnungsnummer und Kennwort des Benutzers im fernen System. Die Operanden in der Klammer können Sie auch als Stellungsoperanden ohne ihre Schlüsselwörter verwenden.

### **USER-IDENTIFICATION = <name 1..8> / <c-string 1..67 with-low>**

Identifikation des Benutzers im fernen System. Die Identifikation muss in der Syntax des fernen Systems angegeben werden und den Konventionen des fernen Systems entsprechen.

### **ACCOUNT = \*NONE / <c-string 1..64 with-low> / <text 1..64>**

Abrechnungsnummer des Benutzers im fernen System. Die Abrechnungsnummer muss in der Syntax des fernen Systems angegeben werden und den Konventionen des fernen Systems entsprechen.

### **PASSWORD =**

Kennwort, das den Benutzer zum Zugang in das ferne System berechtigt.

#### **PASSWORD = \*NONE**

Der Zugang ist ohne Kennwort möglich.

### **PASSWORD = <c-string 1..64 with-low> / <x-string 1..128> / <alphanum-name 1..19>**

Kennwort, das den Benutzer zum Zugang in das ferne System berechtigt. Das Kennwort muss in der Syntax des fernen Systems angegeben werden, den Konventionen des fernen Systems entsprechen und dort bekannt sein.

*Beispiel:* 

Im fernen Unix-System soll das Verzeichnis Dir1 unter der Kennung mit der Zugangsberechtigung transadm angelegt werden:

ftcredir partux,c'Dir1',,transadm

# **4.4 FTCREKEY Erzeugen eines Schlüsselpaarsatzes**

### **Einsatzhinweis**

Benutzergruppe: FT-Verwalter

Das Kommando FTCREKEY können Sie unter TSO bei laufendem FT-System abgeben.

### **Funktionsbeschreibung**

Mit dem Kommando FTCREKEY erzeugen Sie ein Schlüsselpaar für die Authentifizierung Ihrer openFT-Instanz in Partnersystemen (RSA-Verfahren). Das Schlüsselpaar besteht aus einem privaten Schlüssel (private key), den openFT intern verwaltet, und einem öffentlichen Schlüssel (public key).

Öffentliche Schlüssel werden abgelegt unter dem Namen:

<openft qualifier>.<inst>.SYSPKF.R<Schlüsselreferenz>.L<Länge>

Dabei werden die ersten beiden Namensbestandteile durch OPENFT QUALIFIER und den Instanznamen ersetzt.

Die Schlüsselreferenz ist ein numerischer Bezeichner für die Version des Schlüsselpaares. Die Schlüssellänge ist 768, 1024 oder 2048. Es werden immer alle drei Schlüssellängen erzeugt. Die öffentlichen Schlüsseldateien sind Textdateien, die im Zeichencode des jeweiligen Betriebssystems erzeugt werden, d.h. EBCDIC.DF04-1 für BS2000, IBM1047 für z/OS, ISO8859-1 für Unix-Systeme und CP1252 für Windows-Systeme.

In einer Datei <openft qualifier>.<inst>.SYSPKF.COMMENT können Sie Kommentare hinterlegen, die beim Erzeugen eines Schlüsselpaarsatzes in die ersten Zeilen der öffentlichen Schlüsseldateien geschrieben werden. Solche Kommentare können beispielsweise den Ansprechpartner und die Telefonnummer des FT-Verwalters enthalten. Die Zeilen in der Datei SYSPKF.COMMENT dürfen maximal 78 Zeichen lang sein.

Damit Ihre openFT-Instanz von Partnersystemen (ab openFT-Version V8.1) authentifiziert werden kann, muss die öffentliche Schlüsseldatei auf gesichertem Weg zu den Partnern transportiert und ggf. umcodiert werden.

Um ein gestaffeltes Aktualisieren der Schlüsselpaarsätze zu ermöglichen, unterstützt openFT bis zu drei Schlüsselpaarsätze gleichzeitig.

Das aktuellste der Schlüsselpaare wird jeweils auch zum Aushandeln des Session-Schlüssels für die Verschlüsselung von Benutzerdaten und Auftragsbeschreibungsdaten verwendet. Gibt es keinen Schlüsselpaarsatz, so wird ohne Verschlüsselung gearbeitet.

### **Format**

**FTCREKEY**

### **Ohne Operanden**

Im Fehlerfall (schon drei Schlüsselpaarsätze vorhanden) wird folgende Meldung ausgegeben:

FTR1029 OPENFT: Maximum number of key pairs exceeded

# **4.5 FTCREPRF Berechtigungsprofil anlegen**

### **Einsatzhinweis**

Benutzergruppe: FTAC-Benutzer und FTAC-Verwalter

Voraussetzung für die Nutzung dieses Kommandos ist der Einsatz von openFT-AC.

### **Funktionsbeschreibung**

Jeder FTAC-Benutzer kann auf seiner Kennung mit FTCREPRF eigene Berechtigungsprofile einrichten. Vom FTAC-Verwalter vorgegebene Berechtigungsprofile müssen vom Benutzer mit FTMODPRF (siehe [Seite 230](#page-229-0)ff) aktiviert werden, bevor sie verwendet werden können. Vom FTAC-Verwalter vorgegebene Profile können sofort verwendet werden, falls der FTAC-Verwalter zusätzlich das SU-Privileg besitzt.

Der FTAC-Verwalter kann mit FTCREPRF für jeden Benutzer Berechtigungsprofile vorgeben. Dabei sind drei Fälle zu unterscheiden:

- Der FTAC-Verwalter besitzt das SU-Privileg. Dann darf er uneingeschränkt Profile für andere Kennungen anlegen, die sofort verwendet werden können, wenn sie vollständig sind. Gibt er bei PASSWORD im Operand USER-ADMISSION \*NOT-SPECIFIED an, sind die Profile zwar nicht gesperrt, aber auch nicht benutzbar.
- Wenn der FTAC-Verwalter kein SU-Privileg besitzt, aber ACCOUNT und PASSWORD im Parameter USER-ADMISSION angibt, dann darf er auch eine TRANSFER-ADMISSION für das Profil vergeben. Diese funktioniert nur so lange, wie das aktuelle Kennwort der User ID mit dem im Profil festgelegten übereinstimmt.
- Wenn der FTAC-Verwalter weder das SU-Privileg besitzt noch Abrechnungsnummer und Kennwort des Benutzers angibt, darf er in dem Profil keine TRANSFER-ADMISSION definieren. In diesem Fall muss das Profil anschließend noch vom Benutzer mit dem Kommando FTMODPRF eine TRANSFER-ADMISSION zugewiesen bekommen, und die Angaben zur USER-ADMISSION müssen ggf. ergänzt werden.

### *Beispiel*

Der FTAC-Verwalter legt ein Berechtigungsprofil für den Benutzer USER1 an. Dabei gibt er für die USER-ADMISSION lediglich die Benutzerkennung, nicht aber Abrechnungsnummer und Kennwort an. Dann darf er auch keine TRANSFER-ADMISSION angeben.

```
CR-FT-PROF NAME=HISPROF2,TRANS-ADM=*NOT-SPECIFIED, -
USER-ADM=(USER1,*NOT-SPECIFIED,*NOT-SPECIFIED)
```
Es besteht die Möglichkeit, ein Berechtigungsprofil für "Vorverarbeitung" oder "Nachverarbeitung" einzurichten. Dazu muss der Operand FILE-NAME mit dem Pipe-Zeichen '|' beginnen. Daran anschließend können ein oder mehrere TSO-Kommandos angegeben werden. Detaillierte Informationen dazu entnehmen Sie dem Abschnitt "Vorverarbeitung und Nachverarbeitung" im openFT-Handbuch "Konzepte und Funktionen".

### **Format**

(Teil 1 von 2)

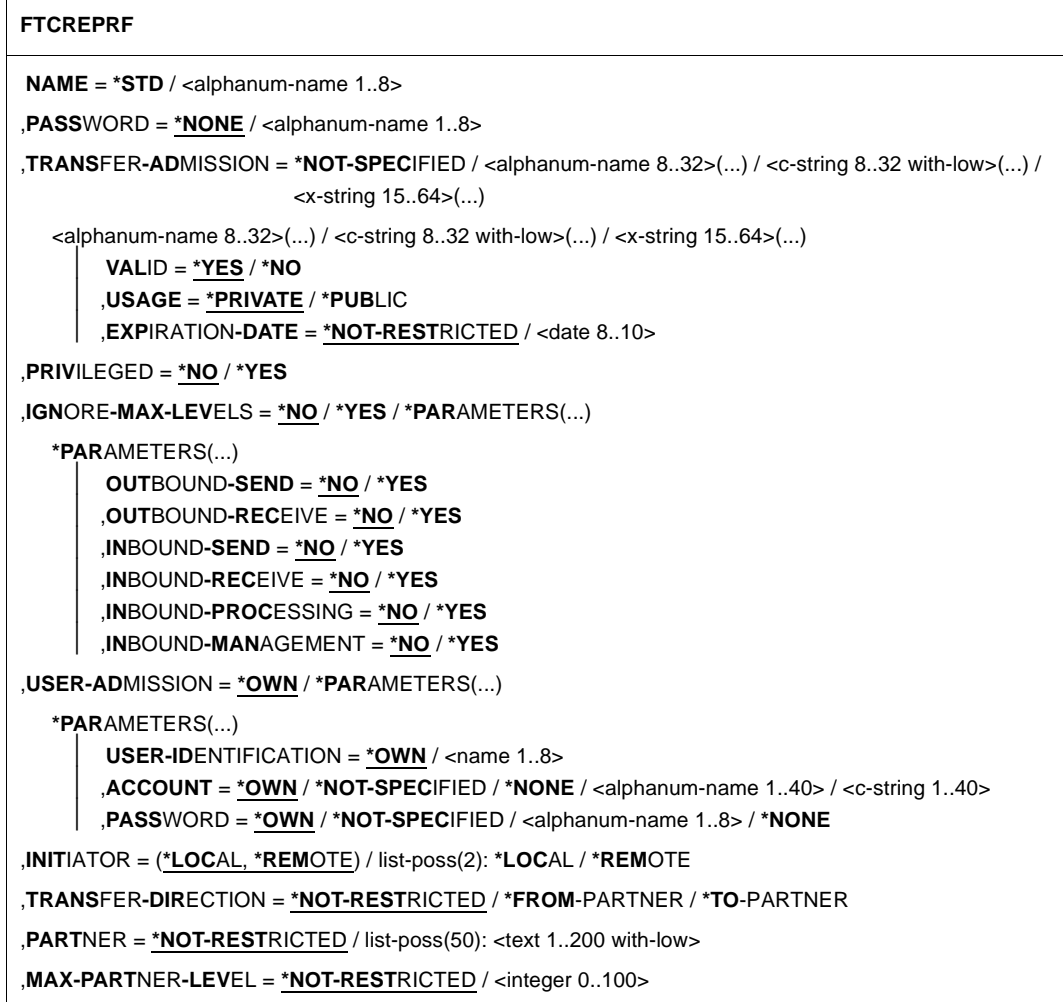

(Teil 2 von 2)

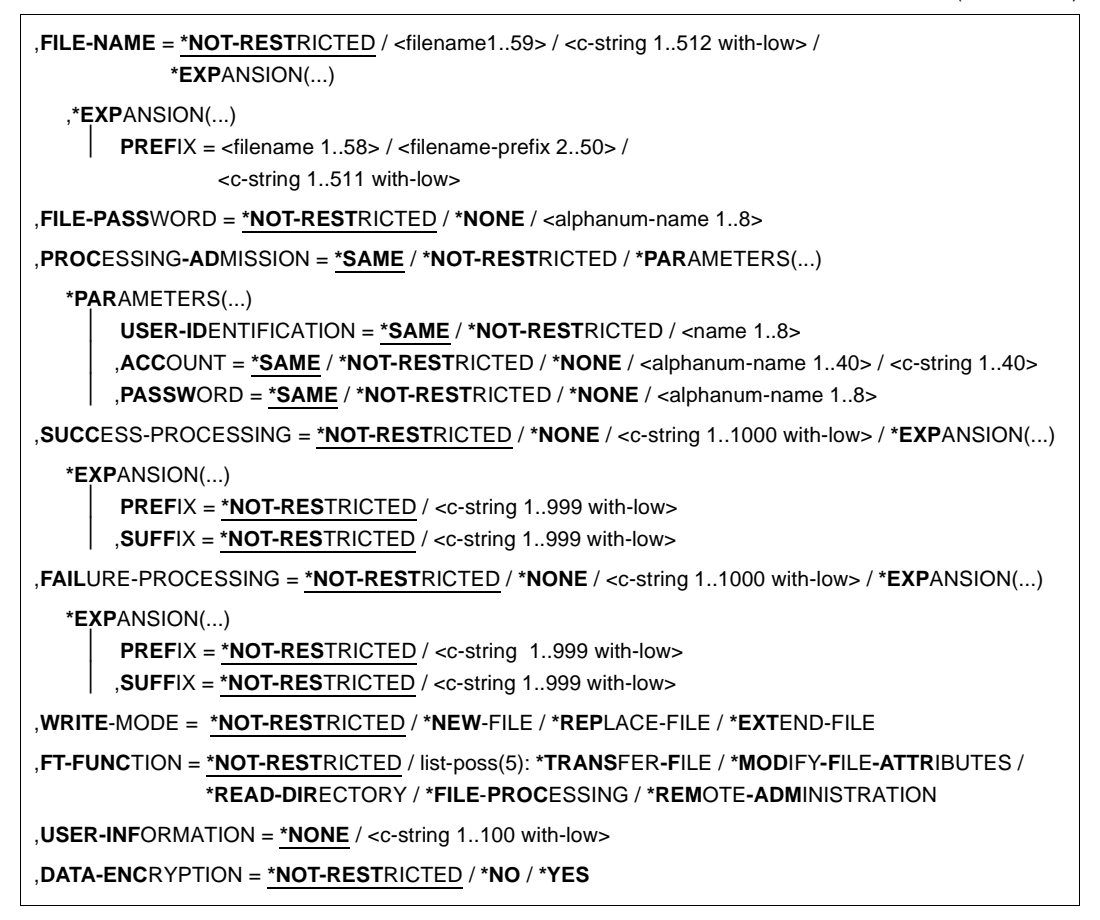

### **Beschreibung der Operanden**

### **NAME = <alphanum-name 1..8>**

Name des Berechtigungsprofils. Dieser Name muss unter allen Berechtigungsprofilen auf dieser Kennung auf der in USER-ADM angegebenen Kennung eindeutig sein. Wenn bereits ein Berechtigungsprofil dieses Namens existiert, lehnt FTAC das Kommando mit folgender Meldung ab:

FTC0100 COMMAND REJECTED. FT PROFILE ALREADY EXISTS

Mit dem Kommando FTSHWPRF (siehe [Seite 335](#page-334-0)ff) können Sie sich über die bereits vergebenen Namen informieren. Für diese Information reicht es, das Kommando FTSHWPRF ohne Operanden einzugeben und eine User-Id auszuwählen.

### **NAME = \*STD**

Legt ein Standard-Berechtigungsprofil für die Benutzerkennung an. Als Zugangsberechtigung müssen Sie \*NOT-SPECIFIED angeben, da ein Standard-Berechtigungsprofil im Auftrag über Benutzerkennung und Passwort angesprochen wird. Die Parameter VALID, USAGE und EXPIRATION-DATE dürfen Sie für ein Standard-Berechtigungsprofil nicht angeben.

### **PASSWORD =**

FTAC-Kennwort, das Sie zur Abgabe von FTAC-Kommandos auf Ihrer Kennung berechtigt, falls ein solches Kennwort in Ihrem Berechtigungssatz definiert wurde.

### **PASSWORD = \*NONE**

Sie benötigen kein FTAC-Kennwort.

#### **PASSWORD = <alphanum-name 1..8>**

Sie benötigen dieses FTAC-Kennwort.

#### **TRANSFER-ADMISSION =**

Definiert eine Zugangsberechtigung. Wenn diese Zugangsberechtigung in einem FT-Auftrag statt der LOGON-Berechtigung angegeben wird, dann gelten die in diesem Berechtigungsprofil definierten Zugriffsrechte. Diese Zugangsberechtigung muss in Ihrer gesamten openFT-Instanz eindeutig sein, damit es keine Kollisionen mit Zugangsberechtigungen gibt, die andere FTAC-Benutzer für andere Zugriffsrechte definiert haben. Wenn die von Ihnen gewählte Zugangsberechtigung bereits vergeben ist, lehnt FTAC das Kommando mit der folgenden Meldung ab:

#### FTC0101 COMMAND REJECTED. TRANSFER ADMISSION ALREADY EXISTS

Der FTAC-Verwalter kann hier auch eine Zugangsberechtigung vergeben, wenn er ein Berechtigungsprofil für eine beliebige Benutzerkennung anlegt. Wenn er kein SU-Privileg besitzt, muss er zusätzlich die vollständige USER-ADMISSION für die betreffende Benutzerkennung angeben (USER-IDENTIFICATION, ACCOUNT und PASSWORD).

### **TRANSFER-ADMISSION = \*NOT-SPECIFIED**

Richtet ein Profil ohne Zugangsberechtigung ein. Wenn es sich nicht um ein Standard-Berechtigungsprofil handelt, dann ist das Profil solange gesperrt, bis Sie eine gültige Zugangsberechtigung vergeben bzw. bis der Eigentümer eine gültige Zugangsberechtigung vergibt.

### **TRANSFER-ADMISSION = <alphanum-name 8..32>(...) / <c-string 8..32 with-low>(...) / <x-string 15..64>(...)**

Die Zeichenkette muss im Transfer-Auftrag als Zugangsberechtigung angegeben werden. Die alphanumerische Eingabe wird immer in Kleinbuchstaben abgelegt.

### **VALID = \*YES**

Die Zugangsberechtigung ist gültig.

### **VALID = \*NO**

Die Zugangsberechtigung ist nicht gültig. Mit dieser Angabe kann das Profil gesperrt werden.

### **USAGE = \*PRIVATE**

Sperrt Ihr Profil aus Sicherheitsgründen, sobald unter einer fremden Kennung versucht wird, die von Ihnen bereits verwendete TRANSFER-ADMISSION ein zweites Mal zu vergeben.

### **USAGE = \*PUBLIC**

Sperrt Ihr Profil auch dann nicht, wenn Ihre TRANSFER-ADMISSION durch einen anderen Nutzer "entdeckt" wurde. "Entdeckt" bedeutet, dass von einer zweiten Benutzerkennung versucht wurde, dieselbe TRANSFER-ADMISSION nochmals zu vergeben. Dies wird aus Gründen der Eindeutigkeit abgelehnt.

### **EXPIRATION-DATE = \*NOT-RESTRICTED**

Schränkt die Verwendung der Zugangsberechtigung zeitlich nicht ein.

#### **EXPIRATION-DATE = <date 8..10>**

Datum im Format *yyyy-mm-dd* oder *yy-mm-dd*, z.B. 2017-12-31 bzw. 17-12-31 für den 31.12.2017. Die Verwendung der Zugangsberechtigung ist nur bis zu dem angegebenen Datum möglich.

### **PRIVILEGED =**

Der FTAC-Verwalter kann das Profil privilegieren. FT-Aufträge, die mit einem privilegierten Berechtigungsprofil abgewickelt werden, unterliegen nicht den Einschränkungen, die für MAX-ADM-LEVEL (siehe [Seite 284\)](#page-283-0) im Berechtigungssatz eingestellt sind.

#### **PRIVILEGED = \*NO**

Das Berechtigungsprofil wird nicht privilegiert. Als FTAC-Benutzer können Sie diesen Operanden weglassen, da Sie nur \*NO angeben können.

### **PRIVILEGED = \*YES**

Das Berechtigungsprofil wird privilegiert. Diese Angabe ist nur dem FTAC-Verwalter erlaubt.

### **IGNORE-MAX-LEVELS =**

Legt fest, für welche der sechs Grundfunktionen die Einschränkungen des Berechtigungssatzes außer Kraft gesetzt werden. Die eigenen MAX-USER-LEVELS können so überschritten werden. Die MAX-ADM-LEVELS im Berechtigungssatz können nur mit einem vom FTAC-Verwalter privilegierten Berechtigungsprofil wirksam überschritten werden. Der FTAC-Benutzer kann sich für spezielle Aufgaben (z.B. Senden einer bestimmten Datei in ein Partnersystem, mit dem er normalerweise keinen File Transfer betreiben darf) ein Berechtigungsprofil anlegen, in dem das Überschreiten des Berechtigungssatzes vorgesehen ist. Dieses Profil muss vom FTAC-Verwalter explizit privilegiert werden. Wenn Sie IGNORE-MAX-LEVELS=\*YES angeben, werden die Vorgaben für **alle** Grundfunktionen außer Kraft gesetzt. Wenn Sie für **bestimmte** Grundfunktionen den Berechtigungssatz ignorieren wollen, müssen Sie mit den weiter unten folgenden Operanden arbeiten.

Die folgende Tabelle zeigt, welche Teilkomponenten des Dateimanagement unter welchen Voraussetzungen genutzt werden können:

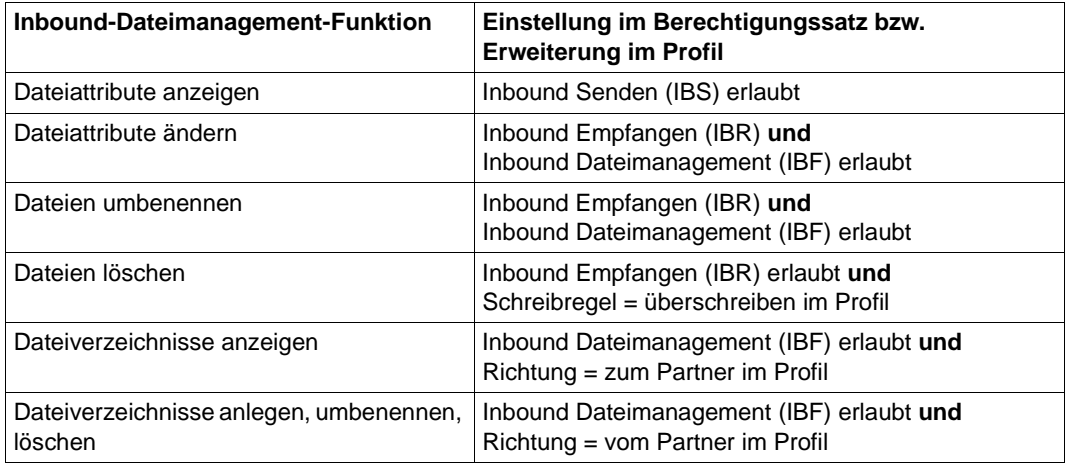

### **IGNORE-MAX-LEVELS = \*NO**

FT-Aufträge, die mit diesem Berechtigungsprofil abgewickelt werden, unterliegen den Einschränkungen des Berechtigungssatzes.

### **IGNORE-MAX-LEVELS = \*YES**

Sie können auch mit Partnersystemen kommunizieren, deren Sicherheitsstufe die Angaben im Berechtigungssatz überschreitet. Ein nicht privilegiertes Profil kann sich über die MAX-USER-LEVELS im Berechtigungssatz hinwegsetzen, ein privilegiertes auch über die vom FTAC-Verwalter konfigurierten MAX-ADM-LEVELS. Informationen über die vom FTAC-Verwalter vorgenommenen Einträge liefert das Kommando FTSHWADS (siehe Beispiel auf [Seite 284\)](#page-283-1). Sie erhalten damit Angaben zur aktuellen Einstellung der MAX-USER-LEVELS und der MAX-ADM-LEVELS.

### **IGNORE-MAX-LEVELS = \*PARAMETERS(...)**

Mit den folgenden Operanden werden die Vorgaben für die einzelnen Grundfunktionen selektiv außer Kraft gesetzt.

### **OUTBOUND-SEND = \*NO**

Die mit der Grundfunktion "outbound senden" maximal erreichbare Sicherheitsstufe wird durch den Berechtigungssatz festgelegt.

### **OUTBOUND-SEND = \*YES**

Für die Grundfunktion "outbound senden" können Sie sich mit diesem Berechtigungsprofil über die MAX-USER-LEVELS hinwegsetzen. Wenn Ihr Profil privilegiert ist, sind Sie auch nicht an die Beschränkungen der MAX-ADM-LEVELS gebunden.

### **OUTBOUND-RECEIVE = \*NO**

Die mit der Grundfunktion "outbound empfangen" maximal erreichbare Sicherheitsstufe wird durch den Berechtigungssatz festgelegt.

### **OUTBOUND-RECEIVE = \*YES**

Für die Grundfunktion "outbound empfangen" können Sie sich mit diesem Berechtigungsprofil über die MAX-USER-LEVELS hinwegsetzen. Wenn Ihr Profil privilegiert ist, sind Sie auch nicht an die Beschränkungen der MAX-ADM-LEVELS gebunden.

### **INBOUND-SEND = \*NO**

Die mit der Grundfunktion "inbound senden" maximal erreichbare Sicherheitsstufe wird durch den Berechtigungssatz festgelegt.

### **INBOUND-SEND = \*YES**

Für die Grundfunktion "inbound senden" können Sie sich mit diesem Berechtigungsprofil über die MAX-USER-LEVELS hinwegsetzen. Wenn Ihr Profil privilegiert ist, sind Sie auch nicht an die Beschränkungen der MAX-ADM-LEVELS gebunden. Entsprechendes gilt für die Teilkomponente "Anzeigen von Dateiattributen" der Grundfunktion "inbound Dateimanagement".

### **INBOUND-RECEIVE = \*NO**

Die mit der Grundfunktion "inbound empfangen" maximal erreichbare Sicherheitsstufe wird durch Ihren Berechtigungssatz festgelegt.

#### **INBOUND-RECEIVE = \*YES**

Sie können sich mit diesem Profil über Ihre Vorgabe für "inbound empfangen" in den MAX-USER-LEVELS hinwegsetzen. Wenn Ihr Profil privilegiert ist, sind Sie auch nicht an die Beschränkungen der MAX-ADM-LEVELS gebunden. Entsprechendes gilt für folgende Teilkomponenten der Grundfunktion "inbound Dateimanagement":

- löschen von Dateien, sofern die Dateiattribute entsprechend gesetzt sind,
- ändern von Dateiattributen, wenn die Grundfunktion "inbound Dateimanagement" im Berechtigungssatz oder im Berechtigungsprofil zugelassen wurde.

### **INBOUND-PROCESSING = \*NO**

Die mit der Grundfunktion "inbound Folgeverarbeitung" maximal erreichbare Sicherheitsstufe wird durch den Berechtigungssatz festgelegt.

#### **INBOUND-PROCESSING = \*YES**

Für die Grundfunktion "inbound Folgeverarbeitung" können Sie sich mit diesem Berechtigungsprofil über die MAX-USER-LEVELS hinwegsetzen. Wenn Ihr Profil privilegiert ist, sind Sie auch nicht an die Beschränkungen der MAX-ADM-LEVELS gebunden.

#### **INBOUND-MANAGEMENT = \*NO**

Die mit der Grundfunktion "inbound Dateimanagement" maximal erreichbare Sicherheitsstufe wird durch den Berechtigungssatz festgelegt.

#### **INBOUND-MANAGEMENT = \*YES**

Für die Grundfunktion "inbound Dateimanagement" können Sie sich mit diesem Berechtigungsprofil über die MAX-USER-LEVELS hinwegsetzen. Wenn Ihr Profil privilegiert ist, sind Sie auch nicht an die Beschränkungen der MAX-ADM-LEVELS gebunden. Die zur Grundfunktion "inbound Dateimanagement" gehörende Teilkomponente "Ändern von Dateiattributen" funktioniert nur dann, wenn im Berechtigungssatz oder im Berechtigungsprofil die Grundfunktion "inbound empfangen" zugelassen wurde.

#### **USER-ADMISSION =**

Mit USER-ADMISSION wird festgelegt unter welcher Benutzerkennung das Profil abgespeichert wird. FT-Aufträge, die mit diesem Berechtigungsprofil arbeiten, greifen im lokalen System auf die angegebene Kennung zu.

Als FTAC-Benutzer können Sie hier nur Ihre eigene Benutzerkennung angeben. Wenn Sie als FTAC-Verwalter das Berechtigungsprofil für einen Benutzer anlegen, können Sie im Operanden USER-ADMISSION im Regelfall weder ACCOUNT noch PASSWORD angeben (da sie nur dem jeweiligen Benutzer bekannt sein sollten). Diese Angaben müssen vom Benutzer mittels FTMODPRF eingetragen werden, bevor das Profil tatsächlich verwendet werden kann.

#### Bitte beachten Sie den Hinweis zu PASSWORD=\*OWN auf [Seite 131](#page-130-0).

Ein sofort benutzbares Profil, d.h. ein Profil mit Festlegung der TRANSFER-ADMISSION können Sie als FTAC-Verwalter nur dann anlegen, wenn Sie die USER-ADMISSION mit ACCOUNT und PASSWORD angeben, oder wenn Sie zusätzlich das SU-Privileg besitzen. Bei ACCOUNT= können Sie auch \*NOT-SPECIFIED oder \*NONE angeben.

### **USER-ADMISSION = \*OWN**

Für USER-IDENTIFICATION und ACCOUNT werden die Angaben aus der aktuellen LOGON-Berechtigung übernommen. Ein etwaiges z/OS-Kennwort wird erst zu dem Zeitpunkt aus Ihrer LOGON-Berechtigung übernommen, zu dem ein FT-Auftrag auf das Berechtigungsprofil zugreift. Diese Angabe erzeugt also ein Profil in der aktuellen Benutzerkennung.

### **USER-ADMISSION = \*PARAMETERS(...)**

Gibt die Benuzterkennung in ihren einzelnen Bestandteilen an.

Damit können Sie beispielsweise erreichen, dass FT-Aufträge, die mit diesem Berechtigungsprofil arbeiten, unter einer anderen als der aktuell gültigen Abrechnungsnummer abgerechnet werden. Ein anderer Einsatzfall ist das Vorgeben eines Kennwortes im Berechtigungsprofil. FT-Aufträge, die mit diesem Berechtigungsprofil arbeiten, funktionieren nur dann, wenn das aktuelle LOGON-Kennwort mit diesem vorgegebenen Kennwort übereinstimmt.

### **USER-IDENTIFICATION =**

Mit USER-IDENTIFICATION geben Sie die Benutzerkennung im z/OS an.

### **USER-IDENTIFICATION = \*OWN**

Die Benutzerkennung wird aus der aktuellen LOGON-Berechtigung übernommen.

### **USER-IDENTIFICATION = <name 1..8>**

Benutzerkennung, der das Profil gehören soll. Als FTAC-Verwalter dürfen Sie auch fremde Benutzerkennungen angeben. Als FTAC-Benutzer können Sie nur die eigene Benutzerkennung angeben, die Angabe entspricht der für \*OWN.

### **ACCOUNT =**

Abrechnungsnummer, unter der ein FT-Auftrag abgerechnet werden soll, wenn er mit diesem Berechtigungsprofil arbeitet.

### **ACCOUNT = \*OWN**

Die Abrechnungsnummer wird aus der aktuellen LOGON-Berechtigung übernommen.

### **ACCOUNT = \*NOT-SPECIFIED**

Es wird keine Abrechnungsnummer festgelegt.

### **ACCOUNT = \*NONE**

Wirkt wie ACCOUNT = \*NOT-SPECIFIED.

### **ACCOUNT = <alphanum-name 1..8>**

Unter der angegebenen Abrechnungsnummer soll ein FT-Auftrag abgerechnet werden, wenn er auf dieses Berechtigungsprofil zugreift. Sie können jede Abrechnungsnummer angeben, die zu der bei USER-IDENTIFICATION angegebenen Benutzerkennung gehört.

Sie können auch eine Abrechnungsinformation angeben, die die zu verwendende Abrechnungsnummer enthält.

### **PASSWORD =**

z/OS-Kennwort, das ein FT-Auftrag verwenden soll, wenn er mit diesem Berechtigungsprofil arbeitet.

### **PASSWORD = \*OWN**

Wenn ein FT-Auftrag auf dieses Berechtigungsprofil Bezug nimmt, setzt FTAC das zu diesem Zeitpunkt gültige Kennwort ein. Damit wird verhindert, dass bei einer etwaigen Änderung des Kennwortes auch das Berechtigungsprofil geändert werden muss.

<span id="page-130-0"></span>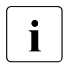

i Berechtigungsprofile, in denen PASSWORD über \*OWN defaultiert wird, können nicht für Vor-, Nach- oder Folgeverarbeitung genutzt werden. Für die Vor- und Nachverarbeitung muss das Passwort explizit in der USER-ADMISSION mit einem Wert versorgt werden. Für die Folgeverarbeitung ist auch eine Angabe in der PROCESSING-ADMISSION möglich.

### **PASSWORD = \*NOT-SPECIFIED**

Das Kennwort wird erst vom Eigentümer des Berechtigungsprofils angegeben. Diese Funktion ermöglicht dem FTAC-Verwalter das Einrichten von Profilen für fremde Benutzerkennungen, deren Zugangsdaten er nicht kennt.

#### **PASSWORD = \*NONE**

Für die bei USER-IDENTIFICATION angegebene Benutzerkennung wird kein Kennwort benötigt.

#### **PASSWORD = <alphanum-name 1..8>**

Das angegebene Kennwort wird in dem Moment mit dem aktuellen LOGON-Kennwort verglichen, in dem ein FT-Auftrag auf das Berechtigungsprofil zugreift. Widersprechen sich die Angaben, wird der FT-Auftrag abgelehnt.

### **INITIATOR =**

Legt fest, ob Auftraggeber im fernen und/oder im lokalen System dieses Berechtigungsprofil für ihre FT-Aufträge benutzen dürfen.

#### **INITIATOR = (\*LOCAL,\*REMOTE)**

Dieses Berechtigungsprofil dürfen sowohl Auftraggeber aus dem lokalen System als auch Auftraggeber aus fernen Systemen benutzen.

#### **INITIATOR = \*REMOTE**

Dieses Berechtigungsprofil dürfen nur Auftraggeber aus fernen Systemen für ihre FT-Aufträge benutzen.

#### **INITIATOR = \*LOCAL**

Dieses Berechtigungsprofil dürfen nur Auftraggeber aus dem lokalen System für ihre FT-Aufträge benutzen.

### **TRANSFER-DIRECTION =**

Legt fest, welche Übertragungsrichtung mit diesem Berechtigungsprofil benutzt werden darf. Die Übertragungsrichtung ist immer von dem System aus zu sehen, in dem Sie das Berechtigungsprofil definiert haben.

#### **TRANSFER-DIRECTION = \*NOT-RESTRICTED**

Mit diesem Berechtigungsprofil dürfen sowohl Dateien zu einem Partnersystem als auch von einem Partnersystem übertragen werden.

#### **TRANSFER-DIRECTION = \*FROM-PARTNER**

Mit diesem Berechtigungsprofil dürfen nur Dateien von einem Partnersystem zu Ihrem System übertragen werden. Damit ist auch kein Anzeigen von Dateiattributen bzw. Dateiverzeichnissen (Teilkomponenten des "inbound Dateimanagements") möglich.

### **TRANSFER-DIRECTION = \*TO-PARTNER**

Mit diesem Berechtigungsprofil dürfen nur Dateien von Ihrem System zu einem Partnersystem übertragen werden. Damit ist auch kein Modifizieren von Dateiattributen und kein Löschen von Dateien (Teilkomponenten des "inbound Dateimanagements") möglich.

### **PARTNER =**

Legt fest, dass dieses Berechtigungsprofil nur für FT-Aufträge benutzt werden kann, die mit einem bestimmten Partnersystem abgewickelt werden.

### **PARTNER = \*NOT-RESTRICTED**

Der Einsatzbereich dieses Berechtigungsprofils ist nicht auf FT-Aufträge mit bestimmten Partnersystemen eingeschränkt.

### **PARTNER = list-poss(50): <text 1..200 with-low>**

Das Berechtigungsprofil lässt nur solche FT-Aufträge zu, die mit den angegebenen Partnersystemen abgewickelt werden. Maximal 50 Partnersysteme können angegeben werden. Die Gesamtlänge aller Partner darf 1000 Zeichen nicht überschreiten. Sie können den Namen aus der Partnerliste oder die Adresse des Partnersystems angeben, siehe auch [Abschnitt "Partneradressen angeben" auf Seite 76.](#page-75-0) Es wird empfohlen, den Namen aus der Partnerliste zu verwenden. Als Orientierung, wie eine Partneradresse in ein FTAC-Profil eingetragen werden soll, dient das jeweilige Format aus der Langform der Logging-Ausgabe.

### **MAX-PARTNER-LEVEL =**

Legt eine maximale Sicherheitsstufe fest. Das Berechtigungsprofil lässt dann nur FT-Aufträge zu, die mit Partnersystemen abgewickelt werden, welche höchstens diese Sicherheitsstufe haben.

MAX-PARTNER-LEVEL wirkt im Zusammenhang mit dem Berechtigungssatz. Bei Verwendung nicht privilegierter Berechtigungsprofile wird die Zugangsprüfung auf der Basis des kleinsten vorgegebenen Wertes durchgeführt.

### **MAX-PARTNER-LEVEL = \*NOT-RESTRICTED**

Wenn FT-Aufträge mit diesem Berechtigungsprofil abgewickelt werden, wird die maximal erreichbare Sicherheitsstufe durch den Berechtigungssatz festgelegt.

### **MAX-PARTNER-LEVEL = <integer 0..100>**

Mit diesem Berechtigungsprofil kann mit allen Partnersystemen kommuniziert werden, die höchstens diese Sicherheitsstufe haben.

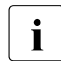

 $\cdot$  Wenn Sie MAX-PARTNER-LEVEL = 0 setzen, sperren Sie dadurch (vorüber-<br>
cobond) das Berechtigungsprofil, Mit diesem Berechtigungsprofil können dan gehend) das Berechtigungsprofil. Mit diesem Berechtigungsprofil können dann keine FT-Aufträge abgewickelt werden.

### **FILE-NAME =**

Legt fest, auf welche Dateien oder Bibliothekselemente unter Ihrer Kennung FT-Aufträge zugreifen dürfen, die mit diesem Berechtigungsprofil arbeiten.

### **FILE-NAME = \*NOT-RESTRICTED**

Das Berechtigungsprofil erlaubt uneingeschränkten Zugriff auf alle Dateien und Bibliothekselemente der Benutzerkennung.

### **FILE-NAME = <filename 1..59> / <c-string 1..512 with-low>**

Mit dem Berechtigungsprofil darf nur auf die angegebene Datei zugegriffen werden. Es besteht jedoch die Möglichkeit der automatischen Generierung von eindeutigen Dateinamen durch openFT, um Konfliktfälle auf einfache Weise ausschließen zu können. Dies geschieht durch die Angabe der Zeichenkette %UNIQUE am Ende des hier vorgegebenen Dateinamens. Bei der Festlegung der Folgeverarbeitung kann dann diese Datei mit %FILENAME, %FILN oder %FILX referenziert werden.

Sie können hier auch direkt eine Dateiübertragung mit Vor- oder Nachverarbeitung angeben, indem Sie ein Pipe-Zeichen '|' gefolgt von TSO-Kommandos angeben.

#### **FILE-NAME = \*EXPANSION(PREFIX = <filename 1..58> / <partial-filename 2..50> / <c-string 1..511 with-low>)**

Durch diese Angabe kann der Zugriff auf eine Menge von Dateien beschränkt werden, die alle mit demselben Präfix beginnen. Wenn in einem FT-Auftrag, der mit diesem Berechtigungsprofil arbeitet, ein *Dateiname* angegeben wird, stellt FTAC vor diesen Dateinamen das mit EXPANSION definierte *Präfix*. Der FT-Auftrag wird dann auf die Datei *PräfixDateiname* zugreifen.

### *Beispiel*

- Gibt man PREFIX = HUGO. an, dann greift ein FT-Auftrag, in dem FILE-NAME = BOERSE angegeben wurde, auf die Datei HUGO.BOERSE zu.
- Gibt man PREFIX=TOOLS.CLIST/ an; dann greift ein FT-Auftrag, in dem FILE-NAME=MEMBER01 angegeben wurde, auf die Datei TOOLS.CLIST(MEMBER01) zu.

Bitte beachten Sie, dass der Teil eines Dateinamens, der im File-Transfer-Kommando angegeben wird, dennoch vom Typ <filename> sein muss.

Wollen Sie eine Dateiübertragung mit Vor- oder Nachverarbeitung durchführen, machen Sie dies mit dem Pipe-Zeichen '|' am Beginn des Präfix' kenntlich. Das angelegte FTAC-Profil ist damit ausschließlich für Dateiübertragung mit Vorverarbeitung oder Nachverarbeitung verwendbar, da der gebildete Dateiname ebenfalls mit dem Zeichen '|' beginnt. Die Variable %TEMPFILE kann auch im Dateinamen-Präfix verwendet werden. Detaillierte Informationen zur Vor- und Nachverarbeitung entnehmen Sie dem gleichlautenden Abschnitt im openFT-Handbuch "Konzepte und Funktionen".

Die maximale Länge des gesamten Vor- oder Nachverarbeitungskommandos ist auf die Maximallänge des Dateinamens beschränkt. Werden mehrere Kommandos angegeben, dann müssen diese durch ein Semikolon (';') getrennt sein.

#### *Beispiel*

```
FILE-NAME = *EXP(C'|Kommando1;Kommando2;Kommando3; ...')
```
Wenn Sie mit \*EXP(PREFIX=...) ein Namens-Präfix angeben, das mit dem Pipe-Zeichen beginnt, dann dürfen im Vor- oder Nachverarbeitungskommando des FT-Auftrags keine Semikolons enthalten sein. Falls das Vor- oder Nachverarbeitungskommando doch Semikolons enthält, dann muss es in '...' (Hochkommas) eingeschalt werden.

#### *Sonderfälle*

- Für Berechtigungsprofile, die ausschließlich für das ftexec-Kommando genutzt werden sollen, ist ein Dateiname oder Dateinamen-Präfix anzugeben, der mit der Zeichenfolge '|ftexecsv' beginnt (siehe [Seite 142](#page-141-0)).
- Für Berechtigungsprofile, die ausschließlich für die Messdatenerfassung verwendet werden sollen, geben Sie das Dateinamen-Präfix '|\*ftmonitor' an. Ein solches Profil kann dann von einem Windows- oder Unix-System aus im openFT Monitor oder in einem ft- oder ncopy-Kommando verwendet werden (siehe [Seite 142](#page-141-1)).

### **FILE-PASSWORD =**

Trägt ein Kennwort für Dateien in das Berechtigungsprofil ein. Die FTAC-Funktionalität erlaubt dann nur Zugriffe auf Dateien, die mit diesem Kennwort geschützt sind, sowie auf nicht geschützte Dateien. Wenn in einem Berechtigungsprofil ein FILE-PASSWORD steht, darf das Kennwort nicht mehr in einem FT-Auftrag angegeben werden, der mit diesem Berechtigungsprofil arbeitet. Sie können somit Anwendern in fernen Systemen einen Zugriff auf bestimmte Dateien erlauben, ohne deren Dateikennworte verraten zu müssen.

### **FILE-PASSWORD = \*NOT-RESTRICTED**

Das Berechtigungsprofil erlaubt Zugriffe auf alle Dateien. Ist für eine Datei ein Kennwort vergeben, muss dieses im Transfer-Auftrag angegeben werden.

### **FILE-PASSWORD = \*NONE**

Das Berechtigungsprofil erlaubt nur Zugriffe auf Dateien ohne Dateikennwort.

### **FILE-PASSWORD = <alphanum-name 1..8>**

Das Berechtigungsprofil erlaubt nur Zugriffe auf Dateien, die mit dem angegebenen Dateikennwort geschützt sind, sowie auf nicht geschützte Dateien. Im Transfer-Auftrag darf das Kennwort, das bereits im Profil angegeben ist, nicht wiederholt werden. Dort wäre PASSWORD = \*NONE anzugeben!

### **PROCESSING-ADMISSION =**

Gibt eine Benutzerkennung in Ihrem z/OS-System an. Unter dieser Benutzerkennung wird eine etwaige Folgeverarbeitung nach einem FT-Auftrag durchgeführt. Durch die PROCESSING-ADMISSION im Berechtigungsprofil brauchen Sie keine LOGON-Berechtigung für die Folgeverarbeitung an Partnersysteme zu verraten.

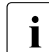

**i** Berechtigungsprofile, in denen ACCOUNT und/oder PASSWORD in der<br>**i** Berechtigungsprofile über \*OWN defaultiert werden, können nicht für Fele USER-ADMISSION über \*OWN defaultiert werden, können nicht für Folgeverarbeitung genutzt werden. Für die Folgeverarbeitung müssen diese Parameter entweder in der USER-ADMISSION oder der PROCESSING-ADMISSION explizit mit einem Wert versorgt werden.

### **PROCESSING-ADMISSION = \*SAME**

Für die PROCESSING-ADMISSION werden die Werte der USER-ADMISSION übernommen. Wird hier \*SAME angegeben, so muss auch in einem FT-Auftrag, der mit diesem Profil arbeitet, PROCESSING-ADMISSION = \*SAME oder PROCESSING-ADMISSION = \*NOT-SPECIFIED stehen.

### **PROCESSING-ADMISSION = \*NOT-RESTRICTED**

FT-Aufträge, die mit diesem Berechtigungsprofil arbeiten, können eine beliebige PROCESSING-ADMISSION enthalten.

### **PROCESSING-ADMISSION = \*PARAMETERS(...)**

Sie können die Benutzerkennung auch in ihren einzelnen Bestandteilen angeben. Damit können Sie beispielsweise erreichen, dass FT-Aufträge, die mit diesem Berechtigungsprofil arbeiten, unter einer anderen Abrechnungsnummer abgerechnet werden. Ein anderer Einsatzfall ist das Vorgeben eines Kennwortes im Berechtigungsprofil. FT-Aufträge, die mit diesem Berechtigungsprofil arbeiten, funktionieren nur dann, wenn Ihr aktuelles LOGON-Kennwort mit diesem vorgegebenen Kennwort übereinstimmt.

### **USER-IDENTIFICATION =**

Benutzerkennung, unter der die Folgeverarbeitung durchgeführt werden soll.

### **USER-IDENTIFICATION = \*SAME**

Die USER-IDENTIFICATION wird aus der USER-ADMISSION übernommen.

### **USER-IDENTIFICATION = \*NOT-RESTRICTED**

Das Berechtigungsprofil schränkt die Kennung für die Folgeverarbeitung nicht ein.

### **USER-IDENTIFICATION = <name 1..8>**

FT-Aufträge, die mit dem Berechtigungsprofil abgewickelt werden, dürfen nur eine Folgeverarbeitung unter dieser Kennung veranlassen. Wenn Sie hier eine fremde Benutzerkennung angeben, so muss auch der Operand PASSWORD angegeben werden. PASSWORD = \*SAME ist dann nicht zulässig.

### **ACCOUNT =**

Abrechnungsnummer, mit der eine Folgeverarbeitung abgerechnet wird.

### **ACCOUNT = \*SAME**

Die Abrechnungsnummer wird aus der USER-ADMISSION übernommen.

### **ACCOUNT = \*NOT-RESTRICTED**

In FT-Aufträgen, die mit dem Berechtigungsprofil arbeiten, darf die Abrechnungsnummer angegeben werden. Das Berechtigungsprofil schränkt den Account für die Folgeverarbeitung nicht ein.

### **ACCOUNT = \*NONE**

Es wird die Abrechnungsnummer verwendet, die zum Einsatzzeitpunkt des Berechtigungsprofils als Standard-Abrechnungsnummer der bei USER-IDENTIFICATION angegebenen Benutzerkennung definiert ist.

#### **ACCOUNT = <alphanum-name 1..40> / <c-string 1..40>**

Eine Folgeverarbeitung wird mit dieser Abrechnungsnummer abgerechnet. Sie können auch eine Abrechnungsinformation angeben, die die zu verwendende Abrechnungsnummer enthält.

### **PASSWORD =**

Sie können ggf. das z/OS-Kennwort für die bei USER-IDENTIFICATION angegebene Benutzerkennung angeben, unter der die Folgeverarbeitung durchgeführt wird. Sie können an dieser Stelle auch dann ein PASSWORD angeben, wenn die angesprochene Kennung (noch) gar kein solches besitzt.

### **PASSWORD = \*SAME**

Der Wert \*SAME ist nur zulässig, wenn sich die PROCESSING-ADMISSION auf die eigene Benutzerkennung bezieht. Wurde bei der USER-ADMISSION PASSWORD = \*OWN angegeben, wird auch für die PROCESSING-ADMISSION das zum Zeitpunkt des Auftrags gültige Kennwort übernommen.

### **PASSWORD = \*NOT-RESTRICTED**

In FT-Aufträgen, die mit dem Berechtigungsprofil arbeiten, darf das Kennwort angegeben werden. Das Berechtigungsprofil schränkt das Kennwort für die Folgeverarbeitung nicht ein.

#### **PASSWORD = \*NONE**

FT-Aufträge, die mit diesem Berechtigungsprofil arbeiten, können eine Folgeverarbeitung nur auf Benutzerkennungen ohne Kennwort veranlassen.

#### **PASSWORD = <alphanum-name 1..8>**

FT-Aufträge, die mit dem Berechtigungsprofil arbeiten, dürfen nur auf solchen Benutzerkennungen eine Folgeverarbeitung veranlassen, die mit diesem Kennwort geschützt sind.

#### **SUCCESS-PROCESSING =**

Schränkt die Folgeverarbeitung ein, die ein FT-Auftrag in Ihrem System nach einer gelungenen Dateiübertragung initiieren darf.

### **SUCCESS-PROCESSING = \*NOT-RESTRICTED**

In FT-Aufträgen, die mit diesem Berechtigungsprofil arbeiten, darf der Operand SUCCESS-PROCESSING uneingeschränkt genutzt werden.

#### **SUCCESS-PROCESSING = \*NONE**

Das Berechtigungsprofil erlaubt keine Folgeverarbeitung nach gelungenen Dateiübertragungen.

#### **SUCCESS-PROCESSING = <c-string 1..1000 with-low>**

Gibt die Kommandos an, die im lokalen System nach erfolgreicher Dateiübertragung ausgeführt werden.

Die einzelnen Kommandos müssen mit einem Semikolon (;) voneinander getrennt werden. Wenn innerhalb einer Kommandofolge eine Zeichenkette in Hochkommata oder Anführungszeichen (' oder ") eingeschlossen ist, interpretiert openFT ein etwaiges Semikolon innerhalb dieser Zeichenkette nicht als Trennzeichen.

### **SUCCESS-PROCESSING = \*EXPANSION(...)**

Wenn in einem FT-Auftrag, der mit diesem Berechtigungsprofil arbeitet, ein SUCCESS-PROCESSING angegeben wurde, setzt FTAC vor bzw. hinter dieses Kommando das hier angegebene Präfix bzw. Suffix. Als Folgeverarbeitung wird dann das um das Präfix bzw. Suffix erweiterte Kommando ausgeführt.

Wenn an dieser Stelle ein Präfix oder Suffix definiert wird, dann darf in FT-Aufträgen, die mit diesem Berechtigungsprofil arbeiten, keine Kommandofolge für die Folgeverarbeitung angegeben werden. Dadurch wird verhindert, dass die Festlegung des Präfix bzw. Suffix umgangen werden kann.

### **PREFIX = \*NOT-RESTRICTED**

Die Folgeverarbeitung wird nicht durch ein Präfix eingeschränkt.

#### **PREFIX = <c-string 1..999 with-low>**

Das angegebene Präfix wird vor ein Kommando gesetzt, das in einem FT-Auftrag als Folgeverarbeitung angegeben wird. Als Folgeverarbeitung wird das um das Präfix erweiterte Kommando ausgeführt.

#### **SUFFIX = \*NOT-RESTRICTED**

Die Folgeverarbeitung wird nicht durch ein Suffix eingeschränkt.

#### **SUFFIX = <c-string 1..999 with-low>**

Das angegebene Suffix wird hinter ein Kommando gesetzt, das in einem FT-Auftrag als Folgeverarbeitung angegeben wird. Als Folgeverarbeitung wird das um das Suffix erweiterte Kommando ausgeführt.

Zu beachten ist, dass beim Zusammensetzen des Folgeverarbeitungs-Kommandos Leerzeichen am Ende der Angabe im FT-Auftrag entfernt werden. An dieser Stelle erforderliche Leerzeichen müssen also am Beginn der Angabe für SUFFIX angegeben werden.

*Beispiel*

Wird PREFIX='SEND<sub>-'</sub> sowie SUFFIX=',USER(USER1)' definiert und im FT-Auftrag SUCC='''FILE TRANSFER OK''' angegeben, dann führt FT als Folgeverarbeitung das Kommando "SEND. FILE TRANSFER OK', USER(USER1)" aus.

#### **FAILURE-PROCESSING =**

Schränkt die Folgeverarbeitung ein, die ein FT-Auftrag in Ihrem System nach einer misslungenen Dateiübertragung initiieren darf.

### **FAILURE-PROCESSING = \*NOT-RESTRICTED**

In FT-Aufträgen, die mit diesem Berechtigungsprofil arbeiten, darf der Operand FAILURE-PROCESSING uneingeschränkt genutzt werden.

### **FAILURE-PROCESSING = \*NONE**

Das Berechtigungsprofil erlaubt keine Folgeverarbeitung nach misslungenen Dateiübertragungen.

### **FAILURE-PROCESSING = <c-string 1..1000 with-low>**

Gibt die Kommandos an, die im lokalen System nach misslungener Dateiübertragung ausgeführt werden.

Die einzelnen Kommandos müssen mit einem Semikolon (;) voneinander getrennt werden. Wenn innerhalb einer Kommandofolge eine Zeichenkette in Hochkommata oder Anführungszeichen (' oder ") eingeschlossen ist, interpretiert openFT ein etwaiges Semikolon innerhalb dieser Zeichenkette nicht als Trennzeichen.

### **FAILURE-PROCESSING = \*EXPANSION(...)**

Wenn in einem FT-Auftrag, der mit diesem Berechtigungsprofil arbeitet, ein FAILURE-PRO-CESSING angegeben wurde, setzt FTAC vor bzw. nach diesem Kommando das hier angegebene Präfix bzw. Suffix. Als Folgeverarbeitung wird dann das um das Präfix bzw. Suffix erweiterte Kommando ausgeführt.

Wenn an dieser Stelle ein Präfix oder Suffix definiert wird, dann darf in FT-Aufträgen, die mit diesem Berechtigungsprofil arbeiten, keine Kommandofolge für die Folgeverarbeitung angegeben werden. Dadurch wird verhindert, dass die Festlegung des Präfix bzw. Suffix umgangen werden kann.

### **PREFIX = \*NOT-RESTRICTED**

Die Folgeverarbeitung wird nicht durch ein Präfix eingeschränkt.

### **PREFIX = <c-string 1..999 with-low>**

Das angegebene Präfix wird vor ein Kommando gesetzt, das in einem FT-Auftrag als Folgeverarbeitung angegeben wird. Als Folgeverarbeitung wird das um das Präfix erweiterte Kommando ausgeführt.

### **SUFFIX = \*NOT-RESTRICTED**

Die Folgeverarbeitung wird nicht durch ein Suffix eingeschränkt.

### **SUFFIX = <c-string 1..999 with-low>**

Das angegebene Suffix wird hinter ein Kommando gesetzt, das in einem FT-Auftrag als Folgeverarbeitung angegeben wird. Als Folgeverarbeitung wird das um das Suffix erweiterte Kommando ausgeführt.

### **WRITE-MODE =**

Legt fest, welcher WRITE-MODE im FT-Auftrag zulässig ist. WRITE-MODE wirkt nur, wenn die Empfangsdatei im selben System liegt, in dem auch dieses Berechtigungsprofil definiert ist.

### **WRITE-MODE = \*NOT-RESTRICTED**

In einem FT-Auftrag, der auf dieses Berechtigungsprofil zugreift, darf der Operand WRITE-MODE uneingeschränkt benutzt werden.

### **WRITE-MODE = \*NEW-FILE**

Im FT-Auftrag darf für WRITE-MODE = \*NEW-FILE, \*REPLACE-FILE oder \*EXTEND-FILE angegeben werden. Die Übertragung wird abgelehnt, wenn die Empfangsdatei bereits existiert.

### **WRITE-MODE = \*REPLACE-FILE**

Im FT-Auftrag darf bei openFT-Partnern für WRITE-MODE nur \*REPLACE-FILE oder \*EXTEND-FILE angegeben werden. Bei FTP-Partnern ist auch \*NEW-FILE erlaubt, falls die Datei noch nicht existiert.

### **WRITE-MODE = \*EXTEND-FILE**

Im FT-Auftrag darf für WRITE-MODE nur \*EXTEND-FILE angegeben werden.

### **FT-FUNCTION =**

Beschränkt die Gültigkeit des Profils auf bestimmte FT-Funktionen (= Dateiübertragungsund Dateimanagement-Funktionen).

### **FT-FUNCTION = \*NOT-RESTRICTED**

Die FT-Funktionen stehen im vollen Umfang zur Verfügung. Aus Kompatibilitätsgründen bedeutet die Angabe von NOT-RESTRICTED, dass FILE-PROCESSING und REMOTE-ADMINISTRATION nicht erlaubt sind! Alle anderen FT-Funktionen sind bei dieser Angabe erlaubt.

### **FT-FUNCTION = (\*TRANSFER-FILE, \*MODIFY-FILE-ATTRIBUTES, \*READ-DIRECTORY,\*FILE-PROCESSING, \*REMOTE-ADMINISTRATION)**

Folgende File-Transfer-Funktionen stehen zur Verfügung:

### **\*TRANSFER-FILE**

Das Berechtigungsprofil darf für die File-Transfer-Funktionen "Dateien übertragen", "Dateiattribute ansehen" und "Dateien löschen" benutzt werden.

#### **\*MODIFY-FILE-ATTRIBUTES**

Das Berechtigungsprofil darf für die File-Transfer-Funktionen "Dateiattribute ansehen" und "Dateiattribute modifizieren" benutzt werden.

### **\*READ-DIRECTORY**

Das Berechtigungsprofil darf für die File-Transfer-Funktionen "Dateiverzeichnisse ansehen" und "Dateiattribute ansehen" benutzt werden.

#### **\*FILE-PROCESSING**

Das Berechtigungsprofil darf für die File-Transfer-Funktionen "Vorverarbeitung" und "Nachverarbeitung" benutzt werden. Zusätzlich muss auch die Funktion "Dateien übertragen" erlaubt sein.

Die Angabe von \*FILE-PROCESSING spielt nur bei FTAC-Profilen ohne Dateinamen-Präfix eine Rolle. Ansonsten entscheidet das erste Zeichen des Dateinamen-Präfix darüber, ob mit diesem FTAC-Profil nur normale Dateiübertragungen (kein Pipe-Zeichen |) oder nur Vor- bzw. Nachverarbeitungen (Pipe-Zeichen |) möglich sind.

### **\*REMOTE-ADMINISTRATION**

Das Berechtigungsprofil darf für die Funktion "Fernadministration" benutzt werden. Damit kann ein Fernadministrator die openFT-Instanz über dieses Profil administrieren. Die Angabe von \*REMOTE-ADMINISTRATION ist nur dem FT- und dem FTAC-Verwalter erlaubt.

#### **USER-INFORMATION =**

Hier können Sie im Berechtigungsprofil einen Text angeben. Dieser Text wird mit dem Kommando FTSHWPRF angezeigt.

#### **USER-INFORMATION = \*NONE**

Es wird kein Text im Profil hinterlegt.

#### **USER-INFORMATION = <c-string 1..100 with-low>**

Die angegebene Zeichenkette wird als Benutzer-Information aufgenommen.

#### **DATA-ENCRYPTION =**

Schränkt die Verschlüsselungsoption für Benutzerdaten ein.

### **DATA-ENCRYPTION = \*NOT-RESTRICTED**

Schränkt die Verschlüsselungsoption für Benutzerdaten nicht ein. Es werden sowohl Dateiübertragungsaufträge mit Verschlüsselung als auch Dateiübertragungsaufträge ohne Verschlüsselung akzeptiert.

### **DATA-ENCRYPTION = \*NO**

Akzeptiert nur solche Dateiübertragungsaufträge, bei denen die Benutzerdaten nicht verschlüsselt sind, d.h. Aufträge mit Verschlüsselungsanforderung werden abgelehnt. Wird der Auftrag z.B. in einem BS2000 oder z/OS gestellt, dann muss dort im Übertragungsauftrag DATA-ENCRYPTION=\*NO angegeben werden.

#### **DATA-ENCRYPTION = \*YES**

Akzeptiert nur solche Dateiübertragungsaufträge, bei denen die Benutzerdaten verschlüsselt sind, d.h. Aufträge ohne Verschlüsselung werden abgelehnt.

Wird der Auftrag z.B. in einem BS2000 oder z/OS gestellt, dann muss dort im Übertragungsauftrag DATA-ENCRYPTION=\*YES angegeben werden.

i Bei Verwendung von Einschränkungen für FILE-NAME, SUCCESS-PROCESSING<br>I Bei Und FAILLIBE-BROCESSING müssen Sie bedenken, dass und FAILURE-PROCESSING müssen Sie bedenken, dass

- eine Einschränkung für Folgeverarbeitung immer für SUCCESS- und FAILURE-PROCESSING erfolgen muss. Ansonsten bleibt eine Umgehungsmöglichkeit.
- PREFIX von FILE-NAME, SUCCESS-PROCESSING und FAILURE-PROCESSING zusammenpassen müssen, z.B. FILE-NAME =  $*$ EXP(XYZ.),SUCC =  $*$ EXP('PR DSNAME(XYZ.',')')

#### *Beispiele*

1. Hugo Vogt will ein Berechtigungsprofil zu folgendem Zweck anlegen:

Dieter Dack, Sachbearbeiter in der Dack'schen Goldmine, besitzt einen eigenen z/OS-Rechner. Er soll seinen Monatsbericht regelmäßig per File Transfer an seinen Chef Hugo an den Rechner HUGOVOGT schicken können. Die Datei soll dort immer den Namen MONATS.BERICHT.GOLDMINE tragen und nach der Übertragung ausgedruckt werden.

Die JCL-Statements für das Ausdrucken der Datei MONATS.BERICHT.GOLDMINE sind vollständig im Member GOLDMOBE des PO-Datasets PRINT hinterlegt.

Da im Berechtigungssatz von Hugo keine "inbound"-Aufträge erlaubt sind, muss Hugo das Profil privilegieren (das darf er, weil er FTAC-Verwalter ist). Der Rechner der Goldmine hat die Sicherheitsstufe 50.

Das zum Anlegen eines solchen Berechtigungsprofils nötige Kommando lautet:

```
FTCREPRE NAME=GOLDMOBE,
          TRANSFER-ADMISSION=MONATSBERICHTFUERDENCHEF, -
         PRIVILEGED=*YES.
          IGNORE-MAX-LEVELS=*YES, -
          USER-ADM=(STEFAN,XXXX,PASSWD), -
          TRANSFER-DIRECTION=*FROM-PARTNER, -
         PARTNER=GOLDMINE,
         FILE-NAME=MONATS.BERICHT.GOLDMINE,
          SUCCESS-PROCESSING= -
         'ALLOC DSNAME(PRINT(MONATS.BERICHT.GOLDMINE))'.-
         FAILURE-PROCESSING=*NONE.
          WRITE-MODE=*REPLACE-FILE
```
#### Die Kurzform dieses Kommandos lautet:

```
FTCREPRF_GOLDMOBE, TRANS-AD=MONATSBERICHTFUERDENCHEF,
IGN-MAX-LEV=*YES,USER-ADM=(STEFAN,XXXX,PASSWD), -
PRIV=*YES,IGN-MAX-LEV=*YES,USER-ADM=(STEFAN,XXXX,PASSWD), -
TRANS-DIR=*FROM,PART=GOLDMINE, -
FILE-NAME=MONATS.BERICHT.GOLDMINE, -
SUCC='ALLOC DSNAME(PRINT(MONATS.BERICHT.GOLDMINE))',FAIL=*NONE, -
WRITE=*REPL
```
Mit diesem Berechtigungsprofil ist auch Filemanagement möglich (siehe Angaben im Operanden IGNORE-MAX-LEVELS).

Dieter Dack, der am z/OS-Rechner der Goldmine den Monatsbericht in der Datei LUEGEN.FUER.DEN.ALTEN stehen hat, kann diesen dann mit dem folgenden openFT-Kommando an die Zentrale HUGOVOGT senden und dort ausdrucken:

```
NCOPY JTO, HUGOVOGT, (LUEGEN. FUER. DEN. ALTEN), -
      REM=*MSP(FILE=*NOT-SPECIFIED,TRANS-AD=MONATSBERICHTFUERDENCHEF)
```
<span id="page-141-1"></span>2. Es soll ein Profil erstellt werden, das nur die Messwerterfassung ermöglicht.

```
FTCREPRF MONITOR,,'ONLYFTMONITOR' -
    ,FILE-NAME=*EXP('|*FTMONITOR ') -
    ,FT-FUN=(*TRANS-F,*FILE-PROC)
```
Von einem Unix- oder Windows-System aus kann über dieses Profil der openFT Monitor mit folgendem Kommando gestartet werden:

```
ftmonitor "-po=10" FTZOS ONLYFTMONITOR
```
Alternativ können die Messwerte auch als Zeilen in eine Datei (hier ftzos\_data) ausgegeben werden, z.B. über folgendes Kommando:

```
ncopy FTZOS!"-po=10" ftzos_data ONLYFTMONITOR
```
<span id="page-141-0"></span>3. Wollen Sie FTAC-Profile ausschließlich für das ftexec-Kommando nutzen, ist die Angabe eines Dateinamen-Präfix erforderlich, das mit der Zeichenfolge '|ftexecsv' beginnt.

Soll darüber hinaus ein Kommando oder ein Kommando-Präfix festgelegt werden, so müssen Sie dies in folgender Form angeben:

```
FILE-NAME=*EXP('|ftexecsv -p=kommando-präfix')
```
Enthält die Kommandofolge bzw. das Kommando-Präfix, die für den ftexec-Aufruf im Profil eingestellt wird, Leerzeichen, so müssen sie in Anführungszeichen (") eingeschlossen werden. Anführungszeichen innerhalb der Kommandofolge müssen verdoppelt werden.

Wird im Profil für ftexec der gesamte Kommandostring als Dateiname vorgegeben, so darf beim ftexec-Aufruf als Kommandoname nur mehr ein Leerzeichen angegeben werden (' '). Das FTAC-Profil verhindert nicht, dass ein ftexec-Aufrufer weitere Kommandoparameter angibt.

4. Es soll ein Profil erstellt werden, über das nur genau ein Vorverarbeitungskommando ausgeführt werden darf. Hier Ausgabe einer bestimmten Anzahl von Logging-Sätzen.

```
FTCREPRF NUR1VORV..'GetLoggingRecords'
,USER-ADMISSION=(STEFAN,xxxx,password) -
,FILE-NAME=*EXP('|ftexecsv -p="FTSHWLOG ,"') -
,FT-FUN=(*TRANS-F,*FILE-PROC)
```
Von einem fernen System aus kann auf das Profil z.B. mit folgendem Kommando zugegriffen werden:

– Unix- oder Windows-System:

ftexec FTZOS 3 GetLoggingRecords

– BS2000-System:

/EXE-REM-CMD FTZOS,'3','GetLoggingRecords'

#### – z/OS-System:

FTEXEC FTZOS,'3','GetLoggingRecords'

#### Ausgegeben werden die letzten 3 Logging-Sätze, die im z/OS geschrieben wurden:

FTSHWLOG ,3 TYP LOGG-ID TIME RC PARTNER INITIATOR INIT USER-ADM FILENAME<br>2016-07-20<br>C 275800 15:59:36 0000 >UNIX3 \*REMOTE UID |FTEXECSV -P="FTSHWLOG ," 3 -B<br>T 275799 15:55:5

# **4.6 FTDEL Ferne Datei löschen**

### **Einsatzhinweis**

Benutzergruppe: FT-Benutzer

### **Funktionsbeschreibung**

Mit dem Kommando FTDEL können Sie eine Datei in einem FT-Partnersystem löschen. Mit diesem Kommando können keine Verzeichnisse gelöscht werden, d.h. auch keine PO- und PDSE-Datasets.

### **Format**

**FTDEL**

**PART**NER  $=$  <text 1..200 with-low>

,**FILE** =<filename 1..59> / <text 1..512>

,**PASS**WORD = **\*NONE** / <integer -2147483648..2147483647> / <c-string 1..64 with-low> / <x-string 1..128>

,**TRANS**FER-**ADM**ISSION = **\*NONE** / <alphanum-name 8..32> / <c-string 8..32 with-low> / <x-string 15..64> /

**\*PAR**AMETERS(...)

**\*PAR**AMETERS(...)

**USER-ID**ENTIFICATION = <name 1..8> / <c-string 1..67 with-low>

⏐ ,**ACCOUNT** = **\*NONE** / <c-string 1..64 with-low> / <text 1..64>

⏐ ,**PASS**WORD = **\*NONE** / <c-string 1..64 with-low> / <x-string 1..128> / <alphanum-name 1..19>

### **Beschreibung der Operanden**

### **PARTNER = <text 1..200 with-low>**

Name des Partnersystems, wie ihn der FT-Verwalter in der Partnerliste festgelegt hat oder die Adresse des Partnersystems. Näheres zur Adressangabe siehe [Abschnitt "Partnerad](#page-75-0)[ressen angeben" auf Seite 76](#page-75-0).

### **FILE =**

Name der Datei im fernen FT-Partnersystem.

### **FILE = \*NOT-SPECIFIED**

Der Name der Datei ist dem fernen System bekannt, da er zum Beispiel in dem angesprochenen FTAC-Berechtigungsprofil bereits vollständig festgelegt ist.
## **FILE = <filename 1..59> / <c-string 1..512 with-low> / <text 1..512>**

Name der Datei im fernen System. Er muss in der Syntax des fernen Systems angegeben werden und den Konventionen des fernen Systems entsprechen.

## **PASSWORD =**

Kennwort, das zum Zugriff auf die Datei im fernen System berechtigt. Ist die Datei im fernen System mit einem Kennwort geschützt, so muss hier das Kennwort angegeben werden, das im fernen System zum Löschen notwendig ist.

## **PASSWORD = \*NONE**

Der Zugriff ist ohne Kennwort möglich.

#### **PASSWORD = <integer -2147483648..2147483647> / <c-string 1..64 with-low> / <x-string 1..128>**

Kennwort, das zum Zugriff auf die Datei im fernen System berechtigt. Das Kennwort muss in der Syntax des fernen Systems angegeben werden und den Konventionen des fernen Systems entsprechen.

## **TRANSFER-ADMISSION =**

Enthält Angaben über die Zugangsberechtigung im fernen System für den Dateimanagement-Auftrag.

## **TRANSFER-ADMISSION = \*NONE**

Das ferne System benötigt bzw. kennt keine Benutzerberechtigung.

## **TRANSFER-ADMISSION =**

# **<alphanum-name 8..32> / <c-string 8..32 with-low> / <x-string 15..64>**

Wenn im fernen System die FTAC-Funktionalität eingesetzt ist, kann die Zugangsberechtigung für das ferne System über ein Berechtigungsprofil definiert sein. Dann wird an dieser Stelle nur die im Berechtigungsprofil festgelegte TRANSFER-ADMISSION angegeben. Bei einer alphanumerischen Eingabe werden Großbuchstaben intern in Kleinbuchstaben umgewandelt.

#### **TRANSFER-ADMISSION = \*PARAMETERS(...)**

Identifikation, Abrechnungsnummer und Kennwort des Benutzers im fernen System. Die Operanden in der Klammer können Sie auch als Stellungsoperanden ohne ihre Schlüsselwörter verwenden.

## **USER-IDENTIFICATION = <name 1..8> / <c-string 1..67 with-low>**

Identifikation des Benutzers im fernen System. Die Identifikation muss in der Syntax des fernen Systems angegeben werden und den Konventionen des fernen Systems entsprechen.

## **ACCOUNT = \*NONE / <c-string 1..64 with-low> / <text 1..64>**

Abrechnungsnummer des Benutzers im fernen System. Die Abrechnungsnummer muss in der Syntax des fernen Systems angegeben werden und den Konventionen des fernen Systems entsprechen.

## **PASSWORD =**

Kennwort, das den Benutzer zum Zugang in das ferne System berechtigt.

## **PASSWORD = \*NONE**

Der Zugang ist ohne Kennwort möglich.

#### **PASSWORD = <c-string 1..64 with-low> / <x-string 1..128> / <alphanum-name 1..19>**

Kennwort, das den Benutzer zum Zugang in das ferne System berechtigt. Das Kennwort muss in der Syntax des fernen Systems angegeben werden, den Konventionen des fernen Systems entsprechen und dort bekannt sein.

#### *Beispiel*

Sie wollen die Datei DATEI, die im Partnerrechner HUGO abgespeichert ist, von Ihrem z/OS-Rechner aus löschen. Im fernen System wird FTAC eingesetzt. Zum Löschen der Datei müssen Sie die Zugangsberechtigung LOESCHZUGRIFF angeben.

FTDEL PARTNER=HUGO,FILE=DATEI,TRANSFER-ADMISSION=LOESCHZUGRIFF

#### Die Kurzform lautet:

FTDEL HUGO,DATEI,,LOESCHZUGRIFF

# **4.7 FTDELDIR Fernes Verzeichnis löschen**

## **Einsatzhinweis**

Benutzergruppe: FT-Benutzer

## **Funktionsbeschreibung**

Mit dem Kommando FTDELDIR können Sie ein leeres Verzeichnis in einem FT-Partnersystem löschen. Ein Verzeichnis heißt:

- ein PO- oder PDSE-Dataset oder ein openEdition-Verzeichnis in einem z/OS-System
- eine PLAM-Bibliothek in einem BS2000-System oder ein Verzeichnis einem POSIX-Dateisystem
- ein beliebiges Verzeichnis in einem in Unix- oder Windows-System

PO- oder PDSE-Datasets oder PLAM-Bibliotheken können auch dann gelöscht werden, wenn sie nicht leer ist.

#### **Format**

#### **FTDELDIR**

**PART**NER  $=$  <text 1..200 with-low>

```
,DIRECTORY-NAME =<filename 1..59> / <text 1..512>
```

```
,PASSWORD = *NONE / <integer -2147483648..2147483647> / <c-string 1..64 with-low> / <x-string 1..128>
```
,**TRANS**FER-**ADM**ISSION = **\*NONE** / <alphanum-name 8..32> / <c-string 8..32 with-low> / <x-string 15..64> /  **\*PAR**AMETERS(...)

**\*PAR**AMETERS(...)

 $\mathbf{L}$ 

**USER-IDENTIFICATION** = <name 1..8> / <c-string 1..67 with-low>

⏐ ,**ACCOUNT** = **\*NONE** / <c-string 1..64 with-low> / <text 1..64>

⏐ ,**PASS**WORD = **\*NONE** / <c-string 1..64 with-low> / <x-string 1..128> / <alphanum-name 1..19>

#### **Beschreibung der Operanden**

#### **PARTNER = <text 1..200 with-low>**

Name des Partnersystems, wie ihn der FT-Verwalter in der Partnerliste festgelegt hat oder die Adresse des Partnersystems. Näheres zur Adressangabe siehe [Abschnitt "Partnerad](#page-75-0)[ressen angeben" auf Seite 76](#page-75-0).

#### **DIRECTORY-NAME =**

Name des Verzeichnisses im fernen FT-Partnersystem.

## **DIRECTORY-NAME = \*NOT-SPECIFIED**

Der Name des Verzeichnisses ist dem fernen System bekannt, da er zum Beispiel in dem angesprochenen FTAC-Berechtigungsprofil bereits vollständig festgelegt ist.

## **DIRECTORY-NAME = <filename 1..59> / <c-string 1..512 with-low> / <text 1..512>**

Name des Verzeichnisses im fernen System. Er muss in der Syntax des fernen Systems angegeben werden und den Konventionen des fernen Systems entsprechen. Wird der Verzeichnisname mit einem nicht eingehängten Public Volume Set (BS2000-Systeme) angegeben, dann wird der Auftrag mit der Fehlermeldung FTR2202 abgelehnt.

#### **PASSWORD =**

Kennwort, das zum Zugriff auf das Verzeichnis im fernen System berechtigt.

## **PASSWORD = \*NONE**

Der Zugriff ist ohne Kennwort möglich.

## **PASSWORD = <integer -2147483648..2147483647> / <c-string 1..64 with-low> / <x-string 1..128>**

Kennwort, das im fernen System zum Löschen des Verzeichnisses berechtigt. Das Kennwort muss in der Syntax des fernen Systems angegeben werden und den Konventionen des fernen Systems entsprechen.

## **TRANSFER-ADMISSION =**

Enthält Angaben über die Zugangsberechtigung im fernen System, um den Dateimanagement-Auftrag auszuführen.

## **TRANSFER-ADMISSION = \*NONE**

Das ferne System benötigt bzw. kennt keine Benutzerberechtigung.

## **TRANSFER-ADMISSION = <alphanum-name 8..32> / <c-string 8..32 with-low> / <x-string 15..64>**

Wenn im fernen System die FTAC-Funktionalität eingesetzt ist, kann die Zugangsberechtigung für das ferne System über ein Berechtigungsprofil definiert sein. Dann wird an dieser Stelle nur die im Berechtigungsprofil festgelegte TRANSFER-ADMISSION angegeben. Bei einer alphanumerischen Eingabe werden Großbuchstaben intern in Kleinbuchstaben umgewandelt.

## **TRANSFER-ADMISSION = \*PARAMETERS(...)**

Identifikation, Abrechnungsnummer und Kennwort des Benutzers im fernen System. Die Operanden in der Klammer können Sie auch als Stellungsoperanden ohne ihre Schlüsselwörter verwenden.

#### **USER-IDENTIFICATION = <name 1..8> / <c-string 1..67 with-low>**

Identifikation des Benutzers im fernen System. Die Identifikation muss in der Syntax des fernen Systems angegeben werden und den Konventionen des fernen Systems entsprechen.

#### **ACCOUNT = \*NONE / <c-string 1..64 with-low> / <text 1..64>**

Abrechnungsnummer des Benutzers im fernen System. Die Abrechnungsnummer muss in der Syntax des fernen Systems angegeben werden und den Konventionen des fernen Systems entsprechen.

#### **PASSWORD =**

Kennwort, das den Benutzer zum Zugang in das ferne System berechtigt.

#### **PASSWORD = \*NONE**

Der Zugang ist ohne Kennwort möglich.

#### **PASSWORD = <c-string 1..64 with-low> / <x-string 1..128> / <alphanum-name 1..19>**

Kennwort, das den Benutzer zum Zugang in das ferne System berechtigt. Das Kennwort muss in der Syntax des fernen Systems angegeben werden, den Konventionen des fernen Systems entsprechen und dort bekannt sein.

*Beispiel:*

Löschen des leeren Verzeichnisses Dir1 auf dem Unix-System partux unter der Zugangsberechtigung transadm.

```
ftdeldir partux,c'Dir1',,transadm
```
# **4.8 FTDELKEY Löschen eines Schlüsselpaarsatzes**

## **Einsatzhinweis**

Benutzergruppe: FT-Verwalter

Das Kommando kann unter TSO angegeben werden.

## **Funktionsbeschreibung**

Mit dem Kommando FTDELKEY löschen Sie die Schlüsselpaarsätze einer Referenz. Das Schlüsselpaar besteht aus einem privaten Schlüssel (private key), den openFT intern verwaltet, und einem öffentlichen Schlüssel (public key).

Öffentliche Schlüssel sind abgelegt unter dem Namen:

<openft qualifier>.<inst>.SYSPKF.R<Schlüsselreferenz>.L<Länge>

Dabei werden die ersten beiden Namensbestandteile durch OPENFT QUALIFIER und den Instanznamen ersetzt.

Die Schlüsselreferenz ist ein numerischer Bezeichner für die Version des Schlüsselpaares. Zu jeder Referenz gibt es drei Schlüssel mit den Längen 768, 1024 und 2048 Bit.

Ein Schlüsselpaarsatz sollte nur dann gelöscht werden, wenn kein Partnersystem mehr den zugehörigen öffentlichen Schlüssel benutzt. Das bedeutet, dass nach dem Erzeugen eines neuen Schlüsselpaarsatzes mit FTCREKEY allen Partnersystemen, in denen das lokale System authentifiziert werden soll, der neue öffentliche Schlüssel zur Verfügung gestellt wurde.

Es sollte immer mindestens ein Schlüsselpaarsatz in Ihrer openFT-Instanz existieren, da sonst alle Aufträge unverschlüsselt durchgeführt werden.

## **Format**

#### **FTDELKEY**

**REF**ERENCE = <integer 1..9999999>

## **Beschreibung der Operanden**

## **REFERENCE = <integer 1..9999999>**

Wählt den zu löschenden Schlüsselpaarsatz aus. Sie finden die Referenz im Namen der öffentlichen Schlüsseldatei (siehe oben).

# **4.9 FTDELLOG Logging-Sätze oder Offline-Logging-Dateien löschen**

## **Einsatzhinweis**

Benutzergruppe: FT-Verwalter, FTAC-Verwalter

Das Kommando kann unter TSO angegeben werden.

## **Funktionsbeschreibung**

Mit dem Kommando FTDELLOG können Sie als FT- oder FTAC-Verwalter Logging-Sätze aller Benutzerkennungen und aller Satztypen (FT, FTAC, ADM) aus der aktuellen Logging-Datei löschen.

Außerdem können Sie nicht mehr benötigte Offline-Logging-Dateien löschen. Offline-Logging-Dateien können nur als Ganzes gelöscht werden, das Löschen einzelner Logging-Sätze aus einer Offline-Logging-Datei ist nicht möglich.

Im Prinzip schreibt openFT beliebig viele Logging-Sätze. In regelmäßigen Zeitabständen - bei hohem Auftragsvolumen zum Beispiel wöchentlich - sollten Sie als FT-Verwalter die vorhandenen Logging-Sätze sichern, zum Beispiel auf Band oder als Datei im CSV-Format, und anschließend ältere Logging-Sätze löschen. Dadurch bleiben zum einen die Logging-Sätze für eine lückenlose Dokumentation über einen längeren Zeitraum erhalten, zum anderen wird nicht unnötig Speicherplatz belegt.

Die Logging-Sätze sichern Sie, indem Sie die Ausgabe des Kommandos FTSHWLOG (Logging-Sätze anzeigen, [Seite 295](#page-294-0)ff) in eine Datei umleiten, z. B. indem Sie das Kommando FTSHWLOG als CLIST ausführen.

Beim Löschen von Logging-Sätzen wird kein von der Logging-Datei belegter Plattenspeicher freigegeben. Der freie Platz innerhalb der Datei wird aber zur Aufnahme neuer Sätze benutzt.

Bei sehr großen Logging-Dateien dauert das Löschen von Logging-Sätzen eventuell mehrere Minuten!

Hier empfiehlt sich folgende Vorgehensweise:

- ► Logging-Datei wechseln mit FTMODOPT LOGGING=\*CHANGE-FILES. Die aktuelle Logging-Datei wird "offline". Neue Logging-Sätze werden nun in eine neue Logging-Datei geschrieben.
- ► Nach einem gewissen Zeitabstand alle Logging-Sätze der Offline-Logging-Datei auswerten und archivieren mit FTSHWLOG.
- $\blacktriangleright$  Offline-Logging-Datei löschen mit FTDELLOG.

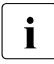

i Die Standardeinstellung des Kommandos FTDELLOG hat sich in der openFT 11.0 geändert. Geben Sie das Kommando ohne Parameter an, wird der Standardwert \*PARAMETERS() statt wie bisher \*ALL verwendet, d.h. es werden alle Logging-Sätze gelöscht, die bis 00:00 Uhr des aktuellen Tages geschrieben wurden. Damit bleibt das Kommando vom Verhalten her abwärtskompatibel.

## **Format**

# **FTDELLOG SEL**ECT = **\*ALL** / **\*OWN** / **\*PAR**AMETERS(...) / **\*LOG**GING-**FILES** (...) **\*PAR**AMETERS(...) ⏐ **OWN**ER**-ID**ENTIFICATION = **\*ALL** / **\*OWN** / <name 1..8> ⏐ ,**LOGG**ING**-DATE** = **\*TODAY** / **\*TOMOR**ROW / <date 8..10> ⏐ ,**LOGG**ING**-TIME** = **00:00** / <time 1..8> ⏐ ,**REC**ORD**-TYPE** = **\*ALL** / **\*PAR**AMETERS(...) ⏐ **\*PAR**AMETERS(...) ⏐ ⏐ **FT** = **\*ALL** / **\*NONE** ⏐ ⏐ ,**FTAC** = **\*ALL** / **\*NONE** ⏐ ⏐ ,**ADM** = **\*ALL** / **\*NONE** ⏐ ,**LOGGING-ID** = **\*ALL** / <alphanum-name 1..12> **\*LOG**GING-**FILES(...)** ⏐ **BEF**ORE = **\*TIME**(...)  $*$ **TIME** =  $(...)$ **DATE** =  $<$ date 8..10 $>$ ⏐ ⏐ ,**TIME** = **00:00** / <time1..8>

## **Beschreibung der Operanden**

**SELECT =**  Wählt eine Gruppe von Logging-Sätzen aus.

**SELECT = \*ALL** Löscht alle Logging-Sätze.

#### **SELECT = \*OWN**

Löscht alle Logging-Sätze der eigenen Kennung.

## **SELECT = \*PARAMETERS(...)**

## **OWNER-IDENTIFICATION =**

Benutzerkennung, deren Logging-Sätze gelöscht werden.

## **OWNER-IDENTIFICATION = \*ALL**

Die Benutzerkennung ist nicht Auswahlkriterium.

#### **OWNER-IDENTIFICATION = \*OWN**

Löscht die Logging-Sätze der eigenen Kennung.

#### **OWNER-IDENTIFICATION = <name 1..8>**

Benutzerkennung, deren Logging-Sätze gelöscht werden.

#### **LOGGING-DATE =**

Datum, bis zu dem die Logging-Sätze gelöscht werden.

## **LOGGING-DATE = \*TODAY**

Wenn mit LOGGING-TIME eine Uhrzeit explizit angegeben wurde, werden alle Logging-Sätze, die bis zu dieser Uhrzeit geschrieben wurden, gelöscht. Wenn keine Uhrzeit angegeben wurde, löscht openFT alle Logging-Sätze, die bis einschließlich gestern 24:00 Uhr geschrieben wurden.

#### **LOGGING-DATE = \*TOMORROW**

Löscht alle Logging-Sätze, die bis zum Zeitpunkt der Kommandoeingabe erzeugt wurden.

#### **LOGGING-DATE = <date 8..10>**

Datum im Format *yyyy-mm-dd* oder *yy-mm-dd*, z.B. 2016-12-24 bzw. 16-12-24 für den 24.12.2016. openFT löscht dann nur die Logging-Sätze, die bis zu dem mit LOGGING-TIME und LOGGING-DATE spezifizierten Zeitpunkt geschrieben wurden.

#### **LOGGING-TIME =**

Löscht Logging-Sätze, die bis zu dem angegebenen Zeitpunkt geschrieben wurden.

#### **LOGGING-TIME = 00:00**

Wenn mit LOGGING-DATE ein Datum explizit angegeben wurde, löscht openFT alle Logging-Sätze, die vor dem mit LOGGING-DATE angegebenen Datum geschrieben wurden. Wenn kein Datum angegeben wurde, löscht openFT alle bis einschließlich gestern geschriebenen Logging-Sätze.

#### **LOGGING-TIME = <time 1..8>**

Zeitpunkt für den mit LOGGING-DATE spezifizierten Tag. openFT löscht alle Logging-Sätze, die bis zu diesem Zeitpunkt geschrieben wurden. Den Zeitpunkt geben Sie im Format *hh:mm:ss*, z.B. 14:30:10, an.

#### **RECORD-TYPE =**

Satztyp, zu dem die Logging-Sätze gelöscht werden.

#### **RECORD-TYPE = \*ALL**

Der Satztyp ist nicht Auswahlkriterium.

#### **RECORD-TYPE = \*PARAMETERS(...)**

Typ des Logging-Satzes.

## **FT = \*ALL / \*NONE**

Gibt an, ob FT-Logging-Sätze gelöscht werden oder nicht.

## **FTAC = \*ALL / \*NONE**

Gibt an, ob FTAC-Logging-Sätze gelöscht werden oder nicht.

#### **ADM = \*ALL / \*NONE**

Gibt an, ob ADM-Logging-Sätze gelöscht werden oder nicht.

## **LOGGING-ID =**

Wählt Logging-Sätze entsprechend der Logging-ID aus.

## **LOGGING-ID = \*ALL**

Die Logging-ID ist nicht Auswahlkriterium.

#### **LOGGING-ID = <alphanum-name 1..12>**

Löscht alle Logging-Sätze, deren Logging-ID kleiner oder gleich dem angegebenen Wert ist.

## **SELECT = \*LOGGING-FILES(...)**

Steuert das Löschen von Offline-Logging-Dateien. Offline-Logging-Sätze können nicht einzeln, sondern nur als ganze Dateien gelöscht werden.

## **BEFORE = \*TIME(...)**

Löscht alle Offline-Logging-Dateien, die an oder vor dem angegebenen Zeitpunkt (Ortszeit!) durch Umschalten der Logging-Datei auf offline gesetzt wurden. Damit werden nur Logging-Sätze gelöscht, die garantiert mindestens so alt sind wie der angegebene Zeitpunkt.

Wenn Sie das aktuelle Datum oder ein Datum in der Zukunft angeben, dann werden alle vorhandenen Offline-Logging-Dateien gelöscht.

## **DATE = <date 8..10>**

Erstellungsdatum im Format *yyyy-mm-dd* oder *yy-mm-dd*, z.B. 2016-03-31 bzw. 12- 03-31 für den 31.03.2016.

## **TIME = 00:00 / <time 1..8>**

Uhrzeit für das mit DATE spezifizierte Datum. Den Zeitpunkt geben Sie im Format *hh:mm:ss*, z.B. 14:30:10, an.

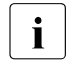

**i** Pro Aufruf können maximal 1024 Logging-Dateien gelöscht werden. Wenn<br>Innebr Dateien gelöscht werden sellen, wiederhelen Sie den Aufruf mehr Dateien gelöscht werden sollen, wiederholen Sie den Aufruf.

Eine soeben in eine Offline-Logging-Datei umgeschaltete Logging-Datei kann nach einem Wechsel unter Umständen nicht sofort gelöscht werden, solange synchrone Aufträge die Datei noch geöffnet haben.

## *Beispiel*

Der FT-Verwalter will alle vorliegenden FT-Logging-Sätze aus der aktuellen Logging-Datei löschen (wenn viele Logging-Sätze vorhanden sind, kann das mehrere Minuten dauern!).

Wenn FTAC nicht installiert ist, enthält das Logging nur FT- und ggf. ADM-Logging-Sätze. Sie werden mit folgendem Kommando gelöscht:

FTDELLOG SELECT=\*PARAMETERS(LOGGING-DATE=\*TOMORROW)

Den Operanden OWNER-IDENTIFICATION braucht der FT-Verwalter nicht anzugeben, da der Standardwert \*ALL gilt.

Wenn dagegen FTAC eingesetzt wird, würde dieses Kommando sowohl die FT- als auch die FTAC- und ggf. ADM-Logging-Sätze löschen, da sowohl FT=\*ALL als auch FTAC=\*ALL und ADM=\*ALL Standardwert bei RECORD-TYPE sind. Sollen nur die FT-Logging-Sätze gelöscht werden, die FTAC- und ADM-Logging-Sätze aber erhalten bleiben, so muss der FT-Verwalter das Kommando erweitern:

```
FTDELLOG SELECT=*PARAMETERS(LOGGING-DATE=*TOMORROW, -
                 RECORD-TYPE=*PARAMETERS(FTAC=*NONE,ADM=*NONE))
```
Der FT-Verwalter will alle Offline-Logging-Dateien, die vor oder am 27. Juni 2016 durch Umschalten der Logging-Datei auf offline gesetzt wurden, löschen.

FTDELLOG SELECT=\*LOGGING-FILES(BEFORE=\*TIME(2016-06-27))

# **4.10 FTDELPRF Berechtigungsprofil löschen**

## **Einsatzhinweis**

Benutzergruppe: FTAC-Benutzer und FTAC-Verwalter

Das Kommando kann unter TSO angegeben werden.

Voraussetzung für die Nutzung dieses Kommandos ist der Einsatz von openFT-AC.

## **Funktionsbeschreibung**

Mit dem Kommando FTDELPRF können Sie Berechtigungsprofile löschen, deren Eigentümer Sie sind. Als FTAC-Verwalter können Sie zusätzlich Berechtigungsprofile beliebiger Benutzer löschen. Durch gelegentliches Durchforsten Ihres Bestandes sollten Sie dafür sorgen, dass in Ihrem System keine veralteten Berechtigungsprofile existieren, die unter Umständen die Sicherheit Ihres Systems beeinträchtigen könnten. Mit FTSHWPRF (siehe [Seite 335f](#page-334-0)f) können Sie sich die Profile anschauen und dann darüber entscheiden, ob Sie sie noch benötigen.

## **Format**

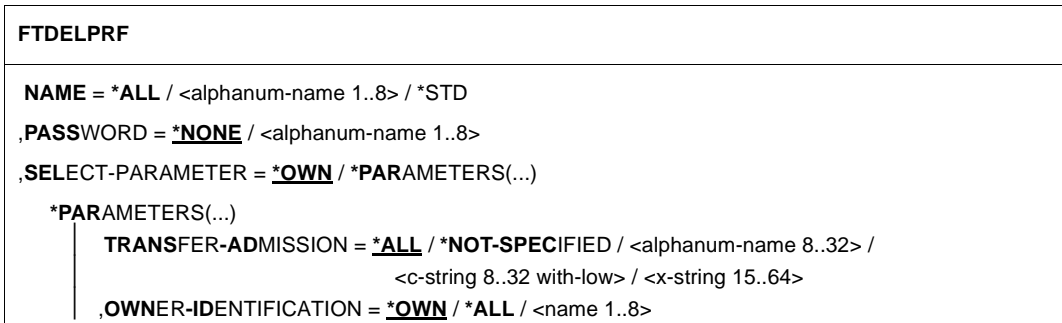

#### **Beschreibung der Operanden**

#### **NAME =**

Name des zu löschenden Berechtigungsprofils.

## **NAME = \*ALL**

Löscht alle Berechtigungsprofile. Der FTAC-Benutzer entfernt mit Angabe dieses Operanden alle seine Berechtigungsprofile, wenn er nicht mit SELECT-PARAMETER ein spezielles Profil auswählt.

Der FTAC-Verwalter löscht mit dieser Angabe seine eigenen Berechtigungsprofile. Wenn er mit SELECT-PARAMETER weitere Angaben macht, kann er alle Profile eines bestimmten Benutzers oder alle Berechtigungsprofile im System löschen.

#### **NAME = <alphanum-name 1..8>**

Löscht das Berechtigungsprofil mit dem angegebenen Namen.

#### **NAME = \*STD**

Löscht das Standard-Berechtigungsprofil für die eigene Kennung.

#### **PASSWORD =**

FTAC-Kennwort, das Sie zur Abgabe von FTAC-Kommandos auf Ihrer Benutzerkennung berechtigt.

#### **PASSWORD = \*NONE**

Sie benötigen kein FTAC-Kennwort.

#### **PASSWORD = <alphanum-name 1..8>**

Angabe des entsprechenden FTAC-Kennworts, wie es benötigt wird.

#### **SELECT-PARAMETER =**

Legt Auswahlkriterien für die zu löschenden Berechtigungsprofile fest.

Als FTAC-Benutzer können Sie die zu löschenden Berechtigungsprofile über ihre Zugangsberechtigung (TRANSFER-ADMISSION) ansprechen.

Als FTAC-Verwalter können Sie die zu löschenden Berechtigungsprofile über ihre Zugangsberechtigung (TRANSFER-ADMISSION) und über ihren Eigentümer (OWNER-IDENTIFICATION) ansprechen.

#### **SELECT-PARAMETER = \*OWN**

Löscht Ihre eigenen Berechtigungsprofile.

#### **SELECT-PARAMETER = \*PARAMETERS(...)**

Mit dieser Struktur können Sie die einzelnen Auswahlkriterien angeben.

#### **TRANSFER-ADMISSION =**

Die Zugangsberechtigung eines Berechtigungsprofils wird als Auswahlkriterium zum Löschen herangezogen.

#### **TRANSFER-ADMISSION = \*ALL**

Löscht Berechtigungsprofile unabhängig von der TRANSFER-ADMISSION.

#### **TRANSFER-ADMISSION = \*NOT-SPECIFIED**

Löscht Berechtigungsprofile, für die keine Zugangsberechtigung definiert ist.

## **TRANSFER-ADMISSION = <alphanum-name 8..32> / <c-string 8..32 with-low> / <x-string 15..64>**

Löscht das Berechtigungsprofil, das mit dieser Zugangsberechtigung angesprochen wird. Die alphanumerische Eingabe wird immer in Kleinbuchstaben abgelegt. Der FTAC-Benutzer kann nur Zugangsberechtigungen seiner eigenen Berechtigungsprofile angeben.

## **OWNER-IDENTIFICATION =**

Löscht die Berechtigungsprofile eines bestimmten Eigentümers. Als FTAC-Benutzer können Sie nur Ihre eigenen Profile löschen. Als FTAC-Verwalter dürfen Sie auch fremde Userids angeben.

#### **OWNER-IDENTIFICATION = \*OWN**

Löscht Ihre eigenen Berechtigungsprofile.

#### **OWNER-IDENTIFICATION = \*ALL**

Löscht Berechtigungsprofile aller Benutzerkennungen. Dem FTAC-Benutzer ist diese Angabe nicht erlaubt.

## **OWNER-IDENTIFICATION = <alphanum-name 1..8>**

Als FTAC-Benutzer können Sie nur die eigene Benutzerkennung angeben, die Wirkung entspricht der von \*OWN. Als FTAC-Verwalter löschen Sie die Berechtigungsprofile unter dieser Benutzerkennung.

*Beispiel:*

Daniel Schuster will sein Berechtigungsprofil mit dem Namen *Patent* löschen:

FTDELPRF PATENT

# **4.11 FTEXEC Fernes Kommando ausführen**

## **Einsatzhinweis**

Benutzergruppe: FT-Benutzer

#### **Funktionsbeschreibung**

Mit dem Kommando FTEXEC können Sie im fernen System Betriebssystemkommandos ausführen. Die dabei entstehenden Ausgaben für Standardausgabe und Standardfehlerausgabe können im lokalen System entweder auf \*STDERR, \*STDOUT oder in eine Datei ausgegeben werden.

FTEXEC steht nur für openFT-Partner von Fujitsu Technology Solutions zur Verfügung.

Im Erfolgsfall liefert FTEXEC 0 und im Fehlerfall den Returncode 12. Das Ergebnis des ausgeführten Kommandos wird mitübertragen.

Für Ausgaben auf \*FILE können Zeichensätze eingestellt werden.

Für Ausgaben auf \*STDOUT wird der im lokalen System eingestellte Zeichensatz verwendet.

## **Format**

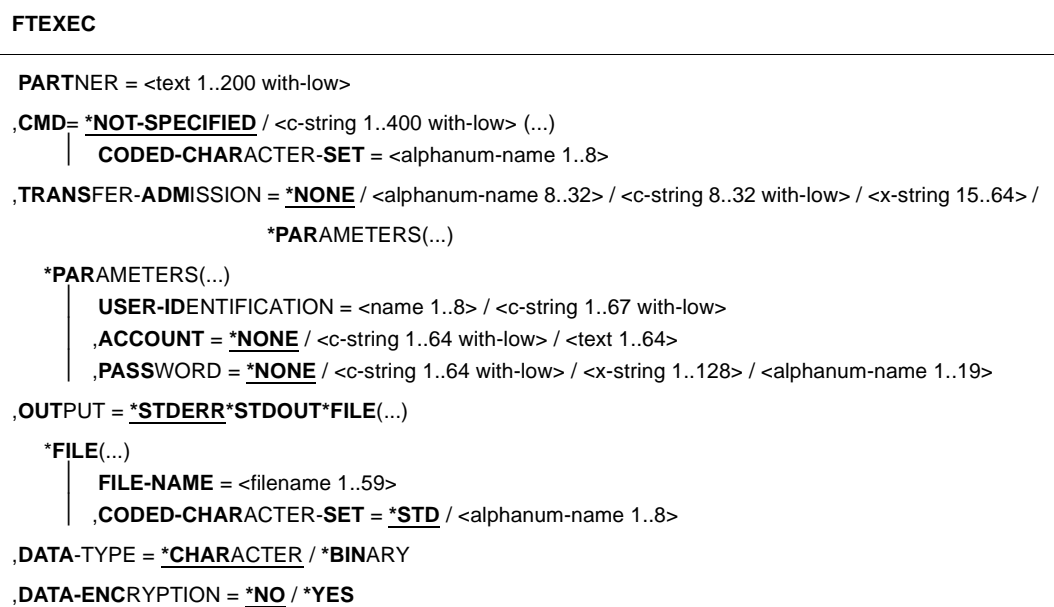

#### **Beschreibung der Operanden**

#### **PARTNER = <text 1..200 with-low>**

Name des Partnersystems, wie ihn der FT-Verwalter in der Partnerliste festgelegt hat oder die Adresse des Partnersystems. Näheres zur Adressangabe siehe [Abschnitt "Partnerad](#page-75-0)[ressen angeben" auf Seite 76](#page-75-0).

#### $CMD =$

Kommando in der Syntax des fernen FT-Partnersystems. Eine Kommandofolge im fernen System kann nur dann verarbeitet werden, wenn im fernen System ein FT-Produkt eingesetzt wird, das diese Funktion unterstützt.

#### **CMD = \*NOT-SPECIFIED**

Es wird kein Kommandostring übergeben. \*NOT-SPECIFIED muss verwendet werden, wenn in TRANSFER-ADMISSION ein Berechtigungsprofil angegeben wird, in dem eine Kommandofolge fest vorgegeben ist.

#### **CMD = <c-string 1..400 with-low>**

Kommandofolge. Diese Kommandofolge darf maximal 400 Zeichen lang sein, wobei Sonderzeichen doppelt (als zwei Zeichen) gezählt werden müssen.

## **CODED-CHARACTER-SET =**

Gibt an, mit welcher Codierung (Zeichensatz) die Daten der Standardausgabe des fernen Kommandos gelesen werden.

## **CODED-CHARACTER-SET = \*STD**

Der im fernen System als Standard eingestellte Zeichensatz wird verwendet.

#### **CODED-CHARACTER-SET = <alphanum-name 1..8>**

Der angegebene Zeichnsatz (CCS) wird verwendet. Dieser muss im fernen System bekannt sein. Diese Angabe darf nicht mit DATA-TYPE=\*BIN kombiniert werden.

#### **TRANSFER-ADMISSION =**

Enthält Angaben über die Zugangsberechtigung im fernen System.

#### **TRANSFER-ADMISSION = \*NONE**

Das ferne System benötigt bzw. kennt keine Benutzerberechtigung.

## **TRANSFER-ADMISSION = <alphanum-name 8..32> / <c-string 8..32 with-low> / <x-string 15..64>**

Wenn im fernen System die FTAC-Funktionalität eingesetzt ist, kann die Zugangsberechtigung für das ferne System über ein Berechtigungsprofil definiert sein. Dann wird an dieser Stelle nur die im Berechtigungsprofil festgelegte TRANSFER-ADMISSION angegeben. Bei der alphanumerischen Eingabe werden Großbuchstaben intern in Kleinbuchstaben umgewandelt.

## **TRANSFER-ADMISSION = \*PARAMETERS(...)**

Identifikation, Abrechnungsnummer und Kennwort des Benutzers im fernen System. Die Operanden in der Klammer können Sie auch als Stellungsoperanden ohne ihre Schlüsselwörter verwenden.

#### **USER-IDENTIFICATION = <name 1..8> / <c-string 1..67 with-low>**

Identifikation des Benutzers im fernen System. Die Identifikation muss in der Syntax des fernen Systems angegeben werden und den Konventionen des fernen Systems entsprechen.

## **ACCOUNT = \*NONE / <c-string 1..64 with-low> / <text 1..64>**

Abrechnungsnummer des Benutzers im fernen System. Die Abrechnungsnummer muss in der Syntax des fernen Systems angegeben werden und den Konventionen des fernen Systems entsprechen.

#### **PASSWORD =**

Kennwort, das den Benutzer zum Zugang in das ferne System berechtigt.

## **PASSWORD = \*NONE**

Der Zugang ist ohne Kennwort möglich.

## **PASSWORD = <c-string 1..64 with-low> / <x-string 1..128> / <alphanum-name 1..19>**

Kennwort, das den Benutzer zum Zugang in das ferne System berechtigt. Das Kennwort muss in der Syntax des fernen Systems angegeben werden, den Konventionen des fernen Systems entsprechen und dort bekannt sein.

## **OUTPUT =**

Gibt an, wohin die durch das Kommando erzeugten Daten nach der Übertragung im lokalen System ausgegeben werden.

## **OUTPUT = \*STDERR**

Die Daten werden nach \*STDERR geschrieben.

## **OUTPUT = \*STDOUT**

Die Daten werden nach \*STDOUT geschrieben.

## **OUTPUT = \*FILE(...)**

Die Daten werden auf Datei geschrieben. Beachten Sie, dass nur diejenigen Daten auf Datei geschrieben werden, die das bei CMD angegebene Kommando auf \*SYSLST (BS2000) bzw. \*STDOUT (auf z/OS) bzw. stdout (auf Unix-/Windows-System) ausgibt.

## **FILE-NAME = <filename 1..59>**

Name der Ausgabedatei.

## **CODED-CHARACTER-SET =**

Gibt an, mit welcher Codierung (Zeichensatz) die Daten geschrieben werden.

## **CODED-CHARACTER-SET = \*STD**

Der durch das System vorgegebene Zeichensatz wird verwendet.

## **CODED-CHARACTER-SET = <alphanum-name 1..8>**

Name des Zeichensatzes (CCS) der verwendet werden soll. Dieser Zeichensatz muss im lokalen System bekannt sein.

Diese Angabe darf nicht mit DATA-TYPE=\*BIN kombiniert werden.

## **DATA-TYPE =**

Übertragungsformat der Daten.

## **DATA-TYPE = \*CHARACTER**

Die Daten werden als Textdatei übertragen.

## **DATA-TYPE = \*BINARY**

Die Daten werden binär übertragen.

## **DATA-ENCRYPTION =**

Gibt an, ob die Daten verschlüsselt übertragen werden. Die Verschlüsselung der Auftragsbeschreibungsdaten wird von diesem Operanden nicht beeinflusst.

## **DATA-ENCRYPTION = \*NO**

Die Daten werden nicht unverschlüsselt übertragen.

## **DATA-ENCRYPTION = \*YES**

Die Daten werden verschlüsselt übertragen.

#### *Beispiele*

1. Der Partner ist ein BS2000-System, Ausgabe in die lokale Datei *ex.out*:

FTEXEC BS2PART,'/SH-FT-LOG ,3 ,OUTPUT=SYSLST',(userId,acct,'passw'), OUTPUT=\*FILE(ex.out),DATA-TYPE=\*CHAR

## 2. Partner Unix-System, Ausgabe auf \*STDOUT:

FTEXEC PARTUX, 'ftshwl -nb=10', uxtransadm,, \*CHAR

#### 3. Der Partner ist ein z/OS-System:

- a) FTEXEC ZOS1,'ftshwopt',transadm
- b) FTEXEC ZOS2,'ftshwlog,10,out=\*stdout',transadm,out=\*file(ex.out)

# **4.12 FTEXPENV FTAC-Berechtigungsprofile und -sätze exportieren**

## **Einsatzhinweis**

Benutzergruppe: FTAC-Verwalter

Voraussetzung für die Nutzung dieses Kommandos ist der Einsatz von openFT-AC.

Das Kommando kann unter TSO angegeben werden.

## **Funktionsbeschreibung**

Der FTAC-Verwalter kann bei einem Umzug von Benutzerkennungen an andere Rechner die Berechtigungsprofile und -sätze in einfacher Weise "mitnehmen". Hierzu sind die beiden Kommandos FTEXPENV und FTIMPENV vorgesehen.

Diese Kommandos stehen dem FTAC-Benutzer nicht zur Verfügung!

Die Kommandos wirken jeweils nur auf die aktuell eingestellte openFT-Instanz. Gegebenenfalls muss der FTAC-Verwalter sie also unter mehreren openFT-Instanzen absetzen.

Exportdateien können nicht erweitert werden. Sie müssen gegebenenfalls gelöscht und neu angelegt werden.

## **Format**

#### **FTEXPENV**

**TO-FILE** =  $\langle$  filename 1..46 $\rangle$ 

,**USER-ID**ENTIFICATION = **\*ALL** / list-poss(100): <name 1..8>

,**SEL**ECT-PARAMETER = **\*ALL** / **\*PAR**AMETERS(...)

**\*PAR**AMETERS(...)

⏐ **PROF**ILE-**NAME** = **\*ALL** / **\*NONE** / list-poss(100): <alphanum-name 1..8>

⏐ ,**AD**MISSION**-SET** = **\*YES** / **\*NO**

## **Beschreibung der Operanden**

## **TO-FILE = <filename 1..46>**

Name der Datei, in die die Berechtigungsprofile und Berechtigungssätze ausgegeben werden. Es dürfen keine temporären Dateien verwendet werden.

## **USER-IDENTIFICATION =**

Benutzerkennungen, deren Berechtigungsprofile und -sätze auf Datei ausgegeben werden.

## **USER-IDENTIFICATION = \*ALL**

Die Berechtigungsprofile und -sätze aller Benutzerkennungen werden auf Datei ausgegeben.

#### USER-IDENTIFICATION = list-poss(100): <name 1..8>

Die Berechtigungsprofile und -sätze der angegebenen Benutzerkennungen werden auf Datei ausgegeben.

## **SELECT-PARAMETER =**

Legt fest, ob nur Berechtigungsprofile, nur Berechtigungssätze oder beides auf Datei ausgegeben werden. Bei den Berechtigungsprofilen kann auch spezifiziert werden, welche in die Ausgabe aufzunehmen sind.

## **SELECT-PARAMETER = \*ALL**

Gibt alle Berechtigungsprofile und -sätze auf Datei aus, die zu den mit USER-IDENTIFICA-TION angegebenen Benutzerkennungen gehören.

#### **SELECT-PARAMETER = \*PARAMETERS(...)**

Legt fest, welche der zu USER-IDENTIFICATION gehörigen Berechtigungsprofile und -sätze auf Datei ausgegeben werden.

#### **PROFILE-NAME = \*ALL**

Gibt alle Berechtigungsprofile auf Datei aus.

#### **PROFILE-NAME = \*NONE**

Es werden keine Berechtigungsprofile exportiert.

#### **PROFILE-NAME = list-poss(100): <alphanum-name 1..8>**

Gibt nur die angegebenen Profile auf Datei aus (maximal 100).

#### **ADMISSION-SET = \*YES**

Gibt alle Berechtigungssätze auf Datei aus.

Dabei berücksichtigt openFT nur Werte, die vom Standard abweichen (also in der Ausgabe des FTSHWADS nicht mit einem \* gekennzeichnet sind). Für alle Vorgaben, die sich auf den Standardberechtigungssatz beziehen, übernimmt openFT beim Import von Berechtigungssätzen die dann aktuellen Einstellungen des entsprechenden Standardberechtigungssatzes. Der Standardberechtigungssatz selber wird nicht auf Datei ausgegeben.

#### **ADMISSION-SET = \*NO**

Es werden keine Berechtigungssätze exportiert.

*Beispiel* 

Der FTAC-Verwalter will alle Berechtigungsprofile des Benutzers Willi in die externe Datei WILLIPRF exportieren. Der Berechtigungssatz soll nicht exportiert werden:

FTEXPENV TO-FILE=WILLIPRF,USER-ID=WILLI,SEL=(PROF-NAME=\*ALL,ADM-SET=\*NO)

# **4.13 FTHELP Information zu Reason-Codes in den Logging-Sätzen**

## **Einsatzhinweis**

Benutzergruppe: FT-Benutzer und FT-Verwalter

Das Kommando muss im TSO-Kommandomodus eingegeben werden.

## **Funktionsbeschreibung**

Mit dem Kommando FTHELP können Sie sich die Bedeutung der Reason-Codes in den Logging-Sätzen ausgeben lassen (RC in der Ausgabe des Kommandos FTSHWLOG bei Logging-Sätzen).

## **Format**

#### **FTHELP**

<nummer 1..ffff>

## **Beschreibung**

#### **<nummer 1..ffff>**

Steht für einen vierstelligen Reason-Code, wie er im Logging-Satz erscheint. Führende Nullen können Sie bei der Eingabe weglassen. In einem FTAC-Logging-Satz bedeutet der Reason-Code 0000, dass eine Berechtigungsprüfung von FTAC den Auftrag zugelassen hat. Ein davon abweichender Reason-Code gibt einen Ablehnungsgrund durch FTAC wieder.

Der Reason-Code 0000 in einem FT-Logging-Satz bedeutet ein erfolgreiches Ende der Dateiübertragung. Alle Reason-Codes ungleich 0000 weisen auf ein fehlerhaftes Ende hin.

#### *Beispiel*

Ein Transfer-Auftrag wird im lokalen System abgelehnt mit der Fehlermeldung:

FTR2046 OPENFT: Local transfer admission invalid.

Der FTAC-Verwalter lässt sich mit dem Kommando FTSHWLOG (siehe [Seite 295\)](#page-294-1) den zugehörigen FTAC-Logging-Satz anzeigen. Die Ausgabe des Kommandos sieht so aus:

TYP LOGG-ID TIME RC PARTNER INITIATOR INIT USER-ADM FILENAME 2012-04-24 C 77 15:19:06 3003 >JUMBO USER001 USER001 ABC

Mit dem Kommando FTHELP wird die Bedeutung des Reason-Codes 3003 ermittelt:

```
FTHELP 3003
 3003: Request rejected. Invalid password
```
Der Auftrag wurde also abgelehnt, weil ein ungültiges Kennwort angegeben wurde.

# **4.14 FTIMPENV FTAC-Berechtigungsprofile und -sätze importieren**

## **Einsatzhinweis**

Benutzergruppe: FTAC-Verwalter

Voraussetzung für die Nutzung dieses Kommandos ist der Einsatz von openFT-AC.

Dieses Kommando kann unter TSO eingegeben werden.

## **Funktionsbeschreibung**

Der FTAC-Verwalter kann beim Umzug von Benutzerkennungen an andere Rechner die Berechtigungsprofile und -sätze in einfacher Weise "mitnehmen". Hierzu sind die beiden Kommandos FTEXPENV und FTIMPENV vorgesehen. Diese Kommandos stehen dem FTAC-Benutzer nicht zur Verfügung.

Alle importierten Berechtigungsprofile werden zunächst gesperrt.

Das ist im FTSHWPRF -Kommando an der Angabe \*LOCKED (by\_import) erkennbar. Privilegierten Profilen wird beim Import die Privilegierung entzogen. Außerdem werden sie als privat gekennzeichnet.

Ein Berechtigungsprofil wird außerdem nur dann importiert, wenn sein Name auf der Zielkennung noch nicht vorhanden ist.

Wenn im Zielrechner bereits ein Berechtigungsprofil mit der selben Zugangsberechtigung existiert und das Berechtigungsprofil als privat gekennzeichnet ist, werden beide Zugangsberechtigungen gesperrt. Die Zugangsberechtigung des alten Profils wird dabei auf \*DUPLICATED gesetzt, die Zugangsberechtigung des importierten Profils wird auf \*NOT-SPECIFIED gesetzt. Ist das schon vorhandene Berechtigungsprofil als "public" gekennzeichnet, dann wird es in diesem Fall nicht gesperrt.

## **Format**

#### **FTIMPENV**

```
FROM-FILE = \epsilon filename 1.46>
,USER-IDENTIFICATION = *ALL / list-poss(100): <name 1..8> 
,SELECT-PARAMETER = *ALL / *PARAMETERS(...) 
  *PARAMETERS(...)
        ⏐ PROFILE-NAME = *ALL / *NONE / list-poss(100): <alphanum-name 1..8> 
       ⏐ ,ADMISSION-SET = *YES / *NO
,SECURITY = *STD / *HIGH
```
## **Beschreibung der Operanden**

#### **FROM-FILE = <filename 1..46>**

Name der Datei, aus welcher die Berechtigungsprofile und Berechtigungssätze importiert werden. Falls die Datei ungültige Daten enthält oder der Zugriff auf die Datei misslingt, wird das Kommando mit der Meldung FTC0103 abgelehnt.

#### **USER-IDENTIFICATION =**

Benutzerkennungen, deren Berechtigungsprofile und -sätze aus einer Exportdatei übernommen werden.

## **USER-IDENTIFICATION = \*ALL**

Die Berechtigungsprofile und -sätze aller Benutzerkennungen werden übernommen.

#### **USER-IDENTIFICATION = list-poss(100): <name 1..8>**

Die Berechtigungsprofile und -sätze der angegebenen (maximal 100) Benutzerkennungen werden übernommen.

#### **SELECT-PARAMETER =**

Legt fest, ob nur Berechtigungsprofile, nur Berechtigungssätze oder beides importiert werden. Bei den Berechtigungsprofilen kann auch spezifiziert werden, welche in den Import aufzunehmen sind.

#### **SELECT-PARAMETER = \*ALL**

Importiert alle Berechtigungsprofile und -sätze, die zu den mit USER-IDENTIFICATION angegebenen Benutzerkennungen gehören.

#### **SELECT-PARAMETER = \*PARAMETERS(...)**

Legt fest, welche der zu USER-IDENTIFICATION gehörigen Berechtigungsprofile und -sätze importiert werden.

## **PROFILE-NAME = \*ALL**

Alle Berechtigungsprofile werden importiert.

Es werden keine Berechtigungsprofile importiert.

#### **PROFILE-NAME = list-poss(100): <alphanum-name 1..8>**

Nur die angegebenen Profile werden importiert (maximal 100).

#### **ADMISSION-SET = \*YES**

Alle Berechtigungssätze werden importiert.

#### **ADMISSION-SET = \*NO**

Es werden keine Berechtigungssätze importiert.

## **SECURITY =**

Ein FTAC-Verwalter kann mit diesem Operanden die Sicherheit steuern, falls er das Systemverwalter-Privileg besitzt.

## **SECURITY = \*STD**

Für FTAC-Verwalter mit SU-Privileg: Die Attribute der Profile werden beim Importieren nicht verändert.

Für FTAC-Verwalter ohne SU-Privileg:

Wirkt wie die Angabe von \*HIGH, d.h. die Berechtigungsprofile werden gesperrt (locked by import) und erhalten die Attribute USAGE=PRIVATE sowie PRIVILEGED=NO.

## **SECURITY = \*HIGH**

Die Berechtigungsprofile werden gesperrt (locked by import) und erhalten die Attribute USAGE=PRIVATE sowie PRIVILEGED=NO.

*Beispiel*

Der FTAC-Verwalter will alle Berechtigungsprofile des Benutzers Willi aus der externen Datei WILLIPRF importieren. Der Berechtigungssatz soll nicht importiert werden.

```
FTIMPENV FROM-FILE=WILLIPRF,USER-ID=WILLI,
          SEL=(PROF-NAME=*ALL,ADM-SET=*NO)
```
Wenn der FTAC-Verwalter das SU-Privileg besitzt, können die Profile sofort verwendet werden. Anderenfalls muss Willi sie erst noch mit FTMODPRF entsperren:

FTMODPRF \*ALL,TRANS-ADM=\*OLD-ADM(VALID=\*YES)

# **4.15 FTIMPKEY Schlüssel importieren**

#### **Einsatzhinweis**

Benutzergruppe: FT-Verwalter

Dieses Kommando kann unter TSO eingegeben werden.

## **Funktionsbeschreibung**

Mit dem Kommando FTIMPKEY können Sie als FT-Verwalter den öffentlichen Schlüssel eines Partners oder ein RSA-Schlüsselpaar importieren.

#### *Öffentlichen Schlüssel importieren*

Wenn Sie den öffentlichen Schlüssel eines Partners importieren möchten, muss der Schlüssel von der openFT-Instanz des Partners erzeugt und der Partner in der Partnerliste eingetragen sein. Der Schlüssel wird dann in der SYSKEY-Datei unter dem Namen des Partners abgelegt. Achten Sie bitte darauf, dass die Instanzidentifikation des Partners korrekt in der Partnerliste eingetragen ist!

#### *RSA-Schlüsselpaar importieren*

Sie können ein RSA-Schlüsselpaar importieren, das aus einem öffentlichen und einem privaten Schlüssel besteht. Das Schlüsselpaar kann wie ein von openFT erzeugtes Schlüsselpaar für die Datenverschlüsselung und die Authentifizierung verwendet werden.

Das Schlüsselpaar muss mit einem externen Tool erzeugt werden. Es muss die Länge 768, 1024 oder 2048 Bit besitzen und im PEM-Format (openSSL native PEM oder PKCS#8) oder im Format PKCS#12 V1.0 vorliegen.

Wenn das Schlüsselpaar eine Passphrase (Kennwort) verlangt, muss diese beim Importieren angegeben werden.

Beim Importieren gilt dasselbe wie für Schlüsselpaare, die mit FTCREKEY erzeugt werden:

- Das Schlüsselpaar erhält eine eindeutige Referenznummer.
- Der öffentliche Schlüssel wird abgelegt unter dem Namen <openft qualifier>.<inst>.SYSPKF.R<Schlüsselreferenz>.L<Länge>

Einzelheiten siehe [Abschnitt "FTCREKEY Erzeugen eines Schlüsselpaarsatzes" auf](#page-119-0)  [Seite 120.](#page-119-0)

## **Format**

**FTIMPKEY**

```
PRIVATE-KEY = *NONE / *PARAMETERS(...)
   *PARAMETERS(...)
        \textsf{FILE-NAME} = \textsf{filename} \cdot 1.42⏐ ,PASSWORD = *NONE / <c-string 1..64 with-low>
       ⏐ ,TYPE = *PEM / *P12
,PUBLIC-KEY = *NONE / *PARAMETERS(...)
   *PARAMETERS(...)
      \vert FILE-NAME = <filename 1..42>
```
## **Beschreibung der Operanden**

**PRIVATE-KEY =** gibt an, ob ein privater Schlüssel importiert werden soll.

## **PRIVATE-KEY = \*NONE** es wird kein privater Schlüssel importiert.

**PRIVATE-KEY = \*PARAMETERS(...)** legt fest, welcher private Schlüssel importiert wird.

#### **FILE-NAME = <filename 1..42>** Name der Datei, die den privaten Schlüssel enthält.

**PASSWORD =**  Kennwort, mit dem der private Schlüssel geschützt ist.

**PASSWORD = \*NONE** Der private Schlüssel ist nicht durch ein Kennwort geschützt.

**PASSWORD = <c-string 1..64 with-low>** Kennwort, mit dem der private Schlüssel geschützt ist

**TYPE =** 

Typ der Schlüsseldatei, deren Schlüssel importiert werden soll.

## **TYPE = \*PEM**

Die Schlüsseldatei liegt im Format PEM vor.

## **TYPE = \*P12**

Die Schlüsseldatei enthält ein Zertifikat und einen privaten Schlüssel entsprechend des Standards PKCS#12 V1.0. Die Datei wird nach einem privaten Schlüssel durchsucht, nicht unterstützte Bestandteile (z.B. Zertifikate, CRLs) werden beim Importieren ignoriert. Der erste private Schlüssel, der in der Datei gefunden wird, wird importiert, weitere werden ignoriert.

Ist das Zertifikat per Signatur oder Hash geschützt, dann führt openFT keine Gültigkeitsprüfung durch. Die Gültigkeit der Datei muss durch externe Mittel sichergestellt werden.

## **PUBLIC-KEY =**

gibt an, ob ein öffentlicher Schlüssel importiert werden soll.

## **PUBLIC-KEY = \*NONE**

es wird kein öffentlicher Schlüssel importiert.

## **PUBLIC-KEY = \*PARAMETERS(...)**

legt fest, welcher öffentliche Schlüssel importiert wird.

#### **FILE-NAME = <filename 1..42>**

Name der Datei, die den öffentlichen Schlüssel enthält.

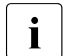

Sie müssen mindestens bei einem der Operanden PRIVATE-KEY oder PUBLIC-KEY eine Datei angeben!

# **4.16 FTMGET Mehrere Dateien aus dem fernen System holen**

## **Einsatzhinweis**

Benutzergruppe: FT-Benutzer

## **Funktionsbeschreibung**

Mit dem Kommando FTMGET können Sie mehrere Dateien synchron oder asynchron von einem entfernten Partnersystem holen. Die Namen der entfernten Dateien können Sie mit Hilfe von Wildcards angeben. FTMGET verwendet dazu intern u.a. das Kommando FTSCOPY (synchron) bzw. NCOPY (asynchron). Die Übertragungsart (synchron oder asynchron) wird über den Operanden TRANSFER-MODE gesteuert.

## **Format**

(Teil 1 von 6)

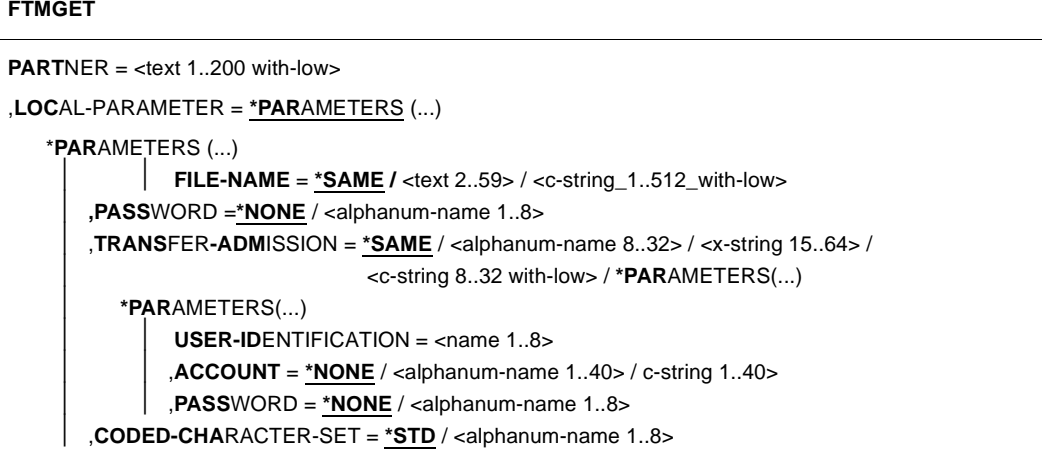

(Teil 2 von 6)

```
,REMOTE-PARAMETER = *BS2000(...) / *MSP(...) / *ANY(...)
    *BS2000(...)
        ⏐ FILE-NAME = <filename 1..54> / <c-string 1..512 with-low> / *LIBRARY-ELEMENT(...) 
           ⏐ *LIBRARY-ELEMENT(...)
                LIBRARY = <filename 1..54>
               ,ELEMENT = \langle filename 1..64>(...)/ \langle c-string 1..64 with low>(...)⏐ ⏐ <filename>(...) / <c-string>(...)
                       .VERSION = *STD / <text 1..24>
               ⏐ ⏐ ,TYPE = <name 1..8>
        ⏐ ,PASSWORD = *SAME / *NONE / <c-string 1..4> / <x-string 1..8> /
                       ⏐ <integer -2147483648..2147483647>
        ⏐ ,TRANSFER-ADMISSION = <alphanum-name 8..32> / <x-string 15..64> / 
                                   ⏐ <c-string 8..32 with-low> / *PARAMETERS(...)
           ⏐ *PARAMETERS(...)
               USER-IDENTIFICATION = <alphanum-name 1..8>
                ⏐ ⏐ ,ACCOUNT = *NONE / <alphanum-name 1..8>
               ⏐ ⏐ ,PASSWORD = *NONE / <c-string 1..8> / <c-string 9..32> / <x-string 1..16> 
        ⏐ ,PROCESSING-ADMISSION = *SAME / *NOT-SPECIFIED / *PARAMETERS(...)
           ⏐ *PARAMETERS(...)
               USER-IDENTIFICATION = <alphanum-name 1..8>
                ⏐ ⏐ ,ACCOUNT = *NONE / <alphanum-name 1..8>
               ⏐ ⏐ ,PASSWORD = *NOsNE / <c-string 1..8> / <c-string 9..32> / <x-string 1..16>
        ⏐ ,SUCCESS-PROCESSING = *NONE / <c-string 1..1000 with-low>
        ⏐ ,FAILURE-PROCESSING = *NONE / <c-string 1..1000 with-low>
       ⏐ ,CODED-CHARACTER-SET = *STD / <alphanum-name 1..8>
```
(Teil 3 von 6)

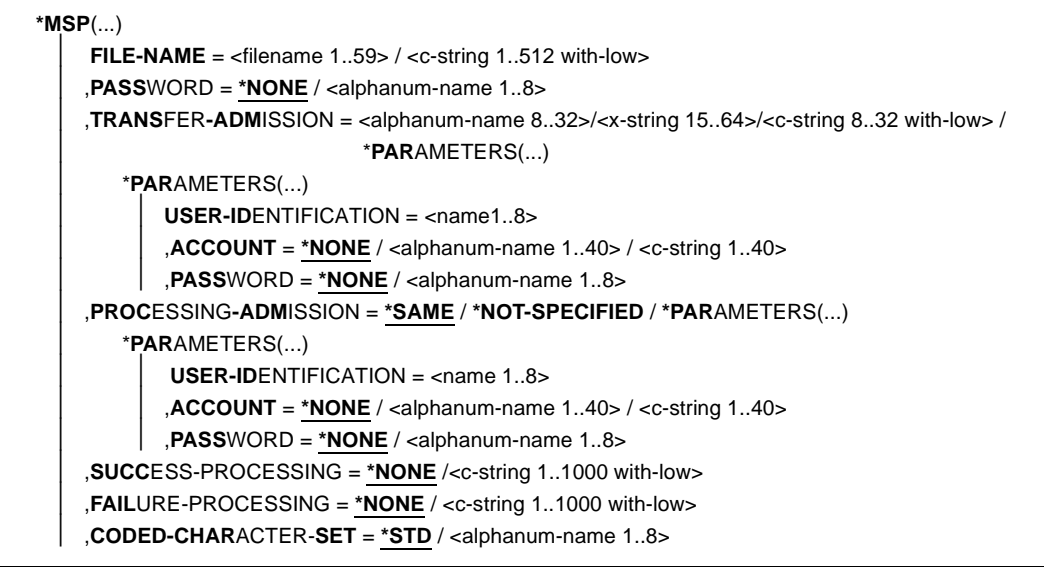
(Teil 4 von 6)

```
*ANY(...)
     ⏐ FILE-NAME = <c-string 1..512 with-low> / *LIBRARY-ELEMENT(...)
       ⏐ *LIBRARY-ELEMENT(...)
             LIBRARY = <c-string 1..63 with-low>
            ,ELEMENT = <c-string 1..64 with-low>(...)
                <c-string 1..64 with-low>(...)⏐⏐⏐ VERSION = *NONE / *STD / <c-string 1..24 with-low>
            ⏐ ⏐ ,TYPE =<name 1..8>
    ⏐ ,PASSWORD = *NONE / <c-string 1..64 with-low> / <x-string 1..128> 
    ⏐ ,TRANSFER-ADMISSION = *NONE / <alphanum-name 8..32> / <x-string 15..64> /
                               ⏐ <c-string 8..32 with-low> / *PARAMETERS(...)
       ⏐ *PARAMETERS(...)
            USER-IDENTIFICATION = <c-string 1..67 with-low>
            ACCOUNT = *NONE / <c-string 1..64 with-low>
            ,PASSWORD = *NONE / <c-string 1..64 with-low> / <x-string 1..128 with-low>
    ⏐ ,PROCESSING-ADMISSION = *SAME / *NONE / *PARAMETERS(...)
        ⏐ *PARAMETERS(...)
            USER-IDENTIFICATION = <c-string 1..67 with-low>
            ACCOUNT = *NONE / <c-string 1..64 with-low>
            ,PASSWORD = *NONE / <c-string 1..64 with-low> / <x-string 1..128 with-low>
    ⏐ ,SUCCESS-PROCESSING = *NONE /<c-string 1..1000 with-low>
    ⏐ ,FAILURE-PROCESSING = *NONE / <c-string 1..1000 with-low> 
    ⏐ ,CODED-CHARACTER-SET = *STD / <c-string 1..8 with-low>
```
(Teil 5 von 6)

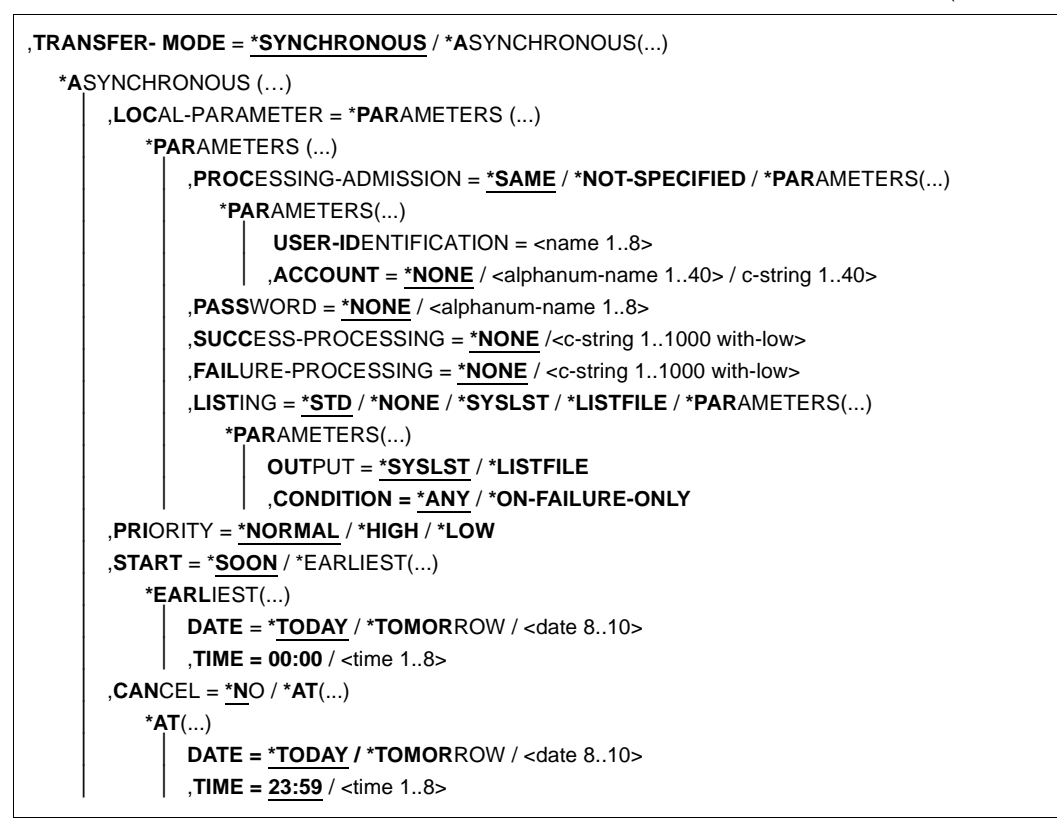

(Teil 6 von 6)

```
,CASE-SENSITIVE = *BY-PARTNER / *NO / *YES
,COMPRESS = *NONE / *BYTE-REPETITION / *ZIP
,WRITE-MODE = *REPLACE-FILE / *NEW-FILE / *EXTEND-FILE
,DATA-TYPE = *NOT-SPECIFIED / *CHARACTER (...) / *BINARY (...) / *USER
  *CHARACTER(...)
       ⏐ TRANSPARENT = *NO / *YES
  *BINARY(...)
       ⏐ TRANSPARENT = *NO / *YES
,DATA-ENCRYPTION = *NO / *YES / *ONLY-DATA-INTEGRITY
,RECORD-SIZE = *NOT-SPECIFIED /<integer 1..32756>
,RECORD-FORMAT = *STD / *FIXED / *VARIABLE / *UNDEFINED
,TABULATOR = *AUTO / *ON / *OFF
,,TARGET-FILE-FORMAT = *SAME / *BLOCK-ORIENTED / *SEQUENTIAL(...)
  *SEQUENTIAL(…)
      ⏐ RECORD-FORMAT = *SAME / *UNDEFINED
```
#### **Beschreibung der Operanden**

Im Folgenden werden nur die Differenzen im Vergleich zu FTSCOPY (siehe [Seite 268\)](#page-267-0) bzw. NCOPY beschrieben (siehe [Seite 363\)](#page-362-0).

#### **LOCAL-PARAMETER = \*PARAMETERS(...)**

#### **FILE-NAME =**

Bestimmt die Namen der Emfpangsdateien im lokalen System.

#### **FILE-NAME = \*SAME**

Die Dateinamen werden unverändert übernommen.

#### **FILE-NAME = <text 2..59> / <c-string\_1..512\_with-low>**

Die Dateinamen werden mit einem Präfix versehen.

Das Präfix muss mit einem Punkt (.), einem Schrägstrich (/) oder einem Gegenschrägstrich (\) enden. Das %-Zeichen wird durch den letzten Teil des fernen Dateinamens ersetzt.

Der letzte Namensteil beginnt hinter dem letzten Schrägstrich (/) oder Gegenschrägstrich (\) oder einem entsprechenden Zeichen im fernen System.

Das Präfix kann auch den absoluten oder relativen Pfad eines auf dem lokalen Rechner existierenden Verzeichnisses enthalten. Wenn das angegebene Verzeichnis nicht existiert, dann wird FTMGET nicht ausgeführt.

Bitte beachten Sie, dass der resultierende Dateiname den Regeln des lokalen Systems entsprechen muss, andernfalls werden die Dateien nicht übertragen.

## **REMOTE-PARAMETER = \*PARAMETERS(...)**

**FILE-NAME = <file name with wildcard ...> / LIBRARY-ELEMENT(ELEMENT=filename 1..64 without-gen-vers with wildcard)** Gibt an, welche Dateien oder Bibliothekselemente aus dem fernen System geholt werden sollen.

Wildcard-Symbole dürfen Sie nur im letzten Namensteil nach dem letzten Schrägstrich (/ bei Unix-Systemen) bzw. Gegenschrägstrich (\ bei Windows-Systemen) verwenden. Ein BS2000-Partner wird als POSIX-System angesehen, wenn der angegebene Dateiname ein POSIX-Pfadname ist, also mit / oder ./ beginnt.

Die folgenden Zeichen können zur Definition eines Wildcard-Musters verwendet werden:

als Platzhalter für eine beliebige (auch leere) Zeichenfolge.

Für BS2000-Partner gilt: Beginnt die gesuchte Zeichenfolge mit einem \* (Stern), dann müssen Sie den Stern verdoppeln (d.h. \*\*), wenn die gesuchte Zeichenfolge noch weitere Zeichen enthält und Sie keine anderen Wildcards angegeben haben.

? als Platzhalter für ein beliebiges einzelnes Zeichen.

[chars]

als Platzhalter für ein einzelnes Zeichen aus dem durch chars festgelegten Zeichenvorrat. Sie können in chars einzelne Zeichen aufzählen oder einen bzw. mehrere Zeichenbereiche in der Form a-z angeben. Dadurch werden alle Zeichen zwischen a und z (einschließlich) ausgewählt.

*Beispiel*: [aeiX-Z] steht für eines der Zeichen a e i X Y Z.

\x x als Platzhalter für ein einzelnes der nachfolgend aufgelisteten Zeichen:\* ? [ ] \

Der Gegenschrägstrich dient dazu, die spezielle Bedeutung dieser Zeichen im angegebenen Wildcard-Muster zu entwerten.

## **TRANSFER- MODE =**

Gibt den Übertragungsmodus an.

## **TRANSFER- MODE = \*SYNCHRONOUS**

Die Dateien werden synchron übertragen. Dazu startet openFT intern pro Datei einen Übertragungsauftrag mit FTSCOPY.

## **TRANSFER- MODE = \*ASYNCHRONOUS(…)**

Die Dateien werden asynchron übertragen. Dazu wird intern pro Datei ein Übertragungsauftrag mit NCOPY gestartet. Die weiteren Parameter (z.B. für Folgeverarbeitung) gelten dann für alle Übertragungsaufträge.

## **CASE-SENSITIVE =**

Bestimmt, ob die Groß- / Kleinschreibung beim Suchen der Dateien berücksichtigt wird.

### **CASE-SENSITIVE = \*BY-PARTNER**

Das Verhalten wird durch das Partnersystem bestimmt:

- Für Unix- und POSIX-Partner wird zwischen Groß- und Kleinschreibung unterschieden.
- Für andere Partnersysteme wird nicht zwischen Groß- und Kleinschreibung unterschieden.

## **CASE-SENSITIVE = \*NO**

Beim Suchen der Dateien wird nicht zwischen Groß- und Kleinschreibung unterschieden.

### **CASE-SENSITIVE = \*YES**

Beim Suchen der Dateien wird zwischen Groß- und Kleinschreibung unterschieden.

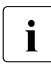

Falls bei REMOTE-PARAMETER=\*ANY und bei TRANSFER-ADMISSION keine Zugangsberechtigung mit Dateinamenpräfix angegeben wurde, dann gilt für BS2000- und z/OS-Systeme Folgendes:

- BS2000-Partner: FTMGET holt nur Dateien oder Bibliothekselemente, wenn bei FILE-NAME Kleinbuchstaben angegeben wurden.
- z/OS-Partner: FTMGET holt nur Dateien oder Bibliothekselemente, wenn bei FILE-NAME Großbuchstaben angegeben wurden.

#### **Ergebnismeldungen und Returncodes**

Im Erfolgsfall gibt FTMGET eine der folgenden Meldungen aus:

FTR0505 Requests carried out; <n> files were transferred (synchrone Übertragung)

FTR0511 Requests accepted; <n> file transfers initiated (asynchrone Übertragung)

Dabei steht <n> für die Anzahl der synchron übertragenen Dateien bzw. der Anzahl der initiierten asynchronen Übertragungsaufträge. Wurden keine Dateien auf dem entfernten System gefunden, die dem spezifizierten Muster entsprechen, kommt stattdessen die Meldung:

FTR2174 No files corresponding to specified pattern found

Weitere Meldungen:

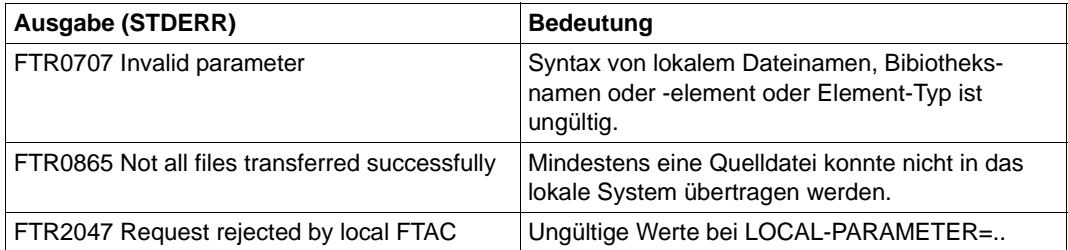

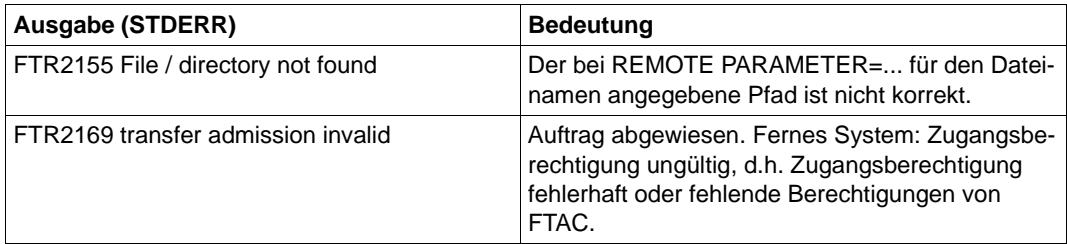

#### *Beispiel*

Sie möchten alle Dateien aus dem z/OS-System zos1 holen, die mit CFG beginnen, und sie im lokalen System mit dem Präfix SAV speichern.

FTMGET ZOS1,(SAV.),(C'CFG\*',,'TRANSADM')

Dasselbe Kommando für asynchrone Übertragung, wenn die Übertragung morgen gestartet werden soll:

FTMGET ZOS1,(SAV.),(C'CFG\*',,'TRANSADM'),TRANS-MODE=\*A(START=(\*TOM))

# **4.17 FTMOD Ferne Dateiattribute ändern**

# **Einsatzhinweis**

Benutzergruppe: FT-Benutzer

# **Funktionsbeschreibung**

Mit dem Kommando FTMOD können Sie Attribute einer Datei in einem FT-Partnersystem ändern.

Mit diesem Kommando können keine Verzeichnisse (d.h. auch keine PO- und PDSE-Datensätze) bearbeitet werden.

Je nach Partner lassen sich folgende Attribute einer Datei ändern:

openFT-Partner:

- Dateiname
- Zugriffsrechte

FTP-Partner:

– Dateiname

#### **Format**

#### **FTMOD**

```
PARTNER = <text 1..200 with-low>
,FILE = <filename 1..59> / <text 1..512>
,PASSWORD = *NONE / <integer -2147483648..2147483647> / <c-string 1..64 with-low> / <x-string 1..128>
,TRANSFER-ADMISSION = *NONE / <alphanum-name 8..32> / <c-string 8..32 with-low> / <x-string 15..64> / 
                        *PARAMETERS(...)
  *PARAMETERS(...)
       USER-IDENTIFICATION = <name 1..8> / <c-string 1..67 with-low>
       ⏐ ,ACCOUNT = *NONE / <c-string 1..64 with-low> / <text 1..64>
       ⏐ ,PASSWORD = *NONE / <c-string 1..64 with-low> / <x-string 1..128> /<alphanum-name 1..19>
,NEW-NAME = *SAME / <filename 1..54> / <c-string 1..512 with-low>
,FILE-AVAILABILITY = *UNCHANGED
,STORAGE-ACCOUNT = *UNCHANGED
,FUTURE-FILE-SIZE = *UNCHANGED
,ACCESS-MODE = *UNCHANGED / *READ-ONLY / *READ-WRITE / *REPLACE-ALL-BY(...)
  *REPLACE-ALL-BY(...)
       ⏐ READ-FILE = *NO / *YES
       ⏐ ,INSERT-DATA-UNIT = *NO / *YES
       ⏐ ,REPLACE-FILE = *NO / *YES
       ⏐ ,EXTEND-FILE = *NO / *YES
       ⏐ ,ERASE-DATA-UNIT = *NO / *YES
       ⏐ ,READ-ATTRIBUTES = *NO / *YES
       ⏐ ,CHANGE-ATTRIBUTES = *NO / *YES
       ⏐ ,DELETE-FILE = *NO / *YES
,LEGAL-QUALIFICATION = *UNCHANGED
```
#### **Beschreibung der Operanden**

#### **PARTNER = <text 1..200 with-low>**

Name des Partnersystems, wie ihn der FT-Verwalter in der Partnerliste festgelegt hat oder die Adresse des Partnersystems. Näheres zur Adressangabe siehe [Abschnitt "Partnerad](#page-75-0)[ressen angeben" auf Seite 76](#page-75-0).

#### **FILE =**

Name der Datei im fernen FT-Partnersystem.

## **FILE = \*NOT-SPECIFIED**

Der Name der Datei ist dem fernen System bekannt, da er zum Beispiel in dem angesprochenen FTAC-Berechtigungsprofil bereits vollständig festgelegt ist.

## **FILE = <filename 1..59> / <c-string 1..512 with-low> / <text 1..512>**

Name der Datei im fernen System. Er muss in der Syntax des fernen Systems angegeben werden und den Konventionen des fernen Systems entsprechen.

Wird der Dateiname mit einem nicht eingehängten Public Volume Set angegeben, dann wird der Auftrag mit der Fehlermeldung FTR2202 abgelehnt.

## **PASSWORD =**

Kennwort, das zum Zugriff auf die Datei im fernen System berechtigt. Ist die Datei im fernen System mit einem Kennwort geschützt, so muss hier das Kennwort angegeben werden, das im fernen System zum Ändern von Dateiattributen notwendig ist.

## **PASSWORD = \*NONE**

Der Zugriff ist ohne Kennwort möglich.

## **PASSWORD = <integer -2147483648..2147483647> / <c-string 1..64 with-low> / <x-string 1..128>**

Kennwort, das zum Zugriff auf die Datei im fernen System berechtigt. Das Kennwort muss in der Syntax des fernen Systems angegeben werden und den Konventionen des fernen Systems entsprechen.

## **TRANSFER-ADMISSION =**

Enthält Angaben über die Zugangsberechtigung im fernen System für den Dateimanagement-Auftrag.

## **TRANSFER-ADMISSION = \*NONE**

Das ferne System benötigt bzw. kennt keine Benutzerberechtigung.

## **TRANSFER-ADMISSION = <alphanum-name 8..32> / <c-string 8..32 with-low> / <x-string 15..64>**

Wird im fernen System die FTAC-Funktionalität eingesetzt, kann die Zugangsberechtigung für das ferne System über ein Berechtigungsprofil definiert sein. Dann wird an dieser Stelle nur die im Berechtigungsprofil festgelegte TRANSFER-ADMISSION angegeben. Die alphanumerische Eingabe wird intern in Kleinbuchstaben umgewandelt.

## **TRANSFER-ADMISSION = \*PARAMETERS(...)**

Identifikation, Abrechnungsnummer und Kennwort des Benutzers im fernen System. Die Operanden in der Klammer können Sie auch als Stellungsoperanden ohne ihre Schlüsselwörter verwenden.

## **USER-IDENTIFICATION = <name 1..8> / <c-string 1..67 with-low>**

Identifikation des Benutzers im fernen System. Die Identifikation muss in der Syntax des fernen Systems angegeben werden und den Konventionen des fernen Systems entsprechen.

## **ACCOUNT = \*NONE / <c-string 1..64 with-low> / <text 1..64>**

Abrechnungsnummer des Benutzers im fernen System. Die Abrechnungsnummer muss in der Syntax des fernen Systems angegeben werden und den Konventionen des fernen Systems entsprechen.

#### **PASSWORD =**

Kennwort, das den Benutzer zum Zugang in das ferne System berechtigt.

#### **PASSWORD = \*NONE**

Der Zugang ist ohne Kennwort möglich.

#### **PASSWORD = <c-string 1..64 with-low> / <x-string 1..128> / <alphanum-name 1..19>**

Kennwort, das den Benutzer zum Zugang in das ferne System berechtigt. Das Kennwort muss in der Syntax des fernen Systems angegeben werden, den Konventionen des fernen Systems entsprechen und dort bekannt sein.

#### **NEW-NAME =**

Neuer Name der Datei im fernen FT-Partner-System.

### **NEW-NAME = \*SAME**

Der Dateiname bleibt unverändert.

#### **NEW-NAME = <filename 1..54> / <c-string 1..512 with-low>**

Neuer Name der Datei im fernen System. Der bisherige Dateiname verliert damit seine Gültigkeit. Der Dateiname muss in der Syntax des fernen Systems angegeben werden und den Konventionen des fernen Systems entsprechen.

#### **FILE-AVAILABILITY = \*UNCHANGED**

Die Festlegung bezüglich der Verfügbarkeit bleibt unverändert.

#### **STORAGE-ACCOUNT = \*UNCHANGED**

Die Festlegung bezüglich der Abrechnungsnummer bleibt unverändert.

#### **FUTURE-FILE-SIZE = \*UNCHANGED**

Die Festlegung bezüglich der Dateigröße bleibt unverändert.

## **ACCESS-MODE =**

Erlaubte Zugriffsarten.

## **ACCESS-MODE = \*UNCHANGED**

Die Festlegung bezüglich der Zugriffsrechte bleibt unverändert.

## **ACCESS-MODE = \*READ-ONLY**

Kurzform für die gängigen Zugriffsrechte READ-FILE, READ-ATTRIBUTES und CHANGE-ATTRIBUTES und erleichtert damit die Eingabe.

## **ACCESS-MODE = \*READ-WRITE**

Kurzform für die gängigen Zugriffsrechte READ-FILE, REPLACE-FILE, EXTEND-FILE, READ-ATTRIBUTES, CHANGE-ATTRIBUTES, DELETE-FILE und ERASE-DATA-UNIT und erleichtert damit die Eingabe.

## **ACCESS-MODE = \*REPLACE-ALL-BY(...)**

Die bestehenden Zugriffsrechte der Datei im fernen System werden durch die angegebenen Zugriffsrechte ersetzt.

## **READ-FILE = \*NO / \*YES**

Die Datei darf nicht bzw. darf gelesen werden.

### **REPLACE-FILE = \*NO / \*YES**

Die Datei darf nicht bzw. darf überschrieben werden.

### **EXTEND-FILE = \*NO / \*YES**

Die Datei darf nicht bzw. darf erweitert werden.

### **READ-ATTRIBUTES = \*NO / \*YES**

Die Attribute der Datei dürfen nicht bzw. dürfen gelesen werden.

### **CHANGE-ATTRIBUTES = \*NO / \*YES**

Die Attribute der Datei dürfen nicht bzw. dürfen verändert werden.

## **DELETE-FILE = \*NO / \*YES**

Die Datei darf nicht bzw. darf gelöscht werden.

## **INSERT-DATA-UNIT = \*NO / \*YES**

In die Datei dürfen nicht bzw. dürfen Dateneinheiten eingefügt werden, z.B. Sätze.

## **ERASE-DATA-UNIT = \*NO / \*YES**

In der Datei dürfen nicht bzw. dürfen Dateneinheiten gelöscht werden, z.B. Sätze.

#### **LEGAL-QUALIFICATION = \*UNCHANGED**

Die Festlegung bezüglich der rechtlichen Bestimmungen bleibt unverändert.

#### *Beispiel:*

Sie wollen die Zugriffsrechte der fernen Datei MEINE.DATEI von READ-WRITE auf READ-ONLY setzen. Die Datei ist im BS2000-Rechner HUGO unter der Benutzerkennung JIM mit der Abrechnungsnummer A1234FT und dem Kennwort C'PWD' abgespeichert.

```
FTMOD PARTNER=HUGO, FILE-NAME=MEINE.DATEI, -
                              TRANSFER-ADMISSION=(JIM,A1234FT,C'PWD'),-
                              ACCESS-MODE=*READ-ONLY
```
## Kurzform:

FTMOD HUGO,MEINE.DATEI,,(JIM,A1234FT,'PWD'),,,,,\*R-O

# **4.18 FTMODADS Berechtigungssatz ändern**

### **Einsatzhinweis**

Benutzergruppe: FTAC-Benutzer und FTAC-Verwalter

Voraussetzung für die Nutzung dieses Kommandos ist der Einsatz von openFT-AC.

Das Kommando kann unter TSO angegeben werden.

### **Funktionsbeschreibung**

Mit dem Kommando FTMODADS können Sie als FT-Benutzer den Berechtigungssatz Ihrer Benutzerkennung ändern. Als FT-Verwalter können Sie auch Berechtigungssätze fremder Benutzerkennungen ändern. Dabei dürfen Sie auf zwei Bestandteile des Berechtigungssatzes zugreifen:

a) Sie können ein Kennwort definieren, das anschließend bei fast allen FTAC-Kommandos (Ausnahme: die FTSHW...-Kommandos) angegeben werden muss. Damit verhindern Sie, dass ein anderer Benutzer, der auf Ihrer Kennung arbeitet, FTAC-Kommandos eingeben kann.

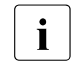

**i** Es gibt keine Möglichkeit, ein FTAC-Kennwort ausgegeben zu bekommen.<br>I Wenn ein ETAC-Benutzer sein ETAC-Kennwort vergisst, kann nur der ETAC Wenn ein FTAC-Benutzer sein FTAC-Kennwort vergisst, kann nur der FTAC-Verwalter das Kennwort löschen oder ändern.

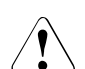

## **WARNUNG!**

Sollte der FTAC-Verwalter in seinem Berechtigungssatz ein Kennwort vergeben und es vergessen, muss das FTAC-Environment neu eingerichtet werden. In diesem Falle werden alle Berechtigungsprofile und alle Berechtigungssätze gelöscht!

b) FTAC-Benutzer dürfen die Grenzwerte für die von ihrer Kennung aus maximal erreichbaren Sicherheitsstufen (die MAX-USER-LEVELS) innerhalb des vom FTAC-Verwalter vorgegebenen Bereichs ändern. Die vom FTAC-Verwalter festgelegten Grenzwerte (MAX-ADM-LEVELS) können vom FTAC-Benutzer jedoch nicht außer Kraft gesetzt werden. FTAC-Benutzer können die Grenzwerte nur herabsetzen, da FTAC bei FT-Aufträgen die Berechtigungsprüfung auf der Basis der jeweils kleinsten Werte im Berechtigungssatz durchführt. Die MAX-USER-LEVELS wirken nur dann, wenn sie niedriger, d.h. restriktiver, als die MAX-ADM-LEVELS sind.

Als FTAC-Verwalter geben Sie für jede der sechs Grundfunktionen eine maximale Sicherheitsstufe vor. Von der zu diesem Berechtigungssatz gehörenden Benutzerkennung kann dann mit allen Partnersystemen, die höchstens dieser Sicherheitsstufe zugeordnet wurden, die jeweilige Funktion benutzt werden. Der Eigentümer des Berechtigungssatzes darf diese Vorgaben nur unterbieten (siehe oben).

Zusätzlich können Sie als FTAC-Verwalter einen Berechtigungssatz wieder aus der Berechtigungsdatei löschen, indem Sie für die betreffende Benutzerkennung den Standardberechtigungssatz angeben (MAX-LEVELS=\*STD). Dies geht auch für bereits gelöschte Benutzerkennungen!

#### **Format**

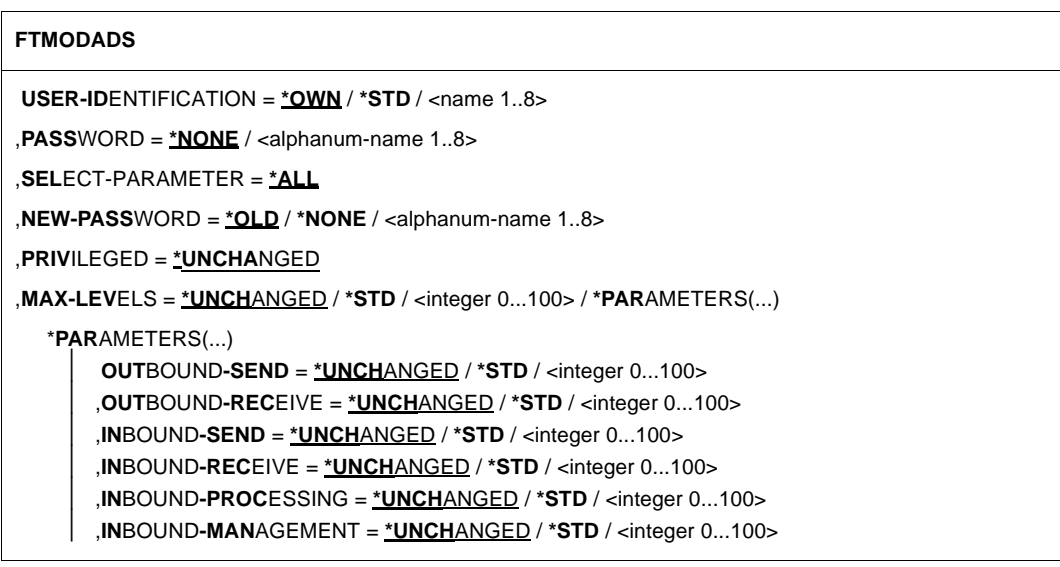

#### **Beschreibung der Operanden**

#### **USER-IDENTIFICATION =**

Benutzerkennung, deren Berechtigungssatz geändert wird.

#### **USER-IDENTIFICATION = \*OWN**

Der Berechtigungssatz der Kennung, unter der Sie gerade arbeiten, wird geändert.

#### **USER-IDENTIFICATION = \*STD**

Ändert den Standardberechtigungssatz. Diese Angabe ist nur dem FTAC-Verwalter erlaubt.

## **USER-IDENTIFICATION = <name 1..8>**

Ändert den Berechtigungssatz dieser Benutzerkennung. Der FTAC-Benutzer kann an dieser Stelle nur seine eigene Benutzerkennung angeben.

Der FTAC-Verwalter kann hier jede Benutzerkennung angeben.

## **PASSWORD =**

FTAC-Kennwort, das Sie zur Abgabe von FTAC-Kommandos auf Ihrer Kennung berechtigt, falls ein solches Kennwort bereits in Ihrem Berechtigungssatz definiert wurde. Ein FTAC-Kennwort wird mit dem Operanden NEW-PASSWORD festgelegt.

### **PASSWORD = \*NONE**

Auf der Kennung, zu der dieser Berechtigungssatz gehört, wird kein FTAC-Kennwort benötigt.

#### **PASSWORD = <alphanum-name 1..8>**

Dieses Kennwort berechtigt auf der entsprechenden Kennung zur Abgabe von FTAC-Kommandos.

## **SELECT-PARAMETER = \*ALL**

An dieser Stelle wird in späteren Versionen von openFT-AC die Angabe zusätzlicher Auswahlkriterien möglich sein.

## **NEW-PASSWORD =**

Ändert das FTAC-Kennwort. Wenn ein FTAC-Kennwort vergeben wurde, muss es bei fast allen FTAC-Kommandos auf der zu diesem Berechtigungssatz gehörenden Benutzerkennung mit angegeben werden (Ausnahme: die FTSHW...-Kommandos). Das wird mit dem Operanden PASSWORD in den jeweiligen Kommandos gemacht.

#### **NEW-PASSWORD = \*OLD**

Das FTAC-Kennwort bleibt unverändert.

#### **NEW-PASSWORD = \*NONE**

Auf der Kennung, zu der dieser Berechtigungssatz gehört, ist kein FTAC-Kennwort nötig.

#### **NEW-PASSWORD = <alphanum-name 1..8>**

Angabe des neuen FTAC-Kennworts.

#### **PRIVILEGED = \*UNCHANGED**

Dieser Parameter wird nur noch aus Kompatibilitätsgründen unterstützt. Die Autorisierung des FTAC-Verwalters ist nur noch über das Member FTACADM in der openFT-Parameterbibliothek möglich.

#### **MAX-LEVELS =**

Legt fest, welche Sicherheitsstufe(n) Sie von der Kennung dieses Berechtigungssatzes aus mit welcher Grundfunktion erreichen können. Sie können entweder pauschal eine Sicherheitsstufe für alle Grundfunktionen angeben oder für die einzelnen Grundfunktionen verschiedene Sicherheitsstufen festlegen.

Angaben des FTAC-Benutzers legen die MAX-USER-LEVELS fest, Angaben des FTAC-Verwalters definieren die MAX-ADM-LEVELS dieses Berechtigungssatzes.

FTAC führt Berechtigungsprüfungen auf der Basis der jeweils kleinsten angegebenen Sicherheitsstufe durch. Der FTAC-Benutzer kann die vom FTAC-Verwalter für ihn vorgegebenen Werte nur unter-, nicht aber überschreiten, siehe Beispiel zu FTSHWADS.

## **MAX-LEVELS = \*UNCHANGED**

Die in diesem Berechtigungssatz festgelegten Sicherheitsstufen werden nicht geändert.

### **MAX-LEVELS = \*STD**

Für diesen Berechtigungssatz gelten die Festlegungen des Standardberechtigungssatzes. Damit wird der Berechtigungssatz aus der Berechtigungsdatei gelöscht. Dies ist auch dann möglich, wenn die Benutzerkennung bereits gelöscht wurde.

### **MAX-LEVELS = <integer 0...100>**

Legt pauschal eine maximale Sicherheitsstufe für alle sechs Grundfunktionen fest. Der Wert 0 bedeutet, dass auf dieser Kennung bis auf weiteres (erneutes Ändern des Berechtigungssatzes) kein File Transfer möglich ist.

## **MAX-LEVELS = \*PARAMETERS(...)**

Legt für jede einzelne Grundfunktion eine maximale Sicherheitsstufe fest.

### **OUTBOUND-SEND =**

Maximal erreichbare Sicherheitsstufe für die Grundfunktion "outbound senden". Der Eigentümer des Berechtigungssatzes kann Dateien in alle Partnersysteme senden, die höchstens diese Sicherheitsstufe haben.

## **OUTBOUND-SEND = \*UNCHANGED**

Der Wert für OUTBOUND-SEND bleibt unverändert.

#### **OUTBOUND-SEND = \*STD**

Für OUTBOUND-SEND wird der Wert aus dem Standardberechtigungssatz eingesetzt.

#### **OUTBOUND-SEND = <integer 0..100>**

Für OUTBOUND-SEND wird diese maximale Sicherheitsstufe in den Berechtigungssatz eingetragen.

#### **OUTBOUND-RECEIVE =**

Maximal erreichbare Sicherheitsstufe für die Grundfunktion "outbound empfangen". Der Eigentümer des Berechtigungssatzes kann Dateien aus allen Partnersystemen empfangen, die höchstens diese Sicherheitsstufe haben.

#### **OUTBOUND-RECEIVE = \*UNCHANGED**

Der Wert für OUTBOUND-RECEIVE bleibt unverändert.

#### **OUTBOUND-RECEIVE = \*STD**

Für OUTBOUND-RECEIVE wird der Wert aus dem Standardberechtigungssatz eingesetzt.

#### **OUTBOUND-RECEIVE = <integer 0..100>**

Für OUTBOUND-RECEIVE wird diese maximale Sicherheitsstufe in den Berechtigungssatz eingetragen.

## **INBOUND-SEND =**

Maximal erreichbare Sicherheitsstufe für die Grundfunktion "inbound senden". Alle Partnersysteme, die höchstens diese Sicherheitsstufe haben, dürfen Dateien vom Eigentümer des Berechtigungssatzes anfordern.

#### **INBOUND-SEND = \*UNCHANGED**

Der Wert für INBOUND-SEND bleibt unverändert.

#### **INBOUND-SEND = \*STD**

Für INBOUND-SEND wird der Wert aus dem Standardberechtigungssatz eingesetzt.

#### **INBOUND-SEND = <integer 0..100>**

Für INBOUND-SEND wird diese maximale Sicherheitsstufe in den Berechtigungssatz eingetragen.

#### **INBOUND-RECEIVE =**

Maximal erreichbare Sicherheitsstufe für die Grundfunktion "inbound Empfangen". Alle Partnersysteme, die höchstens diese Sicherheitsstufe haben, dürfen Dateien an den Eigentümer des Berechtigungssatzes schicken.

#### **INBOUND-RECEIVE = \*UNCHANGED**

Der Wert für INBOUND-RECEIVE bleibt unverändert.

#### **INBOUND-RECEIVE = \*STD**

Für INBOUND-RECEIVE wird der Wert aus dem Standardberechtigungssatz eingesetzt.

#### **INBOUND-RECEIVE = <integer 0..100>**

Für INBOUND-RECEIVE wird diese maximale Sicherheitsstufe in den Berechtigungssatz eingetragen.

#### **INBOUND-PROCESSING =**

Maximal erreichbare Sicherheitsstufe für die Grundfunktion "inbound Folgeverarbeitung". Alle Partnersysteme, die höchstens diese Sicherheitsstufe haben, dürfen in ihrem FT-Auftrag eine Folgeverarbeitung veranlassen.

#### **INBOUND-PROCESSING = \*UNCHANGED**

Der Wert für INBOUND-PROCESSING bleibt unverändert.

#### **INBOUND-PROCESSING = \*STD**

Für INBOUND-PROCESSING wird der Wert aus dem Standardberechtigungssatz eingesetzt.

#### **INBOUND-PROCESSING = <integer 0..100>**

Für INBOUND-PROCESSING wird diese maximale Sicherheitsstufe in den Berechtigungssatz eingetragen.

#### **INBOUND-MANAGEMENT =**

Maximal erreichbare Sicherheitsstufe für die Grundfunktion "inbound Dateimanagement ". Alle Partnersysteme, die höchstens diese Sicherheitsstufe haben, dürfen in einem FT-Auftrag die Änderung von Dateiattributen veranlassen und Verzeichnisse abfragen.

#### **INBOUND-MANAGEMENT = \*UNCHANGED**

Der Wert für INBOUND-MANAGEMENT bleibt unverändert.

#### **INBOUND-MANAGEMENT = \*STD**

Für INBOUND-MANAGEMENT wird der Wert aus dem Standardberechtigungssatz eingesetzt.

#### **INBOUND-MANAGEMENT = <integer 0..100>**

Für INBOUND-MANAGEMENT wird diese maximale Sicherheitsstufe in den Berechtigungssatz eingetragen.

#### *Beispiel*

Stefan informiert sich über seinen Berechtigungssatz.

FTSHWADS

#### Er erhält folgende Ausgabe:

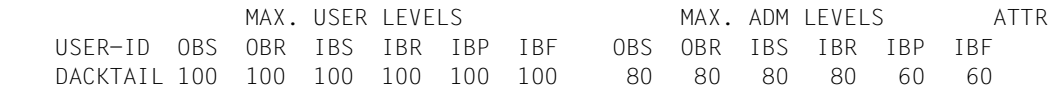

Stefan verbietet jegliche Folgeverarbeitung und lässt somit nur FT-Funktionen zu.

```
FTMODADS MAX-LEVELS=*PARAMETERS(INBOUND-PROCESSING = 0)
```
Die Kurzform dieses Kommandos lautet

FTMODADS MAX-LEV=(IN-PROC=0)

#### Zur Kontrolle lässt er sich den Berechtigungssatz noch einmal ausgeben.

FTSHWADS

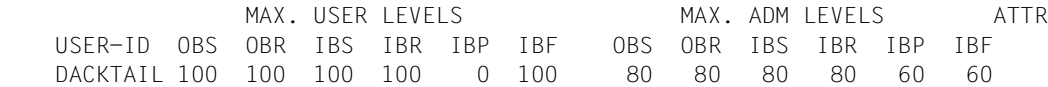

Obwohl der FTAC-Verwalter die Folgeverarbeitung (IBP) von allen Partnern aus zugelassen hat, die die Sicherheitsstufe 60 oder kleiner erhalten haben, ist sie auf Stefans Kennung jetzt nicht mehr möglich. Vertrauenswürdigen Partnern richtet Stefan jedoch ein Profil ein, dass diesen Partnern eine Folgeverarbeitung wieder erlaubt.

FTCREPRF FRIENDS,TRANS-AD='for my friends',IGN-MAX-LEV=(IN-PROC=\*YES), - PROCESSING-ADMISSION=(STEFAN,XXXX,PASSWORT)

#### *Beispiel*

Hugo Vogt, der FTAC-Verwalter des Bankhauses Dack, will den Berechtigungssatz für seinen Sachbearbeiter Stefan so einrichten, dass Stefan

- von seiner Kennung aus Dateien in Partnersysteme senden kann, die höchstens die Sicherheitsstufe 10 haben (Grundfunktion "outbound senden"),
- Dateien aus Partnersystemen anfordern kann, die höchstens die Sicherheitsstufe 10 haben (Grundfunktion "outbound empfangen").

Alle Partnersysteme dürfen Dateien auf die Kennung STEFAN senden und von dort Dateien anfordern. Daher wird die Sicherheitsstufe für INBOUND-SEND und INBOUND-RECEIVE auf 100 gesetzt.

Eine von außen initiierte Folgeverarbeitung soll nicht erlaubt sein, schließlich ist Hugo zu geizig, anderen seine Betriebsmittel zur Verfügung zu stellen. Deshalb wird INBOUND-PROCESSING und auch INBOUND-MANAGEMENT auf 0 gesetzt. Da diese Werte im Standardberechtigungssatz des Bankhauses Dack festgelegt sind, wird diese Angabe mit \*STD übernommen. Ein FTAC-Kennwort wird nicht definiert.

Das nötige Kommando lautet in seiner Langform:

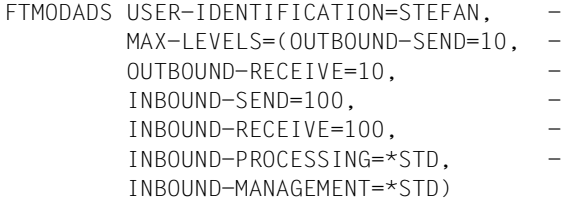

Eine mögliche Kurzform dieses Kommandos lautet:

FTMODADS STEFAN,MAX-LEV=(10,10,100,100,\*STD,\*STD)

# **4.19 FTMODDIR Attribute ferner Verzeichnisse ändern**

#### **Einsatzhinweis**

Benutzergruppe: FT-Benutzer

#### **Funktionsbeschreibung**

Mit dem Kommando FTMODDIR können Sie Attribute eines Verzeichnisses in einem FT-Partnersystem ändern. Derzeit lässt sich nur der Verzeichnisname ändern.

#### **Format**

#### **FTMODDIR**

**PART**NER  $=$  <text 1..200 with-low>

,**DIR**ECTORY-NAME =<filename 1..59> / <text 1..512>

,**PASS**WORD = **\*NONE** / <integer -2147483648..2147483647> / <c-string 1..64 with-low> / <x-string 1..128>

,**TRANS**FER-**ADM**ISSION = **\*NONE** / <alphanum-name 8..32> / <c-string 8..32 with-low> / <x-string 15..64> /

 **\*PAR**AMETERS(...)

**\*PAR**AMETERS(...)

**USER-ID**ENTIFICATION = <name 1..8> / <c-string 1..67 with-low>

⏐ ,**ACCOUNT** = **\*NONE** / <c-string 1..64 with-low> / <text 1..64>

⏐ ,**PASS**WORD = **\*NONE** / <c-string 1..64 with-low> / <x-string 1..128> / <alphanum-name 1..19>

,**NEW-NAME** = **\*SAME** / <filename 1..54> / <c-string 1..512 with-low>

#### **Beschreibung der Operanden**

#### **PARTNER = <text 1..200 with-low>**

Name des Partnersystems, wie ihn der FT-Verwalter in der Partnerliste festgelegt hat oder die Adresse des Partnersystems. Näheres zur Adressangabe siehe [Abschnitt "Partnerad](#page-75-0)[ressen angeben" auf Seite 76](#page-75-0).

#### **DIRECTORY-NAME =**

Name des Verzeichnisses im fernen FT-Partnersystem.

#### **DIRECTORY-NAME = \*NOT-SPECIFIED**

Der Name des Verzeichnisses ist dem fernen System bekannt, da er zum Beispiel in dem angesprochenen FTAC-Berechtigungsprofil bereits vollständig festgelegt ist.

#### **DIRECTORY-NAME = <filename 1..59> / <c-string 1..512 with-low> / <text 1..512>**

Name des Verzeichnisses im fernen System. Er muss in der Syntax des fernen Systems angegeben werden und den Konventionen des fernen Systems entsprechen.

## **PASSWORD =**

Kennwort, das zum uneingeschränkten Zugriff auf das Verzeichnis im fernen System berechtigt.

## **PASSWORD = \*NONE**

Der Zugriff ist ohne Kennwort möglich.

### **PASSWORD = <integer -2147483648..2147483647> / <c-string 1..64 with-low> / <x-string 1..128>**

Kennwort, das zum Zugriff auf das Verzeichnis im fernen System berechtigt. Das Kennwort muss in der Syntax des fernen Systems angegeben werden und den Konventionen des fernen Systems entsprechen.

### **TRANSFER-ADMISSION =**

Enthält Angaben über die Zugangsberechtigung im fernen System für den Dateimanagement-Auftrag.

#### **TRANSFER-ADMISSION = \*NONE**

Das ferne System benötigt bzw. kennt keine Benutzerberechtigung.

### **TRANSFER-ADMISSION = <alphanum-name 8..32> / <c-string 8..32 with-low> / <x-string 15..64>**

Wird im fernen System die FTAC-Funktionalität eingesetzt, kann die Zugangsberechtigung für das ferne System über ein Berechtigungsprofil definiert sein. Dann wird an dieser Stelle nur die im Berechtigungsprofil festgelegte TRANSFER-ADMISSION angegeben. Die alphanumerische Eingabe wird intern in Kleinbuchstaben umgewandelt.

#### **TRANSFER-ADMISSION = \*PARAMETERS(...)**

Identifikation, Abrechnungsnummer und Kennwort des Benutzers im fernen System. Die Operanden in der Klammer können Sie auch als Stellungsoperanden ohne ihre Schlüsselwörter verwenden.

#### **USER-IDENTIFICATION = <name 1..8> / <c-string 1..67 with-low>**

Identifikation des Benutzers im fernen System. Die Identifikation muss in der Syntax des fernen Systems angegeben werden und den Konventionen des fernen Systems entsprechen.

#### **ACCOUNT = \*NONE / <c-string 1..64 with-low> / <text 1..64>**

Abrechnungsnummer des Benutzers im fernen System. Die Abrechnungsnummer muss in der Syntax des fernen Systems angegeben werden und den Konventionen des fernen Systems entsprechen.

#### **PASSWORD =**

Kennwort, das den Benutzer zum Zugang in das ferne System berechtigt.

#### **PASSWORD = \*NONE**

Der Zugang ist ohne Kennwort möglich.

#### **PASSWORD = <c-string 1..64 with-low> / <x-string 1..128> / <alphanum-name 1..19>**

Kennwort, das den Benutzer zum Zugang in das ferne System berechtigt. Das Kennwort muss in der Syntax des fernen Systems angegeben werden, den Konventionen des fernen Systems entsprechen und dort bekannt sein.

#### **NEW-NAME =**

Neuer Name des Verzeichnisses im fernen FT-Partner-System.

#### **NEW-NAME = \*SAME**

Der Verzeichnisname bleibt unverändert.

#### **NEW-NAME = <filename 1..54> / <c-string 1..512 with-low>**

Neuer Name des Verzeichnisses im fernen System. Der bisherige Verzeichnisname verliert damit seine Gültigkeit. Der Verzeichnisname muss in der Syntax des fernen Systems angegeben werden und den Konventionen des fernen Systems entsprechen.

*Beispiel*

Sie möchten auf einem fernen z/OS-System mit Partnernamen ZOS2PART die PO-Bibliothek OTTO.CLIST nach HUGO.CLIST umbenennen. Die Bibliothek steht auf der Kennung OPFT000:

```
FTMODDIR ZOS2PART,DIR-NAME='OPFT000.OTTO.CLIST'
         ,TRANS-ADM=(OPFT000,ACCT,PASSWORD)
         ,NEW-NAME=HUGO.CLIST
```
# **4.20 FTMODKEY Schlüssel modifizieren**

#### **Einsatzhinweis**

Benutzergruppe: FT-Verwalter

### **Funktionsbeschreibung**

Mit dem Kommando FTMODKEY können Sie das Verfallsdatum und die Authentifizierungsstufe von Schlüsseln ändern, die zur Authentifizierung von Partnersystemen verwendet werden. Die Änderungen werden in der jeweiligen Schlüsseldatei gespeichert.

Nachdem das Verfallsdatum eines Schlüssels erreicht ist, wird die Authentifizierung mit diesem Schlüssel abgelehnt. Sie können das Verfallsdatum jedoch noch nach Ablauf modifizieren, z.B. um einen Schlüssel kurzzeitig wieder freizuschalten, damit ein aktueller Schlüssel sicher übertragen werden kann.

### **Format**

#### **FTMODKEY**

**PART**NER**-NAME** = **\*ALL** / <name 1..8>

,**AUTH**ENTICATION-**LEV**EL = **\*UNCHA**NGED / <integer 1..2>

,**EXP**IRATION-**DATE** = **\*UNCHA**NGED / \*NONE / <date 8..10>

#### **Beschreibung der Operanden**

#### **PARTNER-NAME =**

Gibt den Partner an, dessen Schlüssel modifiziert werden soll.

## **PARTNER-NAME = \*ALL**

Es werden die installierten Schlüssel von allen Partnersystemen modifiziert.

#### **PARTNER-NAME = <name 1..8>**

Name des Partners, dessen Schlüssel modifiziert wird.

#### **AUTHENTICATION-LEVEL =**

Gibt die Authentifizierungsstufe für den/die Schlüssel an.

## **AUTHENTICATION-LEVEL = \*UNCHANGED**

Die Authentifizierungsstufe bleibt unverändert.

#### **AUTHENTICATION-LEVEL = 1**

Die Authentifizierungsstufe für den/die Partner wird auf 1 gesetzt. Dies entspricht den Möglichkeiten bis openFT V11.0A.

Wird das Partnersystem zu einem späteren Zeitpunkt nach Stufe 2 authentifiziert, wird automatisch AUTHENTICATION-LEVEL=2 in seiner Schlüsseldatei vermerkt.

## **AUTHENTICATION-LEVEL = 2**

Das Partnersystem unterstützt das mit openFT V11.0B eingeführte Authentifizierungsverfahren der Stufe 2. Ein Authentifizierungsversuch nach Stufe 1 wird abgelehnt.

#### **EXPIRATION-DATE =**

legt das Verfallsdatum des/der Schlüssel fest.

#### **EXPIRATION-DATE = \*UNCHANGED**

Das Verfallsdatum bleibt unverändert.

#### **EXPIRATION-DATE = \*NONE**

Kein Verfallsdatum für den/die Schlüssel.

#### **EXPIRATION-DATE = <date 8..10>**

Verfallsdatum im Format *yyyy-mm-dd* bzw. *yy-mm-dd*, z.B. 2017-12-31 bzw. 17-12-31 für den 31.12.2017. Der/die Schlüssel kann/können maximal bis zum angegebenen Datum 00:00 Uhr zur Authentifizierung verwendet werden.

# **4.21 FTMODOPT Betriebsparameter modifizieren**

### **Einsatzhinweis**

Benutzergruppe: FT-Verwalter

#### **Funktionsbeschreibung**

Mit dem Kommando FTMODOPT können Sie einen oder mehrere Betriebsparameter des lokalen Systems ändern. Das Zusammenspiel der verschiedenen Betriebsparameter wird im Handbuch "openFT (z/OS) - Installation und Betrieb" erläutert.

Mit dem Kommando FTMODOPT können Sie außerdem Folgendes erledigen:

- die FT-Überwachungsfunktion und Konsolen- sowie ADM-Traps ein- und ausschalten
- das FT-Logging, die Messdatenerfassung und die Benutzerdaten-Verschlüsselung steuern

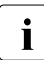

i Alle Betriebsparameter, die Sie nicht angeben, bleiben unverändert. Die aktuellen Betriebsparameter können Sie jederzeit mit dem Kommando FTSHWOPT abfragen (siehe [Seite 327\)](#page-326-0).

## **Format**

(Teil 1 von 3)

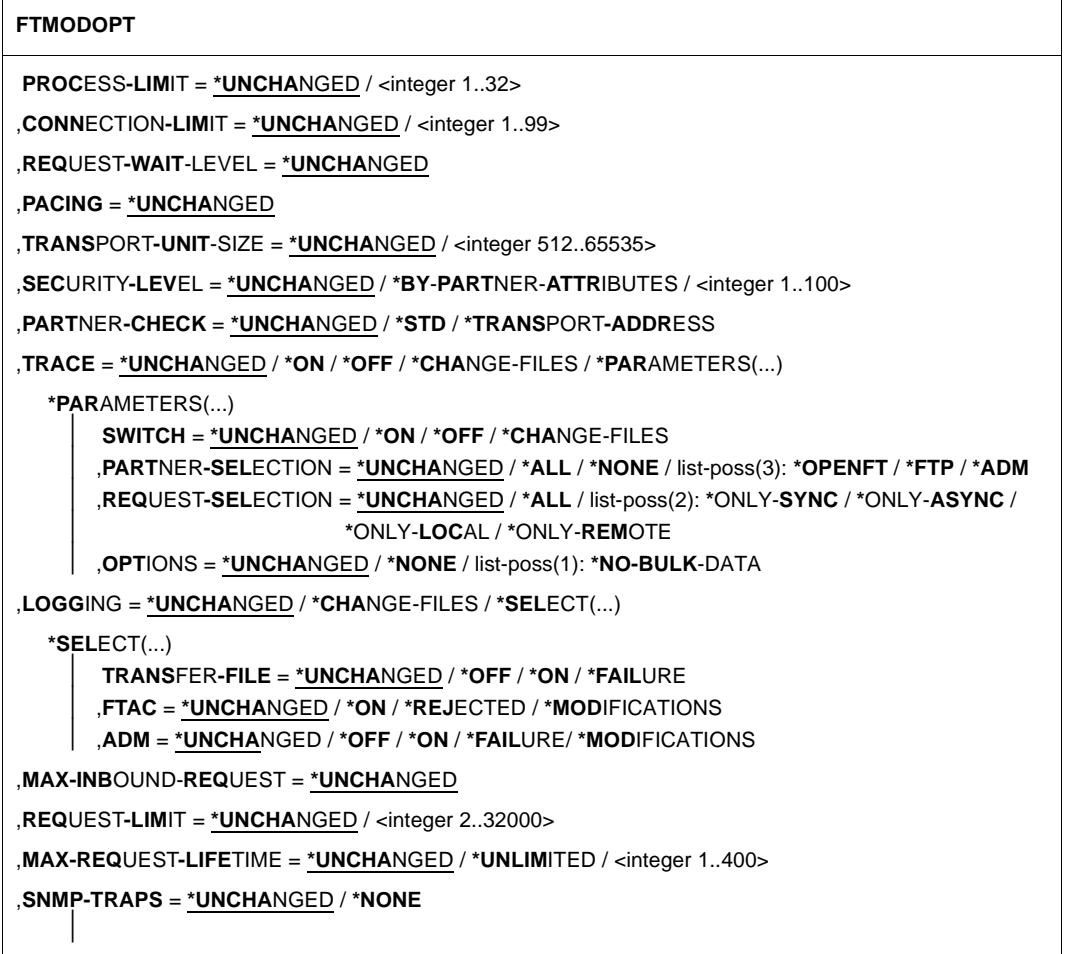

(Teil 2 von 3)

```
,CONSOLE-TRAPS = *UNCHANGED / *ALL / *NONE / *PARAMETERS(...)
   *PARAMETERS(...) 
       ⏐ SUBSYSTEM-STATE = *UNCHANGED / *OFF / *ON
       ⏐ ,FT-STATE = *UNCHANGED / *OFF / *ON
       ⏐ ,PARTNER-STATE = *UNCHANGED / *OFF / *ON
       ⏐ ,PARTNER-UNREACHABLE = *UNCHANGED / *OFF / *ON
       ⏐ ,REQUEST-QUEUE-STATE = *UNCHANGED / *OFF / *ON
       ⏐ ,TRANSFER-SUCCESS = *UNCHANGED / *OFF / *ON
       ⏐ ,TRANSFER-FAILURE = *UNCHANGED / *OFF / *ON
,HOST-NAME = *UNCHANGED
,IDENTIFICATION = *UNCHANGED / <c-string 1..64 with-low> / <composed-name 1..64>
,KEY-LENGTH = *PARAMETERS (...)
  *PARAMETERS(...) 
       ⏐ RSA-PROPOSED = *UNCHANGED / 0 / 768 / 1024 / 2048
       ⏐ ,RSA-MINIMUM = *UNCHANGED / 0 / 768 / 1024 / 2048
       ⏐ ,AES-MINIMUM = *UNCHANGED / *NONE/ 128 / 256 
,CODED-CHARACTER-SET = *UNCHANGED / <alphanum-name 1..8>
,OPENFT-APPLICATION = *UNCHANGED / *STD / <text 1..24>
,OPENFT-STD = *UNCHANGED / *STD / <integer 1..65535>
,FTAM-APPLICATION = *UNCHANGED
,FTP-PORT = *UNCHANGED / *NONE / *STD / <integer 1..65535>
,DYNAMIC-PARTNERS = *UNCHANGED / *OFF / *ON
,ADM-PORT = *UNCHANGED / *STD / <integer 1..65535>
,ACTIVE-APPLICATIONS = *UNCHANGED / *ALL / *NONE / list-poss(3): *OPENFT / *ADM / *FTP
,ADM-CONNECTION-LIMIT = *UNCHANGED / <integer 1..99> 
,MONITORING = *UNCHANGED / *ON / *OFF / *PARAMETERS(...)
   *PARAMETERS(...) 
       ⏐ SWITCH = *UNCHANGED / *ON / *OFF
       ⏐ ,PARTNER-SELECTION = *UNCHANGED / *ALL / *NONE / list-poss(2): *OPENFT / *FTP
       ⏐ ,REQUEST-SELECTION = *UNCHANGED / *ALL / list-poss(2): *ONLY-SYNC / *ONLY-ASYNC /
                             ⏐ *ONLY-LOCAL / *ONLY-REMOTE
```
(Teil 3 von 3)

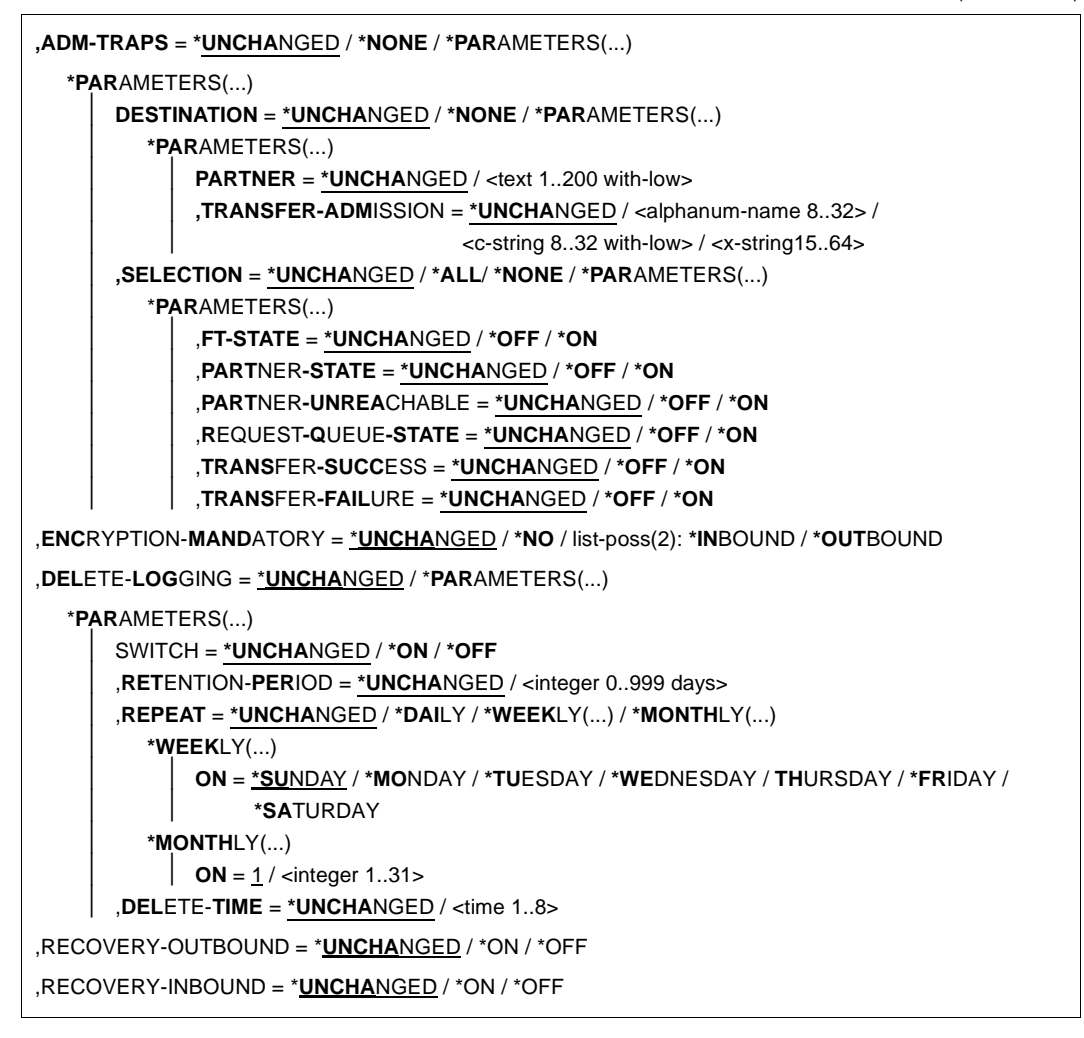

#### **Beschreibung der Operanden**

#### **PROCESS-LIMIT =**

Maximale Anzahl von Tasks, die gleichzeitig für die Durchführung von Dateiübertragungsaufträgen belegt werden kann. Voreinstellung nach Installation: 2.

#### **PROCESS-LIMIT = \*UNCHANGED**

PROCESS-LIMIT wird nicht verändert.

#### **PROCESS-LIMIT = <integer 1..32>**

PROCESS-LIMIT kann Werte zwischen 1 und 32 annehmen.

#### **CONNECTION-LIMIT =**

Maximale Anzahl von Transportverbindungen, die für die Durchführung von Dateiübertragungsaufträgen belegt werden kann. Dateimanagementaufträge und synchrone Aufträge sind in diesem Limit nicht enthalten.

Die maximale Anzahl von Transportverbindungen kann auch im Fall vieler Dateiübertragungsaufträge mit hoher Priorität nicht überschritten werden. Da pro Transportverbindung nur ein Auftrag gleichzeitig bearbeitet werden kann, ist CONNECTION-LIMIT auch die maximale Zahl von Aufträgen, die das System gleichzeitig bearbeiten kann. Ein Drittel der durch CONNECTION-LIMIT festgelegten Zahl von Verbindungen wird für Aufträge aus dem fernen System reserviert, ein weiteres Drittel steht für lokal gestellte Aufträge zur Verfügung. Um das verbleibende Drittel konkurrieren lokale und ferne Aufträge. Dadurch wird verhindert, dass lokal gestellte Aufträge das System für Aufträge aus fernen Systemen blockieren. Wurde CONNECTION-LIMIT kleiner als 3 gewählt, entfällt diese Reservierung.

Voreinstellung nach Installation: 16

## **CONNECTION-LIMIT = \*UNCHANGED**

Der Wert von CONNECTION-LIMIT wird nicht verändert.

#### **CONNECTION-LIMIT = <integer 1..99>**

CONNECTION-LIMIT kann Werte zwischen 1 und 99 annehmen.

#### **REQUEST-WAIT-LEVEL = \*UNCHANGED**

REQUEST-WAIT-LEVEL wird nur noch aus Kompatibilitätsgründen unterstützt und kann nicht mehr verändert werden.

## **PACING = \*UNCHANGED**

Dieser Parameter wird nur noch aus Kompatibilitätsgründen unterstützt und kann nicht geändert werden.

#### **TRANSPORT-UNIT-SIZE =**

Maximale Größe einer Transporteinheit in Byte. Voreinstellung nach Installation: 65535 Byte

#### **TRANSPORT-UNIT-SIZE = \*UNCHANGED**

Die bisherige Größe der Transporteinheit bleibt unverändert.

## **TRANSPORT-UNIT-SIZE = <integer 512..65535>**

TRANSPORT-UNIT-SIZE kann Werte zwischen 512 und 65535 annehmen. Es wird empfohlen, den Wert 65535 zu verwenden.

#### **SECURITY-LEVEL =**

Muss nur angegeben werden, wenn Sie die FTAC-Funktionalität nutzen. Ein wichtiger Teil der Schutzfunktionen dieses Produktes beruht darauf, dass jedem Partnersystem eine Sicherheitsstufe zugeordnet wird. Sicherheitsstufen werden mit ganzen Zahlen bezeichnet.

Sie können als FT-Verwalter global einen Wert festlegen. Diese Sicherheitsstufe gilt für alle Partnersysteme in der Partnerliste, die nicht explizit beim Eintrag eine eigene Sicherheitsstufe zugeordnet bekommen haben.

Voreinstellung nach Installation: \*BY-PARTNER-ATTRIBUTES

## **SECURITY-LEVEL = \*UNCHANGED**

Die Sicherheitsstufe bleibt unverändert.

## **SECURITY-LEVEL = \*BY-PARTNER-ATTRIBUTES**

Wenn Sie den Operanden auf \*BY-PARTNER-ATTRIBUTES setzen, wird die Sicherheitsstufe automatisch festgelegt. Mit dieser Einstellung wird Partnern, die von openFT authentifiziert werden, die Sicherheitsstufe 10 zugeteilt. Partner, die im Transportsystem bekannt sind, erhalten die Sicherheitsstufe 90. Alle anderen Partner erhalten die Sicherheitsstufe 100.

#### **SECURITY-LEVEL = <integer 1..100>**

SECURITY-LEVEL kann Werte zwischen 1 und 100 annehmen. Wenn Sie die FTAC-Funktionalität nutzen wollen, bedenken Sie bitte, dass 1 die kleinste Sicherheitsstufe ist und hier den kleinsten Schutz bedeutet. Wenn Sie Ihre Partnersysteme nicht weiter differenzieren wollen, reicht das; sonst sollten Sie dafür einen höheren Wert festlegen. Die Einteilung in Sicherheitsstufen ist vor allem dann sinnvoll, wenn Sie auch die erweiterte Absenderüberprüfung eingeschaltet haben.

#### **PARTNER-CHECK =**

Schaltet die erweiterte Absenderüberprüfung ein. Bei erweiterter Absenderüberprüfung wird neben der Identifikation des Partners auch noch die Transportadresse überprüft. PARTNER-CHECK wirkt nur für benannte openFT-Partner, die nicht in der aktuellen openFT-Instanz authentifiziert werden, siehe openFT-Handbuch "Konzepte und Funktionen".

Die global eingestellte erweiterte Absenderüberprüfung kann partnerspezifisch modifiziert werden, siehe Operand PARTNER-CHECK bei den Kommandos FTADDPTN und **FTMODPTN** 

Voreinstellung nach Installation: \*STD

## **PARTNER-CHECK = \*UNCHANGED**

Die bestehende Einstellung bleibt erhalten.

## **PARTNER-CHECK = \*STD**

Wenn dynamische Partner gesperrt sind (DYNAMIC-PARTNERS=\*OFF), wird geprüft, ob der Partner mit seiner Instanzidentifikation in der eigenen Partnerliste als Partnersystem eingetragen ist; nur dann kann eine Übertragung erfolgen.

Wenn dynamische Partner zugelassen sind (DYNAMIC-PARTNERS=\*ON), werden Übertragungen auch von Partnern zugelassen, die nur mit ihrer Adresse oder überhaupt nicht in der Partnerliste eingetragen sind.

# **PARTNER-CHECK = \*TRANSPORT-ADDRESS**

Erweiterte Absenderüberprüfung. Zusätzlich zur Prüfung, ob der Partner in der eigenen Partnerliste als Partnersystem eingetragen ist, wird geprüft, ob die Transportadresse, unter der der Partner sich anmeldet, mit der Transportadresse übereinstimmt, die für das Partnersystem in der Partnerliste eingetragen ist. Im Kommando FTSHWOPT wird dann PARTNER-CHECK = ADDR ausgegeben.

Für dynamische Partner und FTP-Partner hat diese Einstellung keine Bedeutung.

## **TRACE =**

Legt die Einstellungen für die FT-Überwachungsfunktionen fest.

Voreinstellung nach Installation: \*OFF

## **TRACE = \*UNCHANGED**

Die bisherigen FT-Überwachungsfunktionen bleiben unverändert.

## $TRACE = *ON$

Schaltet die FT-Überwachungsfunktionen ein. Wenn die Überwachungsfunktion bereits eingeschaltet ist, bleibt ein weiteres Kommando FTMODOPT TRACE=\*ON(...) wirkungslos; für einen bereits laufenden Trace kann der Trace-Umfang nicht geändert werden.

## **TRACE = \*OFF**

Schaltet die FT-Überwachungsfunktionen aus.

## **TRACE = \*CHANGE-FILES**

Schaltet auf eine neue Trace-Datei um. Damit kann ein lückenloser Trace über mehrere Dateien erstellt werden, ohne dass die einzelne Trace-Datei zu groß wird.

## **TRACE = \*PARAMETERS(...)**

Wählt die Optionen aus, die für das Schreiben des Trace gelten.

## **SWITCH =**

Schaltet die FT-Überwachungsfunktionen für die ausgewählten Partner. Voreinstellung nach Installation: \*OFF

## **SWITCH = \*UNCHANGED**

Der bisherige Wert bleibt unverändert.

## **SWITCH = \*ON**

Schaltet die FT-Überwachungsfunktionen ein.

## **SWITCH = \*OFF**

Schaltet die FT-Überwachungsfunktionen aus.

# **SWITCH = \*CHANGE-FILES**

Schaltet auf eine neue Trace-Datei um. Damit kann ein lückenloser Trace über mehrere Dateien erstellt werden, ohne dass die einzelne Trace-Datei zu groß wird.

## **PARTNER-SELECTION =**

Auswahl von Partnern, die überwacht werden. Die hier vorgenommene Auswahl kann mit dem Operanden TRACE des Kommandos FTMODPTN verändert werden. Voreinstellung nach Installation: \*ALL

## **PARTNER-SELECTION = \*UNCHANGED**

Der bisherige Wert bleibt unverändert.

#### **PARTNER-SELECTION = \*ALL**

Alle Partner werden für die Überwachung ausgewählt.

#### **PARTNER-SELECTION = \*NONE**

Kein Partner wird für die Überwachung ausgewählt. Nur noch die Partner werden überwacht, für die die Überwachung mit dem Operanden TRACE des Kommandos FTMODPTN eingeschaltet wurde.

### **PARTNER-SELECTION = \*OPENFT**

Es werden alle Partner für die Überwachung ausgewählt, die über das openFT-Protokoll angesprochen werden.

### **PARTNER-SELECTION = \*FTP**

Es werden alle Partner für die Überwachung ausgewählt, die über das FTP-Protokoll angesprochen werden.

## **PARTNER-SELECTION = \*ADM**

Es werden alle Administrationspartner für die Überwachung ausgewählt.

## **REQUEST-SELECTION =**

Auswahl von Auftragsarten, die überwacht werden. Voreinstellung nach Installation: \*ALL

## **REQUEST-SELECTION = \*UNCHANGED**

Der bisherige Wert bleibt unverändert.

#### **REQUEST-SELECTION = \*ALL**

Alle Aufträge werden für die Überwachung ausgewählt.

## **REQUEST-SELECTION = \*ONLY-SYNC**

Alle synchronen Aufträge werden für die Überwachung ausgewählt. Synchrone Aufträge sind immer lokal gestellt.

#### **REQUEST-SELECTION = \*ONLY-ASYNC**

Alle asynchronen Aufträge werden für die Überwachung ausgewählt. Entfernt gestellte Aufträge werden immer als asynchron betrachtet.

#### **REQUEST-SELECTION = \*ONLY-LOCAL**

Alle lokal gestellten Aufträge werden für die Überwachung ausgewählt.

#### **REQUEST-SELECTION = \*ONLY-REMOTE**

Alle entfernt gestellten Aufträge werden für die Überwachung ausgewählt.

## **OPTIONS =**

Optionen für die Überwachungsfunktionen. Voreinstellung nach Installation: \*NONE

## **OPTIONS = \*UNCHANGED**

Der bisherige Wert bleibt unverändert.

## **OPTIONS = \*NONE**

Wählt keine Optionen für die Überwachungsfunktionen aus.

## **OPTIONS = \*NO-BULK-DATA**

Falls mit einem Protokollelement Dateiinhalte (Massendaten) übertragen werden und mehrere Überwachungssätze mit demselben Protokollelement unmittelbar hintereinander auftreten, wird nur der erste dieser Überwachungssätze in die Überwachungsdatei geschrieben. Damit wird das Volumen der Überwachungsdatei verringert.

## **LOGGING =**

Schaltet die Logging-Funktionen.

# **LOGGING = \*UNCHANGED**

Die bisherigen Einstellungen bleiben unverändert.

# **LOGGING = \*CHANGE-FILES**

Die Logging-Datei wird gewechselt.

Die neue Logging-Datei wird unter dem Namen SYSLOG.Lyymmdd.Lhhmmss angelegt. *yymmdd* ist das Datum (Jahr, Monat, Tag) und *hhmmss* ist die Uhrzeit (Stunde, Minute, Sekunde für GMT), an dem die Datei angelegt wurde.

Die alte Logging-Datei wird geschlossen und bleibt als Offline-Logging-Datei gespeichert. Wenn der Zeitstempel der Logging-Dateinamen wegen der Länge des openFT-Qualifiers und/oder der Länge des Parameters LOGFILE\_2ND\_Q verkürzt ist (siehe Handbuch "openFT (z/OS) - Installation und Betrieb"), kann ein Logging-Dateiwechsel nur einmal pro Minute, pro Stunde oder pro Tag erfolgen. Wenn der Zeitstempel fehlt, ist kein Logging-Dateiwechsel möglich.

# **LOGGING = \*SELECT(...)**

Steuert das Logging für FT-, FTAC- und Administrationsfunktionen. Voreinstellung nach Installation: \*ON für alle Logging-Satztypen

# **TRANSFER-FILE = \*UNCHANGED**

Die bisherigen Einstellungen für das FT-Logging bleiben unverändert.

# **TRANSFER-FILE = \*OFF**

Schaltet die FT-Logging-Funktionen aus.

## **TRANSFER-FILE = \*ON**

Schaltet die FT-Logging-Funktionen ein.

## **TRANSFER-FILE = \*FAILURE**

Nur fehlgeschlagene Aufträge werden in die Logging-Datei geschrieben.

## **FTAC = \*UNCHANGED**

Die bisherigen Einstellungen für das FTAC-Logging bleiben unverändert.

**FTAC = \*ON** Schaltet die FTAC-Logging Funktionen ein.

**FTAC = \*REJECTED** Protokolliert alle Aufträge, die von FTAC abgelehnt werden.

**FTAC = \*MODIFICATIONS** Protokolliert alle modifizierenden Aufträge.

**ADM = \*UNCHANGED**  Die bisherigen Einstellungen des Administrations-Logging bleiben unverändert.

**ADM = \*OFF** Schaltet das Administrations-Logging aus.

**ADM = \*ON** Schaltet das Administrations-Logging ein.

### **ADM = \*FAILURE**

Nur fehlgeschlagene Administrationsaufträge werden in die Logging-Datei geschrieben.

#### **ADM = \*MODIFICATIONS**

Nur Administrationsaufträge, die Veränderungen vornehmen, werden in die Logging-Datei geschrieben.

#### **MAX-INBOUND-REQUEST = \*UNCHANGED**

MAX-INBOUND-REQUEST wird nur noch aus Kompatibilitätsgründen unterstützt und kann nicht mehr verändert werden.

#### **REQUEST-LIMIT =**

Ändert die maximale Anzahl der im Auftragsbuch speicherbaren Aufträge.

Eine Verkleinerung des Auftragsbuchs ist in der Regel nicht sinnvoll. Wenn Sie den Wert erhöhen, dann wird dies erst dann wirksam, nachdem openFT anschließend gestoppt, der Batch-Job (oder Startet Task) beendet und anschließend der Batch-Job (oder Started Task) sowie der openFT neu gestartet wurden.

Voreinstellung nach Installation: 2000.

#### **REQUEST-LIMIT = \*UNCHANGED**

Der bisherige Wert bleibt unverändert.

#### **REQUEST-LIMIT = <integer 2..32000>**

Die maximale Anzahl der im Auftragsbuch speicherbaren Aufträge wird auf den angegebenen Wert geändert.

# **MAX-REQUEST-LIFETIME =**

Beschränkt die maximale Lebensdauer von FT-Aufträgen im Auftragsbuch. Die maximale Lebensdauer gilt für Inbound- und Outbound-Aufträge und wird in Tagen angegeben. Dieser Parameter wirkt auch für Aufträge, denen bei der Auftragserteilung explizit ein Abbruchzeitpunkt mitgegeben wurde (im z/OS mit dem Parameter CANCEL des NCOPY-Kommandos). Der Auftrag wird abgebrochen, sobald entweder die Lebensdauer abgelaufen oder der Abbruchzeitpunkt erreicht ist, abhängig davon, was zuerst passiert.

Voreinstellung nach Installation: 30 Tage

## **MAX-REQUEST-LIFETIME = \*UNCHANGED**

Der bisherige Wert bleibt unverändert.

## **MAX-REQUEST-LIFETIME = \*UNLIMITED**

Keine Beschränkung der Lebendauer von FT-Aufträgen.

## **MAX-REQUEST-LIFETIME = <integer 1..400>**

Die maximale Lebendauer von FT-Aufträgen kann Werte zwischen 1 und 400 annehmen. Die Angabe erfolgt in Tagen.

# **SNMP-TRAPS = \*UNCHANGED / \*NONE**

SNMP-Traps werden von openFT im z/OS nicht unterstützt. Der Parameter ist nur aus Kompatibilität zu anderen openFT-Produkten vorhanden und nicht zu ändern.

## **CONSOLE-TRAPS =**

Schaltet Konsolen-Traps ein bzw. aus.

Diese Trapmeldungen werden standardmäßig als asynchrone Meldungen mitprotokolliert. Daher können sie auf Anlagen mit großem Auftragsaufkommen zu Speicherplatzproblemen führen.

Voreinstellung nach Installation: \*NONE.

# **CONSOLE-TRAPS = \*UNCHANGED**

Der bisherige Wert bleibt unverändert.

## **CONSOLE-TRAPS = \*ALL**

Die Konsolen-Meldungen FTR03XX werden von openFT als asynchrone Meldungen ausgegeben. Konsolen-Meldungen werden – wie die anderen asynchronen Meldungen – in das Job-Protokoll geschrieben. In Abhängigkeit vom Parameter ROUTCDE im Member PARM der Parameterbibliothek werden diese Meldungen außerdem optional auf eine Konsole geschrieben.

## **CONSOLE-TRAPS = \*NONE**

Die Konsolen-Meldungen FTR03XX werden nicht ausgegeben.

## **CONSOLE-TRAPS = \*PARAMETERS(...)**

Explizite Angabe, für welche Ereignisse Konsolen-Meldungen FTR03XX ausgegeben werden.

#### **SUBSYSTEM-STATE =**

Steuert die Ausgabe von Konsolen-Meldungen zum Status des openFT-Subsystems. Voreinstellung nach Installation: \*OFF

#### **SUBSYSTEM-STATE = \*UNCHANGED**

Der bisherige Wert bleibt unverändert.

#### **SUBSYSTEM-STATE = \*OFF**

Es werden keine Konsolen-Meldungen zum Status des openFT-Subsystems ausgegeben.

#### **SUBSYSTEM-STATE = \*ON**

Konsolen-Meldungen zum Status des openFT-Subsystems werden ausgegeben.

#### **FT-STATE =**

Steuert die Ausgabe von Konsolen-Meldungen zum Status des openFT-Kontroll-Prozesses.

Voreinstellung nach Installation: \*OFF

### **FT-STATE = \*UNCHANGED**

Der bisherige Wert bleibt unverändert.

### **FT-STATE = \*OFF**

Es werden keine Konsolen-Meldungen zum Status des openFT-Kontroll-Prozesses ausgegeben.

## **FT-STATE = \*ON**

Konsolen-Meldungen zum Status des openFT-Kontroll-Prozesses werden ausgegeben.

#### **PARTNER-STATE =**

Steuert die Ausgabe von Konsolen-Meldungen zum Status von Partnersystemen. Voreinstellung nach Installation: \*OFF

#### **PARTNER-STATE = \*UNCHANGED**

Der bisherige Wert bleibt unverändert.

#### **PARTNER-STATE = \*OFF**

Es werden keine Konsolen-Meldungen zum Status von Partnersystemen ausgegeben.

#### **PARTNER-STATE = \*ON**

Konsolen-Meldungen zum Status von Partnersystemen werden ausgegeben.

#### **PARTNER-UNREACHABLE =**

Steuert die Ausgabe von Konsolen-Meldungen bei Nichterreichbarkeit von Partnersystemen. Voreinstellung nach Installation: \*OFF

### **PARTNER-UNREACHABLE = \*UNCHANGED**

Der bisherige Wert bleibt unverändert.
### **PARTNER-UNREACHABLE = \*OFF**

Es werden keine Konsolen-Meldungen bei Nichterreichbarkeit von Partnersystemen ausgegeben.

#### **PARTNER-UNREACHABLE = \*ON**

Konsolen-Meldungen werden bei Nichterreichbarkeit von Partnersystemen ausgegeben.

### **REQUEST-QUEUE-STATE =**

Steuert die Ausgabe von Konsolen-Meldungen zum Status des Auftragsbuches (request queue).

Voreinstellung nach Installation: \*OFF

#### **REQUEST-QUEUE-STATE = \*UNCHANGED**

Der bisherige Wert bleibt unverändert.

#### **REQUEST-QUEUE-STATE = \*OFF**

Es werden keine Konsolen-Meldungen zum Status des Auftragsbuches (request queue) ausgegeben.

#### **REQUEST-QUEUE-STATE = \*ON**

Konsolen-Meldungen zum Status des Auftragsbuches (request queue) werden ausgegeben.

#### **TRANSFER-SUCCESS =**

Steuert die Ausgabe von Konsolen-Meldungen beim erfolgreichen Beenden eines Auftrags.

Voreinstellung nach Installation: \*OFF

#### **TRANSFER-SUCCESS = \*UNCHANGED**

Der bisherige Wert bleibt unverändert.

#### **TRANSFER-SUCCESS = \*OFF**

Es werden keine Konsolen-Meldungen beim erfolgreichen Beenden eines Auftrags ausgegeben.

#### **TRANSFER-SUCCESS = \*ON**

Konsolen-Meldungen werden beim erfolgreichen Beenden eines Auftrags ausgegeben.

#### **TRANSFER-FAILURE =**

Steuert die Ausgabe von Konsolen-Meldungen beim Beenden eines fehlgeschlagenen Auftrags.

Voreinstellung nach Installation: \*OFF

# **TRANSFER-FAILURE = \*UNCHANGED**

Der bisherige Wert bleibt unverändert.

#### **TRANSFER-FAILURE = \*OFF**

Es werden keine Konsolen-Meldungen beim Beenden eines fehlgeschlagenen Auftrags ausgegeben.

#### **TRANSFER-FAILURE = \*ON**

Konsolen-Meldungen werden beim Beenden eines fehlgeschlagenen Auftrags ausgegeben.

# **HOST-NAME = \*UNCHANGED**

Der Host-Name bleibt unverändert. Dieser Parameter wird nur aus Kompatibilitätsgründen unterstützt.

#### **IDENTIFICATION =**

Legt die lokale Instanzidentifikation Ihrer openFT-Instanz fest. Mit Hilfe dieser Instanzidentifikation verwalten openFT-Partner ab V8.1 die Betriebsmittel für Ihre openFT-Instanz.

Die Instanzidentifikation muss netzweit eindeutig sein, unabhängig von Groß- und Kleinschreibung. Eine Instanzidentifikation darf aus alphanumerischen Zeichen oder Sonderzeichen bestehen und hat eine maximale Länge von 64 Zeichen. Es wird empfohlen, nur die Sonderzeichen ".", "-", ":" oder "%" zu verwenden. Das erste Zeichen muss alphanumerisch oder das Sonderzeichen "%" sein. Das Zeichen "%" darf nur als erstes Zeichen vorkommen. Nach einem ..." muss ein alphanumerisches Zeichen folgen. Weitere Details zur Vergabe von Instanzidentifikationen finden Sie im Abschnitt "Instanzidentifikationen" [auf Seite 89.](#page-88-0)

Voreinstellung nach Installation: Nach der Erstinstallation einer Instanz wird der VTAM-Name des realen Hosts, unter dem die Instanz arbeitet, als Voreinstellung eingetragen. Soll mit einer anderen Identifikation gearbeitet werden, so muss sie mit FTMODOPT konfiguriert werden.

#### **IDENTIFICATION = \*UNCHANGED**

Die Instanzidentifikation bleibt unverändert.

#### **IDENTIFICATION = <c-string 1..64 with-low> / <composed-name 1..64>**

Setzt die Instanzidentifikation auf diesen Wert.

#### **KEY-LENGTH = \*PARAMETERS(...)**

Konfiguration der Länge des RSA-Schlüssels und der Länge des AES-Schlüssels.

#### **RSA-PROPOSED**

Länge des für die Verschlüsselung verwendeten RSA-Schlüssels. Dieser Schlüssel wird nur zur Verschlüsselung des AES-Schlüssels verwendet, der zwischen den Partnern vereinbart wurde. openFT benutzt den AES-Schlüssel, um die Auftragsbeschreibungsdaten zu verschlüsseln und möglicherweise auch die Dateiinhalte. Voreinstellung nach Installation: 2048

#### **RSA-PROPOSED = 0**

Verschlüsselung ausschalten.

# **RSA-PROPOSED = 768 / 1024 / 2048**

Länge (in Bits) des RSA-Schlüssels, der für die Übertragung des AES-Sitzungsschlüssels verwendet wird.

# **RSA-MINIMUM**

Minimale Länge (in Bits) des RSA-Schlüssels, die bei vom Kommunikationspartner initiierten Aufträgen für die Übertragung des AES-Sitzungsschlüssels akzeptiert wird. Voreinstellung nach Installation: 0

# **RSA-MINIMUM = 0**

Es wurde keine minimale Schlüssellänge konfiguriert. Jede Schlüssellänge und sogar Aufträge ohne Verschlüsselung werden akzeptiert.

# **RSA-MINIMUM = 768 / 1024 / 2048**

Es werden nur Schlüssel akzeptiert, die mindestens der vorgegebenen Länge entsprechen. Benutzt der Initiator einen kürzeren Schlüssel, dann erhält er einen Gegenvorschlag vom Responder der Sitzung. Sitzungen ohne Verschlüsselung werden nicht akzeptiert.

# **AES-MINIMUM**

Minimale Länge (in Bits) des AES-Schlüssels, die vom Kommunikationspartner angefordert wird.

Voreinstellung nach Installation: \*NONE

# **AES-MINIMUM = \*NONE**

Es wurde keine minimale AES-Schlüssellänge konfiguriert. Jeder AES-Schlüssellänge und sogar Aufträge mit DES-Schlüssel werden akzeptiert.

# **AES-MINIMUM = 128 / 256**

Es werden nur AES-Schlüssel akzeptiert, die mindestens der vorgegebenen Länge entsprechen. Kann der Partner diese Anforderung nicht erfüllen, dann wird der Auftrag abgelehnt

# **CODED-CHARACTER-SET =**

Gibt an, mit welcher Codierung (Zeichensatz) eine lokale Textdatei bei einem Übertragungsauftrag standardmäßig gelesen bzw. geschrieben werden soll. Beim Übertragungsauftrag oder über die FT-Parameterbibliothek kann einer Datei explizit ein anderer Zeichensatz zugewiesen werden, siehe Handbuch "openFT (z/OS) - Installation und Betrieb". Voreinstellung nach Installation: IBM1047

# **CODED-CHARACTER-SET = \*UNCHANGED**

Der Zeichensatz, mit der die lokale Textdateien standardmäßig gelesen bzw. geschrieben wird, ist der durch das System eingestellte Zeichensatz.

# **CODED-CHARACTER-SET = <alphanum-name 1..8>**

Name des Zeichensatzes, mit dem eine lokale Textdateien standardmäßig gelesen bzw. geschrieben wird. Der Zeichensatz muss im lokalen System bekannt sein. Mit openFT werden eine Reihe von Zeichensätze zur Verfügung gestellt.

Die Angabe ist nur für Aufträge an openFT-Partner relevant.

# **OPENFT-APPLICATION =**

Legt für den lokalen openFT-Server eine Portnummer und/oder einen Transport-Selektor fest. Bitte benutzen Sie diese Funktion mit Vorsicht, denn wenn die Portnummer oder der Transport-Selektor vom Standard abweichen, dann wird den openFT-Partnern die Adressierung des lokalen Systems erschwert! Voreinstellung nach Installation: \*STD

### **OPENFT-APPLICATION = \*UNCHANGED**

Der bisherige Wert bleibt unverändert.

### **OPENFT-APPLICATION = \*STD**

Setzt Portnummer und Transport-Selektor auf den Standardwert, d.h. Portnummer: 1100 Transport-Selektor: \$FJAM im EBCDIC-Code, gefolgt von drei Leerzeichen.

#### **OPENFT-APPLICATION = <text 1..24>**

Angabe einer gültigen Portnummer und/oder eines Transport-Selektors in der Form [<portnummer>].[tsel].

### **OPENFT-STD =**

Legt für die Adressierung von openFT-Partnern über Hostnamen eine Portnummer fest, die vom Standard abweicht.

Bitte benutzen Sie diese Funktion mit Vorsicht, denn wenn die Portnummer vom Standard abweicht, dann können openFT-Partner, die die Standardportnummer verwenden und über den Hostnamen adressiert werden, nicht mehr erreicht werden! Voreinstellung nach Installation: \*STD

#### **OPENFT-STD = \*UNCHANGED**

Der bisherige Wert bleibt unverändert.

# **OPENFT-STD = \*STD**

Setzt die Portnummer auf den Standardwert 1100.

#### **OPENFT-STD = <integer 1..65535>**

Angabe einer gültigen Portnummer.

# **FTAM-APPLICATION = \*UNCHANGED**

Der Wert ist für z/OS-Systeme nicht relevant und kann nicht verändert werden.

#### **FTP-PORT =**

Legt die Portnummer fest, die FTP verwendet. Voreinstellung nach Installation: 21

# **FTP-PORT = \*UNCHANGED**

Der bisherige Wert bleibt unverändert.

# **FTP-PORT = \*NONE**

Diese Einstellung wird nur noch aus Kompatibilitätsgründen unterstützt.

Zum Aktivieren und Deaktivieren des Inbound-FTP-Servers sollten Sie den Operanden ACTIVE-APPLICATIONS benutzen.

#### **FTP-PORT = \*STD**

Setzt die Portnummer auf den Standardwert 21.

#### **FTP-PORT = <integer 1..65535>**

Angabe einer gültigen Portnummer.

#### **DYNAMIC-PARTNERS =**

Legt fest, ob dynamische Partner zugelassen werden. Voreinstellung nach Installation: \*ON

### **DYNAMIC-PARTNERS = \*UNCHANGED**

Der bisherige Wert bleibt unverändert.

### **DYNAMIC-PARTNERS = \*OFF**

Dynamische Partner sind nicht zugelassen. Damit können nur die Partnersysteme angesprochen werden, die in der Partnerliste eingetragen sind und über den Partnernamen adressiert werden. Übertragungsaufträge mit Partnern, die nicht in der Partnerliste oder ohne Namen in der Partnerliste eingetragen sind, sind nicht erlaubt.

### **DYNAMIC-PARTNERS = \*ON**

Dynamische Partner werden zugelassen. Damit sind Übertragungsaufträge auch mit Partnersystemen erlaubt, die nicht oder nur mit ihrer Adresse in der Partnerliste eingetragen sind.

#### **ADM-PORT =**

Mit dieser Option legen Sie die Portnummer fest, über die die Fernadministration durchgeführt wird.

Voreinstellung nach Installation: 11000

#### **ADM-PORT = \*UNCHANGED**

Der bisherige Wert bleibt unverändert**.**

#### **ADM-PORT = \*STD**

Die Portnummer wird auf den Standardwert 11000 gesetzt.

#### **ADM-PORT = <integer 1..65535>**

Angabe einer gültigen Portnummer.

# **ACTIVE-APPLICATIONS=**

Mit dieser Option aktivieren bzw. deaktivieren Sie die asynchronen Inbound-Server. Voreinstellung nach Installation: \*OPENFT,\*ADM

#### **ACTIVE-APPLICATIONS = \*UNCHANGED**

Der bisherige Wert bleibt unverändert**.**

#### **ACTIVE-APPLICATIONS = \*ALL**

Es werden die asynchronen Inbound-Server für openFT, ADM und FTP aktiviert.

# **ACTIVE-APPLICATIONS = \*NONE**

Es werden die asynchronen Inbound-Server für openFT, ADM und FTP deaktiviert.

# **ACTIVE-APPLICATIONS = list-poss(3): \*OPENFT / \*ADM / \*FTP**

Sie können die asynchronen Inbound-Server protokollspezifisch für openFT, ADM und/oder FTP aktivieren, indem Sie einen, zwei oder drei der genannten asynchronen Inbound-Server in einer durch Komma getrennten Liste angeben.

Die asynchronen Inbound-Server der Protokolltypen, die nicht in der Liste stehen, werden dann automatisch deaktiviert.

# **ACTIVE-APPLICATIONS = \*OPENFT**

Der asynchrone Inbound-Server für Aufträge über das openFT-Protokoll wird aktiviert.

# **ACTIVE-APPLICATIONS = \*ADM**

Der asynchrone Inbound-Server für Administrationsaufträge wird aktiviert.

# **ACTIVE-APPLICATIONS = \*FTP**

Der asynchrone Inbound-Server für Aufträge über das FTP-Protokoll wird aktiviert.

# **ADM-CONNECTION-LIMIT =**

Hier legen Sie die maximale Anzahl von Verbindungen für die Fernadministration fest. Voreinstellung nach Installation: 8

# **ADM-CONNECTION-LIMIT = \*UNCHANGED**

Der bisherige Wert bleibt unverändert.

# **ADM-CONNECTION-LIMIT = <integer 1..99>**

Hier können Sie einen Wert zwischen 1 und 99 angeben.

# **MONITORING =**

Schaltet die Funktionen zur Messdatenerfassung ein oder aus. Voreinstellung nach Installation: \*OFF

# **MONITORING = \*UNCHANGED**

Die Einstellungen zur Messdatenerfassung bleiben unverändert.

# **MONITORING = \*ON**

Schaltet die Messdatenerfassung ein, ohne den Filter zu ändern.

# **MONITORING = \*OFF**

Schaltet die Messdatenerfassung aus.

# **MONITORING = \*PARAMETERS(...)**

Wählt die Optionen aus, die für die Messdatenerfassung gelten sollen.

# **SWITCH =**

Schaltet die Messdatenerfassung für die ausgewählten Partner ein oder aus. Voreinstellung nach Installation: \*OFF

# **SWITCH = \*UNCHANGED**

Der bisherige Wert bleibt unverändert.

# **SWITCH = \*ON**

Schaltet die Messdatenerfassung ein.

### **SWITCH = \*OFF**

Schaltet die Messdatenerfassung aus.

# **PARTNER-SELECTION =**

Auswahl von Partnern, die überwacht werden sollen. Voreinstellung nach Installation: \*ALL

# **PARTNER-SELECTION = \*UNCHANGED**

Der bisherige Wert bleibt unverändert.

### **PARTNER-SELECTION = \*ALL**

Es werden alle Partner für die Messdatenerfassung ausgewählt.

# **PARTNER-SELECTION = \*NONE**

Es wird kein Partner für die Messdatenerfassung ausgewählt. In diesem Fall werden nur bestimmte Messwerte mit Werten versorgt, siehe [Seite 318](#page-317-0).

# **PARTNER-SELECTION = \*OPENFT**

Es werden alle Partner für die Messdatenerfassung ausgewählt, die über das openFT-Protokoll angesprochen werden.

# **PARTNER-SELECTION = \*FTP**

Es werden alle Partner für die Messdatenerfassung ausgewählt, die über das FTP-Protokoll angesprochen werden.

# **REQUEST-SELECTION =**

Auswahl von Auftragsarten, deren Messdaten erfasst werden sollen. Voreinstellung nach Installation: \*ALL

# **REQUEST-SELECTION = \*UNCHANGED**

Der bisherige Wert bleibt unverändert.

# **REQUEST-SELECTION = \*ALL**

Es werden alle Aufträge für die Messdatenerfassung ausgewählt.

# **REQUEST-SELECTION = \*ONLY-SYNC**

Es werden alle synchronen Aufträge für die Messdatenerfassung ausgewählt. Synchrone Aufträge sind immer lokal gestellt.

# **REQUEST-SELECTION = \*ONLY-ASYNC**

Es werden alle asynchronen Aufträge für die Messdatenerfassung ausgewählt. Entfernt gestellte Aufträge werden immer als asynchron betrachtet.

# **REQUEST-SELECTION = \*ONLY-LOCAL**

Es werden alle lokal gestellten Aufträge für die Messdatenerfassung ausgewählt.

# **REQUEST-SELECTION = \*ONLY-REMOTE**

Es werden alle entfernt gestellten Aufträge für die Messdatenerfassung ausgewählt.

#### **ADM-TRAPS =**

Gibt die Einstellungen für den ADM-Trap-Server und die ADM-Traps an. Voreinstellung nach Installation: \*NONE.

# **ADM-TRAPS = \*UNCHANGED**

Die bisherigen Einstellungen bleiben unverändert.

### **ADM-TRAPS = \*NONE**

Der ADM-Trap-Server wird ausgetragen, die FTAC-Zugangsberechtigung wird gelöscht und alle ADM-Traps werden ausgeschaltet.

#### **ADM-TRAPS = \*PARAMETERS(...)**

Verändert den Namen des Ziels, also des ADM-Trap-Servers, und der dazugehörigen FTAC-Zugangsberechtigung, und schaltet ausgewählte ADM-Traps ein bzw. aus.

#### **DESTINATION =**

Hier geben Sie den Namen des Ziels bzw. des ADM-Trap-Servers mit der entsprechenden FTAC-Zugangsberechtigung an. Voreinstellung nach Installation: \*NONE.

### **DESTINATION = \*UNCHANGED**

Der Name des ADM-Trap-Servers und die FTAC-Zugangsberechtigung bleiben unverändert.

### **DESTINATION = \*NONE**

Der Name des ADM-Trap-Servers und die FTAC-Zugangsberechtigung werden gelöscht und somit auf \*NONE zurückgesetzt.

#### **DESTINATION = \*PARAMETERS(...)**

Ziel, zu dem die ADM-Traps gesendet werden sollen.

# **PARTNER = \*UNCHANGED**

Der Name des ADM-Trap-Servers bleibt unverändert.

#### **PARTNER = <text 1..200 with-low>**

Name des Partnersystems aus der Partnerliste oder Adresse des Partnersystems, zu dem die ADM-Traps gesendet werden sollen. Wenn der Partner nicht in der Partnerliste eingetragen ist, dann muss er mit dem Präfix ftadm:// angegeben werden, siehe [Abschnitt "Partneradressen angeben" auf Seite 76](#page-75-0).

#### **TRANSFER-ADMISSION =**

FTAC-Zugangsberechtigung zum ADM-Trap-Server.

#### **TRANSFER-ADMISSION = \*UNCHANGED**

Die FTAC-Zugangsberechtigung des ADM-Trap-Servers bleibt unverändert.

### **TRANSFER-ADMISSION = <alphanum-name 8..32> / <c-string 8..32 with-low> /<x-string15..64>**

Im fernen System wird die FTAC-Funktionalität eingesetzt. Es darf nur die im Berechtigungsprofil festgelegte Zugangsberechtigung angegeben werden.

#### **SELECTION =**

Schaltet bestimmte ADM-Traps ein bzw. aus. Voreinstellung nach Installation: \*NONE.

**SELECTION = \*UNCHANGED** Der bisherige Wert bleibt unverändert.

**SELECTION = \*NONE** Schaltet alle ADM-Traps aus.

**SELECTION = \*ALL** Schaltet alle ADM-Traps ein.

#### **SELECTION = \*PARAMETERS(...)**

Schaltet ausgewählte ADM-Traps ein bzw. aus.

### **FT-STATE =**

Schaltet das Senden der Traps bei FTSTART / FTSTOP oder bei abnormaler Beendigung von openFT ein oder aus. Voreinstellung nach Installation: \*OFF.

**FT-STATE = \*UNCHANGED**

Der bisherige Wert bleibt unverändert.

**FT-STATE = \*OFF** Schaltet die Traps zu FT-STATE aus.

**FT-STATE = \*ON** Schaltet die Traps zu FT-STATE ein.

#### **PARTNER-STATE =**

Schaltet das Senden der Traps bei Statusänderung von Partnern ein oder aus. Voreinstellung nach Installation: \*OFF.

**PARTNER-STATE = \*UNCHANGED**

Der bisherige Wert bleibt unverändert.

#### **PARTNER-STATE = \*OFF**

Schaltet die Traps zu PARTNER-STATE aus.

#### **PARTNER-STATE = \*ON**

Schaltet die Traps zu PARTNER-STATE ein.

#### **PARTNER-UNREACHABLE =**

Schaltet das Senden des Traps, der anzeigt, dass ein Partner nicht erreichbar ist. Voreinstellung nach Installation: \*OFF.

# **PARTNER-UNREACHABLE = \*UNCHANGED**

Der bisherige Wert bleibt unverändert.

### **PARTNER-UNREACHABLE = \*OFF**

Schaltet den Trap "Partner nicht erreichbar" aus.

#### **PARTNER-UNREACHABLE = \*ON**

Schaltet den Trap "Partner nicht erreichbar" ein.

#### **REQUEST-QUEUE-STATE =**

Schaltet das Senden von Traps zum Füllungsgrad der Auftragswarteschlange, d.h. ob Traps beim Überschreiten der 85% Grenze bzw. Unterschreiten der 80% Grenze gesendet werden.

Voreinstellung nach Installation: \*OFF.

### **REQUEST-QUEUE-STATE = \*UNCHANGED**

Der bisherige Wert bleibt unverändert.

#### **REQUEST-QUEUE-STATE = \*OFF**

Schaltet die Traps bei Überschreiten bzw. Unterschreiten aus.

#### **REQUEST-QUEUE-STATE = \*ON**

Schaltet die Traps bei Überschreiten bzw. Unterschreiten ein.

#### **TRANSFER-SUCCESS =**

Schaltet das Senden des Traps, der anzeigt, dass ein FT-Auftrag erfolgreich abgeschlossen wurde. Voreinstellung nach Installation: \*OFF.

#### **TRANSFER-SUCCESS = \*UNCHANGED**

Der bisherige Wert bleibt unverändert.

#### **TRANSFER-SUCCESS = \*OFF**

Schaltet den Trap zu TRANSFER-SUCCESS aus.

#### **TRANSFER-SUCCESS = \*ON**

Schaltet den Trap zu TRANSFER-SUCCESS ein.

#### **TRANSFER-FAILURE =**

Schaltet das Senden des Traps, der anzeigt, dass ein FT-Auftrag abgebrochen wurde.

Voreinstellung nach Installation: \*OFF.

# **TRANSFER-FAILURE = \*UNCHANGED**

Der bisherige Wert bleibt unverändert.

#### **TRANSFER-FAILURE = \*OFF**

Schaltet den Trap zu TRANSFER-FAILURE aus.

#### **TRANSFER-FAILURE = \*ON**

Schaltet den Trap zu TRANSFER-FAILURE ein.

# **ENCRYPTION-MANDATORY =**

Steuert die systemweite Verpflichtung zur Benutzerdatenverschlüsselung. Die Einstellung gilt für Übertragungs- und Administrationsaufträge. Voreinstellung nach Installation: \*NO

#### **ENCRYPTION-MANDATORY = \*UNCHANGED**

Die Einstellung bleibt unverändert.

#### **ENCRYPTION-MANDATORY = \*NO**

Schaltet die systemweite Verpflichtung zur Benutzerdatenverschlüsselung aus. Wenn Verschlüsselung gewünscht wird, dann muss dies explizit im Auftrag angegeben werden.

#### **ENCRYPTION-MANDATORY = \*INBOUND**

Schaltet die Verpflichtung zur Inbound-Verschlüsselung ein: Inbound-Aufträge müssen die Benutzerdaten verschlüsselt übertragen, ansonsten werden sie abgelehnt.

### **ENCRYPTION-MANDATORY = \*OUTBOUND**

Schaltet die Verpflichtung zur Outbound-Verschlüsselung ein, d.h: Outbound-Aufträge übertragen die Benutzerdaten verschlüsselt, auch wenn im Auftrag (z.B. FTACOPY, Programmschnittstelle, ...) keine Verschlüsselung angefordert wurde.

# **ENCRYPTION-MANDATORY = (\*INBOUND,\*OUTBOUND)**

Schaltet die Verpflichtung zur Inbound- und Outbound-Verschlüsselung ein, d.h: Inbound-Aufträge müssen die Benutzerdaten verschlüsselt übertragen, ansonsten werden sie abgelehnt. Outbound-Aufträge übertragen die Benutzerdaten verschlüsselt, auch wenn im Auftrag keine Verschlüsselung angefordert wurde.

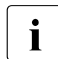

- $\overline{\cdot}$  Die systemweite verpflichtende Verschlüsselung darf nur eingeschaltet werden,<br>
Wenn openET CB installiert ist. Das Ausschalten mit ENCBVBTION wenn openFT-CR installiert ist. Das Ausschalten mit ENCRYPTION-
	- MANDATORY=\*NO ist dagegen auch erlaubt, wenn kein openFT-CR (mehr) installiert ist.
	- Wenn die verpflichtende Inbound-Verschlüsselung eingeschaltet ist, werden Inbound-FTP-Aufträge abgelehnt. verpflichtende Outbound-FTP-Aufträge sind dagegen erlaubt.
	- Dateimanagement-Aufträge werden unabhängig von der Angabe bei ENCRYPTION-MANDATORY unverschlüsselt ausgeführt.

# **DELETE-LOGGING =**

Steuert die Einstellungen zum Löschen von Logging-Sätzen.

#### **DELETE-LOGGING = \*UNCHANGED**

Die Einstellungen zum Löschen von Logging-Sätzen bleiben unverändert.

# **DELETE-LOGGING = \*PARAMETERS(...)**

Definiert die Optionen zum Löschen von Logging-Sätzen.

# **SWITCH =**

Schaltet das automatische Löschen von Logging-Sätzen ein oder aus.

Voreinstellung nach Installation: \*OFF

### **SWITCH = \*UNCHANGED**

Das automatische Löschen von Logging-Sätzen bleibt ein- oder ausgeschaltet.

### **SWITCH = \*ON**

Schaltet das automatische Löschen von Logging-Sätzen ein.

### **SWITCH = \*OFF**

Schaltet das automatische Löschen von Logging-Sätzen aus.

# **RETENTION-PERIOD =**

Gibt das Mindestalter der zu löschenden Logging-Sätze an. Voreinstellung nach Installation: 14 Tage.

### **RETENTION-PERIOD = \*UNCHANGED**

Die Einstellungen bleiben unverändert.

# **RETENTION-PERIOD = <integer 0..999 days>**

Mindestalter der zu löschenden Logging-Sätze in Tagen. Die Tage werden ab der bei DELETE-TIME angegebenen Löschzeit zurückgerechnet. Der Wert 0 löscht alle Logging-Sätze, die vor oder an der bei DELETE-TIME angegebenen Zeit des aktuellen Tages geschrieben wurden.

### **REPEAT =**

Gibt an, wann das Löschen wiederholt werden soll. Voreinstellung nach Installation: \*DAILY

# **REPEAT = \*UNCHANGED**

Die Einstellungen bleiben unverändert.

# **REPEAT = \*DAILY**

Die Logging-Sätze werden täglich gelöscht.

# **REPEAT = \*WEEKLY(..)**

Die Logging-Sätze werden einmal pro Woche gelöscht

# **ON = \*SUNDAY / \*MONDAY / \*TUESDAY / \*WEDNESDAY / \*THURSDAY / \*FRIDAY / \*SATURDAY**

Wochentag, an dem die Logging-Sätze gelöscht werden.

# **REPEAT = \*MONTHLY(..)**

Die Logging-Sätze werden einmal pro Monat gelöscht.

# **ON = 1 / <integer 1..31>**

bestimmter Tag des Monats (1-31). Wird als Tag des Monats 29, 30 oder 31 angegeben, hat der Monat aber weniger Tage, so wird am letzten Tag des Monats gelöscht.

# **DELETE-TIME =**

gibt die Uhrzeit an, wann die Logging-Sätze gelöscht werden sollen.

Voreinstellung nach Installation: 0 Uhr

#### **DELETE-TIME = \*UNCHANGED**

Die Einstellung bleibt unverändert.

#### **DELETE-TIME = <time 1..8>**

Uhrzeit (Ortszeit), zu der die Logging-Sätze gelöscht werden sollen. Die Löschfunktion kann systembedingt jeweils bis zu 5 Minuten nach dieser Uhrzeit ausgeführt werden. Den Zeitpunkt geben Sie im Format *hh:mm:ss*, z.B. 14:30:10, an.

#### **RECOVERY-OUTBOUND=**

steuert global die Wiederanlauffähigkeit für Outbound-Aufträge. Voreinstellung nach Installation: \*ON

#### **RECOVERY-OUTBOUND=\*UNCHANGED**

Die bestehenden Wiederanlauffähigkeit bei Outbound-Aufträgen bleibt unverändert.

#### **RECOVERY-OUTBOUND=\*ON**

Der Wiederanlauf bei Outbound-Aufträgen ist für alle Partner aktiviert, für die es keine eigene partnerspezifische Einstellung gibt.

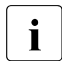

i Die Wiederanlauf-Funktionen bei Outbound-Aufträgen funktionieren nur, wenn<br>1 die Wiederanlauf Eunktionen bei Inheund Aufträgen im fernen System aktiviert die Wiederanlauf-Funktionen bei Inbound-Aufträgen im fernen System aktiviert sind.

#### **RECOVERY-OUTBOUND=\*OFF**

Der Wiederanlauf bei Outbound-Aufträgen ist für alle Partner deaktiviert, für die es keine eigene partnerspezifische Einstellung gibt.

#### **RECOVERY-INBOUND=**

Dieser Parameter steuert global die Wiederanlauffähigkeit für Inbound-Aufträge von Partnern, bei denen der Wiederanlauf bei Outbound-Aufträgen aktiviert ist. Voreinstellung nach Installation: \*ON

#### **RECOVERY- INBOUND =\*UNCHANGED**

Die bestehenden Wiederanlauf-Funktionen bei Inbound-Aufträgen bleiben unverändert.

#### **RECOVERY- INBOUND =\*ON**

Der Wiederanlauf bei Inbound-Aufträgen ist global aktiviert.

#### **RECOVERY- INBOUND =\*OFF**

Der Wiederanlauf bei Inbound-Aufträgen ist global deaktiviert.

#### *Beispiel*

Es sollen maximal 3 Prozesse parallel ablaufen können und maximal 10 Transportverbindungen aufgebaut werden können:

FTMODOPT PROCESS-LIMIT=3.CONNECTION-LIMIT=10

# **4.22 FTMODPRF Berechtigungsprofil ändern**

### **Einsatzhinweis**

Benutzergruppe: FTAC-Benutzer und FTAC-Verwalter

Voraussetzung für die Nutzung dieses Kommandos ist der Einsatz von openFT-AC.

### **Funktionsbeschreibung**

Mit dem Kommando FTMODPRF kann jeder FTAC-Benutzer seine Berechtigungsprofile ändern. In einem privilegierten Berechtigungsprofil kann der FTAC-Benutzer nur die Operanden TRANSFER-ADMISSION und PRIVILEGED ändern.

Der FTAC-Verwalter darf fremde Berechtigungsprofile unter bestimmten Voraussetzungen modifizieren:

- Der FTAC-Verwalter besitzt das SU-Privileg. Dann darf er uneingeschränkt Profile für andere Kennungen modifizieren.
- Wenn der FTAC-Verwalter kein SU-Privileg besitzt, aber ACCOUNT und PASSWORD im Parameter USER-ADMISSION angibt, dann darf er Berechtigungsprofile modifizieren. Die TRANSFER-ADMISSION ist nur so lange gültig, wie das aktuelle Kennwort der User ID mit dem im Profil festgelegten übereinstimmt.
- Wenn der FTAC-Verwalter weder das SU-Privileg besitzt, noch das Kennwort des Benutzers angibt, darf er die Zugangsberechtigung eines fremden Berechtigungsprofils nicht ändern.

Wenn der FTAC-Verwalter weder SU-Privileg besitzt noch Abrechnungsnummer und Passwort angegeben hat, ist das Profil nach einer Änderung gesperrt und muss durch den Benutzer freigegeben werden. Ausgenommen hiervon ist die Änderung des Privilegs, in diesem Fall wird das Profil nicht gesperrt.

Sobald ein Berechtigungsprofil modifiziert wird, wird auch der Zeitstempel der letzten Änderung aktualisiert. Den Zeitstempel können Sie bei FTSHWPRF INF=\*ALL sehen (LAST-MODIF). Der Zeitstempel wird auch dann aktualisiert, wenn Sie die Eigenschaften des Profils nicht ändern, d.h. FTMODPRF mit dem Parameter NAME aufrufen, darüber hinaus aber keine weiteren Parameter angeben.

# **Format**

(Teil 1 von 3)

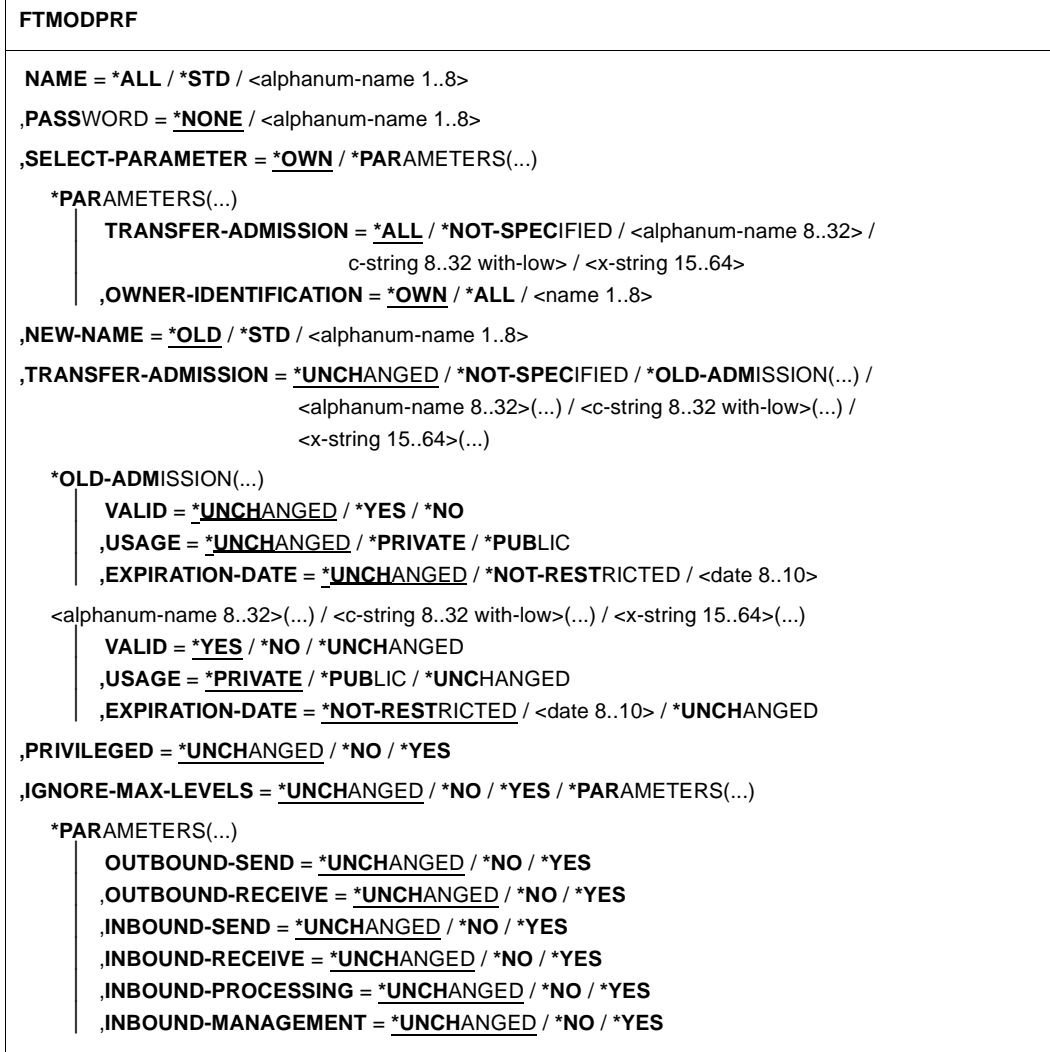

(Teil 2 von 3)

```
,USER-ADMISSION = *UNCHANGED / *OWN / *PARAMETERS(...) 
   *PARAMETERS(...)
        ⏐ USER-IDENTIFICATION = *OWN / <name 1..8> 
       ⏐ ,ACCOUNT = *OWN / *NOT-SPECIFIED / *NONE / <alphanum-name 1..40> / <c-string 1..40>
       ⏐ ,PASSWORD = *OWN / *NOT-SPECIFIED / <alphanum-name 1..8> / *NONE
,INITIATOR = *UNCHANGED / list-poss(2): *REMOTE / *LOCAL 
,TRANSFER-DIRECTION = *UNCHANGED / *NOT-RESTRICTED / *FROM-PARTNER / *TO-PARTNER 
,PARTNER = *UNCHANGED / *NOT-RESTRICTED / *ADD(...) / *REMOVE(...) / 
                    list-poss(50): <text 1..200 with-low> 
  *ADD(...)
       NAME = list-poss(50): <math>\text{text 1.200} with-low>
   *REMOVE(...)
       NAME = list-poss(50): <math>\text{text 1}..200 with-low>
,MAX-PARTNER-LEVEL = *UNCHANGED / *NOT-RESTRICTED / <integer 0..100> 
,FILE-NAME = *UNCHANGED / *NOT-RESTRICTED / <filename1..59> / 
               <c-string 1..512 with-low> / *EXPANSION(...)
  *EXPANSION(...)
        PREFIX = <filename 1..58> / <filename-prefix 2..50> / <c-string 1..511 with-low>
,FILE-PASSWORD = *UNCHANGED / *NOT-RESTRICTED / *NONE / <alphanum-name 1..8>
```
(Teil 3 von 3)

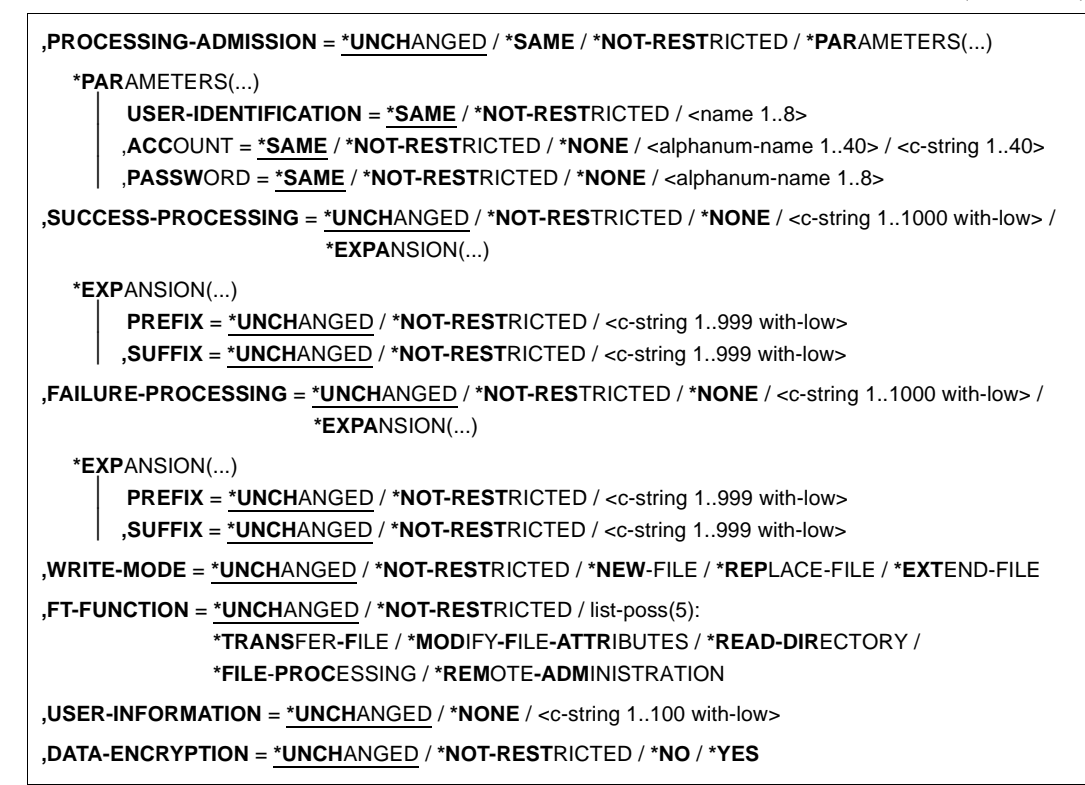

#### **Beschreibung der Operanden**

#### **NAME =**

Name des zu ändernden Berechtigungsprofils.

# **NAME = \*ALL**

Ändert alle Ihre Berechtigungsprofile gleichzeitig, sofern über den Parameter SELECT keine weiteren Auswahlkriterien angegeben werden und nicht Name oder Zugangsberechtigung geändert werden sollen.

# **NAME = \*STD**

Ändert das Standard-Berechtigungsprofil Ihrer Kennung bzw. als FTAC-Verwalter das Standard-Berechtigungsprofil der ausgewählten Kennung.

# **NAME = <alphanum-name 1..8>**

Ändert das Berechtigungsprofil mit diesem Namen.

### **PASSWORD =**

FTAC-Kennwort, das Sie zur Abgabe von FTAC-Kommandos auf Ihrer Benutzerkennung berechtigt, falls ein solches Kennwort in Ihrem Berechtigungssatz definiert wurde.

# **PASSWORD = \*NONE**

Sie benötigen kein FTAC-Kennwort.

#### **PASSWORD = <alphanum-name 1..8>**

Sie benötigen dieses FTAC-Kennwort.

### **SELECT-PARAMETER =**

Sie können eine Zugangsberechtigung angeben. Sie ändern dann das Berechtigungsprofil, das mit dieser Zugangsberechtigung angesprochen wird.

### **SELECT-PARAMETER = \*OWN**

Ändert Ihre eigenen Berechtigungsprofile.

### **SELECT-PARAMETER = \*PARAMETERS(...)**

Legt Auswahlkriterien für die Profile fest, die geändert werden sollen.

### **TRANSFER-ADMISSION =**

Die Angabe von TRANSFER-ADMISSION an dieser Stelle wirkt als Auswahlkriterium für die Berechtigungsprofile, die Sie ändern wollen.

### **TRANSFER-ADMISSION = \*ALL**

Ändert alle Ihre Berechtigungsprofile, unabhängig von der Zugangsberechtigung.

# **TRANSFER-ADMISSION = \*NOT-SPECIFIED**

Ändert nur Berechtigungsprofile ohne definierte Zugangsberechtigung. Bei einem Standard-Berechtigungsprofil wird grundsätzlich keine Zugangsberechtigung vergeben, da dieses über Benutzerkennung und Benutzerkennwort angesprochen wird.

### **TRANSFER-ADMISSION = <alphanum-name 8..32> / <c-string 8..32 with-low> / <x-string 15..64>**

Ändert das Berechtigungsprofil, das mit dieser Zugangsberechtigung angesprochen wird.

#### **OWNER-IDENTIFICATION =**

Gibt den Eigentümer eines Berechtigungsprofils als Auswahlkriterium zum Zugriff auf ein zu änderndes Profil an.

#### **OWNER-IDENTIFICATION = \*OWN**

Ändert Ihre eigenen Berechtigungsprofile.

#### **OWNER-IDENTIFICATION = \*ALL**

Der FTAC-Verwalter kann mit dieser Angabe auf die Profile aller Benutzer zugreifen. Dem FTAC-Benutzer ist diese Angabe nicht erlaubt.

#### **OWNER-IDENTIFICATION = <name 1..8>**

Der FTAC-Benutzer kann an dieser Stelle nur seine Benutzerkennung angeben, der FTAC-Verwalter eine beliebige.

### **NEW-NAME =**

Mit NEW-NAME geben Sie dem Berechtigungsprofil einen neuen Namen. NEW-NAME darf nur zusammen mit eindeutigen Auswahlkriterien (NAME oder TRANS-FER-ADMISSION) angegeben werden.

# **NEW-NAME = \*OLD**

Der Name des Berechtigungsprofils bleibt unverändert.

### **NEW-NAME = \*STD**

Das Berechtigungsprofil wird zum Standard-Berechtigungsprofil der Kennung. Wenn das Berechtigungsprofil vorher eine Zugangsberechtigung besaß, dann müssen Sie zusätzlich TRANSFER-ADMISSION=\*NOT-SPECIFIED angeben

#### **NEW-NAME = <alphanum-name 1..8>**

Neuer Name des Berechtigungsprofils. Dieser Name muss unter allen Berechtigungsprofilen auf Ihrer Kennung eindeutig sein. Wenn bereits ein Berechtigungsprofil dieses Namens existiert, lehnt FTAC das Kommando mit folgender Meldung ab:

FTC0100 COMMAND REJECTED. FT PROFILE ALREADY EXISTS

Mit dem Kommando FTSHWPRF (siehe [Seite 335](#page-334-0)ff) können Sie sich über die bereits vergebenen Namen informieren. Für diese Information reicht es, wenn Sie FTSHWPRF ohne Operanden angeben.

# **TRANSFER-ADMISSION =**

Ändert die mit dem ausgewählten Berechtigungsprofil verbundene Zugangsberechtigung. Sie müssen darauf achten, dass die Zugangsberechtigung in Ihrem openFT-System eindeutig bleibt. Wenn die von Ihnen gewählte Zugangsberechtigung bereits vergeben ist, lehnt FTAC das Kommando mit der folgenden Meldung ab:

FTC0101 COMMAND REJECTED. TRANSFER ADMISSION ALREADY EXISTS

Der FTAC-Verwalter kann hier auch eine Zugangsberechtigung vergeben, wenn er ein Berechtigungsprofil für eine beliebige Benutzerkennung ändert. Wenn er keine SU-Berechtigung hat, muss er zusätzlich die vollständige USER-ADMISSION für die betreffende Benutzerkennung angeben (USER-IDENTIFICATION, ACCOUNT und PASSWORD). TRANSFER-ADMISSION darf nur zusammen mit eindeutigen Auswahlkriterien (NAME oder SELECT-PARAMETERS=\*PAR(TRANSFER-ADMISSION)) angegeben werden.

# **TRANSFER-ADMISSION = \*UNCHANGED**

Die Zugangsberechtigung bleibt unverändert.

# **TRANSFER-ADMISSION = \*NOT-SPECIFIED**

Es wird keine Zugangsberechtigung vergeben und eine eventuell schon vorhandene Zugangsberechtigung ist nicht mehr gültig. Das Profil ist somit gesperrt, sofern es sich nicht um ein Profil handelt, das Sie zu einem Standard-Berechtigungsprofil umwandeln. In diesem Fall müssen Sie \*NOT-SPECIFIED angeben.

# **TRANSFER-ADMISSION = \*OLD-ADMISSION(...)**

Die Zugangsberechtigung selbst bleibt unverändert. Die Optionen können jedoch im Gegensatz zur Angabe TRANSFER-ADMISSION = \*UNCHANGED geändert werden. Diese Angaben werden ignoriert, wenn Sie ein Standard-Berechtigungsprofil ändern.

# **VALID = \*UNCHANGED**

Der Wert bleibt unverändert.

#### **VALID = \*YES**

Die Zugangsberechtigung ist gültig.

### **VALID = \*NO**

Die Zugangsberechtigung ist nicht gültig. Mit dieser Angabe kann das Profil gesperrt werden.

### **USAGE = \*UNCHANGED**

Der Wert bleibt unverändert.

#### **USAGE = \*PRIVATE**

Ihr Profil wird aus Sicherheitsgründen gesperrt, sobald unter einer fremden Kennung versucht wird, die von Ihnen bereits verwendete TRANSFER-ADMISSION ein zweites Mal zu vergeben.

# **USAGE = \*PUBLIC**

Ihr Profil wird auch dann nicht gesperrt, wenn Ihre TRANSFER-ADMISSION durch einen anderen Nutzer "entdeckt" wurde. "Entdeckt" bedeutet, dass von einer zweiten Benutzerkennung versucht wurde, dieselbe TRANSFER-ADMISSION nochmals zu vergeben. Dies wird aus Gründen der Eindeutigkeit abgelehnt.

# **EXPIRATION-DATE = \*UNCHANGED**

Der Wert bleibt unverändert.

# **EXPIRATION-DATE = \*NOT-RESTRICTED**

Die Verwendung der Zugangsberechtigung ist zeitlich nicht eingeschränkt.

# **EXPIRATION-DATE = <date 8..10>**

Datum im Format *yyyy-mm-dd* oder *yy-mm-dd*, z.B. 2017-12-31 bzw. 17-12-31 für den 31.12.2017. Die Verwendung der Zugangsberechtigung ist nur bis zu dem angegebenen Datum möglich.

# **TRANSFER-ADMISSION = <alphanum-name 8..32>(...)/ <c-string 8..32 with-low>(...)/ <x-string 15..64>(...)**

Die Zeichenkette muss im Transfer-Auftrag als Zugangsberechtigung angegeben werden. Die alphanumerische Eingabe wird immer in Kleinbuchstaben abgelegt.

# **VALID = \*YES**

Die Zugangsberechtigung ist gültig.

#### **VALID = \*NO**

Die Zugangsberechtigung ist nicht gültig. Mit dieser Angabe kann das Profil gesperrt werden.

#### **VALID = \*UNCHANGED**

Der Wert bleibt unverändert.

#### **USAGE = \*PRIVATE**

Ihr Profil wird aus Sicherheitsgründen gesperrt, sobald unter einer fremden Kennung versucht wird, die von Ihnen bereits verwendete TRANSFER-ADMISSION ein zweites Mal zu vergeben.

#### **USAGE = \*PUBLIC**

Ihr Profil wird auch dann nicht gesperrt, wenn Ihre TRANSFER-ADMISSION durch einen anderen Nutzer "entdeckt" wurde. "Entdeckt" bedeutet, dass von einer zweiten Benutzerkennung versucht wurde, dieselbe TRANSFER-ADMISSION nochmals zu vergeben. Dies wird aus Gründen der Eindeutigkeit abgelehnt.

#### **USAGE = \*UNCHANGED**

Der Wert bleibt unverändert.

#### **EXPIRATION-DATE = \*NOT-RESTRICTED**

Die Verwendung der Zugangsberechtigung ist zeitlich nicht eingeschränkt.

#### **EXPIRATION-DATE = <date 8..10>**

Datum im Format *yyyy-mm-dd* oder *yy-mm-dd*, z.B. 2017-12-31 bzw. 17-12-31 für den 31.12.2017. Die Verwendung der Zugangsberechtigung ist nur bis zu dem angegebenen Datum möglich.

#### **EXPIRATION-DATE = \*UNCHANGED**

Der Wert bleibt unverändert.

#### **PRIVILEGED =**

Der FTAC-Verwalter kann ein Berechtigungsprofil eines beliebigen FTAC-Benutzers privilegieren. FT-Aufträge, die mit einem privilegierten Berechtigungsprofil abgewickelt werden, unterliegen nicht den Einschränkungen, die für MAX-ADM-LEVEL im Berechtigungssatz eingestellt sind.

Der FTAC-Benutzer kann nur eine eventuell vergebene Privilegierung wieder zurücknehmen.

# **PRIVILEGED = \*UNCHANGED**

Der Status dieses Berechtigungsprofils bleibt unverändert.

### **PRIVILEGED = \*NO**

Mit \*NO können Sie eine Privilegierung zurücknehmen.

### **IGNORE-MAX-LEVELS =**

Legt fest, für welche der sechs Grundfunktionen die Einschränkungen des Berechtigungssatzes außer Kraft gesetzt werden. Dadurch kann MAX-USER-LEVELS des Benutzers überschritten werden. Die MAX-ADM-LEVELS im Berechtigungssatz können nur mit einem vom FTAC-Verwalter privilegierten Berechtigungsprofil wirksam überschritten werden. Der FTAC-Benutzer kann sich für spezielle Aufgaben (z.B. Senden einer bestimmten Datei in ein Partnersystem, mit dem er normalerweise keinen File Transfer betreiben darf) ein Berechtigungsprofil anlegen, in dem das Überschreiten des Berechtigungssatzes vorgesehen ist. Dieses Profil muss anschließend vom FTAC-Verwalter privilegiert werden.

Wenn Sie IGNORE-MAX-LEVELS = \*YES angeben, werden die Vorgaben für alle Grundfunktionen außer Kraft gesetzt. Wenn Sie nur für eine Grundfunktion den Berechtigungssatz ignorieren wollen, müssen Sie mit den weiter unten folgenden Operanden arbeiten.

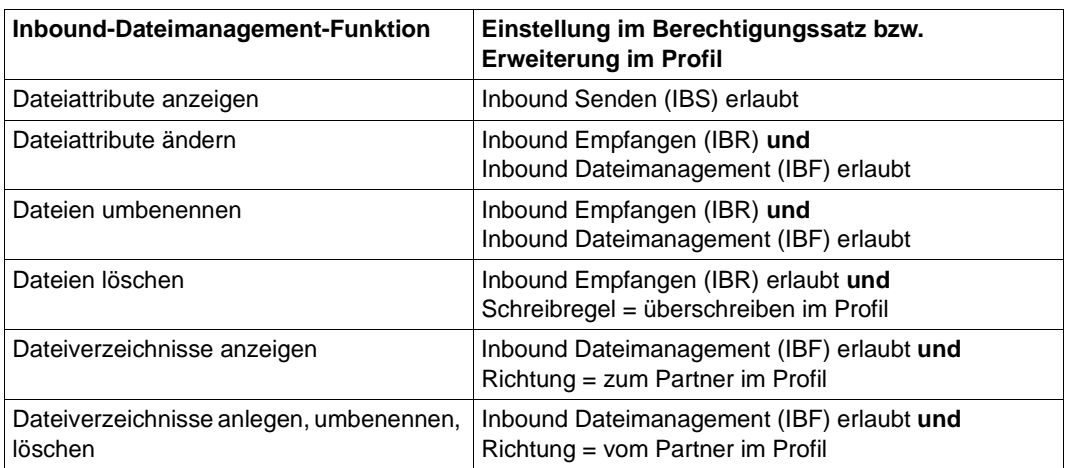

Die folgende Tabelle zeigt, welche Teilkomponenten des Dateimanagement unter welchen Voraussetzungen genutzt werden können:

# **IGNORE-MAX-LEVELS = \*UNCHANGED**

Mit dem Berechtigungsprofil können Sie nach der Änderung dieselben Sicherheitsstufen erreichen wie vorher auch (es sei denn, Sie haben eine Privilegierung des Profils mit PRI-VILEGED = \*NO zurückgenommen).

# **IGNORE-MAX-LEVELS = \*NO**

FT-Aufträge, die mit diesem Berechtigungsprofil abgewickelt werden, unterliegen den Einschränkungen des Berechtigungssatzes.

# **IGNORE-MAX-LEVELS = \*YES**

Sie können auch mit Partnersystemen kommunizieren, deren Sicherheitsstufe die Angaben im Berechtigungssatz überschreitet. Solange Ihr Profil nicht privilegiert ist, können Sie sich nur über die MAX-USER-LEVELS im Berechtigungssatz hinwegsetzen, nicht aber über die MAX-ADM-LEVELS. Angaben zur aktuellen Einstellung der MAX-USER-LEVELS und MAX-ADM-LEVELS erhalten Sie mit dem Kommando FTSHWADS (siehe Beispiel auf [Seite 286\)](#page-285-0).

### **IGNORE-MAX-LEVELS = \*PARAMETERS(...)**

### **OUTBOUND-SEND = \*UNCHANGED**

Die mit der Grundfunktion "outbound senden" maximal erreichbare Sicherheitsstufe bleibt unverändert.

### **OUTBOUND-SEND = \*NO**

Die mit der Grundfunktion "outbound senden" maximal erreichbare Sicherheitsstufe wird durch den Berechtigungssatz festgelegt.

# **OUTBOUND-SEND = \*YES**

Für die Grundfunktion "outbound senden" können Sie sich mit diesem Berechtigungsprofil über die MAX-USER-LEVELS hinwegsetzen. Wenn Ihr Profil privilegiert ist, sind Sie auch nicht an die Beschränkungen der MAX-ADM-LEVELS gebunden.

#### **OUTBOUND-RECEIVE = \*UNCHANGED**

Die mit der Grundfunktion "outbound empfangen" maximal erreichbare Sicherheitsstufe bleibt unverändert.

#### **OUTBOUND-RECEIVE = \*NO**

Die mit der Grundfunktion "outbound empfangen" maximal erreichbare Sicherheitsstufe wird durch den Berechtigungssatz festgelegt.

#### **OUTBOUND-RECEIVE = \*YES**

Für die Grundfunktion "outbound empfangen" können Sie sich mit diesem Berechtigungsprofil über die MAX-USER-LEVELS hinwegsetzen. Wenn Ihr Profil privilegiert ist, sind Sie auch nicht an die Beschränkungen der MAX-ADM-LEVELS gebunden.

#### **INBOUND-SEND = \*UNCHANGED**

Die mit der Grundfunktion "inbound senden" maximal erreichbare Sicherheitsstufe bleibt unverändert.

#### **INBOUND-SEND = \*NO**

Die mit der Grundfunktion "inbound senden" maximal erreichbare Sicherheitsstufe wird durch den Berechtigungssatz festgelegt.

# **INBOUND-SEND = \*YES**

Für die Grundfunktion "inbound senden" können Sie sich mit diesem Berechtigungsprofil über die MAX-USER-LEVELS hinwegsetzen. Wenn Ihr Profil privilegiert ist, sind Sie auch nicht an die Beschränkungen der MAX-ADM-LEVELS gebunden. Entsprechendes gilt für die Teilkomponente "Anzeigen von Dateiattributen" der Grundfunktion "inbound Dateimanagement".

#### **INBOUND-RECEIVE = \*UNCHANGED**

Die mit der Grundfunktion "inbound empfangen" maximal erreichbare Sicherheitsstufe bleibt unverändert.

### **INBOUND-RECEIVE = \*NO**

Die mit der Grundfunktion "inbound empfangen" maximal erreichbare Sicherheitsstufe wird durch Ihren Berechtigungssatz festgelegt.

### **INBOUND-RECEIVE = \*YES**

Sie können sich mit diesem Profil über Ihre Vorgabe für "inbound empfangen" in den MAX-USER-LEVELS hinwegsetzen. Wenn Ihr Profil privilegiert ist, sind Sie auch nicht an die Beschränkungen der MAX-ADM-LEVELS gebunden. Entsprechendes gilt für folgende Teilkomponenten der Grundfunktion "inbound Dateimanagement":

- löschen von Dateien, sofern die Dateiattribute entsprechend gesetzt sind,
- ändern von Dateiattributen, wenn die Grundfunktion "inbound Dateimanagement" im Berechtigungssatz oder im Berechtigungsprofil zugelassen wurde.

# **INBOUND-PROCESSING = \*UNCHANGED**

Die mit der Grundfunktion "inbound Folgeverarbeitung" maximal erreichbare Sicherheitsstufe bleibt unverändert.

# **INBOUND-PROCESSING = \*NO**

Die mit der Grundfunktion "inbound Folgeverarbeitung" maximal erreichbare Sicherheitsstufe wird durch den Berechtigungssatz festgelegt.

#### **INBOUND-PROCESSING = \*YES**

Für die Grundfunktion "inbound Folgeverarbeitung" können Sie sich mit diesem Berechtigungsprofil über die MAX-USER-LEVELS hinwegsetzen. Wenn Ihr Profil privilegiert ist, sind Sie auch nicht an die Beschränkungen der MAX-ADM-LEVELS gebunden.

# **INBOUND-MANAGEMENT = \*UNCHANGED**

Die mit der Grundfunktion "inbound Dateimanagement" maximal erreichbare Sicherheitsstufe bleibt unverändert.

#### **INBOUND-MANAGEMENT = \*NO**

Die mit der Grundfunktion "inbound Dateimanagement" maximal erreichbare Sicherheitsstufe wird durch den Berechtigungssatz festgelegt.

# **INBOUND-MANAGEMENT = \*YES**

Für die Grundfunktion "inbound Dateimanagement" können Sie sich mit diesem Berechtigungsprofil über die MAX-USER-LEVELS hinwegsetzen. Wenn Ihr Profil privilegiert ist, sind Sie auch nicht an die Beschränkungen der MAX-ADM-LEVELS gebunden. Die zur Grundfunktion "inbound Dateimanagement" gehörende Teilkomponente "Ändern von Dateiattributen" funktioniert nur dann, wenn im Berechtigungssatz oder im Berechtigungsprofil die Grundfunktion "inbound empfangen" zugelassen wurde.

### **USER-ADMISSION =**

Gibt die Kennung an, unter der das geänderte Berechtigungsprofil abgespeichert wird. FT-Aufträge, die mit diesem Berechtigungsprofil arbeiten, greifen im lokalen System auf die angegebene Kennung zu.

Als FTAC-Benutzer können Sie hier nur Ihre eigene Benutzerkennung angeben. Wenn der FTAC-Verwalter ein Berechtigungsprofil für einen Benutzer angelegt hat, ohne dabei die Zugangsdaten anzugeben (siehe Kommando FTCREPRF, [Seite 122](#page-121-0)ff), dann muss der Benutzer gegebenenfalls in den unten beschriebenen Operanden ACCOUNT und PASSWORD Abrechnungsnummer und Passwort eintragen, bevor er das Profil tatsächlich verwenden kann.

# **USER-ADMISSION = \*UNCHANGED**

Die USER-ADMISSION dieses Berechtigungsprofils bleibt unverändert.

# **USER-ADMISSION = \*OWN**

Für USER-IDENTIFICATION und ACCOUNT werden die Angaben aus der aktuellen LOGON-Berechtigung übernommen. Ein etwaiges z/OS-Kennwort wird erst zu dem Zeitpunkt aus Ihrer LOGON-Berechtigung übernommen, zu dem ein FT-Auftrag auf das Berechtigungsprofil zugreift.

Berechtigungsprofile, in denen USERID, ACCOUNT und/oder PASSWORD in der USER-ADMISSION über \*OWN defaultiert werden, können nicht für Vor-, Nach- oder Folgeverarbeitung genutzt werden. Für die Vor- und Nachverarbeitung müssen diese Parameter explizit in der USER-ADMISSION mit einem Wert versorgt werden. Für die Folgeverarbeitung ist auch eine Angabe in der PROCESSING-ADMISSION möglich.

# **USER-ADMISSION = \*PARAMETERS(...)**

Gibt die Benutzerkennung in ihren einzelnen Bestandteilen an.

Damit können Sie beispielsweise erreichen, dass FT-Aufträge, die mit diesem Berechtigungsprofil arbeiten, unter einer anderen als der aktuell gültigen Abrechnungsnummer abgerechnet werden. Ein anderer Einsatzfall ist das Vorgeben eines Kennwortes im Berechtigungsprofil. FT-Aufträge, die mit diesem Berechtigungsprofil arbeiten, funktionieren nur dann, wenn das aktuelle LOGON-Kennwort mit diesem vorgegebenen Kennwort übereinstimmt.

# **USER-IDENTIFICATION =**

Benutzerkennung im z/OS.

# **USER-IDENTIFICATION = \*OWN**

Die Benutzerkennung wird aus der LOGON-Berechtigung übernommen.

#### **USER-IDENTIFICATION = <name 1..8>**

Benutzerkennung, der das Profil gehören soll. Als FTAC-Verwalter dürfen Sie auch fremde Benutzerkennungen angeben.

# **ACCOUNT =**

Abrechnungsnummer, unter der ein FT-Auftrag abgerechnet werden soll, wenn er mit diesem Berechtigungsprofil arbeitet.

# **ACCOUNT = \*OWN**

Die Abrechnungsnummer wird aus der aktuellen LOGON-Berechtigung übernommen.

# **ACCOUNT = \*NOT-SPECIFIED**

Es wird keine Abrechnungsnummer festgelegt.

# **ACCOUNT = \*NONE**

Wirkt wie ACCOUNT =  $*$ NOT-SPECIFIED.

### **ACCOUNT = <alphanum-name 1..40> / <c-string 1..40>**

Unter der angegebenen Abrechnungsnummer soll ein FT-Auftrag abgerechnet werden, wenn er auf dieses Berechtigungsprofil zugreift. Sie können jede zur Benutzerkennung gehörende Abrechnungsnummer angeben.

Sie können auch eine Abrechnungsinformation angeben, die die zu verwendende Abrechnungsnummer enthält.

# **PASSWORD =**

Passwort, das ein FT-Auftrag verwenden soll, wenn er mit diesem Berechtigungsprofil arbeitet.

# **PASSWORD = \*OWN**

Wenn ein FT-Auftrag auf dieses Berechtigungsprofil Bezug nimmt, setzt FTAC das zu diesem Zeitpunkt gültige Kennwort ein. Damit wird verhindert, dass bei einer etwaigen Änderung des Kennwortes auch das Berechtigungsprofil geändert werden muss. Berechtigungsprofile, in denen PASSWORD über \*OWN defaultiert wird, können nicht für Vor-, Nach- oder Folgeverarbeitung genutzt werden. Für die Vor- und Nachverarbeitung muss dieser Parameter explizit mit einem Wert versorgt werden. Für die Folgeverarbeitung ist auch eine Angabe in der PROCESSING-ADMISSION möglich.

# **PASSWORD = \*NOT-SPECIFIED**

Das Kennwort wird erst vom Eigentümer des Berechtigungsprofils angegeben. Diese Funktion ermöglicht dem FTAC-Verwalter das Einrichten von Profilen für fremde Benutzerkennungen, deren Zugangsdaten er nicht kennt.

#### **PASSWORD = <alphanum-name 1..8>**

Das angegebene Kennwort wird in dem Moment mit dem aktuellen LOGON-Kennwort verglichen, in dem ein FT-Auftrag auf das Berechtigungsprofil zugreift. Widersprechen sich die Angaben, wird der FT-Auftrag abgelehnt.

### **PASSWORD = \*NONE**

Für die Benutzerkennung wird kein Kennwort benötigt.

#### **INITIATOR =**

Legt fest, ob Auftraggeber im fernen und/oder im lokalen System dieses Berechtigungsprofil für ihre FT-Aufträge benutzen dürfen.

### **INITIATOR = \*UNCHANGED**

Die Festlegungen in diesem Berechtigungsprofil bleiben unverändert.

#### **INITIATOR = \*REMOTE**

Dieses Berechtigungsprofil dürfen nur Auftraggeber aus fernen Systemen für ihre FT-Aufträge benutzen.

#### **INITIATOR = \*LOCAL**

Dieses Berechtigungsprofil dürfen nur Auftraggeber aus dem lokalen System für ihre FT-Aufträge benutzen.

#### **INITIATOR = (\*LOCAL,\*REMOTE)**

Dieses Berechtigungsprofil dürfen sowohl Auftraggeber aus dem lokalen System als auch Auftraggeber aus fernen Systemen benutzen.

#### **TRANSFER-DIRECTION =**

Legt fest, welche Übertragungsrichtung mit diesem Berechtigungsprofil benutzt werden darf.

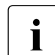

i Die Übertragungsrichtung ist immer von dem System aus zu sehen, in dem Sie das Berechtigungsprofil definiert haben.

#### **TRANSFER-DIRECTION = \*UNCHANGED**

Die Angabe im Berechtigungsprofil soll unverändert bleiben.

#### **TRANSFER-DIRECTION = \*NOT-RESTRICTED**

Mit diesem Berechtigungsprofil dürfen sowohl Dateien zu einem Partnersystem als auch von einem Partnersystem übertragen werden.

#### **TRANSFER-DIRECTION = \*FROM-PARTNER**

Mit diesem Berechtigungsprofil dürfen nur Dateien von einem Partnersystem zu Ihrem System übertragen werden. Damit ist auch kein Anzeigen von Dateiattributen bzw. Dateiverzeichnissen (Teilkomponenten des "inbound Dateimanagements") möglich.

#### **TRANSFER-DIRECTION = \*TO-PARTNER**

Mit diesem Berechtigungsprofil dürfen nur Dateien von Ihrem System zu einem Partnersystem übertragen werden. Damit ist auch kein Modifizieren von Dateiattributen und kein Löschen von Dateien (Teilkomponenten des "inbound Dateimanagements") möglich.

#### **PARTNER =**

Legt fest, dass dieses Berechtigungsprofil nur für FT-Aufträge benutzt werden kann, die mit einem bestimmten Partnersystem abgewickelt werden.

# **PARTNER = \*UNCHANGED**

Ein eventueller Partner im Berechtigungsprofil soll unverändert bleiben.

### **PARTNER = \*NOT-RESTRICTED**

Der Einsatzbereich dieses Berechtigungsprofils ist nicht auf FT-Aufträge mit bestimmten Partnersystemen eingeschränkt.

### **PARTNER = \*ADD(NAME = list-poss(50): <text 1..200 with-low>)**

Fügt einer vorhandenen Menge von Partnersystemen weitere Elemente hinzu. Maximal 50 Partnersysteme können angegeben werden.

#### **PARTNER = \*REMOVE(NAME = list-poss(50): <text 1..200 with-low>)**

Löscht Elemente aus einer vorhandenen Liste von Partnersystemen. Maximal 50 Partnersysteme können angegeben werden.

#### **PARTNER = list-poss(50): <text 1..200 with-low>**

Das Berechtigungsprofil lässt nur solche FT-Aufträge zu, die mit den angegebenen Partnersystemen abgewickelt werden. Maximal 50 Partnersysteme können angegeben werden.

Sie können bei PARTNER den Namen aus der Partnerliste oder die Adresse des Partner-systems angeben, siehe auch [Abschnitt "Partneradressen angeben" auf Seite 76](#page-75-0). Es wird empfohlen, den Namen aus der Partnerliste zu verwenden.

### **MAX-PARTNER-LEVEL =**

Legt eine maximale Sicherheitsstufe fest. Das Berechtigungsprofil lässt dann nur FT-Aufträge zu, die mit Partnersystemen abgewickelt werden, welche höchstens diese Sicherheitsstufe haben.

MAX-PARTNER-LEVEL wirkt im Zusammenhang mit den Werten im Berechtigungssatz. Bei Verwendung nicht privilegierter Berechtigungsprofile wird die Zugangsprüfung auf der Basis des kleinsten vorgegebenen Wertes durchgeführt.

#### **MAX-PARTNER-LEVEL = \*UNCHANGED**

Die Angabe zu MAX-PARTNER-LEVEL in diesem Berechtigungsprofil soll unverändert bleiben.

# **MAX-PARTNER-LEVEL = \*NOT-RESTRICTED**

Werden FT-Aufträge mit diesem Berechtigungsprofil abgewickelt, so wird die maximal erreichbare Sicherheitsstufe durch den Berechtigungssatz festgelegt.

# **MAX-PARTNER-LEVEL = <integer 0..100>**

Mit diesem Berechtigungsprofil kann mit allen Partnersystemen kommuniziert werden, die höchstens die angegebene Sicherheitsstufe haben.

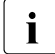

 $\cdot$  Wenn Sie MAX-PARTNER-LEVEL = 0 setzen, sperren Sie dadurch (vorüber-<br>
cobond) das Berechtigungsprofil, Mit diesem Berechtigungsprofil können dann

gehend) das Berechtigungsprofil. Mit diesem Berechtigungsprofil können dann keine FT-Aufträge abgewickelt werden.

# **FILE-NAME =**

Legt fest, auf welche Dateien oder Bibliothekselemente unter Ihrer Kennung FT-Aufträge zugreifen dürfen, die mit diesem Berechtigungsprofil arbeiten.

# **FILE-NAME = \*UNCHANGED**

Die Angaben zu FILE-NAME in diesem Berechtigungsprofil bleiben unverändert.

# **FILE-NAME = \*NOT-RESTRICTED**

Das Berechtigungsprofil erlaubt uneingeschränkten Zugriff auf alle Dateien und Bibliothekselemente der Benutzerkennung.

# **FILE-NAME = <filename 1..59> / <c-string 1..512 with-low>**

Mit dem Berechtigungsprofil darf nur auf die angegebene Datei zugegriffen werden. Es besteht jedoch die Möglichkeit der automatischen Generierung von eindeutigen Dateinamen durch openFT, um Konfliktfälle auf einfache Weise ausschließen zu können. Dies geschieht durch die Angabe der Zeichenkette %UNIQUE am Ende des hier vorgegebenen Dateinamens. Bei der Festlegung der Folgeverarbeitung kann dann diese Datei mit %FILE-NAME, %FILN oder %FILX referenziert werden.

Sie können hier auch direkt eine Dateiübertragung mit Vor- oder Nachverarbeitung angeben, indem Sie ein Pipe-Zeichen '|' angeben gefolgt von einem Kommando.

# **FILE-NAME =\*EXPANSION(PREFIX = <filename 1..58> / <filename-prefix 2..50> / <c-string 1..511 with-low>)**

Der Zugriff kann auf eine Menge von Dateien beschränkt werden, die alle mit demselben Präfix beginnen. Wenn in einem FT-Auftrag, der mit diesem Berechtigungsprofil arbeitet, ein *Dateiname* angegeben wird, stellt FTAC vor diesen Dateinamen das mit EXPANSION definierte *Präfix*. Der FT-Auftrag wird dann auf die Datei *PräfixDateiname* zugreifen.

# *Beispiel*

- Gibt man PREFIX = HUGO. an, dann greift ein FT-Auftrag, in dem FILE-NAME = BOERSE angegeben wurde, auf die Datei HUGO.BOERSE zu.
- Gibt man PREFIX=TOOLS.CLIST/ an, dann greift ein FT-Auftrag, in dem FILE-NAME=MEMBER01 angegeben wurde, auf die Datei TOOLS.CLIST(MEMBER01) zu.

Bitte beachten Sie, dass der Teil eines Dateinamens, der im File-Transfer-Kommando angegeben wird, dennoch vom Typ <filename> sein muss.

Wollen Sie eine Dateiübertragung mit Vor- oder Nachverarbeitung durchführen, machen Sie dies mit dem Pipe-Zeichen '|' am Beginn des Präfix' kenntlich. Das angelegte FTAC-Profil ist damit ausschließlich für Dateiübertragung mit Vorverarbeitung oder Nachverarbeitung verwendbar, da der gebildete Dateiname ebenfalls mit dem Zeichen '|' beginnt. Die Variable %TEMPFILE kann auch im Dateinamen-Präfix verwendet werden. Detaillierte Informationen zur Vor- und Nachverarbeitung entnehmen Sie dem gleichlautenden Abschnitt im openFT-Handbuch "Konzepte und Funktionen".

Die maximale Länge des gesamten Vor- oder Nachverarbeitungskommandos ist auf die Maximallänge des Dateinamens beschränkt. Werden mehrere Kommandos angegeben, dann müssen diese durch ein Semikolon (';') getrennt sein.

*Beispiel*

FILE-NAME = \*EXP(C'|Kommando1;Kommando2;Kommando3; ...')

Wenn Sie mit \*EXP(PREFIX=...) ein Namens-Präfix angeben, das mit dem Pipe-Zeichen beginnt, dann dürfen im Vor- oder Nachverarbeitungskommando des FT-Auftrags keine Semikolons enthalten sein. Falls das Vor- oder Nachverarbeitungskommando doch Semikolons enthält, dann muss es in '...' (Hochkommas) eingeschalt werden.

#### *Sonderfälle*

- Für Berechtigungsprofile, die ausschließlich für das ftexec-Kommando genutzt werden sollen, ist ein Dateiname oder Dateinamen-Präfix anzugeben, der mit der Zeichenfolge '|ftexecsv' beginnt (siehe Kommando FTCREPRF, [Seite 122](#page-121-1)ff).
- Für Berechtigungsprofile, die ausschließlich für die Messdatenerfassung verwendet werden sollen, geben Sie das Dateinamen-Präfix '|\*ftmonitor' an. Ein solches Profil kann dann von einem Windows- oder Unix-System aus im openFT Monitor oder in einem ft- oder ncopy-Kommando verwendet werden (siehe Kommando FTCREPRF, [Seite 122f](#page-121-1)f).

# **FILE-PASSWORD =**

Trägt ein Kennwort für Dateien in das Berechtigungsprofil ein. FTAC erlaubt dann nur Zugriffe auf Dateien, die mit diesem Kennwort geschützt sind sowie auf nicht geschützte Dateien. Wenn in einem Berechtigungsprofil ein FILE-PASSWORD steht, darf das Kennwort nicht mehr in einem FT-Auftrag angegeben werden, der mit diesem Berechtigungsprofil arbeitet. Sie können somit Anwendern in fernen Systemen einen Zugriff auf bestimmte Dateien erlauben, ohne deren Dateikennworte verraten zu müssen.

#### **FILE-PASSWORD = \*UNCHANGED**

Die Angaben zum FILE-PASSWORD bleiben in diesem Berechtigungsprofil unverändert.

### **FILE-PASSWORD = \*NOT-RESTRICTED**

Das Berechtigungsprofil erlaubt Zugriffe auf alle Dateien. Ist für eine Datei ein Kennwort vergeben, muss dieses im Transfer-Auftrag angegeben werden.

# **FILE-PASSWORD = \*NONE**

Das Berechtigungsprofil erlaubt nur Zugriffe auf Dateien ohne Dateikennwort.

#### **FILE-PASSWORD = <alphanum-name 1..8>**

Das Berechtigungsprofil erlaubt nur Zugriffe auf Dateien, die mit dem angegebenen Dateikennwort geschützt sind, sowie auf nicht geschützte Dateien. Im Transfer-Auftrag darf das Kennwort, das bereits im Profil angegeben ist, nicht wiederholt werden. Dort wäre PASS-WORD = \*NONE anzugeben!

# **PROCESSING-ADMISSION =**

Legt eine Benutzerkennung in Ihrem z/OS-System fest. Unter dieser Benutzerkennung wird eine etwaige Folgeverarbeitung nach einem FT-Auftrag durchgeführt. Durch die PRO-CESSING-ADMISSION im Berechtigungsprofil brauchen Sie keine LOGON-Berechtigung für die Folgeverarbeitung an Partnersysteme zu verraten.

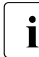

i Berechtigungsprofile, in denen ACCOUNT und/oder PASSWORD in der USER-<br>ADMISSION über \*OWN defaultiert werden, kännen nicht für Felgoverarbeitung ADMISSION über \*OWN defaultiert werden, können nicht für Folgeverarbeitung genutzt werden. Für die Folgeverarbeitung müssen diese Parameter entweder in der USER-ADMISSION oder der PROCESSING-ADMISSION explizit mit einem Wert versorgt werden.

#### **PROCESSING-ADMISSION = \*UNCHANGED**

Die PROCESSING-ADMISSION in diesem Berechtigungsprofil soll unverändert bleiben.

### **PROCESSING-ADMISSION = \*SAME**

Für die PROCESSING-ADMISSION werden die Werte der USER-ADMISSION übernommen. Wird hier \*SAME angegeben, so muss auch in einem FT-Auftrag, der mit diesem Profil arbeitet, PROCESSING-ADMISSION = \*SAME oder PROCESSING-ADMISSION = \*NOT-SPECIFIED stehen.

# **PROCESSING-ADMISSION = \*NOT-RESTRICTED**

FT-Aufträge, die mit diesem Berechtigungsprofil arbeiten, können eine beliebige PROCES-SING-ADMISSION enthalten.

# **PROCESSING-ADMISSION = \*PARAMETERS(...)**

Sie können die Benutzerkennung auch in ihren einzelnen Bestandteilen angeben. Damit können Sie beispielsweise erreichen, dass Folgeverarbeitungen, die aus FT-Aufträgen gestartet werden, die mit diesem Berechtigungsprofil arbeiten, unter einer anderen Abrechnungsnummer abgerechnet werden. Ein anderer Einsatzfall ist das Vorgeben eines Kennwortes im Berechtigungsprofil. Folgeverarbeitungen zu FT-Aufträgen, die mit diesem Berechtigungsprofil arbeiten, funktionieren nur dann, wenn Ihr aktuelles LOGON-Kennwort mit diesem vorgegebenen Kennwort übereinstimmt.

# **USER-IDENTIFICATION =**

Benutzerkennung, unter der die Folgeverarbeitung durchgeführt werden soll.

# **USER-IDENTIFICATION = \*SAME**

Die USER-IDENTIFICATION wird aus der USER-ADMISSION übernommen.

# **USER-IDENTIFICATION = \*NOT-RESTRICTED**

Das Berechtigungsprofil schränkt die Kennung für die Folgeverarbeitung nicht ein.

# **USER-IDENTIFICATION = <name 1..8>**

FT-Aufträge, die mit dem Berechtigungsprofil abgewickelt werden, dürfen nur eine Folgeverarbeitung unter dieser Kennung veranlassen. Wenn Sie hier eine fremde Benutzerkennung angeben, so muss auch der Operand PASSWORD angegeben werden. PASSWORD = \*SAME ist dann nicht zulässig.

# **ACCOUNT =**

Abrechnungsnummer, mit der eine Folgeverarbeitung abgerechnet wird.

# **ACCOUNT = \*SAME**

Die Abrechnungsnummer wird aus der USER-ADMISSION übernommen.

# **ACCOUNT = \*NOT-RESTRICTED**

In FT-Aufträgen, die mit dem Berechtigungsprofil arbeiten, darf die Abrechnungsnummer angegeben werden. Das Berechtigungsprofil schränkt den Account für die Folgeverarbeitung nicht ein.

# **ACCOUNT = \*NONE**

Es wird die Abrechnungsnummer verwendet, die zum Einsatzzeitpunkt des Berechtigungsprofils als Standard-Abrechnungsnummer der Benutzerkennung definiert ist.

#### **ACCOUNT = <alphanum-name 1..40> / <c-string 1..40>**

Eine Folgeverarbeitung soll mit dieser Abrechnungsnummer abgerechnet werden. Sie können auch eine Abrechnungsinformation angeben, die die zu verwendende Abrechnungsnummer enthält.

### **PASSWORD =**

Sie können ggf. das z/OS-Kennwort für die Benutzerkennung angeben, unter der die Folgeverarbeitung durchgeführt wird. Sie können an dieser Stelle auch dann ein PASS-WORD angeben, wenn die angesprochene Kennung (noch) gar kein solches besitzt.

# **PASSWORD = \*SAME**

Der Wert \*SAME ist nur zulässig, wenn sich die PROCESSING-ADMISSION auf die eigene Benutzerkennung bezieht. Wurde bei der USER-ADMISSION PASSWORD = \*OWN angegeben, wird auch für die PROCESSING-ADMISSION das zum Zeitpunkt des Auftrags gültige Kennwort übernommen.

# **PASSWORD = \*NOT-RESTRICTED**

In FT-Aufträgen, die mit dem Berechtigungsprofil arbeiten, darf das Kennwort angegeben werden. Das Berechtigungsprofil schränkt das Kennwort für die Folgeverarbeitung nicht ein.

#### **PASSWORD = \*NONE**

FT-Aufträge, die mit diesem Berechtigungsprofil arbeiten, können eine Folgeverarbeitung nur auf Benutzerkennungen ohne Kennwort veranlassen.

#### **PASSWORD = <alphanum-name 1..8>**

FT-Aufträge, die mit dem Berechtigungsprofil arbeiten, dürfen nur auf solchen Benutzerkennungen eine Folgeverarbeitung veranlassen, die mit diesem Kennwort geschützt sind.

#### **SUCCESS-PROCESSING =**

Schränkt die Folgeverarbeitung ein, die ein FT-Auftrag in Ihrem System nach einer gelungenen Dateiübertragung initiieren darf.

# **SUCCESS-PROCESSING = \*UNCHANGED**

Die Angaben zu SUCCESS-PROCESSING bleiben in diesem Berechtigungsprofil unverändert.

# **SUCCESS-PROCESSING = \*NOT-RESTRICTED**

In FT-Aufträgen, die mit diesem Berechtigungsprofil arbeiten, darf der Operand SUCCESS-PROCESSING uneingeschränkt genutzt werden.

### **SUCCESS-PROCESSING = \*NONE**

Das Berechtigungsprofil erlaubt keine Folgeverarbeitung nach gelungenen Dateiübertragungen.

### **SUCCESS-PROCESSING = <c-string 1..1000 with-low>**

Gibt die Kommandos an, die im lokalen System nach erfolgreicher Dateiübertragung ausgeführt werden.

Die einzelnen Kommandos müssen mit einem Semikolon (;) voneinander getrennt werden. Wenn innerhalb einer Kommandofolge eine Zeichenkette in Hochkommata oder Anführungszeichen (' oder ") eingeschlossen ist, interpretiert openFT ein etwaiges Semikolon innerhalb dieser Zeichenkette nicht als Trennzeichen.

# **SUCCESS-PROCESSING = \*EXPANSION(...)**

Wenn in einem FT-Auftrag, der mit diesem Berechtigungsprofil arbeitet, ein SUCCESS-PROCESSING angegeben wurde, setzt FTAC vor bzw. hinter dieses Kommando das hier angegebene Präfix bzw. Suffix. Als Folgeverarbeitung wird dann das um das Präfix bzw. Suffix erweiterte Kommando ausgeführt.

Wenn an dieser Stelle ein Präfix oder Suffix definiert wird, dann darf in FT-Aufträgen, die mit diesem Berechtigungsprofil arbeiten, keine Kommandofolge für die Folgeverarbeitung angegeben werden. Dadurch wird verhindert, dass die Festlegung des Präfix' bzw. Suffix' umgangen werden kann.

# **PREFIX = \*UNCHANGED**

Die Angaben zum Folgeverarbeitungs-Präfix bleiben in diesem Berechtigungsprofil unverändert.

# **PREFIX = \*NOT-RESTRICTED**

Die Folgeverarbeitung wird nicht durch ein Präfix eingeschränkt.

#### **PREFIX = <c-string 1..999 with-low>**

Das angegebene Präfix wird vor ein Kommando gesetzt, das in einem FT-Auftrag als Folgeverarbeitung angegeben wird. Als Folgeverarbeitung wird das um das Präfix erweiterte Kommando ausgeführt.

# **SUFFIX = \*UNCHANGED**

Die Angaben zum Folgeverarbeitungs-Suffix bleiben in diesem Berechtigungsprofil unverändert.

#### **SUFFIX = \*NOT-RESTRICTED**

Die Folgeverarbeitung wird nicht durch ein Suffix eingeschränkt.

### **SUFFIX = <c-string 1..999 with-low>**

Das angegebene Suffix wird hinter ein Kommando gesetzt, das in einem FT-Auftrag als Folgeverarbeitung angegeben wird. Als Folgeverarbeitung wird das um das Suffix erweiterte Kommando ausgeführt.

#### *Beispiel*

Wird PREFIX='SEND<sub>-'</sub> sowie SUFFIX=',USER(USER1)' definiert und im FT-Auftrag SUCC='''FILE TRANSFER OK''' angegeben, dann führt FT als Folgeverarbeitung das Kommando "SEND. FILE TRANSFER OK', USER(USER1)" aus.

### **FAILURE-PROCESSING =**

Schränkt die Folgeverarbeitung ein, die ein FT-Auftrag in Ihrem System nach einer misslungenen Dateiübertragung initiieren darf.

### **FAILURE-PROCESSING = \*UNCHANGED**

Die Angaben zur FAILURE-PROCESSING bleiben in diesem Berechtigungsprofil unverändert.

# **FAILURE-PROCESSING = \*NOT-RESTRICTED**

In FT-Aufträgen, die mit diesem Berechtigungsprofil arbeiten, darf der Operand FAILURE-PROCESSING uneingeschränkt genutzt werden.

### **FAILURE-PROCESSING = \*NONE**

Das Berechtigungsprofil erlaubt keine Folgeverarbeitung nach misslungenen Dateiübertragungen.

# **FAILURE-PROCESSING = <c-string 1..1000 with-low>**

z/OS-Kommandos, die im lokalen System nach misslungener Dateiübertragung ausgeführt werden. Jedem einzelnen Kommando muss ein Schrägstrich (/) vorangestellt werden. Die einzelnen Kommandos müssen mit einem Semikolon (;) voneinander getrennt werden. Wenn innerhalb einer Kommandofolge eine Zeichenkette in Hochkommata oder Anführungszeichen (' oder ") eingeschlossen ist, interpretiert openFT ein etwaiges Semikolon innerhalb dieser Zeichenkette nicht als Trennzeichen.

# **FAILURE-PROCESSING = \*EXPANSION(...)**

Wenn in einem FT-Auftrag, der mit diesem Berechtigungsprofil arbeitet, FAILURE-PRO-CESSING angegeben wurde, setzt FTAC vor bzw. hinter dieses Kommando das hier angegebene Präfix bzw. Suffix. Als Folgeverarbeitung wird dann das um das Präfix bzw. Suffix erweiterte Kommando ausgeführt.

Wenn an dieser Stelle ein Präfix oder Suffix definiert wird, dann darf in FT-Aufträgen, die mit diesem Berechtigungsprofil arbeiten, keine Kommandofolge für die Folgeverarbeitung angegeben werden. Dadurch wird verhindert, dass die Festlegung des Präfix' bzw. Suffix' umgangen werden kann.

# **PREFIX = \*UNCHANGED**

Die Angaben zum Folgeverarbeitungs-Präfix bleiben in diesem Berechtigungsprofil unverändert.

# **PREFIX = \*NOT-RESTRICTED**

Die Folgeverarbeitung wird nicht durch ein Präfix eingeschränkt.

#### **PREFIX = <c-string 1..999 with-low>**

Das angegebene Präfix wird vor ein Kommando gesetzt, das in einem FT-Auftrag als Folgeverarbeitung angegeben wird. Als Folgeverarbeitung wird das um das Präfix erweiterte Kommando ausgeführt.

#### **SUFFIX = \*UNCHANGED**

Die Angaben zum Folgeverarbeitungs-Suffix bleiben in diesem Berechtigungsprofil unverändert.

#### **SUFFIX = \*NOT-RESTRICTED**

Die Folgeverarbeitung wird nicht durch ein Suffix eingeschränkt.

#### **SUFFIX = <c-string 1..999 with-low>**

Das angegebene Suffix wird hinter ein Kommando gesetzt, das in einem FT-Auftrag als Folgeverarbeitung angegeben wird. Als Folgeverarbeitung wird das um das Suffix erweiterte Kommando ausgeführt.

#### **WRITE-MODE =**

Legt fest, welche Schreibregel im FT-Auftrag zulässig ist. WRITE-MODE wirkt nur, wenn die Empfangsdatei im selben System liegt, in dem auch dieses Berechtigungsprofil definiert ist.

# **WRITE-MODE = \*UNCHANGED**

Die Angaben zu WRITE-MODE bleiben in diesem Berechtigungsprofil unverändert.

#### **WRITE-MODE = \*NOT-RESTRICTED**

In einem FT-Auftrag, der auf dieses Berechtigungsprofil zugreift, darf der Operand WRITE-MODE uneingeschränkt benutzt werden.

#### **WRITE-MODE = \*NEW-FILE**

Im FT-Auftrag darf für WRITE-MODE = \*NEW-FILE, \*REPLACE-FILE oder \*EXTEND-FILE angegeben werden. Die Übertragung wird abgelehnt, wenn die Empfangsdatei bereits existiert.

#### **WRITE-MODE = \*REPLACE-FILE**

Im FT-Auftrag darf bei openFT-Partnern für WRITE-MODE nur \*REPLACE-FILE oder \*EXTEND-FILE angegeben werden. Bei FTP-Partnern ist auch \*NEW-FILE erlaubt, falls die Datei noch nicht existiert.

#### **WRITE-MODE = \*EXTEND-FILE**

Im FT-Auftrag darf für WRITE-MODE nur \*EXTEND-FILE angegeben werden.

#### **FT-FUNCTION =**

Beschränkt das Profil auf bestimmte FT-Funktionen (= Dateiübertragungs- und Dateimanagement-Funktionen).

# **FT-FUNCTION = \*UNCHANGED**

Die FT-Funktionen bleiben im bisherigen Umfang erhalten.

#### **FT-FUNCTION = \*NOT-RESTRICTED**

Die FT-Funktionen stehen im vollen Umfang zur Verfügung mit Ausnahme der Funktion "Fernadministration" (\*REMOTE-ADMINISTRATION). Diese muss explizit aktiviert werden.

# **FT-FUNCTION = (\*TRANSFER-FILE, \*MODIFY-FILE-ATTRIBUTES, \*READ-DIRECTORY, \*FILE-PROCESSING, \*REMOTE-ADMINISTRATION)**

Folgende File-Transfer-Funktionen stehen zur Verfügung:

### **\*TRANSFER-FILE**

Das Berechtigungsprofil darf für die File-Transfer-Funktionen "Dateien übertragen", "Dateiattribute ansehen" und "Dateien löschen" benutzt werden.

### **\*MODIFY-FILE-ATTRIBUTES**

Das Berechtigungsprofil darf für die File-Transfer-Funktionen "Dateiattribute ansehen" und "Dateiattribute modifizieren" benutzt werden.

### **\*READ-DIRECTORY**

Das Berechtigungsprofil darf für die File-Transfer-Funktionen "Dateiverzeichnisse ansehen" und "Dateiattribute ansehen" benutzt werden.

#### **\*FILE-PROCESSING**

Das Berechtigungsprofil darf für die File-Transfer-Funktionen "Vorverarbeitung" und "Nachverarbeitung" benutzt werden. Zusätzlich muss auch die Funktion "Dateien übertragen" erlaubt sein.

Die Angabe von \*FILE-PROCESSING spielt nur bei FTAC-Profilen ohne Dateinamen-Präfix eine Rolle. Ansonsten entscheidet das erste Zeichen des Dateinamen-Präfix darüber, ob mit diesem FTAC-Profil nur normale Dateiübertragungen (kein Pipe-Zeichen |) oder nur Vorverarbeitungen und Nachverarbeitungen (Pipe-Zeichen |) möglich sind.

#### **\*REMOTE-ADMINISTRATION**

Das Berechtigungsprofil darf für die Funktion "Fernadministration" benutzt werden. Damit kann ein Fernadministrator die openFT-Instanz über dieses Profil administrieren. Die Angabe von \*REMOTE-ADMINISTRATION ist nur dem FT- und dem FTAC-Verwalter erlaubt.

#### **USER-INFORMATION =**

Hier können Sie im Berechtigungsprofil einen Text angeben. Dieser Text wird mit dem Kommando FTSHWPRF angezeigt.

#### **USER-INFORMATION = \*UNCHANGED**

Ein eventuell vorhandener Text bleibt unverändert.

#### **USER-INFORMATION = \*NONE**

Ein eventuell vorhandener Text wird gelöscht.
### **USER-INFORMATION = <c-string 1..100 with-low>**

Die angegebene Zeichenkette wird als Benutzer-Information aufgenommen.

#### **DATA-ENCRYPTION =**

Gibt an, ob Benutzerdaten mit diesem Profil verschlüsselt übertragen werden müssen.

#### **DATA-ENCRYPTION = \*UNCHANGED**

Die Verschlüsselungsoption soll unverändert bleiben.

#### **DATA-ENCRYPTION = \*NOT-RESTRICTED**

Schränkt die Verschlüsselungsoption für Benutzerdaten nicht ein. Es werden sowohl Dateiübertragungsaufträge mit Verschlüsselung als auch Dateiübertragungsaufträge ohne Verschlüsselung akzeptiert.

### **DATA-ENCRYPTION = \*NO**

Akzeptiert nur solche Dateiübertragungsaufträge, bei denen die Benutzerdaten nicht verschlüsselt sind, d.h. Aufträge mit Verschlüsselungsanforderung werden abgelehnt. Wird der Auftrag z.B. in einem BS2000 oder z/OS gestellt, dann muss dort im Übertragungsauftrag DATA-ENCRYPTION=\*NO angegeben werden.

## **DATA-ENCRYPTION = \*YES**

Akzeptiert nur solche Dateiübertragungsaufträge, bei denen die Benutzerdaten verschlüsselt sind, d.h. Aufträge ohne Verschlüsselungsanforderung werden abgelehnt. Wird der Auftrag z.B. in einem BS2000 oder z/OS gestellt, dann muss dort im Übertragungsauftrag DATA-ENCRYPTION=\*YES angegeben werden.

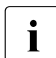

Bei Verwendung von Einschränkungen für FILE-NAME, SUCCESS-PROCESSING und FAILURE-PROCESSING müssen Sie bedenken, dass

- eine Einschränkung für Folgeverarbeitung immer für SUCCESS- und FAILURE-PROCESSING erfolgen muss. Ansonsten bleibt eine Umgehungsmöglichkeit.
- PREFIX von FILE-NAME, SUCCESS-PROCESSING und FAILURE-PROCESSING zusammenpassen müssen, z.B. FILE-NAME =  $*$ EXP(XYZ.),SUCC =  $*$ EXP('PR DSNAME(XYZ.',')')

#### *Beispiel*

Nachdem Stefan Meier ein Berechtigungsprofil mit dem Namen *PROFIL1* eingerichtet hat, das anderen Benutzern den Zugriff auf seine Kennung ohne Kenntnis der LOGON-Berechtigung ermöglicht, möchte er nunmehr dieses Profil soweit einschränken, dass nur noch FT-Zugriffe auf Dateien möglich sind, die mit dem Präfix *FILIALE.* beginnen.

Dazu setzt er folgendes Kommando ab:

```
FTMODPRF..NAMF=PROFIL1,
          FILE-NAME=*EXPANSION(PREFIX=FILIALE.)
```
Eine mögliche Kurzform des Kommandos lautet:

FTMODPRF\_PROFIL1,FILE-N=(PRE=FILIALE.)

Damit ist das Berechtigungsprofil nun stark eingeschränkt. Die übrigen Angaben darin bleiben unverändert.

# **4.23 FTMODPTN Eigenschaften eines Partners in der Partnerliste ändern**

#### **Einsatzhinweis**

Benutzergruppe: FT-Verwalter

### **Funktionsbeschreibung**

Mit dem Kommando FTMODPTN können die Eigenschaften eines bereits in der Partnerliste eingetragenen Partners geändert werden. Beim Ändern der Partneradresse ist zu beachten, dass damit aus einem openFT-Partner kein FTP-Partner bzw. umgekehrt gemacht werden kann.

Sie können einen eingetragenen dynamischen Partner mit FTMODPTN aus der Partnerliste entfernen, indem Sie alle Eigenschaften auf die Standardwerte für freie dynamische Partner setzen. Die Standardwerte stimmen mit den Standardwerten beim Kommando FTADDPTN überein bis auf den Operanden SECURITY-LEVEL, der auf \*BY-PARTNER-ATTRIBUTES gesetzt werden muss.

Umgekehrt können Sie einen freien dynamischen Partner in die Partnerliste aufnehmen, indem Sie mindestens eines seiner Attribute auf einen vom Standard abweichenden Wert setzen. Dies ist möglich, wenn PARTNER keinen Partnerlisten-Eintrag referenziert und PARTNER-ADDRESS nicht angegeben wird.

Wenn in PARTNER ein Partnername angegeben ist, zu dem es noch keinen Partnerlisteneintrag gibt, und zusätzlich PARTNER-ADDRESS spezifiziert ist, wird ein neuer benannter Partnerlisteneintrag erzeugt. Diese Funktion ist für das Re-Importieren exportierter Partnereinträge vorgesehen. Für die explizite Neuanlage von Partnereinträgen sollten Sie FTADDPTN verwenden.

#### **Format**

**FTMODPTN**

```
PARTNER = *ALL / \lt text 1..200 with-lows
,STATE = *UNCHANGED / *PARAMETERS(...)
  *PARAMETERS(...) 
      ⏐ OUTBOUND = *UNCHANGED / *ACTIVE(...) / *DEACT
              ⏐ ⏐ *ACTIVE(...)
                ⏐ ⏐ AUTOMATIC-DEACT = *NO / *YES
      ⏐ ,INBOUND = *UNCHANGED / *ACTIVE / *DEACT
,SECURITY-LEVEL = *UNCHANGED / *STD / *BY-PARTNER-ATTRIBUTES / <integer 1..100>
,PARTNER-ADDRESS = *UNCHANGED / <text 1..200 with-low> 
,TRACE = *UNCHANGED / *BY-FT-OPTIONS / *ON / *OFF
,IDENTIFICATION = *UNCHANGED / *STD / <composed-name 1..64> / <c-string 1..64 with-low>
,SESSION-ROUTING-INFO = *UNCHANGED / *NONE / *IDENTIFICATION / <alphanum-name 1..8> 
,PARTNER-CHECK = *UNCHANGED / *BY-FT-OPTIONS / *STD / *TRANSPORT-ADDRESS
,AUTH-MANDATORY = *UNCHANGED / *NO / *YES
,PRIORITY= *UNCHANGED / *NORMAL / *LOW / *HIGH
,REQUEST-PROCESSING = *UNCHANGED / *STD / *SERIAL
,RECOVERY-OUTBOUND = *UNCHANGED / *ON / *OFF/ *BY-FT-OPTIONS
```
#### **Beschreibung der Operanden**

#### **PARTNER =**

Gibt das Partnersystem an.

### **PARTNER = \*ALL**

Die angegebenen Änderungen werden für alle in der Partnerliste definierten Partnersysteme durchgeführt. Diese Angabe ist nur in Verbindung mit den Operanden STATE, SECURITY-LEVEL, TRACE, PARTNER-CHECK, AUTH-MANDATORY, PRIORITY und REQUEST-PROCESSING sinnvoll.

PARTNER=\*ALL sollte vor allem in Verbindung mit dem Operanden SECURITY-LEVEL mit Vorsicht eingesetzt werden!

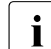

Die nachfolgende Beschreibung bezieht sich auf ein einzelnes Partnersystem.<br>
Menn Sie \* Al Lausgauselt behen, dann silt die Beschreibung eingegmäß für a Wenn Sie \*ALL ausgewählt haben, dann gilt die Beschreibung sinngamäß für alle Partnersysteme in der Partnerliste, die den jeweiligen Selektionskriterien entsprechen.

### **PARTNER = <text 1..200 with-low>**

Gibt entweder den Namen des Partnersystems aus der Partnerliste oder die Adresse des Partnersystems an (siehe [Abschnitt "Partneradressen angeben" auf Seite 76\)](#page-75-0).

## **STATE =**

Steuert den Zustand des Partnersystems (aktiviert oder deaktiviert).

#### **STATE = \*UNCHANGED**

Der Zustand wird nicht geändert.

#### **STATE = \*PARAMETERS(...)**

Legt die Einstellungen für lokal gestellte Dateiübertragungsaufträge (outbound) und fern gestellte Dateiübertragungsaufträge (inbound) fest.

#### **OUTBOUND =**

Legt die Einstellung für lokal gestellte Dateiübertragungsaufträge an das Partnersystem fest.

### **OUTBOUND = \*UNCHANGED**

Der Zustand für lokal gestellte Dateiübertragungsaufträge wird nicht geändert.

#### **OUTBOUND = \*ACTIVE(...)**

Lokal gestellte Dateiübertragungsaufträge an das Partnersystem werden bearbeitet.

## **AUTOMATIC-DEACT =**

Definiert, ob zyklische Verbindungsaufbauversuche zu diesem Partnersystem nach mehreren Versuchen durch Deaktivierung des Partnersystems unterbunden werden.

## **AUTOMATIC-DEACT = \*NO**

Fehlgeschlagene Verbindungsaufbauversuche zu diesem Partnersystem führen nicht zu dessen Deaktivierung.

#### **AUTOMATIC-DEACT = \*YES**

Fehlgeschlagene Verbindungsaufbauversuche zu diesem Partnersystem führen zu dessen Deaktivierung. Um danach wieder lokal gestellte Aufträge an dieses Partnersystem ausführen zu können, muss es explizit (mit OUTBOUND=\*ACTIVE) aktiviert werden.

#### **OUTBOUND = \*DEACT**

Lokal gestellte Dateiübertragungsaufträge an das Partnersystem werden zunächst nicht bearbeitet (nicht gestartet), sondern nur im Auftragsbuch abgelegt. Sie werden erst ausgeführt, nachdem das Partnersystem mit OUTBOUND=\*ACTIVE aktiviert wurde.

#### $INROIIND =$

Legt die Einstellung für fern gestellte Dateiübertragungsaufträge fest, d.h. Aufträge, die von diesem Partnersystem gestellt werden.

## **INBOUND = \*UNCHANGED**

Der Zustand für fern gestellte Dateiübertragungsaufträge wird nicht geändert.

#### **INBOUND = \*ACTIVE**

Fern gestellte Dateiübertragungsaufträge von diesem Partnersystem werden bearbeitet.

#### **INBOUND = \*DEACT**

Fern gestellte synchrone Dateiübertragungsaufträge von diesem Partnersystem werden abgelehnt. Fern gestellte asynchrone Dateiübertragungsaufträge von diesem Partnersystem bleiben dort gespeichert und können erst dann bearbeitet werden, wenn das Partnersystem mit INBOUND=\*ACTIVE auf aktiv gesetzt ist.

#### **SECURITY-LEVEL =**

Ordnet dem Partnersystem eine Sicherheitsstufe zu.

#### **SECURITY-LEVEL = \*UNCHANGED**

Der Wert wird nicht verändert.

#### **SECURITY-LEVEL = \*STD**

Wenn Sie diesen Operanden auf \*STD setzen, wird dem Partnersystem eine Standard-Sicherheitsstufe zugeordnet. Diese Standard-Sicherheitsstufe können Sie mit dem Kommando FTMODOPT festlegen. Sie können dabei einen festen Wert definieren oder den Wert attributabhängig machen.

## **SECURITY-LEVEL = \*BY-PARTNER-ATTRIBUTES**

Wenn Sie den Operanden auf \*BY-PARTNER-ATTRIBUTES setzen, wird die Sicherheitsstufe automatisch festgelegt:

- Partner, die von openFT authentifiziert werden, erhalten die Sicherheitsstufe 10.
- Partner, die im Transportsystem bekannt sind (z.B. VTAM oder DNS), erhalten die Sicherheitsstufe 90.
- Alle anderen Partner erhalten die Sicherheitsstufe 100.

#### **SECURITY-LEVEL = <integer 1..100>**

Müssen Sie angeben, wenn Sie dem einzelnen Partnersystem eine individuelle Sicherheitsstufe zuordnen wollen.

#### **PARTNER-ADDRESS =**

Adresse des Partnersystems.

#### **PARTNER-ADDRESS = \*UNCHANGED**

Die Adresse bleibt unverändert.

#### **PARTNER-ADDRESS = <text 1..200 with-low>**

Neue Adresse für das Partnersystem. Details zum Format der Adresse siehe [Abschnitt](#page-75-1)  ["Partneradressen angeben" auf Seite 76.](#page-75-1)

## **TRACE =**

Trace-Einstellung für das Partnersystem. Trace-Einträge werden nur dann erzeugt, wenn die FT-Überwachungsfunktion per Betriebsparameter eingeschaltet ist (FTMODOPT TRACE=\*ON).

## **TRACE = \*UNCHANGED**

Die derzeitige Trace-Einstellung bleibt unverändert.

## **TRACE = \*BY-FT-OPTIONS**

Es gilt die mit dem Kommando FTMODOPT festgelegte Trace-Einstellung.

## **TRACE = \*ON**

Schaltet den Trace für dieses Partnersystem ein, auch wenn nach globaler Einstellung (FTMODOPT) ein Trace für diesen Partnertyp ausgeschaltet ist. Die auftragsspezifischen Trace-Einstellungen von FTMODOPT werden dagegen berücksichtigt.

## **TRACE = \*OFF**

Für Verbindungen zu diesem Partnersystem werden nur die technisch nicht unterdrückbaren Trace-Einträge erzeugt. Technisch nicht unterdrückbare Trace-Einträge sind solche Einträge, die vor der Identifizierung des Partnersystems durch openFT erzeugt werden.

## **IDENTIFICATION =**

Netzweit eindeutige Identifikation der openFT-Instanz im Partnersystem.

## **IDENTIFICATION = \*UNCHANGED**

Die Identifikation wird nicht geändert.

## **IDENTIFICATION = \*STD**

Bei openFT und FTADM-Partnern wird die Partneradresse bzw. der Hostname aus der Partneradresse als Identifikation angenommen. Bei FTP-Partnern wird keine Identifikation gesetzt.

## **IDENTIFICATION = <composed-name 1..64> / <c-string 1..64 with-low>**

Netzweit eindeutige Instanzidentifikation der openFT-Instanz im Partnersystem. Diese Identifikation wird für die Authentifizierung von Partnersystemen ab openFT V8.1 genutzt. Sie wird vom FT-Verwalter des Partnersystems festgelegt (im BS2000 mit MODIFY-FT-OPTIONS IDENTIFICATION=, in Unix-Systemen oder Windows mit *ftmodo -id*). Weitere Details zur Vergabe von Instanzidentifikationen siehe Abschnitt "Instanzidentifikationen" [auf Seite 89.](#page-88-0)

Bei FTP-Partnern darf keine Instanzidentifikation angegeben werden!

## **SESSION-ROUTING-INFO =**

Wenn das Partnersystem über IDENTIFICATION adressiert wird, aber nur über eine Zwischeninstanz erreichbar ist, geben Sie hier die Adressinformation an, mit der die Zwischeninstanz weiterroutet.

## **SESSION-ROUTING-INFO = \*UNCHANGED**

Die Einstellung bleibt unverändert.

## **SESSION-ROUTING-INFO = \*NONE**

Es wird keine Routing-Information benötigt. Der Session-Selektor kann als Teil der Partneradresse angegeben werden.

## **SESSION-ROUTING-INFO = \*IDENTIFICATION**

Verbindungen zum Partner werden über ein Gateway weitergeroutet, das die Instanzidentifikation als Adressinformation verwendet.

#### **SESSION-ROUTING-INFO = <alphanum-name 1..8>**

Verbindungen zum Partner werden über ein Gateway weitergeroutet, das die angegebene Zeichenkette als Adressinformation enthält.

### **PARTNER-CHECK =**

Hiermit können die globalen Einstellungen für die Absenderüberprüfung partnerspezifisch abgeändert werden.

Diese Einstellungen wirken nur für benannte openFT-Partner, die nicht mit Authentifizierung arbeiten (siehe openFT-Handbuch "Konzepte und Funktionen").

Für FTP-Partner und dynamische Partnereinträge ist diese Einstellung ohne Bedeutung.

## **PARTNER-CHECK = \*UNCHANGED**

Der eingestellte Wert bleibt unverändert.

### **PARTNER-CHECK = \*BY-FT-OPTIONS**

Für den Partner gelten die globalen Einstellungen.

## **PARTNER-CHECK = \*STD**

Schaltet die erweiterte Absenderüberprüfung aus. Die Transportadresse des Partners wird nicht überprüft, selbst wenn die erweiterte Absenderüberprüfung global eingeschaltet ist (siehe auch Kommando FTMODOPT).

## **PARTNER-CHECK = \*TRANSPORT-ADDRESS**

Schaltet die erweiterte Absenderüberprüfung ein. Die Transportadresse wird auch dann überprüft, wenn die erweiterte Absenderüberprüfung global ausgeschaltet ist (siehe auch Kommando FTMODOPT).

Stimmt die Transportadresse, unter der sich der Partner anmeldet, nicht mit dem Eintrag in der Partnerliste überein, dann wird der Auftrag abgelehnt.

#### **AUTH-MANDATORY =**

Mit dieser Option können Sie die Authentifizierung eines benannten Partnersystems erzwingen.

## **AUTH-MANDATORY = \*UNCHANGED**

Der eingestellte Wert bleibt unverändert.

## **AUTH-MANDATORY = \*NO**

Die Authentifizierung wird nicht erzwungen, d.h. dieses Partnersystem ist bezüglich Authentifizierung nicht eingeschränkt.

## **AUTH-MANDATORY = \*YES**

Die Authentifizierung wird erzwungen, d.h. Verbindungen zu und von diesem benannten Partner werden nur mit Authentifizierung zugelassen.

## **PRIORITY=**

Mit diesem Operanden kann die Priorität des Partnersystems bezüglich der Abarbeitung von Aufträgen mit gleicher Auftragspriorität festgelegt werden. D.h. die Partnerpriorität kommt nur unter Aufträgen zum Tragen, die dieselbe Auftragspriorität haben, aber zu Partnern mit unterschiedlicher Partnerpriorität gehen.

## **PRIORITY = \*UNCHANGED**

Die Priorität des Partnerssystems bezüglich der Abarbeitung von Aufträgen mit gleicher Auftragspriorität bleibt unverändert.

## **PRIORITY = \*NORMAL**

Der Partner hat normale Priorität.

**PRIORITY = \*LOW** Der Partner hat niedrige Priorität.

**PRIORITY = \*HIGH**

Der Partner hat hohe Priorität.

## **REQUEST-PROCESSING =**

Mit dieser Option steuern Sie, ob asynchrone Outbound-Aufträge zu diesem Partnersystem grundsätzlich seriell durchgeführt werden, oder ob parallele Verbindungen erlaubt sind.

## **REQUEST-PROCESSING = \*UNCHANGED**

Der Bearbeitungsmodus zu diesem Partnersystem bleibt unverändert.

## **REQUEST-PROCESSING = \*STD**

Parallele Verbindungen zu diesem Partnersystem sind erlaubt.

## **REQUEST-PROCESSING = \*SERIAL**

Parallele Verbindungen zu diesem Partnersystem sind nicht erlaubt. Wenn mehrere Dateiübertragungsaufträge zu diesem Partnersystem anstehen, werden diese seriell abgearbeitet. Ein Folgeauftrag wird demzufolge erst gestartet, wenn der vorausgegangene Auftrag beendet ist.

## **RECOVERY-OUTBOUND=**

Mit diesem Parameter wird der partnerspezifische Wiederanlauf für asynchrone Outboundaufträge gesteuert.

## **RECOVERY-OUTBOUND=\*UNCHANGED**

Die bestehenden Wiederanlauf-Funktionen bei Outbound-Aufträgen bleiben unverändert.

## **RECOVERY-OUTBOUND=\* ON**

Der Wiederanlauf ist für diesen Partner bei Outbound-Aufträgen aktiviert. Dies funktioniert nur, wenn die globale Wiederanlauf-Funktion des openFT ebenfalls aktiviert ist.

### **RECOVERY-OUTBOUND=\* OFF**

Der Wiederanlauf ist für diesen Partner bei Outbound-Aufträgen deaktiviert.

#### **RECOVERY-OUTBOUND=\* BY-FT-OPTIONS**

Die Wiederanlauffähigkeit bei Outbound-Aufträgen richtet sich nach der Einstellung in den Betriebsparametern.

*Beispiel 1*

Es wird der SECURITY-LEVEL für den Rechner TEST auf 99 gesetzt:

FTMODPTN PARTNER=TEST,SECURITY-LEVEL=99

*Beispiel 2*

Port 1100 für Partner Windows (Hostname = winhost2) setzen:

FTMODPTN WINDOWS,PARTNER-ADDRESS=winhost2:1100

# **4.24 FTMODREQ Auftragswarteschlange modifizieren**

## **Einsatzhinweis**

Benutzergruppe: FT-Benutzer und FT-Verwalter

#### **Funktionsbeschreibung**

Mit dem Kommando FTMODREQ können Sie Position und Priorität Ihrer Outbound-Aufträge innerhalb der Warteschlange für openFT-Aufträge modifizieren. Sie haben so die Möglichkeit, Ihre Outbound-Aufträge in jeder beliebigen Reihenfolge bearbeiten zu lassen. Neu eingegebene Aufträge bzw. solche, deren Priorität geändert wurde, werden ans Ende der Warteschlange für die entsprechende Priorität gestellt. Sollten Sie bereits aktive Aufträge durch Umpositionieren hinter noch wartende Outbound-Aufträge einreihen, werden, wenn möglich, die aktiven Aufträge zugunsten der wartenden unterbrochen.

FTMODREQ gilt nur für Outbound-Aufträge.

Die Reihenfolge von Aufträgen, deren Startzeitpunkt in der Zukunft liegt, kann nicht geändert werden.

Als FT-Verwalter können Sie alle Aufträge modifizieren.

Als FT-Benutzer können Sie nur Ihre eigenen Aufträge modifizieren.

### **Format**

#### **FTMODREQ**

**TRANS**FER-ID = **\*ALL** / <integer 1..2147483647>

,**SEL**ECT = **\*OWN** / **\*PAR**AMETERS(...)

**\*PAR**AMETERS(...)

⏐ **OWN**ER-**ID**ENTIFICATION = **\*OWN** / **\*ALL** / <name 1..8>

⏐ ,**PART**NER = **\*ALL** / <text 1..200 with-low>

⏐ ,**FILE** = **\*ALL** / <filename 1..59> / <c-string 1..512 with-low>

,**QUEUE-POS**ITION = **\*UNCHANGED** / **\*FIRST** / **\*LAST**

,**PRIO**RITY = **\*UNCHANGED** / **\*NORMAL** / **\*HIGH** / **\*LOW**

## **Beschreibung der Operanden**

### **TRANSFER-ID =**

Auftrags-Identifikation des zu ändernden Outbound-Auftrags.

## **TRANSFER-ID = \*ALL**

Ändert alle Outbound-FT-Aufträge, wenn nicht mit SELECT (s.u.) weitere Auswahlkriterien angegeben werden. Als FT-Benutzer können Sie mit dieser Angabe nur Aufträge der eigenen Kennung ändern.

#### **TRANSFER-ID = <integer 1..2147483647>**

Auftrags-Identifikation, die dem lokalen System in der FT-Auftragsbestätigung mitgeteilt wurde.

## **SELECT =**

Enthält Auswahlkriterien für zu ändernde Outbound-Aufträge. Ein Auftrag wird dann geändert, wenn alle angegebenen Kriterien für ihn zutreffen.

#### **SELECT = \*OWN**

Ändert alle FT-Aufträge der eigenen Kennung.

#### **SELECT = \*PARAMETERS(...)**

#### **OWNER-IDENTIFICATION =**

Bezeichnet den Eigentümer der FT-Aufträge.

#### **OWNER-IDENTIFICATION = \*OWN**

Ändert nur Outbound-Aufträge mit der eigenen Kennung.

#### **OWNER-IDENTIFICATION = \*ALL**

Ändert Outbound-Aufträge aller Kennungen. Diese Angabe ist nur dem FT-Verwalter erlaubt.

#### **OWNER-IDENTIFICATION = <name 1..8>**

Spezielle Kennung, deren FT-Aufträge geändert werden. FT-Benutzer dürfen hier nur ihre eigene Kennung angeben.

### **PARTNER =**

Bestimmt, ob Aufträge nur für ein bestimmtes Partnersystem geändert werden.

### **PARTNER = \*ALL**

Der Name des Partnersystems wird nicht als Auswahlkriterium für zu ändernde Outbound-Aufträge gewählt.

#### **PARTNER = <text 1..200 with-low>**

Ändert Outbound-Aufträge, die mit diesem Partnersystem durchgeführt werden sollen. Sie können den Namen aus der Partnerliste oder die Adresse des Partnersystems angeben. Näheres zur Adressangabe siehe Abschnitt "Partneradressen angeben" auf [Seite 76.](#page-75-0)

#### $FILE =$

Ändert Outbound-Aufträge, die im lokalen System auf diese Datei bzw. auf dieses Bibliothekselement als Sende- oder Empfangsdatei zugreifen. Der Datei- bzw. Bibliothekselementname muss genauso angegeben werden wie im Dateiübertragungsauftrag und wie er mit dem NSTATUS-Kommando ausgegeben wird. Dateinamen mit Wildcards sind nicht erlaubt.

#### **FILE = \*ALL**

Der Dateiname wird nicht als Auswahlkriterium für zu ändernde Outbound-Aufträge gewählt.

#### **FILE = <filename 1..59> / <c-string 1..512 with-low>**

Ändert Outbound-Aufträge, die im lokalen System auf diese Datei zugreifen.

#### **QUEUE-POSITION =**

Definiert die neue Position des zu ändernden Outbound-Auftrags in der openFT-Auftragswarteschlange.

#### **QUEUE-POSITION = \*UNCHANGED**

Die Position des Outbound-Auftrags in der openFT-Auftragswarteschlange dieses Benutzers bleibt unverändert.

#### **QUEUE-POSITION = \*FIRST**

Der Outbound-Auftrag wird in der openFT-Warteschlange unter allen gleichprioren Aufträgen dieses Benutzers an die erste Stelle gesetzt.

#### **QUEUE-POSITION = \*LAST**

Der Outbound-Auftrag wird in der openFT-Warteschlange unter allen gleichprioren Aufträgen dieses Benutzers an die letzte Stelle gesetzt.

## **PRIORITY =**

Ändert die Priorität des FT-Auftrags.

### **PRIORITY = \*UNCHANGED**

Die Priorität des FT-Auftrags bleibt unverändert.

## **PRIORITY = \*NORMAL**

Setzt die Priorität des FT-Auftrags auf den Normalwert.

#### **PRIORITY = \*HIGH**

Setzt die Priorität des FT-Auftrags auf einen hohen Wert.

#### **PRIORITY = \*LOW**

Setzt die Priorität des FT-Auftrags auf einen niedrigen Wert.

#### *Beispiel*

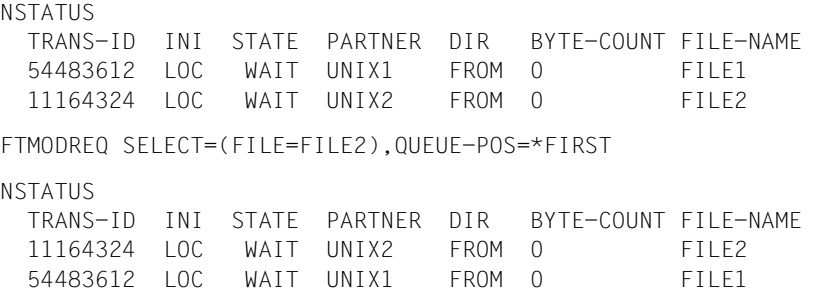

# **4.25 FTREMPTN Fernes System aus der Partnerliste austragen**

#### **Einsatzhinweis**

Benutzergruppe: FT-Verwalter

### **Funktionsbeschreibung**

Mit dem Kommando FTREMPTN können Sie ein fernes System aus der Partnerliste aktuellen openFT-Instanz austragen.

Wenn ein Partnersystem aus der Partnerliste gelöscht wird, werden alle Aufträge mit diesem Partnersystem abgebrochen. Mit FTREMPTN können also auf einfache Art und Weise alle Aufträge zu einem bestimmten Partner gelöscht werden. Ein Auftrag zu einem Partner, der mit FTREMPTN entfernt wird, wird auch dann eliminiert, wenn der Auftrag im Partnersystem schon bekannt ist (ähnlich wie bei NCANCEL .. FORCE-CANCEL-LATION=\*YES).

### **Format**

#### **FTREMPTN**

**PARTNER** =  $\text{check } 1..200$  with-low>

#### **Beschreibung des Operanden**

#### **PARTNER = <text 1..200 with-low>**

Gibt entweder den Namen des Partnersystems aus der Partnerliste oder die Adresse des Partnersystems an. Näheres zur Angabe von Partneradressen siehe [Abschnitt "Partnerad](#page-75-0)[ressen angeben" auf Seite 76](#page-75-0).

#### *Beispiel*

Austragen des fernen Systems PARTNER1 aus der Partnerliste der aktuellen openFT-Instanz:

```
ftremptn partner1
```
# **4.26 FTSCOPY Datei synchron übertragen**

## **Einsatzhinweis**

Benutzergruppe: FT-Benutzer

## **Funktionsbeschreibung**

Mit dem Kommando FTSCOPY erteilen Sie einen synchronen Auftrag, um eine oder mehrere Dateien in das ferne System zu senden oder aus dem fernen System zu holen.

Die Syntax ist bis auf einige Ausnahmen identisch zum Kommando NCOPY. Daher wird nur die Syntax beschrieben.

FTSCOPY unterscheidet sich von NCOPY in folgenden Punkten:

- Es gibt keine lokale Folgeverarbeitung. Daher entfallen die lokalen Parameter PROCESSING-ADMISSION, SUCCESS-PROCESSING, FAILURE-PROCESSING.
- Die allgemeinen Parameter PRIORITY, START und CANCEL entfallen, da diese im synchronen Fall nicht sinnvoll sind.

## **Format**

(Teil 1 von 4)

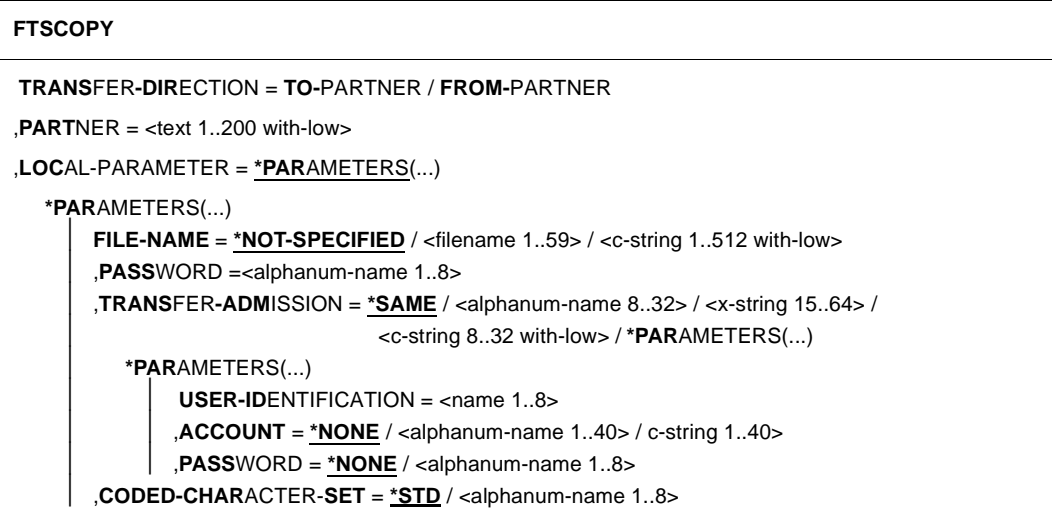

(Teil 2 von 4)

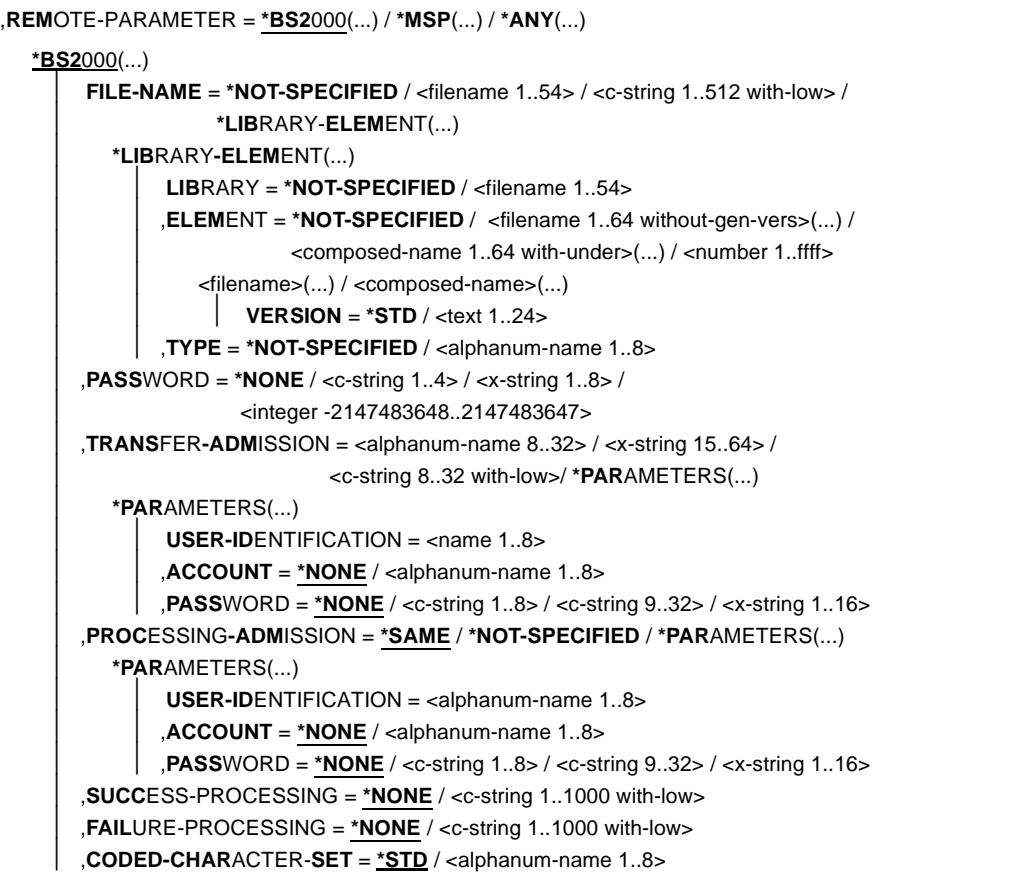

(Teil 3 von 4)

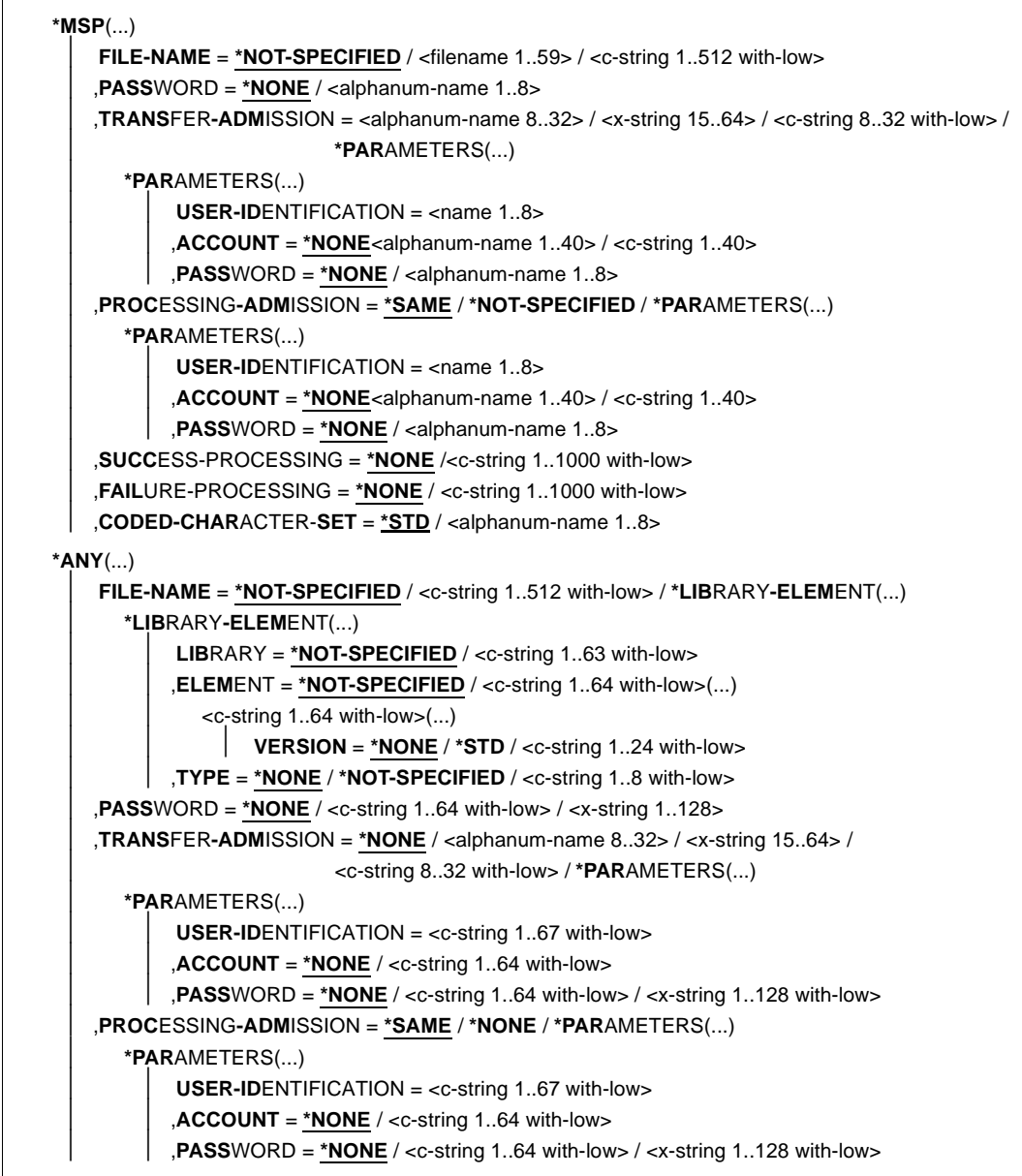

(Teil 4 von 4)

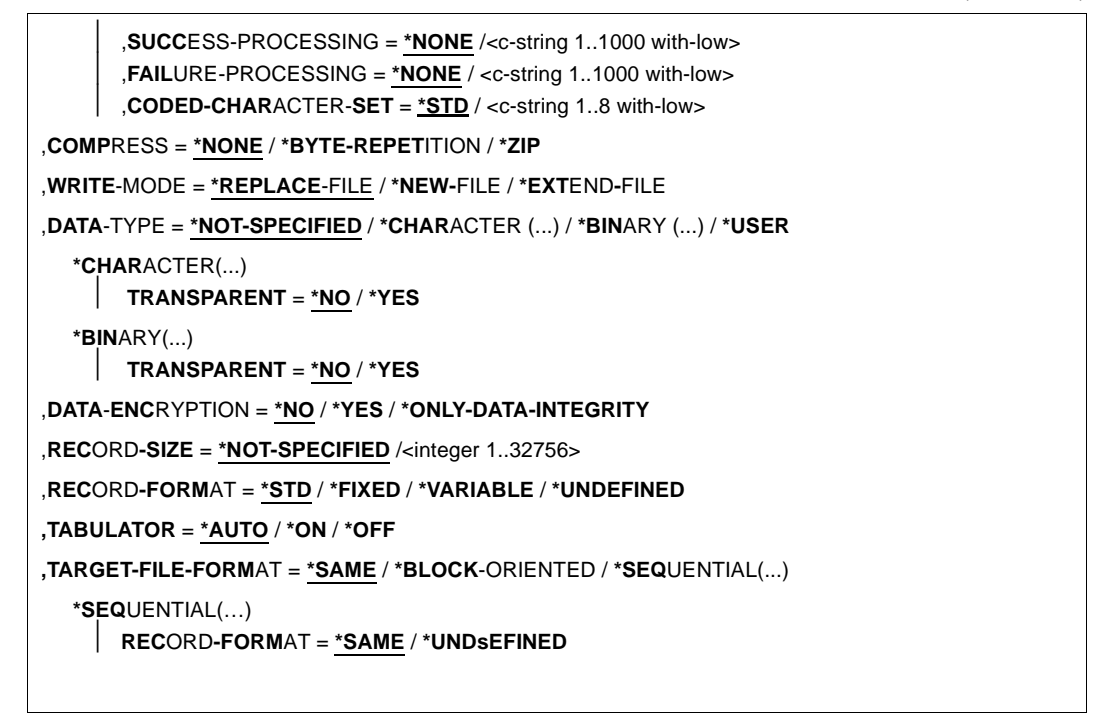

## **Beschreibung der Operanden**

Die Bedeutung der Operanden stimmt mit ihrer Bedeutung bei der asynchronen Dateiübertragung überein, siehe Operandenbeschreibung von NCOPY ab [Seite 363.](#page-362-0)

#### *Beispiel*

Die Datei BEISPIEL soll in das ferne Unix-System PUX übertragen werden. Dort soll sie in dem Verzeichnis dir (Unterverzeichnis des HOME-Verzeichnisses) unter der Zugangsberechtigung FuerUXSys abgelegt werden. Bei der Übertragung soll die zip-Komprimierung verwendet werden.

```
 FTSCOPY TRANS-DIR=TO,PARTNER=PUX, -
*LOCAL=*PAR(FILE-NAME=BEISPIEL), -
*REM=*ANY(FILE-NAME='dir/file.ux',TRANS='FuerUXSys'), -
COMP=*ZIP
```
FTR0005 OPENFT: Request 91339. File 'BEISPIEL' transferred

#### Kurzform:

```
FTSCOPY TO,PUX,(BEISPIEL),*a('dir/file.ux',,'FuerUXSys'),*ZIP
```
# **4.27 FTSHW Ferne Dateiattribute anzeigen**

## **Einsatzhinweis**

Benutzergruppe: FT-Benutzer

## **Funktionsbeschreibung**

Mit dem Kommando FTSHW können Sie sich die Attribute einer Datei bzw. der Dateien eines Dateiverzeichnisses, die im fernen Partnersystem vorliegen, anzeigen lassen.

Für die Ausgabe der Attribute können Sie drei Varianten wählen:

- den Namen einer Datei bzw. die Namen der Dateien eines Dateiverzeichnisses anzeigen
- eine Standardauswahl der vom Partnersystem zurückgelieferten Attribute anzeigen
- alle Attribute einer Datei oder der Dateien eines Dateiverzeichnisses anzeigen, die das Partnersystem auf Anfrage zurückliefert

## **Format**

#### **FTSHW**

```
PARTNER = <text 1..200 with-low>
,FILE =<filename 1..59><text 1..512> / 
  *DIRECTORY(...)
       NAME = *NOT-SPECIFIED / <c-string 1..512 with-low> / <text 1..512> / <partial-filename 2..53>
,PASSWORD = *NONE / <integer -2147483648..2147483647> / <c-string 1..64 with-low> / <x-string 1..128>
,TRANSFER-ADMISSION = *NONE / <alphanum-name 8..32> / <c-string 8..32 with-low> / <x-string 15..64> / 
                           *PARAMETERS(...)
  *PARAMETERS(...)
        USER-IDENTIFICATION = <name 1..8> / <c-string 1..67 with-low>
       ⏐ ,ACCOUNT = *NONE / <c-string 1..64 with-low> / <text 1..64>
       ⏐ ,PASSWORD = *NONE / <c-string 1..64 with-low> / <x-string 1..128> / <alphanum-name 1..19>
,INFORMATION = *STD / *ALL-ATTRIBUTES / *NAMES-ONLY
,OUTPUT = *STDERR(...) / *STDOUT(...)
  *STDERR(...) / *STDOUT(...)
        ⏐ LAYOUT = *STD / *CSV
```
## **Beschreibung der Operanden**

#### **PARTNER = <text 1..200 with-low>**

Name des Partnersystems, wie ihn der FT-Verwalter in der Partnerliste festgelegt hat oder die Adresse des Partnersystems. Näheres zur Adressangabe siehe [Abschnitt "Partnerad](#page-75-0)[ressen angeben" auf Seite 76](#page-75-0).

#### **FILE =**

Name der Datei im fernen FT-Partnersystem.

## **FILE = \*NOT-SPECIFIED**

Der Name der Datei ist dem fernen System bekannt, da er zum Beispiel in dem angesprochenen FTAC-Berechtigungsprofil bereits vollständig festgelegt ist.

## **FILE = <filename 1..59> / <c-string 1..512 with-low> / <text 1..512>**

Name der Datei im fernen System. Er muss in der Syntax des fernen Systems angegeben werden und den Konventionen des fernen Systems entsprechen.

Wird der Dateiname mit einem nicht eingehängten Public Volume Set angegeben, dann wird der Auftrag mit der Fehlermeldung FTR2202 abgelehnt.

## **FILE = \*DIRECTORY(...)**

Name des Verzeichnisses

#### $N\Delta MF =$

Name des Verzeichnisses im fernen FT-Partnersystem

#### **NAME = \*NOT-SPECIFIED**

Der Name des Verzeichnisses ist dem fernen System bekannt, da er zum Beispiel in dem angesprochenen FTAC-Berechtigungsprofil bereits vollständig festgelegt ist.

#### **NAME = <c-string 1..512 with-low> / <text 1..512> / <partial-filename 2..53>**

Name des Verzeichnisses im fernen FT-Partnersystem. Er muss in der Syntax des fernen Systems angegeben werden und den Konventionen des fernen Systems entsprechen.

Ist das ferne System ein BS2000- oder z/OS-System, dann können Sie hier einen teilqualifizierten Dateinamen, zum Beispiel HUGO., angeben. Sie erhalten somit alle Dateien ausgegeben, die durch die Teilqualifizierung angesprochen werden, zum Beispiel HUGO.MAIER, HUGO.MUELLER.

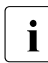

i Wenn der Partner ein BS2000-System und der Dateiname der Name einer Datei-<br>1 denerationeerunge ist, wird der Auftrag mit der Meldung ETB2148 obgewiesen: generationsgruppe ist, wird der Auftrag mit der Meldung FTR2148 abgewiesen: Fernes System: Uebertragung von Dateigenerationsgruppen nicht unterstuetzt

### **PASSWORD =**

Kennwort, das zum Zugriff auf die Dateiattribute im fernen System berechtigt. Ist die Datei im fernen System mit einem Kennwort geschützt, so muss hier das Kennwort angegeben werden, das im fernen System zum Lesen der Dateiattribute notwendig ist. Ist das ferne System ein Windows- oder Unix-System, dann müssen Sie kein Kennwort angeben.

## **PASSWORD = \*NONE**

Der Zugriff ist ohne Kennwort möglich.

#### **PASSWORD = <integer -2147483648..2147483647> / <c-string 1..64 with-low> / <x-string 1..128>**

Kennwort, das zum Zugriff auf die Datei im fernen System berechtigt. Das Kennwort muss in der Syntax des fernen Systems angegeben werden und den Konventionen des fernen Systems entsprechen.

#### **TRANSFER-ADMISSION =**

Enthält Angaben über die Zugangsberechtigung im fernen System für den Dateimanagement-Auftrag.

#### **TRANSFER-ADMISSION = \*NONE**

Das ferne System benötigt bzw. kennt keine Benutzerberechtigung.

## **TRANSFER-ADMISSION = <alphanum-name 8..32> / <c-string 8..32 with-low> / <x-string 15..64>**

Wird im fernen System die FTAC-Funktionalität eingesetzt, kann die Zugangsberechtigung für das ferne System über ein Berechtigungsprofil definiert sein. Dann wird an dieser Stelle nur die im Berechtigungsprofil festgelegte TRANSFER-ADMISSION angegeben. Die alphanumerische Eingabe wird intern in Kleinbuchstaben umgewandelt.

## **TRANSFER-ADMISSION = \*PARAMETERS(...)**

Identifikation, Abrechnungsnummer und Kennwort des Benutzers im fernen System. Die Operanden in der Klammer können Sie auch als Stellungsparameter ohne ihre Schlüsselwörter verwenden.

## **USER-IDENTIFICATION = <name 1..8> / <c-string 1..64 with-low>**

Identifikation des Benutzers im fernen System. Die Identifikation muss in der Syntax des fernen Systems angegeben werden und den Konventionen des fernen Systems entsprechen.

## **ACCOUNT = \*NONE / <c-string 1..64 with-low> / <text 1..64>**

Abrechnungsnummer des Benutzers im fernen System. Die Abrechnungsnummer muss in der Syntax des fernen Systems angegeben werden und den Konventionen des fernen Systems entsprechen.

### **PASSWORD =**

Kennwort, das den Benutzer zum Zugang in das ferne System berechtigt.

## **PASSWORD = \*NONE**

Der Zugang ist ohne Kennwort möglich.

#### **PASSWORD = <c-string 1..64 with-low> / <x-string 1..128> / <alphanum-name 1..19>**

Kennwort, das den Benutzer zum Zugang in das ferne System berechtigt. Das Kennwort muss in der Syntax des fernen Systems angegeben werden, den Konventionen des fernen Systems entsprechen und dort bekannt sein.

## **INFORMATION =**

Legt den Umfang der gewünschten Information fest. Der Informationsumfang ist jedoch auch bestimmt durch den Informationsumfang, den der Partner preisgibt. Es kann vorkommen, dass Sie nur einige Attribute angezeigt bekommen, obwohl Sie den vollen Informationsumfang angefordert haben.

## **INFORMATION = \*STD**

Zeigt einen Standardumfang an Information an.

## **INFORMATION = \*ALL-ATTRIBUTES**

Fragt alle verfügbaren Informationen von der Datei im Partnersystem ab. Angezeigt werden können aber nur die Werte der Attribute, die vom Partnersystem zurückgeliefert werden.

## **INFORMATION = \*NAMES-ONLY**

Listet nur die Namen der Dateien des Dateiverzeichnisses bzw. der Name der Datei auf.

### **OUTPUT =**

Ausgabemedium.

**OUTPUT = \*STDERR(...)** Die Ausgabe erfolgt auf SYSSTSPRT bzw. SYSERR, wenn dieser DDNAME definiert ist.

#### **OUTPUT = \*STDOUT(...)**

Die Ausgabe erfolgt auf SYSPRINT.

## **LAYOUT = \*STD**

Bringt die Ausgabe in eine vom Anwender leicht lesbare Form.

## **LAYOUT = \*CSV**

Die Ausgabe erfolgt im **C**haracter **S**eparated **V**alues Format. Dies ist ein speziell im PC-Umfeld weit verbreitetes, tabellenartiges Format, bei dem die einzelnen Felder durch das Separatorenzeichen Semikolon ";" getrennt sind (siehe [Seite 441\)](#page-440-0).

## **4.27.1 Beschreibung der Ausgabe von FTSHW**

## **Standardausgabe**

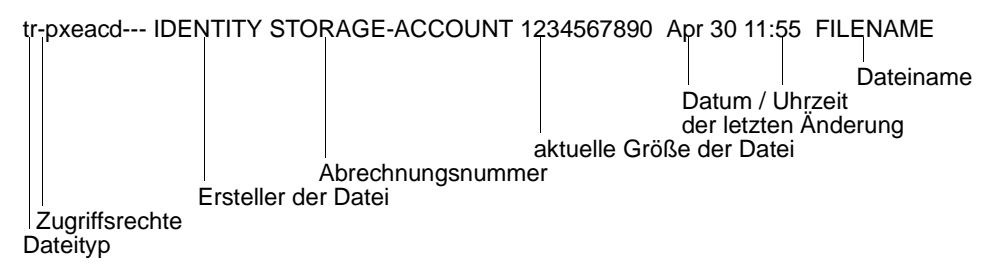

## **Ausführliche Ausgabe**

```
FILENAME=REMDATEI
STORAGE-ACCOUNT=a1234ft
CRE MAIER DATE=Nov 19 11:55
MOD DATE=Apr 28 15:54
REA DATE=Apr 30 09:01
CHARACTERSET=g RECORD-FORMAT=v RECORD=SIZE=1200
FILE-AVAILIBILITY=I ACCESS=RIGHTS=r-pxeacd--- FILESIZE=123456
MAX-FILESIZE=1234567 LEGAL-QUALIFICATION=STRING
```
## **4.27.1.1 Beschreibung der Ausgabefelder**

## **CHARACTERSET - Dateityp**

Typ der Datei. Dieses Feld kann in der Standardausgabe folgende Werte annehmen:

- t Datei enthält Text.
- b Datei enthält Binärdaten.
- d Dateiverzeichnis.
- keine Information über Dateistruktur vorhanden

Die ausführliche Ausgabe wird folgendermaßen dargestellt:

BINARY-FILE Binärdatei DIRECTORY Dateiverzeichnis CHARACTERSET Textdatei \*

Bei Textdateien (CHARACTERSET=) wird zusätzlich der Zeichensatz angeben, aus dem die Zeichen der Textdatei stammen. Das Feld kann dann folgende Werte annehmen:

- g GraphicString \*) Die Datei kann Zeichen aus dem G0-Set von ISO646 oder aus dem G0-Set von ISO8859-1 und dem G1-Set von ISO8859-1 enthalten.
- c GeneralString \*) Die Datei kann Zeichen aus dem C0-Set von ISO646 und entweder aus dem G0- Set von ISO646 oder ISO8859-1 und aus dem G1-Set von ISO8859-1 enthalten.
- i IA5String \*)

Die Datei kann Zeichen aus dem C0-Set und G0-Set von ISO646 enthalten.

v VisibleString \*)

Die Datei kann Zeichen aus dem G0-Set von ISO646 enthalten.

Mit \* gekennzeichnete Werte sind nur für FTAM relevant.

#### **ACCESS-RIGHTS - Zugriffsrechte**

Enthält Information darüber, welche Zugriffsaktionen auf die Datei möglich sind. Das Feld kann folgende Werte annehmen:

- r Datei darf gesendet werden.
- i Dateneinheiten dürfen eingefügt werden.\*)
- p Datei darf überschrieben werden.
- x Datei darf erweitert werden, d.h. es können Daten an die Datei angefügt werden
- e Dateneinheiten dürfen aus der Datei gelöscht werden.
- a Attribute der Datei dürfen gelesen werden.
- c Attribute der Datei dürfen verändert werden.
- d Datei darf gelöscht werden.
- t Zugriffsrichtung vorwärts (traversal) \*)
- v Zugriffsrichtung rückwärts (reverse traversal) \*
- r Random Zugriff \*)
- Mit \* gekennzeichnete Werte sind nur für FTAM relevant.

## **Ersteller der Datei**

Identität desjenigen, der die Datei angelegt hat. Im BS2000 bezieht sich die Information auf die Benutzerkennung, unter der die Datei angelegt ist. In Unix-Systemen bezeichnet dieser Wert im Allgemeinen den Eigentümer der Datei. Das Feld ist maximal 32 Zeichen lang.

## **STORAGE-ACCOUNT - Abrechnungsnummer**

FTAM-spezifischer Wert. Er enthält die Abrechnungsnummer, über die die Kosten für die Speicherung der Datei im fernen System verrechnet werden.

## **FILE-SIZE - Aktuelle Größe der Datei in Byte**

Aktuelle Größe der Datei in Byte. Die Ausgabe ist aber nur so genau, wie das Partnersystem sie zurückliefert. Da die Dateien in unterschiedlichen Systemen unterschiedlich angelegt werden, können hier bei gleich großen Dateien in unterschiedlichen Systemen unterschiedliche Werte ausgegeben werden. Einige Dateispeicher weisen für die Speicherung von Dateien ein Vielfaches einer Basiseinheit zu, zum Beispiel Blöcke. Deshalb ist es empfehlenswert, den Wert nicht als die reale Größe der Datei aufzufassen, sondern nur als Richtwert zu betrachten.

Insbesondere ist bei Elementen einer LMS-Bibliothek zu beachten, dass die angezeigte Größe im Allgemeinen kleiner ist als die Datei, die bei der Übertragung entsteht, da Bibliothekselemente grundsätzlich komprimiert abgelegt werden (siehe LMS-Handbuch Kapitel "Aufbau einer Bibliothek").

## **Datum und Uhrzeit der letzten Veränderung des Dateiinhalts**

Enthält Informationen darüber, wann sich der Dateiinhalt zuletzt geändert hat. Bei Änderungen, die innerhalb des letzten halben Jahres liegen, erfolgt die Ausgabe in der Form *Monat Tag Uhrzeit* (zum Beispiel: Apr 25 15:13), bei Änderungen, die länger als ein halbes Jahr zurückliegen in der Form *Monat Tag Jahreszahl* (zum Beispiel: Apr 30 2017).

## **FILENAME - Name der Datei**

Name der Datei.

Die folgenden Werte sind nur Bestandteil der ausführlichen Ausgabe:

## **CRE, MOD, REA, ATM - Art der letzten Dateinutzung**

Enthält Information darüber, wie auf die Datei zuletzt zugegriffen wurde. Es können folgende Zugriffsarten angezeigt werden:

- CRE Erstellung der Datei (Dateikreation)
- MOD Änderung des Dateiinhalts (Überschreiben, Erweitern)
- REA \* Lesen der Datei (Senden)
- ATM \* Ändern der Dateiattribute

Mit \* gekennzeichnete Werte sind nur für FTAM relevant.

Hierbei ist zu beachten, dass es dem fernen System überlassen ist, welche Informationen es zurückliefert. Deshalb kann die Zeile mit den Informationen über die Dateinutzung je nach Partnersystem unterschiedlich aussehen und unterschiedliche Informationen enthalten. Im Allgemeinen wird mindestens die Information zur Erstellung der Datei geliefert.

Weitere Informationen zum Ändern des Dateiinhalts oder der Dateiattribute, zum Senden einer Datei oder zur letzten Nutzung können fehlen.

#### **Name des letzten Dateibenutzers**

Identität der letzten Dateibenutzers, der mit einer bestimmten Zugriffsart auf die Datei zugegriffen hat.

## **RECORD-FORMAT - Satzformat**

Format der übertragenen Sätze. Mögliche Werte sind:

- v variabel lange Sätze
- f einheitlich lange Sätze
- u keine Satzstruktur bzw. variabel lange Sätze, die für die Übertragung jeweils mit CRLF (carriage return line feed) abgeschlossen sind.

#### **RECORD-SIZE - maximale Satzlänge**

Maximale Länge der übertragenen Sätze.

## **FILE-AVAILABILITY - Verfügbarkeit der Datei**

FTAM-spezifischer Wert. Das Feld kann folgende Werte annehmen:

- i Die Datei ist sofort verfügbar (immediate).
- d Die Datei ist nicht sofort verfügbar (deferred). Die Bedeutung des Begriffs nicht sofort-verfügbar wird vom Partnersystem festgelegt.

## **MAX-FILESIZE - mögliche Größe der Datei in Byte**

FTAM-spezifischer Wert. Er enthält die mögliche Größe der Datei. Die Angabe ist jedoch nur so genau, wie sie das ferne System liefert. Da die Dateien in unterschiedlichen Systemen unterschiedlich angelegt werden, können hier bei gleich großen Dateien unterschiedliche Werte ausgegeben werden. Es ist deshalb empfehlenswert, den Wert nicht als die reale Größe der Datei aufzufassen, sondern als Richtwert zu betrachten.

### **LEGAL-QUALIFICATION - rechtliche Bestimmung**

FTAM-spezifischer Wert, der eine rechtliche Bestimmung für die Datei (entspricht einem Copyright) enthält.

#### *Beispiel*

1. Sie möchten sich auf einem z/OS-System mit Partnernamen *ZOS2PART* die Eigenschaften der PS-Datei *dat1* mit variablem Recordformat der Länge 255 anschauen:

Unter TSO kann man dazu folgendes Kommando absetzen:

```
FTSHW ZOS2PART,FILE-NAME=DAT1,TRANS-ADM=(USERID,ACCT,PASSWORD),INF=*ALL
FILENAME=DAT1
 CRE OPFT000
 MOD DATE=Mar 25 00:00
  RECORD-FORMAT=v RECORD-SIZE=255 FILE-AVAILABILITY=i
  ACCESS-RIGHTS=r-pxeacd--- FILESIZE=8192
```
2. Sie möchten sich die Eigenschaften der Datei *dat2* auf einem BS2000-System mit Partnernamen *BS2PART* anschauen:

FTSHW BS2PART,FILE-NAME=DAT2,TRANS-ADM=(USERID,ACCT,PASSWORD),INF=\*ALL

```
FILENAME=DAT2
 CRE OPENFT
 MOD DATE=Mar 10 2016
  CHARACTERSET=g
  RECORD-FORMAT=f RECORD-SIZE=80
  ACCESS-RIGHTS=r-pxeacd--- FILESIZE=2048
```
3. Sie möchten sich die Eigenschaften der Datei *dat3* auf dem Windows-System mit Partnernamen *WINPC* anschauen und geben dabei die FTAC-Zugangsberechtigung *FTACTRANSADM* an:

```
FTSHW WINPC,FILE-NAME=DAT3,TRANS-ADM=('FTACTRANSADM')
```
\*r----a----- FT:mueller 27185709 Sep 17 2011 DAT3

Um eine ausführliche Ausgabe zu erhalten, lautet das Kommando:

```
FTSHW WINPC,FILE-NAME=DAT3,TRANS-ADM=('FTACTRANSADM'),INF=*ALL
```

```
FILENAME=DAT3
 CRE FT:mueller
 MOD DATE=Sep 17 2011
  RECORD-FORMAT=u FILE-AVAILABILITY=i
  ACCESS-RIGHTS=r----a----- FILESIZE=27185709
```
4. Sie möchten sich die Eigenschaften und Elemente der PO-Bibliothek *OPFT000.POBIB.CLIST* auf einem z/OS-System mit Kennung *opft000* und Partnernamen *ZOS2PART* anschauen:

```
FTSHW ZOS2PART,*DIR=('OPFT000.POBIB.CLIST') 
               ,TRANS-ADM=(OPFT000,ACCT,PASSWORD)
```
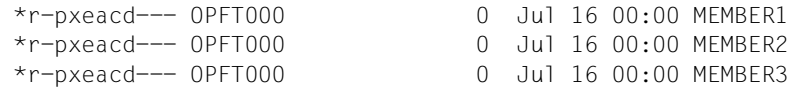

#### Um eine ausführliche Ausgabe zu erhalten, lautet das Kommando:

```
FTSHW ZOS2PART,*DIR=('OPFT000.POBIB.CLIST') 
               ,TRANS-ADM=(OPFT000,ACCT,PASSWORD),INF=*ALL
```

```
 FILENAME=MEMBER1
 CRE OPFT000
 MOD DATE=Jul 16 00:00
 RECORD-FORMAT=f RECORD-SIZE=80 FILE-AVAILABILITY=i
 ACCESS-RIGHTS=r-pxeacd--- FILESIZE=0
 FILENAME=MEMBER2
 CRE OPFT000
 MOD DATE=Jul 16 00:00
 RECORD-FORMAT=f RECORD-SIZE=80 FILE-AVAILABILITY=i
 ACCESS-RIGHTS=r-pxeacd--- FILESIZE=0
 FILENAME=MEMBER3
 CRE OPFT000
 MOD DATE=Jul 16 00:00
 RECORD-FORMAT=f RECORD-SIZE=80 FILE-AVAILABILITY=i
 ACCESS-RIGHTS=r-pxeacd--- FILESIZE=0
```
## **4.28 FTSHWADS Berechtigungssätze anzeigen**

### **Einsatzhinweis**

Benutzergruppe: FTAC-Benutzer und FTAC-Verwalter

Voraussetzung für die Nutzung dieses Kommandos ist der Einsatz von openFT-AC.

### **Funktionsbeschreibung**

Mit dem Kommando FTSHWADS können Sie sich Berechtigungssätze anzeigen lassen. Sie erhalten folgende Informationen wahlweise auf SYSTSPRT oder auf SYSPRINT ausgegeben:

- ob der Berechtigungssatz privilegiert ist (wenn ja, sind Sie FTAC-Verwalter).
- ob auf dieser Benutzerkennung ein Kennwort zur Abgabe von FTAC-Kommandos nötig ist. Das Kennwort selbst wird nicht angezeigt.
- welche Grenzwerte der Eigentümer dieser Kennung für die erreichbaren Sicherheitszonen eingestellt hat.
- welche Grenzwerte der FTAC-Verwalter für die erreichbaren Sicherheitszonen vorgegeben hat.

## **Format**

#### **FTSWHADS**

```
USER-IDENTIFICATION = *OWN / *ALL / *STD / <name 1..8>
```

```
,SELECT-PARAMETER = *ALL
```

```
,OUTPUT = *STDERR(...) / *STDOUT(...)
```

```
*STDERR(...) / *STDOUT(...)
    ⏐ LAYOUT = *STD / *CSV
```
#### **Beschreibung der Operanden**

#### **USER-IDENTIFICATION =**

Benutzerkennung(en), deren Berechtigungssatz Sie sich anzeigen lassen wollen. FTAC-Benutzer können sich nur über ihren Berechtigungssatz und den Standardberechtigungssatz informieren. Der FTAC-Verwalter kann sich über beliebige Berechtigungssätze informieren.

## **USER-IDENTIFICATION = \*OWN**

FTAC gibt den Berechtigungssatz aus, der zu Ihrer Benutzerkennung gehört.

#### **USER-IDENTIFICATION = \*ALL**

FTAC gibt den Standardberechtigungsatz und den Berechtigungssatz aus, der zu Ihrer Benutzerkennung gehört.

Für den FTAC-Verwalter werden zusätzlich alle Berechtigungssätze ausgegeben, die sich vom Standardberechtigungssatz unterscheiden.

## **USER-IDENTIFICATION = \*STD**

FTAC gibt nur den Standardberechtigungssatz aus.

#### **USER-IDENTIFICATION = <name 1..8>**

FTAC gibt den Berechtigungssatz aus, der zur angegebenen Benutzerkennung gehört. Der FTAC-Benutzer kann hier nur seine eigene Kennung angeben. Der FTAC-Verwalter kann eine beliebige Kennung angeben.

## **SELECT-PARAMETER = \*ALL**

Dieser Parameter ist für zukünftige Erweiterungen reserviert und in der vorliegenden Version ohne weitere Auswirkungen.

### **OUTPUT =**

Ausgabemedium für die angeforderte Information.

## **OUTPUT = \*STDERR(...)**

Die Ausgabe erfolgt auf SYSTSPRT bzw. auf SYSERR, wenn dieser DDNAME definiert ist. Wird das Kommando mit ftexec von einem Unix- oder Windows-System aufgerufen, gibt ftexec die Ausgabe dort auf stderr aus.

#### **OUTPUT = \*STDOUT(...)**

Die Ausgabe erfolgt auf SYSPRINT. Wird das Kommando mit ftexec von einem Unix- oder Windows-System aus aufgerufen, so gibt ftexec die Ausgabe dort auf stdout aus.

## **LAYOUT = \*STD**

Die Ausgabe wird in eine vom Anwender leicht lesbare Form gebracht.

#### **LAYOUT = \*CSV**

Die Ausgabe erfolgt im **C**haracter **S**eparated **V**alues Format. Dies ist ein speziell im PC-Umfeld weit verbreitetes, tabellenartiges Format, bei dem die einzelnen Felder durch das Separatorenzeichen Semikolon ";" getrennt sind (siehe [Seite 443\)](#page-442-0).

## **4.28.1 Beschreibung der Ausgabe von FTSHWADS**

#### *Beispiel*

Hugo Vogt, der FTAC-Verwalter des Bankhauses Dack, will sich über die Berechtigungssätze in seinem System informieren. Er gibt folgendes Kommando ein:

FTSHWADSLUSER-IDENTIFICATION=\*ALL

#### Kurzform:

FTSHWADS..\*ALL

#### Er erhält folgende Ausgabe:

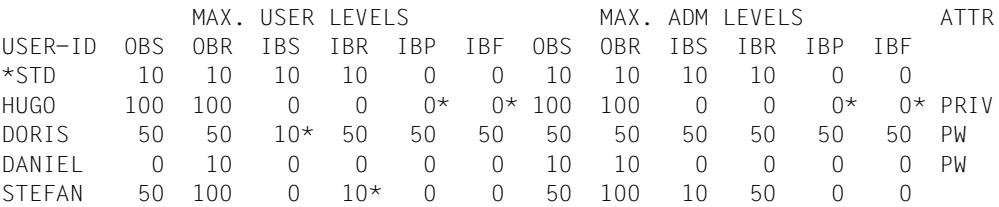

Die Angaben haben folgende Bedeutung:

In der Spalte USER-ID steht die Benutzerkennung, zu der der jeweilige Berechtigungssatz gehört. Es gibt in diesem Beispiel außer dem Standardberechtigungssatz noch Berechtigungssätze für die Kennungen HUGO, DORIS, DANIEL und STEFAN. Als FTAC-Benutzer erhalten Sie nur den Standardberechtigungssatz und den Berechtigungssatz Ihrer eigenen Kennung.

In der Spalte ATTR wird der privilegierte Berechtigungssatz gekennzeichnet. Also ist HUGO der FTAC-Verwalter.

Ebenfalls wird in ATTR angezeigt, ob auf der Kennung ein FTAC-Kennwort definiert wurde (mit PW). DORIS und DANIEL verhindern auf diese Weise, dass ein anderer auf ihrer Kennung FTAC-Kommandos abgibt, die Änderungen hervorrufen.

In den sechs Spalten im Bereich MAX-USER-LEVELS sind die Grenzwerte angegeben, die die FTAC-Benutzer für ihren Berechtigungssatz festgelegt haben. Entsprechend enthalten die sechs Spalten im Bereich MAX-ADM-LEVELS die Grenzwerte, die der FTAC-Verwalter eingestellt hat. Der kleinere der Grenzwerte gibt an, bis zu welcher Sicherheitsstufe der Eigentümer des Berechtigungssatzes die jeweilige Grundfunktion nutzen darf. Die Grundfunktionen sind in der Ausgabe folgendermaßen abgekürzt:

OBS = **O**UT**B**OUND-**S**END

- OBR = **O**UT**B**OUND-**R**ECEIVE
- IBS = **I**N**B**OUND-**S**END

IBR = **I**N**B**OUND-**R**ECEIVE

IBP = **I**N**B**OUND-**P**ROCESSING

IBF = **I**N**B**OUND-**F**ILEMANAGEMENT

Der Standardberechtigungssatz ist also so eingerichtet, dass er File Transfer mit Systemen zulässt, die höchstens die Sicherheitsstufe 10 haben, aber keine von außen initiierte Folgeverarbeitung erlaubt (IBP=0). HUGO darf von sich aus alle verfügbaren Partnersysteme ansprechen (OBS=100,OBR=100), lässt aber keine File-Transfer-Zugriffe von außen auf seine Kennung zu (IBS=0,IBR=0,IBP=0).

Die Kennung DORIS darf nach Maßgabe des FTAC-Verwalters mit allen Partnersystemen mit der Sicherheitsstufe 50 kommunizieren. Um ihre Dateien noch besser vor fremden Zugriffen zu schützen, hat DORIS die Funktion "inbound senden" nur für Partnersysteme freigegeben, die höchstens die Sicherheitsstufe 10 haben.

Die Kennung DANIEL ist sehr stark geschützt. Es dürfen nur Dateien aus Partnersystemen mit maximaler Sicherheitsstufe 10 angefordert werden. Ein \* hinter einer Zahlenangabe bedeutet, dass dieser Wert aus dem Standardberechtigungssatz übernommen wurde und ggf. beim Ändern des Standardberechtigungssatzes mit geändert wird.

## **4.29 FTSHWENV Gesicherte Berechtigungsprofile und -sätze anzeigen**

#### **Einsatzhinweis**

Benutzergruppe: FTAC-Verwalter

Voraussetzung für die Nutzung dieses Kommandos ist der Einsatz von openFT-AC.

### **Funktionsbeschreibung**

Der FTAC-Verwalter kann die mit dem Kommando FTEXPENV (siehe [Seite 166\)](#page-165-0) in eine Export-Datei geschriebenen Berechtigungsprofile und Berechtigungssätze mit dem Kommando FTSHWENV betrachten. Diese Funktion ist insbesondere vor einem Import der Berechtigungsprofile und Berechtigungssätze (siehe [Seite 171](#page-170-0)) angebracht.

#### **Format**

#### **FTSHWENV**

```
FROM-FILE = \text{c} -filename 1..46\text{c},USER-IDENTIFICATION = *ALL / list-poss(100): <name 1..8> 
,SELECT-PARAMETER = *ALL / *PARAMETERS(...) 
  *PARAMETERS(...)
        ⏐ PROFILE-NAME = *ALL / *NONE / *STD / list-poss(100): <alphanum-name 1..8> 
       ⏐ ,ADMISSION-SET = *YES / *NO
,INFORMATION = *ONLY-NAMES / *ALL
,OUTPUT = *STDERR(...) / *STDOUT(...)
   *STDERR(...) / *STDOUT(...)
    ⏐ LAYOUT = *STD / *CSV
```
#### **Beschreibung der Operanden**

#### **FROM-FILE = <filename 1..46>**

Name der Datei (keine temporäre Datei), aus der die Berechtigungsprofile und Berechtigungssätze angezeigt werden. Falls die Datei ungültige Daten enthält oder der Zugriff auf die Datei misslingt, wird das Kommando mit der Meldung FTC0103 abgelehnt.

## **USER-IDENTIFICATION =**

Benutzerkennungen, deren Berechtigungsprofile und -sätze angezeigt werden.
## **USER-IDENTIFICATION = \*ALL**

Zeigt die Berechtigungsprofile und -sätze aller Benutzerkennungen an.

#### **USER-IDENTIFICATION = list-poss(100): <name 1..8>**

Zeigt die Berechtigungsprofile und -sätze der angegebenen (maximal 100) Benutzerkennungen an.

#### **SELECT-PARAMETER =**

Legt fest, ob nur Berechtigungsprofile, nur Berechtigungssätze oder beides angezeigt werden. Bei den Berechtigungsprofilen kann auch spezifiziert werden, welche in die Anzeige aufzunehmen sind.

## **SELECT-PARAMETER = \*ALL**

Zeigt alle zu den mit USER-IDENTIFICATION angegebenen Benutzerkennungen gehörigen Berechtigungsprofile und -sätze an.

#### **SELECT-PARAMETER = \*PARAMETERS(...)**

Legt fest, welche von den zu USER-IDENTIFICATION gehörigen Berechtigungsprofilen und -sätzen angezeigt werden.

## **PROFILE-NAME = \*ALL**

Zeigt alle Berechtigungsprofile an.

**PROFILE-NAME = \*NONE** Zeigt keine Berechtigungsprofile an.

#### **PROFILE-NAME = \*STD** Zeigt das Standard-Berechtigungsprofil an.

## **PROFILE-NAME = list-poss(100): <alphanum-name 1..8>**

Zeigt nur die angegebenen Profile an (maximal 100).

#### **ADMISSION-SET = \*YES** Zeigt alle Berechtigungssätze an.

**ADMISSION-SET = \*NO** Zeigt keine Berechtigungssätze an.

#### **INFORMATION =**

Bestimmt den Umfang der angezeigten Information.

#### **INFORMATION = \*ONLY-NAMES**

Zeigt nur die Namen der Berechtigungsprofile an.

#### **INFORMATION = \*ALL**

Zeigt den gesamten Inhalt der Berechtigungsprofile an, ausgenommen Kennwörter und Zugangsberechtigungen.

## **OUTPUT =**

Ausgabemedium.

## **OUTPUT = \*STDERR(...)**

Die Ausgabe erfolgt auf SYSTSPRT bzw. auf SYSERR, wenn dieser DDNAME definiert ist. Wird das Kommando mit ftexec von einem Unix- oder Windows-System aufgerufen, gibt ftexec die Ausgabe dort auf stderr aus.

## **OUTPUT = \*STDOUT(...)**

Die Ausgabe erfolgt auf SYSPRINT. Wird das Kommando mit ftexec von einem Unix- oder Windows-System aufgerufen, gibt ftexec die Ausgabe dort auf stdout aus.

## **LAYOUT = \*STD**

Die Ausgabe wird in eine vom Anwender leicht lesbare Form gebracht.

## **LAYOUT = \*CSV**

Die Ausgabe erfolgt im **C**haracter **S**eparated **V**alues Format. Dies ist ein speziell im PC-Umfeld weit verbreitetes, tabellenartiges Format, bei dem die einzelnen Felder durch das Separatorenzeichen Semikolon ";" getrennt sind (siehe [Seite 445\)](#page-444-0).

#### *Beispiel*

Der FTAC-Verwalter Hugo Vogt sichert den Berechtigungssatz und die Berechtigungsprofile der Benutzerkennung STEFAN in der Datei STEFAN.FTAC.SICH.

FTEXPENV..TO-FILE=STEFAN.FTAC.SICH.USER-IDENTIFICATION=STEFAN

Eine mögliche Kurzform des Kommandos lautet:

FTEXPENVLSTEFAN.FTAC.SICH.STEFAN

Als gewissenhafter FTAC-Verwalter kontrolliert Hugo, ob in der Datei STEFAN.FTAC.SICH die gewünschte Sicherung vorliegt.

FTSHWENV..FROM-FILE=STEFAN.FTAC.SICH

#### Er erhält folgende Ausgabe:

 MAX. USER LEVELS MAX. ADM LEVELS ATTR USER-ID OBS OBR IBS IBR IBP IBF OBS OBR IBS IBR IBP IBF STEFAN 1 1 0 1 0 0 1 1 0 0 0 0 OWNER NAME STEFAN \*UMSAWARE

Den Rubriken USER-ID und OWNER ist zu entnehmen, zu welcher Benutzerkennung die Berechtigungssätze und -profile gehören, deren Namen in der Rubrik NAME stehen.

Zusätzlich werden die für den jeweiligen Benutzer festgelegten maximalen Sicherheitsstufen angezeigt, wie beim Kommando FTSHWADS. Dort ([Seite 284\)](#page-283-0) finden Sie auch die Beschreibung dieser Rubriken.

# **4.30 FTSHWINS openFT-Instanz anzeigen**

#### **Einsatzhinweis**

Benutzergruppe: FT-Benutzer

Dieses Kommando muss unter TSO aufgerufen werden.

Das Kommando wirkt nur, wenn openFT als Subsystem gestartet wurde. Falls openFT als Batch-Job gestartet wurde, dann wird die Meldung INSTANCES MGMT NOT AVAILABLE ausgegeben.

#### **Funktionsbeschreibung**

Mit dem Kommando FTSHWINS lassen Sie sich Informationen über openFT-Instanzen ausgeben.

#### **Format**

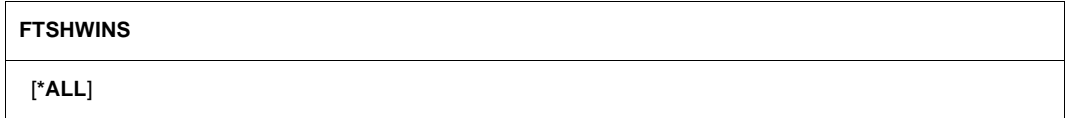

## **Beschreibung der Operanden**

#### **INSTANCES = \*ALL**

Gibt eine Liste aller verfügbaren Instanzen aus.

FTSHWINS ohne Angabe eines Operanden zeigt die aktuell eingestellte Instanz an.

#### *Beispiel*

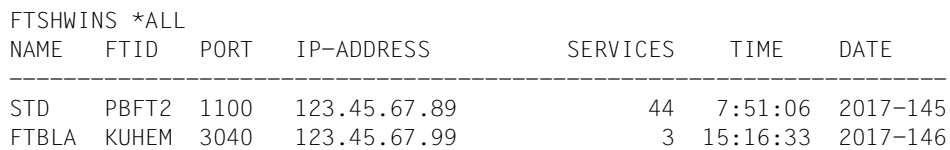

# **4.31 FTSHWKEY Eigenschaften von RSA-Schlüsseln anzeigen**

#### **Einsatzhinweis**

Benutzergruppe: FT-Verwalter

Dieses Kommando muss unter TSO aufgerufen werden.

## **Funktionsbeschreibung**

Mit dem Kommando FTSHWKEY können Sie die Eigenschaften von RSA-Schlüsseln ausgeben. Sie können sich RSA-Schlüssel der eigenen Instanz und RSA-Schlüssel von Partnern anzeigen lassen.

## **Format**

#### **FTSHWKEY**

```
SELECT = *ALL / *OWN / *PARAMETERS (...)
```

```
*PARAMETERS(...)
```

```
⏐ PARTNER-NAME = *ALL / <name 1..8>
⏐ ,EXPIRATION-DATE = *NOT-SPECIFIED / *NONE / *EXCEEDED / *UNTIL(DATE = <date 8..10>) /
      ⏐ *WITHIN(DAYS = <integer 1..1000>)
```

```
,OUTPUT = *STDERR(...) / *STDOUT(...)
```
**\*STDERR**(...) / **\*STDOUT**(...) ⏐ **LAYOUT** = **\*STD** / **\*CSV**

## **Beschreibung der Operanden**

#### **SELECT =**

Wählt aus, welche Schlüssel angezeigt werden sollen.

#### **SELECT = \*ALL**

Zeigt sowohl die Schlüssel der eigenen Instanz als auch die installierten Schlüssel von allen Partnersystemen an.

#### **SELECT = \*OWN**

Zeigt die Schlüssel der eigenen Instanz an.

## **SELECT = \*PARAMETERS(...)**

Gibt Auswahlkriterien für die Schlüssel an, die angezeigt werden sollen.

## **PARTNER-NAME =**

Partner, dessen/deren Schlüssel angezeigt werden soll(en).

## **PARTNER-NAME = \*ALL**

Zeigt die installierten Schlüssel aller Partner an.

#### **PARTNER-NAME = <name 1..8>**

Name des Partners, dessen Schlüssel angezeigt werden soll.

#### **EXPIRATION-DATE =**

Selektiert Schlüssel nach ihrem Verfallsdatum.

#### **EXPIRATION-DATE = \*NOT-SPECIFIED**

Die Schlüssel der Partner werden unabhängig von ihrem Verfallsdatum angezeigt.

#### **EXPIRATION-DATE = \*NONE**

Zeigt alle Partnerschlüssel an, die kein Verfallsdatum haben.

## **EXPIRATION-DATE = \*EXCEEDED**

Zeigt alle Partnerschlüssel an, die bereits abgelaufen sind.

#### **EXPIRATION-DATE = \*UNTIL(...)**

Zeigt alle Partnerschlüssel an, die bis zu einem bestimmten Datum ungültig werden.

#### **DATE=<date 8...10>**

Datum im Format *yyyy-mm-dd* oder *yy-mm-dd*, z.B. 2018-03-31 bzw. 18-03-31 für den 31.03.2018, bis zu dem die Schlüssel ungültig werden. Die Uhrzeit an dem spezifizierten Tag ist 00:00 Uhr lokale Zeit.

#### **EXPIRATION-DATE = \*WITHIN(...)**

Zeigt alle Partnerschlüssel an, die innerhalb der angegebenen Anzahl von Tagen ungültig werden.

#### **DAYS = <integer 1...1000>**

Anzahl der Tage, innerhalb derer die Schlüssel ungültig werden. Die Uhrzeit des letzten Tages in dem Intervall ist 00:00 Uhr lokale Zeit.

#### **OUTPUT =**

Ausgabemedium für die angeforderte Information.

#### **OUTPUT = \*STDERR(...)**

Die Ausgabe erfolgt auf SYSTSPRT bzw. auf SYSERR, wenn dieser DDNAME definiert ist. Wird das Kommando mit ftexec von einem Unix- oder Windows-System aufgerufen, gibt ftexec die Ausgabe dort auf stderr aus.

#### **OUTPUT = \*STDOUT(...)**

Die Ausgabe erfolgt auf SYSPRINT. Wird das Kommando mit ftexec von einem Unix- oder Windows-System aus aufgerufen, so gibt ftexec die Ausgabe dort auf stdout aus.

## **LAYOUT = \*STD**

Die Ausgabe wird in eine vom Anwender leicht lesbare Form gebracht.

## **LAYOUT = \*CSV**

Die Ausgabe erfolgt im **C**haracter **S**eparated **V**alues Format. Dies ist ein speziell im PC-Umfeld weit verbreitetes, tabellenartiges Format, bei dem die einzelnen Felder durch das Separatorenzeichen Semikolon ";" getrennt sind (siehe [Seite 446\)](#page-445-0).

#### *Beispiel*

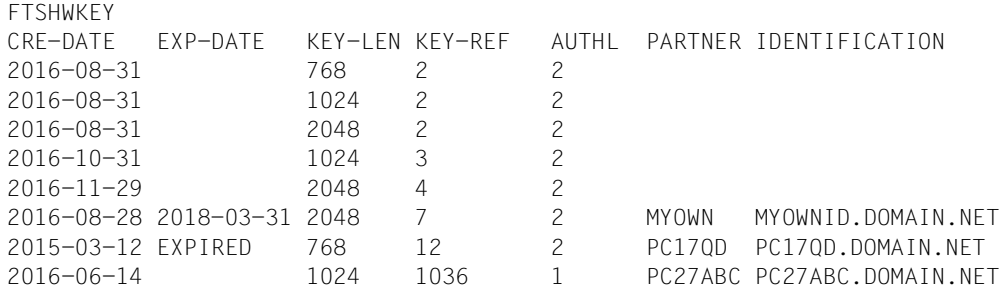

#### Erläuterung:

#### CRE-DATE

Datum, an dem der Schlüssel erzeugt wurde.

#### EXP-DATE

Datum, an dem der Schlüssel abläuft. Die Uhrzeit an dem spezifizierten Tag ist 00:00 Uhr lokale Zeit. EXPIRED bedeutet, dass der Schlüssel abgelaufen ist.

leer bedeutet kein Ablaufdatum.

#### KEY-LEN

Schlüssellänge in Bit: 768, 1024 oder 2048

#### KEY-REF

Schlüsselreferenz

AUTHL Authentifizierungsstufe: 1 oder 2

#### PARTNER

Name des Partners. Bei Schlüsseln der eigenen Instanz bleibt das Feld leer.

#### IDENTIFICATION

Instanz-Identifikation des Partners. Bei Schlüsseln der eigenen Instanz bleibt das Feld leer.

# **4.32 FTSHWLOG Logging-Sätze und Offline-Logging-Dateien anzeigen**

#### **Einsatzhinweis**

Benutzergruppe: FT-Benutzer, FT-Verwalter und FTAC-Verwalter

#### **Funktionsbeschreibung**

Mit dem Kommando FTSHWLOG können Sie sich über alle Dateiübertragungsaufträge informieren, die openFT bislang protokolliert hat. Voraussetzung ist, dass der FT-Verwalter die FT-Logging-Funktion eingeschaltet hat. Die Logging-Sätze sind als FT-, FTAC- oder ADM-Logging-Sätze gekennzeichnet, sodass Sie der Ausgabe entnehmen können, um welche Art von Logging-Satz es sich handelt.

Außerdem bietet FTSHWLOG die Möglichkeit, sich den Namen der aktuellen Logging-Datei sowie die Namen der Offline-Logging-Dateien ausgeben zu lassen.

## **FT-Logging**

Als FT-Benutzer können Sie sich alle Logging-Sätze anzeigen lassen, die sich auf Ihre Benutzerkennung beziehen. Als FT-Verwalter können Sie sich alle FT-Logging-Sätze im System anzeigen lassen.

Ohne weitere Angaben gibt openFT immer den aktuellsten Logging-Satz aus. Bei entsprechender Anforderung gibt openFT alle Logging-Sätze aus, die dem im Kommando definierten Auswahlkriterium entsprechen.

Bei sehr großen Logging-Dateien dauert das Anzeigen älterer Logging-Sätze eventuell mehrere Minuten!

Sie können zwischen drei Ausgabeformen wählen: der kurzen Standardform, der ausführlichen Form und dem CSV-Format.

## **FTAC-Logging**

Bei Nutzung der FTAC-Funktionalität können Sie sich mit FTSHWLOG auch die FTAC-Logging-Sätze anzeigen lassen. Als FT-Benutzer können Sie sich alle FTAC-Logging-Sätze anzeigen lassen, die sich auf Ihre Benutzerkennung beziehen. FT- und FTAC-Verwalter können sich jeweils alle FTAC-Logging-Sätze anzeigen lassen.

Falls die Zugangsprüfung positiv ausgefallen ist und openFT den Auftrag akzeptiert hat, gibt es noch einen zweiten Logging-Satz von openFT, dem Sie entnehmen können, ob der Auftrag erfolgreich ausgeführt wurde oder warum er abgebrochen wurde.

#### *Hinweis*

Eine Zusammenarbeit von FT- und FTAC-Verwalter zur vollständigen Archivierung des Loggings ist nicht nötig.

Eine genaue Beschreibung der Ausgabe finden Sie ab [Seite 306.](#page-305-0)

## **ADM-Logging**

Wenn Ihre openFT-Instanz über einen Fernadministrations-Server administriert wird oder wenn Sie selbst andere Instanzen mit FTADM administrieren, werden (entsprechende Logging-Einstellungen vorausgesetzt) ADM-Logging-Sätze geschrieben. Sie können sich diese ebenfalls anzeigen lassen.

(Teil 1 von 2)

 $\overline{\mathsf{I}}$ 

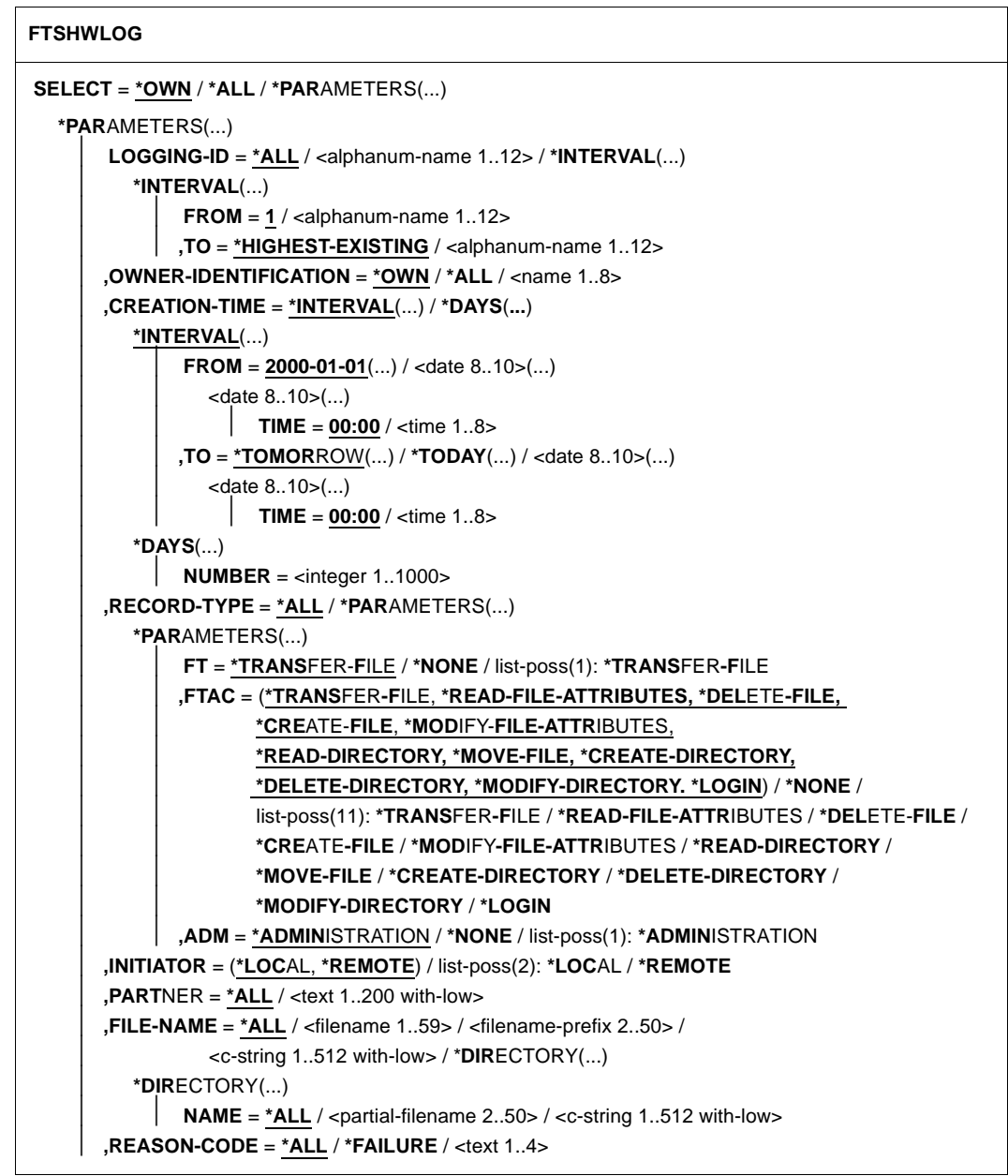

(Teil 2 von 2)

```
⏐ ,ROUTING-INFO = *ALL / <text 1..200 with-low>
        ⏐ ,TRANSFER-ID = *ALL / <integer 1.. 2147483647>
        ⏐ ,GLOBAL-REQUEST-ID = *ALL / <alphanum-name 1..10>
        ⏐ ,LOGGING-FILE = *CURRENT / <filename 1..42> / *ACTIVE-AT(...)
           ⏐ *ACTIVE-AT(...)
               DATE = <date 8..10>\textbf{TIME} = 00:00 / \text{ time } 1..8⏐ ,PREVIOUS-FILES = *STD / <integer 0..3>
,NUMBER = 1 / *ALL / <integer 1..99999999> / *POLLING(...)
   *POLLING(...)
       INTERVAL = 1 / <integer 1..600>
       ⏐ ,NUMBER = *UNLIMITED / <integer 1..3600>
,INFORMATION = *STD / *ALL / *LOGGING-FILES
,OUTPUT = *STDERR(...) / *STDOUT(...)
   *STDERR(...) / *STDOUT(...)
        ⏐ LAYOUT = *STD / *CSV
```
#### **Beschreibung der Operanden**

#### **SELECT =**

Wählt eine Gruppe von Logging-Sätzen aus.

#### **SELECT = \*OWN**

Gibt Logging-Sätze der eigenen Kennung aus.

#### **SELECT = \*ALL**

Gibt dem Verwalter Logging-Sätze aller Benutzer aus. Als Benutzer erhalten Sie nur die Logging-Sätze der eigenen Kennung (wie bei \*OWN).

## **SELECT = \*PARAMETERS(...)**

**LOGGING-ID =**  Nummer des Logging-Satzes.

#### **LOGGING-ID = \*ALL**

Die Nummer des Logging-Satzes ist nicht Auswahlkriterium.

#### **LOGGING-ID = <alphanum-name 1..12>**

Nummer des Logging-Satzes, der ausgegeben wird. Der Wertebereich für die Logging-Id erstreckt sich von 1 bis 999999999999.

#### **LOGGING-ID = \*INTERVAL(...)**

Bereich der Logging-Sätze, die ausgegeben werden.

#### **FROM = <alphanum-name 1..12>**

Erster Logging-Satz, der ausgegeben wird. Der Wertebereich für die Logging-Id erstreckt sich von 1 bis 999999999999.

#### **TO = \*HIGHEST-EXISTING / <alphanum-name 1..12>**

Letzter Logging-Satz, der ausgegeben wird. Der Wertebereich für die Logging-Id erstreckt sich von 1 bis 999999999999.

#### **OWNER-IDENTIFICATION =**

Benutzerkennung, zu der Logging-Sätze ausgegeben werden.

#### **OWNER-IDENTIFICATION = \*OWN**

Die Logging-Sätze der eigenen Kennung werden ausgegeben.

## **OWNER-IDENTIFICATION = \*ALL**

Die Logging-Sätze aller Benutzerkennungen werden ausgegeben. Der FT- oder FTAC-Verwalter kann sich damit die Logging-Sätze beliebiger Benutzerkennungen ausgeben lassen.

Der FT-Benutzer erhält auch mit dieser Angabe nur Informationen über Logging-Sätze, die sich auf seine Benutzerkennung beziehen.

#### **OWNER-IDENTIFICATION = <name 1..8>**

Beliebige Benutzerkennung, zu der Logging-Sätze ausgegeben werden. Der FT-Benutzer darf nur seine eigene Kennung angeben.

#### **CREATION-TIME =**

Über Erzeugungsdatum oder -zeitraum ausgewählter Bereich der Logging-Sätze, die ausgegeben werden.

## **CREATION-TIME = \*INTERVAL(...)**

Der Bereich wird als Zeitintervall mit Datum und/oder Uhrzeit angegeben.

#### **FROM = 2000-01-01(...) / <date 8..10>(...)**

Datum im Format *yyyy-mm-dd* oder *yy-mm-dd*, z.B. 2016-08-18 bzw. 16-08-18 für den 18.08.2016. openFT gibt dann alle Logging-Sätze aus, die ab dem spezifizierten Zeitpunkt geschrieben wurden.

#### **TIME = 00:00 / <time 1..8>**

Zeitpunkt für den mit CREATION-TIME spezifizierten Tag. openFT gibt alle Logging-Sätze aus, die ab diesem Zeitpunkt geschrieben wurden. Den Zeitpunkt geben Sie im Format *hh:mm:ss* an, z.B. 14:30:10.

## **TO = \*TOMORROW / \*TODAY(...) / <date 8..10>(...)**

Erzeugungsdatum, bis zu dem die Logging-Sätze ausgegeben werden.

#### **TO = \*TOMORROW**

Gibt alle Logging-Sätze aus, die bis zum Zeitpunkt der Kommandoeingabe erzeugt wurden.

## **TO = \*TODAY**

Wenn mit CREATION-TIME eine Uhrzeit explizit angegeben wurde, werden alle Logging-Sätze, die bis zu dieser Uhrzeit geschrieben wurden, ausgegeben. Wenn keine Uhrzeit angegeben wurde, gibt openFT alle Logging-Sätze aus, die bis einschließlich gestern 24:00 Uhr geschrieben wurden.

## **TO=<date 8..10>(...)**

Datum im Format *yyyy-mm-dd* oder *yy-mm-dd*, z.B. 2016-08-18 bzw. 16-08-18 für den 18.08.2016. openFT gibt dann alle Logging-Sätze aus, die bis zu dem spezifizierten Zeitpunkt geschrieben wurden.

## **TIME = 00:00 / <time 1..8>**

Zeitpunkt für den mit CREATION-TIME spezifizierten Tag. openFT gibt alle Logging-Sätze aus, die bis zu diesem Zeitpunkt geschrieben wurden. Den Zeitpunkt geben Sie im Format *hh:mm:ss* an, z.B. 14:30:10.

## **CREATION-TIME = \*DAYS(NUMBER=<integer 1..1000>)**

Der Bereich wird in Anzahl von Tagen angegeben. Es werden alle Logging-Sätze ausgegeben, die in den letzten n Kalendertagen einschließlich heute erzeugt wurden.

## **RECORD-TYPE =**

Satztyp, zu dem die Logging-Sätze ausgegeben werden.

## **RECORD-TYPE = \*ALL**

Der Satztyp ist nicht Auswahlkriterium.

#### **RECORD-TYPE = \*PARAMETERS(...)**

Typ des Logging-Satzes.

## **FT = \*TRANSFER-FILE / \*NONE / list-poss(1): \*TRANSFER-FILE**

Gibt an, ob FT-Logging-Sätze ausgegeben werden oder nicht.

## $FTAC =$

**(\*TRANSFER-FILE, \*READ-FILE-ATTRIBUTES, \*DELETE-FILE, \*CREATE-FILE, \*MODIFY-FILE-ATTRIBUTES, \*READ-DIRECTORY, \*MOVE-FILE, \*CREATE-DIRECTORY, \*DELETE-DIRECTORY, \*MODIFY-DIRECTORY / \*LOGIN) / \*NONE / list-poss(11): \*TRANSFER-FILE / \*READ-FILE-ATTRIBUTES / \*DELETE-FILE / \*CREATE-FILE / \*MODIFY-FILE-ATTRIBUTES / \*READ-DIRECTORY / \*MOVE-FILE / \*CREATE-DIRECTORY / \*MODIFY-DIRECTORY / \*DELETE-DIRECTORY / \*LOGIN**

Gibt an, ob FTAC-Logging-Sätze ausgegeben werden oder nicht. Falls ja, kann zusätzlich differenziert werden, zu welcher FT-Funktion FTAC-Logging-Sätze ausgegeben werden. Hierbei bedeuten:

## **\*TRANSFER-FILE**

Alle Logging-Sätze zur Funktion "Dateien übertragen" werden ausgegeben.

## **\*READ-FILE-ATTRIBUTES**

Alle Logging-Sätze zur Funktion "Dateiattribute lesen" werden ausgegeben.

### **\*DELETE-FILE**

Alle Logging-Sätze zur Funktion "Dateien löschen" werden ausgegeben.

#### **\*CREATE-FILE**

Alle Logging-Sätze zur Funktion "Dateien anlegen" werden ausgegeben.

#### **\*MODIFY-FILE-ATTRIBUTES**

Alle Logging-Sätze zur Funktion "Dateiattribute ändern" werden ausgegeben.

#### **\*READ-DIRECTORY**

Alle Logging-Sätze zur Funktion "Dateiverzeichnisse lesen" werden ausgegeben.

#### **\*MOVE-FILE**

Alle Logging-Sätze zur Funktion "Dateien kopieren und anschließend löschen" werden ausgegeben.

#### **\*CREATE-DIRECTORY**

Alle Logging-Sätze zur Funktion "Verzeichnis anlegen" werden ausgegeben.

#### **\*DELETE-DIRECTORY**

Alle Logging-Sätze zur Funktion "Verzeichnis löschen" werden ausgegeben.

#### **\*MODIFY-DIRECTORY**

Alle Logging-Sätze zur Funktion "Verzeichnis ändern" werden ausgegeben.

#### **\*LOGIN**

Alle Logging-Sätze zur Funktion "Inbound FTP-Zugang" werden ausgegeben. Logging-Sätze vom Typ \*LOGIN werden nur im Falle einer falschen Zugangsberechtigung geschrieben.

#### **ADM = \*ADMINISTRATION / \*NONE / list-poss(1): \*ADMINISTRATION**

Gibt an, ob ADM-Logging-Sätze ausgegeben werden.

#### **ADM = \*ADMINISTRATION**

Es werden ADM-Logging-Sätze ausgegeben. Näheres finden Sie im Handbuch "openFT (z/OS) - Installation und Betrieb".

#### **ADM = \*NONE**

Es werden keine ADM-Logging-Sätze ausgegeben.

#### **INITIATOR =**

Wählt die Logging-Sätze nach Initiator aus.

#### **INITIATOR = (\*LOCAL,\*REMOTE)**

Der Initiator ist nicht Auswahlkriterium.

#### **INITIATOR = \*LOCAL**

Gibt nur die Logging-Sätze aus, die zu lokal gestellten Aufträgen gehören.

#### **INITIATOR = \*REMOTE**

Gibt nur die Logging-Sätze aus, die zu fern gestellten Aufträgen gehören.

#### **PARTNER =**

Partnersystem.

## **PARTNER = \*ALL**

Das Partnersystem ist nicht Auswahlkriterium.

#### **PARTNER = <text 1..200 with-low>**

Name oder Adresse des Partnersystems, zu dem Sie sich Logging-Sätze ausgeben lassen wollen. Näheres zur Adressangabe siehe Abschnitt "Partneradressen angeben" [auf Seite 76.](#page-75-0)

Sie können beim Partnernamen auch die Wildcard-Symbole '\*' (Stern) und '?' (Fragezeichen) angeben. '\*' steht für eine beliebige Zeichenfolge, '?' steht für ein beliebiges einzelnes Zeichen. Das Fragezeichen darf jedoch nicht an erster Stelle stehen.

#### **FILE-NAME =**

Dateiname.

## **FILE-NAME = \*ALL**

Der Dateiname ist nicht Auswahlkriterium.

#### **FILE-NAME = <filename 1..59> / <c-string 1..512 with-low>**

Vollqualifizierter Name der Datei, zu der Logging-Sätze ausgegeben werden.

#### **FILE-NAME = <filename-prefix 2..50>**

Teilqualifizierter Name der Dateien, zu denen Logging-Sätze ausgegeben werden.

*Beispiele*

- Wenn Sie als Dateinamensbeginn TOOLS. angeben, werden Logging-Sätze ausgegeben, in denen die Dateinamen TOOLS.CLIST, TOOLS.CNTL oder auch TOOLS.CLIST(MEMBER01) auftreten.
- Wenn Sie als Dateinamensbeginn TOOLS.CLIST/ angeben, werden Logging-Sätze ausgegeben, in denen die Dateinamen TOOLS.CLIST(MEMBER01), TOOLS.CLIST(MEMBER02) usw. auftreten.

#### **FILE-NAME = \*DIRECTORY(...)**

Name des Dateiverzeichnisses

#### **\*DIRECTORY(...)**

Hier geben Sie das Dateiverzeichnis in derselben Form an, wie es auf dem Partner-Rechner in einem der openFT-Benutzerkommandos CREATE-/MODIFY-/DELETE-REMOTE-DIR oder FTSHW (siehe [Seite 274\)](#page-273-0) verwendet wurde.

## **NAME = \*ALL**

Der Name des Dateiverzeichnisses ist nicht Auswahlkriterium.

## **NAME = <partial-filename 2..50> / <c-string 1..512 with-low>**

Name des Dateiverzeichnisses.

#### *Beispiel*

Wenn Sie hier FILE=\*DIR(NAME=ABC.) angeben, werden – anders als bei der Angabe FILE=ABC. – nur diejenigen Logging-Sätze ausgegeben, in denen ABC. auftritt (als Name eines Datei-verzeichnisses, auf das von einem fernen System mit einem File-Management-Kommando zum Anzeigen eines z/OS-Dateiverzeichnisses zugegriffen wurde).

## **REASON-CODE =**

Auswahl nach dem REASON-Code des Logging-Satzes.

## **REASON-CODE = \*ALL**

Der REASON-Code ist nicht Auswahlkriterium; es werden alle Sätze ausgegeben.

## **REASON-CODE = \*FAILURE**

Alle fehlerhaften Sätze werden ausgegeben.

## **REASON-CODE = <text 1..4>**

Definiert die auszugebenden Sätze anhand der Fehlermeldungsnummer. Führende Nullen dürfen entfallen (z.B. 14 für 0014).

## **ROUTING-INFO = \*ALL / <text 1..200 with-low>**

Wählt die ADM-Logging-Sätze nach Routing-Information aus. Die Routing-Info beschreibt die administrierte Instanz bei lokal gestellten Fernadministrations-Aufträgen.

**ROUTING-INFO = \*ALL**

Die Routing-Information ist nicht Auswahlkriterium.

#### **ROUTING-INFO = <text 1..200 with-low>**

Routing-Information, zu der ADM-Logging-Sätze ausgegeben werden sollen.

## **TRANSFER-ID =**

Auswahl nach der Auftragsidentifikation.

## **TRANSFER-ID = \*ALL**

Die Auftragsidentifikation ist nicht Auswahlkriterium.

## **TRANSFER-ID = <integer 1..2147483647>**

Gibt nur Logging-Sätze zu der angegebenen Auftragsidentifikation aus.

## **GLOBAL-REQUEST-ID = \*ALL / <alphanum-name 1..10>**

Wählt die Logging-Sätze anhand der globalen Auftrags-Identifikation aus.

## **GLOBAL-REQUEST-ID = \*ALL**

Die globale Auftrags-Identifikation ist kein Suchkriterium.

## **GLOBAL-REQUEST-ID = <alphanum-name 1..10>**

Gibt Logging-Sätze zu der angegebenen globalen Auftrags-Identifikation aus. Die globale Auftrags-Identifikation ist nur für Inbound-Aufträge von openFT-Partnern relevant. Sie wird vom Initiator des Auftrags vergeben (Transfer-ID) und an das lokale System übermittelt.

#### **LOGGING-FILE =**

Wählt die Logging-Datei aus, deren Logging-Sätze oder Namen ausgegeben werden sollen. Damit können Sie auch Offline-Logging-Sätze ansehen.

## **LOGGING-FILE = \*CURRENT**

Es wird die aktuelle Logging-Datei ausgewählt.

## **LOGGING-FILE = <filename 1..42>**

Gibt den Namen der Logging-Datei an, die durchsucht werden soll. Wenn Sie beim Operanden PREVIOUS-FILES einen Wert > 0 angeben, dann werden zusätzlich weitere, ältere Offline-Logging-Dateien durchsucht (sofern welche vorhanden sind).

## **LOGGING-FILE = \*ACTIVE-AT(...)**

Wählt die Logging-Datei über ihren Erstellungszeitpunkt (Ortszeit!) aus. Es wird die Logging-Datei ausgewählt, die an oder vor dem angegebenen Zeitpunkt erstellt wurde. Gibt es mehrere Logging-Dateien, die zum angegebenen Zeitpunkt passen, dann wird die jüngste dieser Logging-Dateien genommen. Wenn Sie beim Operanden PREVIOUS-FILES einen Wert > 0 angeben, dann werden zusätzlich weitere Offline-Logging-Dateien durchsucht (sofern welche vorhanden sind).

#### **DATE = <date 8..10>**

Erstellungsdatum im Format *yyyy-mm-dd* oder *yy-mm-dd*, z.B. 2017-01-31 bzw. 17-01-31 für den 31.01.2017.

#### **TIME = 00:00 / <time 1..8>**

Erstellungszeitpunkt (Uhrzeit) an dem mit DATE bezeichneten Datum. Den Zeitpunkt geben Sie im Format *hh:mm:ss*, z.B. 14:30:10, an.

#### **PREVIOUS-FILES =**

gibt die Anzahl der vorausgehenden Offline-Logging-Dateien an, die zusätzlich zur aktuellen bzw. der mit LOGGING-FILE spezifizierten Datei ausgewählt werden sollen.

## **PREVIOUS-FILES = \*STD**

Die Wirkung hängt von der Angabe beim Operanden INFORMATION ab:

- INFORMATION = \*STD (Standardwert) oder \*ALL: Es wird die aktuelle bzw. die mit LOGGING-FILE spezifizierte Logging-Datei nach Logging-Sätzen durchsucht.
- INFORMATION = \*LOGGING-FILES: Es werden die Namen aller Logging-Dateien ausgegeben (maximal 1024).

## **PREVIOUS-FILES = <0..3>**

Gibt die Anzahl der vorausgehenden Offline-Logging-Dateien an (0 bis 3), die zusätzlich zur aktuellen bzw. der mit LOGGING-FILE spezifizierten Datei durchsucht werden oder deren Namen ausgegeben werden sollen.

## **NUMBER =**

Maximale Anzahl der auszugebenden Logging-Sätze oder Polling-Intervall für die Ausgabe von Logging-Sätzen.

## **NUMBER = 1 / <integer 1..99999999>**

Maximale Anzahl der Logging-Sätze, die ausgegeben werden. Standardmäßig wird ein Logging-Satz ausgegeben.

## **NUMBER = \*ALL**

Gibt alle Logging-Sätze aus.

#### **NUMBER = \*POLLING(...)**

Gibt an, dass die Ausgabe von Logging-Sätzen in regelmäßigen Abständen wiederholt wird. Sie können das Wiederholungsintervall und die Anzahl der Wiederholungen festlegen. Unabhängig von den Angaben in INTERVAL und NUMBER wird als erstes immer der jüngste vorhandene Logging-Satz ausgegeben.

## **INTERVAL = 1 / <integer 1...600>**

Wiederholungsintervall in Sekunden. Bei jeder Wiederholung werden alle neuen Logging-Sätze gemäß den angegebenen Auswahlkriterien gefiltert und die gefundenen Datensätze ausgegeben. Standardmäßig wird die Ausgabe jede Sekunde wiederholt.

## **NUMBER =**

Anzahl der Wiederholungen.

## **NUMBER = \*UNLIMITED**

Die Ausgabe wird beliebig oft wiederholt. Sie können die Ausgabe z.B. abbrechen mit der Tastenkombination PA1 und RESET.

#### **NUMBER = <integer 1..3600>**

Gibt die Anzahl der Wiederholungen an.

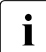

 $\begin{bmatrix} \cdot \\ \cdot \end{bmatrix}$  NUMBER = \*POLLING darf nicht mit folgenden Angaben kombiniert werden:<br> $\begin{bmatrix} \cdot \\ \cdot \end{bmatrix}$  = LOGGING-FILE = <filename

- $-$  LOGGING-FILE =  $\leq$ filename ..>
- $-$  LOGGING-FILE = \*ACTIVE-AT(...)
- INFORMATION = \*LOGGING-FILES
- $-$  TRANSFER-ID =  $\langle$ integer 1..2147483647>
- GLOBAL-REQUEST-ID = <alphanum-name 1..10>
- LOGGING-ID = <alphanum-name 1..12> / \*INTERVAL(...)
- CREATION-TIME = \*INTERVAL(...) / \*DAYS(...)
- PREVIOUS-FILES = <integer 0..3>

## **INFORMATION =**

Umfang der gewünschten Information.

## **INFORMATION = \*STD**

Gibt die Logging-Sätze in einem Standardumfang aus (siehe [Seite 306\)](#page-305-0).

#### **INFORMATION = \*ALL**

Gibt die Logging-Sätze in ausführlicher Form aus (siehe [Seite 309](#page-308-0)).

## **INFORMATION = \*LOGGING-FILES**

Gibt nur die Namen der Logging-Datei(en) aus. INFORMATION = \*LOGGING-FILES kann nur mit folgenden Parametern kombiniert werden:

- LOGGING-FILE innerhalb SELECT=\*PARAMETERS(…)
- PREVIOUS-FILES innerhalb SELECT=\*PARAMETERS(…)
- OUTPUT

#### **OUTPUT =**

Ausgabemedium.

## **OUTPUT =** \***STDERR(...)**

Die Ausgabe erfolgt auf SYSTSPRT bzw. auf SYSERR, wenn dieser DDNAME definiert ist.

## **OUTPUT = \*STDOUT(...)**

Die Ausgabe erfolgt auf SYSPRINT.

## **LAYOUT = \*STD**

Die Ausgabe wird in eine vom Anwender leicht lesbare Form gebracht.

#### **LAYOUT = \*CSV**

Die Ausgabe erfolgt im **C**haracter **S**eparated **V**alues Format. Dies ist ein speziell im PC-Umfeld weit verbreitetes, tabellenartiges Format, bei dem die einzelnen Felder durch das Separatorenzeichen Semikolon ";" getrennt sind (siehe [Seite 447\)](#page-446-0).

# <span id="page-305-0"></span>**4.32.1 Beschreibung der Kurzausgabe von FTSHWLOG**

#### **Kurze Ausgabeform von FT-Logging-Sätzen (Beispiel)**

FTSHWLOG NUMBER=2

 TYP LOGG-ID TIME RC PARTNER INITIATOR INIT USER-ADM FILENAME 2017-04-22 T 5333 14:18:24 2169 <G133H301 FT2V292 FT2V292 TEST2 T 5284 14:08:12 0000 >G133H301 FT2V292 FT2V292 TEST1

#### **Kurze Ausgabeform von ADM-Logging-Sätzen (Beispiele)**

ADM-Logging-Satz eines lokal gestellten Fernadministrations-Auftrags:

FTSHWLOG NUMBER=1

 TYP LOGG-ID TIME RC PARTNER INITIATOR INIT USER-ADM FILENAME 2017-04-03 A 3555 17:15:11 0000 <ftadm:/\* FTV520 FTV520

#### ADM-Logging-Satz auf der administrierten openFT-Instanz:

```
FTSHWLOG NUMBER=1
 TYP LOGG-ID TIME RC PARTNER INITIATOR INIT USER-ADM FILENAME 
 2017-04-03 
 A 9006 11:32:51 0000 >ftadm:/* *REMOTE ftadmin
```
#### **Erläuterung**

Es werden nicht alle Werte bei allen Logging-Satz-Arten und Auftragsarten ausgegeben.

Nachfolgend sind auch Werte beschreiben, die nur bei ADM-Logging-Sätzen auftreten können.

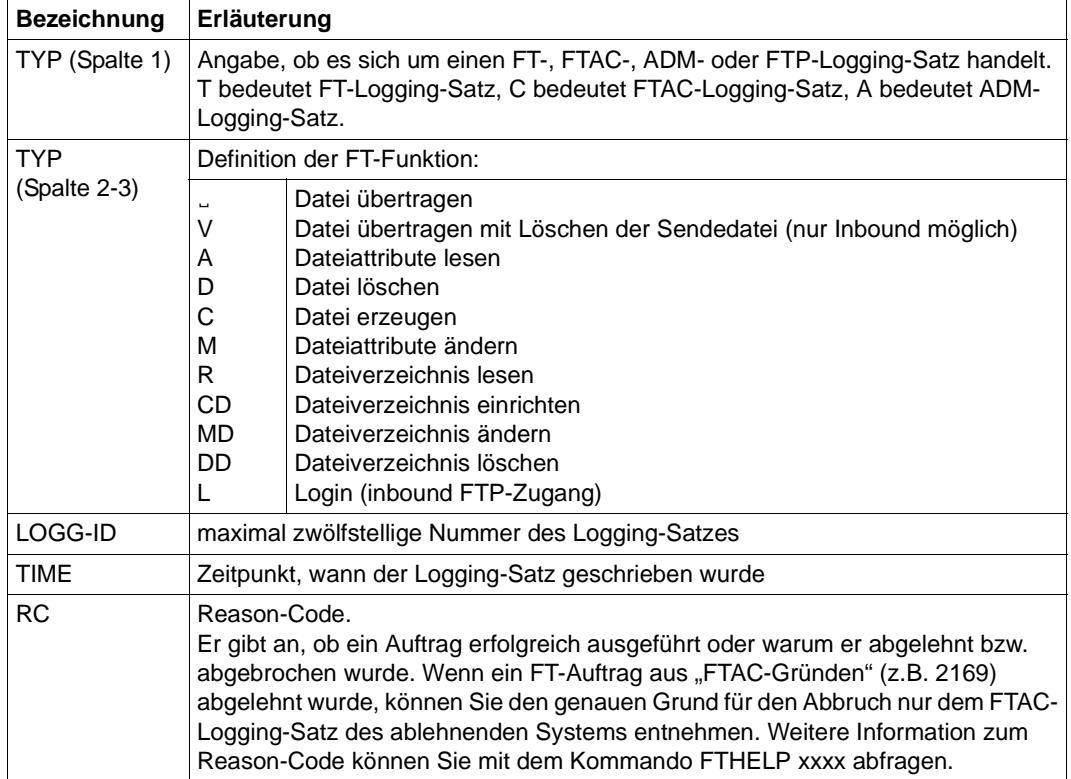

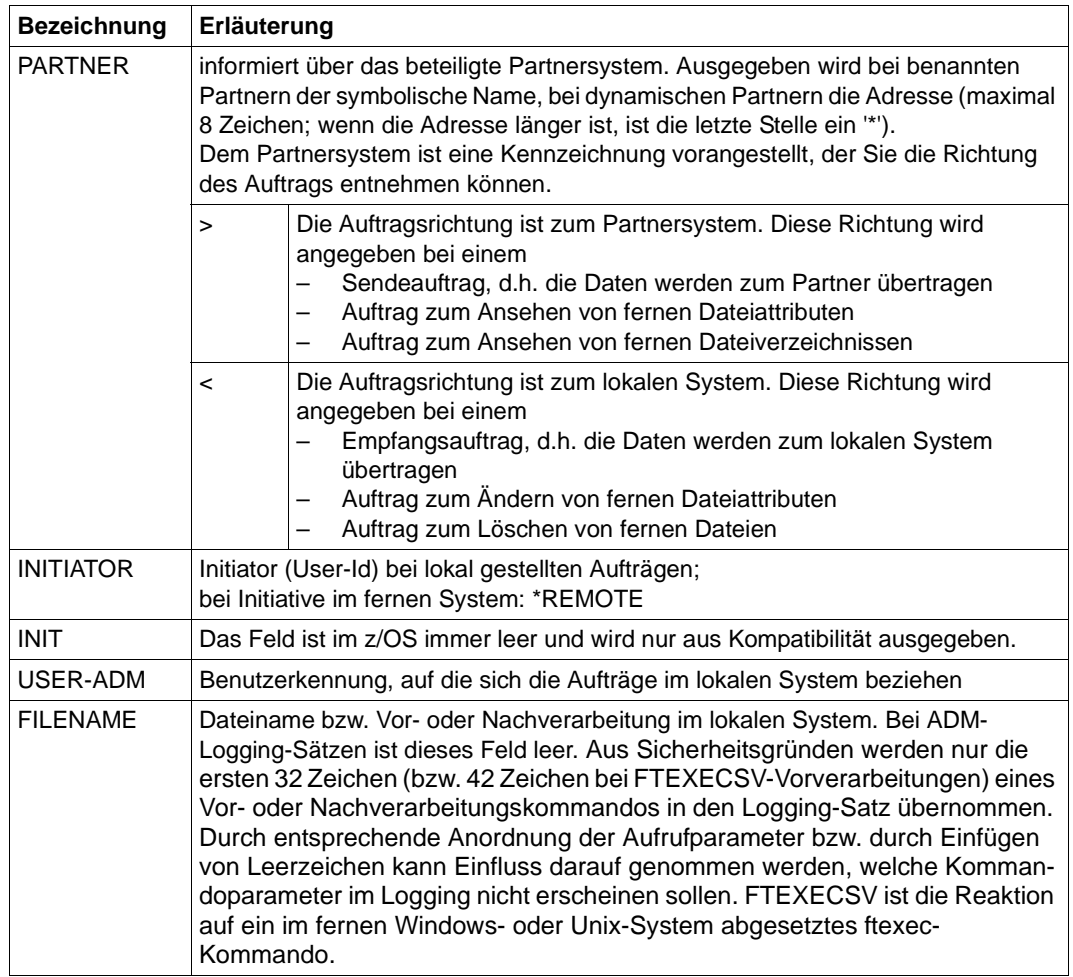

# <span id="page-308-0"></span>**4.32.2 Beschreibung der Langausgabe von FTSHWLOG**

## **Lange Ausgabeform Outbound (Beispiel)**

LOGGING-ID = 9479 RC = 0000 TIME = 2016-07-11 14:31:29  $TRANS = TO$  REC-TYPE= FT FUNCTION = TRANSFER-FILE PROFILE = PCMD = NONE STARTTIME= 2016-07-11 14:31:29 TRANS-ID = 67052 WRITE = REPLACE REQUESTED= 2016-07-11 14:31:28 TRANSFER = 1 kB CCS-NAME = IBM1047  $SFC-OPTS = FNCR+DICHK$ ,  $RSA-2048$  /  $AFS-256$  INITIATOR= OPFTUID USER-ADM = OPFTUID PARTNER = BS2PART FILENAME = FILE.TEST  $FNC-MODF = *TRANSPART$ LOGGING-ID = 9478 RC = 0000 TIME = 2016-07-11 14:31:28 TRANS = TO REC-TYPE= FTAC FUNCTION = TRANSFER-FILE  $PROFTIF = P$  INITIATOR= OPFTUID USER-ADM = OPFTUID PARTNER = BS2PART FILENAME = FILE.TEST

## **Lange Ausgabeform Inbound (Beispiel)**

 $LOGGING-ID = 9473$  RC = 0000 TIME = 2016-07-11 14:25:00 TRANS = FROM REC-TYPE= FT FUNCTION = TRANSFER-FILE PROFILE = PCMD = NONE STARTTIME= 2016-07-11 14:24:59 TRANS-ID = 67046 WRITE = REPLACE STORETIME= 2016-07-11 14:25:00  $TRANSFER = 1 kB$  CCS-NAME =  $IBM1047$  SEC-OPTS = ENCR+DICHK+DENCR+DDICHK+LAUTH2+RAUTH2, RSA-1024 / AES-256 INITIATOR= \*REMOTE GLOB-ID = 66279 USER-ADM = OPFTUID PARTNER = BS2PART PTNR-ADDR= BS2PART FILENAME = TEST1  $FNC-MODF = *TRANSPART$  $LOGGING-ID = 9472$  RC = 0000 TIME = 2016-07-11 14:24:59 TRANS = FROM REC-TYPE= FTAC FUNCTION = TRANSFER-FILE PROFILE = PROFIL1 PRIV =  $NO$  INITIATOR= \*REMOTE GLOB-ID = 66279 USER-ADM = OPFTUID PARTNER = BS2PART PTNR-ADDR= BS2PART FILENAME = TEST1

## **Lange Ausgabeform eines ADM-Logging-Satzes (Beispiel)**

 $LOGGING-ID = 299120$  RC = 0000 TIME = 2016-08-29 08:55:12<br>TRANS = TO RFC-TYPE= ADM FUNCTION = REM-ADMIN TRANS = TO REC-TYPE= ADM FUNCTION = REM-ADMIN  $TRANS-TD = 156730$  PROFILE = Profil06 SEC-OPTS = ENCR+DICHK, RSA-2048 / AES-256 INITIATOR= \*REMOTE GLOB-ID = 17232 USER-ADM = FTADMIN1 PARTNER = REMADMIN ADM-CMD = FTSHWLOG  $ADMIN-TD =$  $ROUTING =$ 

## **Erläuterung der Langform (spaltenweise)**

Nachfolgend sind auch Felder und Werte beschreiben, die nur bei ADM-Logging-Sätzen auftreten können.

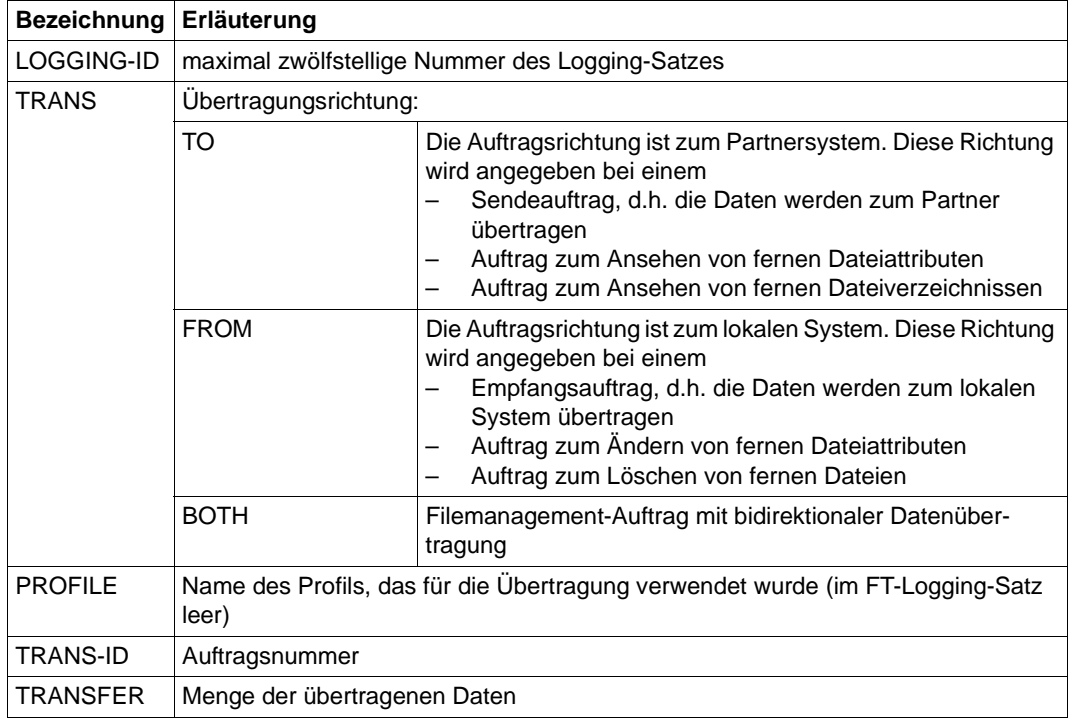

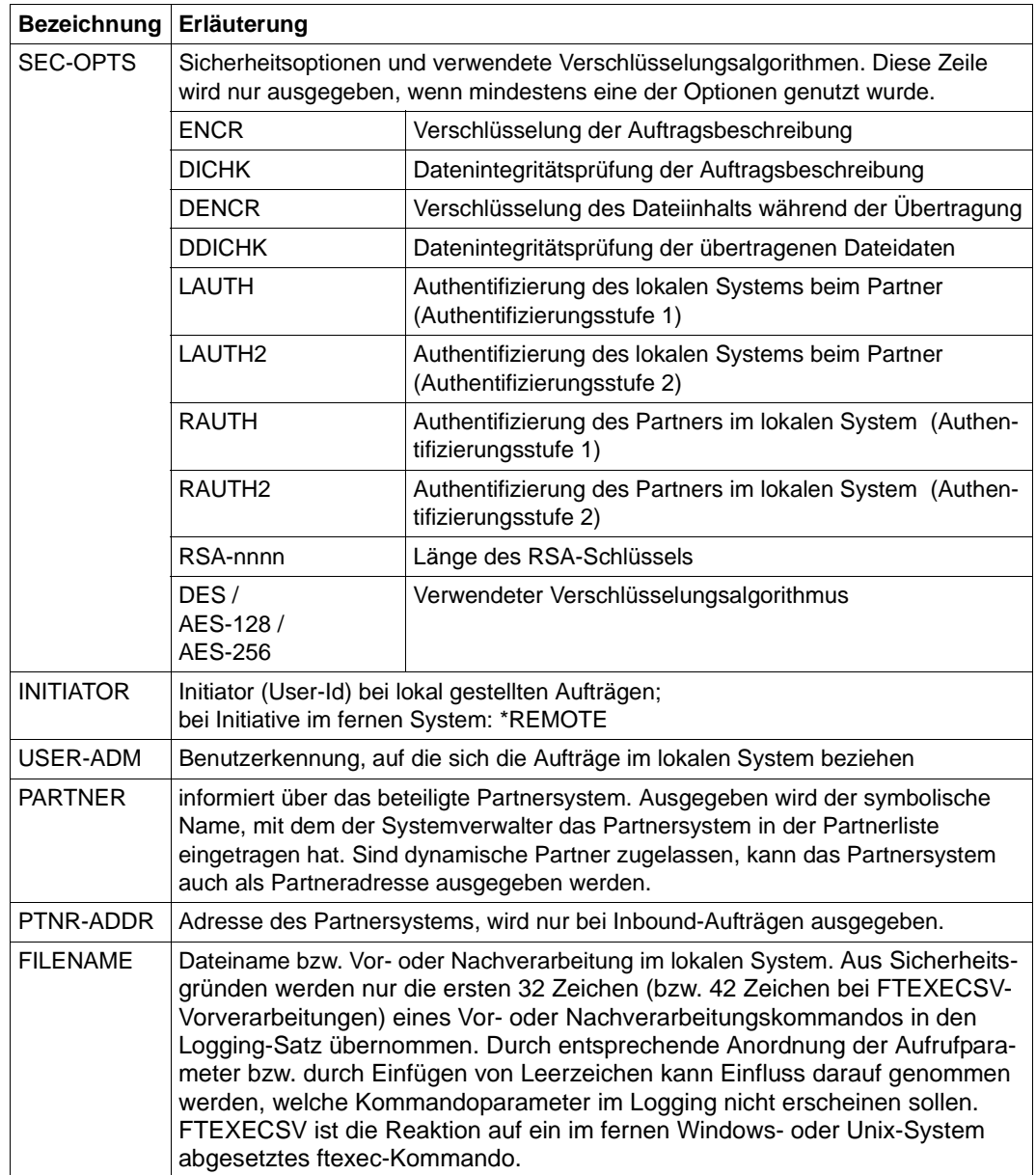

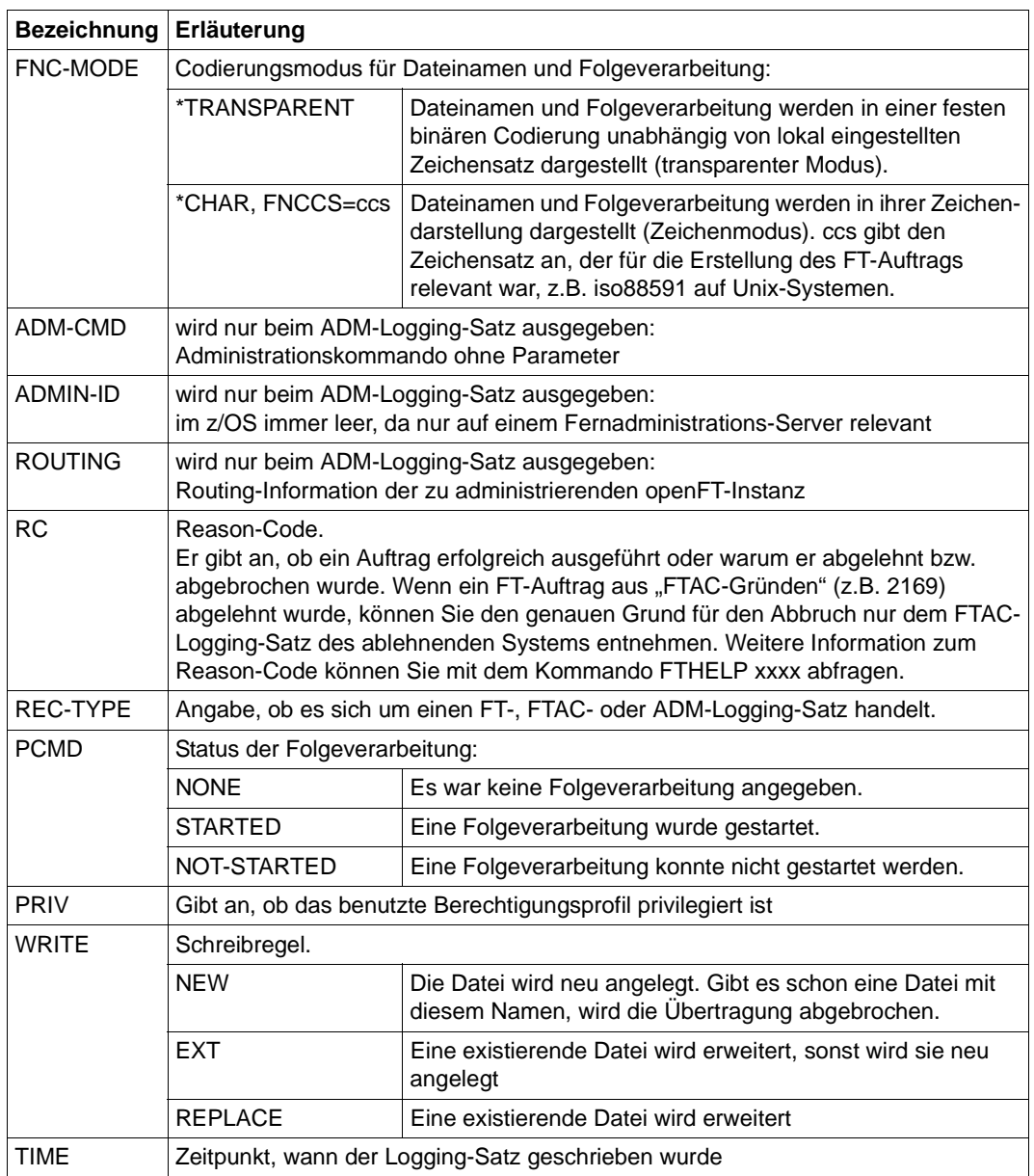

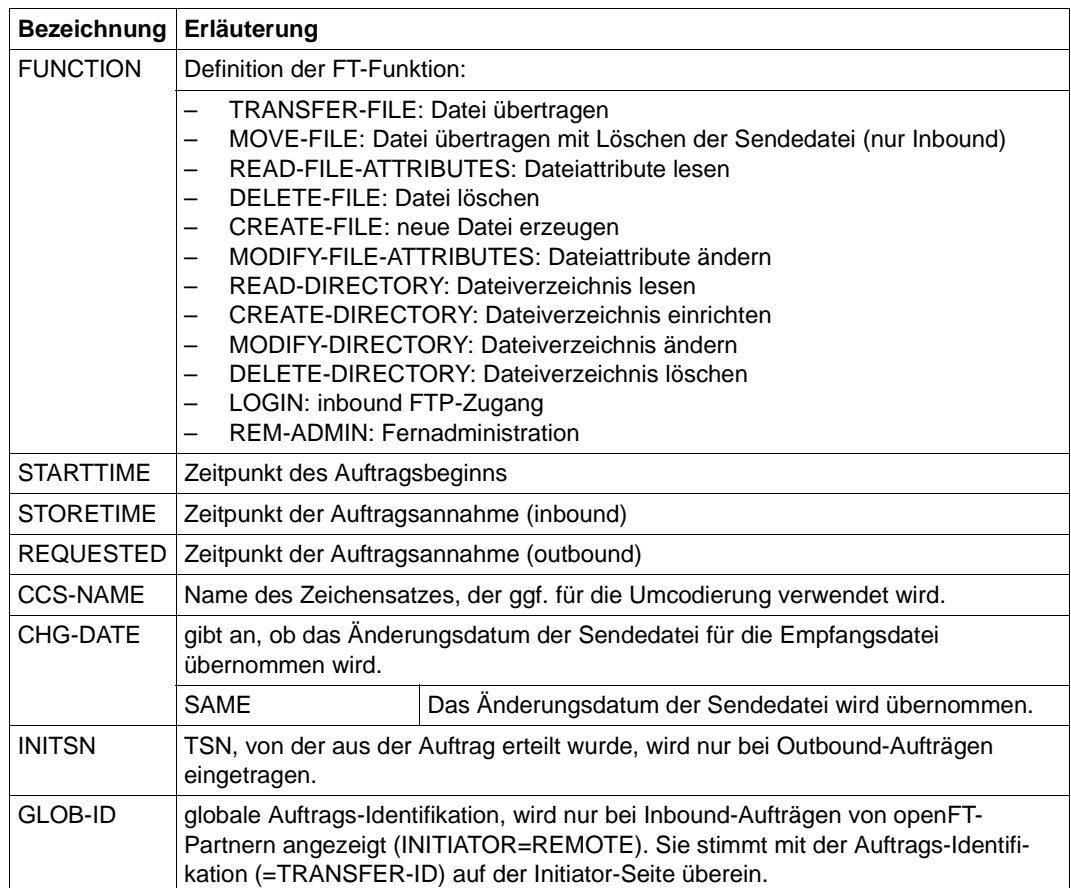

#### *Beispiele*

1. Der FT-Verwalter will sich alle Logging-Sätze der Benutzerkennung *Meier* ansehen, die zwischen dem 01.09. 2016 und 31.12.2016 protokolliert wurden. Wenn Sie Eigentümer der Benutzerkennung *Meier* sind, dann können Sie den Operanden OWNER-IDENTI-FICATION= weglassen.

```
FTSHWLOG SELECT=*PARAMETERS(OWNER-IDENTIFICATION=MEIER, -
                  CRFATION-TIMF=\n 7INTFRVAL (FROM=2016-09-01(00:00), -
                  TO=2016-12-31(23:59)), NUMBER=*ALL
```
Den ersten Satz der Ausgabe wollen Sie ausführlich sehen.

```
FTSHWLOG (OWN=Meier,CRE-TIME=*INTERVAL(FROM=2016-09-01(00:00), -
           TO=2016-12-31(00:00))),INF=*ALL
```
2. Der (FT- oder FTAC-) Verwalter will sich alle Logging-Sätze ausgeben lassen. Er wünscht eine Ausgabe aller Informationen in möglichst kompakter Form, weil er die Logging-Sätze vor dem Löschen sichern möchte. Daher wählt er die Kombination "ausführliche Form der Ausgabe" und "Ausgabe im CSV-Format". Das erreicht er mit dem folgenden Kommando:

```
FTSHWLOG SELECT=*ALL,NUMBER=*ALL,INF=*ALL,OUTPUT=*STDOUT(*CSV)
```
Für die Ausgabe umfangreicher Informationen kann dieses Kommando mehrere Minuten benötigen.

3. Der FT- oder FTAC-Verwalter möchte sich die Namen der aktuellen Logging-Datei sowie der Offline-Logging-Dateien ausgeben lassen:

```
FTSHWLOG INF=*LOGGING-FILES
  'OPFTUID.STD.SYSLOG.L120802.L093109'
  logoff'OPFTUID.STD.SYSLOG.L120723.L061619'
```
# **4.33 FTSHWMON Messwerte anzeigen**

## **Einsatzhinweis**

Benutzergruppe: FT-Benutzer und FT-Verwalter

#### **Funktionsbeschreibung**

Mit dem Kommando FTSHWMON können Sie sich auf dem lokalen System die Messwerte des FT-Betriebs ausgeben lassen. Dazu muss die Messdatenermittlung eingeschaltet sein (siehe FTMODOPT-Kommando) und openFT aktiviert sein.

#### **Format**

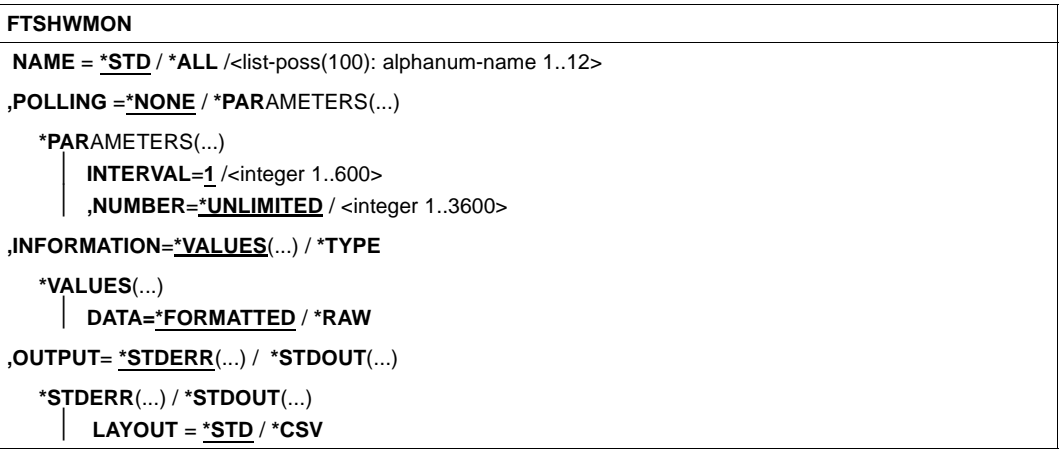

## **Beschreibung der Operanden**

#### **NAME =**

Gibt an, welche Messwerte ausgegeben werden sollen.

#### **NAME = \*STD**

Es wird eine vordefinierte Standardmenge von Messwerten ausgegeben, siehe [Seite 318.](#page-317-0)

## **NAME = \*ALL**

Es werden alle Messwerte ausgegeben.

#### **NAME = <list-poss(100): alphanum-name 1..12>**

Hier können Sie eine Liste von bis zu 100 Namen von Messwerten angeben, die ausgegeben werden sollen. Der Name muss einer der Kurznamen sein, siehe Tabelle im Abschnitt [Seite 318](#page-317-1).

#### **POLLING =**

Gibt an, wie oft die Abfrage der Messwerte wiederholt werden soll.

#### **POLLING =\*NONE**

Die Messwerte werden nur einmal abgefragt.

#### **POLLING =\*PARAMETERS**

Mit dieser Struktur geben Sie ein Zeitintervall und einen Wiederholungsfaktor für die Abfrage der Messwerte an. Führt eine Abfrage zu einem Fehler, dann wird die wiederholte Ausgabe abgebrochen.

## **INTERVAL = 1**

Das Zeitintervall für die Abfrage der Messwerte beträgt 1 Sekunde.

## **INTERVAL = <integer 1..600>**

Zeitintervall in Sekunden für die Abfrage der Messwerte.

## **NUMBER = \*UNLIMITED**

Die Messwerte sollen beliebig oft abgefragt werden. Um das Kommando abzubrechen verwenden Sie beispielsweise die Tastenkombination PA1 und RESET.

#### **NUMBER = <integer 1..3600>**

Hier geben Sie an, wie oft die Messwerte abgefragt werden sollen.

#### **INFORMATION =**

Gibt an, ob die Messwerte selbst oder der Typ der Messwerte ausgegeben werden sollen.

## **INFORMATION = \*VALUES(...)**

Der gemessene Wert wird ausgegeben. Sie können angeben, ob die Messwerte aufbereitet oder als Rohdaten ausgegeben werden sollen.

## **DATA =\*FORMATTED**

Die Messwerte werden zur Darstellung aufbereitet, z.B. als Durchsatz, Maximum oder Durchschnitt.

## **DATA =\*RAW**

Es werden unaufbereitete Rohdaten ausgegeben. Messwerte zur Dauer einer Aktion werden nicht ausgegeben.

### **INFORMATION = \*TYPE**

Gibt den Typ und ggf. Skalierungsfaktor des Messwertes bzw. den Typ der Metadaten aus.

Der Skalierungsfaktor ist nur bei einigen Messwerten und im CSV-Format ohne Angabe von \*RAW von Belang. Dort muss der ausgegebene Wert durch den Skalierungsfaktor geteilt werden, um die echte Größe zu ermitteln. Bei aufbereiteten Daten im Tabellenformat gibt der Skalierungsfaktor 100 an, dass die Zahl mit 2 Stellen hinter dem Dezimalpunkt ausgegeben wird.

Folgende Ausgabewerte sind bei \*TYPE möglich:

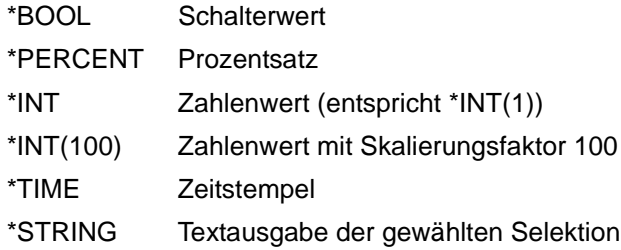

## **OUTPUT =**

Ausgabemedium.

## **OUTPUT =** \***STDERR(...)**

Die Ausgabe erfolgt auf SYSTSPRT bzw. auf SYSERR, wenn dieser DDNAME definiert ist.

## **OUTPUT = \*STDOUT(...)**

Die Ausgabe erfolgt auf SYSPRINT.

## **LAYOUT = \*STD**

Die Ausgabe wird in eine vom Anwender lesbare Form gebracht.

Wechselt die Konfiguration der Messwerterfassung (Filterung), dann wird im Standardausgabeformat eine neue Überschrift mit einer neuen Startzeit der Erfassung ausgegeben.

## **LAYOUT = \*CSV**

Die Ausgabe erfolgt im **C**haracter **S**eparated **V**alues Format. Dies ist ein speziell im PC-Umfeld weit verbreitetes, tabellenartiges Format, bei dem die einzelnen Felder durch das Separatorenzeichen Semikolon ";" getrennt sind (siehe [Seite 451\)](#page-450-0).

Wechselt die Konfiguration der Messwerterfassung (Filterung), dann können Sie im CSV-Format die neue Startzeit der Erfassung aus einer eigenen Spalte entnehmen.

# <span id="page-317-1"></span><span id="page-317-0"></span>**4.33.1 Beschreibung der Messwerte**

Die unten stehende Tabelle zeigt alle Messwerte, die bei NAME=\*ALL ausgegeben werden. Sie können bei NAME= auch eine beliebige Liste aus den in der Tabelle aufgeführten Parametern angeben.

Aus den ersten beiden Buchstaben des Namens geht hervor, zu welchem Datenobjekt der Messwert gehört.

- $Th = Durch$ satz (Throughput)
- Du = Dauer (Duration)
- $St =$  Status (State)

Der zweite Bestandteil des Namens kennzeichnet den Leistungsindikator, z.B. Netb für Netzbytes. Aus den letzten 3 Buchstaben des Namens geht bei Messwerten des Datenobjekts Durchsatz oder Dauer hervor, aus welchen Auftragstypen der Messwert gespeist wird,  $z - B$ .

- $-$  Ttl  $=$  FT Total
- Snd = FT Sendeaufträge
- Rcv = FT Empfangsaufträge
- $-$  Txt = Übertragung von Textdateien
- Bin = Übertragung von Binärdateien
- $-$  Out  $=$  FT Outbound
- $-$  Inb  $=$  FT Inbound

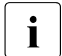

i Ist die Messdatenerfassung für alle Partner ausgeschaltet (PARTNER-<br>I SELECTION-\*NONE bei ETMODOPT MONITORING) dann werder SELECTION=\*NONE bei FTMODOPT ...,MONITORING), dann werden nur folgende Werte versorgt:

Status: StCLim, StCAct, StRqLim, StRqAct, StOftr, StFtmr, StFtpr, StTrcr

Alle anderen Werte sind 0.

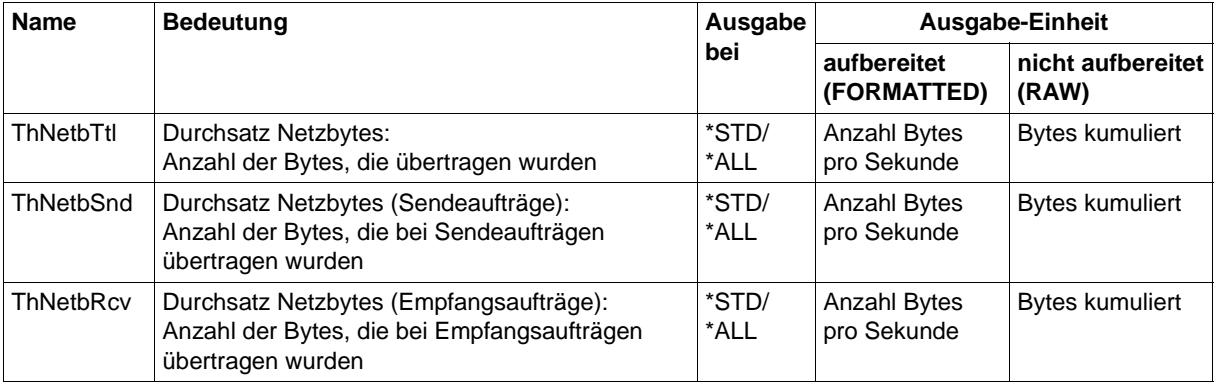

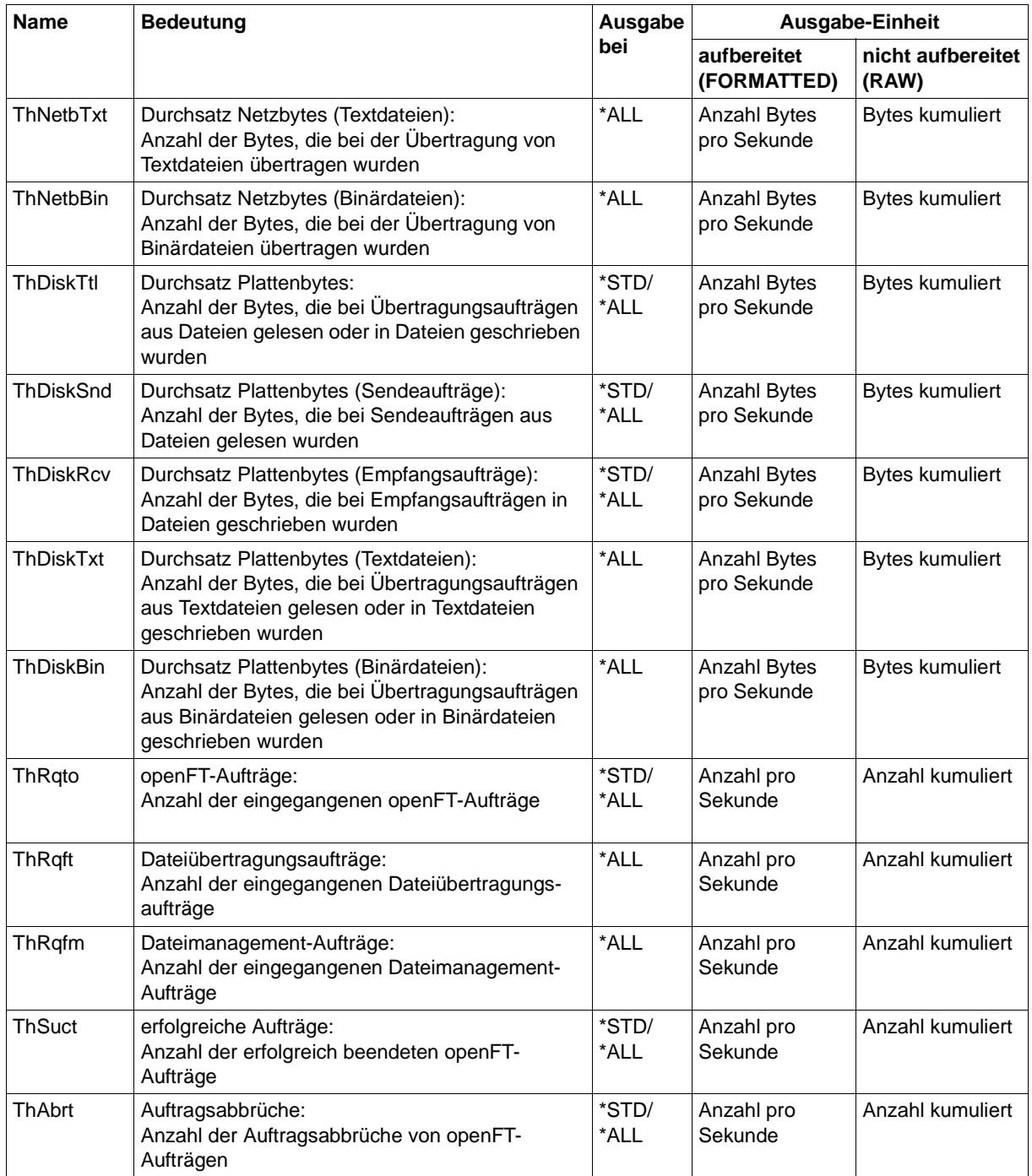

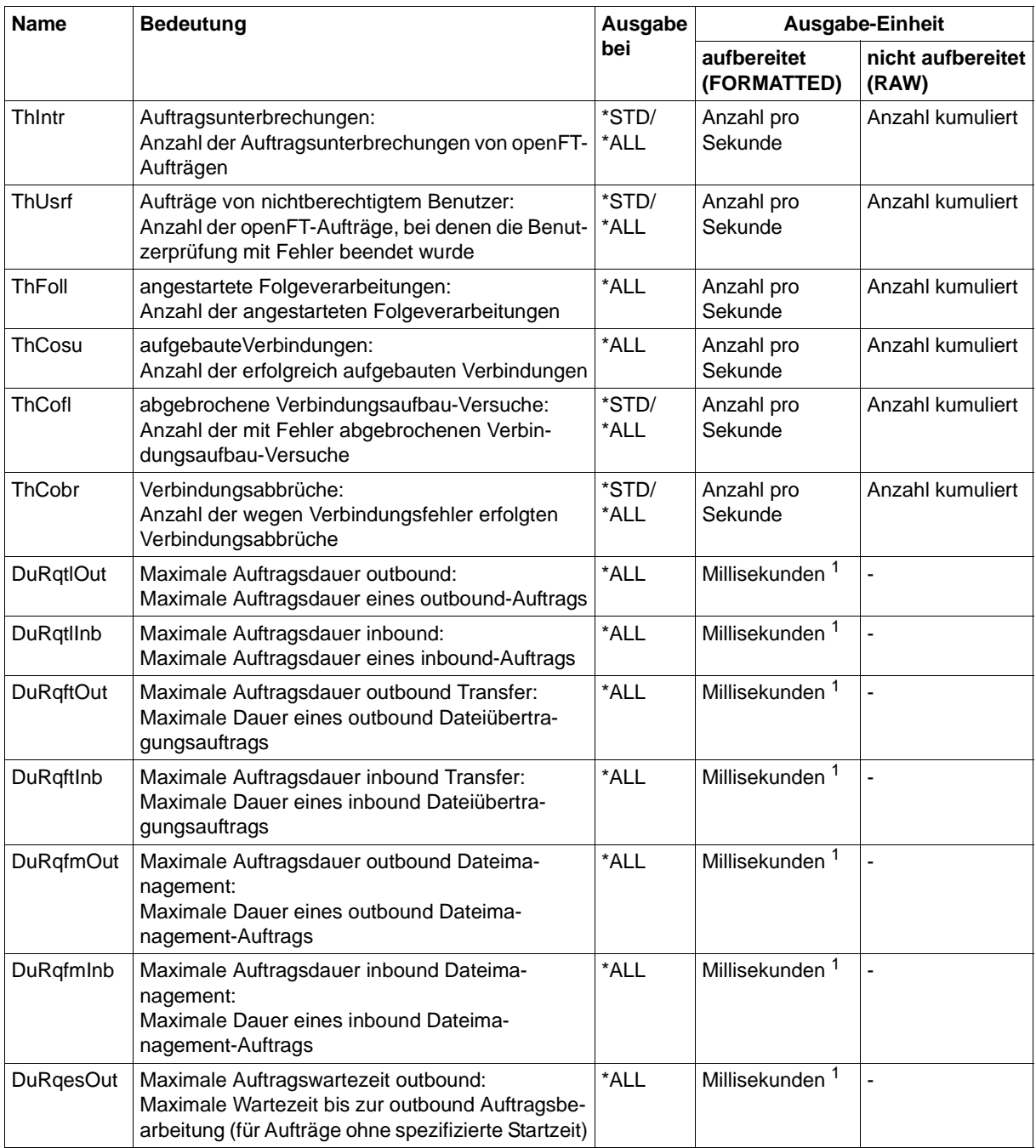

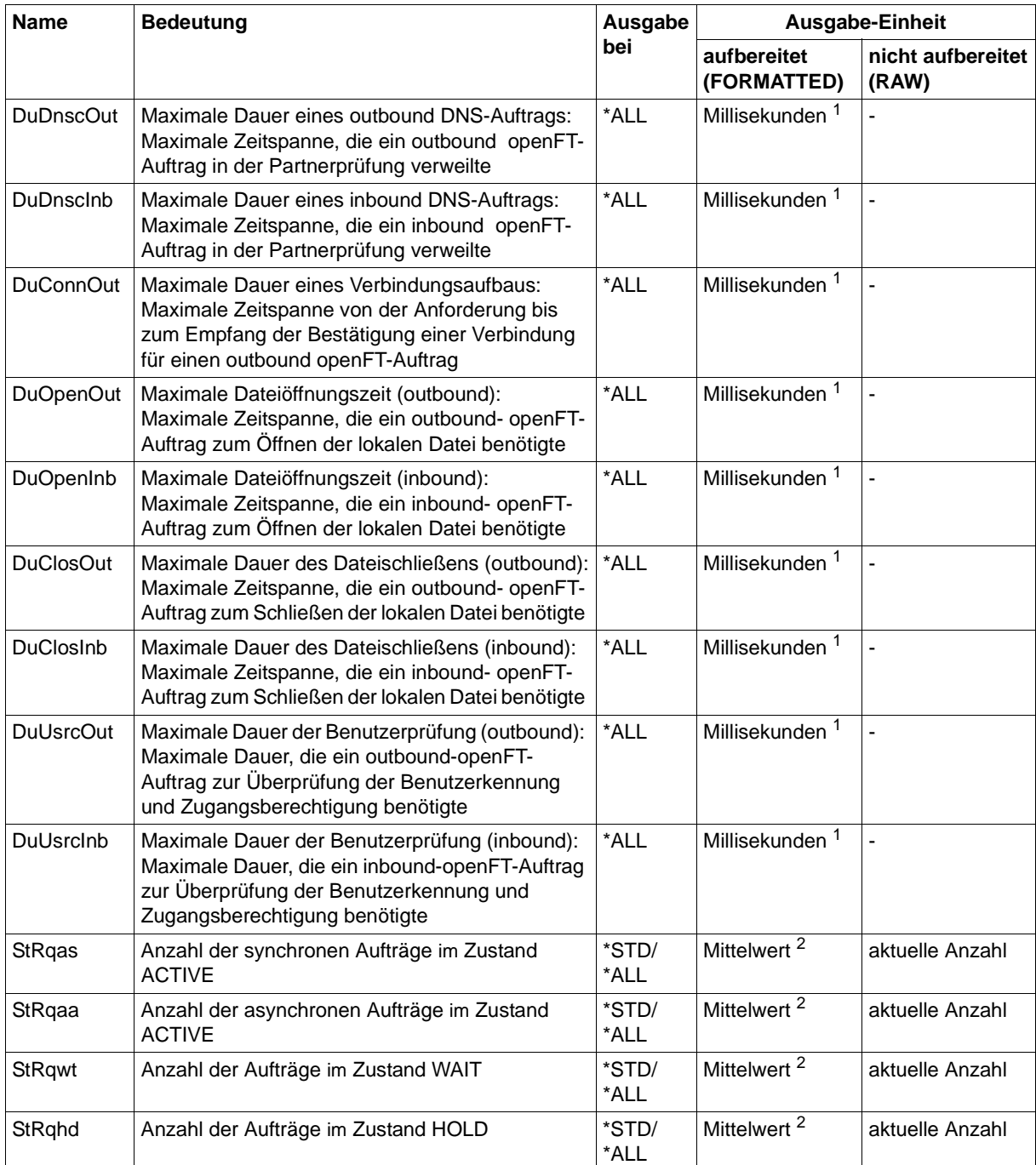

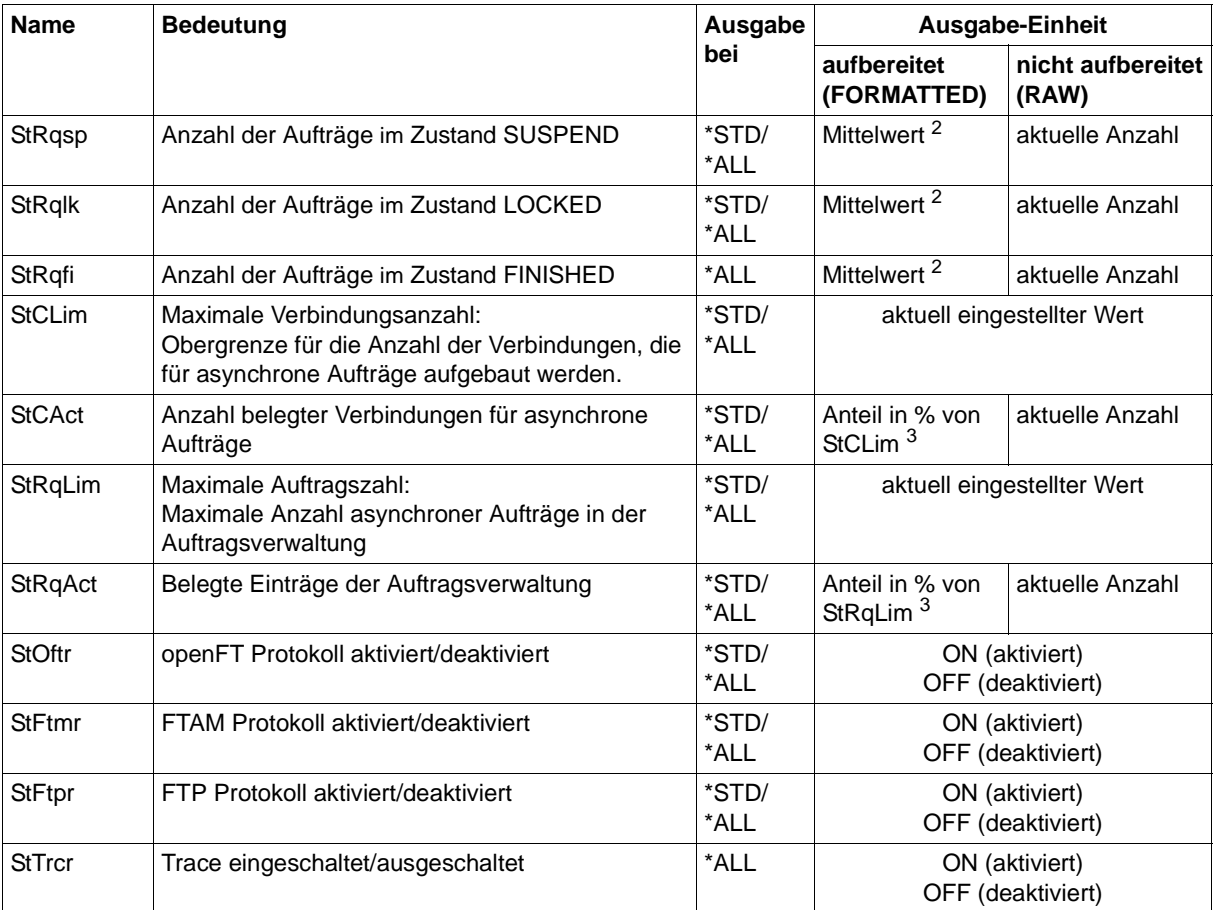

 $1$  Maximalwert während des letzten Messintervalls (= Zeit, die seit der letzten Abfrage der Messwerte bzw. dem Start der Erfassung vergangen ist). Bei Zeitintervallen wird minimal 1 Millisekunde ausgegeben, wenn in dem Intervall seit der letzten Abfrage ein entsprechender Messvorgang abgeschlossen wurde. Der Wert 0 gibt dann an, dass keine Messung in diesem Intervall vorlag.

<sup>2</sup> Mittelwert des Messintervalls (= Zeit, die seit der letzten Abfrage der Messwerte bzw. dem Start der Erfassung vergangen ist). Format n.mm, n ist eine ganze Zahl und mm sind als Nachkommastellen zu interpretieren (z.B. 1.75 entspricht 1,75).

<sup>3</sup> Wenn der Bezugswert im laufenden Betrieb gesenkt wird, dann kann die Ausgabe vorübergehend über 100 (%) liegen.

## **4.33.2 Beispiele für Messwerte**

1. Es sollen Messwerte in der Standard-Ausgabeform angezeigt werden.

FTSHWMON

```
openFT(STD) Monitoring (formatted)
MonOn=2016-12-17 15:36:12 PartnerSel=OPENFT RequestSel=ONLY-ASYNC,ONLY-
LOCAL
2016-12-17 15:40:01
```
 Name Value ---------------- ThNetbTtl 38728 ThNetbSnd 38728 ThNetbRcv 0 ThDiskTtl 16384 ThDiskSnd 16384 ThDiskRcv 0 ThRgto 1 ThSuct 0 ThAbrt 0 ThIntr 0 ThUsrf 0  $ThCof1$  0 ThCobr 0 StRgas 0.00 StRqaa 8.66 StRqwt 1.66 StRqhd 0.00 StRqsp 0.00 StRalk 0.00 StClim 16 StCAct 37 StRqLim 1000 StRgAct 1 StOftr ON StFtmr OFF StFtpr OFF

#### *Erläuterung*

Das Standard-Ausgabeformat beginnt mit einem Header mit folgenden Angaben

- Name der openFT-Instanz und ausgewähltes Datenformat (raw oder formatted)
- Startzeitpunkt der Messdatenerfassung sowie die Partner- und Auftragsselektion – Aktueller Zeitstempel

Danach folgt die Liste mit den Standardwerten. Zur Bedeutung siehe Abschnitt ["Beschreibung der Messwerte" auf Seite 318](#page-317-0).

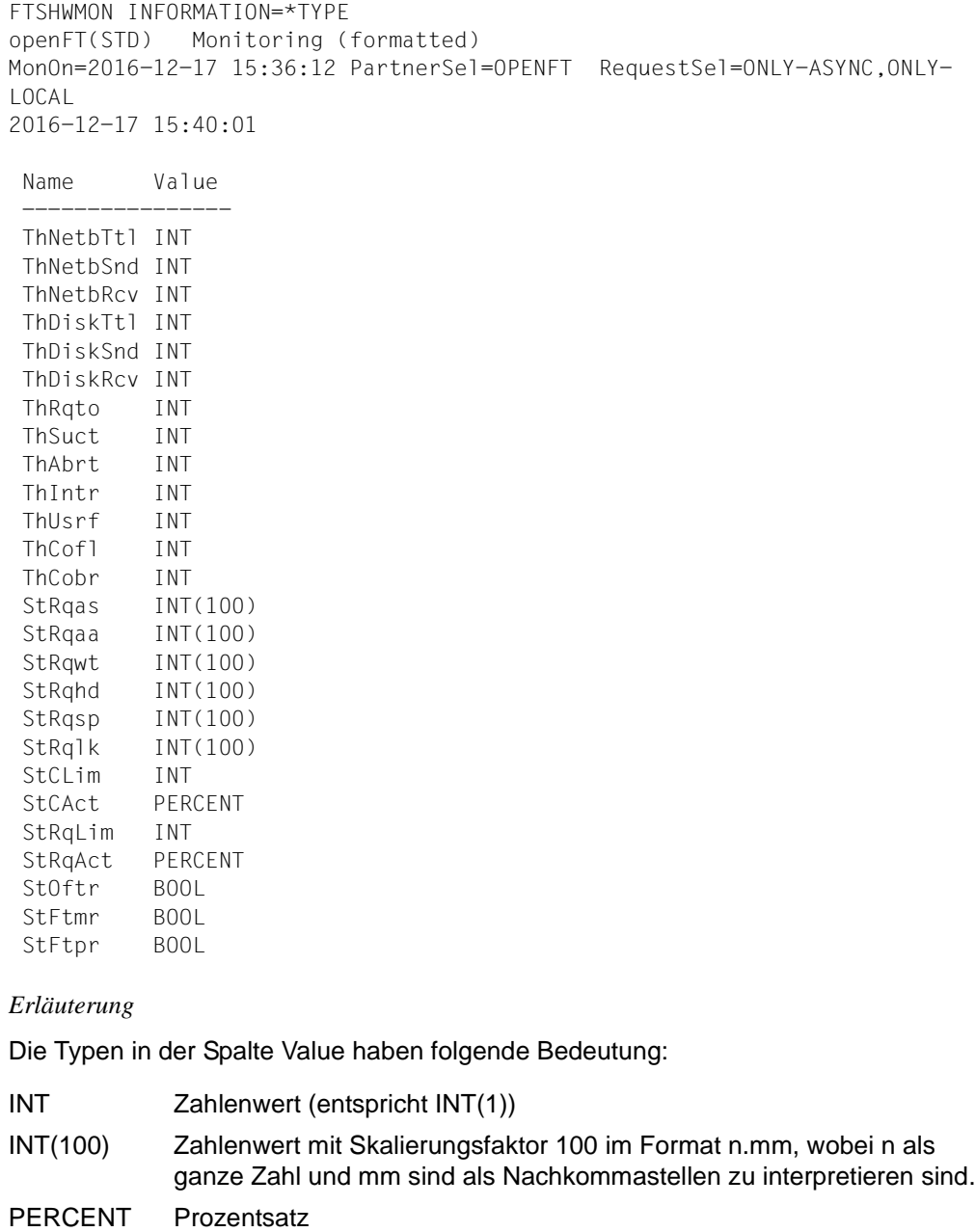

2. Es sollen nur die Datentypen der Standard-Ausgabeform angezeigt werden.

BOOL Schalterwert, ON / OFF
3. Der Messwert Durchsatz Netzbytes (ThNetbTtl) soll angezeigt werden. Die Anzeige soll alle 60 Sekunden aktualisiert und dreimal wiederholt werden (Polling).

```
FTSHWMON NAME=ThNetbTtl,POLLING=*PAR(INTERVAL=60,NUMBER=3)
```

```
openFT(STD) Monitoring (formatted)
MonOn=22016-12-16 10:44:09 PartnerSel=OPENFT,FTP RequestSel=ONLY-
ASYNC,ONLY-LOCAL
2016-12-16 12:45:33 
 Name Value
        ----------------
 ThNetbTtl 780107
2016-12-16 12:46:33 
 ThNetbTtl 993051
22016-12-16 12:47:33 
  ThNetbTtl 1049832
```
Die Wiederholungen werden durch eine Zwischenüberschrift getrennt, die den aktuellen Abfragezeitpunkt enthält.

## **4.34 FTSHWNET Netzwerkumgebung anzeigen**

#### **Einsatzhinweis**

Benutzergruppe: FT-Verwalter

Dieses Kommando muss unter TSO aufgerufen werden.

## **Funktionsbeschreibung**

Mit diesem Kommando lassen Sie sich Informationen über die Netzwerkumgebung der aktuellen openFT-Instanz ausgeben.

## **Format**

**FTSHWNET**

## **ohne Operanden**

*Beispiel*

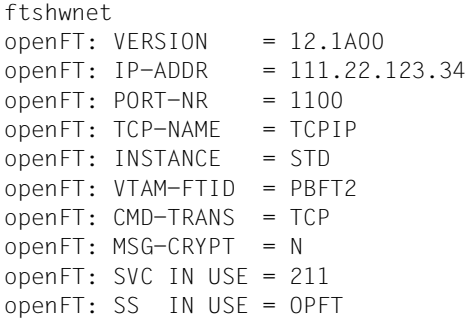

## **4.35 FTSHWOPT Betriebsparameter anzeigen**

## **Einsatzhinweis**

Benutzergruppe: FT-Benutzer und FT-Verwalter

#### **Funktionsbeschreibung**

Mit dem Kommando FTSHWOPT können Sie jederzeit folgende Informationen über die Betriebsparameter Ihres FT-Systems anfordern:

- Die Information, ob openFT gestartet ist oder nicht
- **Instanzidentifikation**
- Maximalwerte für den Betrieb (maximale Anzahl von Dateiübertragungsaufträgen im Auftragsbuch, maximale Lebensdauer von Aufträgen, maximale Anzahl von Prozessen und Transportverbindungen, maximale Größe einer Transporteinheit)
- Sicherheitseinstellungen (FTAC-Sicherheitsstufe der Partnersysteme, erweiterte Absenderüberprüfung)
- Logging-Einstellungen (Umfang, Intervalle für automatisches Löschen)
- Trace-Einstellungen
- Einstellungen für Traps (Konsolen-Traps, ADM-Traps)
- Einstellungen für die Messdatenerfassungs-Funktionen

#### **Format**

#### **FTSHWOPT**

 **OUTPUT** = **\*STDERR**(...) / **\*STDOUT**(...)

**\*STDERR**(...) / **\*STDOUT**(...)

⏐ **LAYOUT** = **\*STD** / **\*CSV** / **\*BS2-PROC** / **\*ZOS-PROC**

## **Beschreibung der Operanden**

## **OUTPUT =**

Ausgabemedium.

## **OUTPUT = \*STDERR(...)**

Die Ausgabe erfolgt auf SYSTSPRT bzw. auf SYSERR, wenn dieser DDNAME definiert ist.

## **OUTPUT = \*STDOUT(...)**

Die Ausgabe erfolgt auf SYSPRINT.

## **LAYOUT = \*STD**

Bringt die Ausgabe in eine vom Anwender leicht lesbare Form.

## **LAYOUT = \*CSV**

Die Ausgabe erfolgt im **C**haracter **S**eparated **V**alues Format. Dies ist ein speziell im PC-Umfeld weit verbreitetes, tabellenartiges Format, bei dem die einzelnen Felder durch das Separatorenzeichen Semikolon ";" getrennt sind (siehe [Seite 455\)](#page-454-0).

## **LAYOUT = \*BS2-PROC**

Gibt die Betriebsparameter als Kommandofolge aus. Diese kann als SDF-Prozedur auf BS2000-Systemen aufgerufen werden, um Betriebsparameter wieder identisch zu erzeugen.

#### **LAYOUT = \*ZOS-PROC**

Gibt die Betriebsparameter als Kommandofolge aus. Diese kann als CLIST-Prozedur auf z/OS-Systemen aufgerufen werden, um Betriebsparameter wieder identisch zu erzeugen.

## **4.35.1 Beschreibung der Ausgabe von FTSHWOPT**

#### *Beispiel*

Kommando FTSHWOPT im Standardfall, d.h. die Betriebsparameter wurden seit Installation nicht verändert.

STARTED PROC-LIM CONN-LIM ADM-CLIM RQ-LIM MAX-RQ-LIFE TU-SIZE CCS-NAME YES 2 16 8 2000 30 65535 IBM1047 PTN-CHK DYN-PART SEC-LEV FTAC-LOG FT-LOG ADM-LOG STD ON B-P-ATTR ALL ALL ALL OPENFT-APPL FTAM-APPL FTP-PORT ADM-PORT 1100 \*NONE 21 11000 ACTIVE NAVAIL ACTIVE ACTIVE RSA-PROP RSA-MIN AES-MIN ENC-MAND 2048 0 NONE NO HOST-NAME IDENTIFICATION / LOCAL SYSTEM NAME MCHZPDT2 FJMPBFT2 / \$FJAM,FJMPBFT2 DEL-LOG ON AT RETPD RECOVERY ADM-TRAP-SERVER OFF DAILY 00:00 14 IN+OUT \*NONE TRAP: SS-STATE FT-STATE PART-STATE PART-UNREA RQ-STATE TRANS-SUCC TRANS-FAIL CONS OFF OFF OFF OFF OFF OFF OFF ADM OFF OFF OFF OFF OFF OFF FUNCT: SWITCH PARTNER-SELECTION REQUEST-SELECTION OPTIONS MONITOR OFF ALL ALL TRACE OFF ALL ALL NONE

#### **Bedeutung der Ausgaben**

#### **STARTED**

Gibt an, ob openFT aktiviert ist (per FTSTART oder automatisch) oder nicht.

#### **PROC-LIM**

Maximale Anzahl von Tasks, die gleichzeitig für die Durchführung von Dateiübertragungsaufträgen belegt werden können. Der Wert wird festgelegt mit dem Operanden PROCESS-LIMIT im Kommando FTMODOPT. Voreinstellung nach Installation: 2

#### **CONN-LIM**

Maximale Anzahl von Transportverbindungen, die für asynchrone Dateiübertragungsaufträge belegt werden können. Da pro Transportverbindung nur jeweils ein Auftrag gleichzeitig bearbeitet werden kann, bestimmt CONN-LIM auch die maximale

Anzahl von Aufträgen, die gleichzeitig bearbeitet werden können. Ein Drittel der Transportverbindungen wird für Aufträge aus dem fernen System freigehalten. Der Wert von CONN-LIM wird festgelegt mit dem Operanden CONNECTION-LIMIT im Kommando FTMODOPT. Voreinstellung nach Installation: 16

### **ADM-CLIM**

Maximale Anzahl asynchroner Administrations-Aufträge einschließlich ADM-Traps, die simultan bearbeitet werden können. Der Wert von ADM-CLIM wird festgelegt mit dem Operanden ADM-CONNECTION-LIMIT im Kommando FTMODOPT. Voreinstellung nach Installation: 8

## **RQ-LIM**

Maximale Anzahl von Dateiübertragungsaufträgen, die sich gleichzeitig im Auftragsbuch des lokalen Systems befinden können. Der Wert kann mit dem Operanden REQUEST-LIMIT im FTMODOPT-Kommando geändert werden. Voreinstellung nach Installation: 2000.

#### **MAX-RQ-LIFE**

Maximale Anzahl von Tagen, die ein FT-Auftrag ab seiner Startzeit im Auftragsbuch gespeichert bleibt. Nach dieser Zeitspanne wird der FT-Auftrag automatisch aus dem Auftragsbuch entfernt. Der Wert wird festgelegt mit dem Operanden MAX-REQUEST-LIFETIME im Kommando FTMODOPT.

Voreinstellung nach Installation: 30

## **TU-SIZE**

Maximale Größe einer Transporteinheit in Byte. Der Wert wird festgelegt mit dem Operanden TRANSPORT-UNIT-SIZE im Kommando FTMODOPT. Über den Operanden kann die Belastung des Transportsystems durch openFT gesteuert werden. Voreinstellung nach Installation: 65535

## **CCS-NAME**

Name des Zeichensatzes, der als Standard bei Dateiübertragungsaufträgen verwendet wird. Der Standard-Zeichensatz kann mit dem Operand CODED-CHARACTER-SET des FTMODOPT-Kommandos festgelegt werden. Voreinstellung nach Installation: IBM1047

## **PTN-CHK**

Gibt an, ob die erweiterte Absenderüberprüfung eingeschaltet ist. Der Wert wird festgelegt mit dem Operanden PARTNER-CHECK im Kommando FTMODOPT. Voreinstellung nach Installation: STD

#### **DYN-PART**

Gibt an, ob dynamische Partner zugelassen sind (\*ON) oder nicht (\*OFF). Der Wert wird festgelegt mit dem Operanden DYNAMIC-PARTNERS im Kommando FTMODOPT. Voreinstellung nach Installation: ON

## **SEC-LEV**

Lokaler Standardwert für die Sicherheitsstufe der fernen Systeme. Nur wenn Sie die FTAC-Funktionalität nutzen, wird dieser Operand wirksam. Ein wichtiger Teil der Schutzfunktionen dieses Produktes beruht auf der Einteilung der fernen Systeme in Sicherheitsstufen. Zu diesem Zweck wird jedem System eine Sicherheitsstufe zugeordnet, die mit einer ganzen Zahl zwischen 1 und 100 bezeichnet wird.

Ein Standardwert für alle fernen Systeme wird per Betriebsparameter mit dem Operanden SECURITY-LEVEL im Kommando FTMODOPT eingestellt. Alle Partner in der Partnerliste, bei denen in der Ausgabe des Kommandos FTSHWPTN für SECLEV der Wert STD angezeigt wird, nehmen Bezug auf diesen Wert.

Für freie dynamische Partner (d.h. nicht in der Partnerliste eingetragene Partner) hat dieser Wert keine Bedeutung.

Voreinstellung nach Installation: B-P-ATTR

## **FTAC-LOG**

Umfang des FTAC-Loggings (ALL, MODIFY, REJECTED).

Der Umfang des FTAC-Loggings wird festgelegt mit dem Operanden LOGGING im Kommando FTMODOPT.

Voreinstellung nach Installation: ALL

## **FT-LOG**

Umfang des FT-Loggings (ALL, FAIL, NONE). Der Umfang des FT-Loggings wird festgelegt mit dem Operanden LOGGING im Kommando FTMODOPT. Voreinstellung nach Installation: ALL

## **ADM-LOG**

Umfang des ADM-Loggings (ALL, FAIL, MODIFY, NONE). Der Umfang des ADM-Loggings wird festgelegt mit dem Operanden LOGGING im Kommando FTMODOPT. Voreinstellung nach Installation: ALL

## **OPENFT-APPL**

Gibt die vom lokalen openFT verwendete Portnummer an. \*STD bedeutet, dass die Standard-Portnummer 1100 verwendet wird. Der Wert wird festgelegt mit dem Operanden OPENFT-APPLICATION im Kommando FTMODOPT.

Die 2. Zeile gibt an, ob der asynchrone Inbound-Server für openFT aktiviert (ACTIVE), deaktiviert (DISABLED) oder nicht verfügbar ist (INACT). Zum Aktivieren und Deaktivieren wird der Operand ACTIVE-APPLICATIONS im Kommando FTMODOPT verwendet. Voreinstellung nach Installation: \*STD

## **FTAM-APPL**

Ist auf z/OS-Systemen nicht relevant und wird immer mit \*NONE versorgt. Voreinstellung nach Installation: \*NONE

## **FTP-PORT**

Gibt die vom lokalen FTP verwendete Portnummer an. Der Wert wird festgelegt mit dem Operanden FTP-PORT im Kommando FTMODOPT.

Die 2. Zeile gibt an, ob der asynchrone Inbound-Server für FTP aktiviert oder deaktiviert ist (ACTIVE/DISABLED) oder ob er nicht verfügbar oder nicht installiert ist (INACT/NAVAIL). Zum Aktivieren und Deaktivieren wird der Operand ACTIVE-APPLICATIONS im Kommando FTMODOPT verwendet.

Voreinstellung nach Installation: 21

#### **ADM-PORT**

Gibt die vom lokalen FT für die Fernadministration verwendete Portnummer an. Der Wert wird festgelegt mit dem Operanden ADM-PORT im Kommando FTMODOPT. Die 2. Zeile gibt an, ob der asynchrone Inbound-Server für Fernadministrations-Aufträge aktiviert (ACTIVE), deaktiviert (DISABLED) oder nicht verfügbar ist (INACT). Zum Aktivieren und Deaktivieren wird der Operand ACTIVE-APPLICATIONS im Kommando FTMODOPT verwendet. Voreinstellung nach Installation: 11000

## **RSA-PROP**

Länge des für die Verschlüsselung verwendeten RSA-Schlüssels. Dieser Schlüssel wird nur zur Verschlüsselung des AES-Schlüssels verwendet, der zwischen den Partnern vereinbart wurde (oder des DES-Schlüssels). openFT benutzt den AES-Schlüssel, um die Auftragsbeschreibungsdaten zu verschlüsseln und möglicherweise auch die Dateiinhalte. Der Wert wird festgelegt mit dem Operanden RSA-PROPOSED im Kommando FTMODOPT. Voreinstellung nach Installation: 2048

#### **RSA-MIN**

Minimale Länge (in Bits) des RSA-Schlüssels, die vom Kommunikationspartner für die Übertragung des AES Sitzungsschlüssels akzeptiert wird. Der Wert wird festgelegt mit dem Operanden RSA-MINIMUM im Kommando FTMODOPT. Voreinstellung nach Installation: 0

## **AES-MIN**

Minimale Länge (in Bits) des AES-Schlüssels, die vom Kommunikationspartner gefordert wird. Der Wert wird festgelegt mit dem Operanden AES-MINIMUM im Kommando FTMO-DOPT.

Voreinstellung nach Installation: NONE

## **ENC-MAND**

Gibt an, ob die Benutzerdatenverschlüsselung bei openFT-Aufträgen verpflichtend ist. Der Wert kann mit dem Operanden ENCRYPTION-MANDATORY im FTMODOPT-Kommando geändert werden.

Voreinstellung nach Installation: NO

## **HOST-NAME**

Name des Hosts, der übernommen wurde, wenn man einen Host beim FJGEN Initialisierungslauf angegeben hat.

-Voreinstellung nach Installation: \*NONE (wenn Sie beim FJGEN-Initialisierungslauf keinen Hostnamen angegeben haben)

## **IDENTIFICATION / LOCAL SYSTEM NAME**

Instanzidentifikation der aktuell eingestellten openFT-Instanz und Name des lokalen Systems. Die Instanzidentifikation wird mit dem Operanden IDENTIFICATION des Kommandos FTMODOPT festgelegt und dient zur Identifizierung der Instanz in Partnersystemen.

Voreinstellung nach Installation: Der Wert wird aus dem beim FJGEN übergebenen Wert für FT-ID gebildet: FJM<ftid> / \$FJAM,FJM<ftid>

## **DEL-LOG**

Gibt an, ob das automatische Löschen der Logging-Sätze eingeschaltet ist.

Die Werte können mit dem Operanden DELETE-LOGGING im FTMODOPT-Kommando geändert werden.

Voreinstellung nach Installation: OFF

– ON: Tag, an dem gelöscht werden soll. Hier ist entweder ein Wochentag (MON, TUE, WED, THU, FRI, SAT, SUN), ein Monatstag (1 bis 31) oder DAILY für tägliches Löschen angegeben.

Voreinstellung nach Installation: DAILY

- AT: Uhrzeit (*hh:mm*), zu der gelöscht werden soll. Voreinstellung nach Installation: 00:00
- RETPD: Mindestalter der zu löschenden Sätze (in Tagen). Voreinstellung nach Installation: 14

## **RECOVERY**

Dieser Parameter steuert global die Wiederanlauffähigkeit für Outbound und Inbound-Aufträge. Die Werte werden festgelegt mit den Operanden RECOVERY-OUTBOUND und RECOVERY-INBOUND im Kommando FTMODOPT. Voreinstellung nach Installation: IN+OUT

## **ADM-TRAP-SERVER**

Name oder Adresse des Partners, an den die ADM-Traps gesendet werden. \*NONE bedeutet, dass das Senden der ADM-Traps ausgeschaltet ist. Der Wert wird festgelegt mit dem Operanden ADM-TRAPS=(DESTINATION=...) im Kommando FTMODOPT.

Voreinstellung nach Installation: \*NONE

## **TRAP**

Dieser Bereich mit den Zeilen CONS und ADM gibt die Trap-Einstellungen an. Die Spalten bezeichnen die Ereignisse, bei denen ggf. Traps erzeugt werden sollen:

- SS-STATE: Statuswechsel des Subsystems (nicht für ADM-Traps)
- FT-STATE: Statuswechsel des openFT-Kontroll-Prozesses
- PART-STATE: Statuswechsel von Partnersystemen
- PART-UNREA: Nichterreichbarkeit von Partnern
- RQ-STATE: Statuswechsel der Auftragsverwaltung
- TRANS-SUCC: Erfolgreich abgeschlossene Aufträge
- TRANS-FAIL: Fehlgeschlagene Aufträge

Mögliche Werte sind ON oder OFF. Voreinstellung nach Installation: OFF (für alle Spalten)

Die nachfolgenden Zeilen geben die Einstellung für die verschiedenen Trap-Arten an:

## **CONS**

Einstellung für die Konsolen-Traps FTR03XXX. Diese wird festgelegt mit dem Operanden CONSOLE-TRAPS im Kommando FTMODOPT.

## **ADM**

Einstellung für ADM-Traps, die an den ADM-Trap-Server ausgegeben werden sollen. Diese wird festgelegt mit dem Operanden ADM-TRAPS=(SELECTION=...) im Kommando FTMODOPT.

## **FUNCT**

Dieser Bereich gibt die Einstellungen zur Messdatenerfasssung (MONITOR) und Überwachung (TRACE) an.

Die Spalten bedeuten:

- SWITCH: Funktion eingeschaltet (ON) oder ausgeschaltet OFF Voreinstellung nach Installation: OFF
- PARTNER-SELECTION: Auswahl nach Protokoll-Typ des Partnersystems: ALL, OPENFT, FTP, ADM (nur bei TRACE), NONE Voreinstellung nach Installation: ALL
- REQUEST-SELECTION: Auswahl nach Art des Auftrags: ALL, ONLY-ASYNC, ONLY-SYNC, ONLY-LOCAL, ONLY-REMOTE Voreinstellung nach Installation: ALL
- OPTIONS (nur bei TRACE): NONE, NO-BULK-DATA (= Minimal-Trace, d.h. keine Massendaten)

Voreinstellung nach Installation: NONE

Die nachfolgenden Zeilen geben an, wofür die Einstellungen gelten:

## **MONITOR**

Einstellung zur Messdatenerfassung. Diese wird festgelegt mit dem Operanden MONITORING im Kommando FTMODOPT. Voreinstellung nach Installation: OFF

## **TRACE**

Einstellung zur Überwachungsfunktion (Traces). Diese wird festgelegt mit dem Operanden TRACE im Kommando FTMODOPT. Voreinstellung nach Installation: OFF

## **4.36 FTSHWPRF Berechtigungsprofile anzeigen**

## **Einsatzhinweis**

Benutzergruppe: FTAC-Benutzer und FTAC-Verwalter

Voraussetzung für die Nutzung dieses Kommandos ist der Einsatz von openFT-AC.

## **Funktionsbeschreibung**

Mit dem Kommando FTSHWPRF können Sie sich als FTAC-Benutzer über Ihre Berechtigungsprofile informieren. Als FTAC-Verwalter können Sie sich über alle Berechtigungsprofile in Ihrem System informieren.

Entweder wird Ihnen der Inhalt der ausgewählten Berechtigungsprofile oder nur der Name der Profile ausgegeben. Es gibt keine Möglichkeit, mit FTSHWPRF an Kennwörter oder an die Zugangsberechtigung heranzukommen, die im Profil definiert sind! Wenn also eine Zugangsberechtigung vergessen wurde, muss mit FTMODPRF eine neue angegeben werden.

## **Format**

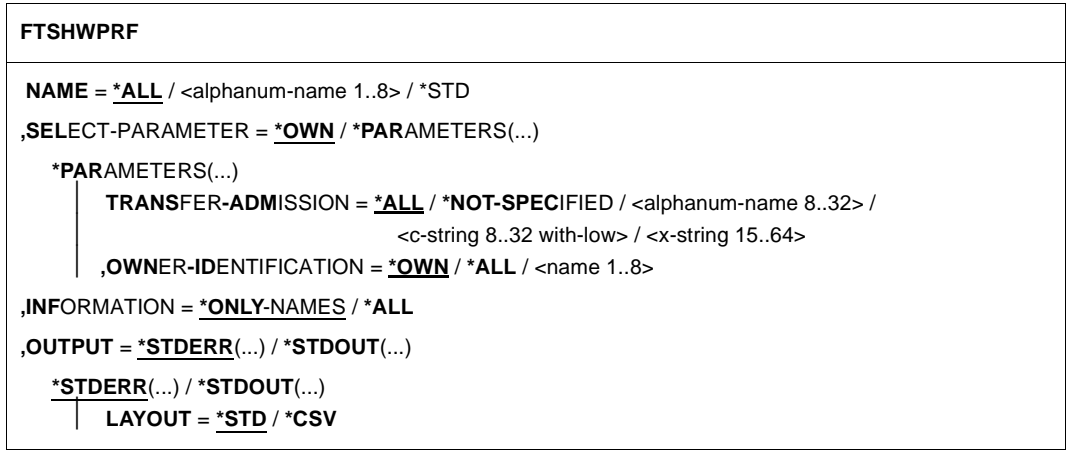

## **Beschreibung der Operanden**

#### **NAME =**

Gibt an, welche Berechtigungsprofile angezeigt werden.

## **NAME = \*ALL**

Zeigt alle Berechtigungsprofile an.

#### **NAME = <alphanum-name 1..8>**

Zeigt das Berechtigungsprofil mit dem angegebenen Namen an.

#### **NAME = \*STD**

Zeigt das Standard-Berechtigungsprofil der eigenen Kennung an.

#### **SELECT-PARAMETER =**

Gibt Auswahlkriterien an, welche Berechtigungsprofile angezeigt werden.

## **SELECT-PARAMETER = \*OWN**

Zeigt alle Berechtigungsprofile an, deren Eigentümer Sie sind. Das bedeutet, dass Sie sich alle Berechtigungsprofile anzeigen lassen können, die Ihrer Benutzerkennung zugeordnet sind.

#### **SELECT-PARAMETER = \*PARAMETERS(...)**

Legt Auswahlkriterien fest, mit denen Sie auf Ihre Berechtigungsprofile zugreifen können.

#### **TRANSFER-ADMISSION =**

Legt die in einem Berechtigungsprofil definierte Zugangsberechtigung als Auswahlkriterium fest.

#### **TRANSFER-ADMISSION = \*ALL**

Sie nutzen die Zugangsberechtigung nicht als Auswahlkriterium.

## **TRANSFER-ADMISSION = \*NOT-SPECIFIED**

Zeigt nur Berechtigungsprofile ohne definierte Zugangsberechtigung an.

#### **TRANSFER-ADMISSION = <alphanum-name 8..32> / <c-string 8..32 with-low> / <x-string 15..64>**

Zeigt das Berechtigungsprofil an, das mit dieser Zugangsberechtigung angesprochen werden kann.

#### **OWNER-IDENTIFICATION =**

Gibt an, wessen Berechtigungsprofile Sie sich anzeigen lassen möchten.

#### **OWNER-IDENTIFICATION = \*OWN**

Zeigt nur Ihre eigenen Berechtigungsprofile an.

#### **OWNER-IDENTIFICATION = \*ALL**

Als FTAC-Verwalter können Sie sich mit diesem Parameter alle Berechtigungsprofile anzeigen lassen, unabhängig vom Eigentümer.

#### **OWNER-IDENTIFICATION = <name 1..8>**

Als FTAC-Benutzer können Sie nur die eigene Benutzerkennung angeben, die Ausgabe entspricht der für \*OWN. Als FTAC-Verwalter können Sie sich mit diesem Parameter Berechtigungsprofile eines beliebigen FTAC-Benutzers anzeigen lassen.

## **INFORMATION =**

Legt den Umfang der gewünschten Information fest.

#### **INFORMATION = \*ONLY-NAMES**

FTAC gibt nur die Namen der Berechtigungsprofile und ein Kennzeichen, ob diese Profile privilegiert oder gesperrt sind, aus. Für privilegierte Profile wird ein "∗" ausgegeben, für gesperrte ein "!".

## **INFORMATION = \*ALL**

FTAC gibt den Inhalt der Berechtigungsprofile aus, mit Ausnahme der Kennwörter und der Zugangsberechtigung.

Bei einem gesperrten Berechtigungsprofil (Kennzeichen "!" bei der Ausgabe mit INFOR-MATION=\*ONLY-NAMES) können folgende Werte bei TRANS-ADM erscheinen:

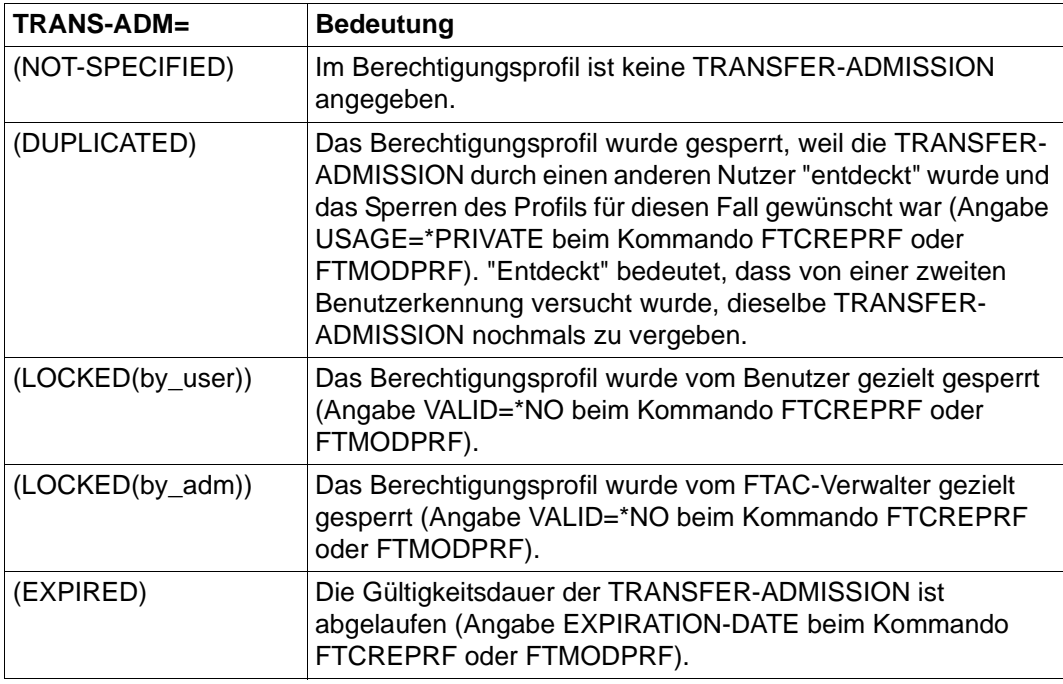

## **OUTPUT =**

Ausgabemedium für die Information.

#### **OUTPUT = \*STDERR(...)**

Die Ausgabe erfolgt auf SYSTSPRT bzw. auf SYSERR, wenn dieser DDNAME definiert ist.

## **OUTPUT = \*STDOUT(...)**

Die Ausgabe erfolgt auf SYSPRINT.

## **LAYOUT = \*STD**

Bringt die Ausgabe in eine vom Anwender leicht lesbare Form.

## **LAYOUT = \*CSV**

Die Ausgabe erfolgt im **C**haracter **S**eparated **V**alues Format. Dies ist ein speziell im PC-Umfeld weit verbreitetes, tabellenartiges Format, bei dem die einzelnen Felder durch das Separatorenzeichen Semikolon ";" getrennt sind (siehe [Seite 461\)](#page-460-0).

## **4.36.1 Beschreibung der Ausgabe von FTSHWPRF**

## *Beispiel 1*

Der FTAC-Verwalter schaut sich seindas Berechtigungsprofil UMSAWARE des Benutzers STEFAN mit dem Kommando FTSHWPRF an, um festzustellen, ob das Profil keine Gefährdung für den Datenschutz darstellt:

```
FTSHWPRF.NAMF=UMSAWARF, -
       SELECT-PARAMETER=(OWNER-IDENTIFICATION=STEFAN),INFORMATION=*ALL
```
## Kurzform:

FTSHWPRFLUMSAWARE, (, STEFAN), \*ALL

## Die Ausgabe hat dann die Form:

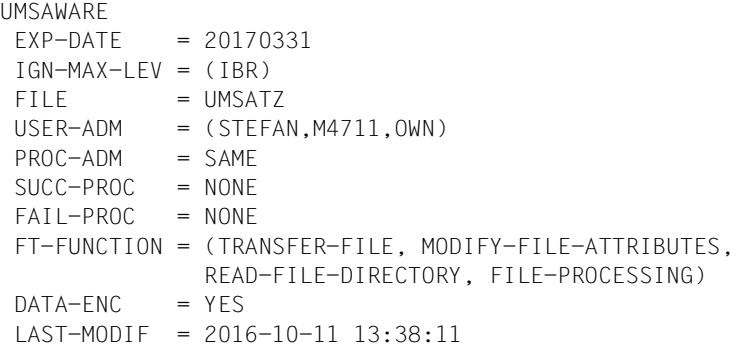

Die erste Zeile der Ausgabe zeigt den Namen des Berechtigungsprofils. EXP-DATE zeigt das Ablaufdatum des Berechtigungsprofils an. Die beiden folgenden Zeilen zeigen die Festlegungen, die Stefan im Kommando FTCREPRF mittels der Operanden IGNORE-MAX-LEVELS=(INBOUND-RECEIVE= \*YES) und FILE-NAME=UMSATZ getroffen hat. Die Werte für USER-ADMISSION und PROCESSING-ADMISSION hat Stefan hingegen nicht festgelegt, daher sind für sie Standardwerte eingesetzt worden. Die Ausgabe SUCC-PROC=\*NONE und FAIL-PROC=\*NONE bedeutet, dass keine

Folgeverarbeitung erlaubt ist. Die Ausgabe DATA-ENC=YES zeigt, dass Aufträge nur dann akzeptiert werden, wenn die Benutzerdaten verschlüsselt sind. Dies hat Stefan mit DATA-ENCRYPTION=\*YES im Kommando FTCREPRF so festgelegt. Bei LAST-MODIF wird der Zeitstempel für die letzte Änderung angezeigt.

Der Zeitstempel wird auch dann aktualisiert, wenn Sie die Eigenschaften des Profils nicht ändern, d.h. FTMODPRF nur mit dem Parameter NAME angeben, darüber hinaus aber keine weiteren Parameter.

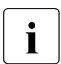

**i** Bitte beachten Sie, dass in der Regel nicht alle Eigenschaften eines Profils<br>
angezeigt werden z.B. werden entienale Barameter, die nicht vom Standar angezeigt werden. Z.B. werden optionale Parameter, die nicht vom Standard abweichen, nicht ausgegeben.

#### *Beispiel 2*

Der FTAC-Verwalter schaut sich das Berechtigungsprofil TESTPROF mit dem Kommando FTSHWPRF an, um festzustellen, ob über das Profil Vorverarbeitung möglich ist. Das geht mit folgendem Kommando:

```
FTSHWPRF<sub>L</sub>NAMF=TFSTPROF, -
           SELECT-PARAMETER=(OWNER-IDENTIFICATION=STEFAN),INFORMATION=*ALL
```
#### Kurzform:

FTSHWPRF\_TESTPROF.(.STEFAN).INF=\*ALL

#### Die Ausgabe hat dann die Form:

```
TESTPROF
  INITIATOR = REMOTE
  USER-ADM = (STEFAN,*FIRST,OWN)
 PROC-ADM = SAME
  FT-FUNCTION = (TRANSFER-FILE,FILE-PROCESSING)
 LAST-MODIF = 2016-07-31 15:03:44
```
Die erste Zeile der Ausgabe zeigt den Namen des Berechtigungsprofils. Die folgende Zeile zeigt an, dass das Profil nur für Aufträge mit Initiative im fernen System genutzt werden kann. Bei USER-ADMISSION hat Stefan für ACCOUNT den Wert \*FIRST angegeben; das bedeutet, dass die erste Accountnummer, die im System dem Home-Pubset der angegebenen User-Id zugewiesen ist, für die Abrechnung der Transfer-Aufträge verwendet wird. Damit ist er unabhängig von eventuellen Änderungen der Abrechnungsnummer. Den Wert für PROCESSING-ADMISSION hat Stefan hingegen nicht festgelegt, daher wurde der Standardwert SAME eingesetzt. Das bedeutet, dass die Werte der USER-ADMISSION übernommen werden. Die Zeile FT-FUNCTION verrät, dass das betrachtete Profil Vorverarbeitungs- und File-Transfer-Aufträge erlaubt. Die letzte Zeile gibt an, wann das Profil zuletzt modifiziert wurde. Der Zeitstempel wird auch dann aktualisiert, wenn Sie die Eigenschaften des Profils nicht ändern, d.h. FTMODPRF mit dem Parameter NAME angeben, darüber hinaus aber keine weiteren Parameter.

#### *Beispiel 3*

Der FT-Verwalter möchte sich das Profil REMADMIN ansehen, das für die Fernadministration durch einen Fernadministrator eingerichtet wurde.

```
FTSHWPRF NAME=REMADMIN,INFORMATION=*ALL
```
Die Ausgabe hat folgende Form:

```
REMADMIN
USFR-ADM = (BS2ADMIN, YFS) FT-FUNCTION = (REMOTE-ADMINISTRATION)
 LAST-MODIF = 2016-06-25 15:31:29
```
Die Ausgabe REMOTE-ADMINISTRATION bei FT-FUNCTION zeichnet das Profil als fernadministrationsberechtigt aus. Damit kann das Profil von Fernadministratoren verwendet werden, um die lokale openFT-Instanz zu administrieren. Diese Fernadministratoren müssen zusätzlich im Fernadministrations-Server konfiguriert sein.

## **4.37 FTSHWPTN Partnersysteme anzeigen**

### **Einsatzhinweis**

Benutzergruppe: FT-Benutzer und FT-Verwalter

#### **Funktionsbeschreibung**

Mit dem Kommando FTSHWPTN können Sie folgende Informationen über die in der Partnerliste der aktuellen openFT-Instanz eingetragenen Partnersysteme anfordern:

- Die Namen der Partnersysteme, die in der Partnerliste eingetragen sind.
- Den Zustand der Partnersysteme (aktiviert oder deaktiviert).
- Die Priorität, die dem Partnersystem zugewiesen wurde.
- Die Einstellung der openFT-Überwachungsfunktion (Trace) für das Partnersystem
- Die Sicherheitsstufe, die dem Partnersystem zugewiesen wurde. Diese Sicherheitsstufe wirkt nur, wenn Sie die FTAC-Funktionalität nutzen. Dann kann sie auch mit dem FTAC-Kommando FTSHWRGE in Erfahrung gebracht werden.
- Die Anzahl der noch nicht abgeschlossenen Dateiübertragungsaufträge, die im lokalen System erteilt wurden.
- Die Anzahl der in Partnersystemen erteilten Dateiübertragungsaufträge für das lokale System.
- Die Partneradresse.
- Die Art der Absenderüberprüfung.
- Die Wiederanlauffähigkeit für Outbound-Aufträge.
- Bei Ausgabe im CSV-Format: zusätzlich den Zeitpunkt des letzten Zugriffs und die Authentifizierungsstufe.
- 

i Mit FTSHWPTN und dem Operanden PARTNER=\*ALL (Standardwert) werden auch alle **eingetragenen** dynamischen Partner angezeigt. Diese sind daran zu erkennen, dass sie keinen Namen besitzen. Wenn Sie detaillierte Informationen nur über einen bestimmten eingetragenen dynamischen Partner ausgeben möchten, müssen Sie im Operanden PARTNER seine Adresse angeben. openFT prüft beim Kommando FTSHWPTN nicht nach, ob eine Adresse gültig ist. Wenn Sie z.B. eine beliebige Adresse eines freien dynamischen Partners angeben, dann wird dieser mit den Standardeigenschaften eines freien dynamischen Partners angezeigt.

#### **Format**

#### **FTSHWPTN**

```
PARTNER = *ALL / <text 1..200 with-low>
```
**,OUTPUT** = **\*STDERR**(...) / **\*STDOUT**(...)

**\*STDERR**(...) / **\*STDOUT**(...)

⏐ **LAYOUT** = **\*STD** / **\*CSV** / **\*BS2-PROC** / **\*ZOS-PROC**

**,STATE** = **\*ALL** / **\*ACTIVE** / **\*DEACT** / **\*INSTALLATION-ERROR** / **\*NO-CONNECTION** / **\*NOT-ACTIVE** / **\*AUTOMATIC-DEACTIVATION** / **\*INACTIVE-BY-AUTOMATIC-DEACT**

**,INFORMATION** = **\*STD** / **\*ALL**

## **Beschreibung der Operanden**

#### **PARTNER =**

Legt fest, über welches Partnersystem bzw. welche Partnersysteme Informationen ausgegeben werden.

## **PARTNER = \*ALL**

Gibt Informationen über alle Partnersysteme aus.

#### **PARTNER = <text 1..200 with-low>**

Name oder Adresse des Partnersystems bzw. der Gruppe von Partnersystemen, über welches/welche Informationen ausgegeben werden.

Wenn Sie einen Namen angeben, dann haben Sie zwei Möglichkeiten:

Sie geben entweder einen eindeutigen Partnernamen an (1 - 8 alphanumerische Zeichen) oder eine Gruppe von Partnern, die durch eine 1 - 7stellige Angabe, gefolgt von einem Stern (\*), identifiziert wird.

Wie Sie eine Adresse angeben, finden Sie im Abschnitt "Partneradressen angeben" auf [Seite 76.](#page-75-0)

## **OUTPUT =**

Bestimmt das Ausgabemedium.

#### **OUTPUT = \*STDERR(...)**

Die Ausgabe erfolgt auf SYSTSPRT bzw. auf SYSERR, wenn dieser DDNAME definiert ist.

#### **OUTPUT = \*STDOUT(...)**

Die Ausgabe erfolgt auf SYSPRINT.

## **LAYOUT = \*STD**

Bringt die Ausgabe in eine vom Anwender leicht lesbare Form.

## **LAYOUT = \*CSV**

Die Ausgabe erfolgt im **C**haracter **S**eparated **V**alues Format. Dies ist ein speziell im PC-Umfeld weit verbreitetes, tabellenartiges Format, bei dem die einzelnen Felder durch das Separatorenzeichen Semikolon ";" getrennt sind (siehe [Seite 465\)](#page-464-0).

## **LAYOUT = \*BS2-PROC**

Die Ausgabe erfolgt in Form von MODIFY-FT-PARTNER-Kommandos, die genau die betreffenden Partner beschreiben. Damit können die betroffenen Partnereinträge für eine spätere Rekonstruktion gesichert werden, um sie für einen openFT-Betrieb auf BS2000 zu verwenden.

## **LAYOUT = \*ZOS-PROC**

Die Ausgabe erfolgt in Form von FTMODPTN-Kommandos, die genau die betreffenden Partner beschreiben. Damit können die betroffenen Partnereinträge für eine spätere Rekonstruktion gesichert werden, um sie für einen openFT-Betrieb auf z/OS zu verwenden (siehe Beispiel 2 im Abschnitt "Beschreibung der Ausgabe von [FTSHWPTN" auf Seite 344\)](#page-343-0).

#### **STATE =**

Schränkt den Umfang der Ausgabe durch die in STATE möglichen Auswahlkriterien ein. Die Erklärung der Auswahlkriterien entnehmen Sie bitte [Seite 344](#page-343-0).

## **STATE = \*ALL**

Schränkt die Ausgabe nicht durch Auswahlkriterien ein.

#### **STATE = \*ACTIVE**

Zeigt alle Partnersysteme im Zustand ACTIVE an.

#### **STATE = \*DEACT**

Zeigt alle Partnersysteme im Zustand DEACT an.

#### **STATE = \*INSTALLATION-ERROR**

Zeigt alle Partnersysteme in den Zuständen LUNK, RUNK, LAUTH, RAUTH, NOKEY und IDREJ an.

#### **STATE = \*NO-CONNECTION**

Zeigt alle Partnersysteme in den Zuständen NOCON und DIERR an.

## **STATE = \*NOT-ACTIVE**

Zeigt alle Partnersysteme an, die nicht im Zustand ACTIVE sind.

## **STATE = \*AUTOMATIC-DEACTIVATION**

Gibt alle Partnersysteme aus, die mit der Option AUTOMATIC-DEACTIVATION versehen wurden.

#### **STATE = \*INACTIVE-BY-AUTOMATIC-DEACT**

Gibt alle Partnersysteme aus, die aufgrund der Option AUTOMATIC-DEACTIVATION tatsächlich deaktiviert wurden.

#### **INFORMATION = \*STD / \*ALL**

Steuert den Umfang der Informationsausgabe. Bei \*ALL werden zusätzlich zum Standard erweiterte Adressinformationen ausgegeben.

## <span id="page-343-0"></span>**4.37.1 Beschreibung der Ausgabe von FTSHWPTN**

#### *Beispiel 1*

Informationen über alle in der Partnerliste eingetragenen fernen Systeme anfordern:

#### Kurzausgabe:

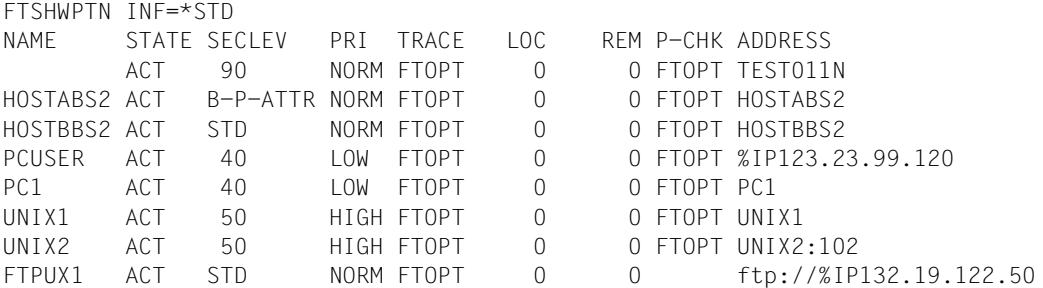

#### Langausgabe:

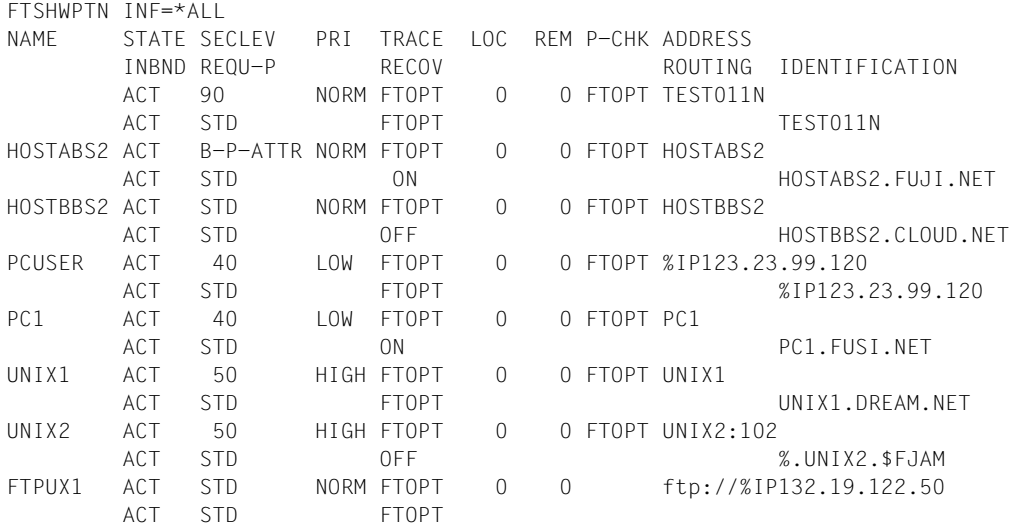

Die ausgegebenen Informationen haben folgende Bedeutung:

#### **NAME**

Symbolische Namen der Partnersysteme, die in der Partnerliste eingetragen sind. Bei dynamischen Partnern bleibt dieses Feld leer, siehe erste Zeile im Beispiel.

## **STATE**

Status des Partnersystems.

#### **ACT**

Partnersystem ist aktiv.

#### **DEACT**

Partnersystem ist deaktiviert.

#### **NOCON**

Aufbau einer Transportverbindung ist misslungen.

#### **LUNK**

Lokales System ist dem fernen FT-System unbekannt.

#### **RUNK**

Partnersystem ist im lokalen Transportsystem unbekannt.

#### **ADEAC**

Partnersystem ist aktiv. Das Partnersystem wird im Fall erfolgloser Verbindungsaufbauversuche deaktiviert. Dieser Status wird nur bei Angabe von STATE=\*AUTOMATIC-DEACTIVATION angezeigt, ansonsten werden diese Partnersysteme im Status ACT geführt.

## **AINAC**

Partnersystem wurde nach mehreren erfolglosen Verbindungsaufbauversuchen deaktiviert. Dieser Status ist nur bei Angabe von STATE=\*AUTOMATIC-DEACTIVATION möglich.

#### **LAUTH**

Das lokale System konnte im Partnersystem nicht authentifiziert werden. Dem Partnersystem muss ein aktueller öffentlicher Schlüssel der lokalen openFT-Instanz zur Verfügung gestellt werden.

#### **RAUTH**

Das Partnersystem konnte im lokalen System nicht authentifiziert werden. Es muss ein aktueller öffentlicher Schlüssel des Partnersystems in die Bibliothek SYSKEY eingebracht werden.

#### **DIERR**

Auf der Verbindung zum Partnersystem wurde ein Datenintegritätsfehler entdeckt. Das kann entweder durch einen Fehler im Transportsystem oder durch Manipulationsversuche auf der Übertragungsstrecke bedingt sein. Die Verbindung wurde abgebrochen, der betroffene Auftrag aber nicht (falls er wiederanlauffähig ist).

## **NOKEY**

Der Partner akzeptiert keine Verbindung ohne Verschlüsselung, aber im lokalen System ist kein Schlüssel vorhanden. Mit FTCREKEY muss ein neuer Schlüssel erzeugt werden.

## **IDREJ**

Der Partner oder eine Zwischeninstanz akzeptiert die vom lokalen System geschickte Instanzidentifikation nicht. Es muss geprüft werden, ob die lokale Instanzidentifikation mit dem Eintrag im Netzbeschreibungsbuch/Partnerliste des Partners konsistent ist.

## **SECLEV**

Sicherheitsstufe, die dem fernen System beim Eintrag in die Partnerliste zugeordnet wurde. Diese Sicherheitsstufe wirkt nur bei Einsatz der FTAC-Funktionalität. STD steht für die mit dem Kommando FTMODOPT eingestellte Standardsicherheitsstufe.

## **PRI**

Priorität eines Partners bzgl. der Abarbeitung von Aufträgen. Mögliche Werte sind NORM, LOW und HIGH.

## **TRACE**

Trace-Einstellung. Möglich sind die Werte ON, OFF und FTOPT (bei Angabe FTMODPTN TRACE=\*BY-FT-OPTIONS).

## **LOC**

Anzahl der Dateiübertragungsaufträge, die im lokalen System eingegeben wurden und an das FT-System gerichtet sind, das bei PARTNER angegeben wurde.

## **REM**

Anzahl der Dateiübertragungsaufträge, die im fernen FT-System erteilt wurden und an das lokale FT-System gerichtet sind. Das ferne System wird bei PARTNER angegeben.

## **P-CHK**

Art der Absenderüberprüfung für den jeweiligen Partner:

## **FTOPT**

Es gilt die globale Einstellung.

## **T-A**

Die erweiterte Absenderüberprüfung ist partnerspezifisch eingeschaltet.

## **STD**

Die erweiterte Absenderüberprüfung ist partnerspezifisch ausgeschaltet.

## **AUTH**

Der Partner wird anhand seines öffentlichen Schlüssels in der Bibliothek SYSKEY einer Identitätsprüfung mit kryptografischen Mitteln unterzogen ("authentifiziert"). Der Partner unterstützt die Authentifizierungsstufe 2.

## **!AUTH**

Der Partner wird anhand seines öffentlichen Schlüssels in der Bibliothek SYSKEY einer Identitätsprüfung mit kryptografischen Mitteln unterzogen ("authentifiziert"). Der Partner unterstützt nur die Authentifizierungsstufe 1.

## **NOKEY**

Es liegt kein gültiger Schlüssel vom Partnersystem vor, obwohl eine Authentifizierung erforderlich ist.

## **AUTHM**

Es muss mit Authentifizierung gearbeitet werden.

## **ADDRESS**

Partneradresse, unter der das ferne System erreicht werden kann. Nähere Informationen zur Partneradresse finden Sie im [Abschnitt "Partneradressen angeben" auf Seite 76.](#page-75-1)

## **IDENTIFICATION**

Instanzidentifikation des Partners (siehe auch Kommando FTADDPTN auf [Seite 100\)](#page-99-0).

## **ROUTING**

Gibt ggf. die SESSION-ROUTING-INFO des Partners an (siehe auch Kommando FTADDPTN auf [Seite 100\)](#page-99-0).

## **INBND**

Zustand des Partners für Inbound-Aufträge:

## **ACT**

Inbound-Funktion ist aktiviert, d.h. fern gestellte Aufträge werden bearbeitet.

## **DEACT**

Inbound-Funktion ist deaktiviert, d.h. fern gestellte Aufträge werden abgelehnt.

## **REQU-P**

Bearbeitungsmodus für asynchrone Outbound-Aufträge:

## **STD**

Aufträge zu diesem Partner können parallel bearbeitet werden.

## **SERIAL**

Aufträge zu diesem Partner werden immer seriell bearbeitet.

## **RECOV**

Wiederanlauffähigkeit bei Outboundaufträgen:

## **FTOPT**

Es gilt die globale Einstellung.

## **ON**

Der Wiederanlauf ist für diesen Partner bei Outbound-Aufträgen aktiviert.

## **OFF**

Der Wiederanlauf ist für diesen Partner bei Outbound-Aufträgen deaktiviert.

### *Beispiel 2*

Alle Partnereinträge in der Partnerliste sollen in einer Form gesichert werden, die es Ihnen erleichtern soll, bei Bedarf die Einträge in eine andere Partnerliste zu übernehmen. Dazu wird die Ausgabe des FTSHWPTN-Kommandos durch LAYOUT=\*ZOS-PROC in das passende Format gebracht und in eine Datei PARTZOS.CLIST umgelenkt.

```
 READY
FREE DDNAME(SYSPRINT)
  READY
ALLOC DSNAME(PARTZOS.CLIST) DDNAME(SYSPRINT) NEW KEEP DSORG(PS) RECFM(F,B)
      LRECL(80)
  READY
FTSHWPTN OUTPUT=*STDOUT(LAYOUT=*ZOS-PROC)
  READY
FREE DDNAME(SYSPRINT)
```
Wenn die Partnersysteme erneut in eine Partnerliste eingetragen werden müssen, kann das mit dem TSO-Kommando EXEC geschehen.

EXEC PARTZOS

Mit dieser Technik können Sie auch Partner-Einträge aus einer z/OS-Partnerliste einfach in eine BS2000-Partnerliste übernehmen. Dazu muss im FTSHWPTN die Angabe LAYOUT=\*BS2-PROC lauten, die erstellte Datei ins BS2000 übertragen und dort zum Ablauf gebracht werden. Umgekehrt kann eine im BS2000 (ab openFT V9.0) mit SHOW-FT-PARTNER erstellte Datei zum Eintragen von Partnersystemen in die z/OS-Partnerliste genutzt werden.

## **4.38 FTSHWRGE Partnersysteme auflisten**

### **Einsatzhinweis**

Benutzergruppe: FTAC-Benutzer und FTAC-Verwalter

Voraussetzung für die Nutzung dieses Kommandos ist der Einsatz von openFT-AC.

## **Funktionsbeschreibung**

Mit dem Kommando FTSHWRGE können Sie sich auflisten lassen, mit welchen Partnersystemen Sie per File Transfer kommunizieren können. Zusätzlich zum Namen des Partnersystems wird die Sicherheitsstufe ausgegeben, die der FT-Verwalter diesem System beim Eintrag in die Partnerliste zugeordnet hat. Um zu klären, welche Grundfunktionen Sie nutzen dürfen, müssen Sie sich zusätzlich mit dem Kommando FTSHWADS über die Vorgaben Ihres Berechtigungssatzes informieren (siehe [Seite 284](#page-283-0)).

Als FTAC-Verwalter können Sie sich mit FTSHWRGE alle Partnersysteme auflisten lassen, mit denen Ihr FT-System per File Transfer kommunizieren kann. Außerdem können Sie sich für jede beliebige Benutzerkennung des Systems anzeigen lassen, welche Partnersysteme von dieser Kennung aus erreicht werden können.

#### **Format**

#### **FTSHWRGE**

```
USER-IDENTIFICATION = *OWN / <name 1..8> 
,SELECT-PARAMETER = *ALL / *PARAMETERS(...) 
  *PARAMETERS(...)
       PARTNER = *ALL / <text 1..200 with-low>
,OUTPUT = *STDERR(...) / *STDOUT(...)
  *STDERR(...) / *STDOUT(...)
       ⏐ LAYOUT = *STD / *CSV
```
## **Beschreibung der Operanden**

## **USER-IDENTIFICATION =**

Kennung, für welche die erreichbaren Partnersysteme aufgelistet werden.

## **USER-IDENTIFICATION = \*OWN**

Mit diesem Parameter erhält der FTAC-Benutzer alle Partnersysteme aufgelistet, mit denen er mindestens eine Grundfunktion nutzen darf.

Der FTAC-Verwalter erhält alle erreichbaren Partnersysteme aufgelistet.

## **USER-IDENTIFICATION = <name 1..8>**

Als FTAC-Benutzer können Sie nur die eigene Benutzerkennung angeben, die Ausgabe entspricht der für \*OWN.

Als FTAC-Verwalter können Sie sich für eine beliebige Benutzerkennung anzeigen lassen, welche Partnersysteme von dieser Kennung aus erreicht werden können.

## **SELECT-PARAMETER =**

Legt Auswahlkriterien für die Partnersysteme fest.

## **SELECT-PARAMETER = \*ALL**

Informiert über alle erreichbaren Partnersysteme.

## **SELECT-PARAMETER = \*PARAMETERS(PARTNER = <text 1..200 with-low>)**

Informiert über das angegebene Partnersystem. Sie können den Namen aus der Partnerliste oder die Adresse des Partnersystems angeben. Dabei erhalten Sie folgende Informationen:

- Ob Sie überhaupt mit diesem Partnersystem kommunizieren dürfen
- Welche Sicherheitsstufe dem Partnersystem zugeordnet wurde.

Näheres zu Partneradressen siehe [Abschnitt "Partneradressen angeben" auf Seite 76.](#page-75-0)

## **OUTPUT =**

Ausgabemedium für die Liste der Partnersysteme.

#### **OUTPUT = \*STDERR(...)**

Die Ausgabe erfolgt auf SYSTSPRT bzw. auf SYSERR, wenn dieser DDNAME definiert ist.

## **OUTPUT = \*STDOUT(...)**

Die Ausgabe erfolgt auf SYSPRINT.

## **LAYOUT = \*STD**

Bringt die Ausgabe in eine vom Anwender leicht lesbare Form.

#### **LAYOUT = \*CSV**

Die Ausgabe erfolgt im **C**haracter **S**eparated **V**alues Format. Dies ist ein speziell im PC-Umfeld weit verbreitetes, tabellenartiges Format, bei dem die einzelnen Felder durch das Separatorenzeichen Semikolon ";" getrennt sind (siehe [Seite 467\)](#page-466-0).

## *Beispiel*

Stefan Meier möchte sich über die Sicherheitsstufe des Rechners KAUFDACK informieren. Das geht mit dem folgenden Kommando:

FTSHWRGE.SFLECT-PARAMETER=(PARTNER-NAME=KAUFDACK)

## Kurzform:

FTSHWRGE\_SEL=(KAUFDACK)

#### Er erhält folgende Ausgabe:

SECLEV PARTNER-NAME 50 KAUFDACK

Die Spalte SECLEV enthält die Sicherheitsstufe des jeweiligen Partnersystems, dessen Name in der Spalte PARTNER-NAME aufscheint.

Hätte Stefan für SELECT-PARAMETER=\*ALL angegeben (oder diesen Operanden ganz weggelassen), hätte er eine gleich aufgebaute, jedoch längere Liste aller erreichbaren Partnersysteme erhalten.

## **4.39 FTSTART openFT aktivieren**

#### **Einsatzhinweis**

Benutzergruppe: FT-Verwalter

#### **Funktionsbeschreibung**

Mit dem Kommando FTSTART aktivieren Sie die eingestellte openFT-Instanz, nachdem zuvor der openFT-Lademodul geladen und gestartet wurde. Wenn in den Start-Parametern für openFT (siehe Beschreibung des Kommandos FJGEN im Handbuch "openFT (z/OS) - Installation und Betrieb") der Wert "A" für automatische Aktivierung angegeben wurde, dann ist eine Eingabe des FTSTART-Kommandos nicht notwendig.

Das Kommando wird nur ausgeführt, wenn openFT nicht bereits aktiv ist.

Enthält das Auftragsbuch Dateiübertragungsaufträge, für die die zugehörigen (fernen) FT-Systeme ebenfalls gestartet sind, werden diese - soweit die Betriebsmittel verfügbar sind und keine andere Startzeit vereinbart wurde - unmittelbar nach dem Start von openFT bearbeitet.

Es muss gewährleistet sein, dass alle Dateisysteme verfügbar sind. Andernfalls werden lokal gestellte Aufträge, die ein nicht verfügbares Dateisystem benötigen, fehlerhaft beendet. In diesem Fall kann der Anwender nicht durch eine Ergebnisliste informiert werden.

Soll die openFT-Instanz unter einem anderen Host-Namen ablaufen, muss beim FJGEN der andere Host-Name eingetragen werden.

#### **Format**

**FTSTART**

#### **Ohne Operanden**

Die korrekte Ausführung des Kommandos FTSTART wird mit folgender Meldung quittiert:

FTR0500 OPENFT: openFT 12.1A00 starting. Protocols: openFT,FTP,ADM

## **4.40 FTSTOP openFT deaktivieren**

### **Einsatzhinweis**

Benutzergruppe: FT-Verwalter

#### **Funktionsbeschreibung**

Mit dem Kommando FTSTOP können Sie die eingestellte openFT-Instanz deaktivieren und openFT stoppen.

Das Kommando wird nur ausgeführt, wenn die Instanz gestartet ist.

#### **Format**

**FTSTOP**

## **Ohne Operanden**

Die korrekte Ausführung des Kommandos FTSTOP wird mit folgender Meldung quittiert:

FTR0501 OPENFT: openFT terminated

#### *Beispiel*

Aktivieren des lokalen openFT-Systems und später Deaktivieren des openFT-Systems:

```
FTSTART
FTR0500 OPENFT: openFT 12.0A00 starting. Protocols: openFT,FTP,ADM
   .
   .
   .
FTSTOP 
FTR0501 OPENFT: openFT terminated
```
## **4.41 FTTERM openFT beenden**

## **Einsatzhinweis**

Benutzergruppe: FT-Verwalter

FTTERM kann nur im TSO-Kommandomodus angegeben werden.

## **Funktionsbeschreibung**

Mit dem Kommando FTTERM beenden Sie den openFT-Lademodul.

#### **Format**

**FTTERM**

### **ohne Operanden**

FTTERM wird mit folgender Meldung quittiert:

```
FTR4131 OPENFT: TERMINATION INITIATED BY USER
bzw.
FTR4121 OPENFT: TERMINATED
```
*Hinweis*

- Ist openFT noch aktiv und wird FTTERM eingegeben, so wird openFT vor der Beendigung deaktiviert.
- Nach dem Kommando FTTERM müssen die Kommandos FJINIT und FTSTART abgesetzt werden, um das FT-System wieder zu aktivieren.

## **4.42 FTUPDKEY Öffentliche Schlüssel aktualisieren**

## **Einsatzhinweis**

Benutzergruppe: FT-Verwalter

## **Funktionsbeschreibung**

Mit dem Kommando FTUPDKEY können Sie die öffentlichen Schlüsseldateien der in Ihrer openFT-Instanz vorhandenen Schlüsselpaarsätze neu erzeugen. Das kann nötig werden, wenn die vorhandenen öffentlichen Schlüsseldateien versehentlich gelöscht wurden. Außerdem übernimmt das Kommando aktualisierte Kommentare aus der SYSPKF.COMMENT in die öffentlichen Schlüsseldateien (siehe unten).

Das Schlüsselpaar besteht aus einem privaten Schlüssel (private key), den openFT intern verwaltet, und einem öffentlichen Schlüssel (public key).

Öffentliche Schlüssel werden abgelegt unter dem Namen:

<openft qualifier>.<inst>.SYSPKF.R<Schlüsselreferenz>.L<Länge>

Dabei werden die ersten beiden Namensbestandteile durch OPENFT QUALIFIER und den Namen der Instanz ersetzt.

Die Schlüsselreferenz ist ein numerischer Bezeichner für die Version des Schlüsselpaares. Die Schlüssellänge nach Installation ist standardmäßig 2048 Bit. Die öffentlichen Schlüsseldateien sind Textdateien, die im Zeichencode des jeweiligen Betriebssystems erzeugt werden, d.h. EBCDIC.DF04-1 für BS2000, IBM1047 für z/OS, ISO8859-1 für Unix-Systeme und CP1252 für Windows-Systeme.

In einer Datei <openft qualifier>.<inst>.SYSPKF.COMMENT können Sie Kommentare hinterlegen, die beim Aktualisieren einer vorhandenen öffentlichen Schlüsseldatei in die ersten Zeilen dieser Datei geschrieben werden. Solche Kommentare können beispielsweise den Ansprechpartner und die Telefonnummer des FT-Verwalters enthalten. Die Zeilen in der Datei SYSPKF.COMMENT dürfen maximal 78 Zeichen lang sein.

Öffentliche Schlüsseldateien mit ungültiger Schlüsselreferenz werden automatisch gelöscht (z.B. Public Keys, für die openFT intern keinen Private Key mehr vorhält).

## **Format**

**FTUPDKEY**

**Ohne Operanden** 

## **4.43 NCANCEL Dateiübertragungsauftrag abbrechen**

## **Einsatzhinweis**

Benutzergruppe: FT-Benutzer und FT-Verwalter

Aliasname: FTCANREQ

## **Funktionsbeschreibung**

Mit dem Kommando NCANCEL können Sie einen noch nicht begonnenen FT-Auftrag zurücknehmen bzw. die begonnene Dateiübertragung abbrechen. Das FT-System löscht den FT-Auftrag, der den angegebenen Auswahlkriterien entspricht, im FT-Auftragsbuch und bricht gegebenenfalls die zugehörige Dateiübertragung ab.

Dabei gilt:

- Sie können sowohl im lokalen als auch im fernen System gestellte FT-Aufträge abbrechen.
- Mit einem Kommando können Sie auch mehrere FT-Aufträge gleichzeitig abbrechen.
- Sie können die abzubrechenden FT-Aufträge anhand verschiedener Kriterien auswählen.
- Als FT-Benutzer können Sie nur FT-Aufträge abbrechen, deren "Eigentümer" Sie sind.

Eigentümer eines FT-Auftrags, der im lokalen System gestellt wurde, ist die Benutzerkennung, unter der der Auftrag abgesetzt wurde.

Eigentümer eines FT-Auftrags, der in einem fernen System gestellt wurde, ist die Kennung im lokalen System, mit der dieser Auftrag durchgeführt wird.

- Als FT-Verwalter können Sie Dateiübertragungsaufträge beliebiger Benutzer abbrechen.
- Als FT-Verwalter haben Sie außerdem die Möglichkeit, einen bestimmten Auftrag gezielt und bedingungslos vollständig abzubrechen und aus dem Auftragsbuch zu entfernen. Bedingungslos bedeutet, notfalls ohne Aushandlung mit dem beteiligten Partnersystem. Damit können Sie Aufträge aus dem Auftragsbuch entfernen, die im Partnersystem nicht mehr bekannt sind, oder die keine Verbindung zum Partnersystem mehr aufbauen können.

# v **WARNUNG!**

Diese Funktion birgt bei leichtfertiger Verwendung die Gefahr, Inkonsistenzen in den Auftragsbüchern der beteiligten Partnersysteme zu verursachen. Diese Inkonsistenzen führen unter Umständen zu schwer verständlichen Fehlermeldungen (SYSTEM ERROR) sowie zu "Auftragsleichen" in den Auftragsbüchern der Partnersysteme. Sie soll daher nur in Ausnahmefällen nach einer angemessenen Wartezeit eingesetzt werden.

Nach dem Abbruch des FT-Auftrags startet openFT eine im NCOPY-Kommando angegebene Folgeverarbeitung für den Fehlerfall (FAILURE-PROCESSING). Dabei gilt:

- Wenn Sie einen Auftrag abbrechen, der im lokalen System gestellt wurde, wird in jedem Fall die lokale FAILURE-PROCESSING gestartet, die FAILURE-PROCESSING im Partnersystem jedoch nur dann, wenn die eigentliche Datenübertragung schon begonnen hatte.
- Wenn Sie einen Auftrag abbrechen, der in einem Partnersystem gestellt wurde, so wird in Ihrem und im Partnersystem die jeweilige FAILURE-PROCESSING gestartet.

#### *Hinweis*

- Der Benutzer im lokalen System wird über den Abbruch seines Dateiübertragungsauftrags informiert, wenn er bei dem FT-Auftrag mit dem Operanden FAILURE-PROCESSING für das lokale System benutzereigene Ergebnismitteilungen verlangt hat oder wenn er die Standardergebnisliste erhält.
- Der Benutzer im fernen System wird nur dann informiert, wenn die Dateiübertragung bereits gestartet wurde und wenn beim Dateiübertragungsauftrag mit dem Operanden FAILURE-PROCESSING für das ferne System benutzereigene Ergebnismitteilungen verlangt wurden.
- Die mit NCANCEL abgebrochenen Dateiübertragungsaufträge bleiben noch im Auftragsbuch, bis beide beteiligten Systeme sich über den Abbruch verständigt haben.
- Aufträge, bei denen die eigentliche Übertragung bereits abgeschlossen ist, bei denen sich die beiden beteiligten Systeme aber noch nicht über das Auftragsende verständigt haben, können nicht mehr abgebrochen werden.
- Wenn ein Auftrag abgebrochen wird, während eine Vor- oder Nachverarbeitung im z/OS abläuft, startet openFT einen eigenen "Cancel-Job", um den Verarbeitungsjob zu beenden. Den Cancel-Job baut openFT mit dem Jobrahmen TSOJOB aus der openFT-Parameterbibliothek PARM auf, der auch für die Folgeverarbeitung benötigt wird (siehe Handbuch "openFT (z/OS) - Installation und Betrieb"). Als letztes Zeichen im Jobnamen bekommt dieser Cancel-Job ein "Z" zugewiesen, um ihm eine höhere Priorität als die aktuell laufenden Verarbeitungsjobs einzuräumen.

## **Format**

#### **NCAN**CEL / **FTCANREQ**

```
TRANSFER-ID = *ALL / <integer 1..2147483647> (FORCE-CANCELLATION = *NO / *YES)
```
,**SEL**ECT = **\*OWN** / **\*PAR**AMETERS(...)

**\*PAR**AMETERS(...)

⏐ **OWN**ER**-**IDENTIFICATION = **\*OWN** / **\*ALL** / <name 1..8> ⏐ ,**INIT**IATOR = (**\*LOC**AL, **\*REMOTE**) / list-poss(2): **\*LOC**AL / **\*REMOTE** ⏐ ,**PART**NER = **\*ALL** / <text 1..200 with-low> ⏐ ,**FILE-NAME** = **\*ALL** / <filename 1..59> / <c-string 1..512 with-low>

Sie können kein NCANCEL-Kommando ganz ohne Operanden absetzen. Um alle Ihre FT-Aufträge zu löschen bzw. zurückzunehmen, können Sie z.B. eingeben

NCANCEL \*ALL

Dies soll verhindern, dass Sie durch ein versehentlich abgesetztes NCANCEL-Kommando ohne Operanden unabsichtlich alle Ihre FT-Aufträge löschen.

#### **Beschreibung der Operanden**

#### **TRANSFER-ID =**

Auftragsidentifikation des abzubrechenden FT-Auftrags.

#### **TRANSFER-ID = \*ALL**

Löscht alle FT-Aufträge, wenn nicht mit SELECT (s.u.) weitere Auswahlkriterien angegeben werden. Als FT-Benutzer können Sie mit dieser Angabe alle FT-Aufträge der eigenen Kennung löschen. Als FT-Verwalter können Sie alle aktuellen FT-Aufträge löschen, die auf das System zugreifen.

#### **TRANSFER-ID = <integer 1..2147483647>**

Auftrags-Identifikation, die dem lokalen System in der FT-Auftragsbestätigung mitgeteilt wurde. Der beigefügte Parameter FORCE-CANCELLATION steht nur dem FT-Verwalter zur Verfügung. Er dient dem **unbedingten** Auftragsabbruch.

## **TRANSFER-ID = <integer 1..2147483647>(FORCE-CANCELLATION = \*NO)**

\*NO ist der Standardwert. Der Auftrag wird nach Aushandlung mit dem Partnersystem aus dem Auftragsbuch entfernt.

## **TRANSFER-ID = <integer 1..2147483647>(FORCE-CANCELLATION = \*YES)**

Der Auftrag wird ohne Aushandlung mit dem Partnersystem aus dem Auftragsbuch entfernt. Diese Angabe ist nur dem FT-Verwalter erlaubt, der zuvor versucht haben muss, den Auftrag mit NCANCEL <transfer-id> (FORCE-CAN=\*NO) abzubrechen.

## **SELECT =**

Enthält Auswahlkriterien für zu löschende FT-Aufträge. Ein Auftrag wird dann gelöscht, wenn alle angegebenen Kriterien für ihn zutreffen.

## **SELECT = \*OWN**

Löscht alle FT-Aufträge der eigenen Kennung mit der angegebenen Transfer-Id.

## **SELECT = \*PARAMETERS(...)**

## **OWNER-IDENTIFICATION =**

Legt den Eigentümer der FT-Aufträge fest. Als FT-Benutzer können Sie diesen Operanden weglassen, da Sie nur Aufträge der eigenen Kennung löschen können.

#### **OWNER-IDENTIFICATION = \*OWN**

Löscht nur FT-Aufträge mit der eigenen Kennung.

#### **OWNER-IDENTIFICATION = \*ALL**

Löscht FT-Aufträge aller Kennungen. Diese Angabe ist nur dem FT-Verwalter möglich.

## **OWNER-IDENTIFICATION = <name 1..8>**

Spezielle Kennung, deren FT-Aufträge gelöscht werden. Als FT-Benutzer können Sie nur die eigene Kennung angeben.

#### **INITIATOR =**

Gibt an, wo die Initiative für die zu löschenden FT-Aufträge lag.

## **INITIATOR = (\*LOCAL,\*REMOTE)**

Löscht FT-Aufträge aus dem lokalen System und aus fernen Systemen.

## **INITIATOR = \*LOCAL**

Löscht FT-Aufträge, die im lokalen System gestellt wurden.

## **INITIATOR = \*REMOTE**

Löscht FT-Aufträge, die in fernen Systemen gestellt wurden.

## **PARTNER =**

Löscht FT-Aufträge, die mit einem bestimmten Partnersystem durchgeführt werden sollten.

## **PARTNER = \*ALL**

Der Name des Partnersystems wird nicht als Auswahlkriterium für zu löschende FT-Aufträge gewählt.

## **PARTNER = <text 1..200 with-low>**

Löscht FT-Aufträge, die mit diesem Partnersystem durchgeführt werden sollten. Der Name muss so angegeben werden, wie er bei NSTATUS ausgegeben wird.

## **FILE-NAME =**

Löscht FT-Aufträge, die im lokalen System auf diese Datei bzw. auf dieses Bibliothekselement als Sende- oder Empfangsdatei zugreifen. Der Datei- bzw. Bibliothekselementname muss genauso angegeben werden wie im Dateiübertragungsauftrag.
### **FILE-NAME = \*ALL**

Der Dateiname wird nicht als Auswahlkriterium für zu löschende FT-Aufträge gewählt.

**FILE-NAME = <filename 1..59> / <c-string 1..512 with-low>** 

Löscht Aufträge, die im lokalen System auf diese Datei zugreifen.

Wenn im NCANCEL-Kommando mehrere Auswahlkriterien angegeben werden, muss jedes einzelne davon für die abzubrechenden Aufträge gültig sein. Ansonsten wird das NCANCEL-Kommando mit der Meldung quittiert:

FTR0504 OPENFT: No requests available for the selection criteria.

#### *Beispiele*

1. Ein FT-Benutzer will alle FT-Aufträge seiner Kennung löschen. Dazu reicht es aus, das Kommando nur mit dem Operanden \*ALL anzugeben:

NCANCEL \*ALL

Wenn nur ein Auftrag vorhanden war, quittiert openFT den Auftrag mit folgender Meldung:

FTR2072 Request 12334456 has been canceled

Waren mehrere Aufträge vorhanden, so werden ohne Rückfrage alle Aufträge gelöscht und durch Meldungen quittiert:

FTR2072 Request 12334558 has been canceled FTR2072 Request 12334739 has been canceled FTR2072 Request 12339336 has been canceled

2. Der FT-Auftrag mit der Transfer-Identifikation 194578 soll gelöscht werden. Wenn das Kommando NCANCEL unter derselben Kennung abgegeben wird, unter der auch der FT-Auftrag gestartet wurde, reicht das folgende Kommando:

NCANCEL TRANSFER-ID=194578

Die empfohlene Kurzform dieses Kommandos lautet:

NCANCEL 194578

3. Der FT-Verwalter will den Auftrag mit der Auftrags-Identifikation 194578 löschen; er weiß, dass die Benutzerkennung USER1 Eigentümer dieses FT-Auftrags ist. Das Kommando hierfür lautet:

NCANCEL TRANSFER-ID=194578,SELECT=(OWNER=USER1)

Eine mögliche Kurzform dieses Kommandos lautet:

NCAN 194578,(USER1)

openFT quittiert den Auftrag mit der folgenden Meldung:

FTR2072 OPENFT: Request 194578 has been canceled

4. Ein FT-Benutzer möchte alle FT-Aufträge löschen, die auf seine Datei DATA von einem fernen System VAR001 aus zugreifen. Das geht mit dem Kommando:

NCANCEL TRANSFER-ID=\*ALL,SELECT=(INITIATOR=\*REMOTE,PARTNER=VAR001, FILE-NAME=DATA)

Die empfohlene Kurzform dieses Kommandos lautet:

NCANCEL \*ALL,SEL=(INIT=\*REMOTE,PARTNER=VAR001,FILE=DATA)

5. Der FT-Verwalter will den Auftrag mit der Auftrags-Identifikation 655423 löschen; er kennt den Eigentümer dieses FT-Auftrags nicht. Das Kommando hierfür lautet:

```
NCANCEL TRANSFER-ID=655423,SELECT=(OWNER=*ALL)
```
Eine mögliche Kurzform dieses Kommandos lautet:

NCAN 655423,(\*ALL)

6. Der FT-Verwalter will **alle** FT-Aufträge löschen, die sein FT-System betreffen. Das Kommando hierfür lautet:

NCANCEL TRANSFER-ID=\*ALL,SELECT=(OWNER=\*ALL)

Mögliche Kurzformen dieses Kommandos lauten:

 $NCAN * AIL$ ,  $(*AII)$ 

# **4.44 NCOPY Datei asynchron übertragen**

### **Einsatzhinweis**

Benutzergruppe: FT-Benutzer

Aliasname: FTACOPY

### **Funktionsbeschreibung**

Mit dem Kommando NCOPY können Sie sequenzielle Dateien (PS-Datasets; auch Dateigenerationen dieses Typs), VSAM-Dateien des Typs "entry sequenced", einzelne Members (Elemente) von PO- oder PDSE-Datasets (Bibliotheken) und vollständige PO- oder PDSE-Datasets übertragen. Außerdem kann openFT auch auf ausgelagerte Dateien (migrierte Dateien) im z/OS zugreifen und diese in das ferne System übertragen.

Unter dem lokalen System versteht man das System, in dem Sie arbeiten, in diesem Fall also Ihren z/OS-Rechner. Das Partnersystem wird als das ferne System bezeichnet.

# **4.44.1 Einführung in das Kommando NCOPY**

Wenn Sie eine Datei übertragen wollen, müssen Sie zunächst mit dem Operanden TRANSFER-DIRECTION angeben, ob Sie die Datei senden (TO) oder empfangen (FROM) wollen.

Mit dem Operanden PARTNER wird das Partnersystem festgelegt, mit dem die Dateiübertragung durchgeführt werden soll.

Im nächsten Schritt werden mit dem Operanden LOCAL-PARAMETER Angaben über das lokale System gemacht. Die Angaben zur Struktur LOCAL-PARAMETER müssen in runden Klammern eingegeben werden, d.h. LOCAL-PARAMETER  $=$   $(...)$ .

Der Operand REMOTE-PARAMETER enthält die Angaben über das ferne System. Die Angaben zur Struktur REMOTE-PARAMETER müssen ebenfalls in runden Klammern eingegeben werden, d.h. REMOTE-PARAMETER = (...). Vor dieser runden Klammer kann noch der Typ des Partnersystems angegeben werden, möglich sind die Angaben \*BS2000, \*MSP (für ein Partnersystem mit z/OS) und \*ANY (siehe [Seite 378](#page-377-0)).

Mit den restlichen "optionalen" Operanden (siehe [Seite 389\)](#page-388-0) können Sie andere Merkmale des Dateiübertragungsauftrags, z.B. komprimierte oder verschlüsselte Übertragung oder den Startzeitpunkt Ihres Auftrags, festlegen.

#### **4.44.1.1 Kürzeste Form des Kommandos**

Pflichtoperanden des NCOPY-Kommandos sind die Angaben für

- die Übertragungsrichtung
- den Namen des Partnersystems
- den Namen der Datei im lokalen System (Pflicht, wenn FTAC nicht eingesetzt)
- der Name der Datei im fernen System
- die ferne TRANSFER-ADMISSION.

Mit diesen Operanden ist im günstigsten Fall bereits eine Dateiübertragung möglich, wenn:

– Sende- und Empfangsdatei nicht mit einem Kennwort geschützt sind.

Ein entsprechendes Beispiel finden Sie auf [Seite 397](#page-396-0).

Ein so kurzes Kommando funktioniert, weil openFT allen Operanden, die nicht angegeben wurden, Standardwerte zuordnet. Die Abkürzungsmöglichkeiten, Reihenfolge und Standardwerte der Operanden sind auf [Seite 366](#page-365-0)ff ausführlich dargestellt.

### **4.44.1.2 Information zu Dateiübertragungsaufträgen abfragen**

Mit dem Kommando NSTATUS können Sie sich über ihre FT-Aufträge informieren, solange diese noch nicht abgeschlossen sind. Nach Abschluss einer Übertragung wird das Ergebnis in einem Logging-Satz hinterlegt.

Es gibt aber auch die Möglichkeit, im NCOPY-Kommando eine Ergebnismitteilung anzufordern. Dafür bieten sich folgende Alternativen an:

- eine Ergebnismitteilung vom System erstellen zu lassen
- als Folgeverarbeitung eine selbsterzeugte Ergebnismitteilung ausgeben zu lassen

Eine Ergebnismitteilung vom System kann nur im lokalen System angefordert werden. Das geschieht mit dem Operanden LISTING, indem man zum Beispiel entweder grundsätzlich eine Ergebnisliste anfordert (LISTING = \*PARAMETER(CONDITION = ANY)) oder die Ergebnisliste nur für den Fall anfordert, wenn die Dateiübertragung mit Fehler abgebrochen wurde (LISTING = \*PARAMETER(CONDITION = ON-FAILURE-ONLY)). Die Ergebnisliste können Sie sich ausdrucken (LISTING=\*SYSLST) oder in einer Datei ablegen (LISTING=\*LISTFILE). Standardmäßig wird keine Ergebnisliste erzeugt.

Wenn eine Ergebnisliste ausgedruckt wird, dann wird derjenige Benutzer, dessen User-Id. in der lokalen TRANSFER-ADMISSION angegeben wurde, mittels einer asynchronen Meldung über das Ende des Dateiübertragungsauftrags informiert (NOTIFY-Message im z/OS).

Man kann aber auch im NCOPY-Kommando eine Folgeverarbeitung anfordern. Es gibt vier Arten von Folgeverarbeitung:

- Folgeverarbeitung im lokalen System, wenn die Dateiübertragung erfolgreich abgeschlossen wurde
- Folgeverarbeitung im fernen System, wenn die Dateiübertragung erfolgreich abgeschlossen wurde
- Folgeverarbeitung im lokalen System, wenn die Dateiübertragung durch einen Fehler abgebrochen wurde
- Folgeverarbeitung im fernen System, wenn die Dateiübertragung durch einen Fehler abgebrochen wurde

Die Folgeverarbeitung nach erfolgreicher Dateiübertragung wird für beide Systeme mit dem Operanden SUCCESS-PROCESSING angegeben, die für missglückte Dateiübertragung mit FAILURE-PROCESSING.

Falls die Folgeverarbeitung unter einer anderen Benutzerkennung als der jeweiligen TRANSFER-ADMISSION durchgeführt werden soll, kann dies mit dem Operanden PROCESSING-ADMISSION angegeben werden.

#### *Beispiel*

In diesem Beispiel soll nun im lokalen System unter der Kennung CAESAR mit Abrechnungsnummer ABRE0003 und Kennwort ABCDEFGH die CLIST-Prozedur 'CAESAR.IRRTUM.CLIST' ablaufen, wenn die Dateiübertragung nicht funktioniert hat. Außerdem soll unter der Kennung ANTON mit Abrechnungsnummer ABRE0001 und Kennwort HUGO eine Ergebnisliste ausgedruckt werden. Im fernen System soll nach erfolgreicher Dateiübertragung der Benutzer BERT mit Abrechnungsnummer ABRE0002 und Kennwort P1234567 mit einer Nachricht informiert werden. Außerdem soll die Datei den Namen DATEN erhalten und unter der Benutzerkennung BERT abgelegt werden.

```
NCOPY
TRANSFER-DIRECTION=TO,
PARTNER=VAR001,
LOCAL-PARAMETER=(FILE=DATA,
      TRANSFER-ADMISSION=(USER-IDENTIFICATION=ANTON,
               ACCOUNT=ABRE0001,PASSWORD=HUGO),
      PROCESSING-ADMISSION=(USER-IDENTIFICATION=CAESAR,
               ACCOUNT=ABRE0003,PASSWORD=ABCDEFGH),
      FAILURE-PROCESSING='EX IRRTUM',LISTING=*SYSLST),
REMOTE-PARAMETER=*MSP(FILE=DATEN,
      TRANSFER-ADMISSION=(USER-IDENTIFICATION=BERT,
               ACCOUNT=ABRE0002,PASSWORD=P1234567),
      SUCCESS-PROCESSING='SEND ''FILE TRANSFER O.K.'',USER(*)')
```
#### Eine mögliche Kurzform dieses Kommandos lautet:

```
NCOPY TRANS=TO,PARTNER=VAR001,
LOC=(FILE=DATA,TRANS=(ANTON,ABRE0001.HUGO),
PROC=(CAESAR,ABRE0003,ABCDEFGH),FAIL='EX IRRTUM'),
REM=*MSP(FILE=DATEN,TRANS=(BERT,ABRE0002,P1234567),
```
SUCC='SEND ''FILE TRANSFER O.K.'',USER(\*)')

Die Kommandos für die Folgeverarbeitung müssen in Hochkommas eingeschlossen werden. Sollen innerhalb eines Kommandos wieder Hochkommas angegeben werden, so sind diese jeweils zu verdoppeln (siehe SEND-Kommando im Beispiel).

Wenn bei einem Auftrag weder eine Ergebnismitteilung noch eine Folgeverarbeitung angefordert wurde, können Sie mit Hilfe der Logging-Funktion ermitteln, ob der Auftrag ausgeführt wurde. Ein Auftrag kann bis zu vier Logging-Sätze erzeugen:

- einen FT-Logging-Satz im Initiatorsystem beim Auftragsende. Voraussetzung dafür ist, dass der Auftrag von openFT ordnungsgemäß angenommen wurde und das FT-Logging eingeschaltet ist.
- einen FT-Logging-Satz im Respondersystem beim Auftragsende. Voraussetzung ist, dass die eigentliche Dateiübertragung bereits angelaufen ist und das FT-Logging eingeschaltet ist.
- einen FTAC-Logging-Satz im Initiatorsystem bei Auftragsannahme. Voraussetzung ist der Einsatz von openFT-AC im Initiator.
- einen FTAC-Logging-Satz im Respondersystem bei Auftragsannahme. Voraussetzung ist der Einsatz von openFT-AC im Responder.

Logging-Sätze sehen Sie sich mit FTSHWLOG an (siehe [Seite 295\)](#page-294-0).

### <span id="page-365-0"></span>**4.44.2 Ausführliche Beschreibung des Kommandos NCOPY**

#### **Format**

(Teil 1 von 6)

#### **NCOPY** / **FTACOPY**

**TRANS**FER**-DIR**ECTION = **TO-**PARTNER / **FROM-**PARTNER

 $PARTNER =  with-low-$ 

(Teil 2 von 6)

```
,LOCAL-PARAMETER = *PARAMETERS(...)
  *PARAMETERS(...)
       FILE-NAME = <filename 1..59>
       ⏐ ,PASSWORD = *NONE / <alphanum-name 1..8>
       ⏐ ,TRANSFER-ADMISSION = *SAME / <alphanum-name 8..32> / <x-string 15..64> /
                                  ⏐ <c-string 8..32 with-low> / *PARAMETERS(...)
          ⏐ *PARAMETERS(...)
               USER-IDENTIFICATION = <name 1..8>
               ⏐ ⏐ ,ACCOUNT = *NONE / <alphanum-name 1..40> / c-string 1..40>
              ⏐ ⏐ ,PASSWORD = *NONE / <alphanum-name 1..8>
       ⏐ ,PROCESSING-ADMISSION = *SAME / *NOT-SPECIFIED / *PARAMETERS(...) 
          ⏐ *PARAMETERS(...)
               USER-IDENTIFICATION = <name 1..8>
               ⏐ ⏐ ,ACCOUNT = *NONE / <alphanum-name 1..40> / c-string 1..40>
               ⏐ ⏐ ,PASSWORD = *NONE / <alphanum-name 1..8>
       ⏐ ,SUCCESS-PROCESSING = *NONE /<c-string 1..1000 with-low>
       ⏐ ,FAILURE-PROCESSING = *NONE / <c-string 1..1000 with-low>
       ⏐ ,LISTING = *STD / *NONE / *SYSLST / *LISTFILE / *PARAMETERS(...)
          ⏐ *PARAMETERS(...)
               ⏐ ⏐ OUTPUT = *SYSLST / *LISTFILE
              ⏐ ⏐ ,CONDITION = *ANY / *ON-FAILURE-ONLY
       ⏐ ,CODED-CHARACTER-SET = <alphanum-name 1..8>
```
(Teil 3 von 6)

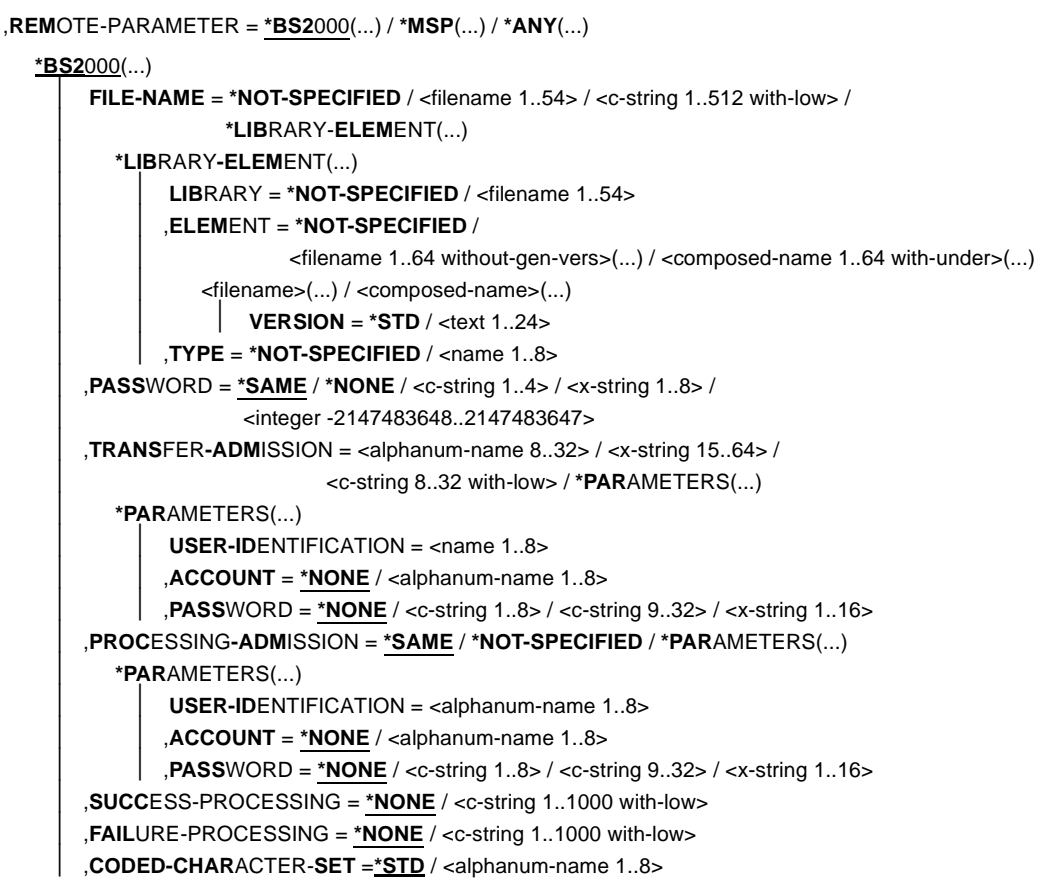

(Teil 4 von 6)

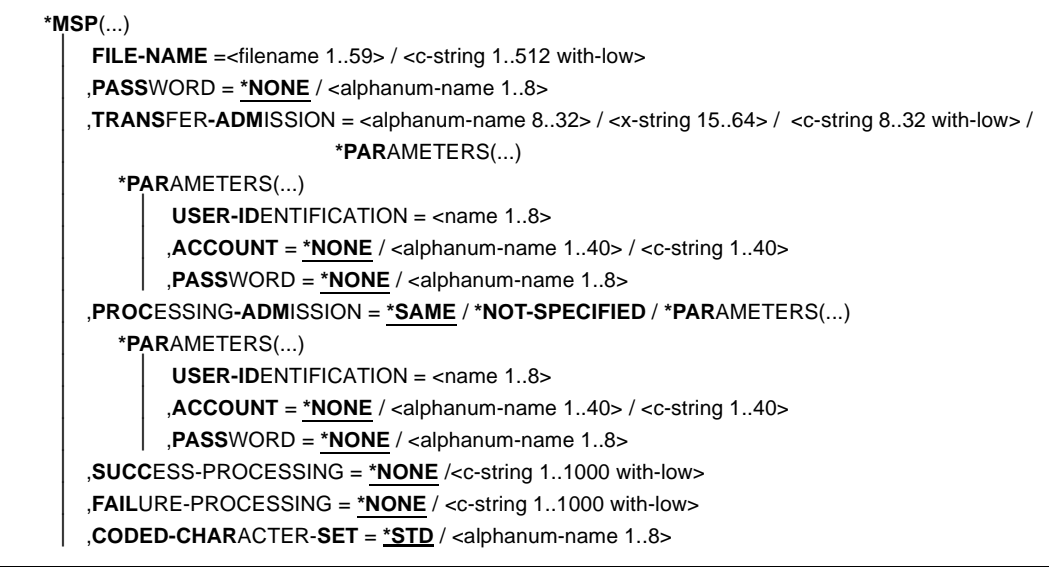

(Teil 5 von 6)

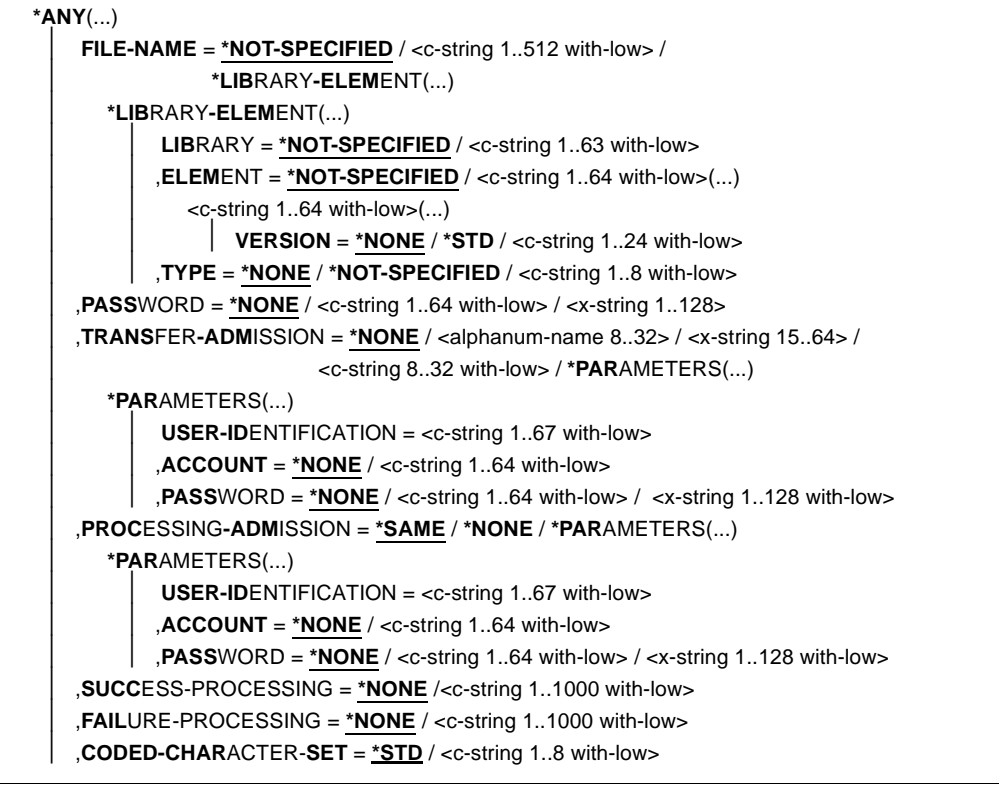

(Teil 6 von 6)

```
,COMPRESS = *NONE / *BYTE-REPETITION / *ZIP
,WRITE-MODE = *REPLACE-FILE / *NEW-FILE / *EXTEND-FILE
,DATA-TYPE = *NOT-SPECIFIED / *CHARACTER (...) / *BINARY (...) / *USER
  *CHARACTER(...) 
     ⏐ TRANSPARENT = *NO / *YES
  *BINARY(...) 
      ⏐ TRANSPARENT = *NO / *YES
,PRIORITY = *NORMAL / *HIGH / *LOW
,START = *SOON / *EARLIEST(...)
  *EARLIEST(...) 
       ⏐ DATE = *TODAY / *TOMORROW / <date 8..10> 
      ⏐ ,TIME = 00:00 / <time 1..8>
,CANCEL = *NO / *AT(...)
  *AT(...)
       ⏐ DATE = *TODAY / *TOMORROW / <date 8..10>
       ⏐ ,TIME = 23:59 / <time 1..8>
,DATA-ENCRYPTION = *NO / *YES / *ONLY-DATA-INTEGRITY
,RECORD-SIZE = *NOT-SPECIFIED /<integer 1..32756> 
,RECORD-FORMAT = *STD / *FIXED / *VARIABLE / *UNDEFINED
,TABULATOR = *AUTO / *ON / *OFF
,TARGET-FILE-FORMAT = *SAME / *BLOCK-ORIENTED / *SEQUENTIAL(...)
  *SEQUENTIAL(…)
     ⏐ RECORD-FORMAT = *SAME / *UNDEFINED
```
#### **Beschreibung der Operanden**

# **TRANSFER-DIRECTION =**

Übertragungsrichtung.

### **TRANSFER-DIRECTION = TO-PARTNER**

Das lokale System ist Sendesystem. Die Dateien werden zum Partner geschickt.

### **TRANSFER-DIRECTION = FROM-PARTNER**

Das lokale System ist Empfangssystem. Die Dateien werden vom Partner geholt.

#### **PARTNER = <text 1..200 with-low>**

Name des Partnersystems, w ie ihn der FT-Verwalter in der Partnerliste festgelegt hat oder die Adresse des Partnersystems. Näheres zur Adressangabe siehe [Abschnitt "Partnerad](#page-75-0)[ressen angeben" auf Seite 76](#page-75-0).

# **Angaben für das lokale System (LOCAL-PARAMETER)**

### **LOCAL-PARAMETER = \*PARAMETERS(...)**

Angaben für das lokale System.

### **FILE-NAME =**

Name der Datei im lokalen System (Sende- oder Empfangsdatei).

### **FILE-NAME = \*NOT-SPECIFIED**

Der Name der Datei lokal bekannt, da er in dem lokal angesprochenen FTAC-Berechtigungsprofil bereits vollständig festgelegt ist.

### **FILE-NAME = <filename 1..59> / <c-string 1..512 with-low>**

Name der Datei oder Vorverarbeitungskommando beim Senden oder Nachverarbeitungskommando beim Empfangen. Die Angaben ohne Vor-/Nachverarbeitung und mit Vor-/Nachverarbeitung unterscheiden sich.

#### *Angaben bei FILE-NAME ohne Vor- oder Nachverarbeitung*

Alle Arten von Dateinamen können voll- oder teilqualifiziert angegeben werden:

- vollqualifizierte Angabe: der Dateiname ist in Hochkommas eingeschlossen und enthält als "first level qualifier" die Benutzerkennung oder den Alias-Namen, unter dem die Datei katalogisiert ist oder werden soll.
- teilqualifizierte Angabe: der Dateiname ist nicht in Hochkommas eingeschlossen; in diesem Fall fügt openFT als "first level qualifier" die Benutzerkennung hinzu, für die die Dateiübertragung durchgeführt wird (Operand TRANSFER-ADMISSION).
- wenn Sie den Datentyp c-string für einen teilqualifizierten Dateinamen verwenden, müssen Sie ihn in der Form C'FILE.XYZ' angeben.

Wenn vollständige PO- bzw. PDSE-Datasets übertragen werden sollen, muss die Empfangsdatei nur noch dann mit dem entsprechenden Typ :O: bzw. :E: im Auftrag spezifiziert werden, wenn im Partnersystem ein openFT mit einer Version < 10 läuft.

openFT bietet die Möglichkeit der automatischen Generierung von eindeutigen Dateinamen, um Konfliktfälle auf einfache Weise ausschließen zu können. Dies geschieht durch die Angabe der Zeichenkette %UNIQUE im Dateinamen.

#### *Angaben bei FILE-NAME mit Vor- oder Nachverarbeitung*

– Wenn Sie beim Senden Vorverarbeitungskommandos angeben, werden zunächst die angebenen Kommandos als TSO-Job gestartet. Die Ausgabe der Daten erfolgt über die Variable %TEMPFILE bzw. SYSPRINT in eine temporäre Datei, die zum Partner übertragen wird ("Vorverarbeitung").

– Wenn Sie beim Empfangen Nachverarbeitungskommandos angeben, stellt openFT dem ersten Kommando die übertragenen Daten über die Variable %TEMPFILE bzw. über SYSUT1 zur Verfügung und wartet, bis die Verarbeitung abgeschlossen ist ("Nachverarbeitung")

Sowohl bei der Vorverarbeitung als auch bei der Nachverarbeitung muss bei FILE-NAME ein c-string angegeben werden. Das erste Zeichen muss ein Pipe-Zeichen '|' sein, gefolgt vom Kommandostring. Werden mehrere Kommandos angegeben, dann müssen diese durch ein Semikolon (';') getrennt sein.

*Beispiel*

FILE-NAME = C'|Kommando1;Kommando2;Kommando3; ...'

Kommandofolgen sollten Sie mit dem TSO-Kommando WHEN aufbauen, z.B.:

kommando1;WHEN SYSRC(< 12) kommando2;WHEN SYSRC(< 12) kommando3;...

Die maximale Länge des gesamten Kommandos ist auf die Maximallänge des Dateinamens beschränkt. Bitte beachten Sie zum Thema Vorverarbeitung auch die Beispiele ab [Seite 397](#page-396-1).

Tritt beim Ausführen der Kommandos ein Fehler auf, so wird die Übertragung mit der Meldung FTR2206 bzw. FTR2207 abgebrochen.

Soll ein Übertragungsauftrag mit Vor- oder Nachverarbeitung wiederanlauffähig sein, dann muss die Zeichenfolge '|&' anstelle von '|' angegeben werden.

#### *Beispiel*

FILE-NAME = C'|&Kommando1;Kommando2;Kommando3; ...'

Um die Berechtigung für eine Vor- oder Nachverarbeitung nachzuweisen, muss die lokale TRANSFER-ADMISSION entweder explizit mit USER-ID, ACCOUNT und PASSWORD versorgt werden oder implizit durch die Zugangsberechtigung eines Berechtigungsprofils, das diese Angaben enthält.

#### **PASSWORD =**

Kennwort, das zum Zugriff auf die Datei im lokalen System berechtigt. Ist die Datei im lokalen System mit einem Kennwort geschützt (über das TSO-Kommando "PROTECT"), so muss das Kennwort in diesem Operanden angegeben werden, und zwar:

- ein Schreib-Kennwort bei einer Empfangsdatei bzw.
- ein Lese-Kennwort bei einer Sendedatei oder einer Empfangsdatei, die nicht mit einem Schreib-Kennwort, aber mit einem Lese-Kennwort geschützt ist

Empfangsdateien, die neu eingerichtet werden, erhalten durch diesen Operanden kein Kennwort. PASSWORD wird in diesem Fall ignoriert.

#### **PASSWORD = \*NONE**

Der Zugriff ist ohne Kennwort möglich.

#### **PASSWORD = <alphanum-name 1..8>**

Kennwort, das zum Zugriff auf die Datei im lokalen System berechtigt.

#### **TRANSFER-ADMISSION =**

Zugangsberechtigung des Benutzers für das lokale System.

#### **TRANSFER-ADMISSION = \*SAME**

Für die Dateiübertragung gilt die Berechtigung des Benutzers, der das Kommando eingibt.

i Um die Berechtigung für eine Vor- oder Nachverarbeitung nachzuweisen, muss<br>1 die Jokale TRANSEER ADMISSION entweder explizit mit USER JD, ACCOUNT die lokale TRANSFER-ADMISSION entweder explizit mit USER-ID, ACCOUNT und PASSWORD versorgt werden oder implizit durch die Zugangsberechtigung eines Berechtigungsprofils, das diese Angaben enthält. Dasselbe gilt, wenn migrierte Dateien in ein fernes System übertragen werden sollen. Wenn die Berechtigung bei migrierten Dateien fehlt, wird die Meldung FTR2029 ausgegeben.

### **TRANSFER-ADMISSION = <alphanum-name 8..32> / <c-string 8..32 with-low> / <x-string 15..64>**

Wird die FTAC-Funktionalität eingesetzt, kann die Zugangsberechtigung für das lokale System in einem Berechtigungsprofil definiert sein. In diesem Fall muss die im Berechtigungsprofil festgelegte Zugangsberechtigung hier angegeben werden. Von dieser Zugangsberechtigung leiten sich Zugriffsrechte im lokalen System ab. Die Zugriffsrechte sind ebenfalls im Berechtigungsprofil festgelegt. Die alphanumerische Eingabe wird intern in Kleinbuchstaben umgewandelt.

Die alphanumerische Eingabe wird intern in Kleinbuchstaben umgewandelt.

Bei Eingabe der Zugangsberechtigung als c-string ist zu beachten, dass im z/OS eine als c-string definierte Zugangsberechtigung im Profil in Großbuchstaben abgelegt wird. Passend dazu muss sie auch im NCOPY-Kommando eingegeben werden, d.h. eine Konvertierung in Kleinbuchstaben muss vermieden werden. Beachten Sie hierzu bitte den Hinweis zur Unterscheidung zwischen Groß- und Kleinbuchstaben auf [Seite 40](#page-39-0).

#### **TRANSFER-ADMISSION = \*PARAMETERS(...)**

Benutzerkennung, Abrechnungsnummer und Kennwort, unter der die Dateiübertragung im lokalen System durchgeführt werden soll. Die Operanden in der Klammer können Sie auch als Stellungsoperanden ohne ihre Schlüsselwörter verwenden.

#### **USER-IDENTIFICATION = <name 1..8>**

Benutzerkennung im lokalen System.

#### **ACCOUNT =**

Abrechnungsnummer, unter der die Dateiübertragung im lokalen System durchgeführt wird.

#### **ACCOUNT = \*NONE**

Es wird die Standard-Abrechnungsnummer der Benutzerkennung verwendet.

#### **ACCOUNT = <alphanum-name 1..40> / <c-string 1..40>**

Abrechnungsnummer des Benutzers im lokalen System.

#### **PASSWORD =**

Kennwort, das den Benutzer zum Zugang ins lokale System berechtigt.

#### **PASSWORD = \*NONE**

Der Zugang ist ohne Kennwort möglich.

#### **PASSWORD = <alphanum-name 1..8>**

Kennwort, das den Benutzer zum Zugang in das lokale System berechtigt.

#### **PROCESSING-ADMISSION =**

Enthält Angaben über die Berechtigung eines Benutzers des lokalen Systems zur Folgeverarbeitung.

#### **PROCESSING-ADMISSION = \*SAME**

Es gelten die entsprechenden Werte von TRANSFER-ADMISSION des lokalen Systems.

Diese Angabe ist nur sinnvoll, wenn die lokale TRANSFER-ADMISSION entweder explizit mit USER-ID, ACCOUNT und PASSWORD versorgt wurde oder implizit durch die Zugangsberechtigung eines Berechtigungsprofils, das diese Angaben enthält. Sonst muss die PROCESSING-ADMISSION selbst explizit diese Angaben enthalten, entweder durch Angabe in diesem NCOPY-Kommando oder durch Verwendung eines entsprechenden Berechtigungsprofils.

#### **PROCESSING-ADMISSION = \*NOT-SPECIFIED**

Wird die FTAC-Funktionalität eingesetzt, kann die PROCESSING-ADMISSION durch ein Berechtigungsprofil fest vorgegeben sein. Sie darf dann im FT-Auftrag nicht angegeben werden.

#### **PROCESSING-ADMISSION = \*PARAMETERS(...)**

Benutzerkennung, Abrechnungsnummer und Kennwort des Benutzers, für den die Folgeverarbeitung durchgeführt werden soll. Die Operanden in der Klammer können Sie auch als Stellungsoperanden ohne ihre Schlüsselwörter verwenden.

#### **USER-IDENTIFICATION = <name 1..8>**

Benutzerkennung im lokalen System. Die Kennung muss in der Syntax des lokalen z/OS-Systems angegeben werden.

#### **ACCOUNT = \*NONE**

Der Zugang ist ohne Abrechnungsnummer möglich. Es wird die Standard-Abrechnungsnummer der bei USER-IDENTIFICATION angegebenen Benutzerkennung verwendet.

#### **ACCOUNT = <alphanum-name 1..40> / <c-string 1..40>**

Abrechnungsnummer bzw. "accounting information" des Benutzers im lokalen System. Die Abrechnungsnummer muss in der Syntax des lokalen Systems angegeben werden.

### **PASSWORD =**

Kennwort des Benutzers, das ihn zum Zugang in das lokale System berechtigt.

#### **PASSWORD = \*NONE**

Der Zugang ist ohne Kennwort möglich.

#### **PASSWORD = <alphanum-name 1..8>**

Kennwort, das den Benutzer zum Zugang in das lokale System berechtigt.

## **Folgeverarbeitung im lokalen System**

Für SUCCESS-PROCESSING und FAILURE-PROCESSING kann auch eine Kommandofolge eingegeben werden. Die einzelnen Kommandos müssen mit einem Semikolon voneinander getrennt werden. Wenn innerhalb einer Kommandofolge eine Zeichenkette in Hochkommata oder Anführungszeichen (' oder ") eingeschlossen ist, interpretiert openFT ein etwaiges Semikolon innerhalb dieser Zeichenkette nicht als Trennzeichen.

*Beispiel*

SUCC = 'kommando1;kommando2;kommando3'

Die Angaben für die Operanden SUCCESS-PROCESSING und FAILURE-PROCESSING dürfen zusammen maximal 1000 Zeichen lang sein. Falls durch die Variablenersetzung die Längenbegrenzung für die Folgeverarbeitungsdaten überschritten wird, beendet openFT den Auftrag mit Fehler.

Die Kommandos/JCL-Anweisungen müssen der z/OS-Syntax entsprechen; die Syntax der für die Folgeverarbeitung angegebenen Kommandos und Anweisungen wird von openFT nicht geprüft.

Im [Abschnitt "Folgeverarbeitung" auf Seite 83](#page-82-0) finden Sie weitere Details zur Folgeverarbeitung wie z.B. der Einsatz von Variablen.

### **SUCCESS-PROCESSING =**

Folgeverarbeitung, die im lokalen System nach der erfolgreichen Dateiübertragung ausgeführt wird.

### **SUCCESS-PROCESSING = \*NONE**

Der Benutzer wünscht keine Folgeverarbeitung.

#### **SUCCESS-PROCESSING = <c-string 1..1000 with-low>**

z/OS-Kommandos, die im lokalen System nach erfolgreicher Dateiübertragung ausgeführt werden.

### **FAILURE-PROCESSING =**

Folgeverarbeitung, die im lokalen System ausgeführt wird, wenn nach dem Aufbau einer Verbindung oder während der Dateiübertragung ein Fehler auftritt.

### **FAILURE-PROCESSING = \*NONE**

Es wird keine Folgeverarbeitung ausgeführt.

### **FAILURE-PROCESSING = <c-string 1..1000 with-low>**

z/OS-Kommandos, die im lokalen System ausgeführt werden, falls die Dateiübertragung nicht erfolgreich abgeschlossen wurde. Für FAILURE-PROCESSING gelten diesselben Angaben wie für SUCCESS-PROCESSING, siehe oben.

### **LISTING =**

Fordert im lokalen System eine Ergebnisliste an. Die Liste wird für den Benutzer erstellt, für den auch die Dateiübertragung durchgeführt wird. Die Standardeinstellung für LISTING in den lokalen Operanden ist \*STD.

Wenn die Ergebnisliste ausgedruckt wird, dann wird als Folge des dazu von openFT initiierten Jobs an den Benutzer, dessen User-Id in der lokalen TRANSFER-ADMISSION enthalten ist, eine asynchrone Ende-Meldung geschickt (JOB-Parameter NOTIFY).

### **LISTING = \*STD**

Es wird der Wert aus der FT-Parameterbibliothek genommen wie er im Element PARM beim Schlüsselwort LISTPARM definiert ist. Ist dort kein Wert angegeben, dann wird keine Egebnisliste erzeugt (wie bei \*NONE).

### **LISTING = \*NONE**

Erzeugt keine Ergebnisliste.

### **LISTING = \*SYSLST**

Druckt eine Ergebnisliste aus.

### <span id="page-376-0"></span>**LISTING = \*LISTFILE**

openFT erzeugt eine Ergebnisliste und legt sie unter der Kennung ab, die in der lokalen TRANSFER-ADMISSION angegeben wurde. Die Datei hat folgenden Namen:

*instanz-name*.T*transfer-id*.LST (die User-Id ist "first level qualifier")

Dabei ist *instanz-name* der Name der aktuellen openFT-Instanz und *transfer-id* die Auftragsidentifikation des FT-Auftrags ist.

Falls die "transfer-id." länger als 7 Zeichen ist, wird sie in diesem Datei-Namen folgendermaßen in zwei Teile aufgeteilt: instanz-name.Tteil1-id.Tteil2-id.LST, wobei "teil1-id" immer 7 Zeichen lang ist und "teil2-id" 1 bis 3 Zeichen. Die Datei wird auf demselben Datenträger angelegt wie nicht existierende Empfangsdateien. Für diese kann der FT-Verwalter den Datenträger festlegen (einheitlich für alle Transfer-Aufträge). Hat der FT-Verwalter keine Vorgaben gemacht, so kommen die Systemdefaults für Datenträger neu angelegter Dateien zum Tragen.

### **LISTING = \*PARAMETERS(...)**

Fordert im lokalen System eine Ergebnisliste an. Die Liste wird für den Benutzer erstellt, für den auch die Dateiübertragung durchgeführt wird.

### **OUTPUT =**

Ausgabemedium.

### **OUTPUT = \*SYSLST**

Die Ergebnisliste wird ausgedruckt.

### **OUTPUT = \*LISTFILE**

openFT legt die Ergebnisliste unter der Kennung ab, die in der lokalen TRANSFER-ADMISSION angegeben wurde. Die Datei hat folgenden Namen:

*instanz-name*.T*transfer-id*.LST (die User-Id ist "first level qualifier")

Näheres siehe LISTING=\*LISTFILE auf [Seite 377](#page-376-0).

### **CONDITION =**

Bedingung, in welchem Fall eine Ergebnisliste erzeugt werden soll.

### **CONDITION = \*ANY**

In jedem Fall wird eine Ergebnisliste erzeugt.

### **CONDITION = \*ON-FAILURE-ONLY**

Erzeugt nur dann eine Ergebnisliste, wenn die Dateiübertragung mit einem Fehler abgebrochen wurde.

### **CODED-CHARACTER-SET=**

Gibt an, mit welcher Codierung (Zeichensatz) die lokale Datei gelesen bzw. geschrieben werden soll.

### **CODED-CHARACTER-SET= \*STD**

Der Zeichensatz, mit der die lokale Datei standardmäßig gelesen bzw. geschrieben wird, ist der durch global mit FTMODOPT eingestellte bzw. in der FT-Parameterbibliothek festgelegte Zeichensatz.

#### **CODED-CHARACTER-SET= <alphanum-name 1..8>**

Codierung, mit der die lokale Datei gelesen bzw. geschrieben werden soll. Der Zeichensatz muss im lokalen System bekannt sein.

# <span id="page-377-0"></span>**Angaben für das ferne System (REMOTE-PARAMETER)**

### **REMOTE-PARAMETER =**

Enthält die Angaben über bzw. für das ferne System. Mit dieser Angabe wird der Typ des fernen Systems festgelegt. Dadurch wird auch bestimmt, in welcher Syntax das ferne System die Wertzuweisungen erwartet.

### **REMOTE-PARAMETER = \*BS2000(...)**

Die Wertzuweisungen für das ferne System sind in der Syntax des BS2000 dargestellt. Das lokale System überprüft bereits, ob die angegebenen Werte dieser Syntax entsprechen.

### **REMOTE-PARAMETER = \*MSP(...)**

Die Wertzuweisungen für das ferne System sind in der Syntax des des z/OS-Systems dargestellt. Das lokale System überprüft bereits, ob die angegebenen Werte dieser Syntax entsprechen.

### **REMOTE-PARAMETER = \*ANY(...)**

Im lokalen System wird nicht überprüft, in welcher Syntax die Wertzuweisungen für das ferne System angegeben werden. Wertzuweisungen für das lokale System können nicht als Standardwerte für das ferne System übernommen werden. Die Wertzuweisungen müssen in Hochkommata angegeben werden. Die Hochkommata innerhalb einer Wertzuweisung müssen verdoppelt werden (Beispiel: PASSWORD = 'C''ABCD''').

#### **FILE-NAME =**

Name der Datei oder der Bibliothek im fernen System (Sende- oder Empfangsdatei). Er muss in der Syntax des fernen Systems angegeben werden und den Konventionen des fernen Systems entsprechen.

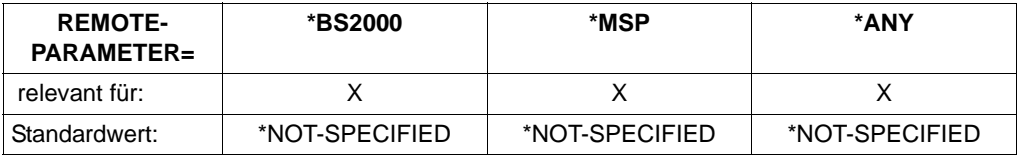

openFT Partner bieten die Möglichkeit, automatisch eindeutige Dateinamen zu generieren, um Konfliktfälle auf einfache Weise ausschließen zu können. Dies geschieht durch die Angabe der Zeichenkette %UNIQUE im Dateinamen.

### **FILE-NAME = \*NOT-SPECIFIED**

relevant für \*BS2000, \*MSP und \*ANY:

Der Name der Datei ist dem fernen System bekannt, da er zum Beispiel in dem im fernen System angesprochenen FTAC-Profil bereits vollständig festgelegt ist.

#### **FILE-NAME = <filename 1..54> / <filename 1..59> / <c-string 1..512 with-low>**

Name der Datei oder Vorverarbeitungskommando beim Empfangen oder Nachverarbeitungskommando beim Senden. Die Angaben ohne Vor-/Nachverarbeitung und mit Vor-/Nachverarbeitung unterscheiden sich.

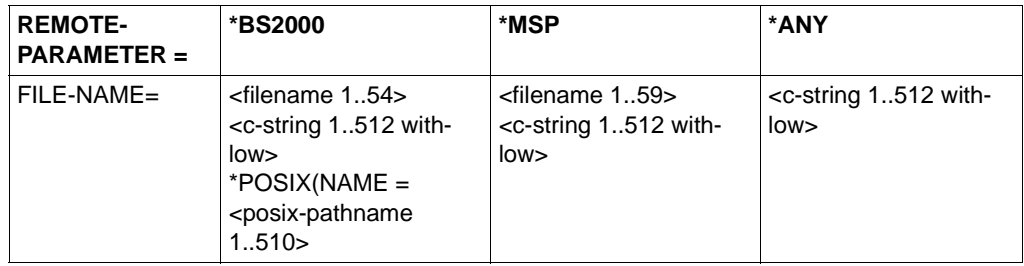

#### *Angaben bei FILE-NAME ohne Vor- oder Nachverarbeitung*

Name der Datei im fernen System (Sende- oder Empfangsdatei):

- Bei \*BS2000 und \*MSP kann dieser Dateiname ohne Benutzerkennung angegeben werden, wenn die Datei unter der Benutzerkennung katalogisiert ist, für die die Dateiübertragung durchgeführt wird (Operand TRANSFER-ADMISSION).
- Dieser Dateiname muss mit Benutzerkennung (\$userid.dateiname) angegeben werden, wenn die Datei nicht unter der Benutzerkennung katalogisiert ist, für die die Dateiübertragung durchgeführt wird (Operand TRANSFER-ADMISSION).
- Mit FILE-NAME =<filename 1..59> können auch Bibliothekselemente im z/OS adressiert werden, wenn das im Partnersystem eingesetzte FT-Produkt das Übertragen von Bibliothekselementen unterstützt. Für einen BS2000-Partner verwenden Sie die Struktur \*LIBRARY-ELEMENT.
- Wenn Sie den Datentyp c-string für einen teilqualifizierten Dateinamen in einem z/OS-Partnersystem (\*MSP) verwenden, müssen Sie ihn in der Form C'FILE.XYZ' angeben.
- Wenn vollständige PO- bzw. PDSE-Datasets übertragen werden sollen, muss die Empfangsdatei mit dem entsprechenden Typ :O: bzw. :E: im Auftrag spezifiziert werden, sofern der Partner noch openFT auf z/OS mit einer Version < V10 ist.
- Wenn im fernen BS2000 ein FT-Produkt eingesetzt wird, das die im BS2000 übliche Ergänzung von Dateinamen der Form *\$dateiname* um die Standardbenutzerkennung durchführt, ist eine solche Angabe zulässig. Andernfalls führt sie zu einem **Fehler**

#### *Angaben bei FILE-NAME mit Vor- oder Nachverarbeitung*

Wenn Sie beim Empfangen ein Vorverarbeitungskommando angeben, dann wird das Ergebnis des Vorverarbeitungskommandos auf die Standardausgabe des fernen Systems ausgegeben (BS2000-Systeme: SYSLST; z/OS: SYSPRINT) und anschließend übertragen. Sie können die Ausgabe des Vorverarbeitungskommandos auch über die Variable %TEMPFILE ansprechen. Dies hat den Vorteil, dass die Ausgabe ein beliebiges Dateiformat besitzen kann und die Datei in diesem Format übertragen wird. Wenn Sie %TEMPFILE nicht angeben, dann muss die Ausgabe ein Format haben, das in der Standardausgabe des fernen Systems zulässig ist, d.h. in BS2000-Systemen muss es eine SAM-V-Datei sein. Auf z/OS ist es eine PS-Datei mit variabler Blocksize.

Wenn Sie beim Senden ein Nachverarbeitungskommando angeben, dann wird die übertragene Datei als Eingabe für das Nachverarbeitungskommando verwendet. Diese Datei kann mit der Variable %TEMPFILE angesprochen werden. Falls %TEMPFILE nicht angegeben wird, wird über Standardeingabe (BS2000: SYSDTA, z/OS:SYSUT1) eingelesen. Ist das ferne System ein BS2000-System, dann muss die Datei eine SAM-V oder ISAM-V Datei sein. Auf z/OS ist es eine PS-Datei mit variabler Blocksize. Sowohl bei der Vorverarbeitung als auch bei der Nachverarbeitung muss bei FILE-NAME ein c-string angegeben werden. Das erste Zeichen muss ein Pipe-Zeichen '|' sein, gefolgt vom Kommandostring. Werden mehrere Kommandos angegeben, dann müssen diese durch ein Semikolon (';') getrennt sein.

#### *Beispiel*

FILE-NAME = C'|Kommando1;Kommando2;Kommando3; ...'

Die maximale Länge des gesamten Kommandos ist auf die Maximallänge des Dateinamens beschränkt. Bitte beachten Sie zum Thema Vorverarbeitung und Nachverarbeitung auch die Beispiele ab [Seite 397.](#page-396-1)

Tritt beim Ausführen der einzelnen Kommandos ein Fehler auf, so wird die Übertragung mit der Meldung FTR2206 bzw. FTR2207 abgebrochen.

Soll ein Übertragungsauftrag mit Vor- oder Nachverarbeitung wiederanlauffähig sein, dann muss die Zeichenfolge '|&' anstelle von '|' angegeben werden.

*Beispiel*

FILE-NAME = C'|&Kommando1;Kommando2;Kommando3; ...'

#### **FILE-NAME = \*LIBRARY-ELEMENT(...)**

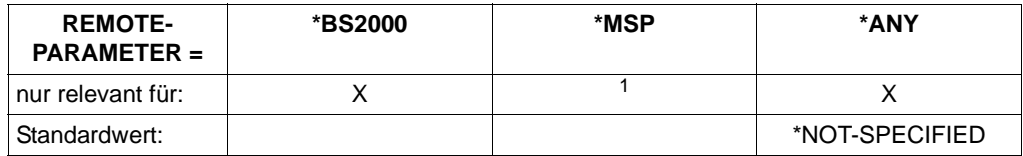

 $1$  Für z/OS-Systeme müssen Bibliothekselemente mit FILE-NAME = definiert werden.

Der Operand gibt an, dass ein Bibliothekselement übertragen werden soll. Sie dürfen nicht für alle drei Operanden aus der Elementbezeichnung \*NOT-SPECIFIED angeben, da in diesem Fall nicht garantiert werden kann, dass im fernen System auf ein Bibliothekselement zugegriffen wird.

Außerdem muss das ferne System Bibliothekselemente verarbeiten können.

#### **LIBRARY =**

Name der Bibliothek im fernen System.

#### **LIBRARY = \*NOT-SPECIFIED**

relevant für \*BS2000 und \*ANY.

Wird im fernen System die FTAC-Funktionalität eingesetzt, kann der Name der Bibliothek in einem Berechtigungsprofil fest vorgegeben sein. Dann darf der Name der Bibliothek dem Auftraggeber nicht bekannt sein und auch nicht im Kommando angegeben werden.

### **LIBRARY = <filename 1..64> / <c-string 1..512 with-low>**

relevant für \*ANY.

Name der Bibliothek im fernen System. Er muss den Konventionen des fernen Systems entsprechend angegeben werden.

#### **LIBRARY = <filename 1..54> / <c-string 1..512 with-low>**

relevant für \*BS2000.

Name der Bibliothek im fernen System. Er muss den Konventionen des fernen Systems entsprechend angegeben werden.

### **ELEMENT =**

Name des Elements der Bibliothek im fernen System.

#### **ELEMENT = \*NOT-SPECIFIED**

relevant für \*BS2000 und \*ANY.

Wird im fernen System die FTAC-Funktionalität eingesetzt, kann der Name des Bibliothekselements in einem Berechtigungsprofil fest vorgegeben sein. Dann darf der Name des Bibliothekselements dem Auftraggeber nicht bekannt sein und darf auch nicht im Kommando angegeben werden.

# **ELEMENT = <filename 1..64 without-gen-vers>(...) /**

### **<composed-name 1..64 with-under>**

relevant für \*BS2000.

Name des Bibliothekselements im fernen System. Er muss den Konventionen des fernen Systems entsprechend angegeben werden.

#### **ELEMENT = <c-string 1..64 with-low>(...)**

relevant für \*ANY.

Name des Bibliothekselements im fernen System. Er muss den Konventionen des fernen Systems entsprechend angegeben werden.

#### **VERSION =**

Version des Elements im fernen System.

#### **VERSION = \*NONE**

relevant für \*ANY. Es muss keine Angabe über die Version im fernen System gemacht werden.

#### **VERSION = \*STD**

relevant für \*BS2000 und \*ANY. Höchste Version des Elements.

#### **VERSION = <text 1..24>**

relevant für \*BS2000. Version des Elements.

#### **VERSION = <c-string 1..24 with-low>**

relevant für \*ANY. Version des Elements. Sie muss den Konventionen des fernen Systems entsprechen.

### $TYPF =$

Typ des Elements im fernen System.

### **TYPE = \*NONE**

relevant für \*ANY.

Der Elementtyp muss im fernen System nicht angegeben werden.

### **TYPE = \*NOT-SPECIFIED**

relevant für \*BS2000 und \*ANY.

Wird im fernen System die FTAC-Funktionalität eingesetzt, kann der Typ des Bibliothekselements in einem Berechtigungsprofil fest vorgegeben sein. Dann darf der Typ des Bibliothekselements dem Auftraggeber nicht bekannt sein und darf auch nicht im Kommando angegeben werden.

### **TYPE = <name 1..8>**

relevant für \*BS2000.

Typ des Elements im fernen System. Er muss den Konventionen des fernen Systems entsprechend angegeben werden.

### **TYPE = <c-string 1..8 with-low>**

relevant für \*ANY.

Typ des Elements im fernen System. Er muss den Konventionen des fernen Systems entsprechend angegeben werden.

#### **PASSWORD =**

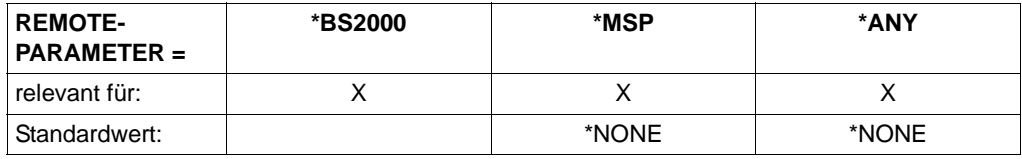

Dateikennwort, das zum Zugriff auf die Datei im fernen System berechtigt. Das Dateikennwort muss in der Syntax des fernen Systems angegeben werden und den Konventionen des fernen Systems entsprechen.

Ist die Datei im fernen System mit einem Kennwort geschützt, so muss das Kennwort in diesem Operanden angegeben werden, und zwar:

- ein Schreib-Kennwort bei einer Empfangsdatei bzw.
- ein Lese-Kennwort bei einer Sendedatei oder einer Empfangsdatei, die nicht mit einem Schreib-Kennwort, aber mit einem Lese-Kennwort geschützt ist bzw.
- ein Kennwort für die Ausführung einer Datei bei einer Sende- oder Empfangsdatei, die weder mit einem Lese- noch mit einem Schreib-Kennwort, aber mit einem Ausführungs-Kennwort geschützt ist.

Empfangsdateien, die neu eingerichtet werden, erhalten durch diesen Operanden kein Kennwort. PASSWORD wird in diesem Fall ignoriert.

#### **PASSWORD = \*NONE**

relevant für \*BS2000, \*MSP und \*ANY. Der Zugriff ist ohne Dateikennwort möglich.

#### **PASSWORD = <c-string 1..4> / <x-string 1..8> /**

**<integer -2147483648..2147483647>** relevant für \*BS2000. Angabe des BS2000-Dateikennworts.

#### **PASSWORD = <alphanum-name 1..8>**

relevant für \*MSP. Angabe des z/OS-Dateikennworts.

#### **PASSWORD = <c-string 1..64 with-low> / <x-string 1..128>**

relevant für \*ANY. Bei \*ANY muss das Dateikennwort stets in Hochkommata eingeschlossen werden.

### **TRANSFER-ADMISSION =**

Enthält Angaben über die Zugangsberechtigung im fernen System zur Dateiübertragung.

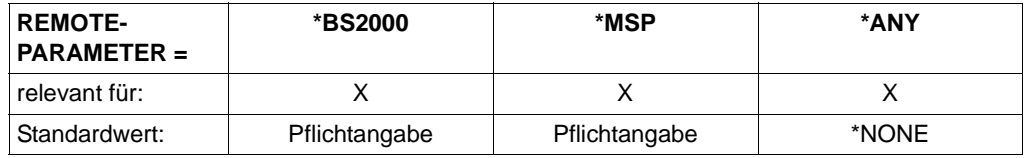

### **TRANSFER-ADMISSION = \*NONE**

relevant für \*ANY.

Das ferne System benötigt bzw. kennt keine Benutzerberechtigung.

### **TRANSFER-ADMISSION = <alphanum-name 8..32> / <x-string 15..64> / <c-string 8..32 with-low>**

relevant für \*BS2000, \*MSP und \*ANY.

Im fernen System wird die FTAC-Funktionalität eingesetzt, es darf nur die im Berechtigungsprofil festgelegte TRANSFER-ADMISSION angegeben werden. Die alphanumerische Eingabe wird intern in Kleinbuchstaben umgewandelt.

Bei Eingabe der Zugangsberechtigung als c-string beachten Sie bitte den Hinweis zur Unterscheidung zwischen Groß- und Kleinbuchstaben auf [Seite 40](#page-39-0). Bei einem z/OS-Partnersystem ist zu beachten, dass im z/OS eine als c-string definierte Zugangsberechtigung im Profil in Großbuchstaben abgelegt wird. Passend dazu muss sie auch im NCOPY-Kommando eingegeben werden, d.h. eine Konvertierung in Kleinbuchstaben muss vermieden werden.

#### **TRANSFER-ADMISSION = \*PARAMETERS(...)**

Identifikation, Abrechnungsnummer und Kennwort des Benutzers für das ferne System, den dortigen Konventionen entsprechend. Die Operanden in der Klammer können Sie auch als Stellungsoperanden ohne ihre Schlüsselwörter verwenden.

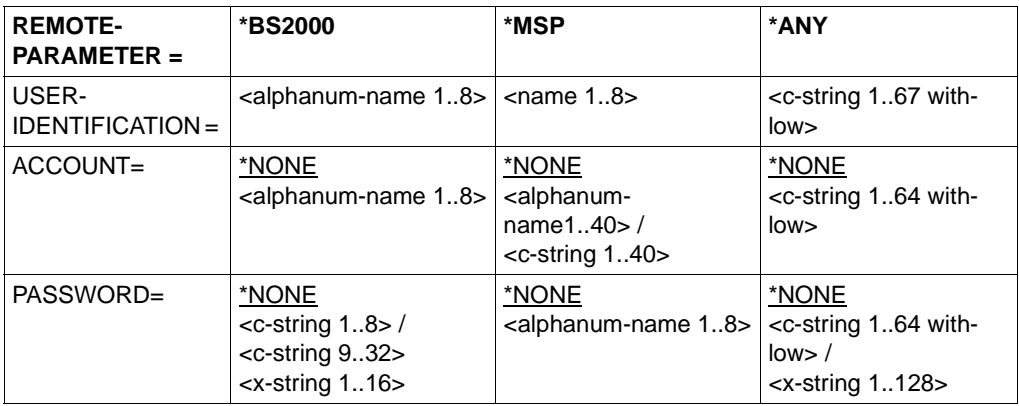

### **USER-IDENTIFICATION =**

relevant für \*BS2000, \*MSP und \*ANY. Identifikation des Benutzers (Benutzerkennung) im fernen System.

#### **ACCOUNT =**

relevant für \*BS2000, \*MSP und \*ANY. Abrechnungsnummer des Benutzers im fernen System.

### **ACCOUNT = \*NONE**

relevant für \*BS2000, \*MSP und \*ANY. Das ferne System benötigt keine Abrechnungsnummer.

#### **PASSWORD =**

relevant für \*BS2000, \*MSP und \*ANY. Kennwort, das den Benutzer zum Zugang in das ferne System berechtigt.

### **PASSWORD = \*NONE**

relevant für \*BS2000, \*MSP und \*ANY. Der Zugang ist ohne Kennwort möglich.

#### **PROCESSING-ADMISSION =**

relevant für \*BS2000, \*MSP und \*ANY. Enthält Angaben über die Berechtigung eines Benutzers im fernen System zur Folgeverarbeitung.

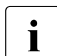

FTP-Partner unterstützen keine ferne Folgeverarbeitung.<br>
1

### **PROCESSING-ADMISSION = \*SAME**

Es gelten die entsprechenden Werte der REMOTE TRANSFER-ADMISSION.

### **PROCESSING-ADMISSION = \*NONE**

relevant für \*ANY.

Für die Folgeverarbeitung wird keine Zugangsberechtigung benötigt. Siehe auch Beschreibung von PROCESSING-ADMISSION=\*NOT-SPECIFIED.

### **PROCESSING-ADMISSION = \*NOT-SPECIFIED**

Wird im fernen System die FTAC-Funktionalität eingesetzt, kann die PROCESSING-ADMISSION in einem Berechtigungsprofil fest vorgegeben sein. Dann darf sie dem Auftraggeber nicht bekannt sein und auch nicht im Kommando angegeben werden.

### **PROCESSING-ADMISSION = \*PARAMETERS(...)**

Identifikation, Abrechnungsnummer und Kennwort des Benutzers im fernen System, für die die Folgeverarbeitung durchgeführt werden soll. Die Operanden in der Klammer können Sie auch als Stellungsoperanden ohne ihre Schlüsselwörter verwenden.

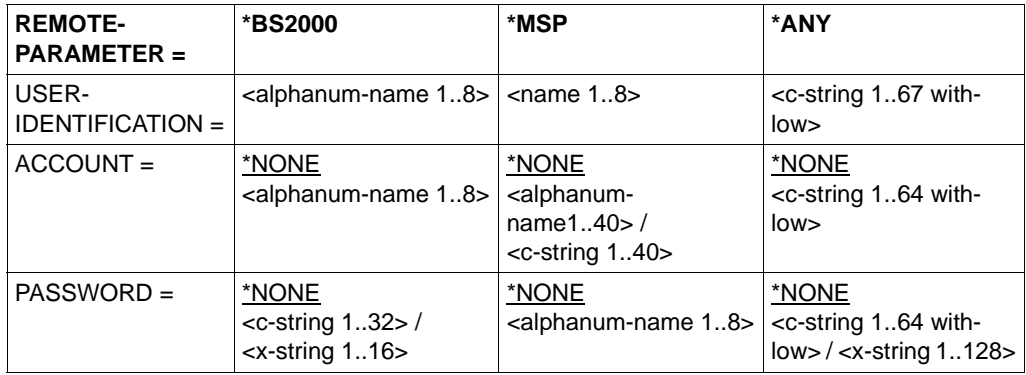

#### **USER-IDENTIFICATION =**

Identifikation des Benutzers (Benutzerkennung) im fernen System.

### **ACCOUNT =**

Abrechnungsnummer des Benutzers im fernen System.

### **ACCOUNT = \*NONE**

relevant für \*BS2000, \*MSP und \*ANY. Das ferne System benötigt keine Abrechnungsnummer.

#### **PASSWORD =**

Kennwort, das den Benutzer zum Zugang in das ferne System berechtigt.

#### **PASSWORD = \*NONE**

relevant für \*BS2000, \*MSP und \*ANY. Der Zugang ist ohne Kennwort möglich.

# **Folgeverarbeitung im fernen System**

Für SUCCESS-PROCESSING und FAILURE-PROCESSING kann auch eine Kommandofolge eingegeben werden.

Die einzelnen Kommandos müssen mit einem Semikolon voneinander getrennt werden. Wenn innerhalb einer Kommandofolge eine Zeichenkette in Hochkommata oder Anführungszeichen (' oder ") eingeschlossen ist, interpretiert openFT ein etwaiges Semikolon innerhalb dieser Zeichenkette nicht als Trennzeichen.

<span id="page-386-0"></span>*Beispiel*

SUCC = 'kommando1;kommando2;kommando3'

Die Angaben für die Operanden SUCCESS-PROCESSING und FAILURE-PROCESSING dürfen zusammen maximal 1000 Zeichen lang sein. Falls durch die Variablenersetzung die Längenbegrenzung für die Folgeverarbeitungsdaten überschritten wird, beendet openFT den Auftrag mit Fehler.

Die Kommandos/JCL-Anweisungen müssen der z/OS-Syntax entsprechen; die Syntax der für die Folgeverarbeitung angegebenen Kommandos und Anweisungen wird von openFT nicht geprüft.

Im [Abschnitt "Folgeverarbeitung" auf Seite 83](#page-82-1) finden Sie weitere Details zur Folgeverarbeitung wie z.B. der Einsatz von Variablen.

### **SUCCESS-PROCESSING =**

Folgeverarbeitung, die im fernen System nach erfolgreicher Dateiübertragung ausgeführt wird.

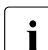

FTP-Partner unterstützen keine Folgeverarbeitung.

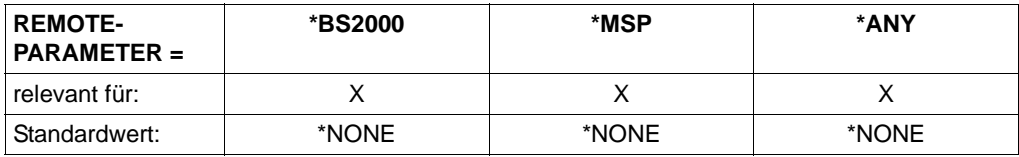

### **SUCCESS-PROCESSING = \*NONE**

Es wird keine Folgeverarbeitung ausgeführt.

#### **SUCCESS-PROCESSING = <c-string 1..1000 with-low>**

Kommando, das im fernen System nach der erfolgreichen Dateiübertragung ausgeführt wird. Das Kommando muss in Hochkommata eingeschlossen werden, Syntax und Konventionen müssen den Vorgaben des fernen Systems entsprechen.

Als c-string wird die Folgeverarbeitung in Hochkommas eingeschlossen.

Bei einem BS2000-Partner beginnt jedes Kommando mit einem Schrägstrich ('/kommando'). Es kann auch eine Folge von Kommandos, durch Semikolons voneinander getrennt, angegeben werden.

Für z/OS-Partner (\*MSP) gelten die Anmerkungen zur Folgeverarbeitung im lokalen System, d.h. jedes Kommando beginnt ohne Schrägstrich ('kommando'). Es kann auch eine Folge von Kommandos, durch Semikolons voneinander getrennt, angegeben werden (siehe [Seite 387](#page-386-0)).

Für alle anderen Partnersysteme (\*ANY) gelten die jeweiligen Vorgaben des fernen Systems.

Bei den Angaben zur Folgeverarbeitung können Variable verwendet werden, falls das ferne System das unterstützt (siehe auch \*\*\*).

#### **FAILURE-PROCESSING =**

Folgeverarbeitung, die im fernen System ausgeführt wird, wenn die Datei nicht übertragen werden kann. Diese Folgeverarbeitung wird nur gestartet, wenn eine bereits begonnene Dateiübertragung wegen eines Fehlers abgebrochen wurde.

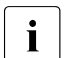

FTP-Partner unterstützen keine Folgeverarbeitung.

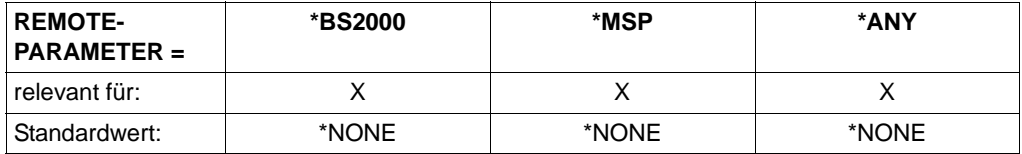

#### **FAILURE-PROCESSING = \*NONE**

Es wird keine Folgeverarbeitung ausgeführt.

#### **FAILURE-PROCESSING = <c-string 1..1000 with-low>**

Kommando, das im fernen System ausgeführt werden soll, wenn die Dateiübertragung wegen eines Fehlers abgebrochen wurde. Das Kommando muss in Hochkommata eingeschlossen werden, Syntax und Konventionen müssen den Vorgaben des fernen Systems entsprechen.

Für FAILURE-PROCESSING gelten dieselben Angaben wie für SUCCESS-PROCESSING (siehe oben).

#### **CODED-CHARACTER-SET=**

Gibt an, mit welcher Codierung (Zeichensatz) die ferne Datei gelesen bzw. geschrieben werden soll.

#### **CODED-CHARACTER-SET= \*STD**

Der Zeichensatz, mit der die ferne Datei standardmäßig gelesen bzw. geschrieben wird, ist der im fernen System als Standard eingestellte Zeichensatz.

**CODED-CHARACTER-SET= <alphanum-name 1..8> / <c-string 1..8 with-low>**

Codierung (CCS), mit der die ferne Datei gelesen bzw. geschrieben werden soll. Der Zeichensatz muss im fernen System bekannt sein.

# <span id="page-388-0"></span>**Optionale Angaben**

Die optionalen Angaben erlauben es Ihnen, spezielle Bedingungen für den Ablauf und den zeitlichen Rahmen Ihrer Dateiübertragung festzulegen. Die optionalen Angaben zur Dateibehandlung beziehen sich auf die Art der Dateiübertragung:

- komprimiert (COMPRESS)
- verschlüsselt (DATA-ENCRYPTION)
- Codierung der Sendedatei (DATA-TYPE)
- Schreibregel für die Empfangsdatei (WRITE-MODE)
- maximale Satzlänge (RECORD-SIZE)
- Tabulator-Expansion (TABULATOR)

### **COMPRESS =**

Legt fest, ob die Daten der Sendedatei komprimiert übertragen werden.

### **COMPRESS = \*NONE**

Die Daten der Sendedatei werden unkomprimiert übertragen.

### **COMPRESS = \*BYTE-REPETITION**

Die Daten der Sendedatei werden komprimiert übertragen. Die Komprimierung wirkt auf aufeinander folgende Byte gleichen Inhalts. Wenn keine komprimierte Dateiübertragung möglich ist werden die Daten unkomprimiert übertragen.

### **COMPRESS = \*ZIP**

Die Daten der Sendedatei werden ZIP-komprimiert übertragen. Wenn der Partner ZIP-Komprimierung nicht unterstützt, wird \*BYTE-REPETITION verwendet. Wenn keine komprimierte Dateiübertragung möglich ist werden die Daten unkomprimiert übertragen.

### **WRITE-MODE =**

Legt fest, wie die Daten in die Empfangsdatei geschrieben werden. Ihnen stehen drei Möglichkeiten offen, die übertragenen Dateien zu platzieren. Sie können

- eine im Empfangssystem bereits vorhandene Datei überschreiben
- im Empfangssystem eine neue Datei einrichten. Besteht im Empfangssystem schon eine Datei mit diesem Namen, wird sie nicht überschrieben
- die übertragene Datei an eine bereits im Empfangssystem vorhandene Datei anhängen

### **WRITE-MODE = \*REPLACE-FILE**

Überschreibt die Empfangsdatei ab Dateianfang. Wenn es im Empfangssystem schon eine Datei mit diesem Namen gibt, wird diese Datei ggf. mit ihren Dateimerkmalen überschrieben. Der alte Dateiinhalt wird dabei vollständig gelöscht. War die Zieldatei noch nicht vorhanden, wird sie neu eingerichtet.

### **WRITE-MODE = \*NEW-FILE**

Schreibt die Empfangsdatei ab Dateianfang. Wenn es im Empfangssystem schon eine Datei mit diesem Namen gibt, wird diese nicht überschrieben, die Sendedatei wird nicht übertragen.

Beachten Sie bitte, dass nach Abbruch eines Dateiübertragungsauftrags schon die Empfangsdatei angelegt sein kann. Sie wird anschließend nicht gelöscht. Bei einem erneuten Versuch wird im Falle WRITE-MODE = \*NEW-FILE der Auftrag abgelehnt, da die Datei schon existiert.

### **WRITE-MODE = \*EXTEND-FILE**

Erweitert und beschreibt die Empfangsdatei ab Dateiende. Wenn es im Empfangssystem noch keine Datei mit diesem Namen gibt, wird die Empfangsdatei neu eingerichtet. Es hängt von den Systemeigenschaften des Partnersystems ab, ob ein Auftrag mit der Angabe WRITE = EXTEND-FILE akzeptiert wird.

Die Angabe WRITE-MODE=\*EXTEND-FILE ist bei der Übertragung eines vollständigen PO- oder PDSE-Datasets nicht möglich.

Die Angabe WRITE-MODE = EXTEND-FILE ist in allen anderen Fällen nur möglich, wenn:

- Sendedatei und Empfangsdatei die gleichen Satzformate haben,
- Sendedatei und Empfangsdatei bei fester Satzlänge die gleiche Satzlänge haben und
- der Puffer der Empfangsdatei den größten Satz der Sendedatei aufnehmen kann.

Wenn eine Dateiübertragung abgebrochen wird, dann behält die Empfangsdatei im Falle WRITE-MODE = EXTEND-FILE den Inhalt, den sie zufällig zum Zeitpunkt des Abbruchs hatte.

### **DATA-TYPE =**

Gibt an, wie die Daten in der Sendedatei codiert sind.

### **DATA-TYPE = \*NOT-SPECIFIED**

Für openFT-Partner:

Die Angabe wird wie DATA-TYPE = \*BINARY interpretiert, wenn das Partnersystem ein openFT (BS2000) ist und die übertragene Datei weder eine POSIX-Datei noch ein Bibliothekselement ist. Andernfalls wird die Angabe wie

DATA-TYPE = \*CHARACTER interpretiert.

Für FTAM-Partner:

Der Typ der Sendedatei ist nicht bekannt und wird vom Sendesystem bestimmt. Die Angabe wird im z/OS wie DATA-TYPE = \*CHARACTER interpretiert.

### **DATA-TYPE = \*USER**

Die Sendedatei enthält strukturierte Binärdaten mit variabler Satzlänge. Jedem Satz ist auf Unix- und Windows-Partnern ein 2 byte langes Satzlängenfeld vorangestellt. Die Satzlänge beträgt maximal 32767 byte.

### **DATA-TYPE = \*CHARACTER(...)**

Die Sendedatei wird als Textdatei übertragen. Das Empfangssystem speichert die Datei in seinem Zeichencode als Text ab, ggf. wird die Datei also umcodiert.

### **DATA-TYPE = \*BINARY(...)**

Die Sendedatei wird binär übertragen. Das Empfangssystem speichert die Datei genauso ab, wie sie vom Sendesystem geliefert wird. Eine Umcodierung findet nicht statt.

### **TRANSPARENT =**

Definiert, ob die Datei in ein transparentes Format umgewandelt werden soll.

### **TRANSPARENT = \*NO**

Es soll kein transparentes Format erzeugt werden. Wird eine im Transparentformat vorliegende Datei in ein System gesendet, das transparente Übertragung unterstützt, so wird die Datei dort automatisch mit ihren ursprünglichen Attributen wieder eingerichtet.

### **TRANSPARENT = \*YES**

Diese Angabe ist nur sinnvoll, um Dateien von einem Partnersystem zu holen, das transparente Übertragung unterstützt. z/OS kann dann als "Zwischenlager" einer solchen Datei fungieren. Das Partnersystem wandelt die Sendedatei in ein transparentes Format um und kennzeichnet sie intern als Text- bzw. Binärdatei.

Wenn eine transparente Datei an den Partner zurückgeschickt werden soll, muss das immer als Binärdatei mit TRANSPARENT=\*NO geschehen. Das Partnersystem erkennt automatisch, dass es sich um eine transparente Datei handelt und legt die Datei mit ihren ursprünglichen Attributen wieder an. Bei Sendeaufträgen wird TRANSPARENT=\*YES ignoriert.

### **PRIORITY =**

Priorität, mit der die Dateiübertragung im Vergleich zu anderen Dateiübertragungen mit demselben fernen System gestartet wird.

### **PRIORITY = \*NORMAL**

Die Dateiübertragung hat normale Priorität.

### **PRIORITY = \*HIGH**

Die Dateiübertragung hat hohe Priorität.

Aufträge hoher Priorität, die über openFT-Protokolle abgewickelt werden, können Aufträge mit normaler Priorität solange unterbrechen, bis sie selber abgeschlossen sind. Die unterbrochenen Aufträge laufen anschließend weiter.

### **PRIORITY = \*LOW**

Die Dateiübertragung hat niedrige Priorität.

### **START =**

Gibt an, wann die Dateiübertragung starten soll. Der Operand wirkt mit einer Genauigkeit von etwa 5 Minuten.

### **START = \*SOON**

Die Dateiübertragung startet, sobald die benötigten Betriebsmittel verfügbar sind.

### **START = \*EARLIEST(...)**

Die Dateiübertragung startet frühestens zum angegebenen Zeitpunkt und sobald die benötigten Betriebsmittel verfügbar sind. Bis zum angegebenen Zeitpunkt befindet sich der FT-Auftrag im Zustand HOLD. Angegeben werden dürfen Zeitpunkte, die maximal 22 Tage und 14 Stunden in der Zukunft liegen. Liegt der angegebene Zeitpunkt in der Vergangenheit, wird die Dateiübertragung gestartet, als wäre START = \*SOON angegeben worden.

### $\overline{DATE}$  =

Kalendertag für den Start der Dateiübertragung.

### **DATE = \*TODAY**

Die Dateiübertragung startet frühestens am Tag der Kommandoabgabe.

#### **DATE = \*TOMORROW**

Die Dateiübertragung startet frühestens am Tag nach der Kommandoabgabe.

### **DATE = <date 8..10>**

Die Dateiübertragung startet am angegebenen Kalendertag. Ist die Jahreszahl vierstellig angegeben, so muss sie zwischen 1960 und 2059 liegen. Ist die Jahreszahl zweistellig angegeben, wird sie intern auf eine vierstellige Jahreszahl zwischen 1960 und 2059 ergänzt.

#### **TIME = 00:00 / <time 1..8>**

Die Dateiübertragung startet zu der angegebenen Tageszeit des ausgewählten Kalendertages.

### **CANCEL =**

Gibt an, ob und wann die Dateiübertragung abgebrochen werden soll. Der Operand wirkt mit einer Genauigkeit von etwa 5 Minuten.

### **CANCEL = \*NO**

Die Dateiübertragung wird nicht gewollt abgebrochen.

### **CANCEL = \*AT(...)**

Die Dateiübertragung wird zu einem bestimmten Zeitpunkt abgebrochen.

- Der angegebene Zeitpunkt darf nicht
- in der Vergangenheit liegen,
- mehr als 22 Tage und 14 Stunden nach der angegebenen Startzeit liegen und
- vor oder auf dem bei START angegebenen Zeitpunkt liegen.

### $\overline{DATE}$  =

Kalendertag für den Abbruch der Dateiübertragung.

### **DATE = \*TODAY**

Die Dateiübertragung wird am Tag der Kommandoabgabe abgebrochen.

### **DATE = \*TOMORROW**

Die Dateiübertragung wird am Tag nach der Kommandoabgabe abgebrochen.

### **DATE = <date 8..10>**

Die Dateiübertragung wird am angegebenen Kalendertag abgebrochen. Ist die Jahreszahl vierstellig angegeben, so muss sie zwischen 1960 und 2059 liegen. Ist die Jahreszahl zweistellig angegeben, so wird sie intern auf eine vierstellige Jahreszahl zwischen 1960 und 2059 ergänzt.

### **TIME = 23:59 / <time 1..8>**

Die Dateiübertragung wird zu dieser Tageszeit des ausgewählten Kalendertages abgebrochen.

### **DATA-ENCRYPTION =**

Legt fest, ob der Dateiinhalt verschlüsselt übertragen werden soll.

### **DATA-ENCRYPTION = \*NO**

Der Dateiinhalt wird nicht verschlüsselt übertragen.

### **DATA-ENCRYPTION = \*YES**

Der Dateiinhalt wird verschlüsselt übertragen. Ist die Möglichkeit zur Verschlüsselung im lokalen System nicht gegeben, wird der Auftrag mit der Fehlermeldung FTR2111 abgelehnt. Wenn das Partnersystem die Verschlüsselung nicht zulässt, wird der Auftrag mit der Meldung FTR2113 abgewiesen.

### **DATA-ENCRYPTION = \*ONLY-DATA-INTEGRITY**

Die Datenintegrität des übertragenen Dateiinhalts wird mit kryprografischen MItteln geprüft. Mit openFT-Partnern werden damit böswillige Datenmanipulationen auf der Übertragungsstrecke erkannt. Im Fehlerfall führt openFT für asynchrone Übertragungsaufträge einen Wiederanlauf durch.

Wenn das Partnersystem die Überprüfung der Datenintegrität nicht unterstützt (z.B. openFT < V8.1), wird der Auftrag abgelehnt.

Bei Aufträgen mit Datenverschlüsselung (\*YES) wird die Datenintegrität automatisch mit geprüft. Übertragungsfehler im Netz werden automatisch von Prüfmechanismen der benutzten Übertragungsprotokolle erkannt. Hierfür ist die Pürfung der Datenintegrität nicht erforderlich.

### **RECORD-SIZE =**

Maximale Satzlänge der zu übertragenden Daten. Wenn die maximale Satzlänge explizit angegeben wird, dann wird dieser Wert verwendet, auch wenn die Satzlänge aus dem Katalog bekannt ist. Wird ein Satz übertragen, der diese maximale Satzlänge übersteigt, so wird der Auftrag abgebrochen mit

```
FTR2087 OPENFT: Request >>1<<. File structure error >>2<<
```
### **RECORD-SIZE = \*NOT-SPECIFIED**

Die maximale Satzlänge wird automatisch aus dem Katalog ermittelt.

#### **RECORD-SIZE = <integer 1..32756>**

Maximale Satzlänge der zu übertragenden Daten.

### **RECORD-FORMAT =**

kennzeichnet, wie die Daten bei einer Dateiübertragung zu oder von einem Partner übertragen werden.

### **RECORD-FORMAT = \*STD**

Die Festlegung bezüglich des Satzformats bleibt unverändert.

### **RECORD-FORMAT = \*FIXED**

Überträgt die Daten als Sätze fester Länge.

### **RECORD-FORMAT = \*VARIABLE**

Überträgt die Daten als Sätze variabler Länge.

### **RECORD-FORMAT = \*UNDEFINED**

Die Satzlänge, die für die Übertragung der Daten verwendet wird, wird nicht auf das reale System abgebildet. Das heißt, dass die Satzlänge bei der Übertragung nicht identisch ist mit der Satzlänge in der realen Datei.

Bei Textdateien wird für die Übertragung und anschließend auch im realen System jeder Satz mit einem Satzendezeichen abgeschlossen. Binärdateien werden als Bit-String im realen System hinterlegt.

### **TABULATOR =**

Legt fest, ob die Tabulator-Expansion aktiviert ist.

### **TABULATOR = \*AUTO**

Die Tabulator-Expansion wird vom System bei Bedarf verwendet.

### **TABULATOR = \*ON**

Die Tabulator-Expansion ist aktiviert.

### **TABULATOR = \*OFF**

Die Tabulator-Expansion ist deaktiviert.

### **TARGET-FILE-FORMAT =**

Mit diesem Operanden kann das Format der Zieldatei festgelegt werden.

### **TARGET-FILE-FORMAT = \*SAME**

Das Format der Zieldatei soll dasselbe sein wie das Format der Sendedatei.

### **TARGET-FILE-FORMAT = \*BLOCK-ORIENTED**

Die Datei soll blockstrukturiert gespeichert werden. Ab openFT V11.0 wird das Anlegen einer blockstrukturierten Datei nur in BS2000 im PAM-Format unterstützt. Das Anlegen einer blockstrukturierten Datei im fernen System wird nur über das openFT-Protokoll unterstützt. Die Übertragung muss binär durchgeführt werden. Fehlt die Angabe des Dateityps sowohl im Kommando (DATA-TYPE) als auch im Dateikatalog, so wird automatisch von einer binären Übertragung ausgegangen.

Die erzeugte PAM-Datei ist abhängig vom Typ des Pubsets (PAMKEY, DATA, DATA-4K). Die Blöcke werden jeweils maximal mit dem angelieferten binären Datenstrom angefüllt. Stammen die Daten ursprünglich von einer PAM-Datei, so gehen PAM-Keys bei der Übertragung verloren, die Dateistruktur wird unter Umständen zerstört, wenn das Format von Sende- und Ziel-Pubset unterschiedlich ist.

Läuft im Empfangssystem openFT V10, so wird die Datei als sequentielle Datei mit undefiniertem Satzformat angelegt. Bei älteren openFT-Versionen im Empfangssystem wird der Auftrag abgelehnt.

### **TARGET-FILE-FORMAT = \*SEQUENTIAL (...)**

Das Format der Zieldatei soll sequentiell sein. Dadurch wird es möglich, auch block-orientierte und indexsequentielle Dateien sequentiell zu lesen. In openFT-Version 11.0 wird das Lesen von PAM-Dateien und ISAM-Dateien im BS2000 unterstützt:

- Eine PAM-Datei wird auf eine binäre sequentielle Datei mit undefiniertem Satzformat abgebildet. Die Übertragung erfolgt kompatibel zum Standard-FTP des BS2000.
- Eine ISAM-Datei wird auf das entsprechende sequentielle Format (festes bzw. variables Satzformat) abgebildet. Der Inhalt der ISAM-Schlüssel verbleibt in den Sätzen, die Schlüsselpositionen geht aber verloren.

Wird \*SEQUENTIAL für eine sequentielle Sendedatei angegeben, so hat dies keine Wirkung.

### **RECORD-FORMAT =**

Für eine sequentielle Zieldatei kann das Satzformat spezifiziert werden.

### **RECORD-FORMAT = \*SAME**

Das Satzformat der Zieldatei soll dem Satzformat der Sendedatei entsprechen.

#### **RECORD-FORMAT = \*UNDEFINED**

Das Satzformat der Zieldatei soll undefiniert sein. Die Satzstruktur der Sendedatei geht verloren. Auf Zielsystemen mit BS2000 oder z/OS wird pro Übertragungseinheit mindestens ein Block geschrieben. Dies kann zu einem deutlichen Anwachsen des Plattenspeicherbedarfs führen, wenn die Sendedatei zum Beispiel aus variabel langen Sätzen besteht.

Ist der FT-Auftrag aus der Sicht des lokalen Systems fehlerfrei, so gibt das FT-System als FT-Auftragsbestätigung die folgende Meldung aus:

FTR0000 OPENFT: Request (&00) accepted

(&00) ist dabei die Identifikation des FT-Auftrags, die das lokale FT-System jedem FT-Auftrag zuweist. Mit dieser FT-Auftrags-Identifikation können Sie den FT-Auftrag abbrechen (Kommando NCANCEL), oder sich über den Zustand des FT-Auftrags informieren (Kommando NSTATUS). Die FT-Auftrags-Identifikation kann aus maximal 10 Dezimalziffern bestehen. Allerdings können Sie auf Ihre FT-Aufträge auch zugreifen, wenn Sie diese FT-Auftrags-Identifikation nicht kennen (siehe [Abschnitt "NSTATUS Dateiübertra](#page-407-0)[gungszustand abfragen" auf Seite 408\)](#page-407-0).

Kann das lokale System den Auftrag nicht annehmen, so gibt es eine entsprechende Fehlermeldung aus (z.B. wegen Syntaxfehler im Kommando oder weil auf die Sende- oder Empfangsdatei nicht zugegriffen werden darf). Die FT-Meldungen und ihre Bedeutung finden Sie im Handbuch "openFT (z/OS) - Installation und Betrieb".

Wenn der Auftrag zunächst vom lokalen System akzeptiert wurde, jedoch nicht ausgeführt werden kann, finden Sie eine entsprechende Fehlermeldung in der Ergebnisliste, wenn Sie nicht auf deren Erstellung verzichtet haben (siehe Parameter LISTING).

Welche asynchronen Meldungen das lokale System nach Beendigung des Übertragungsauftrags ausgibt, finden Sie im Abschnitt "Meldungen und Return-Codes, die openFT [\(z/OS\) automatisch sendet" auf Seite 94](#page-93-0).

Wenn weder eine Ergebnisliste noch asynchrone Meldungen Auskunft über den Erfolg oder Misserfolg des Auftrags geben, können Sie mit Hilfe der Logging-Funktion ermitteln, ob der Auftrag ausgeführt wurde.
# **4.44.3 Beispiele zum NCOPY-Kommando**

In diesem Abschnitt finden Sie Beispiele für Anwendungen des NCOPY-Kommandos.

Weitere Beispiele sind auf dem openFT-Produktband enthalten; bitte fragen Sie Ihren FT-**Verwalter** 

1. NCOPY-Kommando für openFT nur mit Pflichtoperanden

Das Kommando NCOPY kann unter den auf Seite 376 beschriebenen Voraussetzungen nur mit den Pflichtoperanden eingegeben werden.

In dem folgenden Beispiel soll die Datei DATA vom lokalen Rechner in den Partner-Rechner VAR001 übertragen werden.

Das Kommando wird in der empfohlenen Kurzform angegeben.

NCOPY TO,VAR001,(DATA),\*MSP(DATA,,(CAESAR,1313,abc))

Die Langform des Kommandos lautet:

```
NCOPY TRANSFER-DIRECTION=TO,PARTNER=VAR001,
LOCAL-PARAMETER=(FILE-NAME=DATA),
REMOTE-PARAMETER=*MSP(FILE-NAME=DATA,
TRANSFER-ADMISSION=(USER-IDENTIFICATION=CAESAR,ACCOUNT=1313,PASSWORD=abc))
```
2. Übertragen einer kennwortgeschützten Datei, die im fernen System unter einer anderen Benutzerkennung katalogisiert ist

Die Datei LISTE ist im Rechner VAR002 unter der Kennung VERSAND gespeichert und mit dem Kennwort C'XX' geschützt. Die Kennung VERSAND hat die Abrechnungsnummer VERS002 und das Passwort TOPSEC. Das Kommando wird im lokalen z/OS-System gegeben unter der Kennung ZENTRAL.

Im Folgenden sind sowohl die Kurzform als auch die Langform des Kommandos dargestellt, mit der die Datei LISTE in das lokale System übertragen und dort in der noch nicht eingerichteten Datei *LISTE.ABC* abgespeichert wird. Gibt es diese Datei schon, so soll die Datei nicht übertragen werden.

Empfohlene Kurzform des Kommandos:

```
NCOPY FROM,VAR002,(LISTE.ABC),*MSP(LISTE,XX, -
           (VERSAND,VERS002,TOPSEC)),,NEW
```
FTR0000 OPENFT: Request 31485389 accepted

#### Langform des Kommandos:

```
NCOPY PARTNER=VAR002,TRANSFER-DIRECTION=FROM-PARTNER,
LOCAL-PARAMETER=(FILE-NAME=LISTE.ABC),
REMOTE-PARAMETER=*MSP(FILE-NAME=LISTE,PASSWORD=XX,
TRANSFER-ADMISSION=(USER-IDENTIFICATION=VERSAND,
ACCOUNT=VERS002,PASSWORD=TOPSEC)),
WRITE-MODE=*NEW-FILE
```
FTR0000 OPENFT: Request 16085132 accepted

#### 3. Einsammeln von Dateien

Eine Zentrale muss an jedem Ersten im Monat die Monatsberichte ihrer 5 Zweigstellen einsammeln. Diese Monatsberichte sind in jeder Zweigstelle druckfertig aufbereitet in einer Datei mit dem Namen BERICHT.*monat* enthalten und sollen in der Zentrale jeweils in einer Datei mit dem Namen BERICHT.*monat.zweigstelle* abgespeichert werden. Die Benutzerkennungen enthalten keine Kennwörter.

Die Übertragung dieser Dateien erfolgt mit der folgenden CLIST-Prozedur:

```
PROC 1 MONAT
/* FUER MONAT BITTE DEN VERGANGENEN MONAT ANGEBEN ! */
NCOPY TRANS=FROM,PARTNER=FILIALE1, +
LOC=(FILE-NAME=BERICHT.&MONAT..FILIALE1, +
SUCC='SEND ''BERICHT.&MONAT..FILIALE1 ERHALTEN'',USER(*)'), +
REM=*MSP(FILE-NAME=BERICHT.&MONAT,TRANS=(ZENTRAL,ZENTR01))
NCOPY TRANS=FROM,PARTNER=FILIALE2, +
LOC=(FILE-NAME=BERICHT.&MONAT..FILIALE2, +
SUCC='SEND ''BERICHT.&MONAT..FILIALE2 ERHALTEN'',USER(*)'), +
REM=*MSP(FILE-NAME=BERICHT.&MONAT,TRANS=(ZENTRAL,ZENTR01))
NCOPY TRANS=FROM,PARTNER=FILIALE3, +
LOC=(FILE-NAME=BERICHT.&MONAT..FILIALE3, +
SUCC='SEND ''BERICHT.&MONAT..FILIALE3 ERHALTEN'',USER(*)'), +
REM=*MSP(FILE-NAME=BERICHT.&MONAT,TRANS=(ZENTRAL,ZENTR01))
NCOPY TRANS=FROM,PARTNER=FILIALE4, +
LOC=(FILE-NAME=BERICHT.&MONAT..FILIALE4, +
SUCC='SEND ''BERICHT.&MONAT..FILIALE4 ERHALTEN'',USER(*)'), +
REM=*MSP(FILE-NAME=BERICHT.&MONAT,TRANS=(ZENTRAL,ZENTR01))
NCOPY TRANS=FROM,PARTNER=FILIALE5, +
LOC=(FILE-NAME=BERICHT.&MONAT..FILIALE5, +
SUCC='SEND ''BERICHT.&MONAT..FILIALE5 ERHALTEN'',USER(*)'), +
REM=*MSP(FILE-NAME=BERICHT.&MONAT,TRANS=(ZENTRAL,ZENTR01))
END
```
Diese CLIST-Prozedur (Name: *MONAT.CLIST*) wird für den November wie folgt aufgerufen:

```
EX MONAT 'NOVEMBER'
FTR0000 OPENFT: Request 30436972 accepted 
FTR0000 OPENFT: Request 68185709 accepted 
FTR0000 OPENFT: Request 38825582 accepted 
FTR0000 OPENFT: Request 31485551 accepted 
FTR0000 OPENFT: Request 37777008 accepted
```
4. Verteilen von Dateien

Eine Zentrale verteilt Richtlinien an ihre fünf Zweigstellen. Diese Richtlinien werden anschließend am Empfangsrechner mit Hilfe eines Jobs, der im Member *PRINT* des PO-Datasets *JOB* enthalten ist, ausgedruckt.

Zum Verteilen der Richtlinien benutzt die Zentrale den folgenden Job:

```
//ZENTRL JOB
//NCOPY EXEC PGM=IKJEFT01
//SYSPRINT DD SYSOUT=*
//SYSTSPRT DD SYSOUT=*
//SYSTSIN DD *
NCOPY TRANS=TO.PARTNER=FILIALE1.
LOC=(FILE-NAME=RICHT.LINIE), -
REM=*MSP(FILE-NAME=RICHT.LINIE,TRANS=(FIL1), -
SUCC='ALLOC DSNAME(JOB(PRINT))')
NCOPY TRANS=TO,PARTNER=FILIALE2, -
LOC=(FILE-NAME=RICHT.LINIE), -
REM=*MSP(FILE-NAME=RICHT.LINIE,TRANS=(FIL2), -
SUCC='ALLOC DSNAME(JOB(PRINT))')
NCOPY TRANS=TO.PARTNER=FILIALE3.
LOC=(FILE-NAME=RICHT.LINIE), -
REM=*MSP(FILE-NAME=RICHT.LINIE,TRANS=(FIL3), -
SUCC='ALLOC DSNAME(JOB(PRINT))')
NCOPY TRANS=TO.PARTNER=FILIALE4.
LOC=(FILE-NAME=RICHT.LINIE), -
REM=*MSP(FILE-NAME=RICHT.LINIE,TRANS=(FIL4), -
SUCC='ALLOC DSNAME(JOB(PRINT))')
NCOPY TRANS=TO,PARTNER=FILIALE5, -
LOC=(FILE-NAME=RICHT.LINIE),
REM=*MSP(FILE-NAME=RICHT.LINIE,TRANS=(FIL5), -
SUCC='ALLOC DSNAME(JOB(PRINT))')
/*
```
Dieser Job steht in dem Member *RICHTL* des PO-Datasets *VERSAND.CNTL*, der unter *User-Id. ZENTRL* folgendermaßen aufgerufen wird:

```
SUB VERSAND(RICHTL)
```
JOB ZENTRL(JOB00136) SUBMITTED

5. Aneinanderketten von Dateien

Eine Zentrale sammelt SAM-Dateien (z.B. Transaktionsdateien) aus ihren 3 Zweigstellen ein. Die Dateien sollen aneinandergekettet und erst dann verarbeitet werden, wenn alle einzusammelnden Dateien übertragen wurden. Die Dateien haben im Beispiel die Dateinamen SAM.DATEI und sollen in der Datei SAM.GESAMT hintereinander abgespeichert werden.

Die Benutzerkennungen enthalten **keine** Kennwörter.

Die Dateien werden mit der folgenden CLIST-Prozedur (Name: *KETTE.CLIST*) übertragen:

```
PROC 0
NCOPY TRANS=FROM,PARTNER=FILIALE1,WRITE=EXT, -
REM=*MSP(FILE-NAME=SAM.DATEI,PASS=FIL1,TRANS=(FIL1,,)), -
LOC=(FILE-NAME=SAM, GESAMT,
SUCC='NCOPY TRANS=FROM,PARTNER=FILIALE2,WRITE=EXT, -
REM=*MSP(FILE-NAME=SAM.DATEI,PASS=FIL2,TRANS=(FIL2,,)),
LOC=(FILE-NAME=SAM.GESAMT,
SUCC=''NCOPY TRANS=FROM,PARTNER=FILIALE3,WRITE=EXT, -
LOC=(FILE-NAME=SAM.GESAMT), -
REM=*MSP(FILE-NAME=SAM.DATEI,PASS=FIL3,TRANS=(FIL3,,))'')')
```
#### Die Prozedur rufen Sie wie folgt auf:

EX KETTE

FTR0000 OPENFT: Request 30436727 accepted

6. Dateiübertragung zwischen openFT (z/OS) und einem anderen FT-System

Die Datei DATEI soll mit openFT (z/OS) in ein anderes System übertragen werden. In dem anderen System (SYS) gilt die Benutzer-Identifikation BROOKLYN mit dem Kennwort 20000. Die Datei soll hier den Namen d/a/t/e/i haben. Es wird die Kurzform des Kommandos verwendet:

```
NCOPY TRANS=TO,PARTNER=SYS,LOC=(FILE-NAME=DATEI),
REM=*ANY(FILE-NAME='d/a/t/e/i',TRANS=('BROOKLYN','20000'))
FTR0000 OPENFT: Request 15078927 accepted
```
Bitte beachten Sie den Abschnitt ["Unterscheidung zwischen Groß- und Kleinbuch](#page-39-0)[staben" auf Seite 40.](#page-39-0)

7. Dateiübertragung zu BS2000-Systemen

Die Datei DATEI soll von einem z/OS-Rechner in den BS2000-Rechner BS2 übertragen werden. Die Datei hat im lokalen System das Datei-Kennwort ZZZZ. Im BS2000-Rechner soll die Datei FILE heißen und ist mit dem Kennwort C'XXXX' gegen Überschreiben geschützt. Die Datei soll unter der Benutzerkennung ZENTRBS2 mit der Abrechnungsnummer ZENTRAL2 und dem Kennwort C'ZEN2' abgespeichert werden. Das Kommando wird in Kurzform eingegeben.

```
NCOPY TO,BS2,
(FILE-NAME=DATEI,PASS=ZZZZ),
(FILE,C'XXXX',(ZENTRBS2,ZENTRAL2,C'ZEN2'))
```

```
FTR0000 OPENFT: Request 56465400 accepted
```
8. Dateiübertragung mit openFT (Unix-Systeme)

Die Datei Leserpost soll vom Unix-System ALFRED in das lokale z/OS-System geholt werden. Die Datei ist im Rechner ALFRED unter der Kennung "drais" mit dem Kennwort 144002 abgelegt und soll im lokalen System den Namen EILT.NICHT erhalten. Ein abgekürztes Kommando für diesen Auftrag lautet:

```
NCOPY FROM,ALFRED,(FILE-NAME=EILT.NICHT),
*ANY(FILE-NAME='Leserpost',TRANS=('drais',,'144002'))
```
FTR0000 OPENFT: Request 19458206 accepted

Bitte beachten Sie den Abschnitt ["Unterscheidung zwischen Groß- und Kleinbuch](#page-39-1)[staben" auf Seite 40.](#page-39-1)

In diesem Beispiel wird davon ausgegangen, dass es sich bei der zu übertragenden Datei um eine Textdatei handelt (Standardwert \*CHAR für den Parameter DATA-TYPE). 9. Dateiübertragung mit Folgeverarbeitung

Der nachfolgende Übertragungsauftrag wird vom Benutzer USER0 im System SYS1 gestellt:

```
NCOPY TRANS=TO, +
   PARTNER=SYS2, +
   LOC=(FILE='TEST1.ABC', +
        TRANS=(USER1,ACC1,PASS1), +
        PROC=(USER3,ACC3,PASS3), +
       SUCC='//STEP FXEC PGM=IFFBR14 PROGRAMM AUFRUFEN: +
               //DELFILE DD DSNAME=&FILX#########################+
############################,DISP=(OLD,DELETE,DELETE); +
              //* PGRN=''MAC''''DONALD''', +
        FAIL='SEND ''Auftrag &TRID##### mit USERID=&USID## nicht +
               korrekt.'', USER(&OWID##); +
              //* PGRN=''MAC''''DONALD'''), +
   REM=*MSP(FILE=VON.USER1, +
            TRANS=(USER2,ACC2,PASS2), +
            PROC=(USER4,ACC4,PASS4), +
            SUCC='SEND ''Datei &FILX#############################+
######################## von &PNAM### empfangen.'', USER(&USID##); +
                 1/* PGRN=DONALD', +
             FAIL='SEND ''Auftrag &TRID##### vom Partner &PNAM### +
                   nicht korrekt.'', USER(&USID##); +
                   //* PGRN=DONALD')
```
Bei Verwendung der Standard-Jobs erzeugt openFT folgende Jobs für die Folgeverarbeitungen:

Im Erfolgsfall im lokalen System:

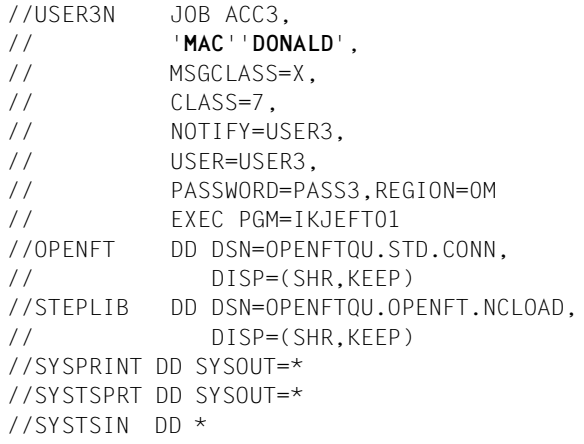

```
//STEP EXEC PGM=IEFBR14
//* PROGRAMM AUFRUFEN
//DELFILE DD DSNAME='TEST1.ABC',DISP=(OLD,DELETE,DELETE)
/*
```
#### Im Fehlerfall im lokalen System:

```
//USER3N JOB ACC3,
// 'MAC''DONALD',
// MSGCLASS=X, 
// CLASS=7, 
// NOTIFY=USER3,
// USER=USER3,
// PASSWORD=PASS3,REGION=0M
// EXEC PGM=IKJEFT01 
//OPENFT DD DSN=OPENFTQU.STD.CONN,
// DISP=(SHR,KEEP)
//STEPLIB DD DSN=OPENFTQU.OPENFT.NCLOAD,
// DISP=(SHR,KEEP)
//SYSPRINT DD SYSOUT=* 
//SYSTSPRT DD SYSOUT=* 
//SYSTSIN DD * 
SEND 'Auftrag 1234567890 mit USERID=USER3 nicht korrekt.', USER(USER0)
/*
```
#### Im Erfolgsfall im fernen System:

```
//USER4N JOB ACC4,
// 'DONALD',
// MSGCLASS=X, 
// CLASS=7, 
// NOTIFY=USER4,
// USER=USER4,
// PASSWORD=PASS4,REGION=0M
// EXEC PGM=IKJEFT01 
//OPENFT DD DSN=OPENFTQU.STD.CONN,
// DISP=(SHR,KEEP)
//STEPLIB DD DSN=OPENFTQU.OPENFT.NCLOAD,
// DISP=(SHR,KEEP)
//SYSPRINT DD SYSOUT=* 
//SYSTSPRT DD SYSOUT=* 
//SYSTSIN DD * 
SEND 'Datei VON.USER1 von SYS1 empfangen.', USER(USER4)
/*
```
#### Im Fehlerfall im fernen System:

```
//USER4N JOB ACC4,
// 'DONALD',
// MSGCLASS=X, 
// CLASS=7, 
// NOTIFY=USER4,
// USER=USER4,
// PASSWORD=PASS4,REGION=0M
// EXEC PGM=IKJEFT01 
//OPENFT DD DSN=OPENFTQU.STD.CONN,
// DISP=(SHR,KEEP)
//STEPLIB DD DSN=OPENFTQU.OPENFT.NCLOAD,
// DISP=(SHR,KEEP)
//SYSPRINT DD SYSOUT=* 
//SYSTSPRT DD SYSOUT=* 
//SYSTSIN DD * 
SEND 'Auftrag 0987654321 vom Partner SYS1 nicht korrekt.', USER(USER4)
/*
```
10. Dateiübertragung mit Folgeverarbeitung (Batch-Job)

USER1 im System SYS1 schickt mit nachfolgendem Batch-Job eine Rechnung an USER2 im System SYS2. Nach erfolgreicher Dateiübertragung soll ihm automatisch eine Quittung zugestellt werden (per File Transfer von SYS2 nach SYS1).

```
//TESTJOB JOB
// EXEC PGM=IKJEFT01
//SYSPRINT DD SYSOUT=*
//SYSTSPRT DD SYSOUT=*
//SYSTSIN DD *NCOPY TRANS=TO, PARTNER=SYS2,
LOC=(FILE=RECHNUNG, -
      TRANS=(USER1,ACC1,PASS1), -
     LIST=*NONE).
REM=*MSP(FILE=RECHNUNG.SYS1, -
          TRANS=(USER2,ACC2,PASS2), -
         PROC=(USER4, ACC4, PASS4),
         SUCC='NCOPY TRANS=TO.PARTNER=&PNAM###.
          LOC=(FILE=QUITTUNG,TRANS=(&USID##,&ACCN##############,&PASS###))-
REM=*MSP(FILE=OUIT.SYS2.TRANS=(&USID##.&ACCN###########,&PASS###))').-
WRITE=*REPLACE
/*
//
```
Bei Verwendung der Standard-Jobs erzeugt der im fernen System (SYS2) installierte openFT (z/OS) folgenden Job für die Folgeverarbeitung:

```
//USER4N JOB ACC4,
// 'DONALD',
// MSGCLASS=X, 
// CLASS=7, 
// NOTIFY=USER4,
// USER=USER4,
// PASSWORD=PASS4,REGION=0M
// EXEC PGM=IKJEFT01 
//OPENFT DD DSN=OPENFTQU.STD.CONN,
// DISP=(SHR,KEEP)
//STEPLIB DD DSN=OPENFTQU.OPENFT.NCLOAD,
// DISP=(SHR,KEEP)
//SYSPRINT DD SYSOUT=* 
//SYSTSPRT DD SYSOUT=* 
//SYSTSIN DD * 
NCOPY TRANS=TO,PARTNER=SYS1, LOC=(FILE=QUITTUNG,TRANS=(USER4,ACC4,PASS4)),
REM=*MSP(FILE=QUIT.SYS2,TRANS=(USER4,ACC4,PASS4))
/*
```
#### 11. Dateiübertragung mit FTAC

Die Datei UMSATZ soll zum Rechner HUGOVOGT übertragen werden. Im Rechner HUGOVOGT wird openFT (z/OS) mit FTAC-Funktionalität für erweiterten Zugangsund Zugriffsschutz eingesetzt. Für den FT-Auftrag wird im Rechner HUGOVOGT ein Berechtigungsprofil zur Verfügung gestellt.

Um mit diesem Berechtigungsprofil arbeiten zu können, muss die TRANSFER-ADMISSION 'FUERDENLIEBENSTEFAN' als Zugangsberechtigung für den Rechner HUGOVOGT angegeben werden. Durch diese Angabe wird im Rechner HUGOVOGT direkt auf das Berechtigungsprofil zugegriffen. In diesem Berechtigungsprofil sind der Name, den die Datei im Rechner HUGOVOGT erhalten soll, und die Angaben für die Folgeverarbeitung (SUCCESS-PROCESSING und FAILURE-PROCESSING) in diesem Rechner fest vorgegeben. Für die PROCESSING-ADMISSION wurde der Wert \*SAME festgelegt.

Im FT-Auftrag muss daher für den Dateinamen im fernen System der Wert \*NOT-SPECIFIED stehen.

Diese Angabe entspricht im z/OS dem Standardwert und kann daher weggelassen werden.

Die in diesem Beispiel für SUCCESS-PROCESSING und FAILURE-PROCESSING nötige Angabe \*NONE entspricht ebenfalls dem Standardwert und kann daher weggelassen werden. Der Standardwert \*SAME für die PROCESSING-ADMISSION wird von FTAC auch dann akzeptiert, wenn er im Berechtigungsprofil vorgegeben ist und kann daher ebenfalls weggelassen werden.

Das Kommando für die Dateiübertragung lautet dann in seiner Langform:

```
NCOPY TRANSFER-DIRECTION=TO, -
      PARTNER=HUGOVOGT.
      LOCAL-PARAMETER=(FILE-NAME=UMSATZ)
       REMOTE-PARAMETER=*MSP(TRANSFER-ADMISSION='FUERDENLIEBENSTEFAN')
```
Es geht natürlich auch kürzer:

```
NCOPY TO, HUGOVOGT, (UMSATZ),
       *MSP(TRANS-AD='FUERDENLIEBENSTEFAN')
```
#### 12. Lokale Vorverarbeitung zwischen zwei openFT (z/OS)-Systemen.

Es soll eine Auflistung der Namen von Dateien der lokalen Kennung in die ferne Datei SFA-FILE.LOKAL übertragen werden.

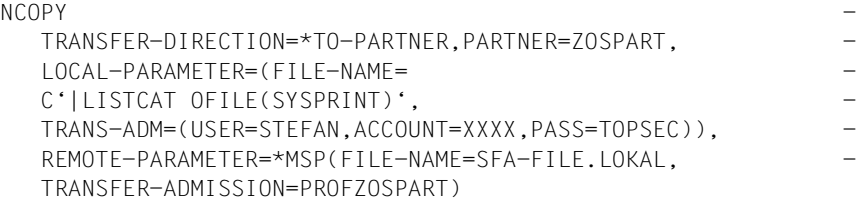

FTR0000 OPENFT: Request 197292 accepted

13. Ferne Vorverarbeitung zwischen zwei openFT (z/OS)-Systemen.

Es soll eine Auflistung der FT-Partnersysteme im fernen System in die lokale Datei INFO.ZOSPART übertragen werden.

```
NCOPY -
   TRANSFER-DIRECTION=*FROM-PARTNER, PARTNER=ZOSPART, -
   LOCAL-PARAMETER=(FILE-NAME=INFO.ZOSPART), -
   REMOTE-PARAMETER=*MSP(FILE-NAME= -
   C'|FTSHWPTN OUT=*STDOUT', -
   TRANSFER-ADMISSION=PROFZOSPART)
```
FTR0000 OPENFT: Request 197294 accepted

14. Kommando FTINFO als ferne Vorverarbeitung:

Es soll ermittelt werden, welche openFT-Version auf einem fernen Rechner installiert ist.

```
NCOPY -
   TRANSFER-DIRECTION=*FROM-PARTNER, PARTNER=UNKNOWN, -
   LOCAL-PARAMETER=(FILE-NAME=FTINFO.UNKNOWN), -
   REMOTE-PARAMETER=*ANY(FILE-NAME=C'|ftinfo -csv', -
   TRANSFER-ADMISSION=C'PROFUNKNOWN')
```

```
 FTR0000 OPENFT: Request 197296 accepted
```
#### Die Datei FTINFO.UNKNOWN hat danach den folgenden Inhalt:

```
CmdUiVer;CmdTiVer;OsType;UserId;IsFtAdm;IsFtacAdm;FtLang;CcsName;Home;Limi
ted;IsAdmAdm;ProdVer;SrcVer;Inst;TimeOffset;FtScriptDir;NativeX25;SingleUs
er;Crypt
```

```
1210;0;"z/OS";"OPFTAAA";1;1;"en";"IBM1047";"OPFTAAA";*NO;0;"12.1A00";"355"
;"FT121";3600;"";*NO;*NO;*YES
```
In der Reihenfolge ihres Auftretens haben die Ausgaben folgende Bedeutung: Auf dem fernen System ist openFT V12.1 installiert, das dortige Betriebssystem ist z/OS. FTINFO wurde unter der Kennung OPFTAAA abgesetzt, die sowohl die FT- als auch die FTAC-Administrationsberechtigung besitzt (sonst "0" statt "1"). Die Oberfläche von openFT im fernen System "spricht" Englisch (sonst "de" für Deutsch).

# **4.45 NSTATUS Dateiübertragungszustand abfragen**

## **Einsatzhinweis**

Benutzergruppe: FT-Benutzer und FT-Verwalter

Aliasname: FTSHWREQ

#### **Funktionsbeschreibung**

Mit dem Kommando NSTATUS können Sie Informationen über Dateiübertragungsaufträge anfordern. Dabei können Sie ähnlich wie beim NCANCEL Auswahlkriterien für die Sie interessierenden FT-Aufträge angeben.

Als FT-Benutzer sind für Sie nur Informationen über die FT-Aufträge zugänglich, für die Sie auch Eigentümer sind.

Als FT-Verwalter können Sie sich über Aufträge beliebiger Eigentümer informieren. Dazu müssen Sie das Kommando NSTATUS im FT-Administrationsmodus eingeben.

Eigentümer für Aufträge, die im lokalen System gestellt wurden, ist die Kennung, unter der die Aufträge abgesetzt wurden. Eigentümer für Aufträge, die im fernen System gestellt wurden, ist die Kennung im lokalen System, mit der diese Aufträge durchgeführt werden.

Den Umfang der auszugebenden Information können Sie wählen. Standardmäßig erhalten Sie als Antwort des Systems auf das Kommando NSTATUS folgende Angaben:

- die Auftrags-Identifikation des Auftrags
- den Initiator des Auftrags (lokales oder fernes System)
- den Betriebszustand des Auftrags (Näheres finden Sie in der Erklärung der Operanden)
- das Partnersystem
- die Übertragungsrichtung
- den Namen der zu übertragenden Datei im lokalen System
- die Anzahl der übertragenen Bytes

Mit der Angabe INFORMATION=\*ALL im Kommando NSTATUS fordern Sie eine umfangreichere Information an. openFT gibt Ihnen dann zusätzlich zur Standardausgabe die Werte weitere Operanden des Übertragungs-Kommandos aus, mit denen der Auftrag gestellt wurde. Welche Ausgabeparameter angezeigt werden, hängt von den Parametern ab, die beim Auftrag angegeben wurden.

Die vollständige Beschreibung aller möglichen Ausgabeparameter und -werte finden Sie im Abschnitt.

Je präziser Sie den Auftrag eingrenzen, über den Sie sich informieren wollen, desto weniger "uninteressante" Aufträge werden mit ausgegeben.

Mit der Angabe INFORMATION=\*SUMMARY erhalten Sie eine kleine Tabelle mit der Anzahl der Aufträge in den verschiedenen Auftragszuständen.

#### **Format**

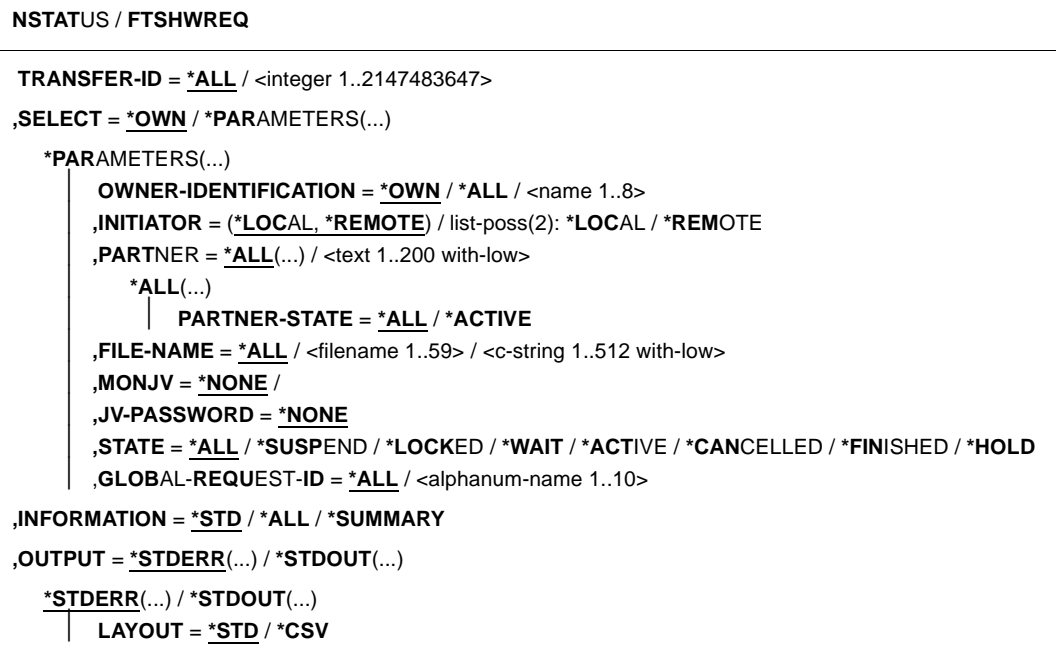

#### **Beschreibung der Operanden**

#### **TRANSFER-ID =**

Auftrags-Identifikation des Auftrags, über den Informationen abgefragt werden.

#### **TRANSFER-ID = \*ALL**

Informiert über alle FT-Aufträge des Eigentümers.

Als FT-Benutzer können Sie sich nur über die aktuellen FT-Aufträge informieren, für die Sie Eigentümer sind.

Als FT-Verwalter können Sie sich über alle aktuellen FT-Aufträge informieren, die auf Ihr System zugreifen.

#### **TRANSFER-ID = <integer 1..2147483647>**

Auftrags-Identifikation, die dem lokalen System in der FT-Auftragsbestätigung mitgeteilt wurde.

## **SELECT =**

Enthält Auswahlkriterien für FT-Aufträge, die abgefragt werden. Informationen über einen FT-Auftrag werden dann ausgegeben, wenn alle angegebenen Kriterien für ihn zutreffen.

## **SELECT = \*OWN**

Informiert über alle vorhandenen FT-Aufträge, für die Sie Eigentümer sind.

#### **SELECT = \*PARAMETERS(...)**

#### **OWNER-IDENTIFICATION =**

Eigentümer der FT-Aufträge. Dieser Operand ist nur für Sie als FT-Verwalter uneingeschränkt nutzbar.

#### **OWNER-IDENTIFICATION = \*OWN**

Informiert nur über FT-Aufträge der eigenen Kennung.

#### **OWNER-IDENTIFICATION = \*ALL**

Informiert über FT-Aufträge aller Kennungen.

## **OWNER-IDENTIFICATION = <name 1..8>**

Spezielle Kennung, über deren FT-Aufträge informiert werden soll. Als FT-Benutzer dürfen jeweils nur die eigene Kennung angeben. Die Angabe entspricht der für \*OWN.

#### **INITIATOR =**

Gibt an, wo die Initiative für die interessierenden FT-Aufträge lag.

## **INITIATOR = (\*LOCAL,\*REMOTE)**

Informiert über FT-Aufträge, die im lokalen oder im fernen System gestellt wurden.

## **INITIATOR = \*LOCAL**

Informiert über FT-Aufträge, die im lokalen System gestellt wurden.

## **INITIATOR = \*REMOTE**

Informiert über FT-Aufträge, die im fernen System gestellt wurden.

#### **PARTNER =**

Wählt FT-Aufträge aus, die mit einem bestimmten Partnersystem durchgeführt werden.

## **PARTNER = \*ALL(...)**

Das Partnersystem wird nicht als Auswahlkriterium für die Informationsausgabe gewählt.

## **PARTNER-STATE =**

Der Status des Partnersystems wird als Auswahlkriterium verwendet.

## **PARTNER-STATE = \*ALL**

Die Aufträge werden unabhängig vom Status des Partnersystems ausgewählt.

#### **PARTNER-STATE = \*ACTIVE**

Nur die Aufträge von und zu den aktiven Partnern werden ausgewählt.

#### **PARTNER = <text 1..200 with-low>**

Name oder Adresse eines Partnersystems. Es werden Informationen über die FT-Aufträge angefordert, die mit diesem System durchgeführt werden. Näheres zur Adress-angabe siehe [Abschnitt "Partneradressen angeben" auf Seite 76](#page-75-0).

#### **FILE-NAME =**

Wählt FT-Aufträge aus, die im lokalen System auf diese Datei als Sende- oder Empfangsdatei zugreifen. Der Datei- bzw. Bibliothekselementname muss genauso angegeben werden wie im Dateiübertragungsauftrag. Wurden Dateinamen mit %UNIQUE erzeugt, dann muss hier der von openFT erzeugte Dateiname als Auswahlkriterium angegeben werden.

#### **FILE-NAME = \*ALL**

Der Dateiname wird nicht als Auswahlkriterium für die Informationsausgabe gewählt.

#### **FILE-NAME = <filename 1..59> / <c-string 1..512 with-low>**

Name einer Datei. Über die FT-Aufträge, die auf diese Datei zugreifen, werden Informationen abgefragt.

#### auf zugreifen**MONJV = \*NONE**

Der Parameter wird nur aus Kompatibilitätsgründen unterstützt.

#### **JV-PASSWORD = \*NONE**

Der Parameter wird nur aus Kompatibilitätsgründen unterstützt.

## **STATE =**

Wählt jene FT-Aufträge aus, die sich im angegebenen Betriebszustand befinden. In der Zeit zwischen der Eingabe des Kommandos und der Ausgabe der Information kann sich der Zustand eines Auftrags gerade ändern. Das führt dazu, dass Sie gelegentlich auch Aufträge zu sehen bekommen, die sich in einem anderen Zustand als dem von Ihnen mit STATE gewählten befinden.

## **STATE = \*ALL**

Der Zustand eines Auftrags wird nicht als Kriterium für die Informationsausgabe gewählt.

## **STATE = \*SUSPEND**

Fordert Informationen über FT-Aufträge an, die sich im Betriebszustand SUSPEND befinden (= unterbrochen, z.B. durch das Kommando FTMODOPT STATE=\*INAC-TIVE im Partnersystem oder durch einen FT-Auftrag hoher Priorität).

## **STATE = \*LOCKED**

Fordert Informationen über FT-Aufträge an, die sich im Betriebszustand LOCKED befinden (= vorübergehend wegen länger andauerndem Betriebsmittelengpass gesperrt).

## **STATE = \*WAIT**

Fordert Informationen über FT-Aufträge an, die sich im Betriebszustand WAIT befinden (= Warten auf Betriebsmittel).

## **STATE = \*ACTIVE**

Fordert Informationen über FT-Aufträge an, die sich im Betriebszustand ACTIVE befinden (= in Bearbeitung).

#### **STATE = \*CANCELLED**

Fordert Informationen über FT-Aufträge an, die abgebrochen wurden und auf die Beendigung der Aushandlung mit dem Kommunikationspartner warten. Diese Aufträge sind nur für den FT-Verwalter sichtbar!

#### **STATE = \*FINISHED**

Fordert Informationen über FT-Aufträge an, die sich im Betriebszustand FINISHED befinden (= beendet oder abgebrochen, aber Benutzer noch nicht benachrichtigt).

#### **STATE = \*HOLD**

Fordert Informationen über FT-Aufträge an, die sich im Betriebszustand HOLD befinden (= angehalten bis zur Startzeit).

#### **GLOBAL-REQUEST-ID =**

Wählt die FT-Aufträge anhand der globalen Auftrags-Identifikation aus.

## **GLOBAL-REQUEST-ID = \*ALL**

Die globale Auftrags-Identifikation ist kein Suchkriterium.

#### **GLOBAL-REQUEST-ID = <alphanum-name 1..10>**

Fordert Informationen über den FT-Auftrag mit einer bestimmten globalen Auftrags-Identifikation an. Die globale Auftrags-Identifikation ist nur für Inbound-Aufträge von openFT-Partnern relevant. Sie wird vom Initiator des Auftrags vergeben (Transfer-ID) und an das lokale System übermittelt.

## **INFORMATION =**

Umfang der Ausgabe.

## **INFORMATION = \*STD**

Die Ausgabe erfolgt in Kurzform und enthält folgende Informationen (siehe "Beschreibung [der Kurzausgabe von NSTATUS" auf Seite 414](#page-413-0)):

- Transfer-ID
- Initiator
- Status des Auftrags
- Partner
- Senderichtung
- Bytezähler
- Datei- bzw. Elementbezeichnung im lokalen System

## **INFORMATION = \*ALL**

Die Ausgabe erfolgt in Langform. Zusätzlich zur Kurzform werden weitere Informationen über Operanden im Kommando NCOPY ausgegeben (siehe dazu ["Beschreibung der Lan](#page-415-0)[gausgabe von NSTATUS" auf Seite 416](#page-415-0)).

# **INFORMATION = \*SUMMARY**

Die Ausgabe erfolgt als Summenangabe. Mit der Angabe INFORMATION=\*SUMMARY können Sie die ausgegebene Information auf eine Statistik der aktuell vorhandenen Aufträge beschränken. Die Anzeige ist dabei gegliedert nach den Zuständen, in denen sich die Aufträge befinden. Die angezeigte Summe kann die Summe der Einzelspalten übersteigen, da alle Aufträge gezählt werden, auch diejenigen, die noch keinen Auftragszustand haben. Es wird ausgegeben, wie viele Aufträge sich in den einzelnen Auftragszuständen befinden (siehe ["" auf Seite 420\)](#page-419-0).

# **OUTPUT =**

Ausgabemedium.

#### **OUTPUT = \*STDERR(...)**

Die Ausgabe erfolgt auf SYSTSPRT bzw. auf SYSERR, wenn dieser DDNAME definiert ist.

## **OUTPUT = \*STDOUT(...)**

Die Ausgabe erfolgt auf SYSPRINT.

## **LAYOUT = \*STD**

Die Ausgabe wird in eine vom Anwender leicht lesbare Form gebracht.

#### **LAYOUT = \*CSV**

Die Ausgabe erfolgt im **C**haracter **S**eparated **V**alues Format. Dies ist ein speziell im PC-Umfeld weit verbreitetes, tabellenartiges Format, bei dem die einzelnen Felder durch das Separatorenzeichen Semikolon ";" getrennt sind (siehe [Seite 468\)](#page-467-0).

Wenn im Kommando NSTATUS Auswahlkriterien angegeben werden, und kein Auftrag gefunden wird, der allen diesen Kriterien entspricht, wird das Kommando mit der Meldung quittiert:

FTR0504 OPENFT: No requests available for the selection criteria

# <span id="page-413-0"></span>**4.45.1 Beschreibung der Kurzausgabe von NSTATUS**

#### *Beispiel*

Es sollen Informationen über die FT-Aufträge ausgegeben werden, die vom fernen System ALFRED aus auf die Datei DRAISINE zugreifen und gerade aktiv sind. Das Kommando hierfür lautet:

```
NSTATUS SELECT=(INITIATOR=*REMOTE,PARTNER=ALFRED, -
FILE=DRAISINE,STATE=*ACTIVE)
```
Die empfohlene Kurzform dieses Kommandos lautet:

NSTATUS SEL=(INIT=\*REM,PART-NAME=ALFRED,FILE=DRAISINE,STATE=\*ACT)

Als FT-Verwalter müssen Sie bei SELECT den Parameter OWNER=\*ALL angeben, falls Sie nicht Eigentümer der Datei DRAISINE sind.

Die Informationsausgabe hat dann z.B. die folgende Form:

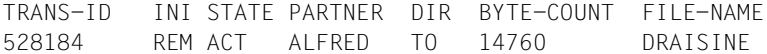

Die Spalten der Ausgabe haben folgende Bedeutung:

- TRANS-ID: Auftragsidentifikation des Dateiübertragungsauftrags
- INI: Initiator des Dateiübertragungsauftrags: REM für REMOTE, LOC für LOCAL
- STATE: Zustand des Auftrags (hier ACT für ACTIVE), andere Ausgaben:

SUSP für SUSPEND,

Inbound-Auftrag z.B. wegen höher priorer Aufträge zurückgestellt.

LOCK für LOCKED,

WAIT für WAIT,

FIN für FINISHED,

HOLD für HOLD

PARTNER: Symbolischer Name des beteiligten Partnersystems.

Falls der FT-Auftrag sich im Zustand STATE=WAIT befindet und es sich nicht um einen systeminternen normalen Betriebsmittelengpass handelt, dann ist dem Partnernamen eines der folgenden Zeichen vorangestellt:

- Der FT-Verwalter des lokalen Systems hat Betriebsmittel gesperrt.
- ! Der Versuch eines Verbindungsaufbaus zum Partnersystem ist fehlgeschlagen (weil zum Beispiel das ferne System nicht läuft, dort FT nicht gestartet ist oder bei TCP/IP-Kopplungen bei der Portangabe \*BY-

TRANSPORTSYSTEM steht). Kann auch auftreten, wenn openFT bei der internen Überprüfung der Integrität der übertragenen Daten einen Fehler entdeckt hat.

- ? Installationsfehler. Als FT-Benutzer wenden Sie sich bitte an den FT-Verwalter. Mögliche Ursachen:
	- Das Partnersystem ist über TCP/IP mit dem lokalen System verbunden, die Verbindung von openFT zu TCP/IP wurde aber unterbrochen.
	- Die Authentifizierung des lokalen oder des fernen Systems ist an einem nicht passenden öffentlichen Schlüssel gescheitert.
- DIR: Übertragungsrichtung
- BYTE-COUNT: Anzahl der Byte, die (bei Komprimierung in komprimierter Form) bis zum letzten Wiederanlaufpunkt übertragen wurden
- FILE-NAME: Bezeichnung der betroffenen Datei oder des betroffenen Bibliothekselements im lokalen System

# <span id="page-415-0"></span>**4.45.2 Beschreibung der Langausgabe von NSTATUS**

Die Langausgabe wird anhand eines Beispiels für einen Outbound-Auftrag und eines Beispiels für einen Inbound-Auftrag beschrieben.

```
Beispiel 1 (Outbound-Auftrag)
```
Es sollen umfangreiche Informationen über den FT-Auftrag mit der Auftrags-Identifikation 67054 auf SYSPRINT ausgegeben werden. Wenn der FT-Auftrag unter derselben Kennung abgesetzt wurde, die die Informationen anfordert, lautet das Kommando:

NSTATUS TRANSFER-ID=67054,INFORMATION=\*ALL,OUTPUT=\*STDOUT

Die empfohlene Kurzform dieses Kommandos lautet:

```
NSTATUS TRANS=67054,INF=*ALL,OUT=*STDOUT
```
#### Die Informationsausgabe hat dann zum Beispiel die folgende Form:

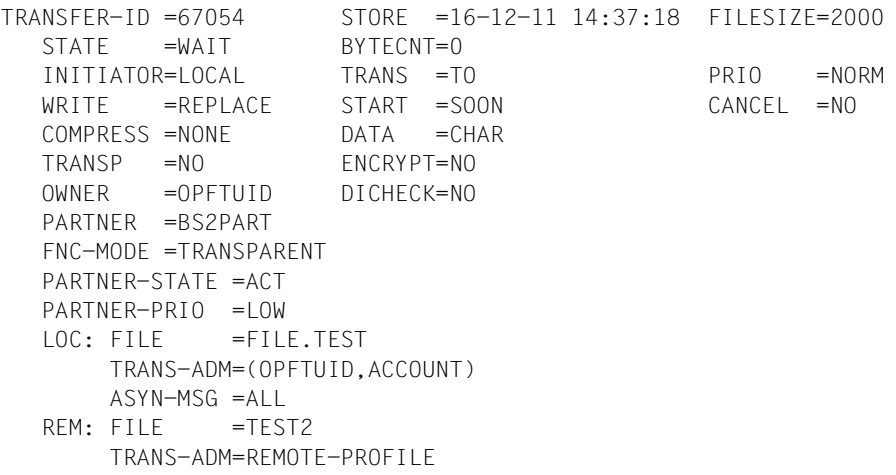

#### *Beispiel 2 (Inbound-Auftrag)*

Es sollen umfangreiche Informationen über den FT-Auftrag mit der Auftrags-Identifikation 67056 auf SYSPRINT ausgegeben werden. Wenn der FT-Auftrag unter derselben Kennung abgesetzt wurde, die die Informationen anfordert, lautet das Kommando:

NSTATUS TRANSFER-ID=67056,INFORMATION=\*ALL,OUTPUT=\*STDOUT

```
TRANSFER-ID =67056 STORE =16-12-11 14:40:53 FILESIZE=40960000
  STATE =WAIT BYTECNT=10372320
  INITIATOR=RFMOTE TRANS =FROM PRIO
   WRITE =REPLACE START =SOON CANCEL =NO
   COMPRESS =NONE DATA =CHAR GLOB-ID =721214
```

```
 TRANSP =NO ENCRYPT=NO TABEXP =NO
 OWNER =OPFTUID DICHECK=NO RECFORM =VARIABLE
 PARTNER =BS2PART
FNC-MODE =TRANSPARENT
PARTNER-STATE =ACT
 PARTNER-PRIO =NORM
FII =TFST3 TRANS-ADM=LAST
```
#### **Bedeutung der Felder der Langausgabe**

Die folgende Liste beschreibt alle Felder, die bei der Langausgabe auftauchen können (nach Zeilen). Welche Felder im Einzelfall ausgegeben werden, hängt von der Art und den Parametern des Auftrags ab.

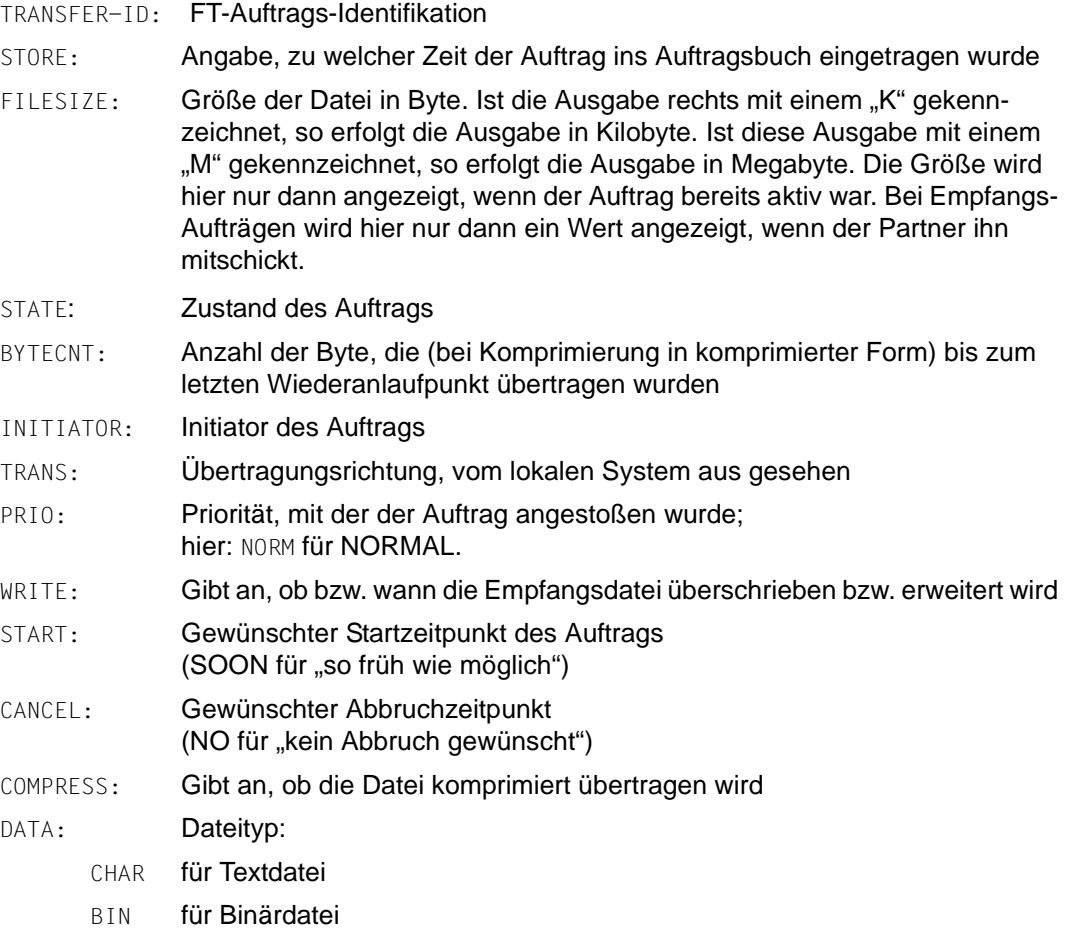

NOT-SPECIFIED

Im Übertragungskommando wurde keine Angabe für DATA-TYPE gemacht

- USER für Benutzerformat
- GLOB-ID: Globale Auftrags-Identifikation, wird nur bei Inbound-Aufträgen von openFT-Partnern angezeigt (INITIATOR=REMOTE). Sie stimmt mit der Auftrags-Identifikation (=TRANSFER-ID) auf der Initiator-Seite überein.
- TRANSP: Angabe, ob im Transparentformat übertragen wird
- ENCRYPT: Angabe, ob der Dateiinhalt verschlüsselt übertragen wird
- TABEX: Angabe, ob die Tabullator-Expansion aktiviert ist. Mögliche Werte: ON, OFF, AUTO.
- TARGFORM: Format der übertragenen Datei im Zielsystem:
	- SEQ Sequentielles Dateiformat
	- BLOCK Blockformat
- TRECFRM: Satzformat der Datei im Zielsystem:
	- STD Gleiches Satzformat wie im Sendesystem
	- UNDEFINED

Satzformat undefiniert

- OWNER: Eigentümer des Auftrags im lokalen System
- DICHECK: Gibt an, ob die Datenintegrität geprüft werden soll (YES) oder nicht (NO)
- RECFORM: Satzformat. Mögliche Werte: UNDEFINED, VARIABLE, FIX.
- PARTNER: Symbolischer Name des an dem Auftrag beteiligten Partnersystems. Falls der FT-Auftrag sich im Zustand STATE=WAIT befindet und es sich nicht um einen systeminternen normalen Betriebsmittelengpass handelt, ist dem Partnernamen eines der folgenden Zeichen vorangestellt:
	- Der FT-Verwalter des lokalen Systems hat Betriebsmittel gesperrt.
	- ! Der Versuch eines Verbindungsaufbaus zum Partnersystem ist fehlgeschlagen (weil zum Beispiel das ferne System nicht läuft, dort FT nicht gestartet ist oder bei TCP/IP-Kopplungen bei der Portangabe \*BY-TRANSPORTSYSTEM steht). Kann auch auftreten, wenn openFT bei der internen Überprüfung der Integrität der übertragenen Daten einen Fehler entdeckt hat.
	- ? Installationsfehler. Als FT-Benutzer wenden Sie sich bitte an den FT-Verwalter. Mögliche Ursachen:
- Das Partnersystem ist über TCP/IP mit dem lokalen System verbunden, die Verbindung von openFT zu TCP/IP wurde aber unterbrochen.
- Die Authentifizierung des lokalen oder des fernen Systems ist an einem nicht passenden öffentlichen Schlüssel gescheitert.
- FNC-MODE: Codierungsmodus für ferne Dateinamen und Folgeverarbeitung. Mögliche Werte:
	- TRANSPARENT

Codierung im transparenten Modus.

CHAR Codierung im Zeichenmodus (nur bei Inbound-Aufträgen möglich).

#### PARTNER-STATE:

Status des Partners. Mögliche Werte:

- ACT aktiviert
- DEACT deaktiviert
- NOCON keine Verbindung, z.B. weil der openFT-Server im fernen System nicht gestartet ist.

#### INSTERR

Es liegt ein Installations- oder Konfigurationsfehler vor (zum Beispiel: das lokale System ist dem Partner nicht bekannt oder die Adresse des Partners in der Partnerliste ist ungültig) oder die Authentifizierung eines der Partner ist fehlgeschlagen oder die Verschlüsselung ist lokal oder im Partnersystem nicht verfügbar.

#### PARTNER-PRIO:

Priorisierung des Partners bei der Abarbeitung von Aufträgen. Mögliche Werte:

- LOW der Partner hat niedrige Priorität.
- NORM der Partner hat normale Priorität.
- HIGH der Partner hat hohe Priorität.
- LOC: Angaben zum lokalen System (LOCAL-PARAMETER).

Hier kann ggf. mehr stehen als in diesem Beispiel; die Schlüsselwörter entsprechen den empfohlenen Abkürzungen der Schlüsselwörter des Übertragungskommandos, dort finden Sie dann auch die Bedeutung der Operanden.

FILE: Lokaler Dateiname

ASYN-MSG:

Gibt an, welches Ergebnis des Auftrags zu einer asynchronen Endemeldung führt. Mögliche Werte: ALL, FAIL.

REM: Angaben zum fernen System (REMOTE-PARAMETER).

Hier kann ggf. mehr stehen als in diesem Beispiel; die Schlüsselwörter entsprechen den empfohlenen Abkürzungen der Schlüsselwörter des Übertragungskommandos, dort finden Sie dann auch die Bedeutung der Operanden.

FILE: ferner Dateiname

Die folgenden Operanden werden nur bei lokal gestellten Aufträgen ausgegeben.

TRANS-ADM:

Zugangsberechtigung, hier: für das ferne System. Statt des Tripels aus Benutzerkennung, Abrechnungsnummer und ggf. Kennwort kann hier auch REMOTE-PROFILE stehen, falls ein fernes FTAC-Berechtigungsprofil adressiert wird. Entsprechendes gilt auch für die Angaben zum lokalen System.

CCSN: CCS-Name, der im lokalen bzw. im fernen System beim Lesen der Datei verwendet wird.

# <span id="page-419-0"></span>**4.45.3 Beschreibung der Summenausgabe von NSTATUS**

Es sollen Informationen ausgegeben werden, wieviele Aufträge sich in den einzelnen Auftragszuständen befinden.

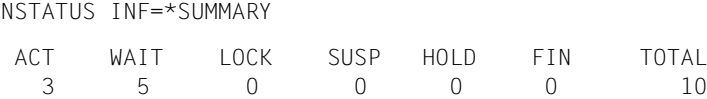

Es befinden sich 3 Aufträge im Zustand ACTIVE und 5 im Zustand WAIT. Zwei Aufträge befinden sich noch in den Protokollverhandlungen, deshalb ist die Summe 10.

# **4.45.4 Beispiel für den FT- Verwalter**

Der FT-Verwalter möchte sich über **alle** FT-Aufträge informieren, die sein FT-System betreffen. Wenn er umfangreiche Informationen über die FT-Aufträge wünscht, lautet eine mögliche Kurzform des Kommandos:

NSTATUS SEL=(\*ALL), INF=\*ALL

Wenn er nur die Standardinformation über die FT-Aufträge wünscht, lautet eine mögliche Kurzform des Kommandos:

NSTATUS  $SFI = (*AI I)$ 

Die Informationsausgabe hat dann z.B. die folgende Form:

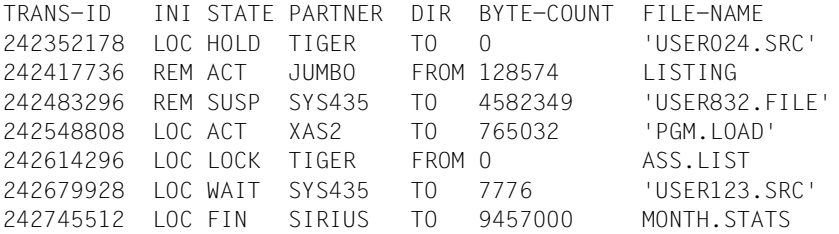

Wenn er nur die Summenangabe aller Aufträge, die sich in den einzelnen Auftragszuständen befinden, wünscht, lautet eine mögliche Kurzform des Kommandos:

NSTATUS SEL=(\*ALL),INF=\*SUM

Die Informationsausgabe hat dann z.B. die folgende Form:

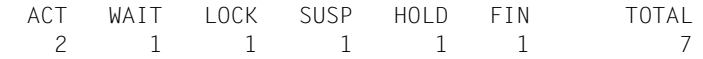

# **5 Programmschnittstelle**

Ein Auftrag für ein FT-System kann auch von einem Anwenderprogramm aus gegeben werden. Diese Funktion nutzt den Makro OPENFT.

#### **Beschreibung der Funktionen**

Diese Programmschnittstelle hat die folgenden Funktionen:

- Aufruf der openFT-Kommandos (ausgenommen FTHELP) mit allen Parametern, die auch an der Kommandoschnittstelle gültig sind (siehe vorhergehendes Kapitel).
- Das Anwenderprogramm verwendet zum Aufruf eines der o.g. Kommandos den Assembler-Makro OPENFT. Dieser Makro ruft über den LINK-Makro den Modul NCOPY auf, der daraufhin eine Verbindung zu openFT aufbaut, das Kommando unverändert an openFT überträgt und auf eine Rückmeldung von openFT wartet. Nachdem die Rückmeldung von openFT eingetroffen ist, wird die Verbindung wieder abgebaut.
- Rückmeldungen, die dieser Modul selbst erzeugt oder die von openFT erzeugt werden, werden als Text-Strings in einen vom Anwenderprogramm zur Verfügung zu stellenden Puffer abgelegt. Zum Format dieser Meldungen siehe Handbuch "openFT (z/OS) - Installation und Betrieb"".

Anschließend wird das Anwenderprogramm wieder fortgesetzt. Dabei wird in Register 15 ein Return-Code an das Anwenderprogramm übergeben.

- Rückmeldungen von openFT werden dem Anwenderprogramm immer in einem Puffer übergeben. Auch wenn dieses Anwenderprogramm unter TSO abläuft, erfolgt keine Ausgabe an das Terminal.
- Der Modul NCOPY wird mit Hilfe des LINK-Makros in der bei IBM üblichen Hierarchie von Bibliotheken gesucht (STEPLIB, JOBLIB, link library). Dieser Modul und der Makro OPENFT sind nicht reentrant-fähig konstruiert. Sie können nur im Adressraum unterhalb 16 MB ablaufen, können jedoch Adressen unterhalb und oberhalb 16 MB verarbeiten.

## **Beschreibung der Schnittstelle**

Es wird der Assembler-Makro OPENFT für den Aufruf der Kommandos zur Verfügung gestellt.

Wenn eine andere Instanz als die Instanz STD verwendet werden soll oder wenn für das openFT-Subsystem eine andere SVC-Nummer als 211 verwendet wird, muss zum Ablaufzeitpunkt die Datei <openft qualifier>.<inst>.CONN über den DD-Namen OPENFT zugewiesen sein. Diese Datei enthält die Verbindungsdaten für openFT. Die Angaben in den spitzen Klammern stehen für den OPENFT QUALIFIER und den Instanznamen der zu verwendenden Instanz.

Für diese Aufrufe gelten die folgenden Linkage Konventionen:

- Die Register 0, 1, 13, 14 und 15 haben bei IBM eine bestimmte Bedeutung und dürfen vom Anwenderprogramm nicht anders verwendet werden.
- Register 0 und 1 werden von dem oben genannten Makro für die Parameter-Übergabe verwendet.
- In Register 13 muss das Anwenderprogramm die Adresse einer Save-Area von 72 Bytes, ausgerichtet auf Ganzwort-Grenze, übergeben. Diese Save-Area muss im Adressraum unterhalb 16 MB liegen.
- Register 14 und 15 werden von dem oben genannten Makro für den Aufruf des Moduls NCOPY verwendet. Dieser Modul wird im Adressraum unterhalb 16 MB geladen.
- Register 15 enthält bei der Rückkehr ins Anwenderprogramm einen Return-Code.

Die durch openFT auszuführenden Kommandos werden dabei als "Kommando-String" übergeben, der genau so aufgebaut sein muss, als würde das betreffende Kommando am Terminal eingegeben (siehe [Kapitel "openFT-Kommandos" auf Seite 99](#page-98-0)ff). Die Kommandos müssen in Großbuchstaben eingegeben werden.

Rückmeldungen von openFT werden dem Anwenderprogramm immer als Text-Strings in einem vom Anwenderprogramm zur Verfügung zu stellenden Puffer übergeben. Zum Format dieser Meldungen siehe Abschnitt "Meldungen des FT-Systems für den Benutzer" im Anhang.

# **5.1 Makro OPENFT zum Aufruf eines Benutzer-Kommandos**

$$
\begin{array}{ccc}\n\text{[label] I OPENT} & \text{CMD} \end{array}\n\left\{\n\begin{array}{c}\n\text{cmd-buff-addr} \\
\text{(r)}\n\end{array}\n\right\},\n\text{MSG} = \n\left\{\n\begin{array}{c}\n\text{msg-buffer} \\
\text{(r)}\n\end{array}\n\right\},\n\text{VERS} = \n\left\{\n\begin{array}{c}\n1 \\
2\n\end{array}\n\right\}
$$

label

Angabe einer symbolischen Adresse für den ersten Befehl der Makroauflösung (optional).

cmd-buff-addr

Adresse einer Verweisliste, die ihrerseits wieder Adressen enthält, die u.a. auf den Kommando-String verweisen. Diese Liste muss auf Ganzwort-Grenze beginnen, der genaue Aufbau ist unten beschrieben.

Anstelle einer symbolischen Adresse kann auch in Klammern die Nummer eines Registers angegeben werden, das diese Adresse enthält. Es dürfen die Register 2 bis 12 verwendet werden.

msg-buffer

Adresse eines Puffers für die Meldungen bzw. für zurückgemeldete Informationen. Dieser Puffer muss auf Ganzwort-Grenze beginnen und beim Aufruf des Makros OPENFT den folgenden Aufbau haben:

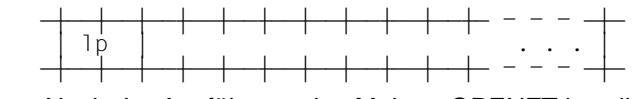

Nach der Ausführung des Makros OPENFT hat dieser Puffer den folgenden Inhalt:

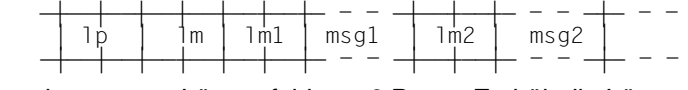

lp Längenfeld von 2 Bytes. Enthält die Länge des Puffers in Bytes (einschließlich Längenfeld).

```
lm Längenfeld von 2 Bytes. Vor der Ausführung eines Kommandos muss 
           dieses Feld mit X'0000' besetzt sein. Nach der Ausführung eines Komman-
           dos enthält dieses Feld die Länge der zurückgelieferten Texte in Bytes ohne 
           die Länge der Längenfelder lp und lm, aber mit den Längen der Längenfel-
           der lm1, lm2,... Wenn die Summe der auszuliefernden Texte länger ist als 
           der zur Verfügung gestellte Puffer, dann wird zum einen der Return-Code 
           '10' (hexadezimal) gemeldet, zum andern enthält das Feld "lm" die Länge in 
           Bytes, die erforderlich wäre, um den kompletten Text aufzunehmen.
```
lm1 Längenfeld von 2 Bytes. Enthält die Länge des Meldungstextes msg1 in Bytes ohne die Länge dieses Längenfeldes.

- msg1 In dieses Feld wird die erste Zeile des Meldungstextes eingetragen, der auf Grund des ausgeführten Kommandos am Terminal ausgegeben würde.
- lm2 Längenfeld von 2 Bytes. Enthält die Länge des Meldungstextes msg2 in Bytes ohne die Länge dieses Längenfeldes.
- msg2 In dieses Feld wird die zweite Zeile des Meldungstextes eingetragen, der auf Grund des ausgeführten Kommandos am Terminal ausgegeben würde.

Auf diese Weise werden alle Zeilen des Meldungstextes in den Puffer ausgegeben, bis entweder der Meldungstext vollständig ausgegeben wurde oder bis die Pufferlänge "lp" erreicht ist. Die letzte in den Puffer ausgegebene Zeile ist eventuell unvollständig! Obwohl in diesem Fall keine weiteren Zeilen in den Puffer ausgegeben werden, wird dennoch der Wert für "lm" weiter aufsummiert, so dass anschließend in "lm" die Größe enthalten ist, die als Puffergröße "lp" für die vollständige Ausgabe erforderlich wäre (ohne die Länge der beiden Längenfelder "lp" und "lm").

Die Größe des Ausgabepuffers sollte ungefähr der zu erwartenden Datenmenge angepasst werden. Für das Absetzen eines NCOPY reichen 200 Bytes, für ein FTSHWLOG auf 100 Loggingsätze sind ca 8kB erforderlich

Das Format der Texte ist identisch zur Terminal-Ausgabe, d.h. gegebenenfalls sind auch Steuerzeichen enthalten. Diese Texte sind im Abschnitt "Meldungen des FT-Systems für den Benutzer" im Anhang beschrieben.

Anstelle einer symbolischen Adresse kann auch in Klammern die Nummer eines Registers angegeben werden, das diese Adresse enthält. Es dürfen die Register 2 bis 12 verwendet werden.

#### $VFRS=$

In der Version V10.0 von openFT wurden die Returncodes umgestellt. Dadurch werden andere Meldungsnummern als bisher (openFT  $\leq$  V9.0) ausgegeben. Der Parameter VERS dienst dazu, die Kompatibilität älterer Programme zu erhalten:

- 1 Es werden die alten Returncodes ausgegeben, Standardwert
- 2 Es werden die neuen Retunrcodes ausgegeben.

Der Parameter VERS bietet die Möglichkeit, zwischen alter und neuer Returncode-Ausgaben zu wählen:

- Wenn Sie die alte Returncode-Ausgabe wünschen (Standardwert), bleibt die Kompatibilität älterer Programme erhalten, d.h. sie können ohne Anpassung eingesetzt werden und brauchen auch nicht neu übersetzt werden.
- Wenn Sie die neuen Returncodes verwenden möchten, müssen Sie explizit den Parameter VERS=2 setzen, die Programme anpassen und neu übersetzen.

# **Aufbau der Verweisliste (cmd-buff-addr)**

Der Parameter cmd-buff-addr verweist auf eine Liste, deren Aufbau nachfolgend beschrieben ist.

#### *Übergabe eines Benutzer-Kommandos*

Für den Fall, dass ein Benutzer-Kommando mittels Makro OPENFT übergeben wird, enthält der Parameter cmd-buff-addr die Adresse einer Liste von vier Ganzworten, die der "command processor parameter list" (CPPL) des TSO entspricht:

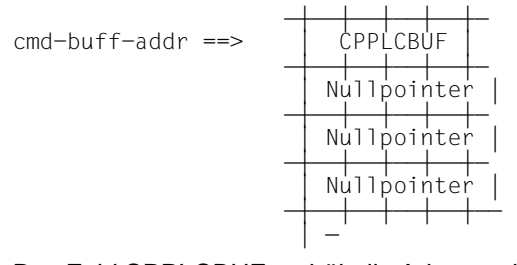

Das Feld CPPLCBUF enthält die Adresse des Kommando-Puffers. Der Kommando-Puffer, auf den die im Feld CPPLCBUF enthaltene Adresse verweist, muss auf Ganzwort-Grenze beginnen und muss genau so aufgebaut sein wie für einen TSO-Command-Processor.

 DEDDEDDEDDEDDEDDEDDEDDEDDEDDEDDED - - DED CPPLCBUF ==> = lng = off = kommando-string . . . = DEDDEDDEDDEDDEDDEDDEDDEDDEDDEDDED - - DED

- lng Längenfeld von 2 Bytes. Dieses Feld enthält die Länge des Kommando-Strings plus der Länge der Felder lng und off (also plus 4).
- off Offset-Feld von 2 Bytes. Dieses Feld enthält den Offset des ersten Parameters, bezogen auf den Beginn des Kommando-Strings (nicht auf den Beginn dieses Puffers!).

## kommandostring

Dieses Feld enthält das auszuführende Kommando als Zeichenstring. Die Länge dieses Strings ist auf maximal 2000 Zeichen begrenzt. Die Kommandos sind im [Ka](#page-98-1)[pitel "openFT-Kommandos" auf Seite 99](#page-98-1)ff beschrieben.

In Register 15 wird dem Anwenderprogramm ein Return-Code zurückgeliefert (rechtsbündig). Return-Code (hexadezimal) in R15:

- '00' Normale Beendigung
- '04' Warnung
- '0C' Syntaxfehler, Zugriffsbedingungen ungültig
- '10' Der Puffer für die Rückmeldung war zu klein, der Text wurde nicht vollständig abgelegt.

'12' Die Ressourcen (z.B. VTAM-Verbindung) sind belegt.

#### **Beispiel für den Aufruf eines Benutzer-Kommandos**

Es soll folgendes Kommando ausgeführt und dabei die neuen Returncodes verwendet werden:

NCOPY TRANS=TO,PARTNER=BS2,LOC=(FILE=DAT,TRANS=(OTTO,A1234,PASSWORD)), - REM=\*BS2000(DATEN,TRANS=(ANTON,4567ABC,'GEHEIM'))

Der folgende Assembler-Code ist dafür erforderlich:

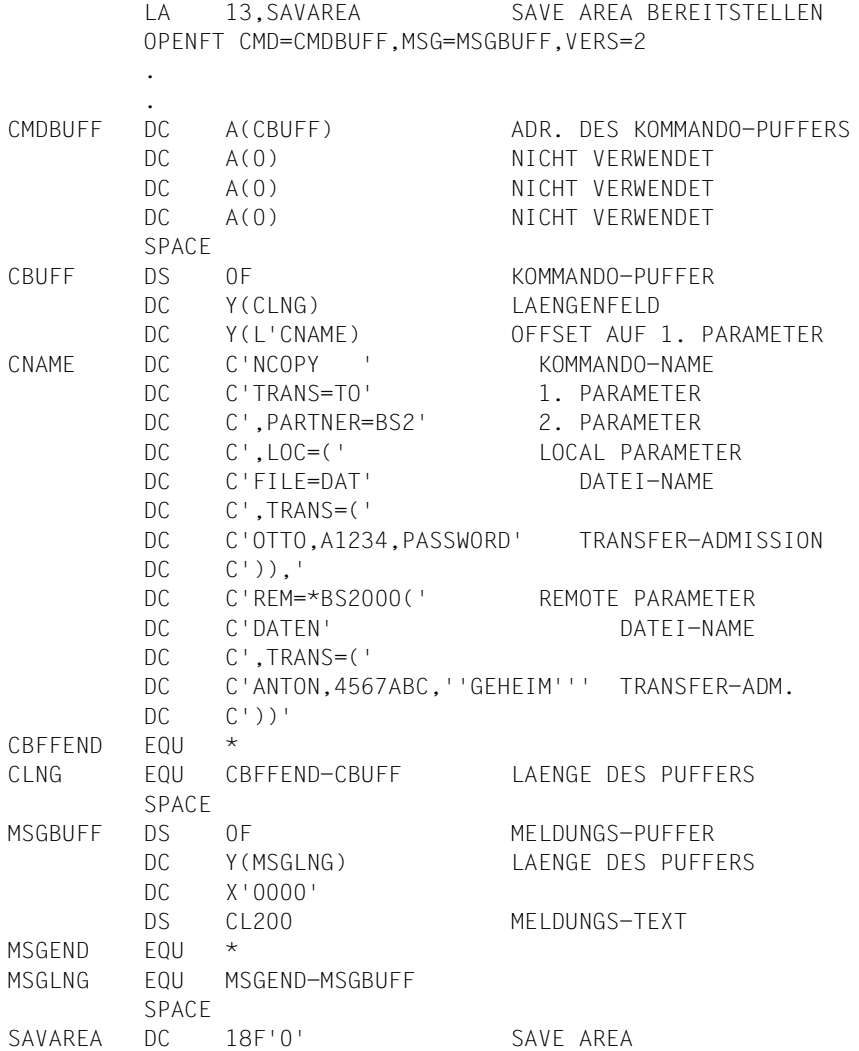

# **6 Was tue ich, wenn ...**

# **Fehler FTR2047 direkt nach NCOPY**

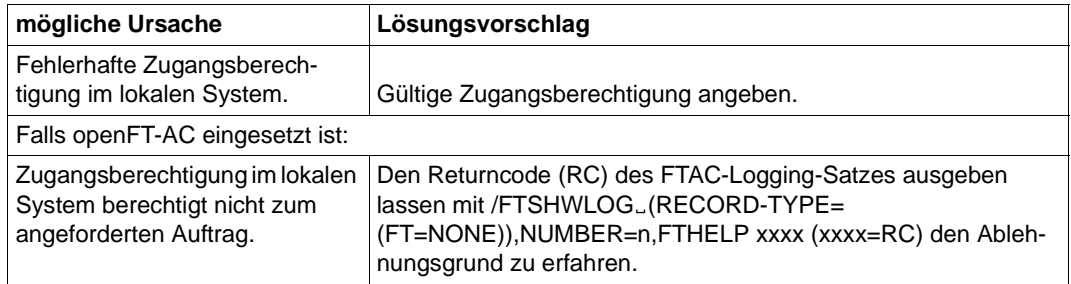

# **Fehler FTR2169 in anderen Fällen**

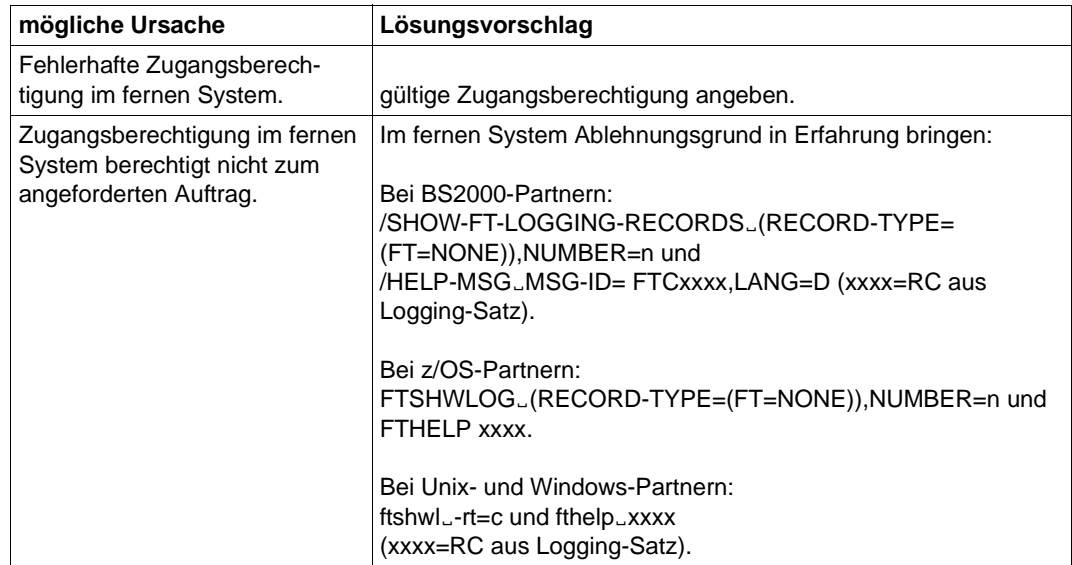

# **Sonstige FTRxxxx direkt nach NCOPY**

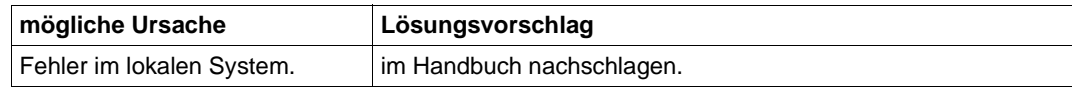

# **sonstige FTRxxxx in anderen Fällen**

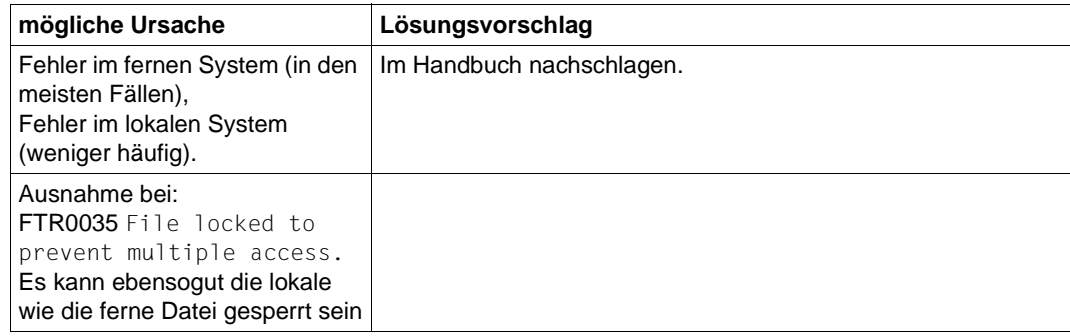

#### **Die Folgeverarbeitung wird nicht ausgeführt**

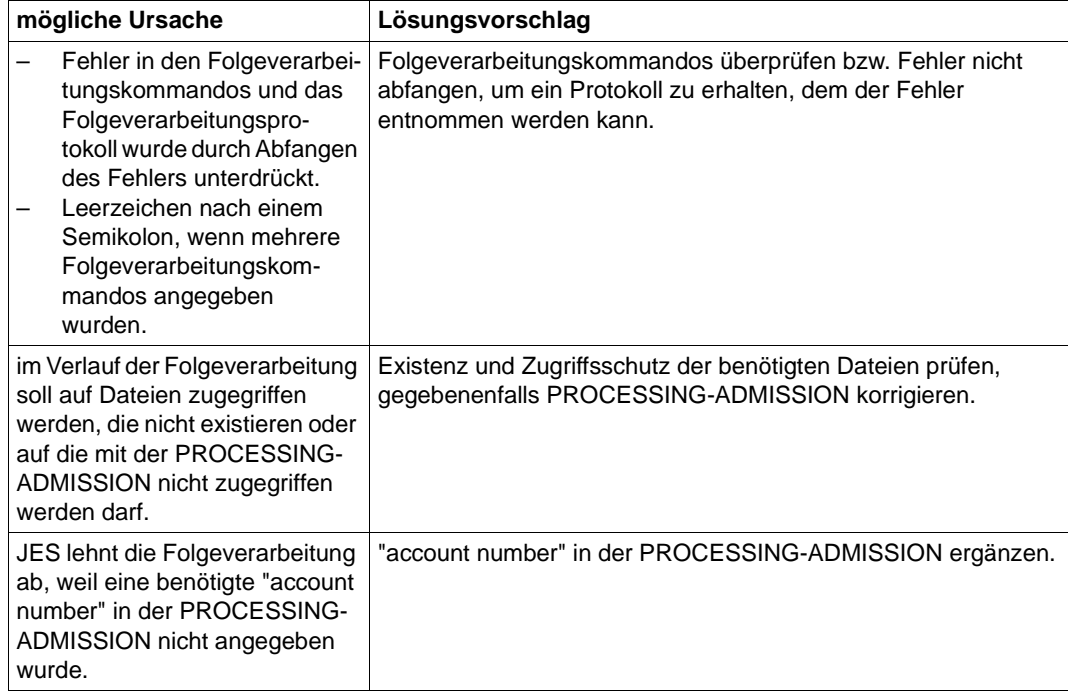

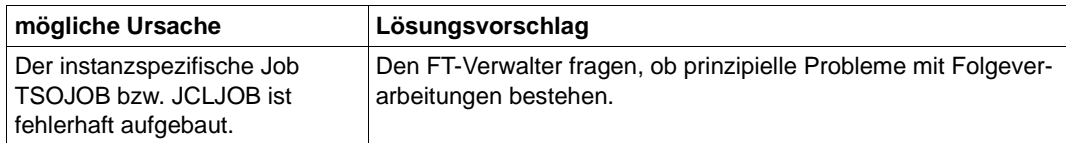

#### **Probleme beim Ausführen von Vor- bzw. Nachverarbeitungskommandos und ftexec-Aufrufen**

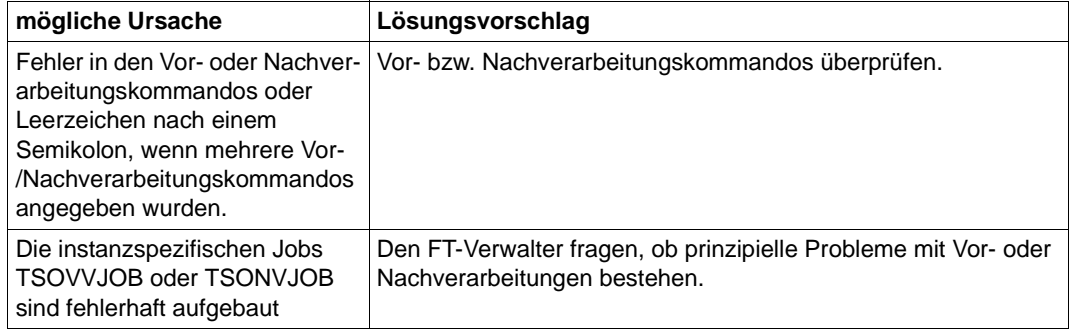

#### **Die ferne Folgeverarbeitung im Fehlerfall (FAILURE PROCESSING) wird nicht ausgeführt**

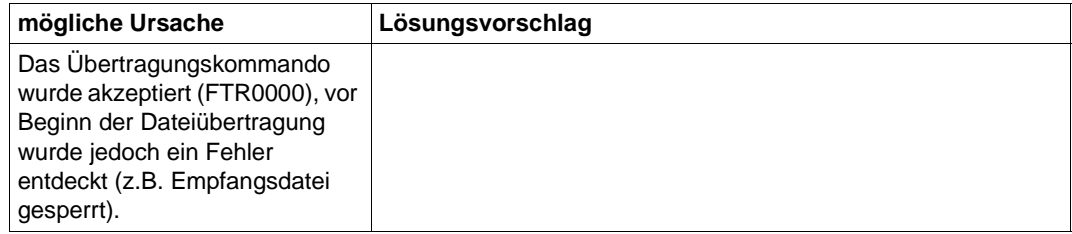

# **Es erscheint keine Ergebnismitteilung am Terminal**

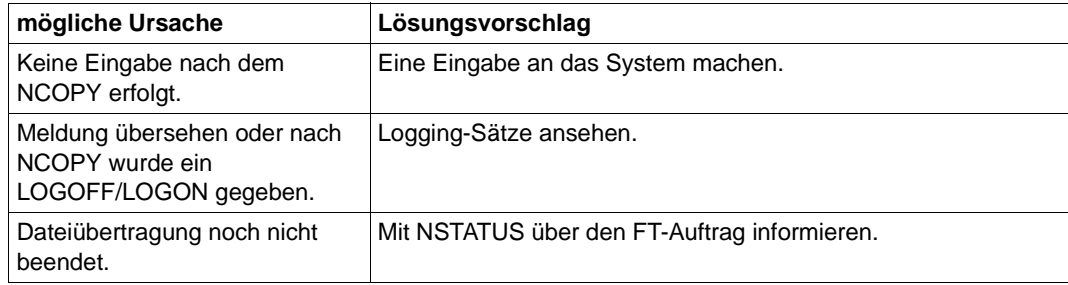

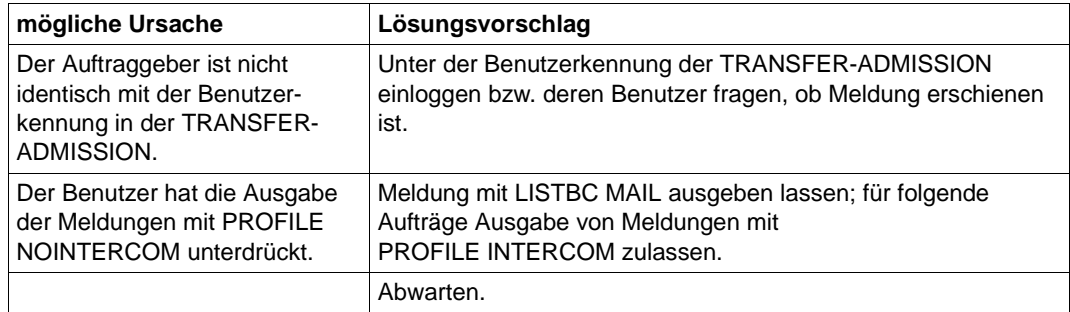

# **Ein gelöschter Auftrag bleibt im Auftragsbuch stehen**

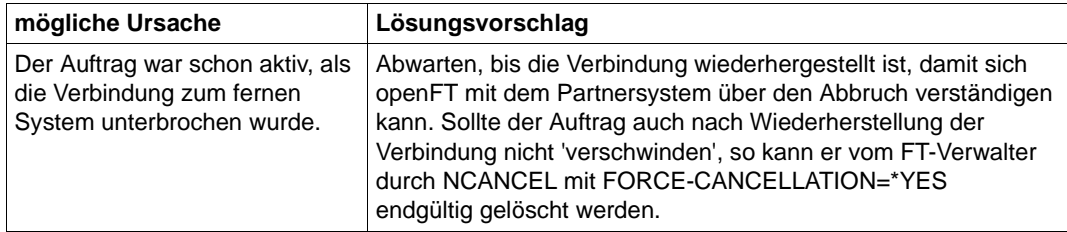

#### **Trotz NCANCEL wird der Auftrag durchgeführt**

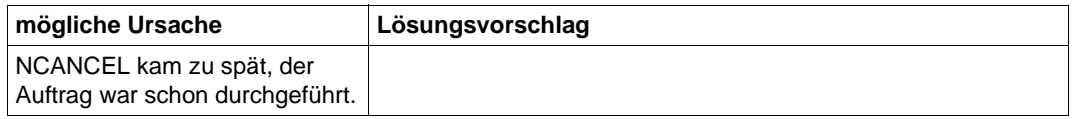

#### **Eine sehr große Datei kann nicht übertragen werden**

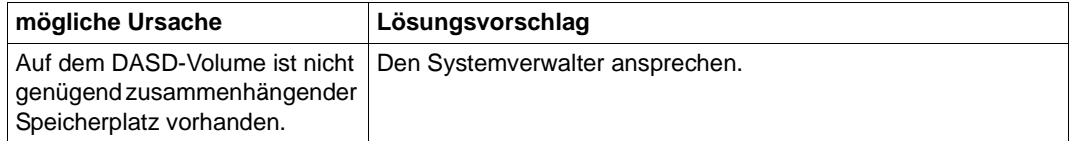

#### **Keine Information über NCOPY-Auftrag**

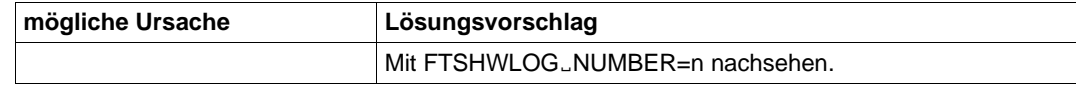
### **Es wird keine Ergebnisliste erzeugt**

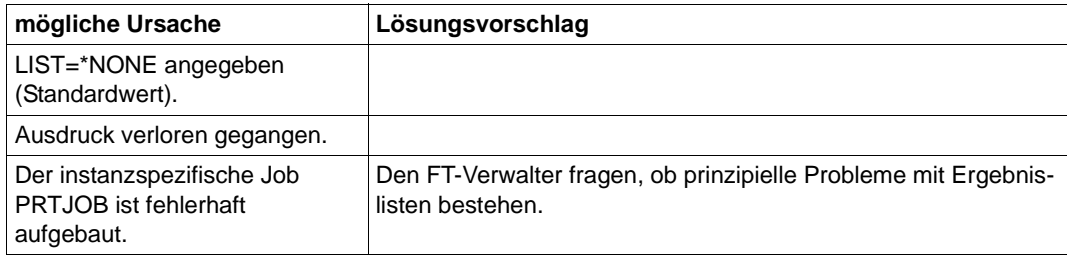

### **Auftrag bleibt im Zustand WAIT mit \* markiert**

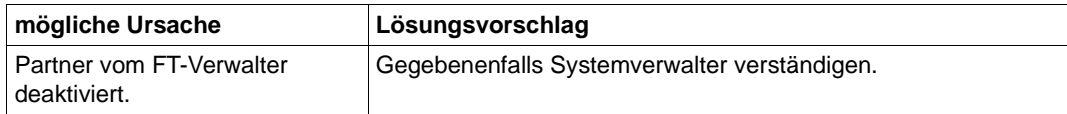

### **Auftrag bleibt im Zustand WAIT mit ! markiert**

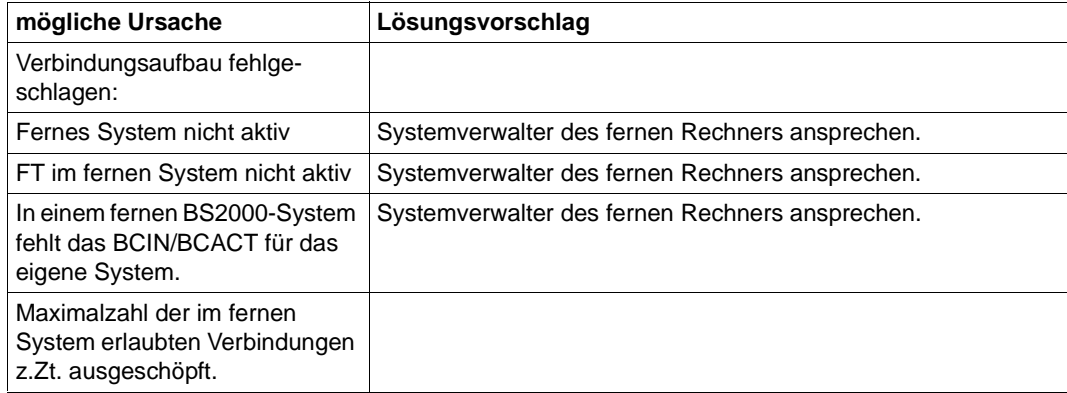

#### **Auftrag bleibt im Zustand WAIT mit ? markiert**

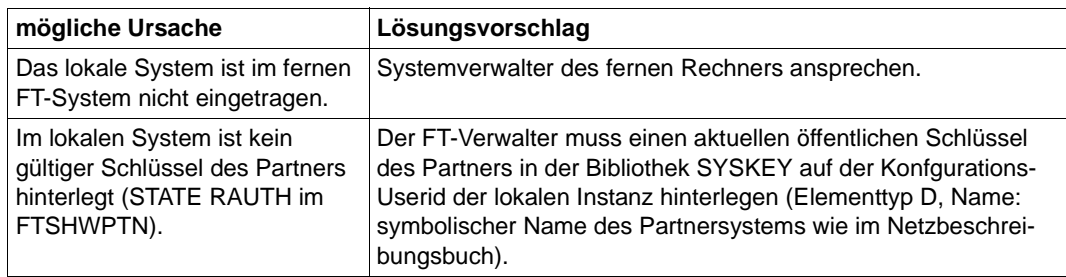

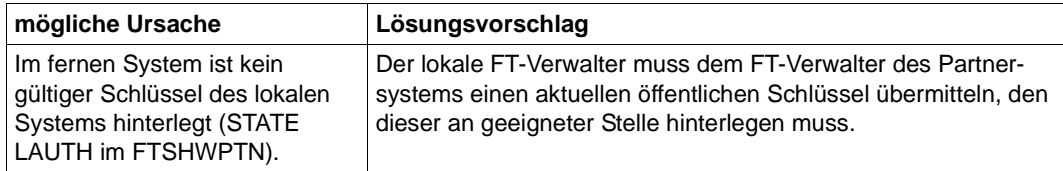

### **Auftrag bleibt im Zustand WAIT ohne Markierung**

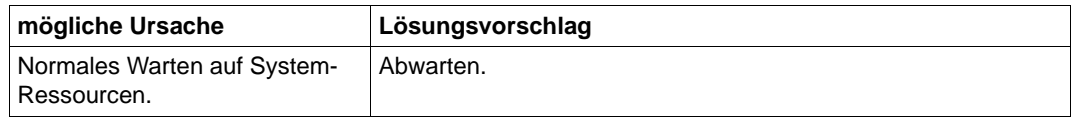

### **6.1 Häufig gestellte Fragen**

#### **Was ist die kürzeste Form des NCOPY-Kommandos?**

Um eine Datei zu einem Partnerrechner zu schicken, reicht meistens folgendes Kommando, zu ersetzende Angaben beginnen mit Kleinbuchstaben:

NCOPY TO,partner,(file),(,,transAd)

Für transAd kann eine im fernen System definierte FTAC-Transfer-Admission (z.B. TRANSADM) eingegeben werden. Alternative Eingabe: (user,acc,passwd).

Dieselbe Eingabe können Sie auch für Partner auf Unix-Systemen verwenden, wenn es Sie nicht stört, dass der Dateiname im Unix-System groß geschrieben wird.

Die Eingabe funktioniert auch für Windows-Partner, wenn der Dateiname dort syntaktisch erlaubt ist.

Bitte beachten Sie: Verwenden Sie in Prozeduren generell nur garantierte Abkürzungen, um unabhängig von der gerade aktuellen FT-Version zu bleiben (also z.B. \*ANY statt A).

#### **Wie kann ich herauskriegen, welche FT-Aufträge gut gegangen sind und welche nicht?**

Über die Logging-Sätze mit:

FTSHWLOG

erhalten Sie das Ergebnis der letzten Übertragung angezeigt.

Wenn sie die letzten n Einträge sehen wollen:

FTSHWLOG ,n

Der jüngste Eintrag wird als erster angezeigt.

Außerdem können Sie auch noch nach den verschiedensten Kriterien selektieren (Partner, Dateiname, usw.). Zu beachten ist, dass bei Einsatz von openFT-AC für jeden NCOPY-Auftrag zwei Einträge erfolgen. Zunächst der FTAC-Eintrag durch ein C in der ersten Spalte gekennzeichnet, dann der Eintrag, der das Übertragungsergebnis enthält (mit T gekennzeichnet).

Wollen Sie nur die Übertragungsergebnisse sehen:

FTSHWLOG (REC-TYPE=(,N)),n

#### **Woran erkennt man, ob ein Fehler im lokalen oder fernen System liegt?**

Es gelten folgende Regeln:

Wird das NCOPY-Kommando nicht mit FTR0000 akzeptiert, sondern sofort abgewiesen, liegt der Fehler immer im lokalen System.

Bei NCOPY-Kommandos, die abgewiesen werden, nachdem sie mit FTR0000 akzeptiert wurden, liegt der Fehler fast immer im fernen System. Ab openFT V10 kann man zusaetzlich anhand der Meldung ersehen, wo das Problem liegt. Beim Ablehnungsgrund FTR2169 Remote system: Transfer admission invalid liegt die Ursache in diesem Fall immer im fernen System.

Nicht eindeutig ist der Fall dann, wenn der Partner gar nicht erreicht wird (z.B. FTR0108); hier lässt sich nicht generell sagen, auf welcher Seite die Ursache liegt.

#### **Warum wird meine Übertragung trotz richtiger Transfer-Admission abgelehnt?**

Es ist in der Tat möglich, dass ein Auftrag von Ihnen trotz korrekt angegebener Transfer-Admission (Zugangsberechtigung, z.B. in der Form (user,account,password) oder TRANSADM abgewiesen wird. Abgewiesen werden Sie nämlich auch dann, wenn die Zugangsberechtigung nicht alle Aktionen erlaubt, die Sie ausführen wollen. Einige Möglichkeiten:

- Die Kennung im fernen System ist gesperrt (z.B. durch SEVER/LOCK-USER im BS2000).
- Im fernen System sind keine Aufträge erlaubt, die Zugangsberechtigungen der Form (user, account,password) verwenden, indem im FTAC-Berechtigungssatz alle Levels auf 0 gesetzt wurden.
- Die gewünschte Übertragungsrichtung oder Ihr System wird vom Partner abgelehnt.
- Der Partner lässt die gewünschte Funktion, z.B. Folgeverarbeitung oder auch File-Management nicht zu.

Darüberhinaus kommt es - besonders bei telefonischer Übermittlung der Transfer-Admission - immer wieder vor, dass sie groß statt klein bzw. klein statt groß angegeben wird. Großbuchstaben können nur innerhalb von Hochkommata wirksam angegeben werden.

Schließlich kann es auch sein, dass die angegebene TransferAdmission in Wirklichkeit doch falsch war.

#### **Mein Aufruf wird mit FTR2169 Fernes System: Zugangsberechtigung ungueltig abgelehnt. Wie kriege ich den Grund heraus?**

Sie haben ein NCOPY-Kommando eingegeben, das mit FTR0000 akzeptiert wurde. Danach wurde mit FTR2169 abgebrochen.

Die Ablehnung kommt vom Partnersystem. Dementsprechend kann auch die Ursache nur dort festgestellt werden.

Bei openFT-Produkten kann der Grund ganz einfach über den FTAC-Loggingsatz ermittelt werden.

Dazu lässt sich Ihr Partner den letzten Logging-Satz bzw. die letzten n Logging-Sätze unter der Empfangskennung anzeigen:

- $im$  BS2000 mit /SHOW-FT-LOG  $[.n]$
- $-$  im z/OS mit FTSHWL0G  $[0, n]$
- im Unix- oder Window-System mit ftshwl [-nb=n] oder über die jeweilige grafische Oberfläche

Anhand von Partner, Dateinamen, Zeit usw. ist der passende FTAC- Eintrag (Typ C bzw. FTAC) zu suchen. Die Ablehnungsursache ist in der Spalte RC angegeben. Die Bedeutung des RCs wird an einer grafischen Oberfläche direkt ausgegeben, im BS2000 kann sie mit /HELP FTCnnnn und im Unix- oder Window-System mit fthelp nnnn (nnnn ist der RC) ausgegeben werden.

Findet Ihr Partner keinen Logging-Satz zu Ihrem Auftrag, sind Sie entweder nicht zum richtigen Partner gegangen oder die angegebene Transfer-Admission gehört nicht der erwarteten Empfangskennung; das ist insbesondere dann der Fall, wenn die Transfer-Admission gar nicht existiert (z.B. weil Sie sich verschrieben haben).

#### **Was ist eine FTAC-Zugangsberechtigung und wie kann ich sie einrichten?**

Normalerweise weist man sich im fremden System durch die Logon-Angaben Kennung, Account-Nummer (nur im BS2000 und z/OS) und Passwort aus: Operand TRANSFER-ADMISSION=(user-id,account,password).

Einfacher ist die Verwendung einer speziellen Berechtigung nur für den File-Transfer . Diese wird als FTAC-Zugangsberechtigung oder kurz als Zugangsberechtigung bezeichnet (TRANSFER-ADMISSION=transAdm). Der Eigentümer der Kennung muss damit nicht mehr seine ganze Logon-Berechigung offenbaren; statt dessen richtet er wie folgt ein sog. Berechtigungsprofil ein:

- im BS2000: /CREATE-FT-PROFILE name..transAdm
- im z/OS: FTCREPRF name, , transAdm

im Unix- oder Window-System mit ftcrep name transAdm oder über die jeweilige grafische Oberfläche mit Datei / Neu / Berechtigungsprofil.

name ist der Name, unter dem das Profil verwaltet wird (z.B. wieder gelöscht wird), max. achtstellig. transAdm ist die Berechtigung, die der Partner vergibt und die Sie in Ihrem FT-Kommando angeben; mindestens achstellig. Wenn darin Blanks und andere Sonderzeichen vorkommen oder zwischen Groß- und Kleinbuchstaben unterschieden werden soll, muss die Angabe ggf. in Hochkommata erfolgen.

Berechtigungsprofile in BS2000 oder z/OS können nur auf Systemen mit openFT-AC eingerichtet werden.

### **6.2 Verhalten im Fehlerfall**

Sollte trotz aller Sorgfalt einmal eine Fehlersituation auftreten, die Sie weder mit Hilfe der Tipps aus dem vorigen Abschnitt noch mit den bei der entsprechenden Fehlermeldung genannten Maßnahmen selbst beheben können, so wenden Sie sich bitte an den FT-Verwalter. Sie erleichtern ihm die Diagnose, wenn Sie - soweit zutreffend - zuvor folgende Unterlagen erstellen:

- genaue Beschreibung der Fehlersituation und Angabe, ob der Fehler reproduzierbar ist,
- einen Ausdruck Ihres Kommandos, auf Grund dessen der Fehler auftrat,
- einen Ausdruck der aufgetretenen Fehlermeldungen,
- ggf. Ergebnisliste des Auftrages, der den Fehler hervorrief (evtl. Auftrag wiederholen und Ergebnisliste gezielt erzeugen, siehe Parameter LISTING des NCOPY-Kommandos).

# **7 Ausgabe im CSV-Format**

Die Form der Ausgabe entspricht bei allen Kommandos folgenden Regeln:

- Jeder Datensatz wird als eigene Zeile ausgegeben. Ein Datensatz enthält alle Informationen über ein Objekt, das angezeigt werden soll.
- Die erste Zeile ist eine Überschrift und enthält die Feldnamen der jeweiligen Spalten. **Garantiert werden nur die Feldnamen, nicht die Reihenfolge der Felder in einem Datensatz.** Die Reihenfolge der Spalten wird also durch die Reihenfolge der Feldnamen in der Überschriftenzeile bestimmt.
- Beim Kommando FTSHWENV werden nacheinander zwei Tabellen jeweils mit eigener Überschrift ausgegeben. Ist eine der Tabellen leer, so entfällt auch die entsprechende Überschrift.
- Innerhalb einer Ausgabezeile werden Felder durch Semikolon ";" voneinander getrennt.

#### **Folgende Datentypen werden in der Ausgabe unterschieden:**

– Number

Ganze Zahl

– String

Da das Zeichen ";" in der CSV-Ausgabe ein Metazeichen ist, wird Text – für den Fall, dass ";" darin vorkommt – in Anführungszeichen (") eingeschlossen. Anführungszeichen innerhalb eines Textfeldes werden verdoppelt, um sie von Textbegrenzern unterscheiden zu können. Beim Importieren in ein Programm werden diese Verdopplungen automatisch wieder rückgängig gemacht und die Textbegrenzer entfernt. Schlüsselworte werden in Großbuchstaben mit einem Stern (\*) beginnend ausgegeben und nicht in Anführungszeichen eingeschlossen.

– Date

Datum und Zeit werden in der Form yyyy-mm-dd hh:mm:ss ausgegeben. In einigen Fällen wird nur die Kurzform yyyy-mm-dd ausgegeben, d.h. das Datum alleine.

– Time

Die Uhrzeit wird in der Form hh:mm:ss oder nur hh:mm ausgegeben.

Einige Felder in der Ausgabe dieser Kommandos sind bei openFT für z/OS irrelevant, erscheinen jedoch aus Kompatibilitätsgründen zu anderen openFT-Produkten (z.B. ElemName, ElemPrefix usw. in der Ausgabe von FTSHWPRF).

# **7.1 FTSHW**

Die folgende Tabelle zeigt das CSV-Ausgabeformat für Dateiattribute

Die Werte, die in der Spalte Std durch "x" gekennzeichnet sind, werden auch bei INF=\*STD ausgegeben. Bei INF=\*NAMES-ONLY wird nur die Spalte FileName ausgegeben.

In der Spalte **Parameter** finden Sie den Namen des Ausgabeparameters bei der ausführlichen Ausgabe, siehe [Seite 278](#page-277-0)ff.

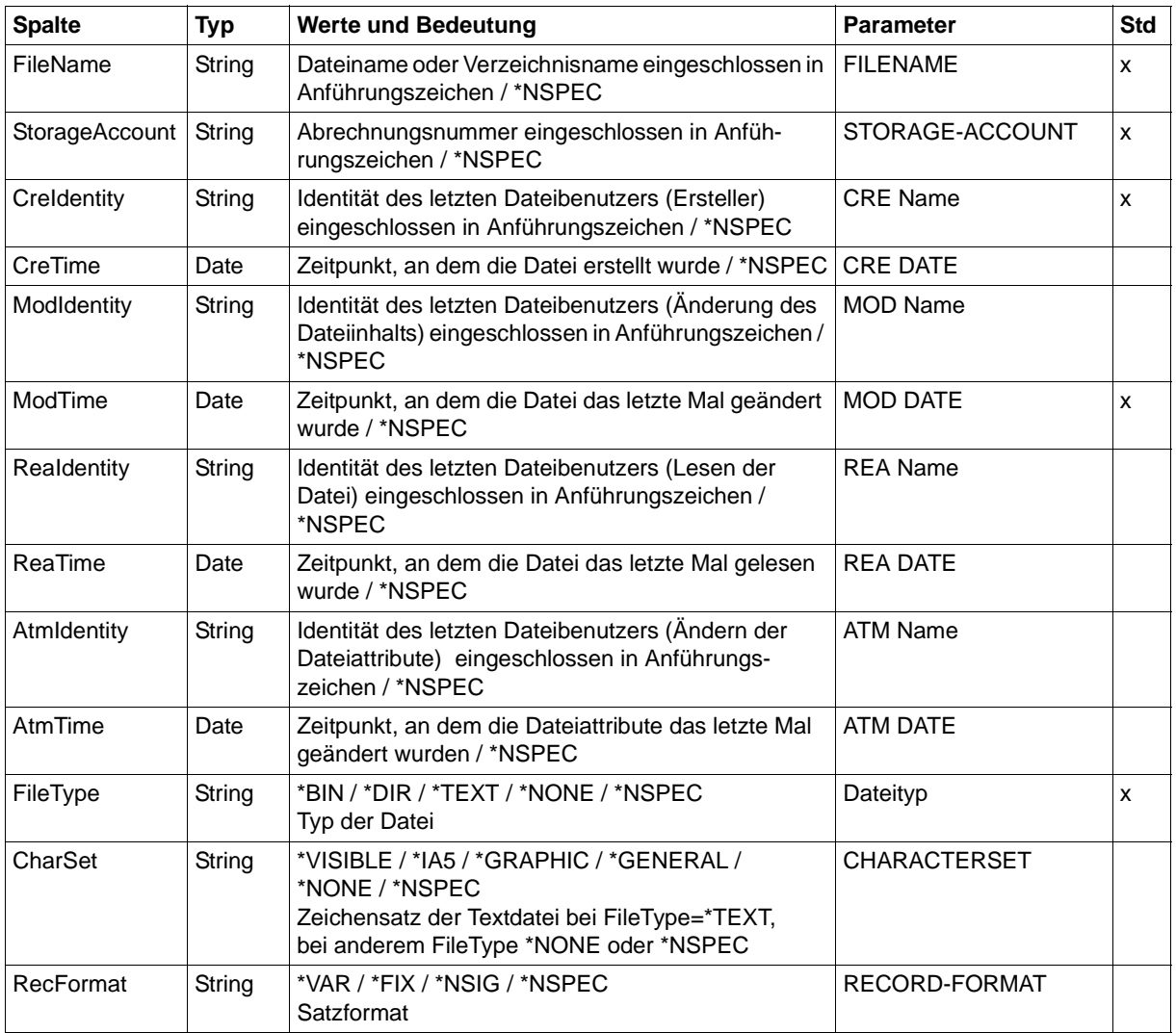

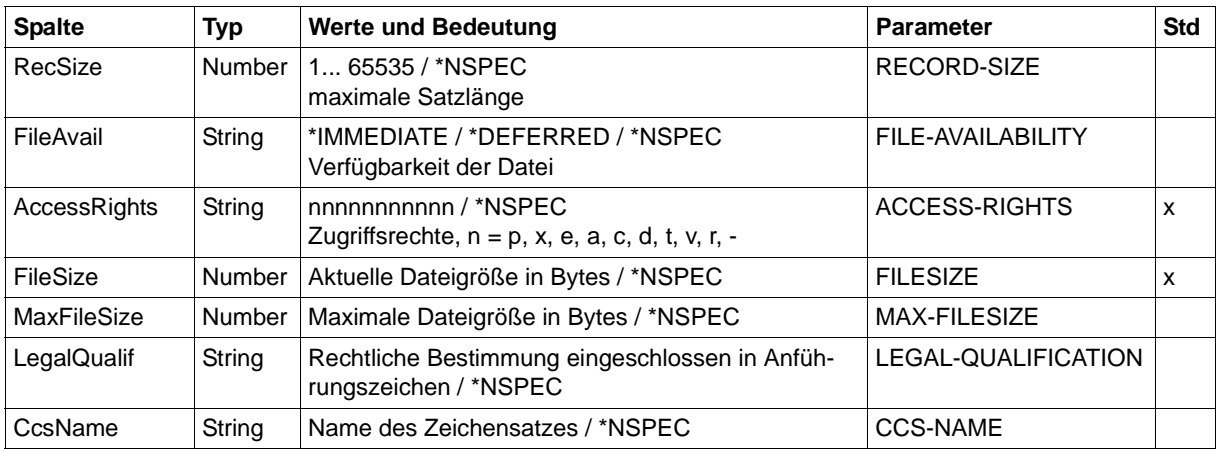

FTSHW ZOSMCH01,FILE3,,TRANSADM,INF=\*STD,OUT=\*STDOUT(\*CSV)

FileName;StorageAccount;CreIdentity;ModTime;FileType;AccessRights;FileSize "FILE3";\*NSPEC;"MISTERX";2017-01-19 12:39:47;\*NSPEC;r-pxeacd---;2048

### <span id="page-442-0"></span>**7.2 FTSHWADS**

Die folgende Tabelle zeigt das CSV-Ausgabeformat eines Berechtigungssatzes.

In der Spalte **Parameter** finden Sie den Namen des Ausgabeparameters bei der Normalausgabe, siehe [Seite 286](#page-285-0).

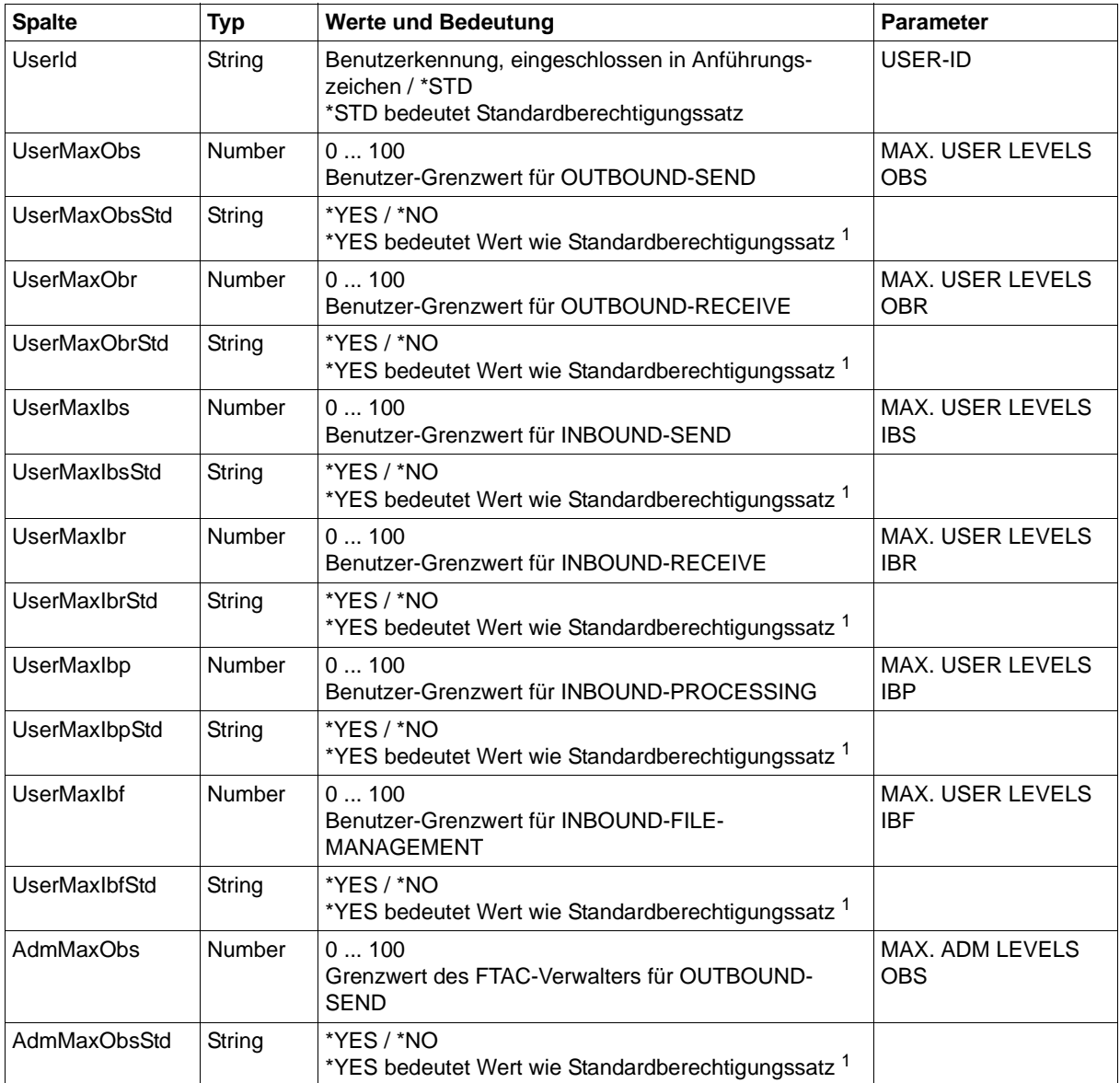

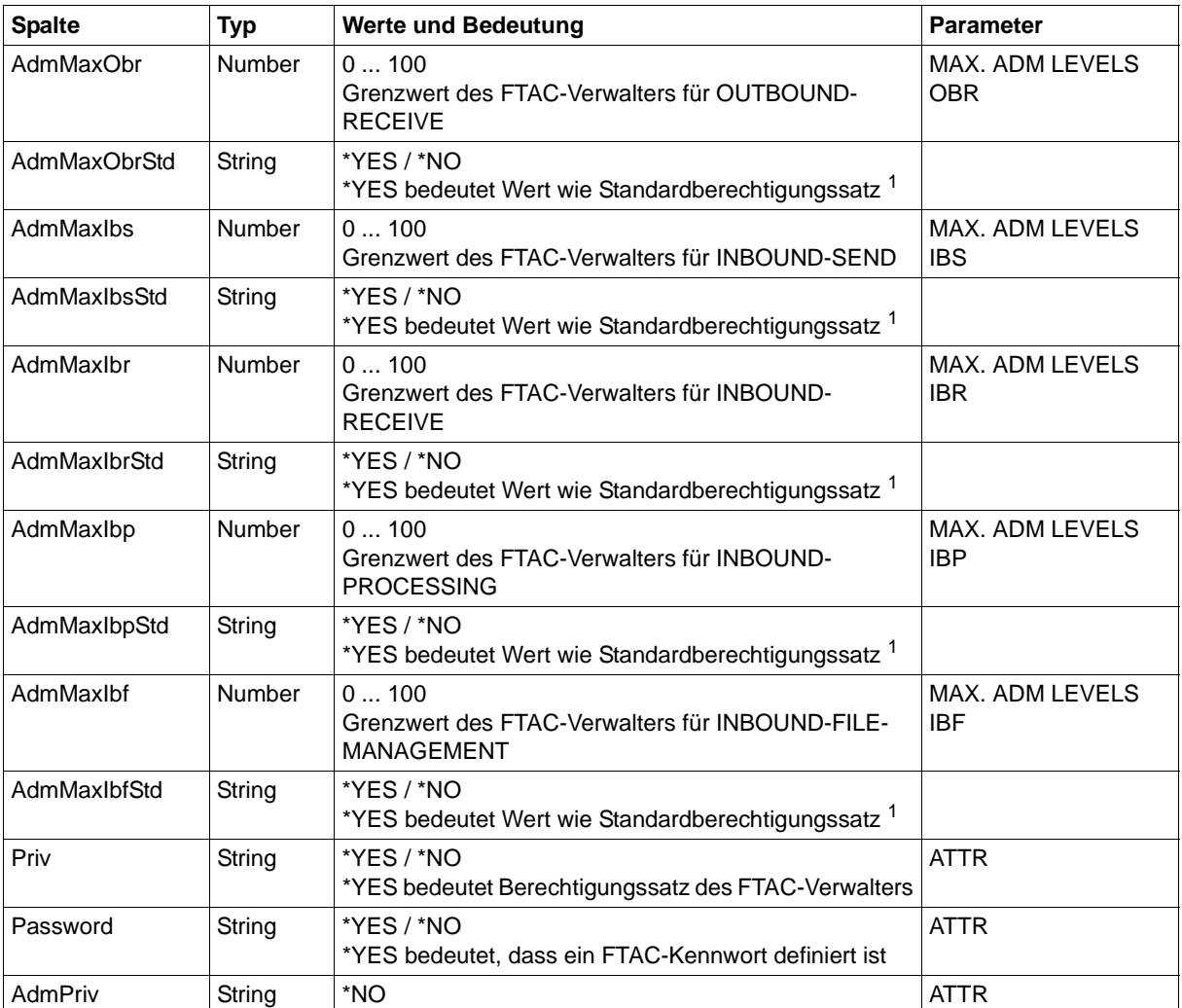

<sup>1</sup> nur relevant wenn UserId ungleich \*STD, beim Standardberechtigungssatz wird immer \*NO ausgegeben. \*YES entspricht in Normalausgabe einem Stern (\*) hinter dem Wert.

# **7.3 FTSHWENV**

Das Kommando FTSHWENV gibt nacheinander die in einer FTAC-Auslagerungsdatei enthaltenen Objekte in einem Format aus, das der Ausgabe der Kommandos FTSHWADS ([Seite 443\)](#page-442-0) und FTSHWPRF [\(Seite 461](#page-460-0)) entspricht.

### **7.4 FTSHWKEY**

Die folgende Tabelle zeigt das CSV-Format für die Ausgabe der Eigenschaften von RSA-Schlüsseln.

In der Spalte **Parameter** finden Sie den Namen des Ausgabeparameters bei der Normalausgabe, siehe [Seite 292](#page-291-0).

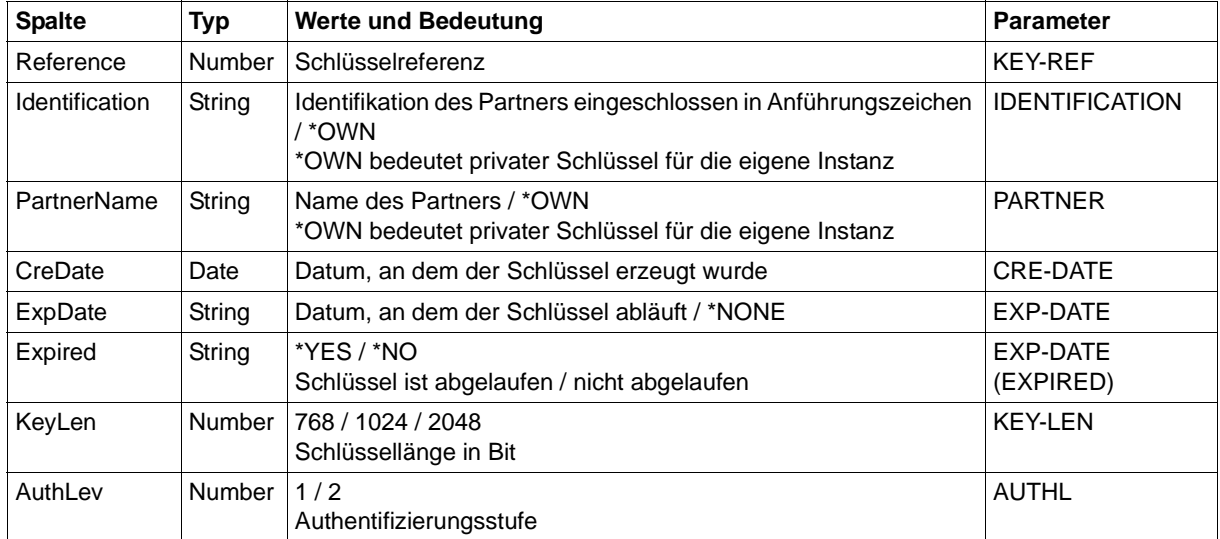

### **7.5 FTSHWLOG**

Die folgende Tabelle zeigt das CSV-Ausgabeformat eines Logging-Satzes, wenn INF= \*LOGGING-FILES nicht angegeben wurde. Bei Angabe von INF=\*LOGGING-FILES hat die Ausgabe ein anderes Format, siehe [Seite 450.](#page-449-0)

Die Werte, die in der Spalte Std durch "x" gekennzeichnet sind, werden auch bei INF=\*STD ausgegeben.

In der Spalte **Parameter** finden Sie den Namen des Ausgabeparameters bei der Langausgabe, siehe [Seite 309](#page-308-0)ff.

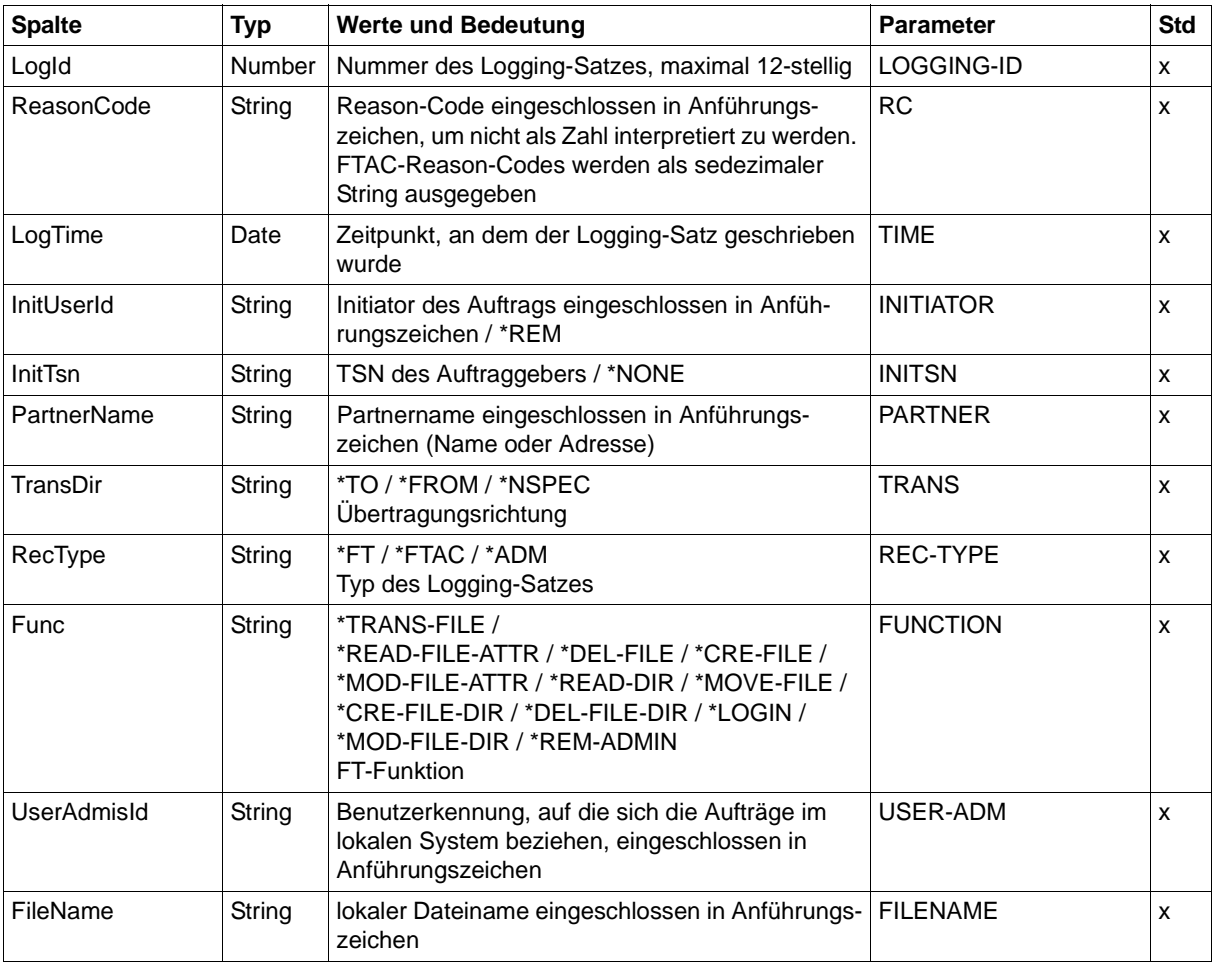

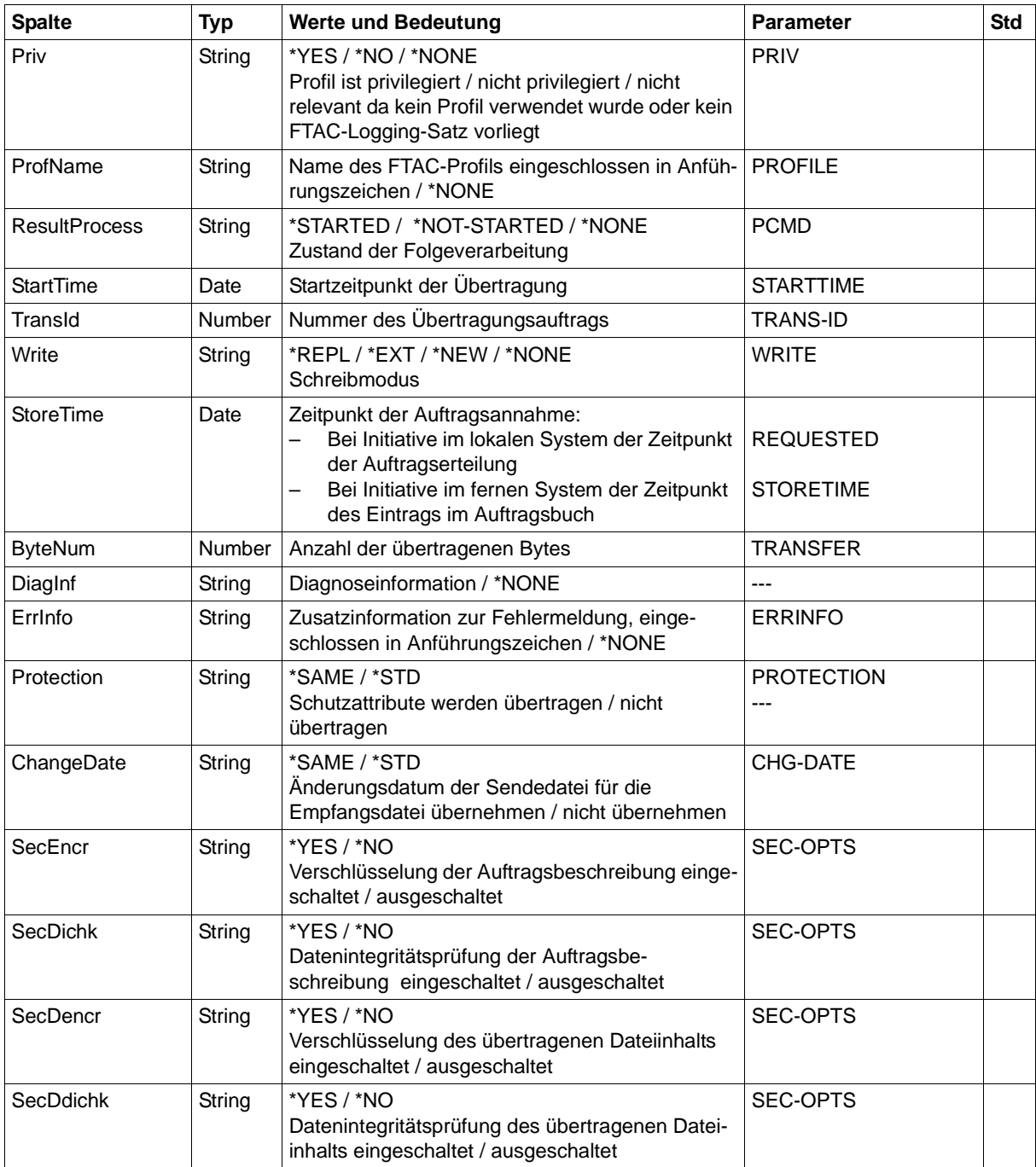

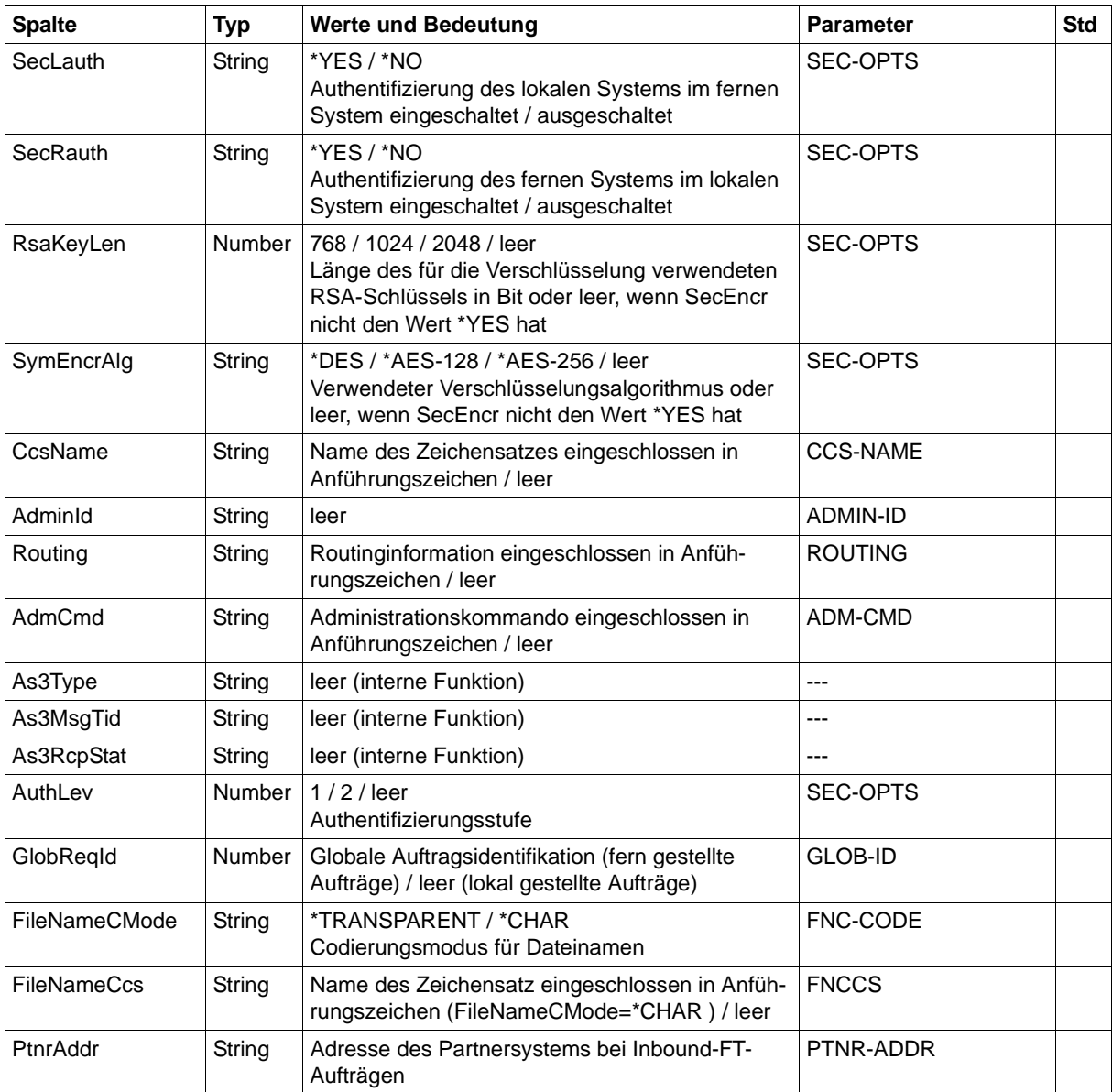

### **CSV-Ausgabe bei INF=\*LOGGING-FILES**

Bei INF=\*LOGGING-FILES werden nur die beiden folgenden Spalten ausgegeben:

<span id="page-449-0"></span>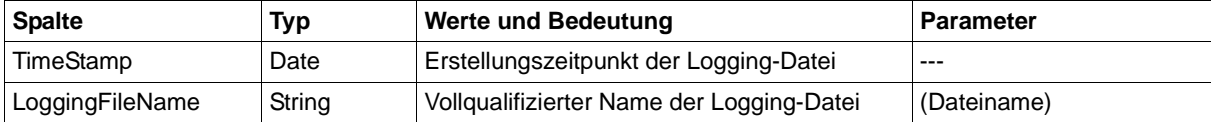

### **7.6 FTSHWMON**

Die folgende Tabelle zeigt das CSV-Ausgabeformat für die Messwerte des openFT-Betriebs, wenn alle Messwerte ausgegeben werden (NAME=\*ALL,INF=\*VALUES(..)).

Bei DATA=\*RAW werden die Werte für die Dauer nicht ausgegeben (*Duxxx*, siehe Fußnote).

In der Spalte **Std** sind die Standardwerte durch "x" gekennzeichnet. Diese werden bei INF= \*STD ausgegeben.

Die ausführliche Beschreibung der Messwerte entnehmen Sie dem [Abschnitt](#page-317-0)  ["Beschreibung der Messwerte" auf Seite 318](#page-317-0). Die einzelnen Messgrößen (ThNetbTtl ... StTrcr) haben in allen Ausgabeformaten (Normalausgabe, Langausgabe und CSV-Ausgabe) die gleichen Namen.

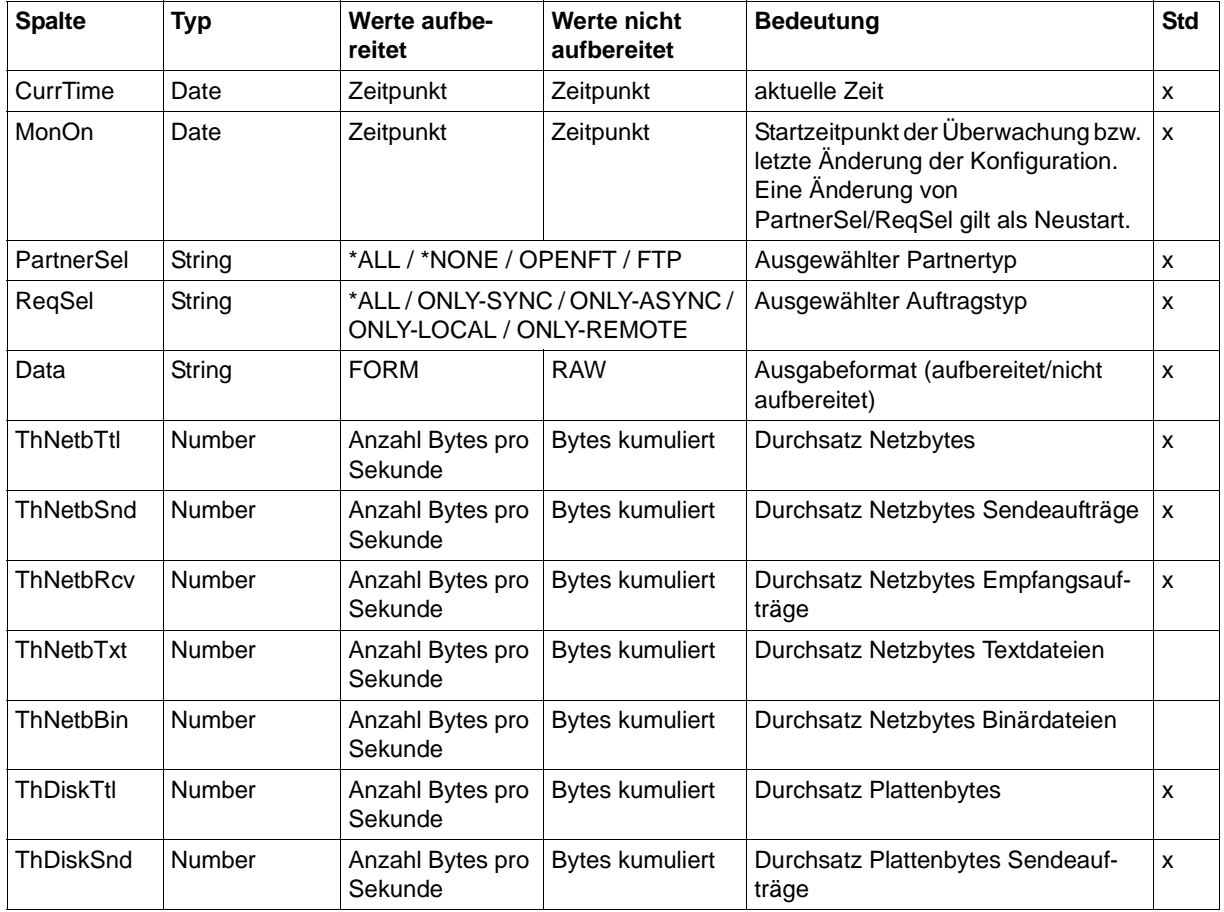

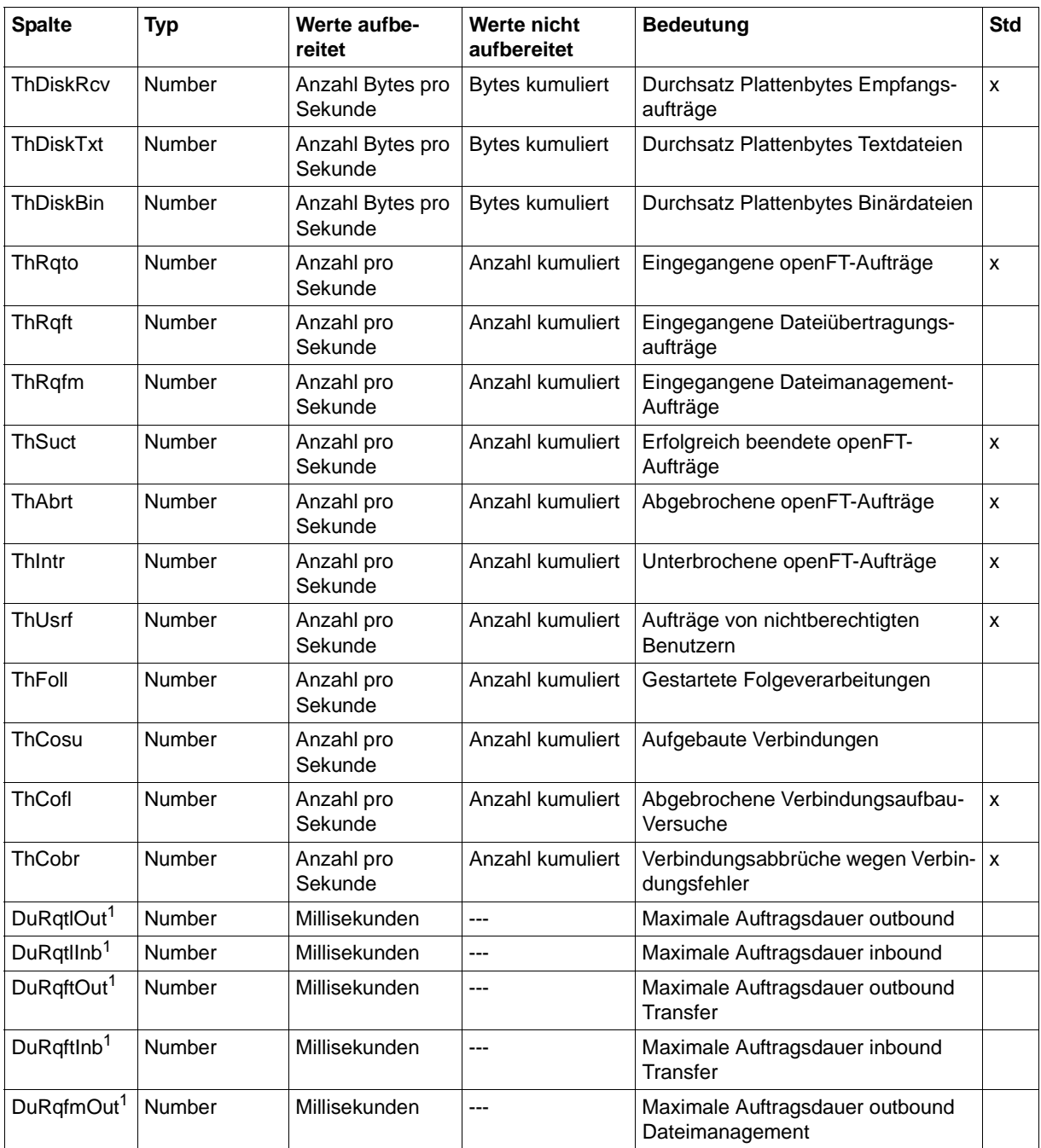

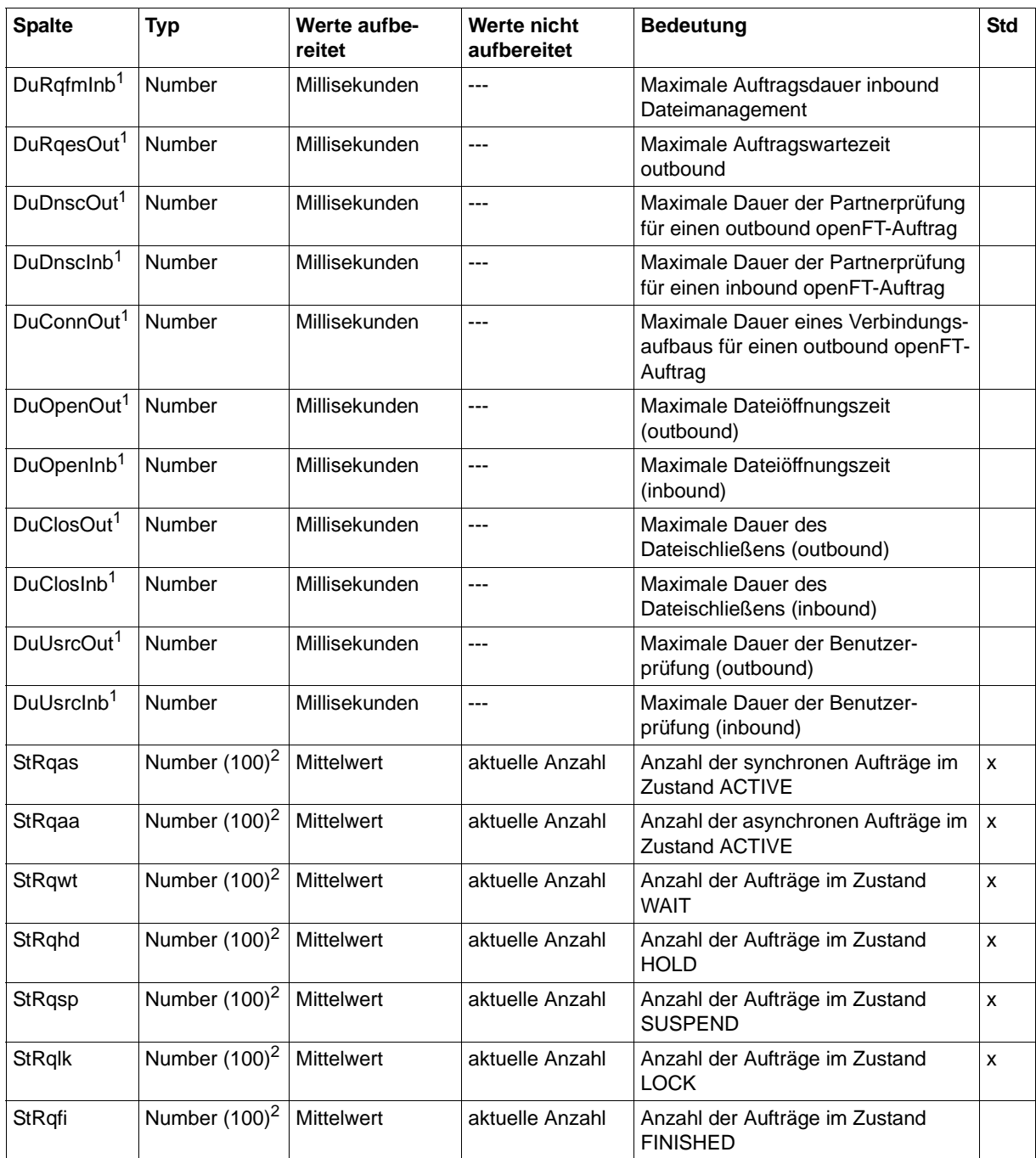

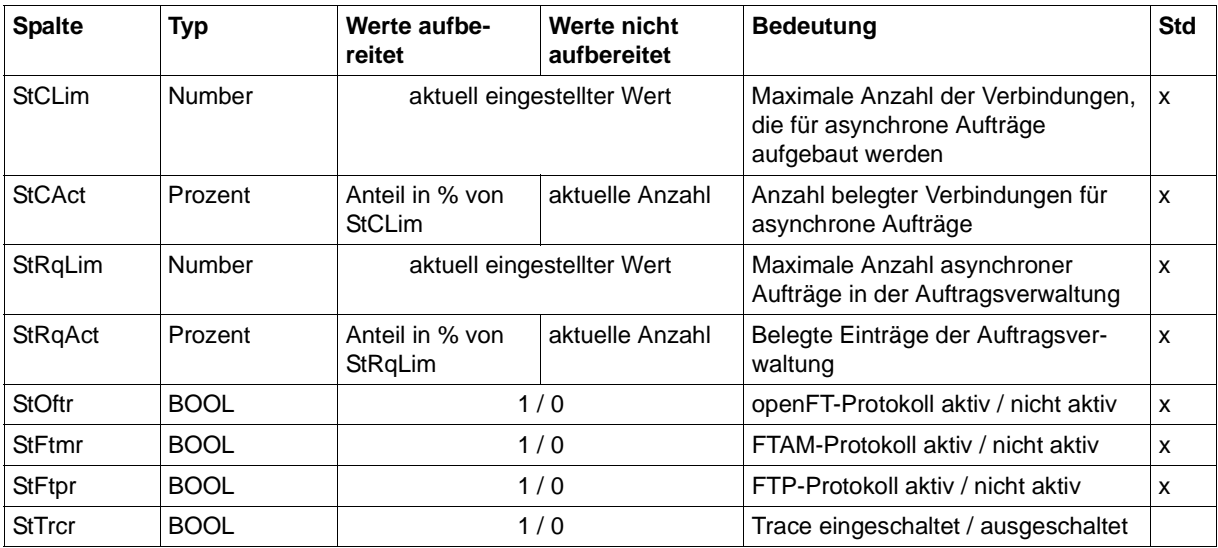

wird bei DATA=\*RAW nicht ausgegeben

<sup>2</sup> Number (100) ist der Messwert multipliziert mit 100 (z.B. entspricht Ausgabe 225 dem Messwert 2.25)

#### *Beispiele*

FTSHWMON NAME=\*ALL,OUTPUT=\*STDOUT(\*CSV)

CurrTime;MonOn;PartnerSel;ReqSel;Data;ThNetbTtl;ThNetbSnd;ThNetbRcv;ThNetbTxt ;ThNetbBin;ThDiskTtl;ThDiskSnd;ThDiskRcv;ThDiskTxt;ThDiskBin;ThRqto;ThRqft;Th Rqfm;ThSuct;ThAbrt;ThIntr;ThUsrf;ThFoll;ThCosu;ThCofl;ThCobr;DuRqtlOut;DuRqtl Inb;DuRqftOut;DuRqftInb;DuRqfmOut;DuRqfmInb;DuRqesOut;DuDnscOut;DuDnscInb;DuC onnOut;DuOpenOut;DuOpenInb;DuClosOut;DuClosInb;DuUsrcOut;DuUsrcInb;StRqas;StR qaa;StRqwt;StRqhd;StRqsp;StRqlk;StRqfi;StCLim;StCAct;StRqLim;StRqAct;StOftr;S tFtmr;StFtpr;StTrcr

2017-03-13 10:44:24;2017-03-13 10:35:46;\*ALL;\*ALL;FORM;0;0;0;0;0;0;0;0;0; 0;0;0;0;0;0;0;0;0;0;0;0;0;5129;0;5129;0;0;0;0;0;0;0;0;0;0;0;0;0;0;0;0;0;0;0;1 6;0;2000;0;1;0;1;0

# **7.7 FTSHWOPT**

Die folgende Tabelle zeigt das CSV-Ausgabeformat der Betriebsparameter.

In der Spalte **Parameter** finden Sie den Namen des Ausgabeparameters bei der Normalausgabe, siehe [Seite 329](#page-328-0)ff. Einige Parameter haben feste Werte, da sie nur aus Kompatibilitätsgründen unterstützt werden oder durch andere Parameter abgelöst wurden.

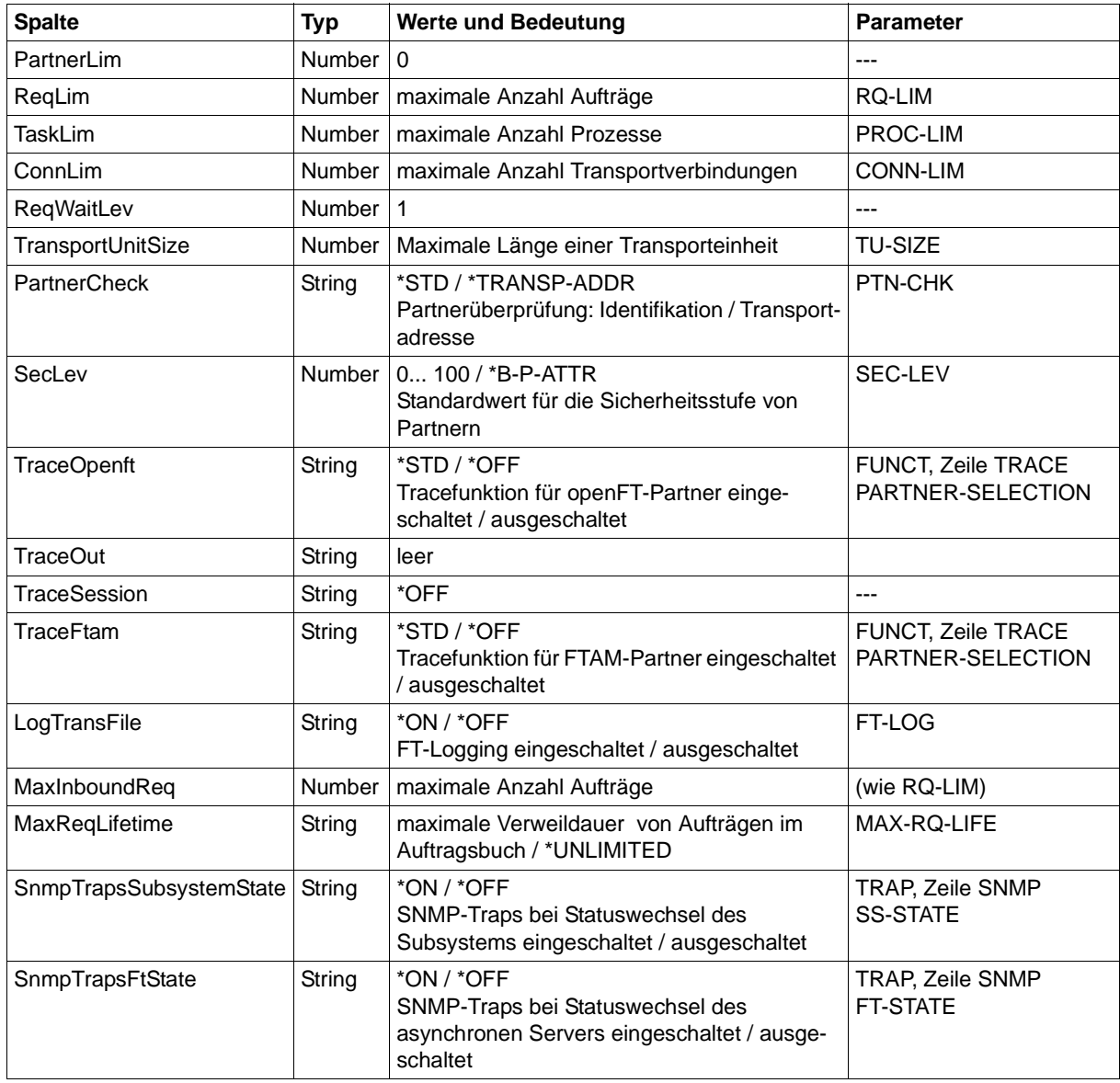

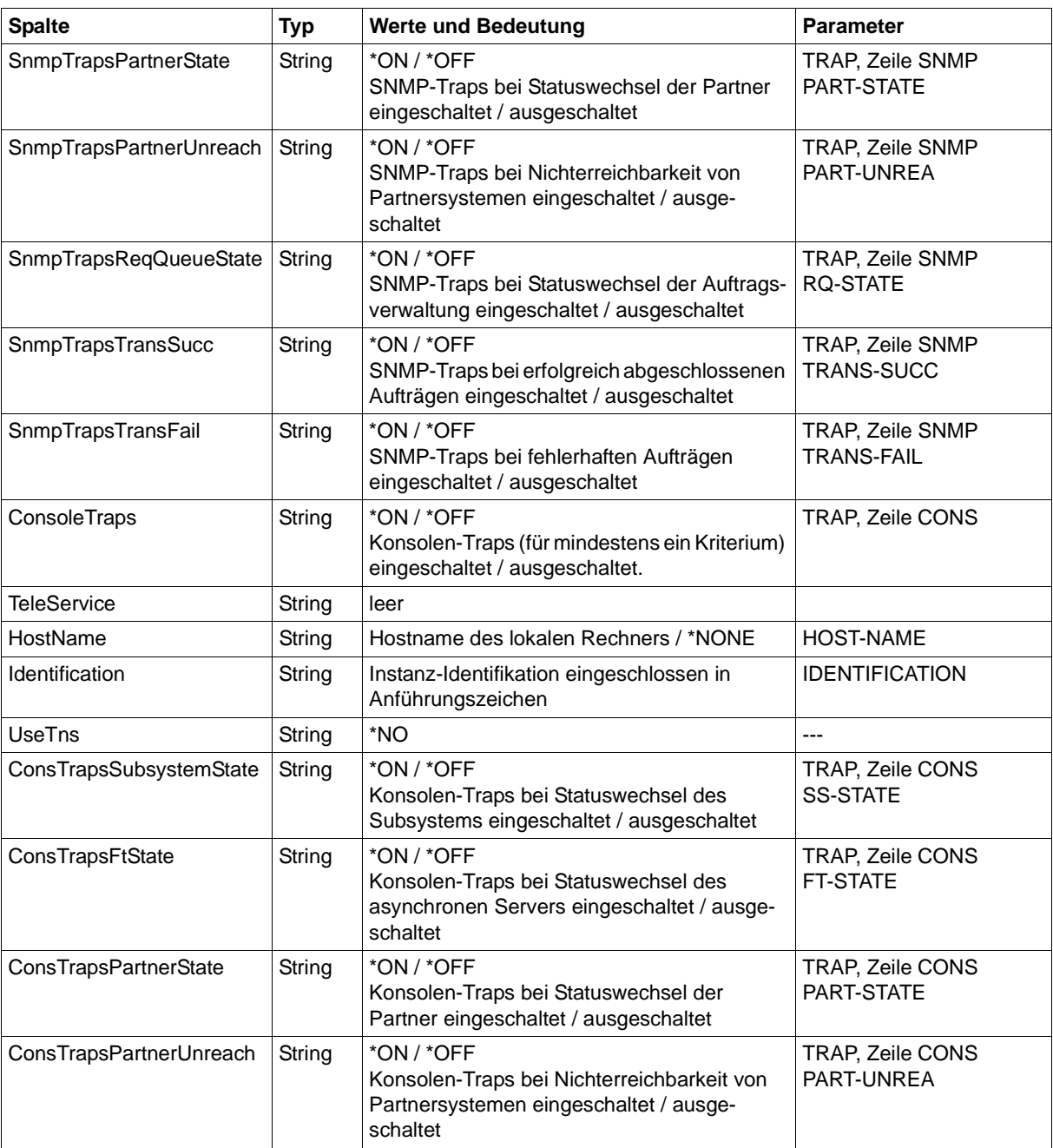

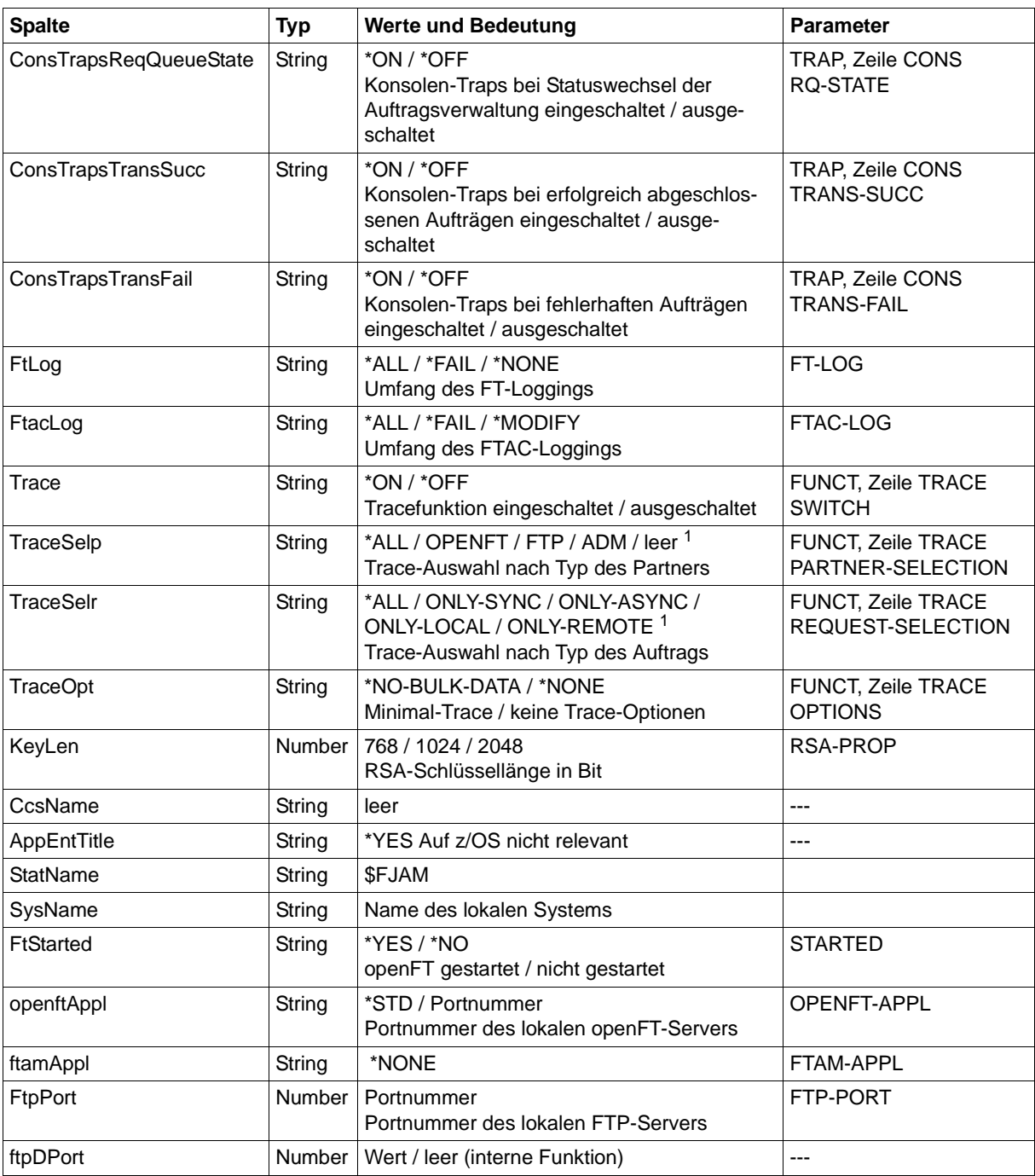

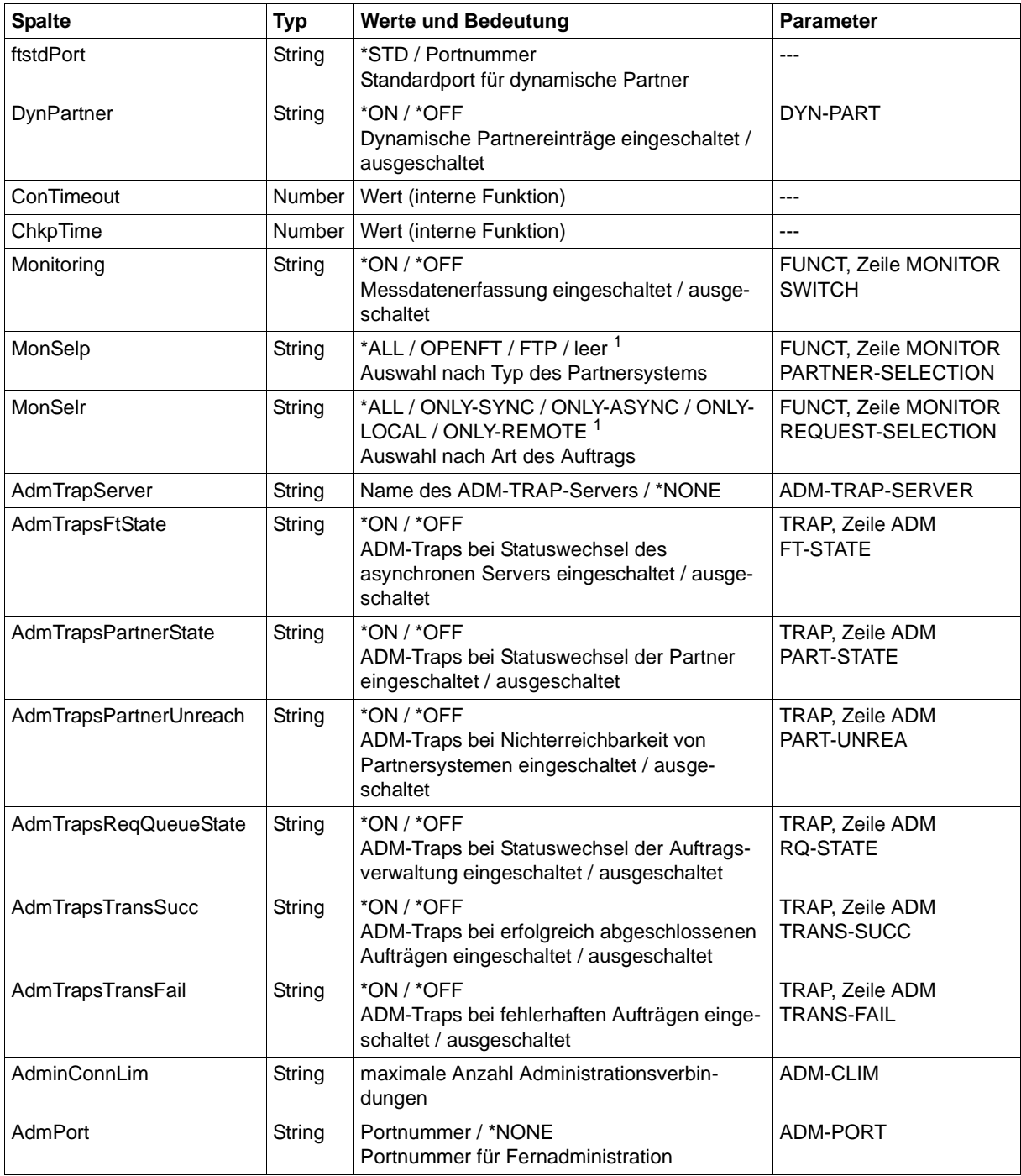

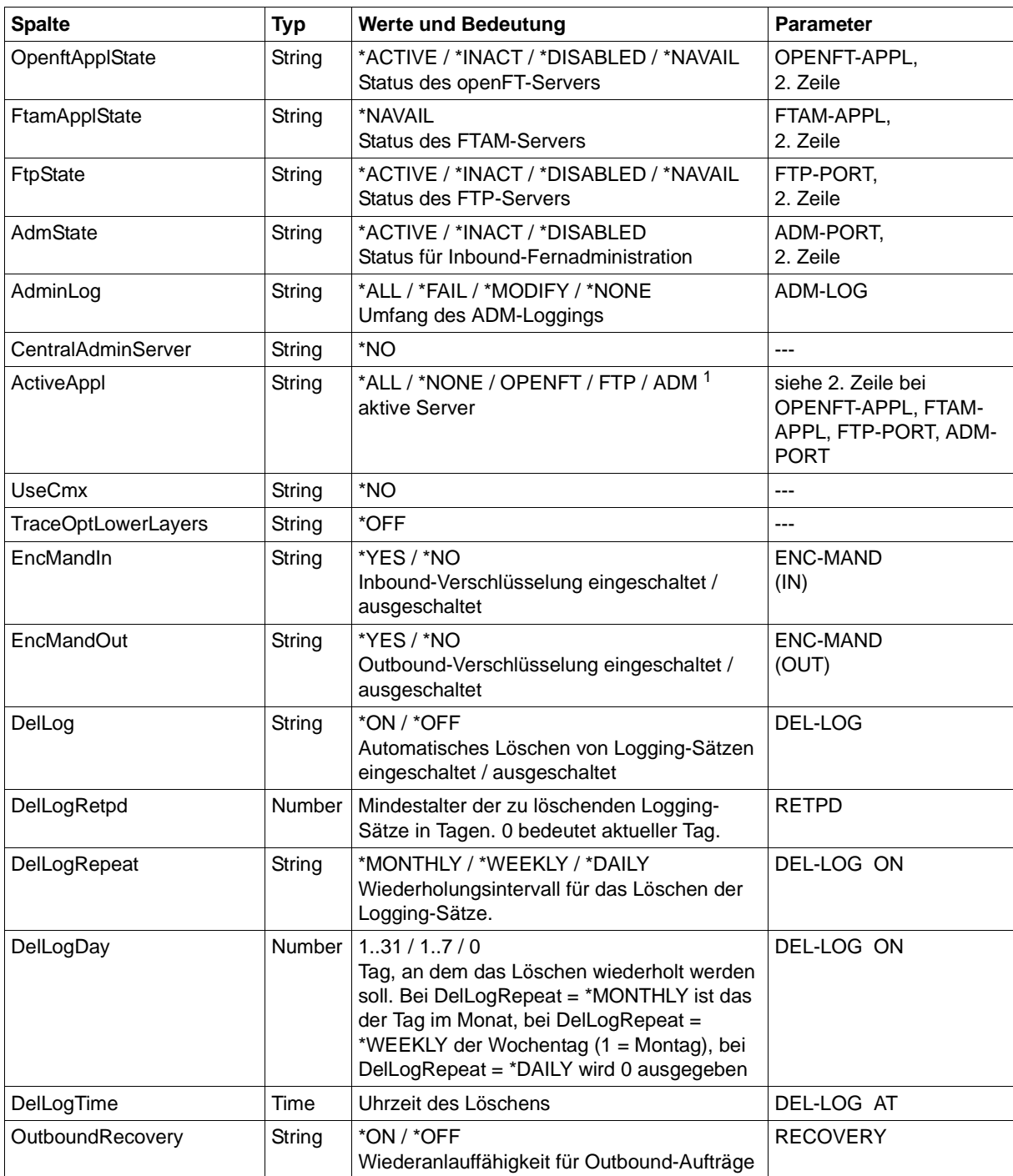

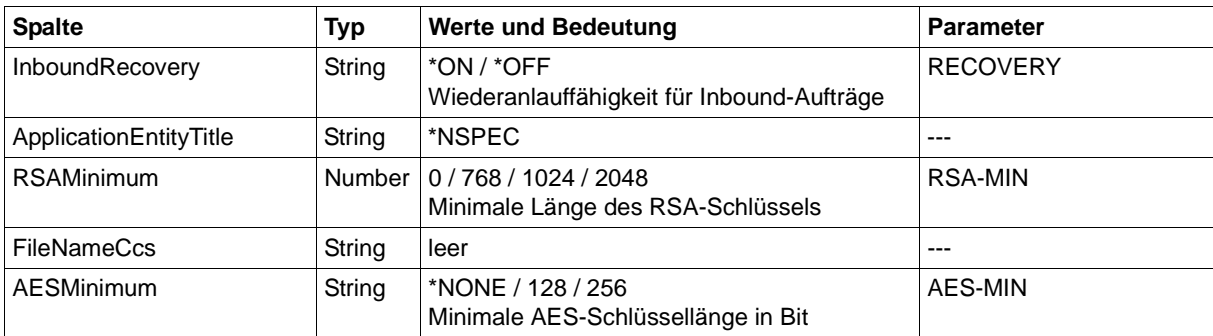

<sup>1</sup> Es sind auch Kombinationen mehrerer Werte möglich (nicht mit \*ALL oder \*NONE)

### <span id="page-460-0"></span>**7.8 FTSHWPRF**

Die folgende Tabelle zeigt das CSV-Ausgabeformat eines Berechtigungsprofils.

Die Werte, die in der Spalte Std durch "x" gekennzeichnet sind, werden auch bei INF= \*ONLY-NAMES ausgegeben.

In der Spalte **Parameter** finden Sie den Namen des Ausgabeparameters bei der Langausgabe, siehe auch [Seite 338f](#page-337-0).

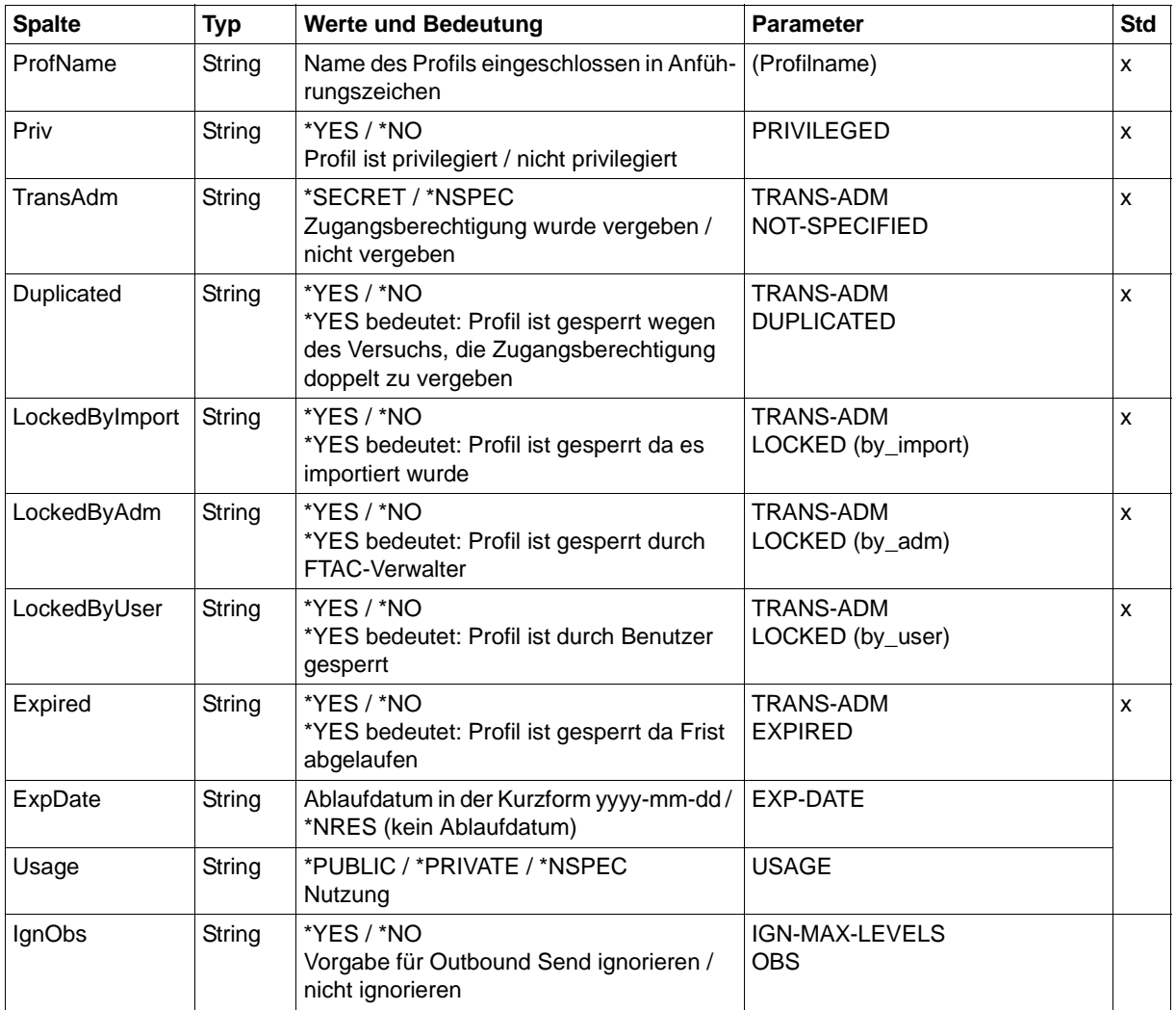

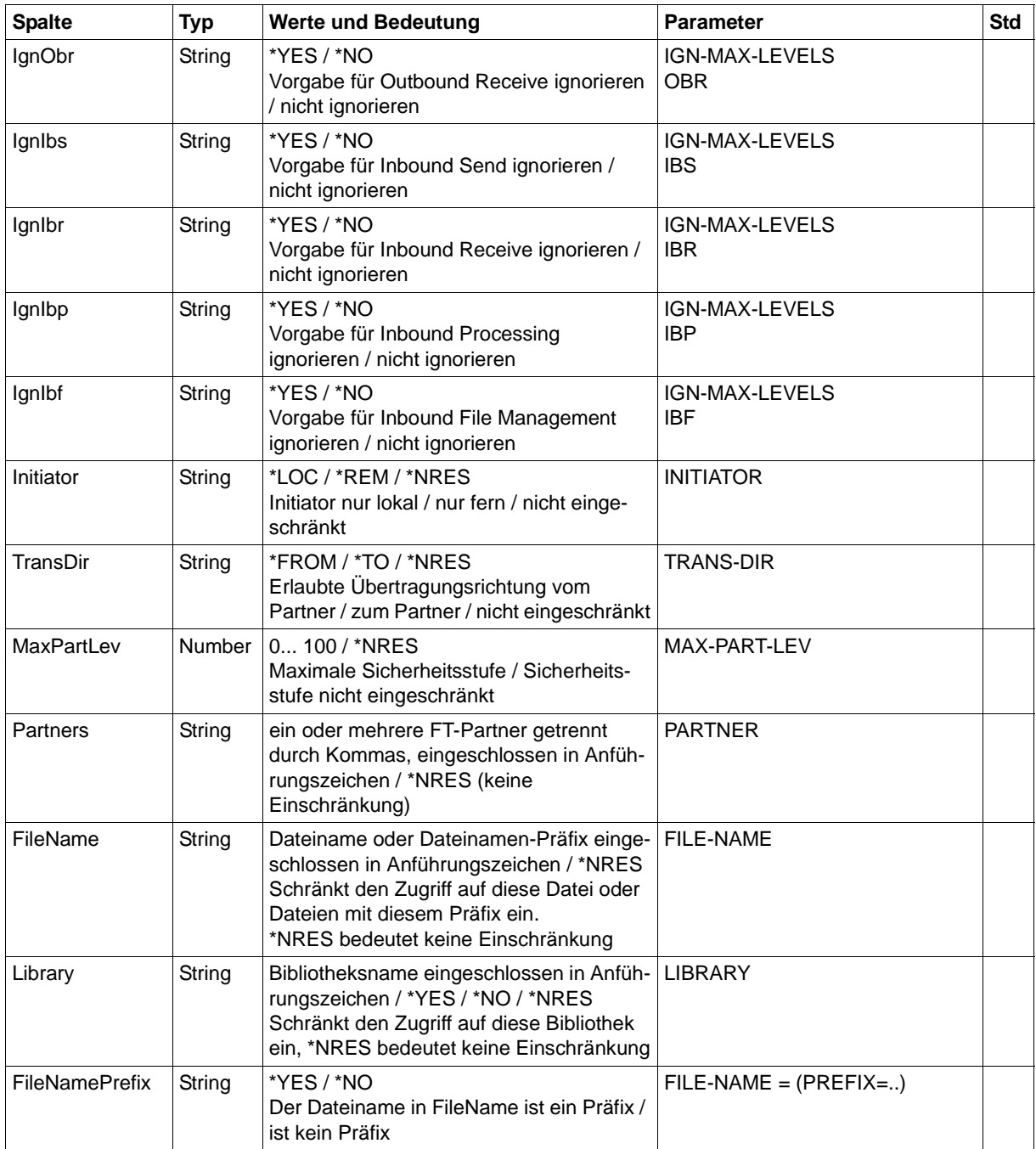

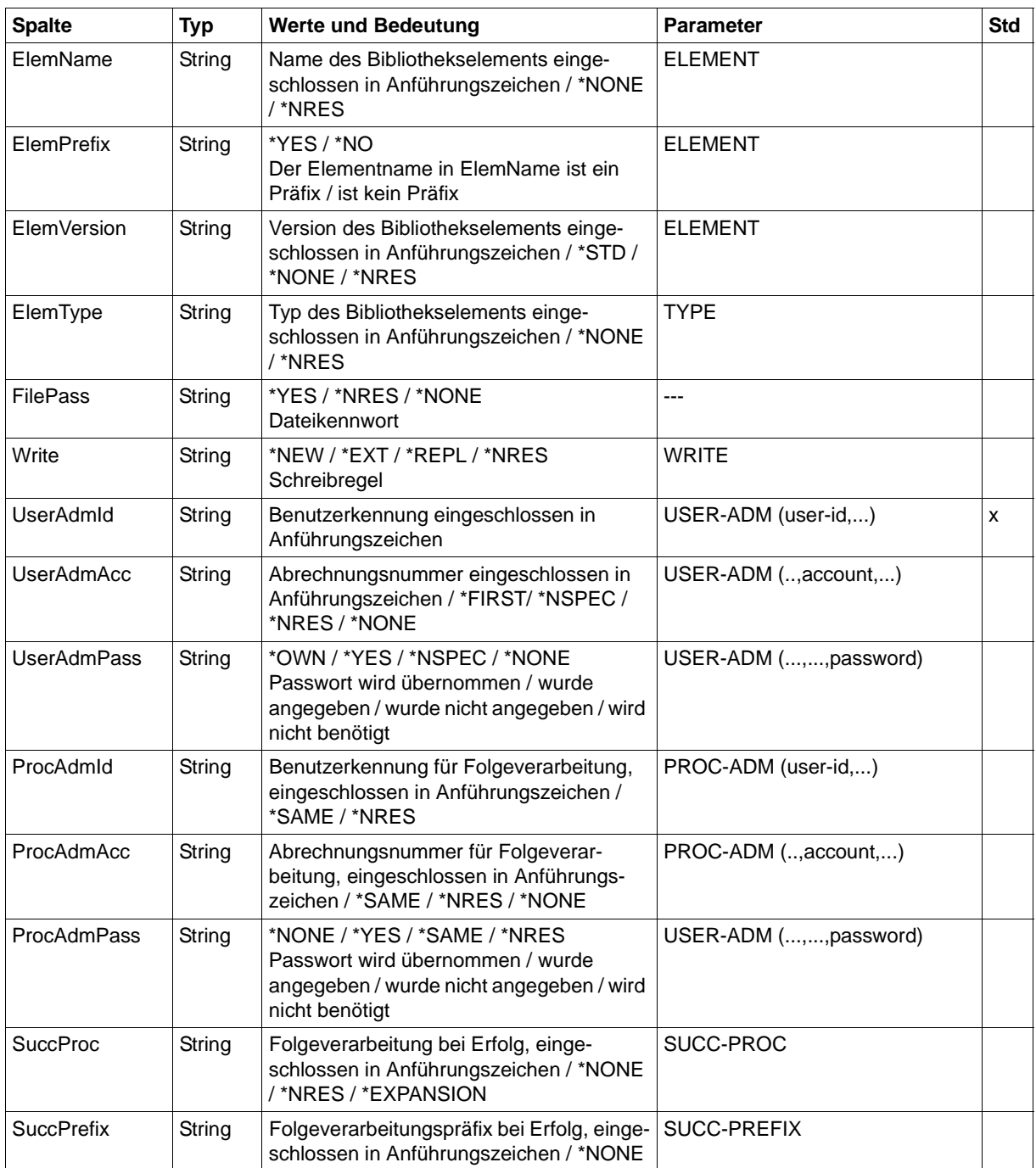

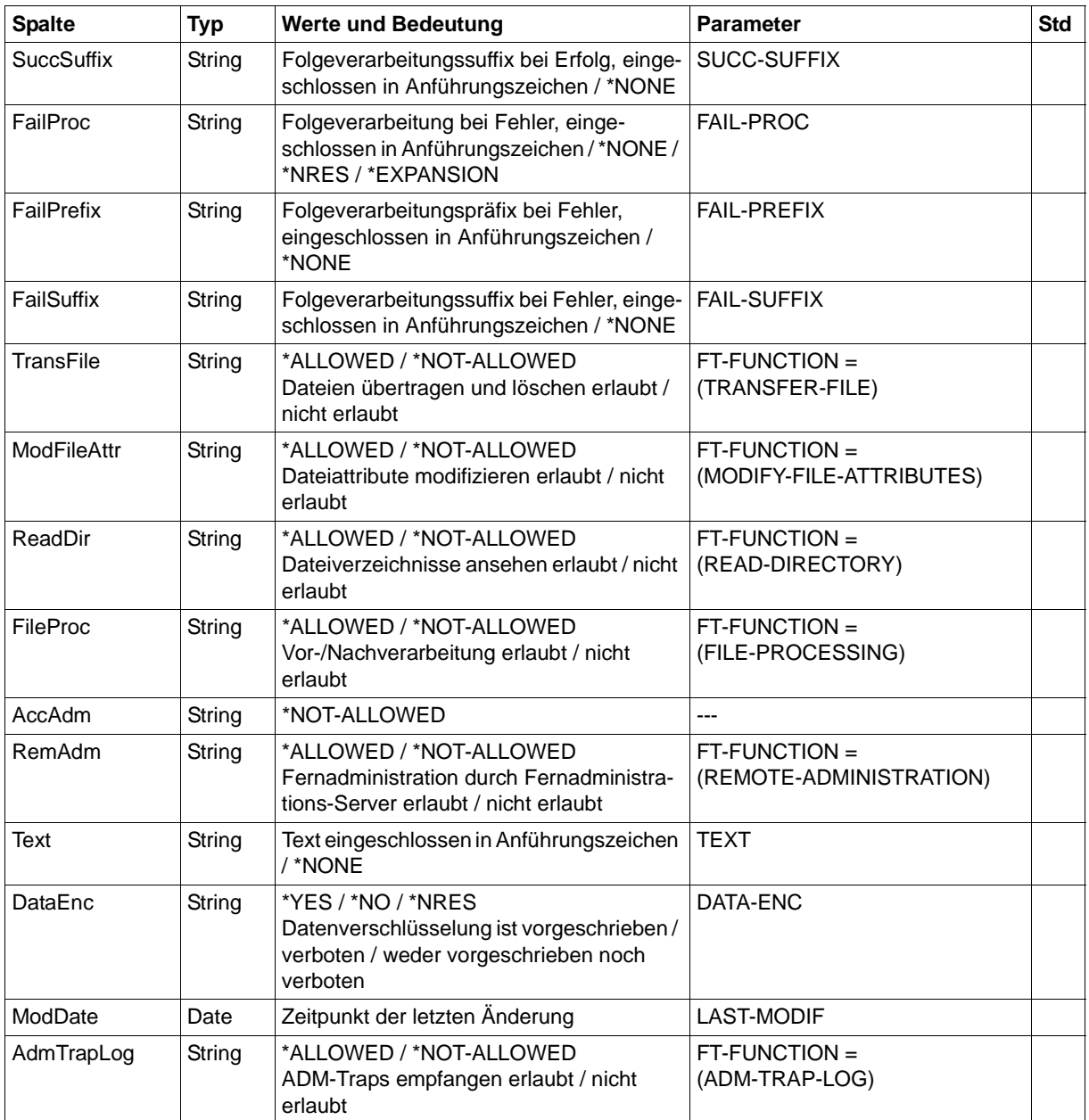

### **7.9 FTSHWPTN**

Die folgende Tabelle zeigt das CSV-Ausgabeformat eines Partners in der Partnerliste.

In der Spalte **Parameter** finden Sie den Namen des Ausgabeparameters bei der Langausgabe, siehe [Seite 344](#page-343-0).

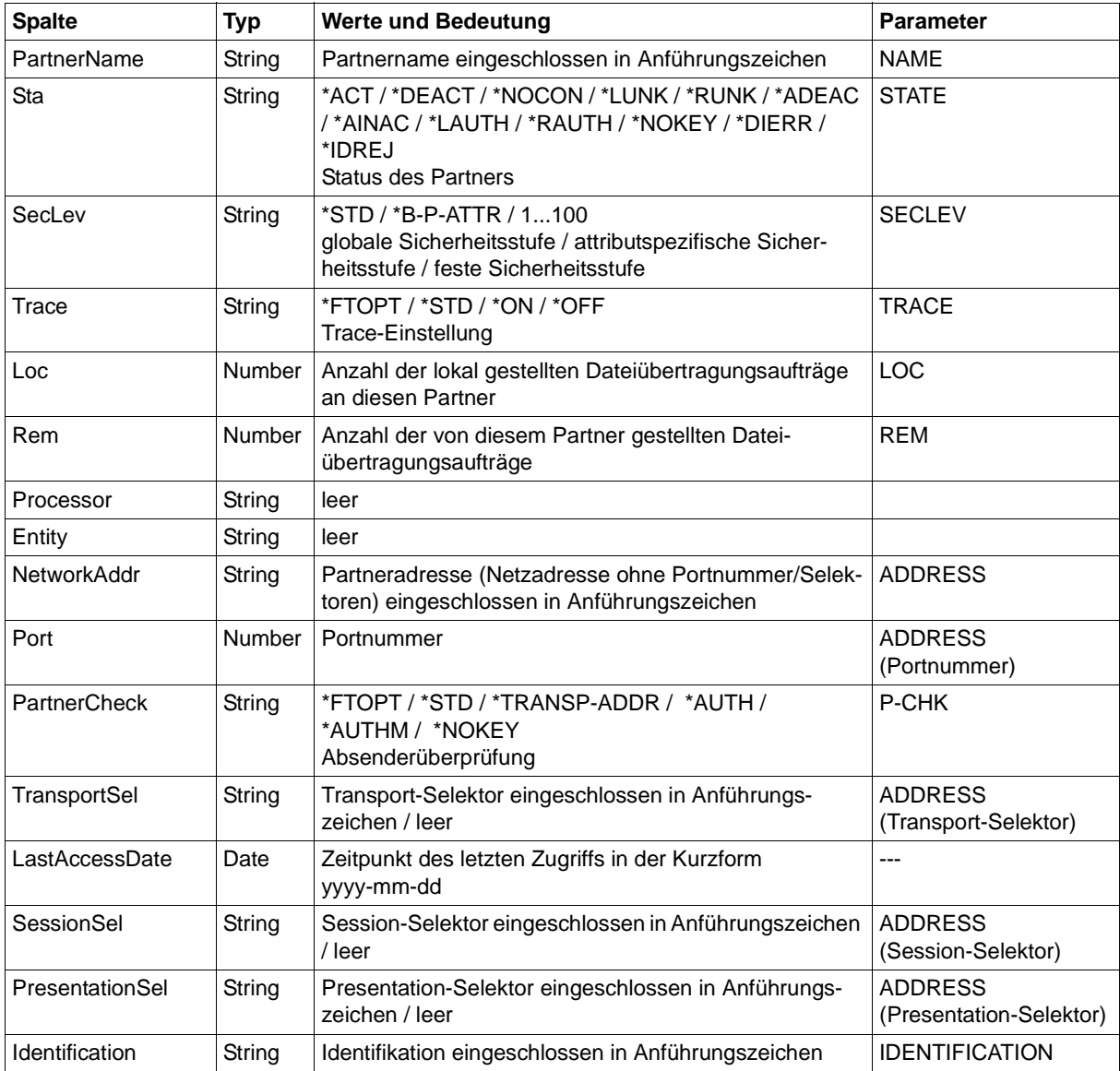

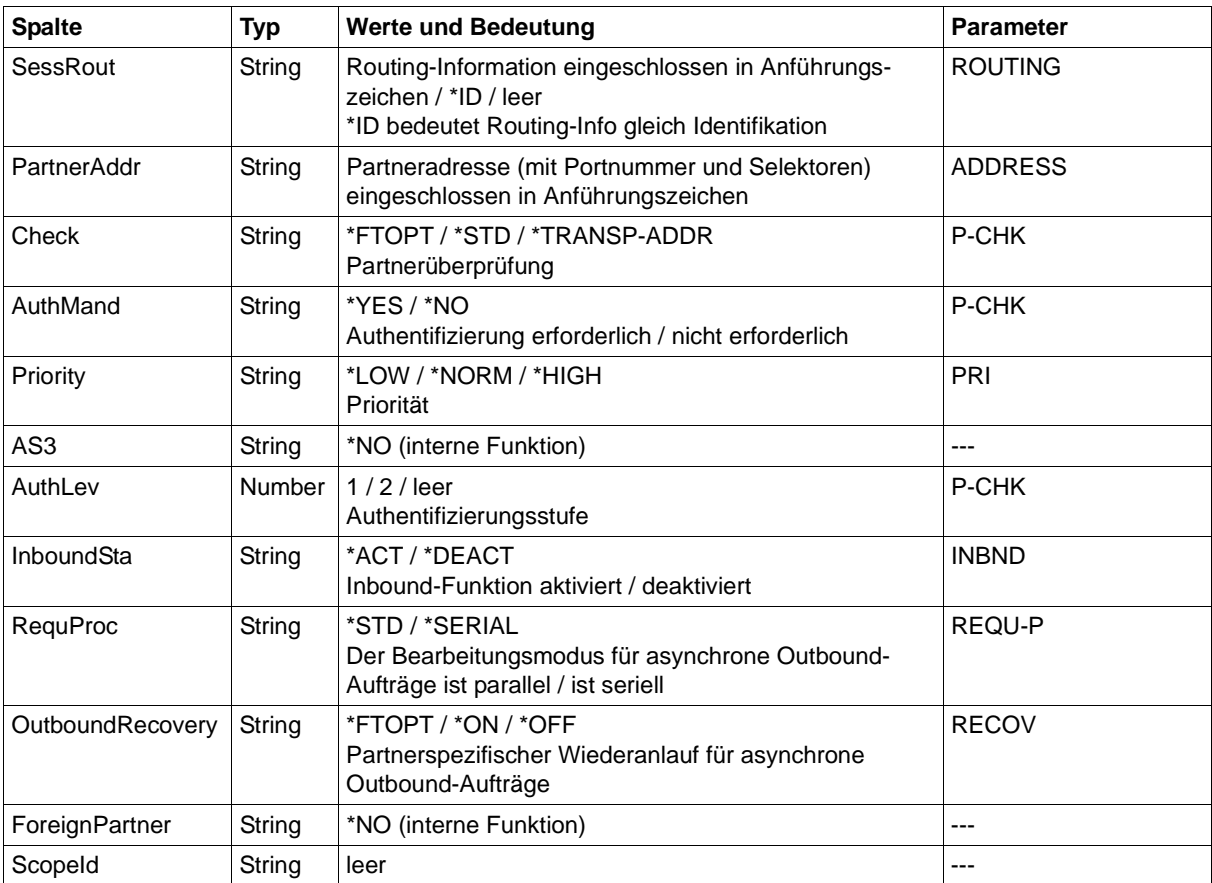

### **7.10 FTSHWRGE**

Die folgende Tabelle zeigt das CSV-Ausgabeformat von Partnern.

In der Spalte **Parameter** finden Sie den Namen des Ausgabeparameters bei der Normalausgabe, siehe [Seite 349](#page-348-0).

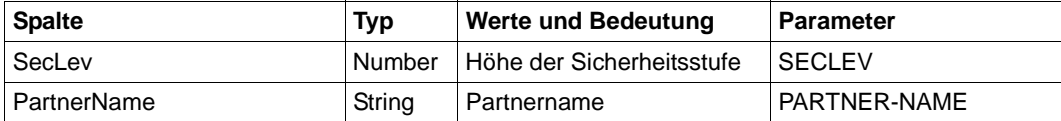

### **7.11 NSTATUS**

Die folgende Tabelle zeigt das CSV-Ausgabeformat eines Auftrags. Für NSTATUS ist auch die Kurzausgabe möglich, siehe [Seite 472.](#page-471-0)

In der Spalte **Parameter** finden Sie den Namen des Ausgabeparameters bei der Langausgabe, siehe [Seite 416](#page-415-0).

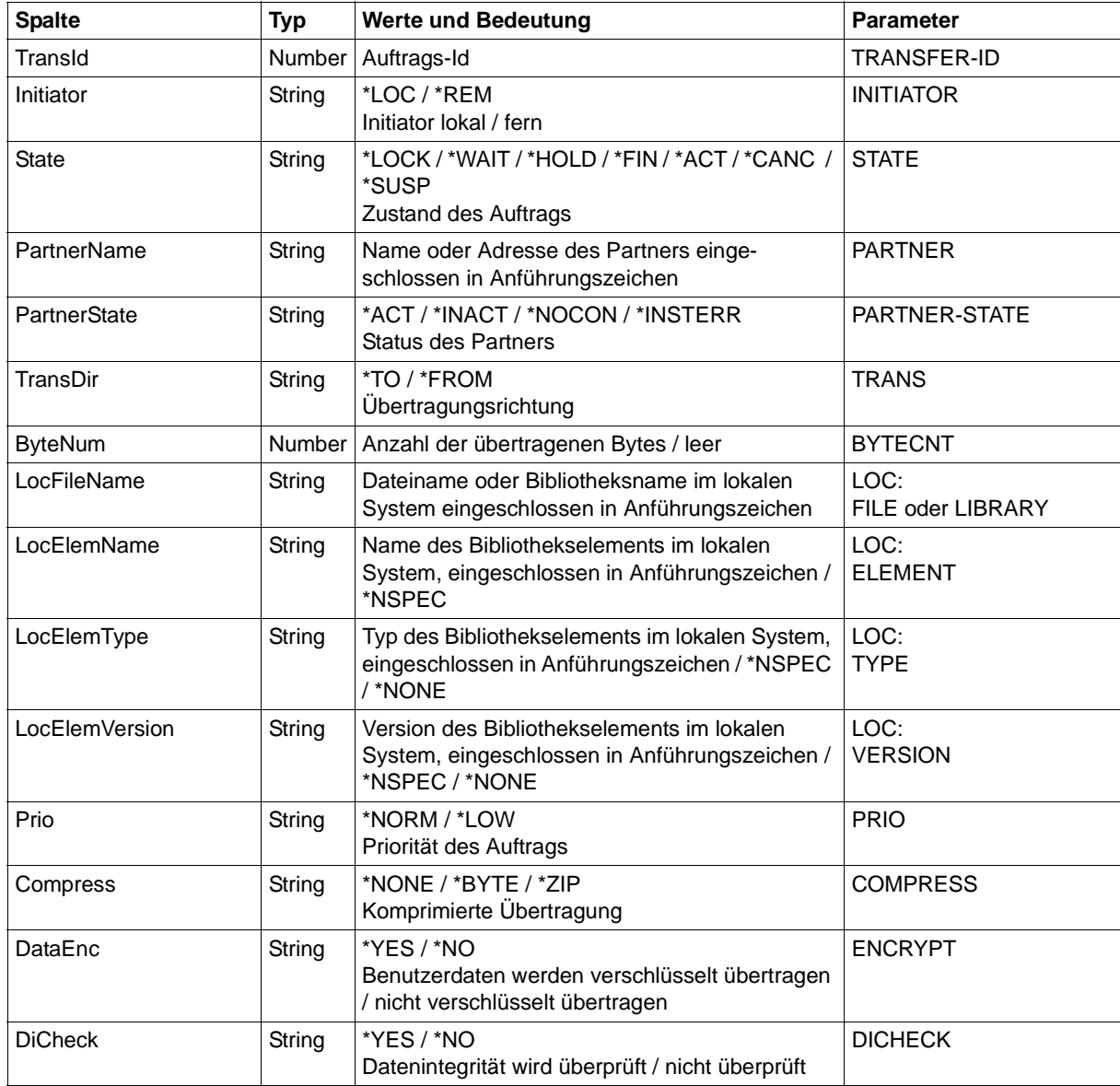
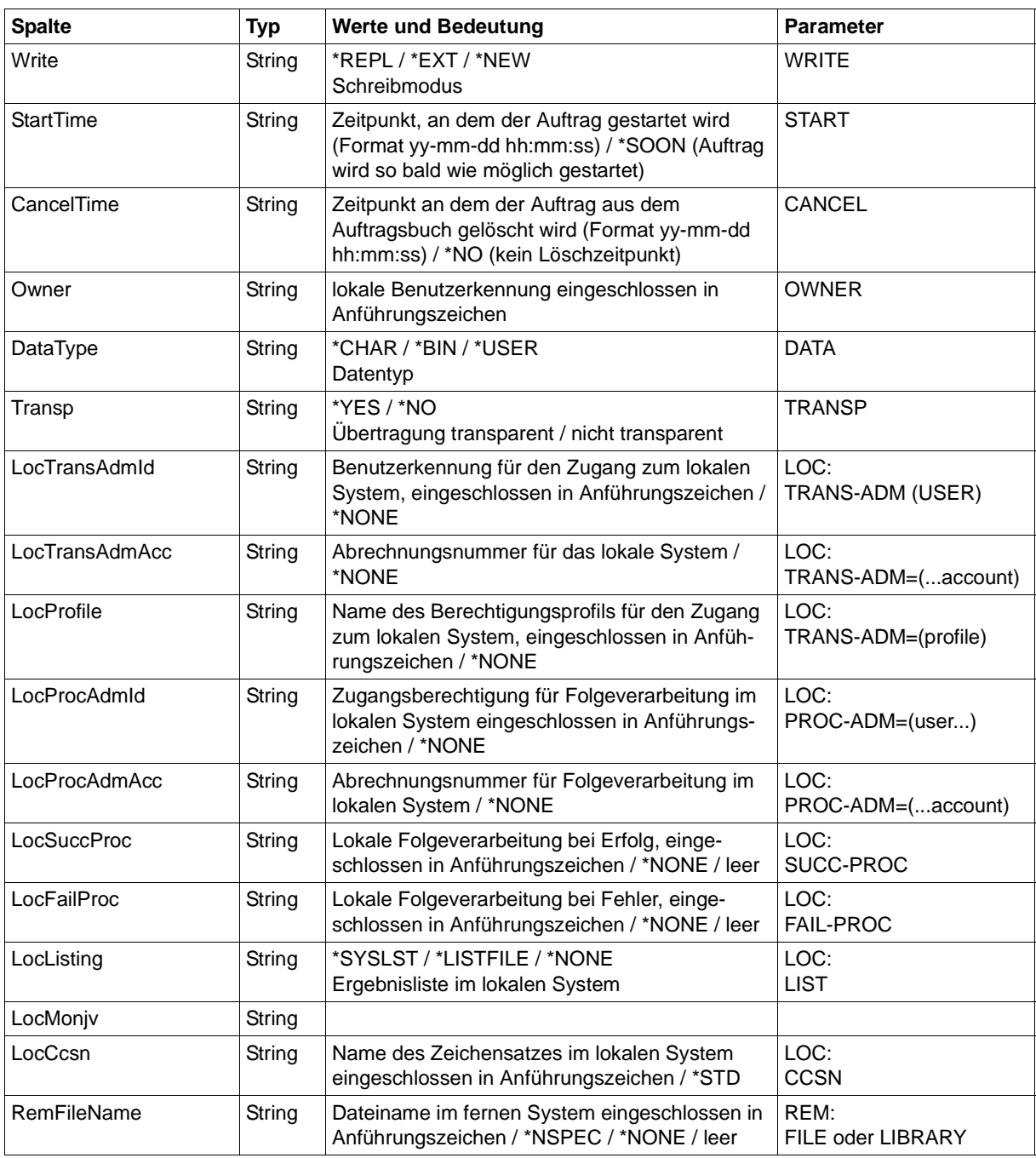

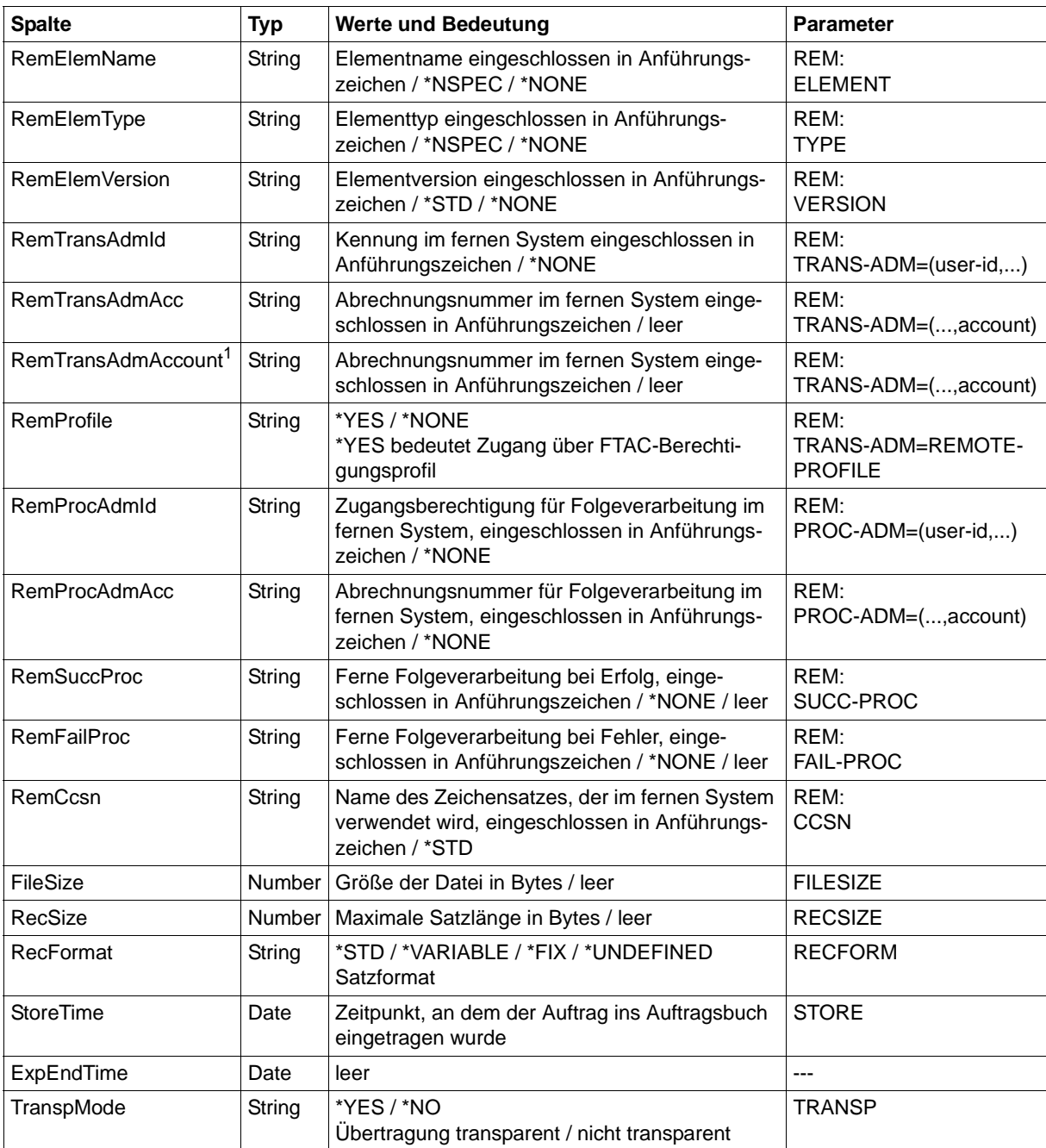

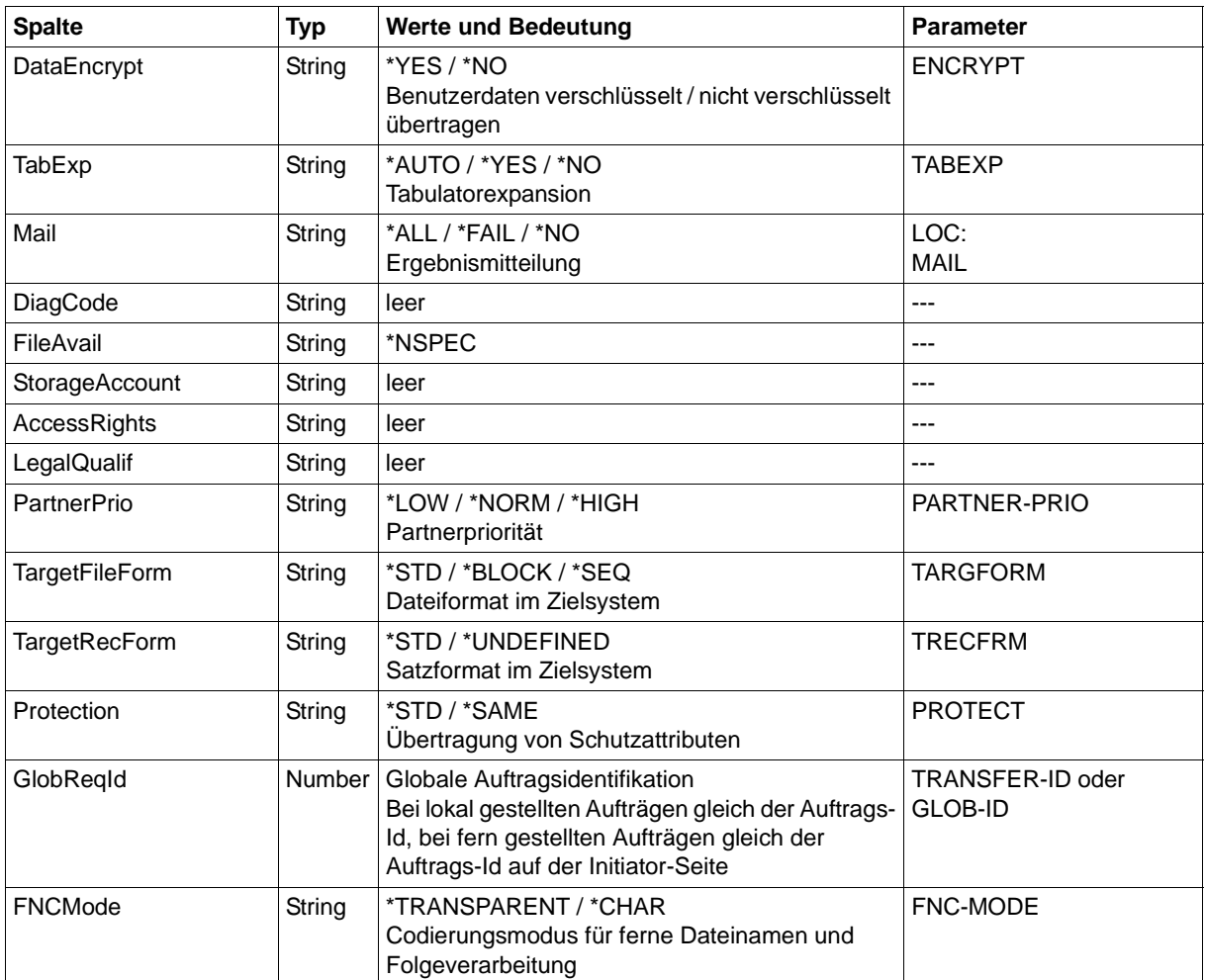

<sup>1</sup> RemTransAdmAcc und RemTransAdmAccount haben dieselbe Bedeutung und denselben Inhalt. Aus Kompatibilitätsgründen sind beide Parameter in der CSV-Ausgabe enthalten.

#### **Kurzausgabe von NSTATUS im CSV-Format**

Mit INF=\*SUMMARY wird eine zweizeilige Tabelle mit der Anzahl der Aufträge im jeweiligen Status ausgegeben, siehe auch [Seite 420.](#page-419-0)

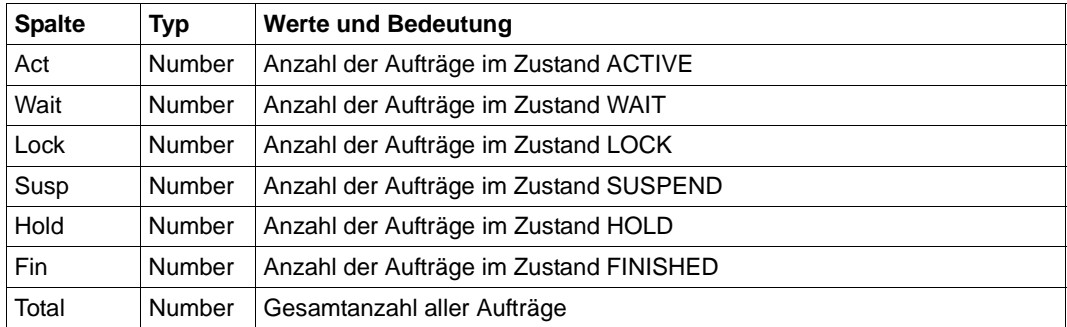

# **Stichwörter**

\*DIRECTORY Beschreibung (Logging-Sätze anzeigen) [302](#page-301-0) \*FILE-PROCESSING Beschreibung (Berechtigungsprofil ändern) [252](#page-251-0) \*ftmonitor Dateinamen-Präfix [134](#page-133-0), [246](#page-245-0) \*MODIFY-FILE-ATTRIBUTES Beschreibung (Berechtigungsprofil ändern) [252](#page-251-1) \*READ-DIRECTORY Beschreibung (Berechtigungsprofil ändern) [252](#page-251-2) \*REMOTE-ADMINISTRATION Beschreibung (Berechtigungsprofil ändern) [252](#page-251-3) \*SUSPEND Auftragszustand [411](#page-410-0) \*TRANSFER-FILE Beschreibung (Berechtigungsprofil ändern) [252](#page-251-4) %ACCN Variable [85](#page-84-0) %ACCX Variable [85](#page-84-1) %ELEMNAME Variable [84](#page-83-0) %ELEMTYP Variable [84](#page-83-1) %ELEMVERS Variable [84](#page-83-2) %FILENAME Variable [84](#page-83-3)

%FILN Variable [85](#page-84-2) %FILX Variable [85](#page-84-3) %JOBCLASS Variable [84](#page-83-4) %OWID Variable [85](#page-84-4) %PARTNER Variable [84](#page-83-5) %PARTNERAT Variable [84](#page-83-6) %PASS Variable [85](#page-84-5) %PGRN Variable [85](#page-84-6) %PGRX Variable [85](#page-84-7) %PNAM Variable [85](#page-84-8) %RESULT Variable [84](#page-83-7) %TEMPFILE [380](#page-379-0) %TRID Variable [85](#page-84-9) %USID Variable [85](#page-84-10) <nummer 1..ffff> Beschreibung (Information zu Reason-Codes in den Logging-Sätzen) [169](#page-168-0)

# **A**

abbrechen Aufträge (Beispiel) [361](#page-360-0) Dateiübertragungsauftrag [357](#page-356-0) Dateiübertragungsauftrag, mit Zeitangabe [392](#page-391-0) FT-Auftrag [357](#page-356-1) abfragen Dateiübertragungszustand [408](#page-407-0) abkürzen Kommandos [39](#page-38-0) Abkürzungsmöglichkeit [39](#page-38-1) abrechnen Dateiübertragungsaufträge [92](#page-91-0) Abrechnungsinformation [91](#page-90-0) Abrechnungsnummer [91](#page-90-1), [375](#page-374-0) im fernen System [118](#page-117-0), [145,](#page-144-0) [163,](#page-162-0) [190,](#page-189-0) [385](#page-384-0), [386](#page-385-0) im fernen System (Verzeichnis löschen) [149](#page-148-0) Abrechnungssatz [92](#page-91-1) Absenderüberprüfung Einstellung anzeigen [330](#page-329-0) ACCESS-MODE Beschreibung (ferne Dateiattribute ändern) [190](#page-189-1) ACCESS-RIGHTS Ausgabe [279](#page-278-0) ACCOUNT Beschreibung (Attribute ferner Verzeichnisse ändern) [201](#page-200-0) Beschreibung (Berechtigungsprofil ändern) [242,](#page-241-0) [248](#page-247-0) Beschreibung (Berechtigungsprofil anlegen) [130](#page-129-0), [135](#page-134-0) Beschreibung (Datei asynchron übertragen) [375,](#page-374-1) [385](#page-384-1), [386](#page-385-1) Beschreibung (ferne Datei löschen) [145](#page-144-0) Beschreibung (ferne Dateiattribute ändern) [190](#page-189-0) Beschreibung (ferne Dateiattribute anzeigen) [277](#page-276-0) Beschreibung (fernes Kommando ausführen) [163](#page-162-0)

Beschreibung (fernes Verzeichnis erzeugen) [118](#page-117-0) Beschreibung (fernes Verzeichnis löschen) [149](#page-148-0) account number [91](#page-90-1) accounting information [91](#page-90-0) ACT Betriebszustand des Auftrags [414](#page-413-0) Erläuterung zur Ausgabe [345](#page-344-0) ACTIVE Auftragszustand [412](#page-411-0) ACTIVE-APPLICATIONS Beschreibung (Betriebsparameter modifizieren) [221](#page-220-0) ADDRESS Erläuterung zur Ausgabe [347](#page-346-0) ADEAC Erläuterung zur Ausgabe [345](#page-344-1) ADM Beschreibung (Betriebsparameter modifizieren) [214](#page-213-0) ADM-CLIM Einstellung anzeigen [330](#page-329-1) ADM-CONNECTION-LIMIT Beschreibung (Betriebsparameter modifizieren) [222](#page-221-0) ADM-LOG [331](#page-330-0) ADM-Logging [296](#page-295-0) ADM-Logging-Satz anzeigen [301](#page-300-0) ADM-Logging-Sätze löschen [156](#page-155-0) ADM-Partner [76](#page-75-0) ADM-PORT [332](#page-331-0) Beschreibung (Betriebsparameter modifizieren) [221](#page-220-1) ADM-TRAP-SERVER [333](#page-332-0) ADM-TRAPS Beschreibung (Betriebsparameter modifizieren) [224](#page-223-0) ADM-Traps steuern [224](#page-223-1) Ziel [224](#page-223-2)

ADMISSION-SET Beschreibung (FTAC-Berechtigungsprofile und -sätze exportieren) [167](#page-166-0) Beschreibung (FTAC-Berechtigungsprofile und -sätze importieren) [173](#page-172-0) Beschreibung (gesicherte Berechtigungsprofile und -sätze anzeigen) [289](#page-288-0) Adressierungsmöglichkeiten Internet-Hostname [76](#page-75-1) AES [311](#page-310-0) AES-MIN Einstellung anzeigen [332](#page-331-1) AES-MINIMUM Beschreibung (Betriebsparameter modifizieren) [219](#page-218-0) aktivieren fern gestellte Aufträge [103,](#page-102-0) [258](#page-257-0) openFT [352](#page-351-0) aktualisieren öffentliche Schlüssel [355](#page-354-0) Aliasname [44](#page-43-0) Alle Aufträge löschen [361](#page-360-1) Beispiel [362](#page-361-0) alphanum-name (Datentyp) [45](#page-44-0) ändern Adresse des Partnersystems [258](#page-257-1) Attribute ferner Verzeichnisse [200](#page-199-0) Berechtigungsprofil [230](#page-229-0) Berechtigungssatz [193](#page-192-0) Betriebsparameter [205](#page-204-0) Dateimanagement-Funktion in Berechtigungsprofil [251](#page-250-0) Eigenschaften eines Partners in der Partnerliste [255](#page-254-0) ferne Dateiattribute [187](#page-186-0) Größe einer Transporteinheit [209](#page-208-0) Logging-Funktion [215](#page-214-0) Partneradresse [255](#page-254-1) Sicherheitsstufe [209](#page-208-1) aneinanderketten Dateien (Beispiel) [400](#page-399-0)

angeben Kennung für Folgeverarbeitung [365](#page-364-0) Priorität für Auftrag [391](#page-390-0) anlegen Berechtigungsprofil [122](#page-121-0) Standard-Berechtigungsprofil [125](#page-124-0) Anwenderprogramm [423](#page-422-0) Anzahl Directory-Blöcke [64](#page-63-0), [65](#page-64-0) gleichzeitig aktiver Prozesse anzeigen [329](#page-328-0) Transportverbindungen anzeigen [329](#page-328-1) anzeigen alle Aufträge [421](#page-420-0) AMD-Logging-Satz [301](#page-300-1) Berechtigungsprofile [335](#page-334-0) Berechtigungssatz [284](#page-283-0) Berechtigungssatz (Beispiel) [286](#page-285-0) Betriebsparameter [327](#page-326-0) Betriebsparameter (Beispiel) [329](#page-328-2) Eigenschaften RSA-Schlüssel [292](#page-291-0) ferne Dateiattribute [274](#page-273-0) FTAC-Logging-Sätze [295](#page-294-0) gesicherte Berechtigungsprofile und sätze [288](#page-287-0) Logging-Sätze [295](#page-294-1) Messwerte [315](#page-314-0) Netzwerkumgebung [326](#page-325-0) openFT-Instanz [291](#page-290-0) openFT-Instanz (Beispiel) [294](#page-293-0) Partnersysteme [341](#page-340-0) Partnersysteme (Beispiel) [344](#page-343-0) anzeigen Auftrag globale Auftrags-Identifikation [304](#page-303-0), [412](#page-411-1)  $APF$  [92](#page-91-2) APF-Autorisierung [67](#page-66-0) Assembler-Makro [423](#page-422-1) Asynchrone Meldung [94](#page-93-0) ATM Ausgabe [281](#page-280-0) **Attribute** einer fernen Datei ändern [187](#page-186-0) auflisten Partnersysteme [349](#page-348-0) Partnersysteme (Beispiel) [351](#page-350-0)

aufrufen Menüschnittstelle [24](#page-23-0) Auftrag identifizieren [395](#page-394-0) synchron [268](#page-267-0) Aufträge (lokal erteilt) steuern [102,](#page-101-0) [257](#page-256-0) abbrechen mit Zeitangabe [392](#page-391-0) alle anzeigen [421](#page-420-1) löschen (Beispiel) [361](#page-360-0) Priorität angeben [391](#page-390-1) Auftrags-Identifikation [264,](#page-263-0) [359](#page-358-0), [409](#page-408-0) Auftrags-Lebensdauer [330](#page-329-2) Auftragsablehnung [94](#page-93-1) Auftragsbestätigung [94](#page-93-1) Auftragswarteschlange modifizieren [263](#page-262-0) ausführen Fernadministrations-Kommando [109](#page-108-0) fernes Kommando [161](#page-160-0) Ausgabe Beschreibung [329](#page-328-3) Beschreibung (Ferne Dateiattribute anzeigen) [278](#page-277-0) Ausgabe im CSV-Format FTSHWRGE [467](#page-466-0) ausgeben Information zu Reason-Codes [169](#page-168-1) ausgelagerte Datei übertragen [363](#page-362-0) ausschalten FT-Überwachungsfunktion [211](#page-210-0) Konsolen-Traps [215](#page-214-1) austragen fernes System aus Partnerliste [267](#page-266-0) Auswahlkriterien definieren [264](#page-263-1) für zu löschende FT-Aufträge [264](#page-263-2), [360](#page-359-0) AUTH-MANDATORY Beschreibung (Eigenschaften eines Partners in der Partnerliste ändern) [260](#page-259-0) Beschreibung (fernes System eintragen) [105](#page-104-0) Authentifizierungsstufe ändern für Schlüssel [203](#page-202-0)

Automatische Deaktivierung Partnersystem [102](#page-101-1), [257](#page-256-1) automatisches Löschen von Logging-Sätzen einschalten [228](#page-227-0)

# **B**

beenden openFT [354](#page-353-0) Beginn der Dateiübertragung [392](#page-391-1) begrenzen Grundfunktionen (IGNORE-MAX-LEVELS) [238](#page-237-0) Beispiel alle Aufträge löschen [362](#page-361-1) alle Berechtigungsprofile importieren [173](#page-172-1) Aufträge löschen [361](#page-360-0) Berechtigungsprofil ändern [253](#page-252-0) Berechtigungsprofil anlegen [141](#page-140-0) Berechtigungsprofil anzeigen [338](#page-337-0) Berechtigungssatz anzeigen [286](#page-285-1) Betriebsparameter anzeigen [329](#page-328-4) Dateien aneinanderketten [400](#page-399-1) Dateiübertragung [400,](#page-399-2) [401](#page-400-0) Dateiübertragung für UNIX-System [401](#page-400-1) Dateiübertragung mit FTAC [402](#page-401-0) einsammeln von Dateien [398](#page-397-0) ferne Dateiattribute ändern [192](#page-191-0) ferne Dateiattribute anzeigen [282](#page-281-0) ferne Vorverarbeitung [406](#page-405-0) fernes System aus Partnerliste austragen [267](#page-266-1) fernes Verzeichnis umbenennen [202](#page-201-0) FTADDPTN [107](#page-106-0) FTINFO als ferne Vorverarbeitung [407](#page-406-0) gesicherte Berechtigungsprofile und -sätze anzeigen [290](#page-289-0) Informationen über Berechtigungssätze [198](#page-197-0) kurze Ausgabeform von FT-Logging-Sätzen [306](#page-305-0) lange Ausgabeform [309](#page-308-0) Logging-Sätze anzeigen [314](#page-313-0) lokale Vorverarbeitung [406](#page-405-1) NCANCEL [361](#page-360-2) openFT-Instanz anzeigen [294](#page-293-1)

Beispiel (Forts.) Partnerliste sichern [348](#page-347-0) Partnersysteme anzeigen [344](#page-343-0) Partnersysteme auflisten [351](#page-350-0) Partnersysteme eintragen [107](#page-106-1) Sicherheitsstufe setzen [262](#page-261-0) Benutzerkennung [194,](#page-193-0) [247,](#page-246-0) [284](#page-283-1) Berechtigungsprofil [135](#page-134-1) gelöscht [194](#page-193-1) im fernen System [118](#page-117-1), [145](#page-144-1), [386](#page-385-2) **Berechtigung** Zugang, fernes System [118,](#page-117-2) [145](#page-144-2), [189](#page-188-0), [384](#page-383-0) Berechtigungsprofil [144](#page-143-0) ändern [230](#page-229-0) ändern (Beispiel) [253](#page-252-1) anlegen [122](#page-121-0) anzeigen [335](#page-334-0) anzeigen (Beispiel) [338](#page-337-1) CSV-Ausgabeformat [461](#page-460-0) importieren (Beispiel) [173](#page-172-2) löschen [158](#page-157-0) löschen (Beispiel) [160](#page-159-0) Namensangabe [125](#page-124-1) privilegieren [237](#page-236-0) Verzeichnis angeben [117](#page-116-0) Zeitstempel [230](#page-229-1) Berechtigungssatz [194](#page-193-2) ändern [193](#page-192-0) anzeigen [284](#page-283-0) anzeigen (Beispiel) [286](#page-285-0) CSV-Ausgabeformat [443](#page-442-0) Grundfunktionen [127](#page-126-0) Informationen über [198](#page-197-1) löschen [194](#page-193-3) Beschreibung Langausgabe [309,](#page-308-1) [328](#page-327-0) Betriebsparameter ändern [205](#page-204-0) anzeigen [327](#page-326-0) anzeigen (Beispiel) [329](#page-328-2) ausgeben [315](#page-314-1) CSV-Ausgabeformat [455](#page-454-0) modifizieren [205](#page-204-0)

Betriebszustand des Auftrags [411](#page-410-1) Bibliothek im fernen System benennen [381](#page-380-0) Bibliothekselement im fernen System benennen [381](#page-380-1) Blocked-Records-Attribut [56](#page-55-0), [64](#page-63-1) Blocklänge [56](#page-55-1), [60](#page-59-0) BS2000-Partnerliste [348](#page-347-1) BS2000-Rechner [79](#page-78-0) BYTE-COUNT Beschreibung der Ausgabe [415](#page-414-0) BYTECNT Beschreibung der Ausgabe [417](#page-416-0)

# **C**

c-string (Datentyp) [45](#page-44-1) **CANCEL** Beschreibung (Datei asynchron übertragen) [392](#page-391-2) Beschreibung der Ausgabe [417](#page-416-1) CANCEL-FILE-TRANSFER Dateiübertragungsauftrag abbrechen [357](#page-356-2) CANCELLED Auftragszustand [412](#page-411-2) CCS-NAME Einstellung anzeigen [330](#page-329-3) **CCSN** Beschreibung der Ausgabe [420](#page-419-1) **CHARACTERSET** Ausgabe [279](#page-278-1) Cluster-Name [58](#page-57-0) CMD Beschreibung (Fernadministrations-Kommando ausführen) [111](#page-110-0) Beschreibung (fernes Kommando ausführen) [162](#page-161-0) CODED-CHARACTER-SET Beschreibung (Betriebsparameter modifizieren) [219](#page-218-1) Beschreibung (Datei asynchron übertragen) [378](#page-377-0), [388](#page-387-0) Beschreibung (fernes Kommando ausführen) [163](#page-162-1), [164](#page-163-0)

Codierungsmodus Aufträge [419](#page-418-0) composed-name (Datentyp) [45](#page-44-2) COMPRESS Beschreibung (Datei asynchron übertragen) [389](#page-388-0) Beschreibung der Ausgabe [417](#page-416-2) **CONDITION** Beschreibung (Datei asynchron übertragen) [378](#page-377-1) CONNECTION-LIMIT Beschreibung (Betriebsparameter modifizieren) [209](#page-208-2) Einstellung anzeigen [329](#page-328-5) CONSOLE-TRAPS Beschreibung (Betriebsparameter modifizieren) [215](#page-214-2) Control-Character-Attribute [56,](#page-55-2) [64](#page-63-2) CRE Ausgabe [281](#page-280-1) CREATION-TIME Beschreibung (Logging-Sätze anzeigen) [299](#page-298-0) CSV-Ausgabeformat Berechtigungsprofil [461](#page-460-1) Berechtigungssatz [443](#page-442-1) Betriebsparameter [455](#page-454-1) Dateiattribute [441](#page-440-0) FT-Auftrag [468](#page-467-0) Logging-Satz [447](#page-446-0) Messwerte [451](#page-450-0) Partnereigenschaften [465](#page-464-0) RSA-Schlüsseleigenschaften [446](#page-445-0) CSV-Format Datentyp Date [439](#page-438-0) Datentyp Number [439](#page-438-1) Datentyp String [439](#page-438-2) Datentyp Time [439](#page-438-3)

## **D**

DASD-Volume [432](#page-431-0) **DATA** Beschreibung der Ausgabe [417](#page-416-3) DATA-ENCRYPTION Beschreibung (Berechtigungsprofil ändern) [253](#page-252-2) Beschreibung (Berechtigungsprofil anlegen) [140](#page-139-0) Beschreibung (Datei asynchron übertragen) [393](#page-392-0) Beschreibung (Fernadministrations-Kommando ausführen) [111](#page-110-1) Beschreibung (fernes Kommando ausführen) [164](#page-163-1) DATA-TYPE Beschreibung (Datei asynchron übertragen) [390](#page-389-0) Beschreibung (fernes Kommando ausführen) [164](#page-163-2) Date Datentyp beim CSV-Format [439](#page-438-0) date (Datentyp) [45](#page-44-3) **Datei** aneinanderketten (Beispiel) [400](#page-399-1) asynchron übertragen [363](#page-362-1) synchron übertragen [268](#page-267-1) umcodieren [391](#page-390-2) Dateianfang [390](#page-389-1) **Dateiattribut** anzeigen (Beispiel) [282](#page-281-0) anzeigen (fern) [274](#page-273-1) **Dateiattribute** ändern (Beispiel) [192](#page-191-0) CSV-Ausgabeformat [441](#page-440-1) Dateiende Datei erweitern [390](#page-389-2) **Dateigeneration** absolute [71](#page-70-0) relative [71](#page-70-1) Übertragung [70](#page-69-0) Dateigröße [56](#page-55-3) Dateimanagement-Funktion in Berechtigungsprofil ändern [251](#page-250-1) Dateiname [57](#page-56-0) Dateinamen-Präfix \*ftmonitor [134](#page-133-1), [246](#page-245-1) Dateiorganisation [56](#page-55-4)

Dateiübertragung Beispiel [400](#page-399-3), [401](#page-400-2) mit FTAC (Beispiel) [402](#page-401-1) mit UNIX-System (Beispiel) [401](#page-400-3) Dateiübertragungsauftrag abbrechen [357](#page-356-3) mit Zeitangabe starten [392](#page-391-3) steuern [257](#page-256-2) Dateiübertragungsaufträge deaktiviert, neu starten [257](#page-256-3) Dateiübertragungszustand abfragen [408](#page-407-1) Datenintegrität [393](#page-392-1) Datenträger [53](#page-52-0), [58](#page-57-1), [96](#page-95-0) für Empfangsdateien [58](#page-57-1) für Ergebnislisten-Dateien [96](#page-95-0) Datentypen [42,](#page-41-0) [45](#page-44-4), [48](#page-47-0) Zusätze [42](#page-41-1) Datum und Uhrzeit der letzten Veränderung des **Dateiinhalts** Ausgabe [280](#page-279-0) DDICHK [311](#page-310-1) **DEACT** Erläuterung zur Ausgabe [345](#page-344-2) deaktivieren fern gestellte Aufträge [103,](#page-102-1) [258](#page-257-2) lokal gestellte Aufträge [103](#page-102-2), [257](#page-256-4) openFT [353](#page-352-0) deaktivierte Aufträge [257](#page-256-5) Default-Abrechnungsnummer [92](#page-91-3) DEFFSIZE [51](#page-50-0) definieren Auswahlkriterien [264](#page-263-3) erlaubte FTAM-Zugriffsarten [190](#page-189-2) Zeichencode [391](#page-390-3) Zugangsberechtigung [125](#page-124-2) DEL-LOG [333](#page-332-1) DENCR [311](#page-310-2) DES [311](#page-310-3) **DESTINATION** Beschreibung (Betriebsparameter modifizieren) [224](#page-223-3) **DICHECK** Beschreibung der Ausgabe [418](#page-417-0)

#### DICHK [311](#page-310-4) DIERR Erläuterung zur Ausgabe [345](#page-344-3) DIR Beschreibung der Ausgabe [415](#page-414-1) Directory-Blöcke [56](#page-55-5) DIRECTORY-NAME Beschreibung (Attribute ferner Verzeichnisse ändern) [200](#page-199-1) Beschreibung (fernes Verzeichnis erzeugen) [117](#page-116-1) Beschreibung (fernes Verzeichnis löschen) [148](#page-147-0) DNS-Name [76](#page-75-1) DSCB-Modell [70](#page-69-1) DYN-PART Einstellung anzeigen [330](#page-329-4)

DYNAMIC-PARTNERS Beschreibung (Betriebsparameter modifizieren) [221](#page-220-2) dynamische Partner [101,](#page-100-0) [330](#page-329-4)

# **E**

Eigenschaften eines Partners in der Partnerliste ändern [255](#page-254-0) Eigenschaften von Empfangsdateien [54](#page-53-0) Eigentümer eines FT-Auftrags [357](#page-356-4) OWNER-IDENTIFICATION [360](#page-359-1) einrichten Nachverarbeitung [123](#page-122-0) Vorverarbeitung [123](#page-122-1) einsammeln von Dateien [398](#page-397-1) einschalten erweiterte [210](#page-209-0) FT-Überwachungsfunktion [211](#page-210-1) Konsolen-Traps [215](#page-214-0) Logging-Funktion [213](#page-212-0) einstellen Trace [259](#page-258-0) eintragen fernes System [100](#page-99-0) Partnersystem [100](#page-99-1)

ELEMENT Beschreibung (Datei asynchron übertragen) [382](#page-381-0) Empfangsdatei [54](#page-53-1) Lese-Kennwort [373,](#page-372-0) [383](#page-382-0) Schreib-Kennwort [373,](#page-372-1) [383](#page-382-1) überschreiben [390](#page-389-1) Empfangssystem [371](#page-370-0) ENC-MAND [332](#page-331-2) ENCR [311](#page-310-5) ENCRYPT [418](#page-417-1) erfolgreiche Dateiübertragung [376](#page-375-0) Ergebnisliste [96,](#page-95-1) [377](#page-376-0) Ergebnismitteilung [364](#page-363-0) Ersteller der Datei Ausgabe [280](#page-279-1) erweiterte Absenderüberprüfung einschalten [210](#page-209-1) erzeugen fernes Verzeichnis [117](#page-116-2) Schlüsselpaarsatz [120](#page-119-0) EXPANSION Beschreibung (Berechtigungsprofil anlegen) [133](#page-132-0) EXPIRATION-DATE Beschreibung (Berechtigungsprofil ändern) [236,](#page-235-0) [237](#page-236-1) exportieren FTAC-Berechtigungsprofil [166](#page-165-0) FTAC-Berechtigungssatz [166](#page-165-0) Extents [54](#page-53-2)

# **F**

FAILURE-PROCESSING [365](#page-364-1) Beschreibung (Berechtigungsprofil ändern) [250](#page-249-0) Beschreibung (Berechtigungsprofil anlegen) [137](#page-136-0) Beschreibung (Datei asynchron übertragen) [376,](#page-375-1) [388](#page-387-1) Fern gestellte Aufträge aktivieren [103](#page-102-3), [258](#page-257-3) deaktivieren [103](#page-102-4), [258](#page-257-4)

Fernadministrations-Kommando ausführen [109](#page-108-0) ferne Datei löschen [144](#page-143-1) ferne Vorverarbeitung Beispiel [406](#page-405-0) fernes Kommando ausführen [161](#page-160-0) fernes System [378](#page-377-2) aus Partnerliste austragen [267](#page-266-0) aus Partnerliste austragen (Beispiel) [267](#page-266-1) benennen [101](#page-100-1) definieren [363](#page-362-2) eintragen [100](#page-99-2) Identifikation des Benutzers [277](#page-276-1) fernes Verzeichnis Attribute ändern [200](#page-199-2) erzeugen [117](#page-116-2) löschen [147](#page-146-0) umbenennen (Beispiel) [202](#page-201-0) FILE Beschreibung (Auftragswarteschlage modifizieren) [265](#page-264-0) Beschreibung (ferne Datei löschen) [144](#page-143-2) Beschreibung (ferne Dateiattribute ändern) [188](#page-187-0) Beschreibung (ferne Dateiattribute anzeigen) [275](#page-274-0) Beschreibung der Ausgabe [420](#page-419-2) FILE-AVAILABILITY Ausgabe [281](#page-280-2) FILE-NAME Auswahlkriterien zum Löschen [360](#page-359-2) Beschreibung (Auftrag abbrechen) [360](#page-359-3) Beschreibung (Berechtigungsprofil ändern) [245](#page-244-0) Beschreibung (Berechtigungsprofil anlegen) [132](#page-131-0) Beschreibung (Datei asynchron übertragen) [372](#page-371-0), [379](#page-378-0) Beschreibung (Dateiübertragungszustand abfragen) [411](#page-410-2) Beschreibung (Fernadministrations-Kommando ausführen) [111](#page-110-2)

FILE-NAME (Forts.) Beschreibung (fernes Kommando ausführen) [164](#page-163-3) Beschreibung (Logging-Sätze anzeigen) [302](#page-301-1) Beschreibung (mehrere Dateien holen) [183](#page-182-0), [184](#page-183-0) Beschreibung der Ausgabe [415](#page-414-2) FILE-PASSWORD Beschreibung (Berechtigungsprofil ändern) [246](#page-245-2) Beschreibung (Berechtigungsprofil anlegen) [134](#page-133-2) FILE-SIZE Ausgabe [280](#page-279-2) FILENAME Ausgabe [280](#page-279-3) filename (Datentyp) [45](#page-44-5) filename-prefix (Datentyp) [46](#page-45-0) FIN Beschreibung der Ausgabe [414](#page-413-1) FINISHED Auftragszustand [412](#page-411-3) first level qualifier [57](#page-56-1) FJCMD.TMP.OUT [29](#page-28-0) Folgeverarbeitung [136,](#page-135-0) [137](#page-136-1), [247](#page-246-1), [248,](#page-247-1) [250,](#page-249-1) [364](#page-363-1) %ELEMNAME [84](#page-83-0) %FLEMTYP [84](#page-83-1) %ELEMVERS [84](#page-83-2) %FILENAME [84](#page-83-3) %JOBCLASS [84](#page-83-4) %PARTNER [84](#page-83-5) %PARTNERAT [84](#page-83-6) %RESULT [84](#page-83-7) Benutzerkennung [135](#page-134-2) im fernen System [387](#page-386-0) im lokalen System [376](#page-375-2) Folgezeilen [40](#page-39-0) FROM-FILE Beschreibung (FTAC-Berechtigungsprofile und -sätze importieren) [172](#page-171-0) Beschreibung (gesicherte Berechtigungsprofile und -sätze anzeigen) [288](#page-287-1)

# FT

Beschreibung (Logging-Sätze anzeigen) [300](#page-299-0) FT-Auftrag abbrechen [357](#page-356-2) CSV-Format [468](#page-467-1) Eigentümer [357](#page-356-4) löschen [357](#page-356-2) FT-Auftrags-Identifikation [395](#page-394-1) FT-Auftragsbestätigung [395](#page-394-2) FT-FUNCTION Beschreibung (Berechtigungsprofil ändern) [251](#page-250-2) Beschreibung (Berechtigungsprofil anlegen) [139](#page-138-0) FT-Logging [295](#page-294-2) Einstellung anzeigen [331](#page-330-1) FT-Logging-Satz [169](#page-168-2) kurze Ausgabeform (Beispiel) [306](#page-305-1) löschen [156](#page-155-1) FT-STATE Beschreibung (Betriebsparameter modifizieren) [216,](#page-215-0) [225](#page-224-0) FT-Überwachungsfunktion ausschalten [211](#page-210-2) einschalten [211](#page-210-1) FTAC Beschreibung (Betriebsparameter modifizieren) [214](#page-213-1) Beschreibung (Logging-Sätze anzeigen) [300](#page-299-1) Dateiname vorgegeben [144](#page-143-0) Grundfunktion [194](#page-193-4) Kennwort [193,](#page-192-1) [195](#page-194-0) Logging [295](#page-294-3) Sicherheitsstufe [209](#page-208-3) Verzeichnisname vorgegeben [117,](#page-116-0) [148](#page-147-1) FTAC-Berechtigungsprofil anlegen (Beispiel) [141](#page-140-1) anlegen (privilegiert) [126](#page-125-0) exportieren [166](#page-165-1) inmportieren [171](#page-170-0) FTAC-Berechtigungssatz exportieren [166](#page-165-1) importieren [171](#page-170-0) FTAC-Environment [193](#page-192-2)

FTAC-Logging [169](#page-168-3) Einstellung anzeigen [331](#page-330-2) FTAC-Logging-Satz anzeigen [295](#page-294-4) löschen [156](#page-155-2) FTAC-Zugangsberechtigung [79](#page-78-1) bei FTP-Zugriff [80](#page-79-0) FTADDPTN [100](#page-99-3) FTADM [109](#page-108-1) ftadm Protokollpräfix [76](#page-75-2) FTADM-Protokoll [76](#page-75-0) FTAM-APPL [331](#page-330-3) FTCREDIR [117](#page-116-3) FTCREKEY [120](#page-119-1) FTCREPRF [122](#page-121-1) FTDEL [144](#page-143-3) FTDELDIR [147](#page-146-1) FTDELKEY [151](#page-150-0) FTDELLOG [153](#page-152-0) FTDELPRF [158](#page-157-1) FTEXEC [161](#page-160-1) FTEXECSV [308](#page-307-0), [311](#page-310-6) FTEXPENV [166](#page-165-2) FTHELP [169](#page-168-4) FTIMPENV [171](#page-170-1) FTIMPKEY [174](#page-173-0) FTINFO als ferne Vorverarbeitung Beispiel [407](#page-406-0) FTMGET [177](#page-176-0) FTMOD [187](#page-186-1) FTMODADS [193](#page-192-3) FTMODDIR [200](#page-199-3) FTMODKEY [203](#page-202-1) FTMODOPT [205](#page-204-1) FTMODPRF [230](#page-229-2) FTMODPTN [255](#page-254-2) FTMODREQ [263](#page-262-1) FTP inaktiv, anzeigen [332](#page-331-3) Inbound-Zugriff über Standard-FTP [80](#page-79-1) ftp Protokollpräfix [76](#page-75-3) FTP-Kopplung zu Unix-Systemen [108](#page-107-0)

FTP-Partner Adressierung [76](#page-75-4) FTP-PORT [332](#page-331-3) Beschreibung (Betriebsparameter modifizieren) [220](#page-219-0) FTREMPTN [267](#page-266-2) FTSCOPY [268](#page-267-2) FTSHW [274](#page-273-2) FTSHWADS [284](#page-283-2) FTSHWENV [288](#page-287-2) FTSHWINS [291](#page-290-1) FTSHWKEY [292](#page-291-1) FTSHWLOG [295](#page-294-5) FTSHWMON [315](#page-314-2) FTSHWNET [326](#page-325-1) FTSHWOPT [327](#page-326-1) FTSHWPRF [335](#page-334-1) FTSHWPTN [341](#page-340-1) Beispiel [344](#page-343-1) FTSHWRGE [349](#page-348-1) CSV-Format [467](#page-466-0) FTSTART [352](#page-351-1) FTSTOP [353](#page-352-1) FTTERM [354](#page-353-0) FTUPDKEY [355](#page-354-1)

### **G**

Generation Data Set [70](#page-69-2) gesicherte Berechtigungsprofile und -sätze anzeigen [288](#page-287-3) anzeigen (Beispiel) [290](#page-289-0) GLOB-ID Beschreibung der Ausgabe [418](#page-417-2) globale Auftrags-Identifikation [418](#page-417-3) Auftrag anzeigen [304](#page-303-1), [412](#page-411-4) Groß-/Kleinschreibung [25](#page-24-0) Großbuchstaben [40](#page-39-1) Großschreibung [40](#page-39-1) **Grundfunktion** begrenzen (IGNORE-MAX-LEVELS) [127,](#page-126-1) [238](#page-237-0) Berechtigungssatz [127](#page-126-1) FTAC [194](#page-193-5) Grundfunktion (MAX-LEVELS) [195](#page-194-1)

**H**

Hochkommata [39](#page-38-2) HOLD Auftragszustand [412](#page-411-5) Beschreibung der Ausgabe [414](#page-413-2) HOST-NAME [332](#page-331-4) **I** IBF [286](#page-285-2) IBP [286](#page-285-2) IBR [286](#page-285-2) IBS [286](#page-285-2) IDCAMS [58](#page-57-2) IDENTIFICATION Beschreibung (Betriebsparameter modifizieren) [218](#page-217-0) Beschreibung (Eigenschaften eines Partners in der Partnerliste ändern) [259](#page-258-1) Beschreibung (fernes System eintragen) [103](#page-102-5) Einstellung anzeigen [333](#page-332-2) Erläuterung zur Ausgabe [347](#page-346-1) Identifikation eines FT-Auftrags [395](#page-394-1) eintragen [103](#page-102-5) identifizieren Auftrag [395](#page-394-1) IDREJ Erläuterung zur Ausgabe [346](#page-345-0) IEBCOPY [68](#page-67-0) IGNORE-MAX-LEVELS Beschreibung (Berechtigungsprofil ändern) [238](#page-237-1) Beschreibung (Berechtigungsprofil anlegen) [127](#page-126-2) importieren FTAC-Berechtigungsprofil [171](#page-170-0) FTAC-Berechtigungssatz [171](#page-170-0) RSA-Schlüsselpaar [174](#page-173-1) inbound Dateimanagement [129](#page-128-0), [240](#page-239-0) inbound empfangen [128,](#page-127-0) [197,](#page-196-0) [240](#page-239-1) inbound Folgeverarbeitung [129](#page-128-1), [240](#page-239-2) inbound senden [128](#page-127-1), [197,](#page-196-1) [239](#page-238-0)

INBOUND-FILEMANAGEMENT [199,](#page-198-0) [287](#page-286-0) Beschreibung (Berechtigungsprofil anlegen) [129](#page-128-0) INBOUND-MANAGEMENT Beschreibung (Berechtigungsprofil ändern) [240](#page-239-3) Beschreibung (Berechtigungssatz ändern) [198](#page-197-2) INBOUND-PROCESSING [199,](#page-198-1) [287](#page-286-1) Beschreibung (Berechtigungsprofil ändern) [240](#page-239-4) Beschreibung (Berechtigungsprofil anlegen) [129](#page-128-1) Beschreibung (Berechtigungssatz ändern) [197](#page-196-2) INBOUND-RECEIVE [199](#page-198-2), [287](#page-286-2) Beschreibung (Berechtigungsprofil ändern) [240](#page-239-5) Beschreibung (Berechtigungsprofil anlegen) [128](#page-127-0) Beschreibung (Berechtigungssatz ändern) [197](#page-196-3) INBOUND-SEND [197,](#page-196-4) [199](#page-198-3), [286](#page-285-3) Beschreibung (Berechtigungsprofil ändern) [239](#page-238-1) Beschreibung (Berechtigungsprofil anlegen) [128](#page-127-1) Inbound-Verschlüsselung einschalten [227](#page-226-0) Inbound-Zugriff FTP [80](#page-79-2) INFORMATION Beschreibung (Berechtigungsprofile anzeigen) [337](#page-336-0) Beschreibung (Dateiübertragungszustand abfragen) [412](#page-411-6) Beschreibung (ferne Dateiattribute anzeigen) [277](#page-276-2) Beschreibung (gesicherte Berechtigungsprofile und -sätze anzeigen) [289](#page-288-1) Beschreibung (Logging-Sätze anzeigen) [305](#page-304-0) Beschreibung (Messwerte anzeigen) [316](#page-315-0) Beschreibung (Partnersysteme anzeigen) [344](#page-343-2)

Information zu Reason-Codes ausgeben [169](#page-168-1) Informationen im Internet [19](#page-18-0) informieren über Betriebsparameter [315](#page-314-3) Dateiübertragungsaufträge [408](#page-407-2) INI Beschreibung der Ausgabe [414](#page-413-3) INITIATOR Beschreibung [410](#page-409-0) Beschreibung (Auftrag abbrechen) [360](#page-359-4) Beschreibung (Berechtigungsprofil ändern) [243](#page-242-0) Beschreibung (Berechtigungsprofil anlegen) [131](#page-130-0) Beschreibung (Logging-Sätze anzeigen) [301](#page-300-2) Beschreibung der Ausgabe [417](#page-416-4) Instanz zuweisen [23](#page-22-0), [33](#page-32-0) Instanzidentifikation [103,](#page-102-6) [218](#page-217-1) integer (Datentyp) [46](#page-45-1) Internet Informationen [19](#page-18-0) Internet-Hostname Adressierungsmöglichkeiten [76](#page-75-5) IPv4-Adresse [76,](#page-75-5) [77](#page-76-0) ISPF [21](#page-20-0) ISPF/PDF [21](#page-20-0)

# **K**

Kennwort [193](#page-192-4) Dateizugriff, fernes System [145](#page-144-3), [148](#page-147-2) Zugang, fernes System [119,](#page-118-0) [146](#page-145-0), [163](#page-162-2) Zugang, fernes System (Verzeichnis löschen) [149](#page-148-1) **KEY-LENGTH** Beschreibung (Betriebsparameter modifizieren) [218](#page-217-2) Kleinbuchstaben [40](#page-39-1) Kleinschreibung [40](#page-39-1) Kommando abkürzen [39](#page-38-0) komprimierte Dateiübertragung [389](#page-388-1)

Konsolen-Traps ausschalten [215](#page-214-1) einschalten [215](#page-214-1) Kurzausgabe Beschreibung [306](#page-305-2) Kurzform [39](#page-38-3) Kurzname [44](#page-43-1)

## **L**

Langausgabe Beschreibung [309,](#page-308-2) [328](#page-327-1) Länge Mindest-AES-Schlüssel [332](#page-331-5) Mindest-RSA-Schlüssel [332](#page-331-6) RSA-Schlüssel [332](#page-331-7) Lange Ausgabeform Beispiel [309](#page-308-0) Langform [39](#page-38-4) LAUTH [311](#page-310-7) Erläuterung zur Ausgabe [345](#page-344-4) LAUTH2 [311](#page-310-8) LAYOUT Beschreibung (Berechtigungsprofile anzeigen) [338](#page-337-2) Beschreibung (Berechtigungssätze anzeigen) [285,](#page-284-0) [293](#page-292-0) Beschreibung (Betriebsparameter anzeigen) [328](#page-327-2) Beschreibung (Dateiübertragungszustand abfragen) [413](#page-412-0) Beschreibung (ferne Dateiattribute anzeigen) [278](#page-277-1) Beschreibung (gesicherte Berechtigungsprofile und -sätze anzeigen) [290](#page-289-1) Beschreibung (Logging-Sätze anzeigen) [306](#page-305-3) Beschreibung (Messwerte anzeigen) [317](#page-316-0) Beschreibung (Partnersysteme anzeigen) [342](#page-341-0) Beschreibung (Partnersysteme auflisten) [350](#page-349-0) LEGAL-QUALIFICATION Ausgabe [282](#page-281-1)

Lese-Kennwort Empfangsdatei [373,](#page-372-2) [383](#page-382-2) LIBRARY Beschreibung (Datei asynchron übertragen) [381](#page-380-2) LISTING Beschreibung (Datei asynchron übertragen) [377](#page-376-1) LOC Beschreibung der Ausgabe [419](#page-418-1) Erläuterung zur Ausgabe [346](#page-345-1) LOCAL SYSTEM NAME Einstellung anzeigen [333](#page-332-3) LOCAL-PARAMETER Beschreibung (Datei asynchron übertragen) [372](#page-371-1) Beschreibung (mehrere Dateien holen) [183](#page-182-1) Definition des lokalen Systems [363](#page-362-3) LOCK Beschreibung der Ausgabe [414](#page-413-4) LOCKED Auftragszustand [411](#page-410-3) LOGGING Beschreibung (Betriebsparameter modifizieren) [213](#page-212-1) **Logging** Einstellung anzeigen [331](#page-330-1) Logging-Datei [153](#page-152-1) Logging-Sätze sichern [153](#page-152-2) LOGGING-DATE Beschreibung (Logging-Sätze löschen) [155](#page-154-0) Logging-Datei wechseln [213](#page-212-2) Logging-Dateien Namen ausgeben [306](#page-305-4) Logging-Funktion ausschalten [215](#page-214-0) einschalten [213](#page-212-0) LOGGING-ID Beschreibung (Logging-Sätze anzeigen) [298](#page-297-0) Beschreibung (Logging-Sätze löschen) [156](#page-155-3) Logging-Satz [169](#page-168-5) alle löschen (Beispiel) [157](#page-156-0) anzeigen [295](#page-294-1)

anzeigen (Beispiel) [314](#page-313-1) CSV-Ausgabeformat [447](#page-446-1) löschen [153](#page-152-3) Logging-Sätze Ausgabe wiederholen [305](#page-304-1) automatisch löschen [228](#page-227-1) LOGGING-TIME Beschreibung (Logging-Sätze löschen) [155](#page-154-1) Login FTP [80](#page-79-3) LOGON-Berechtigung [129](#page-128-2), [241](#page-240-0) Lokal gestellte Aufträge deaktivieren [103,](#page-102-2) [257](#page-256-4) Lokale Aufträge steuern [102,](#page-101-2) [257](#page-256-2) lokale Vorverarbeitung Beispiel [406](#page-405-2) lokales System [372](#page-371-2) definieren [363](#page-362-3) löschen [153](#page-152-4) ADM-Logging-Sätze [156](#page-155-4) alle FT-Logging-Sätze (Beispiel) [157](#page-156-0) Aufträge (Beispiel) [361](#page-360-3) Berechtigungsprofil [158](#page-157-0) Berechtigungsprofil (Beispiel) [160](#page-159-0) Berechtigungssatz [194](#page-193-3) ferne Datei [144](#page-143-4) fernes Verzeichnis [147](#page-146-2) FT-Auftrag [357](#page-356-2) FT-Logging-Sätze [156](#page-155-1) FTAC-Logging-Sätze [156](#page-155-5) Logging-Satz [153](#page-152-3) Offline-Logging-Datei [153](#page-152-4) Offline-Logging-Dateien [153](#page-152-5) Schlüsselpaarsatz [151](#page-150-1) Löschen von Logging-Sätzen Einstellungen [227](#page-226-1) Wiederholung [228](#page-227-2) **LUNK** Erläuterung zur Ausgabe [345](#page-344-5)

#### **M**

Makro FTNC [423](#page-422-2) OPENFT [423](#page-422-2)

MAX-ADM-LEVELS [195,](#page-194-2) [286](#page-285-4) MAX-FILESIZE Ausgabe [282](#page-281-2) MAX-INBOUND-REQUEST Beschreibung (Betriebsparameter modifizieren) [214](#page-213-2) MAX-LEVELS Beschreibung (Berechtigungssatz ändern) [195](#page-194-3) MAX-PARTNER-LEVEL Beschreibung (Berechtigungsprofil ändern) [244](#page-243-0) Beschreibung (Berechtigungsprofil anlegen) [132](#page-131-1) MAX-REQUEST-LIFETIME [330](#page-329-2) Beschreibung (Betriebsparameter modifizieren) [215](#page-214-3) Einstellung anzeigen [330](#page-329-2) MAX-USER-LEVELS<sup>495</sup>, [286](#page-285-4) MAXALLOC [52](#page-51-0) maximale Anzahl asynchroner Administrations-Aufträge [330](#page-329-1) Anzahl Übertragungsaufträge [330](#page-329-5) Anzahl Verbindungen [329](#page-328-5) Lebensdauer eines Auftrags [330](#page-329-2) Mehrere Dateien holen [177](#page-176-1) Meldungen des FT-Systems [94](#page-93-2) Menüschnittstelle aufrufen [24](#page-23-0) Menüschnittstelle für den FT-Benutzer [21](#page-20-1) Menüschnittstelle für den FT-Verwalter [21](#page-20-2) Messdatenerfassung ausgeschaltet für Partner [318](#page-317-0) Einstellung anzeigen [334](#page-333-0) Profil für [134,](#page-133-1) [246](#page-245-1) **Messwert** anzeigen [315](#page-314-4) **Messwerte** CSV-Ausgabeformat [451](#page-450-0) Metasyntax [42,](#page-41-2) [43](#page-42-0) migrierte Datei übertragen [363](#page-362-0) Mindest-AES-Schlüssel, Länge [332](#page-331-5) Mindest-RSA-Schlüssel, Länge [332](#page-331-6)

MOD Ausgabe [281](#page-280-3) modifizieren Auftragswarteschlange [263](#page-262-0) Betriebsparameter [205](#page-204-2) RSA-Schlüssel [203](#page-202-2) MONITORING Beschreibung (Betriebsparameter modifizieren) [222](#page-221-1) Multivolume-Dateien [53](#page-52-1)

#### **N**

Nachverarbeitung [431](#page-430-0) einrichten [123](#page-122-2) Logging-Satz [308,](#page-307-1) [311](#page-310-9) Nachverarbeitungskommando lokal [373](#page-372-3), [380](#page-379-1) NAME Beschreibung (Berechtigungsprofil ändern) [233](#page-232-0) Beschreibung (Berechtigungsprofil anlegen) [125](#page-124-3) Beschreibung (Berechtigungsprofil löschen) [158](#page-157-2) Beschreibung (Berechtigungsprofile anzeigen) [335](#page-334-2) Beschreibung (ferne Dateiattribute anzeigen) [276](#page-275-0) Beschreibung (Messwerte anzeigen) [315](#page-314-5) Erläuterung zur Ausgabe [345](#page-344-6) Name des fernen Systems [101](#page-100-1) des Partnersystems [101](#page-100-1) fernes System [363](#page-362-4) für Berechtigungsprofil angeben [125](#page-124-4) name (Datentyp) [46](#page-45-2) NCANCEL [357](#page-356-5) Beispiele [361](#page-360-2) Dateiübertragungsauftrag abbrechen [357](#page-356-1) NCOPY [363](#page-362-5) ausführliche Beschreibung [366](#page-365-0) Netzwerkumgebung anzeigen [326](#page-325-1)

NEW-NAME Beschreibung (Attribute ferner Verzeichnisse ändern) [202](#page-201-1) Beschreibung (Berechtigungsprofil ändern) [235](#page-234-0) Beschreibung (ferne Dateiattribute ändern) [190](#page-189-3) NEW-PASSWORD Beschreibung (Berechtigungssatz ändern) [195](#page-194-5) NOCON Erläuterung zur Ausgabe [345](#page-344-7) **NOKEY** Erläuterung zur Ausgabe [346](#page-345-2) NSTATUS [408](#page-407-3) NUMBER Beschreibung (Logging-Sätze anzeigen) [305](#page-304-2) Number Datentyp beim CSV-Format [439](#page-438-4) number (Datentyp) [46](#page-45-3)

# **O**

OBR [286](#page-285-2) OBS [286](#page-285-2) Offline-Logging-Datei [153](#page-152-4) Anzahl angeben [305](#page-304-3) auswählen nach Datum [304](#page-303-2) auswählen nach Namen [304](#page-303-3) Offline-Logging-Dateien löschen [153](#page-152-5) Offline-Logging-Sätze ansehen [304](#page-303-4) openEdition-Datei [51](#page-50-1), [55](#page-54-0) %UNIQUE [50](#page-49-0) übertragen [53](#page-52-2) WRITE-MODE [55](#page-54-0) openFT aktivieren [352](#page-351-0) beenden [354](#page-353-1) deaktivieren [353](#page-352-0) openft Protokollpräfix [76](#page-75-6) OPENFT (Assembler-Makro) [423](#page-422-3) openFT-AC [166](#page-165-3), [171,](#page-170-2) [230](#page-229-3)

OPENFT-APPL Einstellung anzeigen [331](#page-330-4) OPENFT-APPLICATION Beschreibung (Betriebsparameter modifizieren) [220](#page-219-1) openFT-Format Schlüssel importieren [174](#page-173-2) openFT-Instanz anzeigen [291](#page-290-0) openFT-Lademodul stoppen [354](#page-353-2) openFT-Partner Adressierung [76](#page-75-6) openFT-Protokoll Adressierung bei [76](#page-75-6) OPENFT-STD Beschreibung (Betriebsparameter modifizieren) [220](#page-219-2) Operand [39](#page-38-5) Operandenwert konstanter [39](#page-38-6) struktureinleitender [39](#page-38-7) **OPTIONS** Beschreibung (Betriebsparameter modifizieren) [213](#page-212-3) outbound empfangen [128](#page-127-2), [196](#page-195-0), [239](#page-238-2) outbound senden [128,](#page-127-3) [196](#page-195-1), [239](#page-238-3) Outbound-Auftrag [263](#page-262-2) OUTBOUND-RECEIVE [196](#page-195-0), [286](#page-285-5) Beschreibung (Berechtigungsprofil ändern) [239](#page-238-4) Beschreibung (Berechtigungsprofil anlegen) [128](#page-127-2) OUTBOUND-SEND [286](#page-285-6) Beschreibung (Berechtigungsprofil ändern) [239](#page-238-5) Beschreibung (Berechtigungsprofil anlegen) [128](#page-127-3) Beschreibung (Berechtigungssatz ändern) [196](#page-195-2) Outbound-Verschlüsselung einschalten [227](#page-226-2)

OUTPUT Beschreibung (Berechtigungsprofile anzeigen) [337](#page-336-1) Beschreibung (Berechtigungssätze anzeigen) [285](#page-284-1), [293](#page-292-1) Beschreibung (Betriebsparameter anzeigen) [328](#page-327-3) Beschreibung (Datei asynchron übertragen) [378](#page-377-3) Beschreibung (Dateiübertragungszustand abfragen) [413](#page-412-1) Beschreibung (Fernadministrations-Kommando ausführen) [111](#page-110-3) Beschreibung (ferne Dateiattribute anzeigen) [278](#page-277-2) Beschreibung (fernes Kommando ausführen) [164](#page-163-4) Beschreibung (gesicherte Berechtigungsprofile und -sätze anzeigen) [289](#page-288-2) Beschreibung (Logging-Sätze anzeigen) [306](#page-305-5) Beschreibung (Messwerte anzeigen) [317](#page-316-1) Beschreibung (Partnersysteme anzeigen) [342](#page-341-1) Beschreibung (Partnersysteme auflisten) [350](#page-349-1) **OWNER** Beschreibung der Ausgabe [418](#page-417-4) OWNER-IDENTIFICATION Beschreibung (Auftrag abbrechen) [360](#page-359-5) Beschreibung (Auftragswarteschlage modifizieren) [264](#page-263-4) Beschreibung (Berechtigungsprofil ändern) [234](#page-233-0) Beschreibung (Berechtigungsprofil löschen) [160](#page-159-1) Beschreibung (Berechtigungsprofile anzeigen) [336](#page-335-0) Beschreibung (Dateiübertragungszustand abfragen) [410](#page-409-1) Beschreibung (Logging-Sätze anzeigen) [299](#page-298-1) Beschreibung (Logging-Sätze löschen) [154](#page-153-0)

# **P**

P-CHK Erläuterung zur Ausgabe [346](#page-345-3) PACING Beschreibung (Betriebsparameter modifizieren) [209](#page-208-4) Panel [21](#page-20-3) parallele Tasks maximale Anzahl einstellen [208](#page-207-0) partial-filename (Datentyp) [47](#page-46-0) PARTNER Beschreibung (Attribute ferner Verzeichnisse ändern) [200](#page-199-4) Beschreibung (Auftrag abbrechen) [360](#page-359-6) Beschreibung (Auftragswarteschlage modifizieren) [265](#page-264-1) Beschreibung (Berechtigungsprofil ändern) [243](#page-242-1) Beschreibung (Berechtigungsprofil anlegen) [132](#page-131-2) Beschreibung (Betriebsparameter modifizieren) [224](#page-223-4) Beschreibung (Datei asynchron übertragen) [371](#page-370-1) Beschreibung (Dateiübertragungszustand abfragen) [410](#page-409-2) Beschreibung (ferne Datei löschen) [144](#page-143-5) Beschreibung (ferne Dateiattribute ändern) [188](#page-187-1) Beschreibung (ferne Dateiattribute anzeigen) [275](#page-274-1) Beschreibung (fernes Kommando ausführen) [162](#page-161-1) Beschreibung (fernes Verzeichnis erzeugen) [117](#page-116-4) Beschreibung (fernes Verzeichnis löschen) [148](#page-147-3) Beschreibung (Logging-Sätze anzeigen) [302](#page-301-2) Beschreibung (Partnersysteme anzeigen) [342](#page-341-2) Beschreibung der Ausgabe [414](#page-413-5), [418](#page-417-5) Partner CSV-Ausgabeformat [465](#page-464-1)

PARTNER-ADDRESS Beschreibung (Eigenschaften eines Partners in der Partnerliste ändern) [258](#page-257-5) Beschreibung (fernes System eintragen) [101](#page-100-2) PARTNER-CHECK Beschreibung (Betriebsparameter modifizieren) [210](#page-209-2) Beschreibung (Eigenschaften eines Partners in der Partnerliste ändern) [260](#page-259-1) Beschreibung (fernes System eintragen) [104](#page-103-0) Einstellung anzeigen [330](#page-329-6) PARTNER-NAME Beschreibung (Eigenschaften eines Partners in der Partnerliste ändern) [256](#page-255-0) Beschreibung (fernes System aus der Partnerliste austragen) [267](#page-266-3) Beschreibung (fernes System eintragen) [101](#page-100-3) PARTNER-SELECTION Beschreibung (Betriebsparameter modifizieren) [212,](#page-211-0) [223](#page-222-0) PARTNER-SERVER Beschreibung (Fernadministrations-Kommando ausführen) [110](#page-109-0) PARTNER-STATE Beschreibung (Betriebsparameter modifizieren) [216,](#page-215-1) [225](#page-224-1) Beschreibung (Dateiübertragungszustand abfragen) [410](#page-409-3) PARTNER-UNREACHABLE Beschreibung (Betriebsparameter modifizieren) [216,](#page-215-2) [225](#page-224-2) Partneradresse ändern [255](#page-254-1) Partnereinträge bei laufendem FT-System [100](#page-99-4) **Partnerliste** sichern (Beispiel) [348](#page-347-0) Partnersystem [363](#page-362-6) Adresse ändern [258](#page-257-1) anzeigen [341](#page-340-0) anzeigen (Beispiel) [344](#page-343-0) auflisten [349](#page-348-0) auflisten (Beispiel) [351](#page-350-0) benennen [101](#page-100-4)

dynamisch [101](#page-100-0) eintragen [100](#page-99-1) PASSWORD Beschreibung (Attribute ferner Verzeichnisse ändern) [201](#page-200-1) Beschreibung (Berechtigungsprofil ändern) [234](#page-233-1), [242](#page-241-1), [248](#page-247-2) Beschreibung (Berechtigungsprofil anlegen) [125,](#page-124-5) [130,](#page-129-1) [136](#page-135-1) Beschreibung (Berechtigungsprofil löschen) [159](#page-158-0) Beschreibung (Berechtigungssatz ändern) [195](#page-194-6) Beschreibung (Datei asynchron übertragen) [373](#page-372-4), [375](#page-374-2), [376,](#page-375-3) [383,](#page-382-3) [385](#page-384-2), [386](#page-385-3) Beschreibung (ferne Datei löschen) [145](#page-144-4), [146](#page-145-1) Beschreibung (ferne Dateiattribute ändern) [189](#page-188-1), [190](#page-189-4) Beschreibung (ferne Dateiattribute anzeigen) [276,](#page-275-1) [277](#page-276-3) Beschreibung (fernes Kommando ausführen) [163](#page-162-3) Beschreibung (fernes Verzeichnis erzeugen) [118](#page-117-3), [119](#page-118-1) Beschreibung (fernes Verzeichnis löschen) [148,](#page-147-4) [149](#page-148-2) Patrtnersysteme aktivieren/deaktivieren [257](#page-256-2) PDSE-Dataset [54](#page-53-3) Übertragung [67](#page-66-1) PDSE-Member [64](#page-63-3) Übertragung [65](#page-64-1) PEM-Format Schlüsselpaar importieren [174](#page-173-3) PEM-Schlüssel importieren [175](#page-174-0) Pflichtoperand [364](#page-363-2) PKCS#12\_Format [176](#page-175-0) PKCS#12-Format Schlüsselpaar importieren [174](#page-173-3) PKCS#12-Schlüssel importieren [176](#page-175-1) PO-Dataset [54](#page-53-3) Übertragung [67](#page-66-1)

PO-Member [64](#page-63-4) Übertragung [65](#page-64-2) POLLING Beschreibung (Messwerte anzeigen) [316](#page-315-1) Polling abbrechen (Logging- Sätze) [305](#page-304-4) Logging-Sätze [305](#page-304-5) Polling Logging-Sätze Anzahl Wiederholungen [305](#page-304-6) Polling-Intervall Logging-Sätze [305](#page-304-5) Portnummer [332](#page-331-3) Partnerrechner [77](#page-76-1) Standard für openFT [331](#page-330-5) PREFIX Beschreibung (Berechtigungsprofil ändern) [249,](#page-248-0) [250](#page-249-2) Beschreibung (Berechtigungsprofil anlegen) [137](#page-136-2), [138](#page-137-0) Presentation-Selektor Partnerrechner [77](#page-76-2) Primary Allocation [51](#page-50-2) PRIMARY OPTION MENU [25](#page-24-1) Primary Option Menu aufrufen [24](#page-23-0) **PRIO** Beschreibung der Ausgabe [417](#page-416-5) Priorität [391](#page-390-4) PRIORITY Beschreibung (Auftragswarteschlage modifizieren) [265](#page-264-2) Beschreibung (Datei asynchron übertragen) [391](#page-390-5) Beschreibung (Eigenschaften eines Partners in der Partnerliste ändern) [261](#page-260-0) Beschreibung (fernes System eintragen) [105](#page-104-1) Private Datenträger [53](#page-52-3) PRIVATE-KEY importieren [175](#page-174-1) PRIVILEGED [230](#page-229-4) Beschreibung (Berechtigungsprofil ändern) [237](#page-236-2) Beschreibung (Berechtigungsprofil anlegen) [126](#page-125-1)

Beschreibung (Berechtigungssatz ändern) [195](#page-194-7) privilegiertes Berechtigungsprofil [126](#page-125-2) priviligieren Berechtigungsprofil [237](#page-236-3) PROC-LIM Einstellung anzeigen [329](#page-328-6) PROCESS-LIMIT Beschreibung (Betriebsparameter modifizieren) [208](#page-207-1) PROCESSING-ADMISSION Beschreibung (Berechtigungsprofil ändern) [247](#page-246-2) Beschreibung (Berechtigungsprofil anlegen) [134](#page-133-3) Beschreibung (Datei asynchron übertragen) [375](#page-374-3), [385](#page-384-3) Kennung für Folgeverarbeitung angeben [365](#page-364-2) PROFIL F-NAME Beschreibung (FTAC-Berechtigungsprofile und -sätze exportieren) [167](#page-166-1) Beschreibung (FTAC-Berechtigungsprofile und -sätze importieren) [172](#page-171-1) Beschreibung (gesicherte Berechtigungsprofile und -sätze anzeigen) [289](#page-288-3) Programmschnittstelle für den FT-Benutzer [423](#page-422-4) PROTECT-Kommando [373](#page-372-5) PS-Dataset [54](#page-53-4) PUBLIC-KEY importieren [176](#page-175-2) PW [286](#page-285-7)

### **Q**

QUEUE-POSITION Beschreibung (Auftragswarteschlage modifizieren) [265](#page-264-3)

### **R**

RAUTH [311](#page-310-10) Erläuterung zur Ausgabe [345](#page-344-8) REA Ausgabe [281](#page-280-4)

REASON-CODE Beschreibung (Logging-Sätze anzeigen) [303](#page-302-0) REQUEST-QUEUE-STATE Reason-Code [169](#page-168-6) RECFORM output description [418](#page-417-6) RECORD-FORMAT Ausgabe [281](#page-280-5) Beschreibung (Datei asynchron übertragen) [394](#page-393-0) RECORD-SIZE Ausgabe [281](#page-280-6) Beschreibung (Datei asynchron übertragen) [393](#page-392-2) RECORD-TYPE Beschreibung (Logging-Sätze anzeigen) [300](#page-299-2) Beschreibung (Logging-Sätze löschen) [155](#page-154-2) **RECOV** Erläuterung zur Ausgabe [347](#page-346-2) **RECOVERY** Beschreibung (Betriebsparameter anzeigen) [333](#page-332-4) RECOVERY- INBOUND Beschreibung (Betriebsparameter modifizieren) [229](#page-228-0) RECOVERY-OUTBOUND Beschreibung (Betriebsparameter modifizieren) [229](#page-228-1) Beschreibung (fernes System eintragen) [105](#page-104-2) Beschreibung (Partnereigenschaften ändern) [261](#page-260-1) **REFERENCE** Beschreibung (Schlüsselpaarsatz löschen) [152](#page-151-0) REM Beschreibung der Ausgabe [420](#page-419-3) Erläuterung zur Ausgabe [346](#page-345-4) REMOTE-PARAMETER Beschreibung (Datei asynchron übertragen) [378](#page-377-4) Beschreibung (mehrere Dateien holen) [184](#page-183-1) Definition des fernen Systems [363](#page-362-7) REQUEST-LIMIT Beschreibung (Betriebsparameter modifizieren) [214](#page-213-3)

Einstellung anzeigen [330](#page-329-7) Beschreibung (Betriebsparameter modifizieren) [217,](#page-216-0) [226](#page-225-0) REQUEST-SELECTION Beschreibung (Betriebsparameter modifizieren) [212,](#page-211-1) [223](#page-222-1) REQUEST-WAIT-LEVEL Beschreibung (Betriebsparameter modifizieren) [209](#page-208-5) Return-Codes von openFT [75](#page-74-0), [94](#page-93-3) Returncode alte Variante [426](#page-425-0) neue Variante [426](#page-425-0) ROUTING Erläuterung zur Ausgabe [347](#page-346-3) ROUTING-INFO Beschreibung (Fernadministrations-Kommando ausführen) [110](#page-109-1) RSA [311](#page-310-11) RSA-MIN Einstellung anzeigen [332](#page-331-8) RSA-MINIMUM Beschreibung (Betriebsparameter modifizieren) [219](#page-218-2) RSA-PROP Einstellung anzeigen [332](#page-331-9) RSA-PROPOSED Beschreibung (Betriebsparameter modifizieren) [218](#page-217-3) RSA-Schlüssel Eigenschaften anzeigen [292](#page-291-0) modifizieren [203](#page-202-3) Verfallsdatum festlegen [204](#page-203-0) RSA-Schlüssel, Länge [332](#page-331-9) RSA-Schlüsseleigenschaften CSV-Ausgabeformat [446](#page-445-1) RSA-Schlüsselpaar importieren [174](#page-173-1) RUNK Erläuterung zur Ausgabe [345](#page-344-9)

# **S**

Satzformat [56](#page-55-6), [59](#page-58-0) Satzlänge [56](#page-55-7), [61](#page-60-0) Schlüssel aktualisieren, öffentliche [355](#page-354-2) modifizieren [203](#page-202-2) Schlüssel importieren im Format PKCS#12 [176](#page-175-3) öffentlicher des Partners [174](#page-173-4) Schlüsselpaar importieren PEM-Format [174](#page-173-5) PKCS#12-Format [174](#page-173-5) Schlüsselpaarsatz erzeugen [120](#page-119-0) löschen [151](#page-150-2) Schlüsselwortform [40](#page-39-2) Schlüsselwortoperanden [39](#page-38-8) Schreib-Kennwort Empfangsdatei [373,](#page-372-1) [383](#page-382-1) SECLEV Erläuterung zur Ausgabe [346](#page-345-5) Secondary Allocation [51](#page-50-3) **SECURITY** Beschreibung (FTAC-Berechtigungsprofile und -sätze importieren) [173](#page-172-3) SECURITY-LEVEL Beschreibung (Betriebsparameter modifizieren) [209](#page-208-6) Beschreibung (Eigenschaften eines Partners in der Partnerliste ändern) [258](#page-257-6) Beschreibung (fernes System eintragen) [102](#page-101-3) Einstellung anzeigen [331](#page-330-6) Selbsterzeugte Ergebnismitteilungen [96](#page-95-2) SELECT Auswahlkriterien für FT-Aufträge [360](#page-359-0) Beschreibung (Auftrag abbrechen) [360](#page-359-7) Beschreibung (Auftragswarteschlage modifizieren) [264](#page-263-1) Beschreibung (Dateiübertragungszustand abfragen) [410](#page-409-4) Beschreibung (Logging-Sätze anzeigen) [298](#page-297-1) SMF [92](#page-91-1) Beschreibung (Logging-Sätze löschen) [154](#page-153-1)

SELECT-PARAMETER Beschreibung (Berechtigungsprofil ändern) [234](#page-233-2) Beschreibung (Berechtigungsprofil löschen) [159](#page-158-1) Beschreibung (Berechtigungsprofile anzeigen) [336](#page-335-1) Beschreibung (Berechtigungssatz ändern) [195](#page-194-8) Beschreibung (Berechtigungssätze anzeigen) [285](#page-284-2) Beschreibung (FTAC-Berechtigungsprofile und -sätze exportieren) [167](#page-166-2) Beschreibung (FTAC-Berechtigungsprofile und -sätze importieren) [172](#page-171-2) Beschreibung (gesicherte Berechtigungsprofile und -sätze anzeigen) [289](#page-288-4) Beschreibung (Partnersysteme auflisten) [350](#page-349-2) **SELECTION** Beschreibung (Betriebsparameter modifizieren) [225](#page-224-3) Sendedatei binär übertragen [391](#page-390-6) Sendesystem [371](#page-370-2) SESSION-ROUTING-INFO Beschreibung (Eigenschaften eines Partners in der Partnerliste ändern) [259](#page-258-2) Beschreibung (fernes System eintragen) [103](#page-102-7) Session-Selektor Partnerrechner [77](#page-76-3) Sicherheitsstufe [132,](#page-131-3) [194,](#page-193-5) [195](#page-194-9), [258](#page-257-7) ändern [209](#page-208-7) automatische [102](#page-101-4) FTAC [209](#page-208-8) SECURITY-LEVEL [102](#page-101-5) setzen (Beispiel) [262](#page-261-1) Standardeinstellung [331](#page-330-6) zuordnen [102](#page-101-6) SNA LU-name [76](#page-75-7)

SNA-Kopplung mit UNIX-Systemen (TRANSIT-SERVER) [108](#page-107-1) SNMP-TRAPS Beschreibung (Betriebsparameter modifizieren) [215](#page-214-4) Spanned-Records-Attribut [56,](#page-55-8) [63](#page-62-0) Speicherbelegung [58](#page-57-3) Standard für Fernadministration [332](#page-331-10) Standard für FTP [332](#page-331-11) Standard-Berechtigungsprofil anlegen [125](#page-124-0) umwandeln in [235](#page-234-1) Standardberechtigungssatz [284](#page-283-3), [287](#page-286-3) Standardwert [39](#page-38-9) START [392](#page-391-3) Beschreibung (Datei asynchron übertragen) [392](#page-391-3) Beschreibung der Ausgabe [417](#page-416-6) STARTED Einstellung anzeigen [329](#page-328-7) starten deaktivierte, lokal gestellte Aufträge [257](#page-256-5) **STATE** Beschreibung (Dateiübertragungszustand abfragen) [411](#page-410-4) Beschreibung (Eigenschaften eines Partners in der Partnerliste ändern) [257](#page-256-6) Beschreibung (fernes System eintragen) [102](#page-101-7) SYSUT1 [380](#page-379-2) Beschreibung (Partnersysteme anzeigen) [343](#page-342-0) Beschreibung der Ausgabe [414,](#page-413-6) [417](#page-416-7) Erläuterung zur Ausgabe [345](#page-344-10) Stellungsform [40](#page-39-3) Stellungsoperanden [39](#page-38-10) steuern ADM-Traps [224](#page-223-5) Dateiübertragungsauftrag [257](#page-256-2) lokal erteilte Aufträge [102](#page-101-2), [257](#page-256-2), [318](#page-317-1) stoppen openFT-Lademodul [354](#page-353-2) STORAGE-ACCOUNT Ausgabe [280](#page-279-4)

**String** Datentyp beim CSV-Format [439](#page-438-5) SUBSYSTEM-STATE Beschreibung (Betriebsparameter modifizieren) [216](#page-215-3) SUCCESS-PROCESSING [365](#page-364-3) Beschreibung (Berechtigungsprofil ändern) [248](#page-247-3) Beschreibung (Berechtigungsprofil anlegen) [136](#page-135-2) Beschreibung (Datei asynchron übertragen) [376](#page-375-4), [387](#page-386-1) SUFFIX Beschreibung (Berechtigungsprofil ändern) [249](#page-248-1), [251](#page-250-3) Beschreibung (Berechtigungsprofil anlegen) [137,](#page-136-3) [138](#page-137-1) **SUSP** Beschreibung der Ausgabe [414](#page-413-7) **SWITCH** Beschreibung (Betriebsparameter modifizieren) [211](#page-210-3), [222](#page-221-2) synchroner Auftrag [268](#page-267-3) **Syntax** BS2000 [378](#page-377-5) MSP [379](#page-378-1) Syntaxüberprüfung [379](#page-378-1) SYSPKF [355](#page-354-3)

# **T**

TABEX Beschreibung der Ausgabe [418](#page-417-7) **TABULATOR** Beschreibung (Datei asynchron übertragen) [394](#page-393-1) TCP/IP Kopplung zwischen zwei z/OS-Systemen [107](#page-106-2) text (Datentyp) [47](#page-46-1) **Textdatei** übertragen [391](#page-390-7) Time Datentyp beim CSV-Format [439](#page-438-6)

time (Datentyp) [47](#page-46-2) TO-FILE Beschreibung (FTAC-Berechtigungsprofile und -sätze exportieren) [166](#page-165-4) **TRACE** Beschreibung (Betriebsparameter modifizieren) [211](#page-210-4) Beschreibung (Eigenschaften eines Partners in der Partnerliste ändern) [259](#page-258-3) Beschreibung (fernes System eintragen) [104](#page-103-1) Erläuterung zur Ausgabe [346](#page-345-6) **Trace** einstellen [259](#page-258-4) Einstellung anzeigen [334](#page-333-1) TRANS Beschreibung der Ausgabe [417](#page-416-8) TRANS-ADM Beschreibung der Ausgabe [420](#page-419-4) TRANS-ID Beschreibung der Ausgabe [414](#page-413-8) TRANSFER-ADMISSION [230](#page-229-5) Beschreibung (Attribute ferner Verzeichnisse ändern) [201](#page-200-2) Beschreibung (Berechtigungsprofil ändern) [234,](#page-233-3) [235,](#page-234-2) [237](#page-236-4) Beschreibung (Berechtigungsprofil anlegen) [125](#page-124-6) Beschreibung (Berechtigungsprofil löschen) [159](#page-158-2) Beschreibung (Berechtigungsprofile anzeigen) [336](#page-335-2) Beschreibung (Betriebsparameter modifizieren) [224](#page-223-6) Beschreibung (Datei asynchron übertragen) [374,](#page-373-0) [384](#page-383-1) Beschreibung (Fernadministrations-Kommando ausführen) [110](#page-109-2) Beschreibung (ferne Datei löschen) [145](#page-144-5) Beschreibung (ferne Dateiattribute ändern) [189](#page-188-2) Beschreibung (ferne Dateiattribute anzeigen) [276](#page-275-2) Beschreibung (fernes Kommando ausführen) [163](#page-162-4)

Beschreibung (fernes Verzeichnis erzeugen) [118](#page-117-4) Beschreibung (fernes Verzeichnis löschen) [149](#page-148-3) Zugang fernes System [118,](#page-117-5) [145](#page-144-5) TRANSFER-DIRECTION Beschreibung (Berechtigungsprofil ändern) [243](#page-242-2) Beschreibung (Berechtigungsprofil anlegen) [131](#page-130-1) Beschreibung (Datei asynchron übertragen) [371](#page-370-3) TRANSFER-FAILURE Beschreibung (Betriebsparameter modifizieren) [217,](#page-216-1) [226](#page-225-1) TRANSFER-FILE Beschreibung (Betriebsparameter modifizieren) [213](#page-212-4) TRANSFER-ID Auftragsidentifikation [359](#page-358-1) Beschreibung (Auftragswarteschlange modifizieren) [264](#page-263-5) Beschreibung (Dateiübertragungsauftrag abbrechen) [359](#page-358-2) Beschreibung (Dateiübertragungszustand abfragen) [409](#page-408-1) Beschreibung der Ausgabe [417](#page-416-9) TRANSFER-SUCCESS Beschreibung (Betriebsparameter modifizieren) [217,](#page-216-2) [226](#page-225-2) TRANSIT-Kopplung mit UNIX-Systemen [108](#page-107-2) **TRANSP** Beschreibung der Ausgabe [418](#page-417-8) TRANSPARENT Beschreibung (Datei asynchron übertragen) [391](#page-390-8) Transport-Selektor Partnerrechner [77](#page-76-4) TRANSPORT-UNIT-SIZE Beschreibung (Betriebsparameter modifizieren) [209](#page-208-9) Einstellung anzeigen [330](#page-329-8)

**Transporteinheit** max. Größe [330](#page-329-9) **Transportverbindung** max. Anzahl anzeigen [329](#page-328-1) maximale Anzahl einstellen [209](#page-208-10) TRAP Einstellung anzeigen [333](#page-332-5) TYPE Beschreibung (Datei asynchron übertragen) [383](#page-382-4)

#### **U**

überschreiben Empfangsdatei [390](#page-389-3) übertragen ausgelagerte Dateien [363](#page-362-8) Datei (asynchron) [363](#page-362-9) Datei, synchron [268](#page-267-4) im Binärformat [391](#page-390-9) im Textformat [391](#page-390-7) kennwortgeschützte Datei [397](#page-396-0) migrierte Dateien [363](#page-362-8) Übertragung parallel [105](#page-104-3), [261](#page-260-2) seriell [105](#page-104-3), [261](#page-260-2) Übertragungsrichtung [243](#page-242-3) festlegen [371](#page-370-4) umcodieren Datei [391](#page-390-10) umwandeln in Standard-Berechtigungsprofil [235](#page-234-1) USAGE Beschreibung (Berechtigungsprofil ändern) [236,](#page-235-1) [237](#page-236-5) USER-ADMISSION Beschreibung (Berechtigungsprofil ändern) [241](#page-240-1) Beschreibung (Berechtigungsprofil anlegen) [129](#page-128-3) USER-IDENTIFICATION Beschreibung (Attribute ferner Verzeichnisse ändern) [201](#page-200-3) Beschreibung (Berechtigungsprofil ändern) [241,](#page-240-2) [247](#page-246-3)

Beschreibung (Berechtigungsprofil anlegen) [130,](#page-129-2) [135](#page-134-3) Beschreibung (Berechtigungssatz ändern) [194](#page-193-6) Beschreibung (Berechtigungssätze anzeigen) [284](#page-283-4) Beschreibung (Datei asynchron übertragen) [374](#page-373-1), [375,](#page-374-4) [385,](#page-384-4) [386](#page-385-4) Beschreibung (ferne Datei löschen) [145](#page-144-1) Beschreibung (ferne Dateiattribute ändern) [189](#page-188-3) Beschreibung (ferne Dateiattribute anzeigen) [277](#page-276-4) Beschreibung (fernes Kommando ausführen) [163](#page-162-5) Beschreibung (fernes Verzeichnis erzeugen) [118](#page-117-1) Beschreibung (fernes Verzeichnis löschen) [149](#page-148-4) Beschreibung (FTAC-Berechtigungsprofile und -sätze exportieren) [167](#page-166-3) Beschreibung (FTAC-Berechtigungsprofile und -sätze importieren) [172](#page-171-3) Beschreibung (gesicherte Berechtigungsprofile und -sätze anzeigen) [288](#page-287-4) Beschreibung (Partnersysteme auflisten) [349](#page-348-2) USER-INFORMATION Beschreibung (Berechtigungsprofil ändern) [252](#page-251-5) Beschreibung (Berechtigungsprofil anlegen) [140](#page-139-1)

### **V**

VALID Beschreibung (Berechtigungsprofil ändern) [236](#page-235-2), [237](#page-236-6) Verbindungsaufbau FTP [80](#page-79-4) Verfallsdatum festlegen RSA-Schlüssel [204](#page-203-0)

Verschlüsselung erzwingen [140](#page-139-2) verbieten [140](#page-139-3) **VERSION** Beschreibung (Datei asynchron übertragen) [382](#page-381-1) verteilen von Dateien [399](#page-398-0) Vorverarbeitung [431](#page-430-0) einrichten [123](#page-122-3) Logging-Satz [308](#page-307-2), [311](#page-310-12) Vorverarbeitungskommando fernes System [380](#page-379-3) lokal [82](#page-81-0), [372](#page-371-3)

# **W**

**WAIT** Auftragszustand [411](#page-410-5) Beschreibung der Ausgabe [414](#page-413-9) wechseln Logging-Datei [213](#page-212-5) Wiederanlauf Vor-/Nachverarbeitung [373](#page-372-6), [381](#page-380-3) Wiederanlauf Inbound Beschreibung (Betriebsparameter modifizieren) [229](#page-228-2) Wiederanlauf Outbound Beschreibung (Betriebsparameter modifizieren) [229](#page-228-3) Beschreibung (Partnereigenschaften ändern) [261](#page-260-3) Wildcard [184](#page-183-2) **Wildcards** Partner bei ftshwl [302](#page-301-3) **WRITE** Beschreibung der Ausgabe [417](#page-416-10) WRITE-MODE Beschreibung (Berechtigungsprofil ändern) [251](#page-250-4) Beschreibung (Berechtigungsprofil anlegen) [138](#page-137-2) Beschreibung (Datei asynchron übertragen) [389](#page-388-2)

#### **X**

x-string (Datentyp) [47](#page-46-3)

# **Z**

Zeichencode definieren [391](#page-390-11) Zeichensatz Standard (Betriebsparameter) [330](#page-329-10) **Zeitstempel** FTAC-Profile [339](#page-338-0) Zeitstempel aktualisieren Berechtigungsprofil [230](#page-229-6) Zugang fernes System TRANSFER-ADMISSION [118](#page-117-4), [145,](#page-144-5) [163](#page-162-4) Zugangsberechtigung [79,](#page-78-1) [171](#page-170-3), [234](#page-233-4), [235,](#page-234-3) [335,](#page-334-3) [374](#page-373-2) Berechtigungsprofil löschen [159](#page-158-3) definieren [125](#page-124-7) Zugriffsschutz [58](#page-57-4) Zuordnung einer Sicherheitsstufe [102](#page-101-3) Zusätze zu Datentypen [42,](#page-41-3) [48](#page-47-1)